# **Amazon Simple Storage Service**

Developer Guide
API Version 2006-03-01

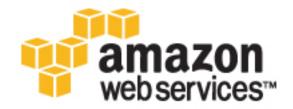

| Amazon Simple Storage Ser | vice Developer Guide |  |
|---------------------------|----------------------|--|
|                           |                      |  |
|                           |                      |  |
|                           |                      |  |
|                           |                      |  |
|                           |                      |  |
|                           |                      |  |
|                           |                      |  |
|                           |                      |  |
|                           |                      |  |
|                           |                      |  |
|                           |                      |  |
|                           |                      |  |
|                           |                      |  |
|                           |                      |  |
|                           |                      |  |
|                           |                      |  |
|                           |                      |  |
|                           |                      |  |
|                           |                      |  |
|                           |                      |  |
|                           |                      |  |
|                           |                      |  |
|                           |                      |  |
|                           |                      |  |

Copyright © 2016 Amazon Web Services, Inc. and/or its affiliates. All rights reserved.

Amazon's trademarks and trade dress may not be used in connection with any product or service that is not Amazon's, in any manner that is likely to cause confusion among customers, or in any manner that disparages or discredits Amazon. All other trademarks not owned by Amazon are the property of their respective owners, who may or may not be affiliated with, connected to, or sponsored by Amazon.

### **Table of Contents**

| What Is Amazon S3?                                 | 1    |
|----------------------------------------------------|------|
| How Do I?                                          | 1    |
| Introduction                                       | 2    |
| Overview of Amazon S3 and This Guide               | 2    |
| Advantages to Amazon S3                            |      |
| Amazon S3 Concepts                                 |      |
| Buckets                                            |      |
| Objects                                            |      |
| Keys                                               |      |
| Regions                                            |      |
|                                                    |      |
| Amazon S3 Data Consistency Model                   |      |
| Features                                           |      |
| Reduced Redundancy Storage                         |      |
| Bucket Policies                                    |      |
| AWS Identity and Access Management                 |      |
| Access Control Lists                               |      |
| Versioning                                         | 8    |
| Operations                                         | 8    |
| Amazon S3 Application Programming Interfaces (API) | 8    |
| The REST Interface                                 |      |
| The SOAP Interface                                 |      |
| Paying for Amazon S3                               |      |
| Related Services                                   |      |
| Making Requests                                    |      |
| About Access Keys                                  |      |
| AWS Account Access Keys                            |      |
|                                                    |      |
| IAM User Access Keys                               |      |
| Temporary Security Credentials                     |      |
| Request Endpoints                                  |      |
| Making Requests over IPv6                          |      |
| Getting Started with IPv6                          |      |
| Using IPv6 Addresses in IAM Policies               |      |
| Testing IP Address Compatibility                   |      |
| Using Dual-Stack Endpoints                         | 16   |
| Making Requests Using the AWS SDKs                 | 19   |
| Using AWS Account or IAM User Credentials          | 20   |
| Using IAM User Temporary Credentials               | 25   |
| Using Federated User Temporary Credentials         |      |
| Making Requests Using the REST API                 |      |
| Dual-Stack Endpoints (REST API)                    |      |
| Virtual Hosting of Buckets                         |      |
| Request Redirection and the REST API               |      |
| Buckets                                            |      |
| Creating a Bucket                                  |      |
| About Permissions                                  |      |
|                                                    |      |
| Accessing a Bucket                                 |      |
| Bucket Configuration Options                       |      |
| Restrictions and Limitations                       |      |
| Rules for Naming                                   |      |
| Examples of Creating a Bucket                      |      |
| Using the Amazon S3 Console                        | . 65 |
| Using the AWS SDK for Java                         | 65   |
| Using the AWS SDK for .NET                         |      |
| Using the AWS SDK for Ruby Version 2               | 67   |
| Using Other AWS SDKs                               |      |
|                                                    |      |

| Deleting or Emptying a Bucket                                   | . 67 |
|-----------------------------------------------------------------|------|
| Delete a Bucket                                                 | . 68 |
| Empty a Bucket                                                  | . 71 |
| Bucket Website Configuration                                    | . 73 |
| Using the AWS Management Console                                | . 73 |
| Using the SDK for Java                                          | . 73 |
| Using the AWS SDK for .NET                                      | . 76 |
| Using the SDK for PHP                                           |      |
| Using the REST API                                              | . 81 |
| Transfer Acceleration                                           | . 81 |
| Why use Transfer Acceleration?                                  | . 81 |
| Getting Started                                                 | . 82 |
| Requirements for Using Amazon S3 Transfer Acceleration          | . 83 |
| Transfer Acceleration Examples                                  | . 83 |
| Requester Pays Buckets                                          |      |
| Configure with the Console                                      | . 93 |
| Configure with the REST API                                     | . 93 |
| DevPay and Requester Pays                                       | . 96 |
| Charge Details                                                  | . 96 |
| Access Control                                                  | . 96 |
| Billing and Reporting                                           | . 96 |
| Cost Allocation Tagging                                         | . 96 |
| Objects                                                         | . 98 |
| Object Key and Metadata                                         | . 99 |
| Object Keys                                                     | . 99 |
| Object Metadata                                                 | 101  |
| Storage Classes                                                 | 103  |
| Subresources                                                    | 105  |
| Versioning                                                      | 106  |
| Lifecycle Management                                            | 109  |
| What Is Lifecycle Configuration?                                |      |
| How Do I Configure a Lifecycle?                                 |      |
| Transitioning Objects: General Considerations                   | 110  |
| Expiring Objects: General Considerations                        |      |
| Lifecycle and Other Bucket Configurations                       |      |
| Lifecycle Configuration Elements                                | 113  |
| GLACIER Storage Class: Additional Considerations                | 124  |
| Specifying a Lifecycle Configuration                            |      |
| Cross-Origin Resource Sharing (CORS)                            |      |
| Cross-Origin Resource Sharing: Use-case Scenarios               |      |
| How Do I Configure CORS on My Bucket?                           |      |
| How Does Amazon S3 Evaluate the CORS Configuration On a Bucket? |      |
| Enabling CORS                                                   |      |
| Troubleshooting CORS                                            |      |
| Operations on Objects                                           |      |
| Getting Objects                                                 | 143  |
| Uploading Objects                                               | 157  |
| Copying Objects                                                 |      |
| Listing Object Keys                                             |      |
| Deleting Objects                                                |      |
| Restoring Archived Objects                                      |      |
| Managing Access                                                 |      |
| Introduction                                                    |      |
| Overview                                                        |      |
| · ·                                                             |      |
| <b>5</b> , i                                                    |      |
| Example Walkthroughs: Managing Access                           |      |
| Using Bucket Policies and User Policies                         | 308  |

| Access Policy Language Overview                                                | 308   |
|--------------------------------------------------------------------------------|-------|
| Bucket Policy Examples                                                         | . 334 |
| User Policy Examples                                                           | . 343 |
| Managing Access with ACLs                                                      |       |
| Access Control List (ACL) Overview                                             | 364   |
| Managing ACLs                                                                  | 369   |
| Protecting Data                                                                | . 380 |
| Data Encryption                                                                | 380   |
| Server-Side Encryption                                                         | 381   |
| Client-Side Encryption                                                         | . 409 |
| Reduced Redundancy Storage                                                     | . 420 |
| Setting the Storage Class of an Object You Upload                              | . 421 |
| Changing the Storage Class of an Object in Amazon S3                           | 421   |
| Versioning                                                                     | . 423 |
| How to Configure Versioning on a Bucket                                        | . 424 |
| MFA Delete                                                                     | . 425 |
| Related Topics                                                                 | 425   |
| Examples                                                                       |       |
| Managing Objects in a Versioning-Enabled Bucket                                | . 428 |
| Managing Objects in a Versioning-Suspended Bucket                              | . 444 |
| Hosting a Static Website                                                       |       |
| Website Endpoints                                                              | 450   |
| Key Differences Between the Amazon Website and the REST API Endpoint           | 451   |
| Configure a Bucket for Website Hosting                                         | 452   |
| Overview                                                                       | 452   |
| Syntax for Specifying Routing Rules                                            | 454   |
| Index Document Support                                                         | . 457 |
| Custom Error Document Support                                                  | . 459 |
| Configuring a Redirect                                                         |       |
| Permissions Required for Website Access                                        |       |
| Example Walkthroughs                                                           |       |
| Example: Setting Up a Static Website                                           |       |
| Example: Setting Up a Static Website Using a Custom Domain                     | . 464 |
| Notifications                                                                  |       |
| Overview                                                                       | 472   |
| How to Enable Event Notifications                                              |       |
| Event Notification Types and Destinations                                      |       |
| Supported Event Types                                                          |       |
| Supported Destinations                                                         |       |
| Configuring Notifications with Object Key Name Filtering                       | . 476 |
| Examples of Valid Notification Configurations with Object Key Name Filtering   | . 477 |
| Examples of Notification Configurations with Invalid Prefix/Suffix Overlapping | . 479 |
| Granting Permissions to Publish Event Notification Messages to a Destination   | 481   |
| Granting Permissions to Invoke an AWS Lambda Function                          | . 481 |
| Granting Permissions to Publish Messages to an SNS Topic or an SQS Queue       | . 481 |
| Example Walkthrough 1                                                          | . 483 |
| Walkthrough Summary                                                            | . 483 |
| Step 1: Create an Amazon SNS Topic                                             | 484   |
| Step 2: Create an Amazon SQS Queue                                             |       |
| Step 3: Add a Notification Configuration to Your Bucket                        | 485   |
| Step 4: Test the Setup                                                         |       |
| Example Walkthrough 2                                                          | . 489 |
| Event Message Structure                                                        | 489   |
| Cross-Region Replication                                                       |       |
| Use-case Scenarios                                                             |       |
| Requirements                                                                   | 493   |
| Related Topics                                                                 | 493   |
| What Is and Is Not Replicated                                                  | 493   |

| What Is Not Replicated       45         Related Topics       45         How to Set Up       45         Create an IAM Role       45         Add Replication Configuration       45         Walkthrough 1: Same AWS Account       50         Walkthrough 2: Different AWS Accounts       50         Using the Console       56         Using the AWS SDK for Java       50         Using the AWS SDK for .NET       50         Replication Status Information       50         Related Topics       57         Troubleshooting       57         Related Topics       57         Replication and Other Bucket Configurations       51         Lifecycle Configuration and Object Replicas       51         Versioning Configuration and Replication Configuration       51         Logging Configuration and Replication Configuration       51         Request Routing       56         Request Redirection and the REST API       51         Overview       50 | 95<br>95<br>97<br>00<br>05<br>07<br>09<br>11<br>11<br>12<br>12<br>12 |
|----------------------------------------------------------------------------------------------------|----------------------------------------------------------------------|
| How to Set Up       49         Create an IAM Role       49         Add Replication Configuration       49         Walkthrough 1: Same AWS Account       50         Walkthrough 2: Different AWS Accounts       50         Using the Console       56         Using the AWS SDK for Java       50         Using the AWS SDK for .NET       50         Replication Status Information       50         Related Topics       57         Troubleshooting       57         Related Topics       57         Replication and Other Bucket Configurations       51         Lifecycle Configuration and Object Replicas       51         Versioning Configuration and Replication Configuration       51         Logging Configuration and Replication Configuration       51         Related Topics       57         Request Routing       57         Request Redirection and the REST API       51         Overview       50                                         | 95<br>97<br>00<br>05<br>07<br>09<br>11<br>11<br>12<br>12             |
| Create an IAM Role       49         Add Replication Configuration       49         Walkthrough 1: Same AWS Account       50         Walkthrough 2: Different AWS Accounts       50         Using the Console       50         Using the AWS SDK for Java       50         Using the AWS SDK for .NET       50         Replication Status Information       50         Related Topics       51         Troubleshooting       52         Related Topics       53         Replication and Other Bucket Configurations       51         Lifecycle Configuration and Object Replicas       51         Versioning Configuration and Replication Configuration       51         Logging Configuration and Replication Configuration       51         Related Topics       52         Request Routing       52         Request Redirection and the REST API       51         Overview       52                                                                        | 95<br>97<br>00<br>01<br>05<br>05<br>07<br>09<br>11<br>11<br>12<br>12 |
| Add Replication Configuration                                                                                                    | 97<br>00<br>01<br>05<br>07<br>09<br>11<br>11<br>12<br>12             |
| Walkthrough 1: Same AWS Account 50 Walkthrough 2: Different AWS Accounts 50 Using the Console 50 Using the AWS SDK for Java 50 Using the AWS SDK for .NET 50 Replication Status Information 50 Related Topics 57 Troubleshooting 57 Replication and Other Bucket Configurations 57 Replication and Other Bucket Configurations 57 Replication and Other Bucket Configuration 57 Replication and Replication Configuration 57 Request Routing 57 Request Routing 57 Request Redirection and the REST API 57 Overview 57                                                                                                    | 00<br>01<br>05<br>05<br>07<br>09<br>11<br>11<br>12<br>12<br>12       |
| Walkthrough 2: Different AWS Accounts50Using the Console50Using the AWS SDK for Java50Using the AWS SDK for .NET50Replication Status Information50Related Topics57Troubleshooting57Replication and Other Bucket Configurations51Lifecycle Configuration and Object Replicas51Versioning Configuration and Replication Configuration51Logging Configuration and Replication Configuration51Request Routing52Request Redirection and the REST API51Overview52                                                                                                    | 01<br>05<br>07<br>09<br>10<br>11<br>12<br>12<br>12                   |
| Using the Console 50 Using the AWS SDK for Java 50 Using the AWS SDK for NET 50 Replication Status Information 50 Related Topics 57 Troubleshooting 57 Replication and Other Bucket Configurations 57 Replication and Other Bucket Configurations 57 Lifecycle Configuration and Object Replicas 57 Versioning Configuration and Replication Configuration 57 Logging Configuration and Replication Configuration 57 Request Routing 57 Request Redirection and the REST API 57 Overview 57                                                                                                    | 05<br>07<br>09<br>10<br>11<br>11<br>12<br>12                         |
| Using the AWS SDK for Java                                                                                                    | 05<br>07<br>09<br>10<br>11<br>11<br>12<br>12<br>12                   |
| Using the AWS SDK for .NET                                                                                                    | 07<br>09<br>10<br>11<br>11<br>12<br>12<br>12                         |
| Replication Status Information 50 Related Topics 57 Troubleshooting 57 Related Topics 57 Replication and Other Bucket Configurations 57 Lifecycle Configuration and Object Replicas 57 Versioning Configuration and Replication Configuration 51 Logging Configuration and Replication Configuration 51 Related Topics 57 Request Routing 57 Request Redirection and the REST API 51 Overview 57                                                                                                    | 09<br>10<br>11<br>11<br>12<br>12<br>12                               |
| Related Topics 57 Troubleshooting 57 Related Topics 57 Replication and Other Bucket Configurations 51 Lifecycle Configuration and Object Replicas 51 Versioning Configuration and Replication Configuration 51 Logging Configuration and Replication Configuration 51 Related Topics 57 Request Routing 57 Request Redirection and the REST API 51 Overview 57                                                                                                    | 10<br>11<br>11<br>12<br>12<br>12                                     |
| Troubleshooting 57 Related Topics 57 Replication and Other Bucket Configurations 51 Lifecycle Configuration and Object Replicas 51 Versioning Configuration and Replication Configuration 51 Logging Configuration and Replication Configuration 51 Related Topics 57 Request Routing 57 Request Redirection and the REST API 51 Overview 57                                                                                                    | 11<br>11<br>12<br>12<br>12                                           |
| Related Topics 57 Replication and Other Bucket Configurations 51 Lifecycle Configuration and Object Replicas 51 Versioning Configuration and Replication Configuration 51 Logging Configuration and Replication Configuration 51 Related Topics 57 Request Routing 57 Request Redirection and the REST API 51 Overview 57                                                                                                    | 11<br>12<br>12<br>12<br>12                                           |
| Related Topics 57 Replication and Other Bucket Configurations 51 Lifecycle Configuration and Object Replicas 51 Versioning Configuration and Replication Configuration 51 Logging Configuration and Replication Configuration 51 Related Topics 57 Request Routing 57 Request Redirection and the REST API 51 Overview 57                                                                                                    | 11<br>12<br>12<br>12<br>12                                           |
| Replication and Other Bucket Configurations 51 Lifecycle Configuration and Object Replicas 51 Versioning Configuration and Replication Configuration 51 Logging Configuration and Replication Configuration 51 Related Topics 57 Request Routing 57 Request Redirection and the REST API 51 Overview 57                                                                                                    | 11<br>12<br>12<br>12<br>12                                           |
| Lifecycle Configuration and Object Replicas 51 Versioning Configuration and Replication Configuration 51 Logging Configuration and Replication Configuration 51 Related Topics 57 Request Routing 57 Request Redirection and the REST API 51 Overview 57                                                                                                    | 12<br>12<br>12<br>12                                                 |
| Versioning Configuration and Replication Configuration 51 Logging Configuration and Replication Configuration 51 Related Topics 57 Request Routing 57 Request Redirection and the REST API 51 Overview 57                                                                                                    | 12<br>12<br>12                                                       |
| Logging Configuration and Replication Configuration 51 Related Topics 57 Request Routing 57 Request Redirection and the REST API 51 Overview 57                                                                                                    | 12<br>12                                                             |
| Related Topics 57 Request Routing 57 Request Redirection and the REST API 51 Overview 57                                                                                                    | 12                                                                   |
| Request Routing 57 Request Redirection and the REST API 51 Overview 57                                                                                                    |                                                                      |
| Request Redirection and the REST API                                                                                                    | ıs                                                                   |
| Overview                                                                                                    |                                                                      |
|                                                                                                    |                                                                      |
|                                                                                                    |                                                                      |
| DNS Routing5                                                                                                    |                                                                      |
| Temporary Request Redirection 51                                                                                                    |                                                                      |
| Permanent Request Redirection                                                                                                    |                                                                      |
| DNS Considerations                                                                                                    |                                                                      |
| Performance Optimization                                                                                                    | 18                                                                   |
| Request Rate and Performance Considerations                                                                                                    | 18                                                                   |
| Workloads with a Mix of Request Types                                                                                                    | 19                                                                   |
| GET-Intensive Workloads                                                                                                    | 21                                                                   |
| TCP Window Scaling                                                                                                    | 21                                                                   |
| TCP Selective Acknowledgement                                                                                                    |                                                                      |
| Monitoring with Amazon CloudWatch                                                                                                    |                                                                      |
| Amazon S3 CloudWatch Metrics                                                                                                    |                                                                      |
| Amazon S3 CloudWatch Dimensions                                                                                                    |                                                                      |
| Accessing Metrics in Amazon CloudWatch                                                                                                    |                                                                      |
| Related Resources                                                                                                    |                                                                      |
| Logging API Calls with AWS CloudTrail                                                                                                    |                                                                      |
| Amazon S3 Information in CloudTrail                                                                                                    |                                                                      |
| Alliazon 33 information in cloud trail                                                                                                    | 20<br>20                                                             |
| Using CloudTrail Logs with Amazon S3 Server Access Logs and CloudWatch Logs                                                                                                    | .၀<br>၁၀                                                             |
| · · · · · · · · · · · · · · · · · · ·                                                                                                    |                                                                      |
| Related Resources                                                                                                    |                                                                      |
| BitTorrent                                                                                                    | -                                                                    |
|                                                                                                    |                                                                      |
| How You are Charged for BitTorrent Delivery                                                                                                    | _                                                                    |
| Using BitTorrent to Retrieve Objects Stored in Amazon S3                                                                                                    | 3つ                                                                   |
| Using BitTorrent to Retrieve Objects Stored in Amazon S3                                                                                                    |                                                                      |
| Using BitTorrent to Retrieve Objects Stored in Amazon S3  Publishing Content Using Amazon S3 and BitTorrent 53  Amazon DevPay 53                                                                                                    | 33<br>34                                                             |
| Using BitTorrent to Retrieve Objects Stored in Amazon S3 53 Publishing Content Using Amazon S3 and BitTorrent 53 Amazon DevPay 53 Amazon S3 Customer Data Isolation 53                                                                                                    |                                                                      |
| Using BitTorrent to Retrieve Objects Stored in Amazon S3 53 Publishing Content Using Amazon S3 and BitTorrent 53 Amazon DevPay 53 Amazon S3 Customer Data Isolation 53 Example 53                                                                                                    | 34<br>34                                                             |
| Using BitTorrent to Retrieve Objects Stored in Amazon S3 53 Publishing Content Using Amazon S3 and BitTorrent 53 Amazon DevPay 55 Amazon S3 Customer Data Isolation 55 Example 55 Amazon DevPay Token Mechanism 55                                                                                                    | 34<br>34<br>35<br>35                                                 |
| Using BitTorrent to Retrieve Objects Stored in Amazon S3 53 Publishing Content Using Amazon S3 and BitTorrent 53 Amazon DevPay 55 Amazon S3 Customer Data Isolation 55 Example 55 Amazon DevPay Token Mechanism 55                                                                                                    | 34<br>34<br>35<br>35                                                 |
| Using BitTorrent to Retrieve Objects Stored in Amazon S3 53 Publishing Content Using Amazon S3 and BitTorrent 53 Amazon DevPay 53 Amazon S3 Customer Data Isolation 53 Example 53                                                                                                    | 34<br>34<br>35<br>35<br>35                                           |
| Using BitTorrent to Retrieve Objects Stored in Amazon S3 53 Publishing Content Using Amazon S3 and BitTorrent 53 Amazon DevPay 53 Amazon S3 Customer Data Isolation 53 Example 53 Amazon DevPay Token Mechanism 53 Amazon S3 and Amazon DevPay Authentication 53 Amazon S3 Bucket Limitation 53                                                                                                    | 34<br>35<br>35<br>35                                                 |
| Using BitTorrent to Retrieve Objects Stored in Amazon S3 53 Publishing Content Using Amazon S3 and BitTorrent 53 Amazon DevPay 55 Amazon S3 Customer Data Isolation 55 Example 55 Amazon DevPay Token Mechanism 55 Amazon S3 and Amazon DevPay Authentication 55 Amazon S3 Bucket Limitation 55 Amazon S3 and Amazon DevPay Process 55                                                                                                    | 34<br>35<br>35<br>35<br>36<br>37                                     |
| Using BitTorrent to Retrieve Objects Stored in Amazon S3 53 Publishing Content Using Amazon S3 and BitTorrent 53 Amazon DevPay 55 Amazon S3 Customer Data Isolation 55 Example 55 Amazon DevPay Token Mechanism 55 Amazon S3 and Amazon DevPay Authentication 55 Amazon S3 Bucket Limitation 55 Amazon S3 and Amazon DevPay Process 55 Additional Information 55                                                                                                    | 34<br>35<br>35<br>35<br>36<br>37<br>37                               |
| Using BitTorrent to Retrieve Objects Stored in Amazon S3 53 Publishing Content Using Amazon S3 and BitTorrent 53 Amazon DevPay 55 Amazon S3 Customer Data Isolation 55 Example 55 Amazon DevPay Token Mechanism 55 Amazon S3 and Amazon DevPay Authentication 55 Amazon S3 Bucket Limitation 55 Amazon S3 and Amazon DevPay Process 55                                                                                                    | 34<br>35<br>35<br>35<br>36<br>37<br>37<br>38                         |

| Error Response                                                     | 539 |
|--------------------------------------------------------------------|-----|
| The SOAP Error Response                                            |     |
| Amazon S3 Error Best Practices                                     |     |
| Retry InternalErrors                                               |     |
| Tune Application for Repeated SlowDown errors                      |     |
| Isolate Errors                                                     |     |
| Troubleshooting Amazon S3                                          |     |
| General: Getting my Amazon S3 request IDs                          |     |
|                                                                    |     |
| Using HTTP                                                         |     |
| Using a Web Browser                                                |     |
| Using an AWS SDK                                                   |     |
| Using the AWS CLI                                                  |     |
| Using Windows PowerShell                                           |     |
| Related Topics                                                     |     |
| Server Access Logging                                              | 546 |
| Overview                                                           | 546 |
| Log Object Key Format                                              | 547 |
| How are Logs Delivered?                                            |     |
| Best Effort Server Log Delivery                                    |     |
| Bucket Logging Status Changes Take Effect Over Time                |     |
| Related Topics                                                     |     |
| Enabling Logging Using the Console                                 |     |
| Enabling Logging Programmatically                                  |     |
|                                                                    |     |
| Enabling logging                                                   |     |
| Granting the Log Delivery Group WRITE and READ_ACP Permissions     |     |
| Example: AWS SDK for .NET                                          |     |
| Log Format                                                         |     |
| Custom Access Log Information                                      |     |
| Programming Considerations for Extensible Server Access Log Format |     |
| Additional Logging for Copy Operations                             |     |
| Deleting Log Files                                                 |     |
| AWS SDKs and Explorers                                             | 560 |
| Specifying Signature Version in Request Authentication             | 561 |
| Set Up the AWS CLI                                                 | 562 |
| Using the AWS SDK for Java                                         |     |
| The Java API Organization                                          |     |
| Testing the Java Code Examples                                     |     |
| Using the AWS SDK for .NET                                         |     |
| The .NET API Organization                                          |     |
| Running the Amazon S3 .NET Code Examples                           |     |
| Using the AWS SDK for PHP and Running PHP Examples                 | 566 |
| AWS SDK for PHP Levels                                             |     |
|                                                                    |     |
| Running PHP Examples                                               |     |
| Related Resources                                                  |     |
| Using the AWS SDK for Ruby - Version 2                             |     |
| The Ruby API Organization                                          |     |
| Testing the Ruby Script Examples                                   |     |
| Using the AWS SDK for Python (Boto)                                |     |
| Appendices                                                         | 570 |
| Appendix A: Using the SOAP API                                     | 570 |
| Common SOAP API Elements                                           | 570 |
| Authenticating SOAP Requests                                       |     |
| Setting Access Policy with SOAP                                    |     |
| Appendix B: Authenticating Requests (AWS Signature Version 2)      |     |
| Authenticating Requests Using the REST API                         |     |
| Signing and Authenticating REST Requests                           |     |
| Browser-Based Uploads Using POST                                   |     |
| Resources                                                          |     |
| 1100041000                                                         | 002 |

| Document History | 604 |
|------------------|-----|
| AWS Glossary     | 614 |

### What Is Amazon S3?

Amazon Simple Storage Service is storage for the Internet. It is designed to make web-scale computing easier for developers.

Amazon S3 has a simple web services interface that you can use to store and retrieve any amount of data, at any time, from anywhere on the web. It gives any developer access to the same highly scalable, reliable, fast, inexpensive data storage infrastructure that Amazon uses to run its own global network of web sites. The service aims to maximize benefits of scale and to pass those benefits on to developers.

This guide explains the core concepts of Amazon S3, such as buckets and objects, and how to work with these resources using the Amazon S3 application programming interface (API).

### How Do I...?

| Information                                        | Relevant Sections                                                   |
|----------------------------------------------------|---------------------------------------------------------------------|
| General product overview and pricing               | Amazon S3                                                           |
| Get a quick hands-on introduction to Amazon S3     | Amazon Simple Storage Service Getting Started Guide                 |
| Learn about Amazon S3 key terminology and concepts | Introduction to Amazon S3 (p. 2)                                    |
| How do I work with buckets?                        | Working with Amazon S3 Buckets (p. 58)                              |
| How do I work with objects?                        | Working with Amazon S3 Objects (p. 98)                              |
| How do I make requests?                            | Making Requests (p. 11)                                             |
| How do I manage access to my resources?            | Managing Access Permissions to Your Amazon S3<br>Resources (p. 266) |

### Introduction to Amazon S3

This introduction to Amazon Simple Storage Service is intended to give you a detailed summary of this web service. After reading this section, you should have a good idea of what it offers and how it can fit in with your business.

#### **Topics**

- Overview of Amazon S3 and This Guide (p. 2)
- Advantages to Amazon S3 (p. 2)
- Amazon S3 Concepts (p. 3)
- Features (p. 6)
- Amazon S3 Application Programming Interfaces (API) (p. 8)
- Paying for Amazon S3 (p. 9)
- Related Services (p. 9)

### Overview of Amazon S3 and This Guide

Amazon S3 has a simple web services interface that you can use to store and retrieve any amount of data, at any time, from anywhere on the web.

This guide describes how you send requests to create buckets, store and retrieve your objects, and manage permissions on your resources. The guide also describes access control and the authentication process. Access control defines who can access objects and buckets within Amazon S3, and the type of access (e.g., READ and WRITE). The authentication process verifies the identity of a user who is trying to access Amazon Web Services (AWS).

### **Advantages to Amazon S3**

Amazon S3 is intentionally built with a minimal feature set that focuses on simplicity and robustness. Following are some of advantages of the Amazon S3 service:

- Create Buckets Create and name a bucket that stores data. Buckets are the fundamental container in Amazon S3 for data storage.
- Store data in Buckets Store an infinite amount of data in a bucket. Upload as many objects as you like into an Amazon S3 bucket. Each object can contain up to 5 TB of data. Each object is stored and retrieved using a unique developer-assigned key.

### Amazon Simple Storage Service Developer Guide Amazon S3 Concepts

- **Download data** Download your data or enable others to do so. Download your data any time you like or allow others to do the same.
- Permissions Grant or deny access to others who want to upload or download data into your Amazon S3 bucket. Grant upload and download permissions to three types of users. Authentication mechanisms can help keep data secure from unauthorized access.
- Standard interfaces Use standards-based REST and SOAP interfaces designed to work with any Internet-development toolkit.

#### Note

SOAP support over HTTP is deprecated, but it is still available over HTTPS. New Amazon S3 features will not be supported for SOAP. We recommend that you use either the REST API or the AWS SDKs.

### **Amazon S3 Concepts**

#### **Topics**

- Buckets (p. 3)
- Objects (p. 3)
- Keys (p. 4)
- Regions (p. 4)
- Amazon S3 Data Consistency Model (p. 4)

This section describes key concepts and terminology you need to understand to use Amazon S3 effectively. They are presented in the order you will most likely encounter them.

### **Buckets**

A bucket is a container for objects stored in Amazon S3. Every object is contained in a bucket. For example, if the object named photos/puppy.jpg is stored in the johnsmith bucket, then it is addressable using the URL http://johnsmith.s3.amazonaws.com/photos/puppy.jpg

Buckets serve several purposes: they organize the Amazon S3 namespace at the highest level, they identify the account responsible for storage and data transfer charges, they play a role in access control, and they serve as the unit of aggregation for usage reporting.

You can configure buckets so that they are created in a specific region. For more information, see Buckets and Regions (p. 60). You can also configure a bucket so that every time an object is added to it, Amazon S3 generates a unique version ID and assigns it to the object. For more information, see Versioning (p. 423).

For more information about buckets, see Working with Amazon S3 Buckets (p. 58).

### **Objects**

Objects are the fundamental entities stored in Amazon S3. Objects consist of object data and metadata. The data portion is opaque to Amazon S3. The metadata is a set of name-value pairs that describe the object. These include some default metadata, such as the date last modified, and standard HTTP metadata, such as Content-Type. You can also specify custom metadata at the time the object is stored.

An object is uniquely identified within a bucket by a key (name) and a version ID. For more information, see Keys (p. 4) and Versioning (p. 423).

### **Keys**

A key is the unique identifier for an object within a bucket. Every object in a bucket has exactly one key. Because the combination of a bucket, key, and version ID uniquely identify each object, Amazon S3 can be thought of as a basic data map between "bucket + key + version" and the object itself. Every object in Amazon S3 can be uniquely addressed through the combination of the web service endpoint, bucket name, key, and optionally, a version. For example, in the URL http://doc.s3.amazonaws.com/2006-03-01/AmazonS3.wsdl, "doc" is the name of the bucket and "2006-03-01/AmazonS3.wsdl" is the key.

### **Regions**

You can choose the geographical region where Amazon S3 will store the buckets you create. You might choose a region to optimize latency, minimize costs, or address regulatory requirements. Amazon S3 currently supports the following regions:

- US East (N. Virginia) Region Uses Amazon S3 servers in Northern Virginia
- US West (N. California) Region Uses Amazon S3 servers in Northern California
- US West (Oregon) Region Uses Amazon S3 servers in Oregon
- Asia Pacific (Mumbai) Region Uses Amazon S3 servers in Mumbai
- Asia Pacific (Seoul) Region Uses Amazon S3 servers in Seoul
- Asia Pacific (Singapore) Region Uses Amazon S3 servers in Singapore
- Asia Pacific (Sydney) Region Uses Amazon S3 servers in Sydney
- Asia Pacific (Tokyo) Region Uses Amazon S3 servers in Tokyo
- EU (Frankfurt) Region Uses Amazon S3 servers in Frankfurt
- EU (Ireland) Region Uses Amazon S3 servers in Ireland
- South America (São Paulo) Region Uses Amazon S3 servers in Sao Paulo

Objects stored in a region never leave the region unless you explicitly transfer them to another region. For example, objects stored in the EU (Ireland) region never leave it. For more information about Amazon S3 regions and endpoints, go to Regions and Endpoints in the AWS General Reference.

### **Amazon S3 Data Consistency Model**

Amazon S3 provides read-after-write consistency for PUTS of new objects in your S3 bucket in all regions with one caveat. The caveat is that if you make a HEAD or GET request to the key name (to find if the object exists) before creating the object, Amazon S3 provides eventual consistency for read-after-write.

Amazon S3 offers eventual consistency for overwrite PUTS and DELETES in all regions.

Updates to a single key are atomic. For example, if you PUT to an existing key, a subsequent read might return the old data or the updated data, but it will never write corrupted or partial data.

Amazon S3 achieves high availability by replicating data across multiple servers within Amazon's data centers. If a PUT request is successful, your data is safely stored. However, information about the changes must replicate across Amazon S3, which can take some time, and so you might observe the following behaviors:

- A process writes a new object to Amazon S3 and immediately lists keys within its bucket. Until the change is fully propagated, the object might not appear in the list.
- A process replaces an existing object and immediately attempts to read it. Until the change is fully propagated, Amazon S3 might return the prior data.

- A process deletes an existing object and immediately attempts to read it. Until the deletion is fully propagated, Amazon S3 might return the deleted data.
- A process deletes an existing object and immediately lists keys within its bucket. Until the deletion is fully propagated, Amazon S3 might list the deleted object.

#### Note

Amazon S3 does not currently support object locking. If two PUT requests are simultaneously made to the same key, the request with the latest time stamp wins. If this is an issue, you will need to build an object-locking mechanism into your application.

Updates are key-based; there is no way to make atomic updates across keys. For example, you cannot make the update of one key dependent on the update of another key unless you design this functionality into your application.

The following table describes the characteristics of eventually consistent read and consistent read.

| Eventually Consistent Read | Consistent Read                 |
|----------------------------|---------------------------------|
| Stale reads possible       | No stale reads                  |
| Lowest read latency        | Potential higher read latency   |
| Highest read throughput    | Potential lower read throughput |

### **Concurrent Applications**

This section provides examples of eventually consistent and consistent read requests when multiple clients are writing to the same items.

In this example, both W1 (write 1) and W2 (write 2) complete before the start of R1 (read 1) and R2 (read 2). For a consistent read, R1 and R2 both return color = ruby. For an eventually consistent read, R1 and R2 might return color = red, color = ruby, or no results, depending on the amount of time that has elapsed.

Domain = MyDomain, Item = StandardFez

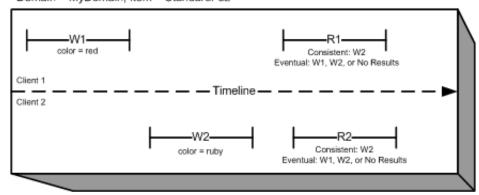

In the next example, W2 does not complete before the start of R1. Therefore, R1 might return color = ruby or color = garnet for either a consistent read or an eventually consistent read. Also, depending on the amount of time that has elapsed, an eventually consistent read might return no results.

For a consistent read, R2 returns color = garnet. For an eventually consistent read, R2 might return color = ruby, color = garnet, or no results depending on the amount of time that has elapsed.

#### Domain = MyDomain, Item = StandardFez

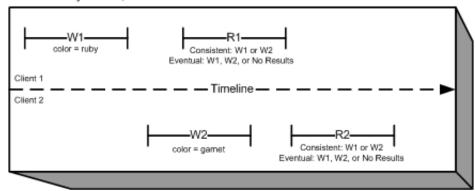

In the last example, Client 2 performs W2 before Amazon S3 returns a success for W1, so the outcome of the final value is unknown (color = garnet or color = brick). Any subsequent reads (consistent read or eventually consistent) might return either value. Also, depending on the amount of time that has elapsed, an eventually consistent read might return no results.

Domain = MyDomain, Item = StandardFez

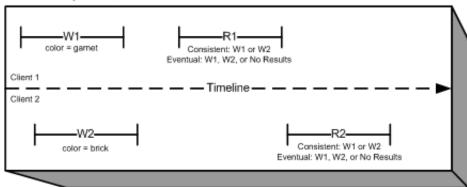

### **Features**

#### **Topics**

- Reduced Redundancy Storage (p. 6)
- Bucket Policies (p. 7)
- AWS Identity and Access Management (p. 8)
- Access Control Lists (p. 8)
- Versioning (p. 8)
- Operations (p. 8)

This section describes important Amazon S3 features.

### **Reduced Redundancy Storage**

Customers can store their data using the Amazon S3 Reduced Redundancy Storage (RRS) option. RRS enables customers to reduce their costs by storing non-critical, reproducible data at lower levels of redundancy than Amazon S3 standard storage. RRS provides a cost-effective, highly available

### Amazon Simple Storage Service Developer Guide Bucket Policies

solution for distributing or sharing content that is durably stored elsewhere, or for storing thumbnails, transcoded media, or other processed data that can be easily reproduced. The RRS option stores objects on multiple devices across multiple facilities, providing 400 times the durability of a typical disk drive, but does not replicate objects as many times as standard Amazon S3 storage, and thus is even more cost effective.

RRS provides 99.99% durability of objects over a given year. This durability level corresponds to an average expected loss of 0.01% of objects annually.

AWS charges less for using RRS than for standard Amazon S3 storage. For pricing information, see Amazon S3 Pricing.

For more information, see Storage Classes (p. 103).

#### **Bucket Policies**

Bucket policies provide centralized, access control to buckets and objects based on a variety of conditions, including Amazon S3 operations, requesters, resources, and aspects of the request (e.g., IP address). The policies are expressed in our *access policy language* and enable centralized management of permissions. The permissions attached to a bucket apply to all of the objects in that bucket.

Individuals as well as companies can use bucket policies. When companies register with Amazon S3 they create an *account*. Thereafter, the company becomes synonymous with the account. Accounts are financially responsible for the Amazon resources they (and their employees) create. Accounts have the power to grant bucket policy permissions and assign employees permissions based on a variety of conditions. For example, an account could create a policy that gives a user write access:

- · To a particular S3 bucket
- From an account's corporate network
- During business hours
- From an account's custom application (as identified by a user agent string)

An account can grant one application limited read and write access, but allow another to create and delete buckets as well. An account could allow several field offices to store their daily reports in a single bucket, allowing each office to write only to a certain set of names (e.g. "Nevada/\*" or "Utah/\*") and only from the office's IP address range.

Unlike access control lists (described below), which can add (grant) permissions only on individual objects, policies can either add or deny permissions across all (or a subset) of objects within a bucket. With one request an account can set the permissions of any number of objects in a bucket. An account can use wildcards (similar to regular expression operators) on Amazon resource names (ARNs) and other values, so that an account can control access to groups of objects that begin with a common prefix or end with a given extension such as .html.

Only the bucket owner is allowed to associate a policy with a bucket. Policies, written in the access policy language, *allow* or *deny* requests based on:

- Amazon S3 bucket operations (such as PUT ?acl), and object operations (such as PUT Object, or GET Object)
- Requester
- · Conditions specified in the policy

An account can control access based on specific Amazon S3 operations, such as GetObject, GetObjectVersion, DeleteObject, Or DeleteBucket.

The conditions can be such things as IP addresses, IP address ranges in CIDR notation, dates, user agents, HTTP referrer and transports (HTTP and HTTPS).

For more information, see Using Bucket Policies and User Policies (p. 308).

### **AWS Identity and Access Management**

For example, you can use IAM with Amazon S3 to control the type of access a user or group of users has to specific parts of an Amazon S3 bucket your AWS account owns.

For more information about IAM, see the following:

- · Identity and Access Management (IAM)
- · Getting Started
- IAM User Guide

#### **Access Control Lists**

For more information, see Managing Access with ACLs (p. 364)

### Versioning

For more information, see Object Versioning (p. 106).

### **Operations**

Following are the most common operations you'll execute through the API.

#### **Common Operations**

- Create a Bucket Create and name your own bucket in which to store your objects.
- Write an Object Store data by creating or overwriting an object. When you write an object, you specify a unique key in the namespace of your bucket. This is also a good time to specify any access control you want on the object.
- Read an Object Read data back. You can download the data via HTTP or BitTorrent.
- Deleting an Object Delete some of your data.
- Listing Keys List the keys contained in one of your buckets. You can filter the key list based on a
  prefix.

Details on this and all other functionality are described in detail later in this guide.

# **Amazon S3 Application Programming Interfaces (API)**

The Amazon S3 architecture is designed to be programming language-neutral, using our supported interfaces to store and retrieve objects.

Amazon S3 provides a REST and a SOAP interface. They are similar, but there are some differences. For example, in the REST interface, metadata is returned in HTTP headers. Because we only support

### Amazon Simple Storage Service Developer Guide The REST Interface

HTTP requests of up to 4 KB (not including the body), the amount of metadata you can supply is restricted.

#### Note

SOAP support over HTTP is deprecated, but it is still available over HTTPS. New Amazon S3 features will not be supported for SOAP. We recommend that you use either the REST API or the AWS SDKs.

#### The REST Interface

The REST API is an HTTP interface to Amazon S3. Using REST, you use standard HTTP requests to create, fetch, and delete buckets and objects.

You can use any toolkit that supports HTTP to use the REST API. You can even use a browser to fetch objects, as long as they are anonymously readable.

The REST API uses the standard HTTP headers and status codes, so that standard browsers and toolkits work as expected. In some areas, we have added functionality to HTTP (for example, we added headers to support access control). In these cases, we have done our best to add the new functionality in a way that matched the style of standard HTTP usage.

#### The SOAP Interface

#### Note

SOAP support over HTTP is deprecated, but it is still available over HTTPS. New Amazon S3 features will not be supported for SOAP. We recommend that you use either the REST API or the AWS SDKs.

The SOAP API provides a SOAP 1.1 interface using document literal encoding. The most common way to use SOAP is to download the WSDL (go to http://doc.s3.amazonaws.com/2006-03-01/AmazonS3.wsdl), use a SOAP toolkit such as Apache Axis or Microsoft .NET to create bindings, and then write code that uses the bindings to call Amazon S3.

### **Paying for Amazon S3**

Pricing for Amazon S3 is designed so that you don't have to plan for the storage requirements of your application. Most storage providers force you to purchase a predetermined amount of storage and network transfer capacity: If you exceed that capacity, your service is shut off or you are charged high overage fees. If you do not exceed that capacity, you pay as though you used it all.

Amazon S3 charges you only for what you actually use, with no hidden fees and no overage charges. This gives developers a variable-cost service that can grow with their business while enjoying the cost advantages of Amazon's infrastructure.

Before storing anything in Amazon S3, you need to register with the service and provide a payment instrument that will be charged at the end of each month. There are no set-up fees to begin using the service. At the end of the month, your payment instrument is automatically charged for that month's usage.

For information about paying for Amazon S3 storage, see Amazon S3 Pricing.

### **Related Services**

Once you load your data into Amazon S3, you can use it with other services that we provide. The following services are the ones you might use most frequently:

### Amazon Simple Storage Service Developer Guide Related Services

- Amazon Elastic Compute Cloud This web service provides virtual compute resources in the cloud. For more information, go to the Amazon EC2 product details page.
- Amazon EMR This web service enables businesses, researchers, data analysts, and developers
  to easily and cost-effectively process vast amounts of data. It utilizes a hosted Hadoop framework
  running on the web-scale infrastructure of Amazon EC2 and Amazon S3. For more information, go to
  the Amazon EMR product details page.
- AWS Import/Export AWS Import/Export enables you to mail a storage device, such as a RAID drive, to Amazon so that we can upload your (terabytes) of data into Amazon S3. For more information, go to the AWS Import/Export Developer Guide.

## **Making Requests**

#### **Topics**

- About Access Keys (p. 11)
- Request Endpoints (p. 13)
- Making Requests to Amazon S3 over IPv6 (p. 13)
- Making Requests Using the AWS SDKs (p. 19)
- Making Requests Using the REST API (p. 49)

Amazon S3 is a REST service. You can send requests to Amazon S3 using the REST API or the AWS SDK (see Sample Code and Libraries) wrapper libraries that wrap the underlying Amazon S3 REST API, simplifying your programming tasks.

Every interaction with Amazon S3 is either authenticated or anonymous. Authentication is a process of verifying the identity of the requester trying to access an Amazon Web Services (AWS) product. Authenticated requests must include a signature value that authenticates the request sender. The signature value is, in part, generated from the requester's AWS access keys (access key ID and secret access key). For more information about getting access keys, see How Do I Get Security Credentials? in the AWS General Reference.

If you are using the AWS SDK, the libraries compute the signature from the keys you provide. However, if you make direct REST API calls in your application, you must write the code to compute the signature and add it to the request.

### **About Access Keys**

The following sections review the types of access keys that you can use to make authenticated requests.

### **AWS Account Access Keys**

The account access keys provide full access to the AWS resources owned by the account. The following are examples of access keys:

- Access key ID (a 20-character, alphanumeric string). For example: AKIAIOSFODNN7EXAMPLE
- Secret access key (a 40-character string). For example: wJalrXUtnFEMI/K7MDENG/ bPxRfiCYEXAMPLEKEY

### Amazon Simple Storage Service Developer Guide IAM User Access Keys

The access key ID uniquely identifies an AWS account. You can use these access keys to send authenticated requests to Amazon S3.

### **IAM User Access Keys**

You can create one AWS account for your company; however, there may be several employees in the organization who need access to your organization's AWS resources. Sharing your AWS account access keys reduces security, and creating individual AWS accounts for each employee might not be practical. Also, you cannot easily share resources such as buckets and objects because they are owned by different accounts. To share resources, you must grant permissions, which is additional work.

In such scenarios, you can use AWS Identity and Access Management (IAM) to create users under your AWS account with their own access keys and attach IAM user policies granting appropriate resource access permissions to them. To better manage these users, IAM enables you to create groups of users and grant group-level permissions that apply to all users in that group.

These users are referred as IAM users that you create and manage within AWS. The parent account controls a user's ability to access AWS. Any resources an IAM user creates are under the control of and paid for by the parent AWS account. These IAM users can send authenticated requests to Amazon S3 using their own security credentials. For more information about creating and managing users under your AWS account, go to the AWS Identity and Access Management product details page.

### **Temporary Security Credentials**

In addition to creating IAM users with their own access keys, IAM also enables you to grant temporary security credentials (temporary access keys and a security token) to any IAM user to enable them to access your AWS services and resources. You can also manage users in your system outside AWS. These are referred as federated users. Additionally, users can be applications that you create to access your AWS resources.

IAM provides the AWS Security Token Service API for you to request temporary security credentials. You can use either the AWS STS API or the AWS SDK to request these credentials. The API returns temporary security credentials (access key ID and secret access key), and a security token. These credentials are valid only for the duration you specify when you request them. You use the access key ID and secret key the same way you use them when sending requests using your AWS account or IAM user access keys. In addition, you must include the token in each request you send to Amazon S3.

An IAM user can request these temporary security credentials for their own use or hand them out to federated users or applications. When requesting temporary security credentials for federated users, you must provide a user name and an IAM policy defining the permissions you want to associate with these temporary security credentials. The federated user cannot get more permissions than the parent IAM user who requested the temporary credentials.

You can use these temporary security credentials in making requests to Amazon S3. The API libraries compute the necessary signature value using those credentials to authenticate your request. If you send requests using expired credentials, Amazon S3 denies the request.

For information on signing requests using temporary security credentials in your REST API requests, see Signing and Authenticating REST Requests (p. 575). For information about sending requests using AWS SDKs, see Making Requests Using the AWS SDKs (p. 19).

For more information about IAM support for temporary security credentials, see Temporary Security Credentials in the *IAM User Guide*.

For added security, you can require multifactor authentication (MFA) when accessing your Amazon S3 resources by configuring a bucket policy. For information, see Adding a Bucket Policy to Require MFA Authentication (p. 339). After you require MFA to access your Amazon S3 resources, the only way you can access these resources is by providing temporary credentials that are created with an MFA

#### Amazon Simple Storage Service Developer Guide Request Endpoints

key. For more information, see the AWS Multi-Factor Authentication detail page and Configuring MFA-Protected API Access in the *IAM User Guide*.

### **Request Endpoints**

You send REST requests to the service's predefined endpoint. For a list of all AWS services and their corresponding endpoints, go to Regions and Endpoints in the AWS General Reference.

### Making Requests to Amazon S3 over IPv6

Amazon Simple Storage Service (Amazon S3) supports the ability to access S3 buckets using the Internet Protocol version 6 (IPv6), in addition to the IPv4 protocol. Amazon S3 dual-stack endpoints support requests to S3 buckets over IPv6 and IPv4. There are no additional charges for accessing Amazon S3 over IPv6. For more information about pricing, see Amazon S3 Pricing.

#### **Topics**

- Getting Started Making Requests over IPv6 (p. 13)
- Using IPv6 Addresses in IAM Policies (p. 14)
- Testing IP Address Compatibility (p. 15)
- Using Amazon S3 Dual-Stack Endpoints (p. 16)

### **Getting Started Making Requests over IPv6**

To make a request to an S3 bucket over IPv6, you need to use a dual-stack endpoint. The next section describes how to make requests over IPv6 by using dual-stack endpoints.

The following are some things you should know before trying to access a bucket over IPv6:

- The client and the network accessing the bucket must be enabled to use IPv6.
- Both virtual hosted-style and path style requests are supported for IPv6 access. For more information, see Amazon S3 Dual-Stack Endpoints (p. 16).
- If you use source IP address filtering in your AWS Identity and Access Management (IAM) user
  or bucket policies, you need to update the policies to include IPv6 address ranges. For more
  information, see Using IPv6 Addresses in IAM Policies (p. 14).
- When using IPv6, server access log files output IP addresses in an IPv6 format. You need to update
  existing tools, scripts, and software that you use to parse Amazon S3 log files so that they can
  parse the IPv6 formatted Remote IP addresses. For more information, see Server Access Log
  Format (p. 553) and Server Access Logging (p. 546).

#### Note

If you experience issues related to the presence of IPv6 addresses in log files, contact AWS Support.

### Making Requests over IPv6 by Using Dual-Stack Endpoints

You make requests with Amazon S3 API calls over IPv6 by using dual-stack endpoints. The Amazon S3 API operations work the same way whether you're accessing Amazon S3 over IPv6 or over IPv4. Performance should be the same too.

### Amazon Simple Storage Service Developer Guide Using IPv6 Addresses in IAM Policies

When using the REST API, you access a dual-stack endpoint directly. For more information, see Dual-Stack Endpoints (p. 16).

When using the AWS Command Line Interface (AWS CLI) and AWS SDKs, you can use a parameter or flag to change to a dual-stack endpoint. You can also specify the dual-stack endpoint directly as an override of the Amazon S3 endpoint in the config file.

You can use a dual-stack endpoint to access a bucket over IPv6 from any of the following:

- The AWS CLI, see Using Dual-Stack Endpoints from the AWS CLI (p. 16).
- The AWS SDKs, see Using Dual-Stack Endpoints from the AWS SDKs (p. 17).
- The REST API, see Making Requests to Dual-Stack Endpoints by Using the REST API (p. 50).

#### Features Not Available over IPv6

The following features are not currently supported when accessing an S3 bucket over IPv6:

- · Static website hosting from an S3 bucket
- Amazon S3 Transfer Acceleration
- BitTorrent

#### Amazon S3 IPv6 Access from Amazon EC2

Amazon EC2 instances currently support IPv4 only. They cannot reach Amazon S3 over IPv6. If you use the dual-stack endpoints, normally the OS or applications automatically establish the connection over IPv4. Before EC2 (VPC) supports IPv6, we recommend that you continue using the standard IPv4-only endpoints from EC2 instances, or conduct sufficient testing before switching to the dual-stack endpoints. For a list of Amazon S3 endpoints, see Regions and Endpoints in the AWS General Reference.

### **Using IPv6 Addresses in IAM Policies**

Before trying to access a bucket using IPv6, you must ensure that any IAM user or S3 bucket polices that are used for IP address filtering are updated to include IPv6 address ranges. IP address filtering policies that are not updated to handle IPv6 addresses may result in clients incorrectly losing or gaining access to the bucket when they start using IPv6. For more information about managing access permissions with IAM, see Managing Access Permissions to Your Amazon S3 Resources (p. 266).

IAM policies that filter IP addresses use IP Address Condition Operators. The following bucket policy identifies the 54.240.143.\* range of allowed IPv4 addresses by using IP address condition operators. Any IP addresses outside of this range will be denied access to the bucket (examplebucket). Since all IPv6 addresses are outside of the allowed range, this policy prevents IPv6 addresses from being able to access examplebucket.

#### Amazon Simple Storage Service Developer Guide Testing IP Address Compatibility

```
"IpAddress": {"aws:SourceIp": "54.240.143.0/24"}
}
}
]
```

You can modify the bucket policy's Condition element to allow both IPv4 (54.240.143.0/24) and IPv6 (2001:DB8:1234:5678::/64) address ranges as shown in the following example. You can use the same type of Condition block shown in the example to update both your IAM user and bucket policies.

Before using IPv6 you must update all relevant IAM user and bucket policies that use IP address filtering to allow IPv6 address ranges. We recommend that you update your IAM policies with your organization's IPv6 address ranges in addition to your existing IPv4 address ranges. For an example of a bucket policy that allows access over both IPv6 and IPv4, see Restricting Access to Specific IP Addresses (p. 336).

You can review your IAM user policies using the IAM console at https://console.aws.amazon.com/iam/. For more information about IAM, see the IAM User Guide. For information about editing S3 bucket policies, see Edit Bucket Permissions in the *Amazon Simple Storage Service Console User Guide*.

### **Testing IP Address Compatibility**

If you are using use Linux/Unix or Mac OS X, you can test whether you can access a dual-stack endpoint over IPv6 by using the curl command as shown in the following example:

```
curl -v http://s3.dualstack.us-west-2.amazonaws.com/
```

You get back information similar to the following example. If you are connected over IPv6 the connected IP address will be an IPv6 address.

```
* About to connect() to s3-us-west-2.amazonaws.com port 80 (#0)

* Trying IPv6 address... connected

* Connected to s3.dualstack.us-west-2.amazonaws.com (IPv6 address) port 80 (#0)

> GET / HTTP/1.1

> User-Agent: curl/7.18.1 (x86_64-unknown-linux-gnu) libcurl/7.18.1 OpenSSL/1.0.1t zlib/1.2.3

> Host: s3.dualstack.us-west-2.amazonaws.com
```

If you are using Microsoft Windows 7, you can test whether you can access a dual-stack endpoint over IPv6 or IPv4 by using the ping command as shown in the following example.

```
ping ipv6.s3.dualstack.us-west-2.amazonaws.com
```

### **Using Amazon S3 Dual-Stack Endpoints**

Amazon S3 dual-stack endpoints support requests to S3 buckets over IPv6 and IPv4. This section describes how to use dual-stack endpoints.

#### **Topics**

- Amazon S3 Dual-Stack Endpoints (p. 16)
- Using Dual-Stack Endpoints from the AWS CLI (p. 16)
- Using Dual-Stack Endpoints from the AWS SDKs (p. 17)
- Using Dual-Stack Endpoints from the REST API (p. 18)

### **Amazon S3 Dual-Stack Endpoints**

When you make a request to a dual-stack endpoint, the bucket URL resolves to an IPv6 or an IPv4 address. For more information about accessing a bucket over IPv6, see Making Requests to Amazon S3 over IPv6 (p. 13).

When using the REST API, you directly access an Amazon S3 endpoint by using the endpoint name (URI). You can access an S3 bucket through a dual-stack endpoint by using a virtual hosted-style or a path-style endpoint name. Amazon S3 supports only regional dual-stack endpoint names, which means that you must specify the region as part of the name.

Use the following naming conventions for the dual-stack virtual hosted-style and path-style endpoint names:

- Virtual hosted-style dual-stack endpoint: bucketname.s3.dualstack.aws-region.amazonaws.com
- Path-style dual-stack endpoint:
   s3.dualstack.aws-region.amazonaws.com/bucketname

For more information about endpoint name style, see Accessing a Bucket (p. 60). For a list of Amazon S3 endpoints, see Regions and Endpoints in the AWS General Reference.

When using the AWS Command Line Interface (AWS CLI) and AWS SDKs, you can use a parameter or flag to change to a dual-stack endpoint. You can also specify the dual-stack endpoint directly as an override of the Amazon S3 endpoint in the config file. The following sections describe how to use dual-stack endpoints from the AWS CLI and the AWS SDKs.

### Using Dual-Stack Endpoints from the AWS CLI

This section provides examples of AWS CLI commands used to make requests to a dual-stack endpoint. For instructions on setting up the AWS CLI, see Set Up the AWS CLI (p. 562).

You set the configuration value use\_dualstack\_endpoint to true in a profile in your AWS Config file to direct all Amazon S3 requests made by the s3 and s3api AWS CLI commands to the dual-stack endpoint for the specified region. You specify the region in the config file or in a command using the --region option.

When using dual-stack endpoints with the AWS CLI, both path and virtual addressing styles are supported. The addressing style, set in the config file, controls if the bucket name is in the hostname or part of the URL. By default, the CLI will attempt to use virtual style where possible, but will fall back to path style if necessary. For more information, see AWS CLI Amazon S3 Configuration.

### Amazon Simple Storage Service Developer Guide Using Dual-Stack Endpoints

You can also make configuration changes by using a command, as shown in the following example, which sets use\_dualstack\_endpoint to true and addressing\_style to virtual in the default profile.

```
$ aws configure set default.s3.use_dualstack_endpoint true
$ aws configure set default.s3.addressing_style virtual
```

If you want to use a dual-stack endpoint for specified AWS CLI commands only (not all commands), you can use either of the following methods:

• You can use the dual-stack endpoint per command by setting the --endpoint-url parameter to https://s3.dualstack.aws-region.amazonaws.com or http://s3.dualstack.aws-region.amazonaws.com for any s3 or s3api command.

```
$ aws s3api list-objects --bucket bucketname --endpoint-url https://
s3.dualstack.aws-region.amazonaws.com
```

You can set up separate profiles in your AWS Config file. For example, create one profile that sets
use\_dualstack\_endpoint to true and a profile that does not set use\_dualstack\_endpoint.
When you run a command, specify which profile you want to use, depending upon whether or not
you want to use the dual-stack endpoint.

#### Note

You currently cannot use transfer acceleration with dual-stack endpoints. For more information, see Using Transfer Acceleration from the AWS Command Line Interface (AWS CLI) (p. 84).

### **Using Dual-Stack Endpoints from the AWS SDKs**

This section provides examples of how to access a dual-stack endpoint by using the AWS SDKs.

#### **AWS Java SDK Dual-Stack Endpoint Example**

You use the setS3ClientOptions method in the AWS Java SDK to enable the use of a dual-stack endpoint when creating an instance of AmazonS3Client, as shown in the following example.

```
AmazonS3 s3Client = new AmazonS3Client(new ProfileCredentialsProvider());
s3Client.setRegion(Region.getRegion(Regions.US_WEST_2));
s3Client.setS3ClientOptions(S3ClientOptions.builder().enableDualstack().build());
```

If you are using the AWS Java SDK on Microsoft Windows, you might have to set the following Java virtual machine (JVM) property.

```
java.net.preferIPv6Addresses=true
```

#### Note

You currently cannot use transfer acceleration with dual-stack endpoints. The Java SDK will throw an exception if you configure both <code>enableDualstack</code> and <code>setAccelerateModeEnabled</code> on the config object. For more information, see Using Transfer Acceleration from the AWS SDK for Java (p. 85).

For information about how to create and test a working Java sample, see Testing the Java Code Examples (p. 564).

#### **AWS .NET SDK Dual-Stack Endpoint Example**

When using the AWS SDK for .NET you use the AmazonS3Config class to enable the use of a dual-stack endpoint as shown in the following example.

```
var config = new AmazonS3Config
{
    UseDualstackEndpoint = true,
    RegionEndpoint = RegionEndpoint.USWest2
};

using (var s3Client = new AmazonS3Client(config))
{
    var request = new ListObjectsRequest
    {
        BucketName = "myBucket"
    };

    var response = s3Client.ListObjects(request);
}
```

For a full .NET sample for listing objects, see Listing Keys Using the AWS SDK for .NET (p. 233).

#### Note

You currently cannot use transfer acceleration with dual-stack endpoints. The .NET SDK will throw an exception if you configure both <code>UseAccelerateEndpoint</code> and <code>UseDualstackEndpoint</code> on the config object. For more information, see <code>Using Transfer Acceleration</code> from the AWS SDK for .NET (p. 88).

For information about how to create and test a working .NET sample, see Running the Amazon S3 .NET Code Examples (p. 566).

### **Using Dual-Stack Endpoints from the REST API**

For information about making requests to dual-stack endpoints by using the REST API, see Making Requests to Dual-Stack Endpoints by Using the REST API (p. 50).

### Making Requests Using the AWS SDKs

#### **Topics**

- Making Requests Using AWS Account or IAM User Credentials (p. 20)
- Making Requests Using IAM User Temporary Credentials (p. 25)
- Making Requests Using Federated User Temporary Credentials (p. 36)

You can send authenticated requests to Amazon S3 using either the AWS SDK or by making the REST API calls directly in your application. The AWS SDK API uses the credentials that you provide to compute the signature for authentication. If you use the REST API directly in your applications, you must write the necessary code to compute the signature for authenticating your request. For a list of available AWS SDKs go to, Sample Code and Libraries.

# Making Requests Using AWS Account or IAM User Credentials

You can use an AWS account or IAM user security credentials to send authenticated requests to Amazon S3. This section provides examples of how you can send authenticated requests using the AWS SDK for Java, AWS SDK for .NET, and AWS SDK for PHP. For a list of available AWS SDKs go to, Sample Code and Libraries.

#### **Topics**

- Making Requests Using AWS Account or IAM User Credentials AWS SDK for Java (p. 20)
- Making Requests Using AWS Account or IAM User Credentials AWS SDK for .NET (p. 21)
- Making Requests Using AWS Account or IAM User Credentials AWS SDK for PHP (p. 23)
- · Making Requests Using AWS Account or IAM User Credentials AWS SDK for Ruby (p. 24)

For more information about setting up your AWS credentials for use with the AWS SDK for Java, see Testing the Java Code Examples (p. 564).

# Making Requests Using AWS Account or IAM User Credentials - AWS SDK for Java

The following tasks guide you through using the Java classes to send authenticated requests using your AWS account credentials or IAM user credentials.

#### Making Requests Using Your AWS account or IAM user credentials

| 1 | Create an instance of the AmazonS3Client class.                                                                                                    |
|---|----------------------------------------------------------------------------------------------------|
| 2 | Execute one of the AmazonS3Client methods to send requests to Amazon S3. The client generates the necessary signature value from your credentials and includes it in the request it sends to Amazon S3. |

The following Java code sample demonstrates the preceding tasks.

```
AmazonS3 s3client = new AmazonS3Client(new ProfileCredentialsProvider());

// Send sample request (list objects in a given bucket).

ObjectListing objectListing = s3client.listObjects(new
    ListObjectsRequest().withBucketName(bucketName));
```

#### Note

You can create the AmazonS3Client class without providing your security credentials. Requests sent using this client are anonymous requests, without a signature. Amazon S3 returns an error if you send anonymous requests for a resource that is not publicly available.

To see how to make requests using your AWS credentials within the context of an example of listing all the object keys in your bucket, see Listing Keys Using the AWS SDK for Java (p. 231). For more examples, see Working with Amazon S3 Objects (p. 98) and Working with Amazon S3 Buckets (p. 58). You can test these examples using your AWS Account or IAM user credentials.

#### **Related Resources**

• Using the AWS SDKs, CLI, and Explorers (p. 560)

# Making Requests Using AWS Account or IAM User Credentials - AWS SDK for .NET

The following tasks guide you through using the .NET classes to send authenticated requests using your AWS account or IAM user credentials.

#### Making Requests Using Your AWS Account or IAM User Credentials

| 1 | Create an instance of the AmazonS3Client class.                                                                                                    |
|---|----------------------------------------------------------------------------------------------------|
| 2 | Execute one of the AmazonS3Client methods to send requests to Amazon S3. The client generates the necessary signature from your credentials and includes it in the request it sends to Amazon S3. |

The following C# code sample demonstrates the preceding tasks.

For information on running the .NET examples in this guide and for instructions on how to store your credentials in a configuration file, see Running the Amazon S3 .NET Code Examples (p. 566).

```
using System;
using Amazon.S3;
using Amazon.S3.Model;
namespace s3.amazon.com.docsamples
    class MakeS3Request
       static string bucketName
                                        = "*** Provide bucket name ***";
        static IAmazonS3 client;
       public static void Main(string[] args)
            using (client = new
AmazonS3Client(Amazon.RegionEndpoint.USEast1))
                    Console.WriteLine("Listing objects stored in a bucket");
                    ListingObjects();
                }
            Console.WriteLine("Press any key to continue...");
            Console.ReadKey();
        }
        static void ListingObjects()
            try
                ListObjectsRequest request = new ListObjectsRequest
                    BucketName = bucketName,
                    MaxKeys = 2
                };
                do
                    ListObjectsResponse response =
client.ListObjects(request);
```

```
// Process response.
                    foreach (S30bject entry in response.S30bjects)
                        Console.WriteLine("key = {0} size = {1}",
                            entry.Key, entry.Size);
                    // If response is truncated, set the marker to get the
next
                    // set of keys.
                    if (response.IsTruncated)
                        request.Marker = response.NextMarker;
                    }
                    else
                        request = null;
                } while (request != null);
            catch (AmazonS3Exception amazonS3Exception)
                if (amazonS3Exception.ErrorCode != null &&
                    (amazonS3Exception.ErrorCode.Equals("InvalidAccessKeyId")
                    amazonS3Exception.ErrorCode.Equals("InvalidSecurity")))
                    Console.WriteLine("Check the provided AWS Credentials.");
                    Console.WriteLine(
                    "To sign up for service, go to http://aws.amazon.com/
s3");
                }
                else
                    Console.WriteLine(
                     "Error occurred. Message: '{0}' when listing objects",
                     amazonS3Exception.Message);
                }
           }
        }
    }
```

#### Note

You can create the AmazonS3Client client without providing your security credentials. Requests sent using this client are anonymous requests, without a signature. Amazon S3 returns an error if you send anonymous requests for a resource that is not publicly available.

For working examples, see Working with Amazon S3 Objects (p. 98) and Working with Amazon S3 Buckets (p. 58). You can test these examples using your AWS Account or an IAM user credentials.

For example, to list all the object keys in your bucket, see Listing Keys Using the AWS SDK for .NET (p. 233).

#### **Related Resources**

• Using the AWS SDKs, CLI, and Explorers (p. 560)

# Making Requests Using AWS Account or IAM User Credentials - AWS SDK for PHP

This topic guides you through using a class from the AWS SDK for PHP to send authenticated requests using your AWS account or IAM user credentials.

#### Note

This topic assumes that you are already following the instructions for Using the AWS SDK for PHP and Running PHP Examples (p. 566) and have the AWS SDK for PHP properly installed.

#### Making Requests Using Your AWS Account or IAM user Credentials

| 1 | Create an instance of an Amazon S3 client by using the Aws\S3\S3Client class factory() method.                                                                                                    |
|---|----------------------------------------------------------------------------------------------------|
| 2 | Execute one of the Aws\S3\S3Client methods to send requests to Amazon S3. For example, you can use the Aws\S3\S3Client::listBuckets() method to send a request to list all the buckets for your account. The client API generates the necessary signature using your credentials and includes it in the request it sends to Amazon S3. |

The following PHP code sample demonstrates the preceding tasks and illustrates how the client makes a request using your security credentials to list all the buckets for your account.

```
use Aws\S3\S3Client;

// Instantiate the S3 client with your AWS credentials
$s3 = S3Client::factory();

$result = $s3->listBuckets();
```

For working examples, see Working with Amazon S3 Objects (p. 98) and Working with Amazon S3 Buckets (p. 58). You can test these examples using your AWS account or IAM user credentials.

For an example of listing object keys in a bucket, see Listing Keys Using the AWS SDK for PHP (p. 235).

#### **Related Resources**

- AWS SDK for PHP for Amazon S3 Aws\S3\S3Client Class
- AWS SDK for PHP for Amazon S3 Aws\S3\S3Client::factory() Method
- AWS SDK for PHP for Amazon S3 Aws\S3\S3Client::listBuckets() Method
- AWS SDK for PHP for Amazon S3
- AWS SDK for PHP Documentation

# Making Requests Using AWS Account or IAM User Credentials - AWS SDK for Ruby

The following tasks guide you through using the AWS SDK for Ruby to send authenticated requests using your AWS Account credentials or IAM user credentials.

#### Making Requests Using Your AWS Account or IAM user Credentials

| 1 | Create an instance of the AWS::S3 class.                                                                                                    |
|---|----------------------------------------------------------------------------------------------------|
| 2 | Make a request to Amazon S3 by enumerating objects in a bucket using the buckets method of AWS::S3. The client generates the necessary signature value from your credentials and includes it in the request it sends to Amazon S3. |

The following Ruby code sample demonstrates the preceding tasks.

```
# Get an instance of the S3 interface using the specified credentials
configuration.
s3 = AWS::S3.new()

# Get a list of all object keys in a bucket.
bucket = s3.buckets[bucket_name].objects.collect(&:key)
puts bucket
```

#### Note

You can create the AWS: S3 client without providing your security credentials. Requests sent using this client are anonymous requests, without a signature. Amazon S3 returns an error if you send anonymous requests for a resource that is not publicly available.

For working examples, see Working with Amazon S3 Objects (p. 98) and Working with Amazon S3 Buckets (p. 58). You can test these examples using your AWS Account or IAM user credentials.

# Making Requests Using IAM User Temporary Credentials

#### **Topics**

- Making Requests Using IAM User Temporary Credentials AWS SDK for Java (p. 25)
- Making Requests Using IAM User Temporary Credentials AWS SDK for .NET (p. 28)
- Making Requests Using AWS Account or IAM User Temporary Credentials AWS SDK for PHP (p. 31)
- Making Requests Using IAM User Temporary Credentials AWS SDK for Ruby (p. 34)

An AWS Account or an IAM user can request temporary security credentials and use them to send authenticated requests to Amazon S3. This section provides examples of how to use the AWS SDK for Java, .NET, and PHP to obtain temporary security credentials and use them to authenticate your requests to Amazon S3.

# Making Requests Using IAM User Temporary Credentials - AWS SDK for Java

An IAM user or an AWS Account can request temporary security credentials (see Making Requests (p. 11)) using AWS SDK for Java and use them to access Amazon S3. These credentials expire after the session duration. By default, the session duration is one hour. If you use IAM user credentials, you can specify duration, between 1 and 36 hours, when requesting the temporary security credentials.

#### Making Requests Using IAM User Temporary Security Credentials

| 1 | Create an instance of the AWS Security Token Service client AWSSecurityTokenServiceClient.                                                                                                    |
|---|----------------------------------------------------------------------------------------------------|
| 2 | Start a session by calling the GetSessionToken method of the STS client you created in the preceding step. You provide session information to this method using a GetSessionTokenRequest object.  The method returns your temporary security credentials. |
| 3 | Package the temporary security credentials in an instance of the BasicSessionCredentials object so you can provide the credentials to your Amazon S3 client.                                                                                              |
| 4 | Create an instance of the AmazonS3Client class by passing in the temporary security credentials.  You send the requests to Amazon S3 using this client. If you send requests using expired credentials, Amazon S3 returns an error.                       |

#### The following Java code sample demonstrates the preceding tasks.

### Amazon Simple Storage Service Developer Guide Using IAM User Temporary Credentials

```
// Manually start a session.
GetSessionTokenRequest getSessionTokenRequest = new GetSessionTokenRequest();
// Following duration can be set only if temporary credentials are requested
by an IAM user.
getSessionTokenRequest.setDurationSeconds(7200);
GetSessionTokenResult sessionTokenResult =
                           stsClient.getSessionToken(getSessionTokenRequest);
Credentials sessionCredentials = sessionTokenResult.getCredentials();
// Package the temporary security credentials as
// a BasicSessionCredentials object, for an Amazon S3 client object to use.
BasicSessionCredentials basicSessionCredentials =
BasicSessionCredentials(sessionCredentials.getAccessKeyId(),
sessionCredentials.getSecretAccessKey(),
                                      sessionCredentials.getSessionToken());
// The following will be part of your less trusted code. You provide
temporary security
// credentials so it can send authenticated requests to Amazon S3.
// Create Amazon S3 client by passing in the basicSessionCredentials object.
AmazonS3Client s3 = new AmazonS3Client(basicSessionCredentials);
// Test. For example, get object keys in a bucket.
ObjectListing objects = s3.listObjects(bucketName);
```

#### Example

#### Note

If you obtain temporary security credentials using your AWS account credentials, the temporary security credentials are valid for only one hour. You can specify session duration only if you use IAM user credentials to request a session.

The following Java code example lists the object keys in the specified bucket. For illustration, the code example obtains temporary security credentials for a default one hour session and uses them to send an authenticated request to Amazon S3.

If you want to test the sample using IAM user credentials, you will need to create an IAM user under your AWS Account. For more information about how to create an IAM user, see Creating Your First IAM User and Administrators Group in the *IAM User Guide*.

```
import java.io.IOException;
import com.amazonaws.auth.BasicSessionCredentials;
import com.amazonaws.auth.PropertiesCredentials;
import com.amazonaws.services.s3.AmazonS3Client;
import com.amazonaws.services.securitytoken.AWSSecurityTokenServiceClient;
import com.amazonaws.services.securitytoken.model.Credentials;
import com.amazonaws.services.securitytoken.model.GetSessionTokenRequest;
import com.amazonaws.services.securitytoken.model.GetSessionTokenResult;
import com.amazonaws.services.s3.model.ObjectListing;
public class S3Sample {
private static String bucketName = "*** Provide bucket name ***";
   public static void main(String[] args) throws IOException {
        AWSSecurityTokenServiceClient stsClient =
                               new AWSSecurityTokenServiceClient(new
ProfileCredentialsProvider());
        // Start a session.
        GetSessionTokenRequest getSessionTokenRequest =
                                             new GetSessionTokenRequest();
        GetSessionTokenResult sessionTokenResult =
stsClient.getSessionToken(getSessionTokenRequest);
        Credentials sessionCredentials = sessionTokenResult.getCredentials();
        System.out.println("Session Credentials: "
sessionCredentials.toString());
        // Package the session credentials as a BasicSessionCredentials
        // object for an S3 client object to use.
        BasicSessionCredentials basicSessionCredentials =
BasicSessionCredentials(sessionCredentials.getAccessKeyId(),
                                   sessionCredentials.getSecretAccessKey(),
                                   sessionCredentials.getSessionToken());
        AmazonS3Client s3 = new AmazonS3Client(basicSessionCredentials);
        // Test. For example, get object keys for a given bucket.
        ObjectListing objects = s3.listObjects(bucketName);
        System.out.println("No. of Objects = " +
objects.getObjectSummaries().size());
   }
```

## **Related Resources**

• Using the AWS SDKs, CLI, and Explorers (p. 560)

# Making Requests Using IAM User Temporary Credentials - AWS SDK for .NET

An IAM user or an AWS Account can request temporary security credentials (see Making Requests (p. 11)) using the AWS SDK for .NET and use them to access Amazon S3. These credentials expire after the session duration. By default, the session duration is one hour. If you use IAM user credentials, you can specify duration, between 1 and 36 hours, when requesting the temporary security credentials.

## Making Requests Using IAM User Temporary Security Credentials

| 1 | Create an instance of the AWS Security Token Service client, AmazonSecurityTokenServiceClient. For information about providing credentials, see Using the AWS SDKs, CLI, and Explorers (p. 560).                                                         |
|---|----------------------------------------------------------------------------------------------------|
| 2 | Start a session by calling the GetSessionToken method of the STS client you created in the preceding step. You provide session information to this method using a GetSessionTokenRequest object.  The method returns you temporary security credentials. |
| 3 | Package up the temporary security credentials in an instance of the SessionAWSCredentials object. You use this object to provide the temporary security credentials to your Amazon S3 client.                                                            |
| 4 | Create an instance of the AmazonS3Client class by passing in the temporary security credentials.  You send requests to Amazon S3 using this client. If you send requests using expired credentials, Amazon S3 returns an error.                          |

The following C# code sample demonstrates the preceding tasks.

# Amazon Simple Storage Service Developer Guide Using IAM User Temporary Credentials

```
credentials.SecretAccessKey,
  credentials.SessionToken);

// The following will be part of your less trusted code. You provide
  temporary security

// credentials so it can send authenticated requests to Amazon S3.

// Create Amazon S3 client by passing in the basicSessionCredentials object.
AmazonS3Client s3Client = new AmazonS3Client(sessionCredentials);

// Test. For example, send request to list object key in a bucket.
var response = s3Client.ListObjects(bucketName);
```

public static void Main(string[] args)
Note {

If you obtain temporary security credentials using your AWS account security credentials then it temporary security credentials are validated by the property of the security credentials are validated by the security of the security of the

```
try
Example
                Console.WriteLine("Listing objects stored in a bucket");
                SessionAWSCredentials tempCredentials =
                     GetTemporaryCredentials(accessKeyID, secretAccessKeyID);
                // Create client by providing temporary security credentials.
                using (client = new AmazonS3Client(tempCredentials,
Amazon.RegionEndpoint.USEast1))
                    ListObjectsRequest listObjectRequest =
                                      new ListObjectsRequest();
                    listObjectRequest.BucketName = bucketName;
                    // Send request to Amazon S3.
                    ListObjectsResponse response =
client.ListObjects(listObjectRequest);
                    List<S3Object> objects = response.S3Objects;
                    Console.WriteLine("Object count = {0}", objects.Count);
                    Console.WriteLine("Press any key to continue...");
                    Console.ReadKey();
            catch (AmazonS3Exception s3Exception)
                Console.WriteLine(s3Exception.Message,
                                  s3Exception.InnerException);
            catch (AmazonSecurityTokenServiceException stsException)
                Console.WriteLine(stsException.Message,
                                 stsException.InnerException);
       private static SessionAWSCredentials GetTemporaryCredentials(
                         string accessKeyId, string secretAccessKeyId)
            AmazonSecurityTokenServiceClient stsClient =
               new AmazonSecurityTokenServiceClient(accessKeyId,
                                                     secretAccessKeyId);
            GetSessionTokenRequest getSessionTokenRequest =
                                             new GetSessionTokenRequest();
            getSessionTokenRequest.DurationSeconds = 7200; // seconds
            GetSessionTokenResponse sessionTokenResponse =
                          stsClient.GetSessionToken(getSessionTokenRequest);
            Credentials credentials = sessionTokenResponse.Credentials;
            SessionAWSCredentials sessionCredentials =
                new SessionAWSCredentials(credentials.AccessKeyId,
                                          credentials.SecretAccessKey,
                                          credentials.SessionToken);
            return sessionCredentials;
   }
}
```

## **Related Resources**

• Using the AWS SDKs, CLI, and Explorers (p. 560)

# Making Requests Using AWS Account or IAM User Temporary Credentials - AWS SDK for PHP

This topic guides you through using classes from the AWS SDK for PHP to request temporary security credentials and use them to access Amazon S3.

#### Note

This topic assumes that you are already following the instructions for Using the AWS SDK for PHP and Running PHP Examples (p. 566) and have the AWS SDK for PHP properly installed.

An IAM user or an AWS Account can request temporary security credentials (see Making Requests (p. 11)) using the AWS SDK for PHP and use them to access Amazon S3. These credentials expire when the session duration expires. By default, the session duration is one hour. If you use IAM user credentials, you can specify the duration, between 1 and 36 hours, when requesting the temporary security credentials. For more information about temporary security credentials, see Temporary Security Credentials in the *IAM User Guide*.

## Making Requests Using AWS Account or IAM User Temporary Security Credentials

| 1 | Create an instance of an AWS Security Token Service (AWS STS) client by using the Aws\Sts\StsClient class factory() method.                                                                                                    |
|---|----------------------------------------------------------------------------------------------------|
| 2 | Execute the Aws\Sts\StsClient::getSessionToken() method to start a session.  The method returns you temporary security credentials.                                                                                                    |
| 3 | Create an instance of an Amazon S3 client by using the Aws\S3\S3Client class factory() method with the temporary security credentials you obtained in the preceding step.  Any methods in the S3Client class that you call use the temporary security credentials to send authenticated requests to Amazon S3. |

The following PHP code sample demonstrates how to request temporary security credentials and use them to access Amazon S3.

```
use Aws\Sts\StsClient;
use Aws\S3\S3Client;

// In real applications, the following code is part of your trusted code.

// It has your security credentials that you use to obtain temporary

// security credentials.

$sts = StsClient::factory();

$result = $sts->getSessionToken();

// The following will be part of your less trusted code. You provide temporary

// security credentials so it can send authenticated requests to Amazon S3.

// Create an Amazon S3 client using temporary security credentials.

$credentials = $result->get('Credentials');
```

## Amazon Simple Storage Service Developer Guide Using IAM User Temporary Credentials

```
$s3 = S3Client::factory(array(
    'key' => $credentials['AccessKeyId'],
    'secret' => $credentials['SecretAccessKey'],
    'token' => $credentials['SessionToken']
));

$result = $s3->listBuckets();
```

#### Note

If you obtain temporary security credentials using your AWS account security credentials, the temporary security credentials are valid for only one hour. You can specify the session duration only if you use IAM user credentials to request a session.

## Example of Making an Amazon S3 Request Using Temporary Security Credentials

The following PHP code example lists object keys in the specified bucket using temporary security credentials. The code example obtains temporary security credentials for a default one hour session and uses them to send authenticated request to Amazon S3. For information about running the PHP examples in this guide, go to Running PHP Examples (p. 567).

If you want to test the example using IAM user credentials, you will need to create an IAM user under your AWS Account. For information about how to create an IAM user, see Creating Your First IAM User and Administrators Group in the *IAM User Guide*. For an example of setting session duration when using IAM user credentials to request a session, see Making Requests Using Federated User Temporary Credentials - AWS SDK for PHP (p. 43).

```
<?php
// Include the AWS SDK using the Composer autoloader.
require 'vendor/autoload.php';
use Aws\Sts\StsClient;
use Aws\S3\S3Client;
use Aws\S3\Exception\S3Exception;
$bucket = '*** Your Bucket Name ***';
$sts = StsClient::factory();
$credentials = $sts->getSessionToken()->get('Credentials');
$s3 = S3Client::factory(array(
    'key' => $credentials['AccessKeyId'],
    'secret' => $credentials['SecretAccessKey'],
    'token' => $credentials['SessionToken']
));
try {
    $objects = $s3->getIterator('ListObjects', array(
        'Bucket' => $bucket
    ));
    echo "Keys retrieved!\n";
    foreach ($objects as $object) {
        echo $object['Key'] . "\n";
} catch (S3Exception $e) {
    echo $e->getMessage() . "\n";
```

# Amazon Simple Storage Service Developer Guide Using IAM User Temporary Credentials

## **Related Resources**

- AWS SDK for PHP for Amazon S3 Aws\Sts\StsClient Class
- AWS SDK for PHP for Amazon S3 Aws\Sts\StsClient::factory() Method
- AWS SDK for PHP for Amazon S3 Aws\Sts\StsClient::getSessionToken() Method
- AWS SDK for PHP for Amazon S3 Aws\S3\S3Client Class
- AWS SDK for PHP for Amazon S3 Aws\S3\S3Client::factory() Method
- AWS SDK for PHP for Amazon S3
- AWS SDK for PHP Documentation

# Making Requests Using IAM User Temporary Credentials - AWS SDK for Ruby

An IAM user or an AWS Account can request temporary security credentials (see Making Requests (p. 11)) using AWS SDK for Ruby and use them to access Amazon S3. These credentials expire after the session duration. By default, the session duration is one hour. If you use IAM user credentials, you can specify the duration, between 1 and 36 hours, when requesting the temporary security credentials.

## Making Requests Using IAM User Temporary Security Credentials

| 1 | Create an instance of the AWS Security Token Service client AWS::STS::Session by providing your credentials.                                                                                                    |  |
|---|----------------------------------------------------------------------------------------------------|--|
| 2 | Start a session by calling the new_session method of the STS client that you created in the preceding step. You provide session information to this method using a GetSessionTokenRequest object.  The method returns your temporary security credentials. |  |
| 3 | Use the temporary credentials in a new instance of the AWS::83 class by passing in the temporary security credentials.  You send the requests to Amazon S3 using this client. If you send requests using expired credentials, Amazon S3 returns an error.  |  |

The following Ruby code sample demonstrates the preceding tasks.

```
# Start a session.
# In real applications, the following code is part of your trusted code. It
has
# your security credentials that you use to obtain temporary security
credentials.

sts = AWS::STS.new()

session = sts.new_session()
puts "Session expires at: #{session.expires_at.to_s}"

# Get an instance of the S3 interface using the session credentials.
s3 = AWS::S3.new(session.credentials)

# Get a list of all object keys in a bucket.
bucket = s3.buckets[bucket_name].objects.collect(&:key)
```

## Amazon Simple Storage Service Developer Guide Using IAM User Temporary Credentials

## **Example**

### Note

If you obtain temporary security credentials using your AWS account security credentials, the temporary security credentials are valid for only one hour. You can specify session duration only if you use IAM user credentials to request a session.

The following Ruby code example lists the object keys in the specified bucket. For illustration, the code example obtains temporary security credentials for a default one hour session and uses them to send an authenticated request to Amazon S3.

If you want to test the sample using IAM user credentials, you will need to create an IAM user under your AWS Account. For more information about how to create an IAM user, see Creating Your First IAM User and Administrators Group in the *IAM User Guide*.

```
require 'rubygems'
require 'aws-sdk'

# In real applications, the following code is part of your trusted code. It
has
# your security credentials you use to obtain temporary security credentials.
bucket_name = '*** Provide bucket name ***'

# Start a session.
sts = AWS::STS.new()
session = sts.new_session()
puts "Session expires at: #{session.expires_at.to_s}"

# get an instance of the S3 interface using the session credentials
s3 = AWS::S3.new(session.credentials)

# get a list of all object keys in a bucket
bucket = s3.buckets[bucket_name].objects.collect(&:key)
puts bucket
```

# Making Requests Using Federated User Temporary Credentials

## **Topics**

- Making Requests Using Federated User Temporary Credentials AWS SDK for Java (p. 36)
- Making Reguests Using Federated User Temporary Credentials AWS SDK for .NET (p. 40)
- Making Requests Using Federated User Temporary Credentials AWS SDK for PHP (p. 43)
- Making Requests Using Federated User Temporary Credentials AWS SDK for Ruby (p. 47)

You can request temporary security credentials and provide them to your federated users or applications who need to access your AWS resources. This section provides examples of how you can use the AWS SDK to obtain temporary security credentials for your federated users or applications and send authenticated requests to Amazon S3 using those credentials. For a list of available AWS SDKs go to, Sample Code and Libraries.

#### Note

Both the AWS account and an IAM user can request temporary security credentials for federated users. However, for added security, only an IAM user with the necessary permissions should request these temporary credentials to ensure that the federated user gets at most the permissions of the requesting IAM user. In some applications, you might find suitable to create an IAM user with specific permissions for the sole purpose of granting temporary security credentials to your federated users and applications.

# Making Requests Using Federated User Temporary Credentials - AWS SDK for Java

You can provide temporary security credentials for your federated users and applications (see Making Requests (p. 11)) so they can send authenticated requests to access your AWS resources. When requesting these temporary credentials from the IAM service, you must provide a user name and an IAM policy describing the resource permissions you want to grant. By default, the session duration is one hour. However, if you are requesting temporary credentials using IAM user credentials, you can explicitly set a different duration value when requesting the temporary security credentials for federated users and applications.

## Note

To request temporary security credentials for federated users and applications, for added security, you might want to use a dedicated IAM user with only the necessary access permissions. The temporary user you create can never get more permissions than the IAM user who requested the temporary security credentials. For more information, go to AWS Identity and Access Management FAQs .

## Making Requests Using Federated User Temporary Security Credentials

| 1 | Create an instance of the AWS Security Token Service client AWSSecurityTokenServiceClient.                                                                                                    |
|---|----------------------------------------------------------------------------------------------------|
| 2 | Start a session by calling the getFederationToken method of the STS client you created in the preceding step.  You will need to provide session information including the user name and an IAM policy that you want to attach to the temporary credentials.  This method returns your temporary security credentials. |

## Amazon Simple Storage Service Developer Guide Using Federated User Temporary Credentials

| 3 | Package the temporary security credentials in an instance of the BasicSessionCredentials object. You use this object to provide the temporary security credentials to your Amazon S3 client. |  |
|---|----------------------------------------------------------------------------------------------------|--|
| 4 | Create an instance of the AmazonS3Client class by passing the temporary security credentials.                                                                                                |  |
|   | You send requests to Amazon S3 using this client. If you send requests using expired credentials, Amazon S3 returns an error.                                                                |  |

The following Java code sample demonstrates the preceding tasks.

```
// In real applications, the following code is part of your trusted code. It
// your security credentials you use to obtain temporary security
 credentials.
AWSSecurityTokenServiceClient stsClient =
                        new AWSSecurityTokenServiceClient(new
ProfileCredentialsProvider());
GetFederationTokenRequest getFederationTokenRequest =
                        new GetFederationTokenRequest();
getFederationTokenRequest.setDurationSeconds(7200);
getFederationTokenRequest.setName("User1");
// Define the policy and add to the request.
Policy policy = new Policy();
// Define the policy here.
// Add the policy to the request.
getFederationTokenRequest.setPolicy(policy.toJson());
GetFederationTokenResult federationTokenResult =
                     stsClient.getFederationToken(getFederationTokenRequest);
Credentials sessionCredentials = federationTokenResult.getCredentials();
// Package the session credentials as a BasicSessionCredentials object
// for an S3 client object to use.
BasicSessionCredentials basicSessionCredentials = new
BasicSessionCredentials(
      sessionCredentials.getAccessKeyId(),
      sessionCredentials.getSecretAccessKey(),
      sessionCredentials.getSessionToken());
// The following will be part of your less trusted code. You provide
temporary security
// credentials so it can send authenticated requests to Amazon S3.
// Create an Amazon S3 client by passing in the basicSessionCredentials
AmazonS3Client s3 = new AmazonS3Client(basicSessionCredentials);
// Test. For example, send list object keys in a bucket.
ObjectListing objects = s3.listObjects(bucketName);
```

To set a condition in the policy, create a Condition object and associate it with the policy. The following code sample shows a condition that allows users from a specified IP range to list objects.

```
Policy policy = new Policy();
```

# Amazon Simple Storage Service Developer Guide Using Federated User Temporary Credentials

```
"sts:GetFederationToken*"
 Where returns tigal a cooperacy and entitle for others, specified a security. You use the and refer it was a first of the cooperacy and the cooperacy and th
Specific and the state of the specific property of the specific property of the specific propert
 ARCHARTIF DEMOCRETATION OF THE PROPERTY OF THE PROPERTY OF THE
 following petron when requesting to hope in the reduction of the federated user (User1) which the recognition of the reduction of the reductio
 THE OF L COME AND EXEMPLE AS LEVEL BASICS STONE FEDERAL THE PROPERTY OF THE PROPERTY OF THE PR
 import com.amazonaws.auth.policy.Policy;
 import com.amazonaws.auth.policy.Resource;
 import com.amazonaws.auth.policy.Statement;
 import com.amazonaws.auth.policy.Statement.Effect;
 import com.amazonaws.auth.policy.actions.S3Actions;
 import com.amazonaws.services.s3.AmazonS3Client;
 import com.amazonaws.services.securitytoken.AWSSecurityTokenServiceClient;
 import com.amazonaws.services.securitytoken.model.Credentials;
 import com.amazonaws.services.securitytoken.model.GetFederationTokenRequest;
 import com.amazonaws.services.securitytoken.model.GetFederationTokenResult;
 import com.amazonaws.services.s3.model.ObjectListing;
public class S3Sample {
    private static String bucketName = "*** Specify bucket name ***";
                   public static void main(String[] args) throws IOException {
                                       AWSSecurityTokenServiceClient stsClient =
                                                                                                                       new AWSSecurityTokenServiceClient(new
     ProfileCredentialsProvider());
                                        GetFederationTokenRequest getFederationTokenRequest =
                                                                                                                                                                                                           new GetFederationTokenRequest();
                                        getFederationTokenRequest.setDurationSeconds(7200);
                                        getFederationTokenRequest.setName("User1");
                                        // Define the policy and add to the request.
                                       Policy policy = new Policy();
                                       policy.withStatements(new Statement(Effect.Allow)
                                                              .withActions(S3Actions.ListObjects)
                                                             .withResources(new Resource("arn:aws:s3:::ExampleBucket")));
                                        qetFederationTokenRequest.setPolicy(policy.toJson());
                                        // Get the temporary security credentials.
                                        GetFederationTokenResult federationTokenResult =
     stsClient.getFederationToken(getFederationTokenRequest);
                                        Credentials sessionCredentials =
     federationTokenResult.getCredentials();
                                        // Package the session credentials as a BasicSessionCredentials
                                        // object for an S3 client object to use.
                                        BasicSessionCredentials basicSessionCredentials =
     BasicSessionCredentials(sessionCredentials.getAccessKeyId(),
                                                                                                                                                                                   sessionCredentials.getSecretAccessKey(),
                                                                                                                                                                                   sessionCredentials.getSessionToken());
                                        AmazonS3Client s3 = new AmazonS3Client(basicSessionCredentials);
                                        // Test. For example, send ListBucket request using the temporary
     security credentials.
                                        ObjectListing objects = s3.listObjects(bucketName);
                                        System.out.println("No. of Objects = " +
     objects.getObjectSummaries().size());
                    }
```

## **Related Resources**

• Using the AWS SDKs, CLI, and Explorers (p. 560)

# Making Requests Using Federated User Temporary Credentials - AWS SDK for .NET

You can provide temporary security credentials for your federated users and applications (see Making Requests (p. 11)) so they can send authenticated requests to access your AWS resources. When requesting these temporary credentials, you must provide a user name and an IAM policy describing the resource permissions you want to grant. By default, the session duration is one hour. You can explicitly set a different duration value when requesting the temporary security credentials for federated users and applications.

### Note

To request temporary security credentials for federated users and applications, for added security, you might want to use a dedicated IAM user with only the necessary access permissions. The temporary user you create can never get more permissions than the IAM user who requested the temporary security credentials. For more information, go to AWS Identity and Access Management FAQs.

## Making Requests Using Federated User Temporary Credentials

| 1 | Create an instance of the AWS Security Token Service client, AmazonSecurityTokenServiceClient class. For information about providing credentials, see Using the AWS SDK for .NET (p. 565).                                                                                                    |
|---|----------------------------------------------------------------------------------------------------|
| 2 | Start a session by calling the GetFederationToken method of the STS client. You will need to provide session information including the user name and an IAM policy that you want to attach to the temporary credentials. You can provide an optional session duration.  This method returns your temporary security credentials. |
| 3 | Package the temporary security credentials in an instance of the SessionAWSCredentials object. You use this object to provide the temporary security credentials to your Amazon S3 client.                                                                                                    |
| 4 | Create an instance of the AmazonS3Client class by passing the temporary security credentials.  You send requests to Amazon S3 using this client. If you send requests using expired credentials, Amazon S3 returns an error.                                                                                                    |

## The following C# code sample demonstrates the preceding tasks.

## Amazon Simple Storage Service Developer Guide Using Federated User Temporary Credentials

```
= "*** Specify policy ***";
federationTokenRequest.Policy
federationTokenRequest.DurationSeconds = 7200;
GetFederationTokenResponse federationTokenResponse =
stsClient.GetFederationToken(federationTokenRequest);
GetFederationTokenResult federationTokenResult =
federationTokenResponse.GetFederationTokenResult;
Credentials credentials = federationTokenResult.Credentials;
SessionAWSCredentials sessionCredentials =
                 new SessionAWSCredentials(credentials.AccessKeyId,
                                          credentials.SecretAccessKey,
                                          credentials.SessionToken);
// The following will be part of your less trusted code. You provide
temporary security
// credentials so it can send authenticated requests to Amazon S3.
// Create Amazon S3 client by passing in the basicSessionCredentials object.
AmazonS3Client s3Client = new AmazonS3Client(sessionCredentials);
// Test. For example, send list object keys in a bucket.
ListObjectsRequest listObjectRequest = new ListObjectsRequest();
listObjectRequest.BucketName = bucketName;
ListObjectsResponse response = s3Client.ListObjects(listObjectRequest);
```

the access permissions of this IAM user to ensure that the IAM user grants only the minimum application-specific permissions to the federated user. This sample only lists objects in a specific blocker of the federated user. This sample only lists objects in a specific blocker of the federated user of the federated user. This sample only lists obtain temporary security credentials for a two-hour session for your federated user. (User1) and use them to send authenticated records the federated user of the service beveroper Guide.

Using Federated User Temporary Credentials

```
ListObjectsResponse response
client.ListObjects(listObjectRequest);
                    List<S3Object> objects = response.S3Objects;
Example
                    Console.WriteLine("Object count = {0}", objects.Count);
                    Console.WriteLine("Press any key to continue...");
                    Console.ReadKey();
            catch (AmazonS3Exception s3Exception)
                Console.WriteLine(s3Exception.Message,
                                  s3Exception.InnerException);
            catch (AmazonSecurityTokenServiceException stsException)
                Console.WriteLine(stsException.Message,
                                 stsException.InnerException);
        }
    private static SessionAWSCredentials GetTemporaryFederatedCredentials(
                                string accessKeyId, string secretAccessKeyId)
            AmazonSecurityTokenServiceConfig config = new
AmazonSecurityTokenServiceConfig();
            AmazonSecurityTokenServiceClient stsClient =
                new AmazonSecurityTokenServiceClient(
                                             accessKeyId, secretAccessKeyId,
config);
            GetFederationTokenRequest federationTokenRequest =
                                     new GetFederationTokenRequest();
            federationTokenRequest.DurationSeconds = 7200;
            federationTokenRequest.Name
                                         = "User1";
            federationTokenRequest.Policy = @"{
               ""Statement"":
                   ""Sid"": ""Stmt1311212314284"",
                   ""Action"":[""s3:ListBucket""],
                   ""Effect"": ""Allow"",
                   ""Resource"": ""arn:aws:s3:::YourBucketName""
               ]
            GetFederationTokenResponse federationTokenResponse =
stsClient.GetFederationToken(federationTokenRequest);
            Credentials credentials = federationTokenResponse.Credentials;
            SessionAWSCredentials sessionCredentials =
                new SessionAWSCredentials(credentials.AccessKeyId,
                                          credentials.SecretAccessKey,
                                          credentials.SessionToken);
            return sessionCredentials;
    }
}
```

## **Related Resources**

• Using the AWS SDKs, CLI, and Explorers (p. 560)

# Making Requests Using Federated User Temporary Credentials - AWS SDK for PHP

This topic guides you through using classes from the AWS SDK for PHP to request temporary security credentials for federated users and applications and use them to access Amazon S3.

#### Note

This topic assumes that you are already following the instructions for Using the AWS SDK for PHP and Running PHP Examples (p. 566) and have the AWS SDK for PHP properly installed.

You can provide temporary security credentials to your federated users and applications (see Making Requests (p. 11)) so they can send authenticated requests to access your AWS resources. When requesting these temporary credentials, you must provide a user name and an IAM policy describing the resource permissions you want to grant. These credentials expire when the session duration expires. By default, the session duration is one hour. You can explicitly set a different duration value when requesting the temporary security credentials for federated users and applications. For more information about temporary security credentials, see Temporary Security Credentials in the *IAM User Guide*.

To request temporary security credentials for federated users and applications, for added security, you might want to use a dedicated IAM user with only the necessary access permissions. The temporary user you create can never get more permissions than the IAM user who requested the temporary security credentials. For information about identity federation, go to AWS Identity and Access Management FAQs.

## Making Requests Using Federated User Temporary Credentials

| 1 | Create an instance of an AWS Security Token Service (AWS STS) client by using the Aws\Sts\StsClient class factory() method.                                                                                                    |
|---|----------------------------------------------------------------------------------------------------|
| 2 | Execute the Aws\Sts\StsClient::getFederationToken() method by providing the name of the federated user in the array parameter's required Name key. You can also add the optional array parameter's Policy and DurationSeconds keys.  The method returns temporary security credentials that you can provide to your federated users.                                    |
| 3 | Any federated user who has the temporary security credentials can send requests to Amazon S3 by creating an instance of an Amazon S3 client by using Aws\S3\S3Client class factory method with the temporary security credentials.  Any methods in the S3Client class that you call use the temporary security credentials to send authenticated requests to Amazon S3. |

The following PHP code sample demonstrates obtaining temporary security credentials for a federated user and using the credentials to access Amazon S3.

```
use Aws\Sts\StsClient;
use Aws\S3\S3Client;

// In real applications, the following code is part of your trusted code. It
has
```

## Amazon Simple Storage Service Developer Guide Using Federated User Temporary Credentials

```
// your security credentials that you use to obtain temporary security
credentials.
$sts = StsClient::factory();
// Fetch the federated credentials.
$result = $sts->getFederationToken(array(
                    => 'User1',
    'Name'
    'DurationSeconds' => 3600,
    'Policy' => json_encode(array(
       'Statement' => array(
           array(
                'Sid'
                         => 'randomstatementid' . time(),
                'Action' => array('s3:ListBucket'),
                'Effect' => 'Allow',
                'Resource' => 'arn:aws:s3:::YourBucketName'
            )
        )
    ))
));
// The following will be part of your less trusted code. You provide
// security credentials so it can send authenticated requests to Amazon S3.
$credentials = $result->get('Credentials');
$s3 = new S3Client::factory(array(
           => $credentials['AccessKeyId'],
    'secret' => $credentials['SecretAccessKey'],
    'token' => $credentials['SessionToken']
));
$result = $s3->listObjects();
```

Example in a literate of the control of the control

The policy and wish the IAM user to request temporary security credentials and access permission only to its your analysis the IAM user to request temporary security credentials and access permission only to its your analysis the IAM user to request temporary security credentials. The example sends an authorities of the interesting temporary security credentials. The example specifies the following policy when requesting temporary security credentials for the federated user (User1) which restricts access to list objects in a specific bucket. You must update the policy with your own the implication of the policy response of the policy response of the policy r

```
$bucket = '*** Your Bucket Name ***';
use Aws\Sts\StsClient;
use Aws\S3\S3Client;
use Aws\S3\Exception\S3Exception;
// Instantiate the client.
$sts = StsClient::factory();
$result = $sts->getFederationToken(array(
                     => 'User1'.
    'DurationSeconds' => 3600,
                     => json_encode(array(
    'Policy'
        'Statement' => array(
            array(
                'Sid'
                         => 'randomstatementid' . time(),
                'Action' => array('s3:ListBucket'),
                'Effect' => 'Allow',
                'Resource' => 'arn:aws:s3:::YourBucketName'
    ))
));
$credentials = $result->get('Credentials');
$s3 = S3Client::factory(array(
           => $credentials['AccessKeyId'],
    'secret' => $credentials['SecretAccessKey'],
    'token' => $credentials['SessionToken']
));
try {
    $objects = $s3->getIterator('ListObjects', array(
        'Bucket' => $bucket
    ));
   echo "Keys retrieved!\n";
   foreach ($objects as $object) {
        echo $object['Key'] . "\n";
} catch (S3Exception $e) {
    echo $e->getMessage() . "\n";
```

# Amazon Simple Storage Service Developer Guide Using Federated User Temporary Credentials

## **Related Resources**

- AWS SDK for PHP for Amazon S3 Aws\Sts\StsClient Class
- AWS SDK for PHP for Amazon S3 Aws\Sts\StsClient::factory() Method
- AWS SDK for PHP for Amazon S3 Aws\Sts\StsClient::getSessionToken() Method
- AWS SDK for PHP for Amazon S3 Aws\S3\S3Client Class
- AWS SDK for PHP for Amazon S3 Aws\S3\S3Client::factory() Method
- AWS SDK for PHP for Amazon S3
- AWS SDK for PHP Documentation

# Making Requests Using Federated User Temporary Credentials - AWS SDK for Ruby

You can provide temporary security credentials for your federated users and applications (see Making Requests (p. 11)) so that they can send authenticated requests to access your AWS resources. When requesting these temporary credentials from the IAM service, you must provide a user name and an IAM policy describing the resource permissions you want to grant. By default, the session duration is one hour. However, if you are requesting temporary credentials using IAM user credentials, you can explicitly set a different duration value when requesting the temporary security credentials for federated users and applications.

#### Note

To request temporary security credentials for federated users and applications, for added security, you might want to use a dedicated IAM user with only the necessary access permissions. The temporary user you create can never get more permissions than the IAM user who requested the temporary security credentials. For more information, go to AWS Identity and Access Management FAQs.

## Making Requests Using Federated User Temporary Security Credentials

| 1 | Create an instance of the AWS Security Token Service client AWS::STS::Session.                                                                                                    |  |
|---|----------------------------------------------------------------------------------------------------|--|
| 2 | Start a session by calling the new_federated_session method of the STS client you created in the preceding step.                                                                                                    |  |
|   | You will need to provide session information including the user name and an IAM policy that you want to attach to the temporary credentials.                                                                         |  |
|   | This method returns your temporary security credentials.                                                                                                    |  |
| 3 | Create an instance of the AWS::S3 class by passing the temporary security credentials. You send requests to Amazon S3 using this client. If you send requests using expired credentials, Amazon S3 returns an error. |  |

The following Ruby code sample demonstrates the preceding tasks.

## **Amazon Simple Storage Service Developer Guide Using Federated User Temporary Credentials**

The following Ruby code example lists keys in the specified bucket. In the code example, you first Example porary security credentials for a two hour session for your federated user (User1) and use Wherentoessprest trauditentipated/recondectsials Aomazboers 3 or added security, you use the security credentials of an IAM user who has permissions to request temporary security credentials. You can also limit the access permissions of this IAM user to ensure that the IAM user grants only the minimum application specific bermissions when requesting temporary security credentials. This sample only lists objects in a specific bocketo The feliore: मांडा कि कि मांडा कि कि अपने अपने अपने कि कि कि कि अपने कि अपने कि कि अपने कि कि

```
"sts:GetFederationToken*
    ],
    "Effect": "Allow",
    "Resource": "*"
]
```

The policy allows the IAM user to request temporary security credentials and access permission only to list your AWS resources. For more information about how to create an IAM user, see Creating Your Yout canning example. The example sends an authenticated request to Amazon S3 using temporary security credentials. The example specifies the following policy when requesting temporary security credentials for the federated user (User1), which respires access to listing objects in a specific bucket (YourBucketName). To use this example in your dode, update the policy and provide your own bucket name.

```
"Sid":"1",
    "Action":["s3:ListBucket"],
    "Effect": "Allow",
    "Resource": "arn:aws:s3:::YourBucketName"
]
```

To use this example in your code, provide your access key ID and secret key and the bucket name that

```
you specified in the preceding federated user access policy. require 'rubygems'
require 'aws-sdk'
# In real applications, the following code is part of your trusted code. It
# your security credentials that you use to obtain temporary security
 credentials.
bucket_name = '*** Provide bucket name ***'
# Start a session with restricted permissions.
sts = AWS::STS.new()
policy = AWS::STS::Policy.new
policy.allow(
  :actions => ["s3:ListBucket"],
  :resources => "arn:aws:s3:::#{bucket_name}")
session = sts.new_federated_session(
  'User1',
  :policy => policy,
  :duration => 2*60*60)
puts "Policy: #{policy.to_json}"
# Get an instance of the S3 interface using the session credentials.
s3 = AWS::S3.new(session.credentials)
# Get a list of all object keys in a bucket.
```

bucket = s3.buckets[bucket\_name].objects.collect(&:key)

puts "No. of Objects = #{bucket.count.to\_s}"

puts bucket

## Making Requests Using the REST API

This section contains information on how to make requests to Amazon S3 endpoints by using the REST API. For a list of Amazon S3 endpoints, see Regions and Endpoints in the AWS General Reference.

## **Topics**

- Making Requests to Dual-Stack Endpoints by Using the REST API (p. 50)
- Virtual Hosting of Buckets (p. 50)
- Request Redirection and the REST API (p. 55)

When making requests by using the REST API, you can use virtual hosted–style or path-style URIs for the Amazon S3 endpoints. For more information, see Working with Amazon S3 Buckets (p. 58).

## **Example Virtual Hosted-Style Request**

Following is an example of a virtual hosted–style request to delete the <code>puppy.jpg</code> file from the bucket named examplebucket.

```
DELETE /puppy.jpg HTTP/1.1

Host: examplebucket.s3-us-west-2.amazonaws.com

Date: Mon, 11 Apr 2016 12:00:00 GMT

x-amz-date: Mon, 11 Apr 2016 12:00:00 GMT

Authorization: authorization string
```

## **Example Path-Style Request**

Following is an example of a path-style version of the same request.

```
DELETE /examplebucket/puppy.jpg HTTP/1.1
Host: s3-us-west-2.amazonaws.com
Date: Mon, 11 Apr 2016 12:00:00 GMT
x-amz-date: Mon, 11 Apr 2016 12:00:00 GMT
Authorization: authorization string
```

Amazon S3 supports virtual hosted-style and path-style access in all regions. The path-style syntax, however, requires that you use the region-specific endpoint when attempting to access a bucket. For example, if you have a bucket called mybucket that resides in the EU (Ireland) region, you want to use path-style syntax, and the object is named puppy.jpg, the correct URI is http://s3-eu-west-1.amazonaws.com/mybucket/puppy.jpg.

You will receive an HTTP response code 307 Temporary Redirect error and a message indicating what the correct URI is for your resource if you try to access a bucket outside the US East (N. Virginia) region with path-style syntax that uses either of the following:

- http://s3.amazonaws.com
- An endpoint for a region different from the one where the bucket resides. For example, if you use http://s3-eu-west-1.amazonaws.com for a bucket that was created in the US West (N. California) region.

# Making Requests to Dual-Stack Endpoints by Using the REST API

When using the REST API, you can directly access a dual-stack endpoint by using a virtual hosted—style or a path style endpoint name (URI). All Amazon S3 dual-stack endpoint names include the region in the name. Unlike the standard IPv4-only endpoints, both virtual hosted—style and a path-style endpoints use region-specific endpoint names.

## Example Virtual Hosted–Style Dual-Stack Endpoint Request

You can use a virtual hosted-style endpoint in your REST request as shown in the following example that retrieves the puppy.jpg object from the bucket named examplebucket.

```
GET /puppy.jpg HTTP/1.1

Host: examplebucket.s3.dualstack.us-west-2.amazonaws.com

Date: Mon, 11 Apr 2016 12:00:00 GMT

x-amz-date: Mon, 11 Apr 2016 12:00:00 GMT

Authorization: authorization string
```

## **Example Path-Style Dual-Stack Endpoint Request**

Or you can use a path-style endpoint in your request as shown in the following example.

```
GET /examplebucket/puppy.jpg HTTP/1.1
Host: s3.dualstack.us-west-2.amazonaws.com
Date: Mon, 11 Apr 2016 12:00:00 GMT
x-amz-date: Mon, 11 Apr 2016 12:00:00 GMT
Authorization: authorization string
```

For more information about dual-stack endpoints, see Using Amazon S3 Dual-Stack Endpoints (p. 16).

## Virtual Hosting of Buckets

## **Topics**

- HTTP Host Header Bucket Specification (p. 51)
- Examples (p. 51)
- Customizing Amazon S3 URLs with CNAMEs (p. 53)
- Limitations (p. 54)
- Backward Compatibility (p. 55)

In general, virtual hosting is the practice of serving multiple web sites from a single web server. One way to differentiate sites is by using the apparent host name of the request instead of just the path name part of the URI. An ordinary Amazon S3 REST request specifies a bucket by using the first slash-delimited component of the Request-URI path. Alternatively, you can use Amazon S3 virtual hosting to address a bucket in a REST API call by using the HTTP Host header. In practice, Amazon S3 interprets Host as meaning that most buckets are automatically accessible (for limited types of requests) at http://bucketname.s3.amazonaws.com. Furthermore, by naming your bucket after your registered domain name and by making that name a DNS alias for Amazon S3, you can completely customize the URL of your Amazon S3 resources, for example, http://my.bucketname.com/.

Besides the attractiveness of customized URLs, a second benefit of virtual hosting is the ability to publish to the "root directory" of your bucket's virtual server. This ability can be important because

## Amazon Simple Storage Service Developer Guide Virtual Hosting of Buckets

many existing applications search for files in this standard location. For example, favicon.ico, robots.txt, crossdomain.xml are all expected to be found at the root.

### **Important**

Amazon S3 supports virtual hosted-style and path-style access in all regions. The path-style syntax, however, requires that you use the region-specific endpoint when attempting to access a bucket. For example, if you have a bucket called mybucket that resides in the EU (Ireland) region, you want to use path-style syntax, and the object is named puppy.jpg, the correct URI is http://s3-eu-west-1.amazonaws.com/mybucket/puppy.jpg.
You will receive an HTTP response code 307 Temporary Redirect error and a message indicating what the correct URI is for your resource if you try to access a bucket outside the US East (N. Virginia) region with path-style syntax that uses either of the following:

- http://s3.amazonaws.com
- An endpoint for a region different from the one where the bucket resides. For example, if
  you use http://s3-eu-west-1.amazonaws.com for a bucket that was created in the US
  West (N. California) region.

### Note

Amazon S3 routes any virtual hosted–style requests to the US East (N. Virginia) region by default if you use the US East (N. Virginia) endpoint (s3.amazonaws.com), instead of the region-specific endpoint (for example, s3-eu-west-1.amazonaws.com). When you create a bucket, in any region, Amazon S3 updates DNS to reroute the request to the correct location, which might take time. In the meantime, the default rule applies and your virtual hosted–style request goes to the US East (N. Virginia) region, and Amazon S3 redirects it with HTTP 307 redirect to the correct region. For more information, see Request Redirection and the REST API (p. 513).

When using virtual hosted–style buckets with SSL, the SSL wild card certificate only matches buckets that do not contain periods. To work around this, use HTTP or write your own certificate verification logic.

## **HTTP Host Header Bucket Specification**

As long as your GET request does not use the SSL endpoint, you can specify the bucket for the request by using the HTTP Host header. The Host header in a REST request is interpreted as follows:

- If the Host header is omitted or its value is 's3.amazonaws.com', the bucket for the request will be the first slash-delimited component of the Request-URI, and the key for the request will be the rest of the Request-URI. This is the ordinary method, as illustrated by the first and second examples in this section. Omitting the Host header is valid only for HTTP 1.0 requests.
- Otherwise, if the value of the <code>Host</code> header ends in '.s3.amazonaws.com', the bucket name is the leading component of the <code>Host</code> header's value up to '.s3.amazonaws.com'. The key for the request is the Request-URI. This interpretation exposes buckets as subdomains of s3.amazonaws.com, as illustrated by the third and fourth examples in this section.
- Otherwise, the bucket for the request is the lowercase value of the Host header, and the key for the
  request is the Request-URI. This interpretation is useful when you have registered the same DNS
  name as your bucket name and have configured that name to be a CNAME alias for Amazon S3.
  The procedure for registering domain names and configuring DNS is beyond the scope of this guide,
  but the result is illustrated by the final example in this section.

## **Examples**

This section provides example URLs and requests.

## Amazon Simple Storage Service Developer Guide Virtual Hosting of Buckets

## **Example Path Style Method**

This example uses johnsmith.net as the bucket name and homepage.html as the key name.

The URL is as follows:

```
http://s3.amazonaws.com/johnsmith.net/homepage.html
```

The request is as follows:

```
GET /johnsmith.net/homepage.html HTTP/1.1
Host: s3.amazonaws.com
```

The request with HTTP 1.0 and omitting the host header is as follows:

```
GET /johnsmith.net/homepage.html HTTP/1.0
```

For information about DNS-compatible names, see Limitations (p. 54). For more information about keys, see Keys (p. 4).

## **Example Virtual Hosted-Style Method**

This example uses johnsmith.net as the bucket name and homepage.html as the key name.

The URL is as follows:

```
http://johnsmith.net.s3.amazonaws.com/homepage.html
```

The request is as follows:

```
GET /homepage.html HTTP/1.1
Host: johnsmith.net.s3.amazonaws.com
```

The virtual hosted-style method requires the bucket name to be DNS-compliant.

## Amazon Simple Storage Service Developer Guide Virtual Hosting of Buckets

# Example Virtual Hosted–Style Method for a Bucket in a Region Other Than US East (N. Virginia) region

This example uses johnsmith.eu as the name for a bucket in the EU (Ireland) region and homepage.html as the key name.

The URL is as follows:

```
http://johnsmith.eu.s3-eu-west-1.amazonaws.com/homepage.html
```

The request is as follows:

```
GET /homepage.html HTTP/1.1
Host: johnsmith.eu.s3-eu-west-1.amazonaws.com
```

Note that, instead of using the region-specific endpoint, you can also use the US East (N. Virginia) region endpoint no matter what region the bucket resides.

```
http://johnsmith.eu.s3.amazonaws.com/homepage.html
```

The request is as follows:

```
GET /homepage.html HTTP/1.1
Host: johnsmith.eu.s3.amazonaws.com
```

## **Example CNAME Method**

This example uses www.johnsmith.net as the bucket name and homepage.html as the key name. To use this method, you must configure your DNS name as a CNAME alias for bucketname.s3.amazonaws.com.

The URL is as follows:

```
http://www.johnsmith.net/homepage.html
```

The example is as follows:

```
GET /homepage.html HTTP/1.1
Host: www.johnsmith.net
```

## **Customizing Amazon S3 URLs with CNAMEs**

Depending on your needs, you might not want "s3.amazonaws.com" to appear on your website or service. For example, if you host your website images on Amazon S3, you might prefer http://images.johnsmith.net/instead of http://johnsmith-images.s3.amazonaws.com/.

The bucket name must be the same as the CNAME. So http://images.johnsmith.net/filename would be the same as http://images.johnsmith.net.s3.amazonaws.com/filename if a CNAME were created to map images.johnsmith.net to images.johnsmith.net.s3.amazonaws.com.

```
Any bucket with a DNS-compatible name can be referenced as follows: http://
[BucketName].s3.amazonaws.com/[Filename], for example, http://
```

## Amazon Simple Storage Service Developer Guide Virtual Hosting of Buckets

images.johnsmith.net.s3.amazonaws.com/mydog.jpg. By using CNAME, you can map images.johnsmith.net to an Amazon S3 host name so that the previous URL could become http://images.johnsmith.net/mydog.jpg.

The CNAME DNS record should alias your domain name to the appropriate virtual hosted—style host name. For example, if your bucket name and domain name are images.johnsmith.net, the CNAME record should alias to images.johnsmith.net.s3.amazonaws.com.

```
images.johnsmith.net.s3.amazonaws.com.
```

Setting the alias target to s3.amazonaws.com also works, but it may result in extra HTTP redirects.

Amazon S3 uses the host name to determine the bucket name. For example, suppose that you have configured www.example.com as a CNAME for www.example.com.s3.amazonaws.com. When you access http://www.example.com, Amazon S3 receives a request similar to the following:

```
GET / HTTP/1.1
Host: www.example.com
Date: date
Authorization: signatureValue
```

Because Amazon S3 sees only the original host name www.example.com and is unaware of the CNAME mapping used to resolve the request, the CNAME and the bucket name must be the same.

Any Amazon S3 endpoint can be used in a CNAME. For example, s3-ap-southeast-1.amazonaws.com can be used in CNAMEs. For more information about endpoints, see Request Endpoints (p. 13).

### To associate a host name with an Amazon S3 bucket using CNAMEs

- 1. Select a host name that belongs to a domain you control. This example uses the images subdomain of the johnsmith.net domain.
- 2. Create a bucket that matches the host name. In this example, the host and bucket names are images.johnsmith.net.

### Note

The bucket name must exactly match the host name.

Create a CNAME record that defines the host name as an alias for the Amazon S3 bucket. For example:

```
images.johnsmith.net CNAME images.johnsmith.net.s3.amazonaws.com
```

#### **Important**

For request routing reasons, the CNAME record must be defined exactly as shown in the preceding example. Otherwise, it might appear to operate correctly, but will eventually result in unpredictable behavior.

## Note

The procedure for configuring DNS depends on your DNS server or DNS provider. For specific information, see your server documentation or contact your provider.

## Limitations

Specifying the bucket for the request by using the HTTP <code>Host</code> header is supported for non-SSL requests and when using the REST API. You cannot specify the bucket in SOAP by using a different endpoint.

#### Note

SOAP support over HTTP is deprecated, but it is still available over HTTPS. New Amazon S3 features will not be supported for SOAP. We recommend that you use either the REST API or the AWS SDKs.

## **Backward Compatibility**

Early versions of Amazon S3 incorrectly ignored the HTTP <code>Host</code> header. Applications that depend on this undocumented behavior must be updated to set the <code>Host</code> header correctly. Because Amazon S3 determines the bucket name from <code>Host</code> when it is present, the most likely symptom of this problem is to receive an unexpected <code>NoSuchBucket</code> error result code.

## Request Redirection and the REST API

## **Topics**

- Redirects and HTTP User-Agents (p. 55)
- Redirects and 100-Continue (p. 55)
- Redirect Example (p. 56)

This section describes how to handle HTTP redirects by using the Amazon S3 REST API. For general information about Amazon S3 redirects, see Request Redirection and the REST API (p. 513) in the Amazon Simple Storage Service API Reference.

## **Redirects and HTTP User-Agents**

Programs that use the Amazon S3 REST API should handle redirects either at the application layer or the HTTP layer. Many HTTP client libraries and user agents can be configured to correctly handle redirects automatically; however, many others have incorrect or incomplete redirect implementations.

Before you rely on a library to fulfill the redirect requirement, test the following cases:

- Verify all HTTP request headers are correctly included in the redirected request (the second request after receiving a redirect) including HTTP standards such as Authorization and Date.
- · Verify non-GET redirects, such as PUT and DELETE, work correctly.
- · Verify large PUT requests follow redirects correctly.
- Verify PUT requests follow redirects correctly if the 100-continue response takes a long time to arrive.

HTTP user-agents that strictly conform to RFC 2616 might require explicit confirmation before following a redirect when the HTTP request method is not GET or HEAD. It is generally safe to follow redirects generated by Amazon S3 automatically, as the system will issue redirects only to hosts within the amazonaws.com domain and the effect of the redirected request will be the same as that of the original request.

## **Redirects and 100-Continue**

To simplify redirect handling, improve efficiencies, and avoid the costs associated with sending a redirected request body twice, configure your application to use 100-continues for PUT operations. When your application uses 100-continue, it does not send the request body until it receives an acknowledgement. If the message is rejected based on the headers, the body of the message is not sent. For more information about 100-continue, go to RFC 2616 Section 8.2.3

#### Note

According to RFC 2616, when using Expect: Continue with an unknown HTTP server, you should not wait an indefinite period before sending the request body. This is because

some HTTP servers do not recognize 100-continue. However, Amazon S3 does recognize if your request contains an Expect: Continue and will respond with a provisional 100-continue status or a final status code. Additionally, no redirect error will occur after receiving the provisional 100 continue go-ahead. This will help you avoid receiving a redirect response while you are still writing the request body.

## **Redirect Example**

This section provides an example of client-server interaction using HTTP redirects and 100-continue.

Following is a sample PUT to the quotes.s3.amazonaws.com bucket.

```
PUT /nelson.txt HTTP/1.1
Host: quotes.s3.amazonaws.com
Date: Mon, 15 Oct 2007 22:18:46 +0000

Content-Length: 6
Expect: 100-continue
```

### Amazon S3 returns the following:

```
HTTP/1.1 307 Temporary Redirect
Location: http://quotes.s3-4c25d83b.amazonaws.com/nelson.txt?rk=8d47490b
Content-Type: application/xml
Transfer-Encoding: chunked
Date: Mon, 15 Oct 2007 22:18:46 GMT
Server: AmazonS3
<?xml version="1.0" encoding="UTF-8"?>
<Error>
  <Code>TemporaryRedirect</Code>
  <Message>Please re-send this request to the
  specified temporary endpoint. Continue to use the
  original request endpoint for future requests.
  </Message>
  <Endpoint>quotes.s3-4c25d83b.amazonaws.com</Endpoint>
  <Bucket>quotes</Bucket>
</Error>
```

The client follows the redirect response and issues a new request to the quotes.s3-4c25d83b.amazonaws.com temporary endpoint.

```
PUT /nelson.txt?rk=8d47490b HTTP/1.1
Host: quotes.s3-4c25d83b.amazonaws.com
Date: Mon, 15 Oct 2007 22:18:46 +0000

Content-Length: 6
Expect: 100-continue
```

Amazon S3 returns a 100-continue indicating the client should proceed with sending the request body.

```
HTTP/1.1 100 Continue
```

The client sends the request body.

# Amazon Simple Storage Service Developer Guide Request Redirection and the REST API

ha ha\n

## Amazon S3 returns the final response.

HTTP/1.1 200 OK

Date: Mon, 15 Oct 2007 22:18:48 GMT

ETag: "a2c8d6b872054293afd41061e93bc289"

Content-Length: 0 Server: AmazonS3

# Working with Amazon S3 Buckets

Amazon S3 is cloud storage for the Internet. To upload your data (photos, videos, documents etc.), you first create a bucket in one of the AWS Regions. You can then upload any number of objects to the bucket.

In terms of implementation, buckets and objects are resources, and Amazon S3 provides APIs for you to manage them. For example, you can create a bucket and upload objects using the Amazon S3 API. You can also use the Amazon S3 console to perform these operations. The console internally uses the Amazon S3 APIs to send requests to Amazon S3.

In this section, we explain working with buckets. For information about working with objects, see Working with Amazon S3 Objects (p. 98).

Amazon S3 bucket names are globally unique, regardless of the AWS Region in which you create the bucket. You specify the name at the time you create the bucket. For bucket naming guidelines, see Bucket Restrictions and Limitations (p. 62).

Amazon S3 creates bucket in a region you specify. You can choose any AWS Region that is geographically close to you to optimize latency, minimize costs, or address regulatory requirements. For example, if you reside in Europe, you might find it advantageous to create buckets in the EU (Ireland) or EU (Frankfurt) regions. For a list of AWS Amazon S3 regions, go to Regions and Endpoints in the AWS General Reference.

## Note

Objects belonging to a bucket that you create in a specific AWS Region never leave that region, unless you explicitly transfer them to another region. For example, objects stored in the EU (Ireland) region never leave it.

### **Topics**

- Creating a Bucket (p. 59)
- Accessing a Bucket (p. 60)
- Bucket Configuration Options (p. 61)
- Bucket Restrictions and Limitations (p. 62)
- Examples of Creating a Bucket (p. 64)
- Deleting or Emptying a Bucket (p. 67)
- Managing Bucket Website Configuration (p. 73)

## Amazon Simple Storage Service Developer Guide Creating a Bucket

- Amazon S3 Transfer Acceleration (p. 81)
- Requester Pays Buckets (p. 92)
- Buckets and Access Control (p. 96)
- · Billing and Reporting of Buckets (p. 96)

## **Creating a Bucket**

Amazon S3 provides APIs for you to create and manage buckets. By default, you can create up to 100 buckets in each of your AWS accounts. If you need additional buckets, you can increase your bucket limit by submitting a service limit increase. To learn more about submitting a bucket limit increase, go to AWS Service Limits in the AWS General Reference.

When you create a bucket, you provide a name and AWS Region where you want the bucket created. For information about naming buckets, see Rules for Bucket Naming (p. 63).

Within each bucket, you can store any number of objects. You can create a bucket using any of the following methods:

- · Create the bucket using the console.
- Create the bucket programmatically using the AWS SDKs.

## Note

If you need to, you can also make the Amazon S3 REST API calls directly from your code. However, this can be cumbersome because it requires you to write code to authenticate your requests. For more information, go to PUT Bucket in the Amazon Simple Storage Service API Reference.

When using AWS SDKs you first create a client and then send a request to create a bucket using the client. You can specify an AWS Region when you create the client. US East (N. Virginia) is the default region. You can also specify a region in your create bucket request. Note the following:

• If you create a client by specifying the US East (N. Virginia) Region, it uses the following endpoint to communicate with Amazon S3.

```
s3.amazonaws.com
```

You can use this client to create a bucket in any AWS Region. In your create bucket request,

- If you don't specify a region, Amazon S3 creates the bucket in the US East (N. Virginia) Region.
- If you specify an AWS Region, Amazon S3 creates the bucket in the specified region.
- If you create a client by specifying any other AWS Region, each of these regions maps to the region-specific endpoint:

```
s3-<region>.amazonaws.com
```

For example, if you create a client by specifying the eu-west-1 region, it maps to the following region-specific endpoint:

```
s3-eu-west-1.amazonaws.com
```

In this case, you can use the client to create a bucket only in the eu-west-1 region. Amazon S3 returns an error if you specify any other region in your create bucket request.

 If you create a client to access a dual-stack endpoint, you must specify an AWS Region. For more information, see Dual-Stack Endpoints (p. 16).

## Amazon Simple Storage Service Developer Guide About Permissions

For a list of available AWS Regions, go to Regions and Endpoints in the AWS General Reference.

For examples, see Examples of Creating a Bucket (p. 64).

## **About Permissions**

You can use your AWS account root credentials to create a bucket and perform any other Amazon S3 operation. However, AWS recommends not using the root credentials of your AWS account to make requests such as create a bucket. Instead, create an IAM user, and grant that user full access (users by default have no permissions). We refer to these users as administrator users. You can use the administrator user credentials, instead of the root credentials of your account, to interact with AWS and perform tasks, such as create a bucket, create users, and grant them permissions.

For more information, go to Root Account Credentials vs. IAM User Credentials in the AWS General Reference and IAM Best Practices in the IAM User Guide.

The AWS account that creates a resource owns that resource. For example, if you create an IAM user in your AWS account and grant the user permission to create a bucket, the user can create a bucket. But the user does not own the bucket; the AWS account to which the user belongs owns the bucket. The user will need additional permission from the resource owner to perform any other bucket operations. For more information about managing permissions for your Amazon S3 resources, see Managing Access Permissions to Your Amazon S3 Resources (p. 266).

# **Accessing a Bucket**

You can access your bucket using the Amazon S3 console. Using the console UI, you can perform almost all bucket operations without having to write any code.

If you access a bucket programmatically, note that Amazon S3 supports RESTful architecture in which your buckets and objects are resources, each with a resource URI that uniquely identify the resource.

Amazon S3 supports both virtual-hosted-style and path-style URLs to access a bucket.

- In a virtual-hosted-style URL, the bucket name is part of the domain name in the URL. For example:
  - http://bucket.s3.amazonaws.com
  - http://bucket.s3-aws-region.amazonaws.com.

In a virtual-hosted—style URL, you can use either of these endpoints. If you make a request to the http://bucket.s3.amazonaws.com endpoint, the DNS has sufficient information to route your request directly to the region where your bucket resides.

For more information, see Virtual Hosting of Buckets (p. 50).

- In a path-style URL, the bucket name is not part of the domain (unless you use a region-specific endpoint). For example:
  - US East (N. Virginia) region endpoint, http://s3.amazonaws.com/bucket
  - Region-specific endpoint, http://s3-aws-region.amazonaws.com/bucket

In a path-style URL, the endpoint you use must match the region in which the bucket resides. For example, if your bucket is in the South America (São Paulo) region, you must use the http://s3-sa-east-1.amazonaws.com/bucket endpoint. If your bucket is in the US East (N. Virginia) region, you must use the http://s3.amazonaws.com/bucket endpoint.

# Amazon Simple Storage Service Developer Guide Bucket Configuration Options

## **Important**

Because buckets can be accessed using path-style and virtual-hosted–style URLs, we recommend you create buckets with DNS-compliant bucket names. For more information, see Bucket Restrictions and Limitations (p. 62).

### Accessing an S3 Bucket over IPv6

Amazon S3 has a set of dual-stack endpoints, which support requests to S3 buckets over both Internet Protocol version 6 (IPv6) and IPv4. For more information, see Making Requests over IPv6 (p. 13).

# **Bucket Configuration Options**

Amazon S3 supports various options for you to configure your bucket. For example, you can configure your bucket for website hosting, add configuration to manage lifecycle of objects in the bucket, and configure the bucket to log all access to the bucket. Amazon S3 supports subresources for you to store, and manage the bucket configuration information. That is, using the Amazon S3 API, you can create and manage these subresources. You can also use the console or the AWS SDKs.

### Note

There are also object-level configurations. For example, you can configure object-level permissions by configuring an access control list (ACL) specific to that object.

These are referred to as subresources because they exist in the context of a specific bucket or object. The following table lists subresources that enable you to manage bucket-specific configurations.

| Subresource                                | Description                                                                                                    |
|--------------------------------------------|----------------------------------------------------------------------------------------------------|
| location                                   | When you create a bucket, you specify the AWS Region where you want Amazon S3 to create the bucket. Amazon S3 stores this information in the location subresource and provides an API for you to retrieve this information.                                                                                                    |
| policy and ACL<br>(Access Control<br>List) | All your resources (such as buckets and objects) are private by default. Amazon S3 supports both bucket policy and access control list (ACL) options for you to grant and manage bucket-level permissions. Amazon S3 stores the permission information in the <i>policy</i> and <i>acl</i> subresources.  For more information, see Managing Access Permissions to Your Amazon S3 Resources (p. 266).                                                                     |
| cors (cross-origin resource sharing)       | You can configure your bucket to allow cross-origin requests.  For more information, see Enabling Cross-Origin Resource Sharing.                                                                                                    |
| website                                    | You can configure your bucket for static website hosting. Amazon S3 stores this configuration by creating a <i>website</i> subresource.  For more information, see Hosting a Static Website on Amazon S3.                                                                                                    |
| logging                                    | Logging enables you to track requests for access to your bucket. Each access log record provides details about a single access request, such as the requester, bucket name, request time, request action, response status, and error code, if any. Access log information can be useful in security and access audits. It can also help you learn about your customer base and understand your Amazon S3 bill.  For more information, see Server Access Logging (p. 546). |
| event notification                         | You can enable your bucket to send you notifications of specified bucket events.                                                                                                    |

## Amazon Simple Storage Service Developer Guide Restrictions and Limitations

| Subresource              | Description                                                                                                    |
|--------------------------|----------------------------------------------------------------------------------------------------|
|                          | For more information, see Configuring Amazon S3 Event Notifications (p. 472).                                                                                                    |
| versioning               | Versioning helps you recover accidental overwrites and deletes.                                                                                                    |
|                          | We recommend versioning as a best practice to recover objects from being deleted or overwritten by mistake.                                                                                                    |
|                          | For more information, see Using Versioning (p. 423).                                                                                                    |
| lifecycle                | You can define lifecycle rules for objects in your bucket that have a well-defined lifecycle. For example, you can define a rule to archive objects one year after creation, or delete an object 10 years after creation.                                                                                 |
|                          | For more information, see Object Lifecycle Management.                                                                                                    |
| cross-region replication | Cross-region replication is the automatic, asynchronous copying of objects across buckets in different AWS Regions. For more information, see Cross-Region Replication (p. 492).                                                                                                    |
| tagging                  | You can add cost allocation tags to your bucket to categorize and track your AWS costs. Amazon S3 provides the <i>tagging</i> subresource to store and manage tags on a bucket. Using tags you apply to your bucket, AWS generates a cost allocation report with usage and costs aggregated by your tags. |
|                          | For more information, see Billing and Reporting of Buckets (p. 96).                                                                                                    |
| requestPayment           | By default, the AWS account that creates the bucket (the bucket owner) pays for downloads from the bucket. Using this subresource, the bucket owner can specify that the person requesting the download will be charged for the download. Amazon S3 provides an API for you to manage this subresource.   |
|                          | For more information, see Requester Pays Buckets (p. 92).                                                                                                    |
| transfer<br>acceleration | Transfer Acceleration enables fast, easy, and secure transfers of files over long distances between your client and an S3 bucket. Transfer Acceleration takes advantage of Amazon CloudFront's globally distributed edge locations.                                                                       |
|                          | For more information, see Amazon S3 Transfer Acceleration (p. 81).                                                                                                    |

## **Bucket Restrictions and Limitations**

A bucket is owned by the AWS account that created it. By default, you can create up to 100 buckets in each of your AWS accounts. If you need additional buckets, you can increase your bucket limit by submitting a service limit increase. For information about how to increase your bucket limit, go to AWS Service Limits in the AWS General Reference.

Bucket ownership is not transferable; however, if a bucket is empty, you can delete it. After a bucket is deleted, the name becomes available to reuse, but the name might not be available for you to reuse for various reasons. For example, some other account could create a bucket with that name. Note, too, that it might take some time before the name can be reused. So if you want to use the same bucket name, don't delete the bucket.

There is no limit to the number of objects that can be stored in a bucket and no difference in performance whether you use many buckets or just a few. You can store all of your objects in a single bucket, or you can organize them across several buckets.

## Amazon Simple Storage Service Developer Guide Rules for Naming

You cannot create a bucket within another bucket.

The high-availability engineering of Amazon S3 is focused on get, put, list, and delete operations. Because bucket operations work against a centralized, global resource space, it is not appropriate to create or delete buckets on the high-availability code path of your application. It is better to create or delete buckets in a separate initialization or setup routine that you run less often.

#### Note

If your application automatically creates buckets, choose a bucket naming scheme that is unlikely to cause naming conflicts. Ensure that your application logic will choose a different bucket name if a bucket name is already taken.

## **Rules for Bucket Naming**

We recommend that all bucket names comply with DNS naming conventions. These conventions are enforced in all regions except for the US East (N. Virginia) region.

#### Note

If you use the AWS management console, bucket names must be DNS compliant in all regions.

DNS-compliant bucket names allow customers to benefit from new features and operational improvements, as well as providing support for virtual-host style access to buckets. While the US East (N. Virginia) region currently allows non-compliant DNS bucket naming, we are moving to the same DNS-compliant bucket naming convention for the US East (N. Virginia) region in the coming months. This will ensure a single, consistent naming approach for Amazon S3 buckets. The rules for DNS-compliant bucket names are:

- Bucket names must be at least 3 and no more than 63 characters long.
- Bucket names must be a series of one or more labels. Adjacent labels are separated by a single period (.). Bucket names can contain lowercase letters, numbers, and hyphens. Each label must start and end with a lowercase letter or a number.
- Bucket names must not be formatted as an IP address (e.g., 192.168.5.4).
- When using virtual hosted-style buckets with SSL, the SSL wildcard certificate only matches buckets
  that do not contain periods. To work around this, use HTTP or write your own certificate verification
  logic. We recommend that you do not use periods (".") in bucket names.

The following examples are valid bucket names:

- myawsbucket
- my.aws.bucket
- myawsbucket.1

The following examples are invalid bucket names:

| Invalid Bucket Name | Comment                                      |
|---------------------|----------------------------------------------|
| .myawsbucket        | Bucket name cannot start with a period (.).  |
| myawsbucket.        | Bucket name cannot end with a period (.).    |
| myexamplebucket     | There can be only one period between labels. |

## **Challenges with Non-DNS-Compliant Bucket Names**

The US East (N. Virginia) region currently allows more relaxed standards for bucket naming, which can result in a bucket name that is not DNS-compliant. For example, MyAWSBucket is a valid bucket

## Amazon Simple Storage Service Developer Guide Examples of Creating a Bucket

name, even though it contains uppercase letters. If you try to access this bucket by using a virtual-hosted—style request (http://MyAWSBucket.s3.amazonaws.com/yourobject), the URL resolves to the bucket myawsbucket and not the bucket MyAWSBucket. In response, Amazon S3 will return a "bucket not found" error.

To avoid this problem, we recommend as a best practice that you always use DNS-compliant bucket names regardless of the region in which you create the bucket. For more information about virtual-hosted–style access to your buckets, see Virtual Hosting of Buckets (p. 50).

The name of the bucket used for Amazon S3 Transfer Acceleration must be DNS-compliant and must not contain periods ("."). For more information about transfer acceleration, see see Amazon S3 Transfer Acceleration (p. 81).

The rules for bucket names in the US East (N. Virginia) region allow bucket names to be as long as 255 characters, and bucket names can contain any combination of uppercase letters, lowercase letters, numbers, periods (.), hyphens (-), and underscores (\_).

# **Examples of Creating a Bucket**

#### **Topics**

- Using the Amazon S3 Console (p. 65)
- Using the AWS SDK for Java (p. 65)
- Using the AWS SDK for .NET (p. 66)
- Using the AWS SDK for Ruby Version 2 (p. 67)
- Using Other AWS SDKs (p. 67)

This section provides code examples of creating a bucket programmatically using the AWS SDKs for Java, .NET, and Ruby. The code examples perform the following tasks:

- Create a bucket if it does not exist The examples create a bucket as follows:
  - Create a client by explicitly specifying an AWS Region (example uses the s3-eu-west-1 region). Accordingly, the client communicates with Amazon S3 using the s3-eu-west-1.amazonaws.com endpoint. You can specify any other AWS Region. For a list of available AWS Regions, see Regions and Endpoints in the AWS General Reference.
  - Send a create bucket request by specifying only a bucket name. The create bucket request does
    not specify another AWS Region; therefore, the client sends a request to Amazon S3 to create the
    bucket in the region you specified when creating the client.

#### Note

If you specify a region in your create bucket request that conflicts with the region you specify when you create the client, you might get an error. For more information, see Creating a Bucket (p. 59).

The SDK libraries send the PUT bucket request to Amazon S3 (see PUT Bucket) to create the bucket.

Retrieve bucket location information — Amazon S3 stores bucket location information in the *location* subresource associated with the bucket. The SDK libraries send the GET Bucket location request (see GET Bucket location) to retrieve this information

## **Using the Amazon S3 Console**

For creating a bucket using Amazon S3 console, go to Creating a Bucket in the *Amazon Simple Storage Service Console User Guide*.

## Using the AWS SDK for Java

For instructions on how to create and test a working sample, see Testing the Java Code Examples (p. 564).

```
import java.io.IOException;
import com.amazonaws.AmazonClientException;
import com.amazonaws.AmazonServiceException;
import com.amazonaws.auth.profile.ProfileCredentialsProvider;
import com.amazonaws.regions.Region;
import com.amazonaws.regions.Regions;
import com.amazonaws.services.s3.AmazonS3;
import com.amazonaws.services.s3.AmazonS3Client;
import com.amazonaws.services.s3.model.CreateBucketRequest;
import com.amazonaws.services.s3.model.GetBucketLocationRequest;
public class CreateBucket {
                                    = "*** bucket name ***";
private static String bucketName
public static void main(String[] args) throws IOException {
       AmazonS3 s3client = new AmazonS3Client(new
ProfileCredentialsProvider());
       s3client.setRegion(Region.getRegion(Regions.US_WEST_1));
       try {
           if(!(s3client.doesBucketExist(bucketName)))
            // Note that CreateBucketRequest does not specify region. So
bucket is
             // created in the region specified in the client.
            s3client.createBucket(new CreateBucketRequest(
     bucketName));
           // Get location.
           String bucketLocation = s3client.getBucketLocation(new
GetBucketLocationRequest(bucketName));
           System.out.println("bucket location = " + bucketLocation);
         } catch (AmazonServiceException ase) {
           System.out.println("Caught an AmazonServiceException, which " +
              "means your request made it " +
                    "to Amazon S3, but was rejected with an error response" +
                    " for some reason.");
           System.out.println("Error Message: " + ase.getMessage());
           System.out.println("HTTP Status Code: " + ase.getStatusCode());
           System.out.println("AWS Error Code: " + ase.getErrorCode());
           System.out.println("Error Type:
                                                  " + ase.getErrorType());
           System.out.println("Request ID:
                                                  " + ase.getRequestId());
       } catch (AmazonClientException ace) {
           System.out.println("Caught an AmazonClientException, which " +
              "means the client encountered " +
```

## Amazon Simple Storage Service Developer Guide Using the AWS SDK for .NET

## Using the AWS SDK for .NET

For information about how to create and test a working sample, see Running the Amazon S3 .NET Code Examples (p. 566).

```
using System;
using Amazon.S3;
using Amazon.S3.Model;
using Amazon.S3.Util;
namespace s3.amazon.com.docsamples
    class CreateBucket
        static string bucketName = "*** bucket name ***";
        public static void Main(string[] args)
            using (var client = new
AmazonS3Client(Amazon.RegionEndpoint.EUWest1))
                if (!(AmazonS3Util.DoesS3BucketExist(client, bucketName)))
                    CreateABucket(client);
                // Retrieve bucket location.
                string bucketLocation = FindBucketLocation(client);
            Console.WriteLine("Press any key to continue...");
            Console.ReadKey();
        static string FindBucketLocation(IAmazonS3 client)
            string bucketLocation;
            GetBucketLocationRequest request = new GetBucketLocationRequest()
                BucketName = bucketName
            GetBucketLocationResponse response =
client.GetBucketLocation(request);
            bucketLocation = response.Location.ToString();
            return bucketLocation;
        static void CreateABucket(IAmazonS3 client)
```

```
try
                PutBucketRequest putRequest1 = new PutBucketRequest
                    BucketName = bucketName,
                    UseClientRegion = true
                };
                PutBucketResponse response1 = client.PutBucket(putRequest1);
            catch (AmazonS3Exception amazonS3Exception)
                if (amazonS3Exception.ErrorCode != null &&
                    (amazonS3Exception.ErrorCode.Equals("InvalidAccessKeyId")
                    amazonS3Exception.ErrorCode.Equals("InvalidSecurity")))
                    Console.WriteLine("Check the provided AWS Credentials.");
                    Console.WriteLine(
                        "For service sign up go to http://aws.amazon.com/
s3");
                else
                    Console.WriteLine(
                        "Error occurred. Message: '{0}' when writing an
object"
                        , amazonS3Exception.Message);
    }
```

# Using the AWS SDK for Ruby Version 2

For information about how to create and test a working sample, see Using the AWS SDK for Ruby - Version 2 (p. 568).

```
require 'aws-sdk'
s3 = Aws::S3::Client.new(region: 'us-west-1')
s3.create_bucket(bucket: 'bucket-name')
```

# **Using Other AWS SDKs**

For information about using other AWS SDKs, go to Sample Code and Libraries.

# **Deleting or Emptying a Bucket**

## **Topics**

- Delete a Bucket (p. 68)
- Empty a Bucket (p. 71)

# Amazon Simple Storage Service Developer Guide Delete a Bucket

It is easy to delete an empty bucket, however in some situations you may need to delete or empty a bucket that contains objects. In this section, we'll explain how to delete objects in an unversioned bucket (the default), and how to delete object versions and delete markers in a bucket that has versioning enabled. For more information about versioning, see Using Versioning (p. 423). In some situations, you may choose to empty a bucket instead of deleting it. This section explains various options you can use to delete or empty a bucket that contains objects.

## **Delete a Bucket**

You can delete a bucket and its content programmatically using AWS SDK. You can also use lifecycle configuration on a bucket to empty its content and then delete the bucket. There are additional options, such as using Amazon S3 console and AWS CLI, but there are limitations on this method based on the number of objects in your bucket and the bucket's versioning status.

### **Topics**

- Delete a Bucket: Using the Amazon S3 Console (p. 68)
- Delete a Bucket: Using the AWS CLI (p. 68)
- Delete a Bucket: Using Lifecycle Configuration (p. 68)
- Delete a Bucket: Using the AWS SDKs (p. 69)

## **Delete a Bucket: Using the Amazon S3 Console**

The Amazon S3 console supports deleting a bucket that may or may not be empty. If the bucket is not empty, the Amazon S3 console supports deleting a bucket containing up to 100,000 objects. If your bucket contains more than 100,000 objects, you can use other options, such as the AWS CLI, bucket lifecycle configuration, or programmatically using AWS SDKs.

In the Amazon S3 console, open the context (right-click) menu on the bucket and choose **Delete Bucket** or **Empty Bucket**.

## **Delete a Bucket: Using the AWS CLI**

You can delete a bucket that contains objects using the AWS CLI only if the bucket does not have versioning enabled. If your bucket does not have versioning enabled, you can use the rb (remove bucket) AWS CLI command with --force parameter to remove a non-empty bucket. This command deletes all objects first and then deletes the bucket.

```
$ aws s3 rb s3://bucket-name --force
```

For more information, see Using High-Level S3 Commands with the AWS Command Line Interface in the AWS Command Line Interface User Guide.

To delete a non-empty bucket that does not have versioning enabled, you have the following options:

- Delete the bucket programmatically using the AWS SDK.
- First, delete all of the objects using the bucket's lifecycle configuration and then delete the empty bucket using the Amazon S3 console.

## **Delete a Bucket: Using Lifecycle Configuration**

You can configure lifecycle on your bucket to expire objects, Amazon S3 then deletes expired objects. You can add lifecycle configuration rules to expire all or a subset of objects with a specific key name

# Amazon Simple Storage Service Developer Guide Delete a Bucket

prefix. For example, to remove all objects in a bucket, you can set a lifecycle rule to expire objects one day after creation.

If your bucket has versioning enabled, you can also configure the rule to expire noncurrent objects.

After Amazon S3 deletes all of the objects in your bucket, you can delete the bucket or keep it.

#### **Important**

If you just want to empty the bucket and not delete it, make sure you remove the lifecycle configuration rule you added to empty the bucket so that any new objects you create in the bucket will remain in the bucket.

For more information, see Object Lifecycle Management (p. 109) and Expiring Objects: General Considerations (p. 112).

## **Delete a Bucket: Using the AWS SDKs**

You can use the AWS SDKs to delete a bucket. The following sections provide examples of how to delete a bucket using the AWS SDK for .NET and Java. First, the code deletes objects in the bucket and then it deletes the bucket. For information about other AWS SDKs, see Tools for Amazon Web Services.

## **Delete a Bucket Using the AWS SDK for Java**

The following Java example deletes a non-empty bucket. First, the code deletes all objects and then it deletes the bucket. The code example also works for buckets with versioning enabled.

For instructions on how to create and test a working sample, see Testing the Java Code Examples (p. 564).

```
import java.io.IOException;
import java.util.Iterator;
import com.amazonaws.AmazonClientException;
import com.amazonaws.AmazonServiceException;
import com.amazonaws.auth.profile.ProfileCredentialsProvider;
import com.amazonaws.regions.Region;
import com.amazonaws.regions.Regions;
import com.amazonaws.services.s3.AmazonS3;
import com.amazonaws.services.s3.AmazonS3Client;
import com.amazonaws.services.s3.model.ListVersionsRequest;
import com.amazonaws.services.s3.model.ObjectListing;
import com.amazonaws.services.s3.model.S30bjectSummary;
import com.amazonaws.services.s3.model.S3VersionSummary;
import com.amazonaws.services.s3.model.VersionListing;
public class DeleteBucketAndContent {
   private static String bucketName
                                         = "***bucket name to delete ***";
    public static void main(String[] args) throws IOException {
        AmazonS3 s3client = new AmazonS3Client(new
ProfileCredentialsProvider());
        s3client.setRegion(Region.getRegion(Regions.AWS-Region-Where-Bucket-
Resides));
        try {
                System.out.println("Deleting S3 bucket: " + bucketName);
```

# Amazon Simple Storage Service Developer Guide Delete a Bucket

```
ObjectListing objectListing =
s3client.listObjects(bucketName);
                while (true) {
                    for ( Iterator<?> iterator =
objectListing.getObjectSummaries().iterator(); iterator.hasNext(); ) {
                       S3ObjectSummary objectSummary = (S3ObjectSummary)
iterator.next();
                        s3client.deleteObject(bucketName,
objectSummary.getKey());
                    if (objectListing.isTruncated()) {
                        objectListing =
s3client.listNextBatchOfObjects(objectListing);
                    } else {
                       break;
                };
                VersionListing list = s3client.listVersions(new
ListVersionsRequest().withBucketName(bucketName));
                for ( Iterator<?> iterator =
list.getVersionSummaries().iterator(); iterator.hasNext(); ) {
                    S3VersionSummary s = (S3VersionSummary)iterator.next();
                    s3client.deleteVersion(bucketName, s.getKey(),
s.getVersionId());
                s3client.deleteBucket(bucketName);
         } catch (AmazonServiceException ase) {
            System.out.println("Caught an AmazonServiceException, which " +
                    "means your request made it " +
                    "to Amazon S3, but was rejected with an error response" +
                    " for some reason.");
           System.out.println("Error Message:
                                                  " + ase.getMessage());
           System.out.println("HTTP Status Code: " + ase.getStatusCode());
           System.out.println("AWS Error Code: " + ase.getErrorCode());
           System.out.println("Error Type:
                                                  " + ase.getErrorType());
                                                  " + ase.getRequestId());
           System.out.println("Request ID:
        } catch (AmazonClientException ace) {
           System.out.println("Caught an AmazonClientException, which " +
                    "means the client encountered " +
                    "an internal error while trying to " +
                    "communicate with S3, " +
                    "such as not being able to access the network.");
           System.out.println("Error Message: " + ace.getMessage());
        }
   }
}
```

## Delete a Bucket Using the AWS SDK for .NET

The following .NET example deletes a non-empty bucket. First, the code deletes all objects and then it deletes the bucket. The code example also works for buckets with versioning enabled.

For instructions on how to create and test a working sample, see Running the Amazon S3 .NET Code Examples (p. 566).

```
using System;
using Amazon.S3;
using Amazon.S3.Model;
using Amazon.S3.Util;
namespace s3.amazon.com.docsamples
    class CreateBucket
        static string bucketName = "*** bucket name to delete ***";
       public static void Main(string[] args)
            try
                using (var client = new
AmazonS3Client(Amazon.RegionEndpoint.AWS-region-where-bucket-resides))
                    AmazonS3Util.DeleteS3BucketWithObjects(client,
bucketName);
                    Console.WriteLine("Press any key to continue...");
                    Console.ReadKey();
            }
            catch (AmazonS3Exception amazonS3Exception)
                if (amazonS3Exception.ErrorCode != null &&
                    (amazonS3Exception.ErrorCode.Equals("InvalidAccessKeyId")
                    amazonS3Exception.ErrorCode.Equals("InvalidSecurity")))
                {
                    Console.WriteLine("Check the provided AWS Credentials.");
                    Console.WriteLine(
                        "For service sign up go to http://aws.amazon.com/
s3");
                else
                    Console.WriteLine(
                        "Error occurred. Message: '{0}' when writing an
object"
                        , amazonS3Exception.Message);
    }
```

## **Empty a Bucket**

You can empty a bucket's content (that is, delete all content, but keep the bucket) programmatically using the AWS SDK. You can also specify lifecycle configuration on a bucket to expire objects so that Amazon S3 can delete them. There are additional options, such as using Amazon S3 console and AWS CLI, but there are limitations on this method based on the number of objects in your bucket and the bucket's versioning status.

## **Topics**

### Amazon Simple Storage Service Developer Guide Empty a Bucket

- Empty a Bucket: Using the Amazon S3 console (p. 72)
- Empty a Bucket: Using the AWS CLI (p. 72)
- Empty a Bucket: Using Lifecycle Configuration (p. 72)
- Empty a Bucket: Using the AWS SDKs (p. 73)

## **Empty a Bucket: Using the Amazon S3 console**

The Amazon S3 console supports emptying your bucket provided that the bucket contains less than 100,000 objects. The Amazon S3 console returns an error if you attempt to empty a bucket that contains more than 100,000 objects. For example, if your bucket has versioning enabled, you can have one object with 101,000 object versions, and you will not be able to empty this bucket using the Amazon S3 console.

In the Amazon S3 console, open the context (right-click) menu on the bucket and choose **Empty Bucket**.

## **Empty a Bucket: Using the AWS CLI**

You can empty a bucket using the AWS CLI only if the bucket does not have versioning enabled. If your bucket does not have versioning enabled, you can use the rm (remove) AWS CLI command with the --recursive parameter to empty a bucket (or remove a subset of objects with a specific key name prefix).

The following rm command removes objects with key name prefix doc, for example, doc/doc1 and doc/doc2.

```
$ aws s3 rm s3://bucket-name/doc --recursive
```

Use the following command to remove all objects without specifying a prefix.

```
$ aws s3 rm s3://bucket-name --recursive
```

For more information, see Using High-Level S3 Commands with the AWS Command Line Interface in the AWS Command Line Interface User Guide.

#### Note

You cannot remove objects from a bucket with versioning enabled. Amazon S3 adds a delete marker when you delete an object, which is what this command will do. For more information about versioning, see Using Versioning (p. 423).

To empty a bucket with versioning enabled, you have the following options:

- Delete the bucket programmatically using the AWS SDK.
- Use the bucket's lifecycle configuration to request that Amazon S3 delete the objects.
- Use the Amazon S3 console (can only use this option if your bucket contains less than 100,000 items—including both object versions and delete markers).

## **Empty a Bucket: Using Lifecycle Configuration**

You can configure lifecycle on you bucket to expire objects and request that Amazon S3 delete expired objects. You can add lifecycle configuration rules to expire all or a subset of objects with a specific key

#### Amazon Simple Storage Service Developer Guide Bucket Website Configuration

name prefix. For example, to remove all objects in a bucket, you can set lifecycle rule to expire objects one day after creation.

If your bucket has versioning enabled, you can also configure the rule to expire noncurrent objects.

#### Caution

After your objects expire, Amazon S3 deletes the expired objects. If you just want to empty the bucket and not delete it, make sure you remove the lifecycle configuration rule you added to empty the bucket so that any new objects you create in the bucket will remain in the bucket.

For more information, see Object Lifecycle Management (p. 109) and Expiring Objects: General Considerations (p. 112).

## **Empty a Bucket: Using the AWS SDKs**

You can use the AWS SDKs to empty a bucket or remove a subset of objects with a specific key name prefix.

For an example of how to empty a bucket using AWS SDK for Java, see Delete a Bucket Using the AWS SDK for Java (p. 69). The code deletes all objects, regardless of whether the bucket has versioning enabled or not, and then it deletes the bucket. To just empty the bucket, make sure you remove the statement that deletes the bucket.

For more information about using other AWS SDKs, see Tools for Amazon Web Services.

# **Managing Bucket Website Configuration**

## **Topics**

- Managing Websites with the AWS Management Console (p. 73)
- Managing Websites with the AWS SDK for Java (p. 73)
- Managing Websites with the AWS SDK for .NET (p. 76)
- Managing Websites with the AWS SDK for PHP (p. 79)
- Managing Websites with the REST API (p. 81)

You can host static websites in Amazon S3 by configuring your bucket for website hosting. For more information, see Hosting a Static Website on Amazon S3 (p. 449). There are several ways you can manage your bucket's website configuration. You can use the AWS Management Console to manage configuration without writing any code. You can programmatically create, update, and delete the website configuration by using the AWS SDKs. The SDKs provide wrapper classes around the Amazon S3 REST API. If your application requires it, you can send REST API requests directly from your application.

# Managing Websites with the AWS Management Console

For more information, see Configure a Bucket for Website Hosting (p. 452).

## Managing Websites with the AWS SDK for Java

The following tasks guide you through using the Java classes to manage website configuration to your bucket. For more information about the Amazon S3 website feature, see Hosting a Static Website on Amazon S3 (p. 449).

# Amazon Simple Storage Service Developer Guide Using the SDK for Java

## **Managing Website Configuration**

| 1 | Create an instance of the AmazonS3 class.                                                                                                    |
|---|----------------------------------------------------------------------------------------------------|
| 2 | To add website configuration to a bucket, execute the AmazonS3.setBucketWebsiteConfiguration method. You need to provide the bucket name and the website configuration information, including the index document and the error document names. You must provide the index document, but the error document is optional. You provide website configuration information by creating a BucketWebsiteConfiguration object. |
|   | To retrieve website configuration, execute the AmazonS3.getBucketWebsiteConfiguration method by providing the bucket name.                                                                                                    |
|   | To delete your bucket website configuration, execute the AmazonS3.deleteBucketWebsiteConfiguration method by providing the bucket name. After you remove the website configuration, the bucket is no longer available from the website endpoint. For more information, see Website Endpoints (p. 450).                                                                                                    |

The following Java code sample demonstrates the preceding tasks.

```
// Get existing website configuration, if any.
            getWebsiteConfig(s3Client);
Example
      // Set new website configuration.
     s3Client.setBucketWebsiteConfiguration(bucketName,
         new BucketWebsiteConfiguration(indexDoc, errorDoc));
      // Verify (Get website configuration again).
            getWebsiteConfig(s3Client);
            // Delete
            s3Client.deleteBucketWebsiteConfiguration(bucketName);
         // Verify (Get website configuration again)
              getWebsiteConfig(s3Client);
        } catch (AmazonServiceException ase) {
            {\tt System.out.println("Caught an AmazonServiceException, which" +} \\
              " means your request made it " +
                    "to Amazon S3, but was rejected with an error response" +
                    " for some reason.");
            System.out.println("Error Message:
                                                  " + ase.getMessage());
            System.out.println("HTTP Status Code: " + ase.getStatusCode());
            System.out.println("AWS Error Code: " + ase.getErrorCode());
            System.out.println("Error Type:
                                                  " + ase.getErrorType());
            System.out.println("Request ID:
                                                  " + ase.getRequestId());
        } catch (AmazonClientException ace) {
            System.out.println("Caught an AmazonClientException, which
means"+
              " the client encountered " +
                    "a serious internal problem while trying to " +
                    "communicate with Amazon S3, " +
                    "such as not being able to access the network.");
            System.out.println("Error Message: " + ace.getMessage());
   }
private static BucketWebsiteConfiguration getWebsiteConfig(
                                               AmazonS3 s3Client) {
 System.out.println("Get website config");
 // 1. Get website config.
 BucketWebsiteConfiguration bucketWebsiteConfiguration =
    s3Client.getBucketWebsiteConfiguration(bucketName);
 if (bucketWebsiteConfiguration == null)
  System.out.println("No website config.");
 }
 else
      System.out.println("Index doc:" +
        bucketWebsiteConfiguration.getIndexDocumentSuffix());
      System.out.println("Error doc:" +
        bucketWebsiteConfiguration.getErrorDocument());
 return bucketWebsiteConfiguration;
```

## Managing Websites with the AWS SDK for .NET

The following tasks guide you through using the .NET classes to manage website configuration on your bucket. For more information about the Amazon S3 website feature, see Hosting a Static Website on Amazon S3 (p. 449).

## **Managing Bucket Website Configuration**

| 1 | Create an instance of the AmazonS3Client class.                                                                                                    |
|---|----------------------------------------------------------------------------------------------------|
| 2 | To add website configuration to a bucket, execute the PutBucketWebsite method. You need to provide the bucket name and the website configuration information, including the index document and the error document names. You must provide the index document, but the error document is optional. You provide this information by creating a PutBucketWebsiteRequest object. |
|   | To retrieve website configuration, execute the <code>GetBucketWebsite</code> method by providing the bucket name.                                                                                                    |
|   | To delete your bucket website configuration, execute the DeleteBucketWebsite method by providing the bucket name. After you remove the website configuration, the bucket is no longer available from the website endpoint. For more information, see Website Endpoints (p. 450).                                                                                             |

The following C# code sample demonstrates the preceding tasks.

```
static IAmazonS3 client;
client = new AmazonS3Client(Amazon.RegionEndpoint.USWest2);
// Add website configuration.
PutBucketWebsiteRequest putRequest = new PutBucketWebsiteRequest()
    BucketName = bucketName,
   WebsiteConfiguration = new WebsiteConfiguration()
        IndexDocumentSuffix = indexDocumentSuffix,
        ErrorDocument = errorDocument
client.PutBucketWebsite(putRequest);
// Get bucket website configuration.
GetBucketWebsiteRequest getRequest = new GetBucketWebsiteRequest()
    BucketName = bucketName
};
GetBucketWebsiteResponse getResponse = client.GetBucketWebsite(getRequest);
// Print configuration data.
Console.WriteLine("Index document: {0}",
getResponse.WebsiteConfiguration.IndexDocumentSuffix);
Console.WriteLine("Error document: {0}",
getResponse.WebsiteConfiguration.ErrorDocument);
// Delete website configuration.
DeleteBucketWebsiteRequest deleteRequest = new DeleteBucketWebsiteRequest()
{
```

# Amazon Simple Storage Service Developer Guide Using the AWS SDK for .NET

```
BucketName = bucketName
};
client.DeleteBucketWebsite(deleteRequest);
```

```
// Get bucket website configuration.
            GetBucketWebsiteRequest getRequest = new
Example
 GetBucketWebsiteRequest()
                BucketName = bucketName
            };
            GetBucketWebsiteResponse getResponse =
client.GetBucketWebsite(getRequest);
           // Print configuration data.
           Console.WriteLine("Index document: {0}",
getResponse.WebsiteConfiguration.IndexDocumentSuffix);
            Console.WriteLine("Error document: {0}",
getResponse.WebsiteConfiguration.ErrorDocument);
            Console.WriteLine("Press any key to continue...");
            Console.ReadKey();
        static void AddWebsiteConfiguration(string bucketName,
                                            string indexDocumentSuffix,
                                            string errorDocument)
            try
                PutBucketWebsiteRequest putRequest = new
PutBucketWebsiteRequest()
                    BucketName = bucketName,
                    WebsiteConfiguration = new WebsiteConfiguration()
                        IndexDocumentSuffix = indexDocumentSuffix,
                        ErrorDocument = errorDocument
                };
                client.PutBucketWebsite(putRequest);
            catch (AmazonS3Exception amazonS3Exception)
                if (amazonS3Exception.ErrorCode != null &&
                    (amazonS3Exception.ErrorCode.Equals("InvalidAccessKeyId")
                    amazonS3Exception.ErrorCode.Equals("InvalidSecurity")))
                    Console.WriteLine("Check the provided AWS Credentials.");
                    Console.WriteLine("Sign up for service at http://
aws.amazon.com/s3");
                else
                    Console.WriteLine(
                        "Error:{0}, occurred when adding website
configuration. Message: '{1}",
                        amazonS3Exception.ErrorCode,
amazonS3Exception.Message);
   }
```

# Managing Websites with the AWS SDK for PHP

This topic guides you through using classes from the AWS SDK for PHP to configure and manage an Amazon S3 bucket for website hosting. For more information about the Amazon S3 website feature, see Hosting a Static Website on Amazon S3 (p. 449).

#### Note

This topic assumes that you are already following the instructions for Using the AWS SDK for PHP and Running PHP Examples (p. 566) and have the AWS SDK for PHP properly installed.

The following tasks guide you through using the PHP SDK classes to configure and manage an Amazon S3 bucket for website hosting.

## **Configuring a Bucket for Website Hosting**

| 1 | Create an instance of an Amazon S3 client by using the Aws\S3\S3Client class factory() method.                                                                                                    |
|---|----------------------------------------------------------------------------------------------------|
| 2 | To configure a bucket as a website, execute the Aws\S3\S3Client::putBucketWebsite() method. You need to provide the bucket name and the website configuration information, including the index document and the error document names. If you don't provide these document names, this method adds the index.html and error.html default names to the website configuration. You must verify that these documents are present in the bucket. |
| 3 | To retrieve existing bucket website configuration, execute the Aws \S3\S3Client::getBucketWebsite() method.                                                                                                    |
| 4 | To delete website configuration from a bucket, execute the Aws \S3\S3Client::deleteBucketWebsite() method, passing the bucket name as a parameter. If you remove the website configuration, the bucket is no longer accessible from the website endpoints.                                                                                                    |

The following PHP code sample demonstrates the preceding tasks.

## Amazon Simple Storage Service Developer Guide Using the SDK for PHP

## **Example of Configuring an Bucket Amazon S3 for Website Hosting**

The following PHP code example first adds a website configuration to the specified bucket. The create\_website\_config method explicitly provides the index document and error document names. The sample also retrieves the website configuration and prints the response. For more information about the Amazon S3 website feature, see Hosting a Static Website on Amazon S3 (p. 449).

For instructions on how to create and test a working sample, see Using the AWS SDK for PHP and Running PHP Examples (p. 566).

```
<?php
// Include the AWS SDK using the Composer autoloader.
require 'vendor/autoload.php';
use Aws\S3\S3Client;
$bucket = '*** Your Bucket Name ***';
// Instantiate the client.
$s3 = S3Client::factory();
// 1.) Add website configuration.
$result = $s3->putBucketWebsite(array(
   'Bucket' => $bucket,
    'IndexDocument' => array('Suffix' => 'index.html'),
    'ErrorDocument' => array('Key' => 'error.html'),
));
// 2.) Retrieve website configuration.
$result = $s3->getBucketWebsite(array(
    'Bucket' => $bucket,
echo $result->getPath('IndexDocument/Suffix');
// 3.) Delete website configuration.
$result = $s3->deleteBucketWebsite(array(
    'Bucket' => $bucket,
));
```

## **Related Resources**

- AWS SDK for PHP for Amazon S3 Aws\S3\S3Client Class
- AWS SDK for PHP for Amazon S3 Aws\S3\S3Client::deleteBucketWebsite() Method
- AWS SDK for PHP for Amazon S3 Aws\S3\S3Client::factory() Method
- AWS SDK for PHP for Amazon S3 Aws\S3\S3Client::getBucketWebsite() Method
- AWS SDK for PHP for Amazon S3 Aws\S3\S3Client::putBucketWebsite() Method
- · AWS SDK for PHP for Amazon S3
- AWS SDK for PHP Documentation

# **Managing Websites with the REST API**

You can use the AWS Management Console or the AWS SDK to configure a bucket as a website. However, if your application requires it, you can send REST requests directly. For more information, see the following sections in the Amazon Simple Storage Service API Reference.

- PUT Bucket website
- · GET Bucket website
- DELETE Bucket website

## Amazon S3 Transfer Acceleration

Amazon S3 Transfer Acceleration enables fast, easy, and secure transfers of files over long distances between your client and an S3 bucket. Transfer Acceleration takes advantage of Amazon CloudFront's globally distributed edge locations. As the data arrives at an edge location, data is routed to Amazon S3 over an optimized network path.

When using Transfer Acceleration, additional data transfer charges may apply. For more information about pricing, see Amazon S3 Pricing.

#### **Topics**

- Why Use Amazon S3 Transfer Acceleration? (p. 81)
- Getting Started with Amazon S3 Transfer Acceleration (p. 82)
- Requirements for Using Amazon S3 Transfer Acceleration (p. 83)
- Amazon S3 Transfer Acceleration Examples (p. 83)

## Why Use Amazon S3 Transfer Acceleration?

You might want to use Transfer Acceleration on a bucket for various reasons, including the following:

- You have customers that upload to a centralized bucket from all over the world.
- You transfer gigabytes to terabytes of data on a regular basis across continents.
- You underutilize the available bandwidth over the Internet when uploading to Amazon S3.

For more information about when to use Transfer Acceleration, see Amazon S3 FAQs.

# Using the Amazon S3 Transfer Acceleration Speed Comparison Tool

You can use the Amazon S3 Transfer Acceleration Speed Comparison tool to compare accelerated and non-accelerated upload speeds across Amazon S3 regions. The Speed Comparison tool uses multipart uploads to transfer a file from your browser to various Amazon S3 regions with and without using Transfer Acceleration.

You can access the Speed Comparison tool using either of the following methods:

Copy the following URL into your browser window, replacing region with the region that you are
using (for example, us-west-2) and yourBucketName with the name of the bucket that you want to
evaluate:

 $\label{lem:http://s3-accelerate-speedtest.s3-accelerate.amazonaws.com/en/accelerate-speed-comparsion.html?region=region&origBucketName=yourBucketName$ 

# Amazon Simple Storage Service Developer Guide Getting Started

For a list of the regions supported by Amazon S3, see Regions and Endpoints in the *Amazon Web Services General Reference*.

• Use the Amazon S3 console. For details, see Enabling Transfer Acceleration in the Amazon Simple Storage Service Console User Guide.

# **Getting Started with Amazon S3 Transfer Acceleration**

To get started using Amazon S3 Transfer Acceleration perform the following steps:

1. **Enable Transfer Acceleration on a bucket** – For your bucket to work with transfer acceleration, the bucket name must conform to DNS naming requirements and must not contain periods (".").

You can enable Transfer Acceleration on a bucket any of the following ways:

- Use the Amazon S3 console. For more information, see Enabling Transfer Acceleration in the Amazon Simple Storage Service Console User Guide.
- Use the REST API PUT Bucket accelerate operation.
- Use the AWS CLI and AWS SDKs. For more information, see Using the AWS SDKs, CLI, and Explorers (p. 560).
- 2. Transfer data to the acceleration-enabled bucket using the <a href="bucketname.s3">bucketname.s3</a><a href="accelerate.amazonaws.com">accelerate.amazonaws.com</a> endpoint When uploading to or downloading from the Transfer
  <a href="Acceleration">Acceleration</a> enabled bucket you must use the bucket endpoint domain name <a href="bucketname.s3">bucketname.s3</a><a href="accelerate.amazonaws.com">accelerate.amazonaws.com</a> to get accelerated data transfers. You can find the unique Transfer
  <a href="Acceleration">Acceleration</a> endpoint name for your bucket in the Amazon S3 management console.

#### Note

You can continue to use the regular endpoint in addition to the accelerate endpoint.

For example, let's say you currently have a REST API application using PUT Object that uses the host name **mybucket.s3.amazonaws.com** in the PUT request. To accelerate the PUT you simply change the host name in your request to **mybucket.s3-accelerate.amazonaws.com**. To go back to using the standard upload speed, simply change the name back to **mybucket.s3.amazonaws.com**.

You can use the new accelerate endpoint in the AWS CLI, AWS SDKs, and other tools that transfer data to and from Amazon S3. If you are using the AWS SDKs, some of the supported languages use an accelerate endpoint client configuration flag so you don't need to explicitly set the endpoint for Transfer Acceleration to <a href="mailto:bucketname.s3">bucketname.s3</a>-accelerate.amazonaws.com. For examples of how to use an accelerate endpoint client configuration flag, see Amazon S3 Transfer Acceleration Examples (p. 83).

You can use all of the Amazon S3 operations through the transaction acceleration endpoint, except for the following the operations: GET Service (list buckets), PUT Bucket (create bucket), and DELETE Bucket. Also, Amazon S3 Transfer Acceleration does not support cross region copies using PUT Object - Copy.

# Requirements for Using Amazon S3 Transfer Acceleration

The following are the requirements for using Transfer Acceleration on an S3 bucket:

- Transfer Acceleration is only supported on virtual style requests. For more information about virtual style requests, see Making Requests Using the REST API (p. 49).
- The name of the bucket used for Transfer Acceleration must be DNS-compliant and must not contain periods (".").
- Transfer Acceleration must be enabled on the bucket. After enabling Transfer Acceleration on a bucket it might take up to thirty minutes before the data transfer speed to the bucket increases.
- You must use the use the endpoint bucketname.s3-accelerate.amazonaws.com to access the
  enabled bucket.
- You must be the bucket owner to set the transfer acceleration state. The bucket owner can
  assign permissions to other users to allow them to set the acceleration state on a bucket. The
  s3:PutAccelerateConfiguration permission permits users to enable or disable Transfer
  Acceleration on a bucket. The s3:GetAccelerateConfiguration permission permits users
  to return the Transfer Acceleration state of a bucket, which is either Enabled or Suspended.
  For more information about these permissions, see Permissions Related to Bucket Subresource
  Operations (p. 314) and Managing Access Permissions to Your Amazon S3 Resources (p. 266).
- Transfer Acceleration is not Health Insurance Portability and Accountability Act (HIPAA) compliant.

#### **Important**

Transfer Acceleration uses AWS Edge infrastructure (edge locations), which are not Health Insurance Portability and Accountability Act (HIPAA) compliant. If your organization has personal health information (PHI) workloads covered under the HIPAA Business Associate Agreement (BAA), you can't use Transfer Acceleration. For more information, contact AWS Support at Contact Us.

## **Related Topics**

- · GET Bucket accelerate
- PUT Bucket accelerate

## **Amazon S3 Transfer Acceleration Examples**

This section provides examples of how to enable Amazon S3 Transfer Acceleration on a bucket and use the acceleration endpoint for the enabled bucket. Some of the AWS SDK supported languages (for example, Java and .NET) use an accelerate endpoint client configuration flag so you don't need to explicitly set the endpoint for Transfer Acceleration to <a href="mailto:bucketname">bucketname</a>.s3-accelerate.amazonaws.com. For more information about Transfer Acceleration, see Amazon S3 Transfer Acceleration (p. 81).

#### **Topics**

- Using the Amazon S3 Console (p. 84)
- Using Transfer Acceleration from the AWS Command Line Interface (AWS CLI) (p. 84)
- Using Transfer Acceleration from the AWS SDK for Java (p. 85)
- Using Transfer Acceleration from the AWS SDK for .NET (p. 88)
- Using Other AWS SDKs (p. 92)

## **Using the Amazon S3 Console**

For information about enabling Transfer Acceleration on a bucket using the Amazon S3 console, see, Enabling Transfer Acceleration in the Amazon Simple Storage Service Console User Guide.

# Using Transfer Acceleration from the AWS Command Line Interface (AWS CLI)

This section provides examples of AWS CLI commands used for Transfer Acceleration. For instructions on setting up the AWS CLI, see Set Up the AWS CLI (p. 562).

## **Enabling Transfer Acceleration on a Bucket Using the AWS CLI**

Use the AWS CLI put-bucket-accelerate-configuration command to enable or suspend Transfer Acceleration on a bucket. The following example sets Status=Enabled to enable Transfer Acceleration on a bucket. You use Status=Suspended to suspend Transfer Acceleration.

\$ aws s3api put-bucket-accelerate-configuration --bucket bucketname -- accelerate-configuration Status=Enabled

## **Using the Transfer Acceleration from the AWS CLI**

Setting the configuration value use\_accelerate\_endpoint to true in a profile in your AWS Config File will direct all Amazon S3 requests made by s3 and s3api AWS CLI commands to the accelerate endpoint: s3-accelerate.amazonaws.com. Transfer Acceleration must be enabled on your bucket to use the accelerate endpoint.

All request are sent using the virtual style of bucket addressing: my-bucket.s3-accelerate.amazonaws.com. Any ListBuckets, CreateBucket, and DeleteBucket requests will not be sent to the accelerate endpoint as the endpoint does not support those operations. For more information about use accelerate endpoint, see AWS CLI S3 Configuration.

The following example sets use\_accelerate\_endpoint to true in the default profile.

```
$ aws configure set default.s3.use_accelerate_endpoint true
```

If you want to use the accelerate endpoint for some AWS CLI commands but not others, you can use either one of the following two methods:

- You can use the accelerate endpoint per command by setting the --endpoint-url parameter to https://s3-accelerate.amazonaws.com or http://s3-accelerate.amazonaws.com for any s3 or s3api command.
- You can setup separate profiles in your AWS Config File. For example, create one profile that sets use\_accelerate\_endpoint to true and a profile that does not set use\_accelerate\_endpoint. When you execute a command specify which profile you want to use, depending upon whether or not you want to use the accelerate endpoint.

## AWS CLI Examples of Uploading an Object to a Transfer Acceleration Enabled Bucket

The following example uploads a file to a Transfer Acceleration enabled bucket by using the default profile that has been configured to use the accelerate endpoint.

```
$ aws s3 cp file.txt s3://bucketname/keyname --region region
```

#### Amazon Simple Storage Service Developer Guide Transfer Acceleration Examples

The following example uploads a file to a Transfer Acceleration enabled bucket by using the --endpoint-url parameter to specify the accelerate endpoint.

```
$ aws configure set s3.addressing_style virtual
$ aws s3 cp file.txt s3://bucketname/keyname --region region --endpoint-url
http://s3-accelerate.amazonaws.com
```

## Using Transfer Acceleration from the AWS SDK for Java

This section provides examples of using the AWS SDK for Java for Transfer Acceleration. For information about how to create and test a working Java sample, see Testing the Java Code Examples (p. 564).

## Java Example 1: Enable Amazon S3 Transfer Acceleration on a Bucket

The following Java example shows how to enable Transfer Acceleration on a bucket.

```
import java.io.IOException;
import com.amazonaws.auth.profile.ProfileCredentialsProvider;
import com.amazonaws.regions.Region;
import com.amazonaws.regions.Regions;
import com.amazonaws.services.s3.AmazonS3Client;
import com.amazonaws.services.s3.model.BucketAccelerateConfiguration;
import com.amazonaws.services.s3.model.BucketAccelerateStatus;
import
com.amazonaws.services.s3.model.GetBucketAccelerateConfigurationRequest;
import
com.amazonaws.services.s3.model.SetBucketAccelerateConfigurationRequest;
public class BucketAccelertionConfiguration {
   public static String bucketName = "*** Provide bucket name ***";
   public static AmazonS3Client s3Client;
   public static void main(String[] args) throws IOException {
        s3Client = new AmazonS3Client(new ProfileCredentialsProvider());
        s3Client.setRegion(Region.getRegion(Regions.US_WEST_2));
 // 1. Enable bucket for Amazon S3 Transfer Acceleration.
        s3Client.setBucketAccelerateConfiguration(new
SetBucketAccelerateConfigurationRequest(bucketName,
   new BucketAccelerateConfiguration(BucketAccelerateStatus.Enabled)));
        // 2. Get the acceleration status of the bucket.
        String accelerateStatus =
s3Client.getBucketAccelerateConfiguration(new
GetBucketAccelerateConfigurationRequest(bucketName)).getStatus();
        System.out.println("Acceleration status = " + accelerateStatus);
    }
```

## Java Example 2: Uploading a Single Object to a Transfer Acceleration Enabled Bucket

The following Java example shows how to use the accelerate endpoint to upload a single object.

```
import java.io.File;
import java.io.IOException;
import com.amazonaws.AmazonClientException;
import com.amazonaws.AmazonServiceException;
import com.amazonaws.auth.profile.ProfileCredentialsProvider;
import com.amazonaws.regions.Region;
import com.amazonaws.regions.Regions;
import com.amazonaws.services.s3.AmazonS3;
import com.amazonaws.services.s3.AmazonS3Client;
import com.amazonaws.services.s3.S3ClientOptions;
import com.amazonaws.services.s3.model.PutObjectRequest;
public class AcceleratedUploadSingleObject {
    private static String bucketName
                                        = "*** Provide bucket name ***";
                                         = "*** Provide key name ***";
    private static String keyName
    private static String uploadFileName = "*** Provide file name with full
path ***";
    public static void main(String[] args) throws IOException {
            AmazonS3 s3Client = new AmazonS3Client(new
ProfileCredentialsProvider());
            s3Client.setRegion(Region.getRegion(Regions.US_WEST_2));
            // Use Amazon S3 Transfer Acceleration endpoint.
s3Client.setS3ClientOptions(S3ClientOptions.builder().setAccelerateModeEnabled(true).build
            trv {
            System.out.println("Uploading a new object to S3 from a file
\n");
                File file = new File(uploadFileName);
                s3Client.putObject(new PutObjectRequest(
                                   bucketName, keyName, file));
             } catch (AmazonServiceException ase) {
                System.out.println("Caught an AmazonServiceException, which "
                  "means your request made it " +
                        "to Amazon S3, but was rejected with an error
response" +
                        " for some reason.");
                System.out.println("Error Message:
                                                      " + ase.getMessage());
                System.out.println("HTTP Status Code: " +
ase.getStatusCode());
                System.out.println("AWS Error Code:
ase.getErrorCode());
                System.out.println("Error Type:
ase.getErrorType());
                System.out.println("Request ID:
ase.getRequestId());
```

## Amazon Simple Storage Service Developer Guide Transfer Acceleration Examples

# Java Example 3: Multipart Upload to a Transfer Acceleration Enabled Bucket

The following Java example shows how to use the accelerate endpoint for a multipart upload.

```
import java.io.File;
import com.amazonaws.AmazonClientException;
import com.amazonaws.auth.profile.ProfileCredentialsProvider;
import com.amazonaws.regions.Regions;
import com.amazonaws.services.s3.AmazonS3Client;
import com.amazonaws.services.s3.S3ClientOptions;
import com.amazonaws.services.s3.transfer.TransferManager;
import com.amazonaws.services.s3.transfer.Upload;
public class AccelerateMultipartUploadUsingHighLevelAPI {
   private static String EXISTING_BUCKET_NAME = "*** Provide bucket name
***";
   private static String KEY_NAME = "*** Provide key name ***";
   private static String FILE_PATH = "*** Provide file name with full path
 ***";
   public static void main(String[] args) throws Exception {
       AmazonS3Client s3Client = new AmazonS3Client(new
ProfileCredentialsProvider());
       s3Client.configureRegion(Regions.US_WEST_2);
        // Use Amazon S3 Transfer Acceleration endpoint.
s3Client.setS3ClientOptions(S3ClientOptions.builder().setAccelerateModeEnabled(true).build
    TransferManager tm = new TransferManager(s3Client);
        System.out.println("TransferManager");
        // TransferManager processes all transfers asynchronously,
        // so this call will return immediately.
       Upload upload = tm.upload(
          EXISTING_BUCKET_NAME, KEY_NAME, new File(FILE_PATH));
        System.out.println("Upload");
        try {
        \ensuremath{//} Or you can block and wait for the upload to finish
        upload.waitForCompletion();
        System.out.println("Upload complete");
```

## Amazon Simple Storage Service Developer Guide Transfer Acceleration Examples

```
} catch (AmazonClientException amazonClientException) {
    System.out.println("Unable to upload file, upload was aborted.");
    amazonClientException.printStackTrace();
    }
}
```

## Using Transfer Acceleration from the AWS SDK for .NET

This section provides examples of using the AWS SDK for .NET for Transfer Acceleration. For information about how to create and test a working .NET sample, see Running the Amazon S3 .NET Code Examples (p. 566).

## .NET Example 1: Enable Transfer Acceleration on a Bucket

The following .NET example shows how to enable Transfer Acceleration on a bucket.

```
using System;
using System.Collections.Generic;
using Amazon.S3;
using Amazon.S3.Model;
using Amazon.S3.Util;
namespace s3.amazon.com.docsamples
   class SetTransferAccelerateState
       private static string bucketName = "Provide bucket name";
       public static void Main(string[] args)
            using (var s3Client = new
AmazonS3Client(Amazon.RegionEndpoint.USWest2))
            try
                EnableTransferAcclerationOnBucket(s3Client);
                BucketAccelerateStatus bucketAcclerationStatus =
GetBucketAccelerateState(s3Client);
                Console.WriteLine("Acceleration state = '{0}' ",
bucketAcclerationStatus);
            }
            catch (AmazonS3Exception amazonS3Exception)
                if (amazonS3Exception.ErrorCode != null &&
 (amazonS3Exception.ErrorCode.Equals("InvalidAccessKeyId")
                    amazonS3Exception.ErrorCode.Equals("InvalidSecurity")))
                    Console.WriteLine("Check the provided AWS
Credentials.");
                    Console.WriteLine(
                    "To sign up for the service, go to http://aws.amazon.com/
s3");
                }
```

```
else
                   Console.WriteLine(
                    "Error occurred. Message: '{0}' when setting transfer
acceleration",
                    amazonS3Exception.Message);
           Console.WriteLine("Press any key to continue...");
           Console.ReadKey();
       static void EnableTransferAcclerationOnBucket(IAmazonS3 s3Client)
           PutBucketAccelerateConfigurationRequest request = new
PutBucketAccelerateConfigurationRequest
               BucketName = bucketName,
               AccelerateConfiguration = new AccelerateConfiguration
                   Status = BucketAccelerateStatus.Enabled
           };
           PutBucketAccelerateConfigurationResponse response =
s3Client.PutBucketAccelerateConfiguration(request);
       static BucketAccelerateStatus GetBucketAccelerateState(IAmazonS3
s3Client)
           GetBucketAccelerateConfigurationRequest request = new
GetBucketAccelerateConfigurationRequest
               BucketName = bucketName
           GetBucketAccelerateConfigurationResponse response =
s3Client.GetBucketAccelerateConfiguration(request);
           return response. Status;
   }
```

## .NET Example 2: Uploading a Single Object to a Transfer Acceleration Enabled Bucket

The following .NET example shows how to use the accelerate endpoint to upload a single object.

```
using System;
using System.Collections.Generic;
using Amazon;
using Amazon.S3;
using Amazon.S3.Model;
using Amazon.S3.Util;
namespace s3.amazon.com.docsamples
{
```

## Amazon Simple Storage Service Developer Guide Transfer Acceleration Examples

```
public class UploadtoAcceleratedBucket
       private static RegionEndpoint TestRegionEndpoint =
RegionEndpoint.USWest2;
       private static string bucketName = "Provide bucket name";
       static string keyName = "*** Provide key name ***";
       static string filePath = "*** Provide filename of file to upload with
the full path ***";
       public static void Main(string[] args)
            using (var client = new AmazonS3Client(new AmazonS3Config
                RegionEndpoint = TestRegionEndpoint,
                UseAccelerateEndpoint = true
            }))
                WriteObject(client);
                Console.WriteLine("Press any key to continue...");
                Console.ReadKey();
            }
        static void WriteObject(IAmazonS3 client)
            try
            {
                PutObjectRequest putRequest = new PutObjectRequest
                    BucketName = bucketName,
                    Key = keyName,
                    FilePath = filePath,
                };
            client.PutObject(putRequest);
             catch (AmazonS3Exception amazonS3Exception)
                if (amazonS3Exception.ErrorCode != null &&
 (amazonS3Exception.ErrorCode.Equals("InvalidAccessKeyId")
                    amazonS3Exception.ErrorCode.Equals("InvalidSecurity")))
                    Console.WriteLine("Check the provided AWS
Credentials.");
                    Console.WriteLine(
                        "For service sign up go to http://aws.amazon.com/
s3");
                }
                else
                    Console.WriteLine(
                        "Error occurred. Message: '{0}' when writing an
object"
                        , amazonS3Exception.Message);
                }
            }
```

```
}
}
```

# .NET Example 3: Multipart Upload to a Transfer Acceleration Enabled Bucket

The following .NET example shows how to use the accelerate endpoint for a multipart upload.

```
using System;
using System.IO;
using Amazon;
using Amazon.S3;
using Amazon.S3.Model;
using Amazon.S3.Transfer;
namespace s3.amazon.com.docsamples
   class AcceleratedUploadFileMPUHAPI
       private static RegionEndpoint TestRegionEndpoint =
RegionEndpoint.USWest2;
       private static string existingBucketName = "Provide bucket name";
                                         = "*** Provide your object key
       private static string keyName
       private static string filePath
                                         = "*** Provide file name with full
path ***";
        static void Main(string[] args)
            try
                var client = new AmazonS3Client(new AmazonS3Config
                    RegionEndpoint = TestRegionEndpoint,
                    UseAccelerateEndpoint = true
                });
                using (TransferUtility fileTransferUtility = new
                TransferUtility(client))
                    // 1. Upload a file, file name is used as the object key
name.
                    fileTransferUtility.Upload(filePath,
existingBucketName);
                    Console.WriteLine("Upload 1 completed");
                    // 2. Specify object key name explicitly.
                    fileTransferUtility.Upload(filePath,
                                              existingBucketName, keyName);
                    Console.WriteLine("Upload 2 completed");
                    // 3. Upload data from a type of System.IO.Stream.
                    using (FileStream fileToUpload =
                        new FileStream(filePath, FileMode.Open,
FileAccess.Read))
                        fileTransferUtility.Upload(fileToUpload,
```

# Amazon Simple Storage Service Developer Guide Requester Pays Buckets

```
existingBucketName,
keyName);
                   Console.WriteLine("Upload 3 completed");
                   // 4.Specify advanced settings/options.
                   TransferUtilityUploadRequest fileTransferUtilityRequest =
new TransferUtilityUploadRequest
                       BucketName = existingBucketName,
                       FilePath = filePath,
                       StorageClass = S3StorageClass.ReducedRedundancy,
                       PartSize = 6291456, // 6 MB.
                       Key = keyName,
                       CannedACL = S3CannedACL.PublicRead
                   };
                   fileTransferUtilityRequest.Metadata.Add("param1",
"Value1");
                   fileTransferUtilityRequest.Metadata.Add("param2",
"Value2");
                   fileTransferUtility.Upload(fileTransferUtilityRequest);
                   Console.WriteLine("Upload 4 completed");
           catch (AmazonS3Exception s3Exception)
               Console.WriteLine("{0} {1}", s3Exception.Message,
                                 s3Exception.InnerException);
   }
```

## **Using Other AWS SDKs**

For information about using other AWS SDKs, see Sample Code and Libraries.

# **Requester Pays Buckets**

## **Topics**

- Configure Requester Pays by Using the Amazon S3 Console (p. 93)
- Configure Requester Pays with the REST API (p. 93)
- DevPay and Requester Pays (p. 96)
- Charge Details (p. 96)

In general, bucket owners pay for all Amazon S3 storage and data transfer costs associated with their bucket. A bucket owner, however, can configure a bucket to be a Requester Pays bucket. With Requester Pays buckets, the requester instead of the bucket owner pays the cost of the request and the data download from the bucket. The bucket owner always pays the cost of storing data.

Typically, you configure buckets to be Requester Pays when you want to share data but not incur charges associated with others accessing the data. You might, for example, use Requester Pays buckets when making available large data sets, such as zip code directories, reference data, geospatial information, or web crawling data.

# Amazon Simple Storage Service Developer Guide Configure with the Console

#### **Important**

If you enable Requester Pays on a bucket, anonymous access to that bucket is not allowed.

You must authenticate all requests involving Requester Pays buckets. The request authentication enables Amazon S3 to identify and charge the requester for their use of the Requester Pays bucket.

When the requester assumes an AWS Identity and Access Management (IAM) role prior to making their request, the account to which the role belongs is charged for the request. For more information about IAM roles, see IAM Roles in the IAM User Guide.

After you configure a bucket to be a Requester Pays bucket, requesters must include x-amz-request-payer in their requests either in the header, for POST, GET and HEAD requests, or as a parameter in a REST request to show that they understand that they will be charged for the request and the data download.

Requester Pays buckets do not support the following.

- Anonymous requests
- BitTorrent
- SOAP requests
- You cannot use a Requester Pays bucket as the target bucket for end user logging, or vice versa; however, you can turn on end user logging on a Requester Pays bucket where the target bucket is not a Requester Pays bucket.

# Configure Requester Pays by Using the Amazon S3 Console

You can configure a bucket for Requester Pays by using the Amazon S3 console.

## To configure a bucket for Requester Pays

- Sign in to the AWS Management Console and open the Amazon S3 console at https:// console.aws.amazon.com/s3/.
- In the Buckets list, click the details icon on the left of the bucket name and then click Properties to display bucket properties.
- 3. In the **Properties** pane, click **Requester Pays**.
- 4. Select the Enabled check box.

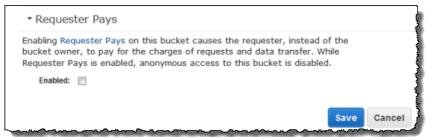

# Configure Requester Pays with the REST API

#### **Topics**

• Setting the requestPayment Bucket Configuration (p. 94)

### Amazon Simple Storage Service Developer Guide Configure with the REST API

- Retrieving the requestPayment Configuration (p. 94)
- Downloading Objects in Requester Pays Buckets (p. 95)

## Setting the requestPayment Bucket Configuration

Only the bucket owner can set the <code>RequestPaymentConfiguration.payer</code> configuration value of a bucket to <code>BucketOwner</code>, the default, or <code>Requester</code>. Setting the <code>requestPayment</code> resource is optional. By default, the bucket is not a Requester Pays bucket.

To revert a Requester Pays bucket to a regular bucket, you use the value BucketOwner. Typically, you would use BucketOwner when uploading data to the Amazon S3 bucket, and then you would set the value to Requester before publishing the objects in the bucket.

## To set requestPayment

• Use a PUT request to set the Payer value to Requester on a specified bucket.

```
PUT ?requestPayment HTTP/1.1
Host: [BucketName].s3.amazonaws.com
Content-Length: 173
Date: Wed, 01 Mar 2009 12:00:00 GMT
Authorization: AWS [Signature]

<RequestPaymentConfiguration xmlns="http://s3.amazonaws.com/doc/2006-03-01/">
<Payer>RequestPaymentConfiguration>
```

If the request succeeds, Amazon S3 returns a response similar to the following.

```
HTTP/1.1 200 OK
x-amz-id-2: [id]
x-amz-request-id: [request_id]
Date: Wed, 01 Mar 2009 12:00:00 GMT
Content-Length: 0
Connection: close
Server: AmazonS3
x-amz-request-charged:requester
```

You can set Requester Pays only at the bucket level; you cannot set Requester Pays for specific objects within the bucket.

You can configure a bucket to be BucketOwner or Requester at any time. Realize, however, that there might be a small delay, on the order of minutes, before the new configuration value takes effect.

#### Note

Bucket owners who give out pre-signed URLs should think twice before configuring a bucket to be Requester Pays, especially if the URL has a very long lifetime. The bucket owner is charged each time the requester uses a pre-signed URL that uses the bucket owner's credentials.

## Retrieving the requestPayment Configuration

You can determine the <code>Payer</code> value that is set on a bucket by requesting the resource requestPayment.

## To return the requestPayment resource

Use a GET request to obtain the requestPayment resource, as shown in the following request.

```
GET ?requestPayment HTTP/1.1

Host: [BucketName].s3.amazonaws.com

Date: Wed, 01 Mar 2009 12:00:00 GMT

Authorization: AWS [Signature]
```

If the request succeeds, Amazon S3 returns a response similar to the following.

```
HTTP/1.1 200 OK
x-amz-id-2: [id]
x-amz-request-id: [request_id]
Date: Wed, 01 Mar 2009 12:00:00 GMT
Content-Type: [type]
Content-Length: [length]
Connection: close
Server: AmazonS3

<?xml version="1.0" encoding="UTF-8"?>
<RequestPaymentConfiguration xmlns="http://s3.amazonaws.com/doc/2006-03-01/">
<Payer>RequestPaymentConfiguration>
```

This response shows that the payer value is set to Requester.

## **Downloading Objects in Requester Pays Buckets**

Because requesters are charged for downloading data from Requester Pays buckets, the requests must contain a special parameter, x-amz-request-payer, which confirms that the requester knows he or she will be charged for the download. To access objects in Requester Pays buckets, requests must include one of the following.

- For GET, HEAD, and POST requests, include *x-amz-request-payer* : requester in the header
- For signed URLs, include x-amz-request-payer=requester in the request

If the request succeeds and the requester is charged, the response includes the header x-amz-request-charged:requester. If x-amz-request-payer is not in the request, Amazon S3 returns a 403 error and charges the bucket owner for the request.

#### Note

Bucket owners do not need to add x-amz-request-payer to their requests. Ensure that you have included x-amz-request-payer and its value in your signature calculation. For more information, see Constructing the CanonicalizedAmzHeaders Element (p. 579).

## To download objects from a Requester Pays bucket

 Use a GET request to download an object from a Requester Pays bucket, as shown in the following request.

```
GET / [destinationObject] HTTP/1.1
Host: [BucketName].s3.amazonaws.com
```

### Amazon Simple Storage Service Developer Guide DevPay and Requester Pays

```
x-amz-request-payer: requester
Date: Wed, 01 Mar 2009 12:00:00 GMT
Authorization: AWS [Signature]
```

If the GET request succeeds and the requester is charged, the response includes x-amz-request-charged:requester.

Amazon S3 can return an Access Denied error for requests that try to get objects from a Requester Pays bucket. For more information, go to Error Responses.

## **DevPay and Requester Pays**

You can use Amazon DevPay to sell content that is stored in your Requester Pays bucket. For more information, go to "Using Amazon S3 Requester Pays with DevPay," in the Using Amazon S3 Requester Pays with DevPay.

## **Charge Details**

The charge for successful Requester Pays requests is straightforward: the requester pays for the data transfer and the request; the bucket owner pays for the data storage. However, the bucket owner is charged for the request under the following conditions:

- The requester doesn't include the parameter *x-amz-request-payer* in the header (GET, HEAD, or POST) or as a parameter (REST) in the request (HTTP code 403).
- Request authentication fails (HTTP code 403).
- The request is anonymous (HTTP code 403).
- The request is a SOAP request.

## **Buckets and Access Control**

Each bucket has an associated access control policy. This policy governs the creation, deletion and enumeration of objects within the bucket. For more information, see Managing Access Permissions to Your Amazon S3 Resources (p. 266).

# **Billing and Reporting of Buckets**

Fees for object storage and network data transfer are always billed to the owner of the bucket that contains the object unless the bucket was created as a Requester Pays bucket.

The reporting tools available at the AWS developer portal organize your Amazon S3 usage reports by bucket. For more information about cost considerations, see Amazon S3 Pricing.

## **Cost Allocation Tagging**

You can use cost allocation tagging to label Amazon S3 buckets so that you can more easily track their cost against projects or other criteria.

Use tags to organize your AWS bill to reflect your own cost structure. To do this, sign up to get your AWS account bill with tag key values included. Then, to see the cost of combined resources, organize your billing information according to resources with the same tag key values. For example, you can tag several resources with a specific application name, and then organize your billing information to see

## Amazon Simple Storage Service Developer Guide Cost Allocation Tagging

the total cost of that application across several services. For more information, see Cost Allocation and Tagging in About AWS Billing and Cost Management.

A cost allocation tag is a name-value pair that you define and associate with an Amazon S3 bucket. We recommend that you use a consistent set of tag keys to make it easier to track costs associated with your Amazon S3 buckets.

Each Amazon S3 bucket has a tag set, which contains all the tags that are assigned to that bucket. A tag set can contain as many as ten tags, or it can be empty.

If you add a tag that has the same key as an existing tag on a bucket, the new value overwrites the old value.

AWS does not apply any semantic meaning to your tags: tags are interpreted strictly as character strings. AWS does not automatically set any tags on buckets.

You can use the Amazon S3 console, the CLI, or the Amazon S3 API to add, list, edit, or delete tags. For more information about creating tags in the console, go to Managing Cost Allocation Tagging in the Amazon Simple Storage Service Console User Guide.

The following list describes the characteristics of a cost allocation tag.

- The tag key is the required name of the tag. The string value can contain 1 to 128 Unicode characters. It cannot be prefixed with "aws:". The string can contain only the set of Unicode letters, digits, whitespace, '\_', '.', '/', '=', '+', '-' (Java regex: "^([\p{L}\\p{X}\\p{N}\_.:/=+\\-]\*)\$").
- The tag value is a required string value of the tag. The string value can contain from 1 to 256 Unicode characters. It cannot be prefixed with "aws:". The string can contain only the set of Unicode letters, digits, whitespace, '\_', '.', '/', '=', '+', '-' (Java regex: "^([\p{L}\\p{Z}\\p{N}\_.:/=+\\-]\*)\$").

Values do not have to be unique in a tag set, and they can be null. For example, you can have the same key-value pair in tag sets named project/Trinity and cost-center/Trinity.

# Working with Amazon S3 Objects

Amazon S3 is a simple key, value store designed to store as many objects as you want. You store these objects in one or more buckets. An object consists of the following:

- **Key** The name that you assign to an object. You use the object key to retrieve the object. For more information, see Object Key and Metadata (p. 99)
- Version ID Within a bucket, a key and version ID uniquely identify an object.
   The version ID is a string that Amazon S3 generates when you add an object to a bucket. For more information, see Object Versioning (p. 106).
- Value The content that you are storing.
   An object value can be any sequence of bytes. Objects can range in size from zero to 5 TB. For more information, see Uploading Objects (p. 157).
- **Metadata** A set of name-value pairs with which you can store information regarding the object. You can assign metadata, referred to as user-defined metadata, to your objects in Amazon S3. Amazon S3 also assigns system-metadata to these objects, which it uses for managing objects. For more information, see Object Key and Metadata (p. 99).
- Subresources Amazon S3 uses the subresource mechanism to store object-specific additional information.
  - Because subresources are subordinates to objects, they are always associated with some other entity such as an object or a bucket. For more information, see Object Subresources (p. 105).
- Access Control Information You can control access to the objects you store in Amazon S3.
   Amazon S3 supports both the resource-based access control, such as an Access Control List (ACL) and bucket policies, and user-based access control. For more information, see Managing Access Permissions to Your Amazon S3 Resources (p. 266).

For more information about working with objects, see the following sections. Note that your Amazon S3 resources (for example buckets and objects) are private by default. You will need to explicitly grant permission for others to access these resources. For example, you might want to share a video or a photo stored in your Amazon S3 bucket on your website. That will work only if you either make the object public or use a presigned URL on your website. For more information about sharing objects, see Share an Object with Others (p. 152).

#### **Topics**

### Amazon Simple Storage Service Developer Guide Object Key and Metadata

- · Object Key and Metadata (p. 99)
- Storage Classes (p. 103)
- Object Subresources (p. 105)
- Object Versioning (p. 106)
- Object Lifecycle Management (p. 109)
- Cross-Origin Resource Sharing (CORS) (p. 131)
- Operations on Objects (p. 142)

# **Object Key and Metadata**

#### **Topics**

- Object Keys (p. 99)
- Object Metadata (p. 101)

Each Amazon S3 object has data, a key, and metadata. Object key (or key name) uniquely identifies the object in a bucket. Object metadata is a set of name-value pairs. You can set object metadata at the time you upload it. After you upload the object, you cannot modify object metadata. The only way to modify object metadata is to make a copy of the object and set the metadata.

## **Object Keys**

When you create an object, you specify the key name, which uniquely identifies the object in the bucket. For example, in the Amazon S3 console (see AWS Management Console), when you highlight a bucket, a list of objects in your bucket appears. These names are the object keys. The name for a key is a sequence of Unicode characters whose UTF-8 encoding is at most 1024 bytes long.

#### Note

If you anticipate that your workload against Amazon S3 will exceed 100 requests per second, follow the Amazon S3 key naming guidelines for best performance. For information, see Request Rate and Performance Considerations (p. 518).

## **Object Key Naming Guidelines**

Although you can use any UTF-8 characters in an object key name, the following key naming best practices help ensure maximum compatibility with other applications. Each application may parse special characters differently. The following guidelines help you maximize compliance with DNS, web safe characters, XML parsers, and other APIs.

#### Safe Characters

The following character sets are generally safe for use in key names:

- Alphanumeric characters [0-9a-zA-Z]
- Special characters !, -, \_, ., \*, ', (, and )

The following are examples of valid object key names:

- 4my-organization
- my.great\_photos-2014/jan/myvacation.jpg

videos/2014/birthday/video1.wmv

Note that the Amazon S3 data model is a flat structure: you create a bucket, and the bucket stores objects. There is no hierarchy of subbuckets or subfolders; however, you can infer logical hierarchy using key name prefixes and delimiters as the Amazon S3 console does. The Amazon S3 console supports a concept of folders. Suppose your bucket (companybucket) has four objects with the following object keys:

Development/Projects1.xls

Finance/statement1.pdf

Private/taxdocument.pdf

s3-dg.pdf

The console uses the key name prefixes (Development/, Finance/, and Private/) and delimiter ('/') to present a folder structure as shown:

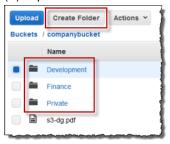

The s3-dg.pdf key does not have a prefix, so its object appears directly at the root level of the bucket. If you open the <code>Development/</code> folder, you will see the <code>Project1.xls</code> object in it.

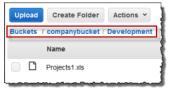

#### Note

Amazon S3 supports buckets and objects, there is no hierarchy in Amazon S3. However, the prefixes and delimiters in an object key name, enables the Amazon S3 console and the AWS SDKs to infer hierarchy and introduce concept of folders.

## **Characters That Might Require Special Handling**

The following characters in a key name may require additional code handling and will likely need to be URL encoded or referenced as HEX. Some of these are non-printable characters and your browser may not handle them, which will also require special handling:

| Ampersand ("&")   | Dollar ("\$") | ASCII character ranges 00–1F hex (0–31 decimal) and 7F (127 decimal.)                         |
|-------------------|---------------|-----------------------------------------------------------------------------------------------|
| 'At' symbol ("@") | Equals ("=")  | Semicolon (";")                                                                               |
| Colon (":")       | Plus ("+")    | Space – Significant sequences of spaces may be lost in some uses (especially multiple spaces) |

#### Amazon Simple Storage Service Developer Guide Object Metadata

| Comma (",") | Question mark ("?") |
|-------------|---------------------|
|-------------|---------------------|

#### **Characters to Avoid**

You should avoid the following characters in a key name because of significant special handling for consistency across all applications.

| Backslash ("\")                | Left curly brace ("{")     | Non-printable ASCII characters (128–255 decimal characters) |
|--------------------------------|----------------------------|-------------------------------------------------------------|
| Caret ("^")                    | Right curly brace ("}")    | Percent character ("%")                                     |
| Grave accent / back tick ("`") | Right square bracket ("]") | Quotation marks                                             |
| 'Greater Than' symbol (">")    | Left square bracket ("[")  | Tilde ("~")                                                 |
| 'Less Than' symbol ("<")       | 'Pound' character ("#")    | Vertical bar / pipe (" ")                                   |

# **Object Metadata**

There are two kinds of metadata: system metadata and user-defined metadata.

## **System-Defined Metadata**

For each object stored in a bucket, Amazon S3 maintains a set of system metadata. Amazon S3 processes this system metadata as needed. For example, Amazon S3 maintains object creation date and size metadata and uses this information as part of object management.

There are two categories of system metadata:

- Metadata such as object creation date is system controlled where only Amazon S3 can modify the
  value
- Other system metadata such as the storage class configured for the object and whether the object
  has server-side encryption enabled are examples of system metadata whose values you control. If
  you have your bucket configured as a website, sometimes you might want to redirect a page request
  to another page or an external URL. In this case, a web page is an object in your bucket. Amazon S3
  stores the page redirect value as system metadata whose value you control.

When you create objects, you can configure values of these system metadata items or update the values when you need. For more information about storage class, see Storage Classes (p. 103). For more information about server-side encryption, see Protecting Data Using Encryption (p. 380).

The following table provides a list of system-defined metadata and whether you can update it.

| Name           | Description                                                              | Can User<br>Modify the<br>Value? |
|----------------|--------------------------------------------------------------------------|----------------------------------|
| Date           | Current date and time.                                                   | No                               |
| Content-Length | Object size in bytes.                                                    | No                               |
| Last-Modified  | Object creation date or the last modified date, whichever is the latest. | No                               |

# Amazon Simple Storage Service Developer Guide Object Metadata

| Name                                                    | Description                                                                                                    | Can User<br>Modify the<br>Value? |
|---------------------------------------------------------|----------------------------------------------------------------------------------------------------|----------------------------------|
| Content-MD5                                             | The base64-encoded 128-bit MD5 digest of the object.                                                                                                    | No                               |
| x-amz-server-side-<br>encryption                        | Indicates whether server-side encryption is enabled for the object, and whether that encryption is from the AWS Key Management Service (SSE-KMS) or from AWS-Managed Encryption (SSE-S3). For more information, see Protecting Data Using Server-Side Encryption (p. 381). | Yes                              |
| x-amz-version-id                                        | Object version. When you enable versioning on a bucket, Amazon S3 assigns a version number to objects added to the bucket. For more information, see Using Versioning (p. 423).                                                                                            | No                               |
| x-amz-delete-marker                                     | In a bucket that has versioning enabled, this Boolean marker indicates whether the object is a delete marker.                                                                                                    | No                               |
| x-amz-storage-class                                     | Storage class used for storing the object. For more information, see Storage Classes (p. 103).                                                                                                    | Yes                              |
| x-amz-website-<br>redirect-location                     | Redirects requests for the associated object to another object in the same bucket or an external URL. For more information, see Configuring a Web Page Redirect (p. 460).                                                                                                  | Yes                              |
| x-amz-server-side-<br>encryption-aws-kms-<br>key-id     | If the x-amz-server-side-encryption is present and has the value of aws:kms, this indicates the ID of the Key Management Service (KMS) master encryption key that was used for the object.                                                                                 | Yes                              |
| x-amz-server-side-<br>encryption-customer-<br>algorithm | Indicates whether server-side encryption with customer-<br>provided encryption keys (SSE-C) is enabled. For more<br>information, see Protecting Data Using Server-Side<br>Encryption with Customer-Provided Encryption Keys (SSE-<br>C) (p. 395).                          | Yes                              |

## **User-Defined Metadata**

When uploading an object, you can also assign metadata to the object. You provide this optional information as a name-value (key-value) pair when you send a PUT or POST request to create the object. When uploading objects using the REST API the optional user-defined metadata names must begin with "x-amz-meta-" to distinguish them from other HTTP headers. When you retrieve the object using the REST API, this prefix is returned. When uploading objects using the SOAP API, the prefix is not required. When you retrieve the object using the SOAP API, the prefix is removed, regardless of which API you used to upload the object.

#### Note

SOAP support over HTTP is deprecated, but it is still available over HTTPS. New Amazon S3 features will not be supported for SOAP. We recommend that you use either the REST API or the AWS SDKs.

When metadata is retrieved through the REST API, Amazon S3 combines headers that have the same name (ignoring case) into a comma-delimited list. If some metadata contains unprintable characters, it is not returned. Instead, the x-amz-missing-meta header is returned with a value of the number of the unprintable metadata entries.

# Amazon Simple Storage Service Developer Guide Storage Classes

User-defined metadata is a set of key-value pairs. Amazon S3 stores user-defined metadata keys in lowercase. Each key-value pair must conform to US-ASCII when using REST and UTF-8 when using SOAP or browser-based uploads via POST.

#### Note

The PUT request header is limited to 8 KB in size. Within the PUT request header, the userdefined metadata is limited to 2 KB in size. The size of user-defined metadata is measured by taking the sum of the number of bytes in the UTF-8 encoding of each key and value.

# **Storage Classes**

Each object in Amazon S3 has a storage class associated with it. For example, if you list all objects in the bucket, the console shows the storage class for all the objects in the list.

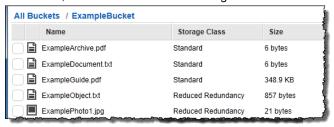

Amazon S3 offers the following storage classes for the objects that you store. You choose one depending on your use case scenario and performance access requirements. All of these storage classes offer high durability:

 STANDARD – This storage class is ideal for performance-sensitive use cases and frequently accessed data.

STANDARD is the default storage class; if you don't specify storage class at the time that you upload an object, Amazon S3 assumes the STANDARD storage class.

STANDARD\_IA – This storage class (IA, for infrequent access) is optimized for long-lived and less
frequently accessed data, for example backups and older data where of access has diminished, but
the use case still demands high performance.

#### Note

There is a retrieval fee associated with STANDARD\_IA objects which makes it most suitable for infrequently accessed data. For pricing information, see Amazon S3 Pricing.

For example, initially you might upload objects using the STANDARD storage class, and then use a bucket lifecycle configuration rule to transition objects (see Object Lifecycle Management (p. 109)) to the STANDARD\_IA (or GLACIER) storage class at some point in the object's lifetime. For more information about lifecycle management, see Object Lifecycle Management (p. 109).

The STANDARD\_IA objects are available for real-time access. The table at the end of this section highlights some of the differences in these storage classes.

The STANDARD\_IA storage class is suitable for larger objects greater than 128 Kilobytes that you want to keep for at least 30 days. For example, bucket lifecycle configuration has minimum object size limit for Amazon S3 to transition objects. For more information, see Supported Transitions (p. 110).

• **GLACIER** – The GLACIER storage class is suitable for archiving data where data access is infrequent and retrieval time of several hours is acceptable. (Archived objects are not available for real-time access. You must first restore the objects before you can access them.)

# Amazon Simple Storage Service Developer Guide Storage Classes

The GLACIER storage class uses the very low-cost Amazon Glacier storage service, but you still manage objects in this storage class through Amazon S3. Note the following about the GLACIER storage class:

- You cannot specify GLACIER as the storage class at the time that you create an object. You
  create GLACIER objects by first uploading objects using STANDARD, RRS, or STANDARD\_IA as
  the storage class. Then, you transition these objects to the GLACIER storage class using lifecycle
  management. For more information, see Object Lifecycle Management (p. 109).
- You must first restore the GLACIER objects before you can access them (STANDARD, RRS, and STANDARD\_IA objects are available for anytime access). For more information, GLACIER Storage Class: Additional Lifecycle Configuration Considerations (p. 124).

To learn more about the Amazon Glacier service, see the Amazon Glacier Developer Guide.

All the preceding storage classes are designed to sustain the concurrent loss of data in two facilities (for details, see the following availability and durability table).

In addition to the performance requirements of your application scenario, there is also price/performance considerations. For the Amazon S3 storage classes and pricing, see Amazon S3 Pricing.

Amazon S3 also offers the following storage class that enables you to save costs by maintaining fewer redundant copies of your data.

REDUCED\_REDUNDANCY – The Reduced Redundancy Storage (RRS) storage class is designed
for noncritical, reproducible data stored at lower levels of redundancy than the STANDARD storage
class, which reduces storage costs. For example, if you upload an image and use STANDARD
storage class for it, you might compute a thumbnail and save it as an object of the RRS storage
class.

The durability level (see the following table) corresponds to an average annual expected loss of 0.01% of objects. For example, if you store 10,000 objects using the RRS option, you can, on average, expect to incur an annual loss of a single object per year (0.01% of 10,000 objects).

#### Note

This annual loss represents an expected average and does not guarantee the loss of less than 0.01% of objects in a given year.

RRS provides a cost-effective, highly available solution for distributing or sharing content that is durably stored elsewhere, or for storing thumbnails, transcoded media, or other processed data that can be easily reproduced.

If an RRS object is lost, Amazon S3 returns a 405 error on requests made to that object.

Amazon S3 can send an event notification to alert a user or start a workflow when it detects that an RRS object is lost. To receive notifications, you need to add notification configuration to your bucket. For more information, see Configuring Amazon S3 Event Notifications (p. 472).

The following table summarizes the durability and availability offered by each of the storage classes.

| Storage Class | Durability (designed for) | Availability (designed for) | Other<br>Considerations                  |
|---------------|---------------------------|-----------------------------|------------------------------------------|
| STANDARD      | 99.99999999%              | 99.99%                      | None                                     |
| STANDARD_IA   | 99.99999999%              | 99.9%                       | There is a retrieval fee associated with |

# Amazon Simple Storage Service Developer Guide Subresources

| Storage Class | Durability (designed for) | Availability (designed for)              | Other<br>Considerations                                                                                                    |
|---------------|---------------------------|------------------------------------------|----------------------------------------------------------------------------------------------------|
|               |                           |                                          | STANDARD_IA objects which makes it most suitable for infrequently accessed data. For pricing information, see Amazon S3 Pricing.                                                                                                    |
| GLACIER       | 99.9999999%               | 99.99% (after<br>you restore<br>objects) | GLACIER objects are not available for real-time access. You must first restore archived objects before you can access them and restoring objects can take 3-4 hours. For more information, see Restoring Archived Objects (p. 125). |
| RRS           | 99.99%                    | 99.99%                                   | None                                                                                                    |

# **Object Subresources**

Amazon S3 defines a set of subresources associated with buckets and objects. Subresources are subordinates to objects; that is, subresources do not exist on their own, they are always associated with some other entity, such as an object or a bucket.

The following table lists the subresources associated with Amazon S3 objects.

| Subresource | Description                                                                                                    |
|-------------|----------------------------------------------------------------------------------------------------|
| acl         | Contains a list of grants identifying the grantees and the permissions granted. When you create an object, the acl identifies the object owner as having full control over the object. You can retrieve an object ACL or replace it with updated list of grants. Any update to an ACL requires you to replace the existing ACL. For more information about ACLs, see Managing Access with ACLs (p. 364)                                                                  |
| torrent     | Amazon S3 supports the BitTorrent protocol. Amazon S3 uses the torrent subresource to return the torrent file associated with the specific object. To retrieve a torrent file, you specify the torrent subresource in your GET request. Amazon S3 creates a torrent file and returns it. You can only retrieve the torrent subresource, you cannot create, update or delete the torrent subresource. For more information, see Using BitTorrent with Amazon S3 (p. 531). |

# **Object Versioning**

Versioning enables you to keep multiple versions of an object in one bucket, for example,  $m_y$ -image.jpg (version 111111) and  $m_y$ -image.jpg (version 222222). You might want to enable versioning to protect yourself from unintended overwrites and deletions or to archive objects so that you can retrieve previous versions of them.

#### Note

The SOAP API does not support versioning. SOAP support over HTTP is deprecated, but it is still available over HTTPS. New Amazon S3 features will not be supported for SOAP.

Object versioning can be used in combination with Object Lifecycle Management (p. 109), allowing you to customize your data retention needs while controlling your related storage costs. For more information about adding lifecycle configuration to versioning-enabled buckets using the AWS Management Console, see Lifecycle Configuration for a Bucket with Versioning in the Amazon Simple Storage Service Console User Guide.

#### **Important**

If you have an object expiration lifecycle policy in your non-versioned bucket and you want to maintain the same permanent delete behavior when you enable versioning, you must add a noncurrent expiration policy. The noncurrent expiration lifecycle policy will manage the deletes of the noncurrent object versions in the version-enabled bucket. (A version-enabled bucket maintains one current and zero or more noncurrent object versions.)

You must explicitly enable versioning on your bucket. By default, versioning is disabled. Regardless of whether you have enabled versioning, each object in your bucket has a version ID. If you have not enabled versioning, then Amazon S3 sets the version ID value to null. If you have enabled versioning, Amazon S3 assigns a unique version ID value for the object. When you enable versioning on a bucket, existing objects, if any, in the bucket are unchanged: the version IDs (null), contents, and permissions remain the same.

Enabling and suspending versioning is done at the bucket level. When you enable versioning for a bucket, all objects added to it will have a unique version ID. Unique version IDs are randomly generated, Unicode, UTF-8 encoded, URL-ready, opaque strings that are at most 1024 bytes long. An example version ID is 3/L4kqtJlcpXroDTDmJ+rmSpXd3dlbrHY+MTRCxf3vjVBH40Nr8X8gdRQBpUMLUo. Only Amazon S3 generates version IDs. They cannot be edited.

#### Note

For simplicity, we will use much shorter IDs in all our examples.

When you PUT an object in a versioning-enabled bucket, the noncurrent version is not overwritten. The following figure shows that when a new version of photo.gif is PUT into a bucket that already contains an object with the same name, the original object (ID = 111111) remains in the bucket, Amazon S3 generates a new version ID (121212), and adds the newer version to the bucket.

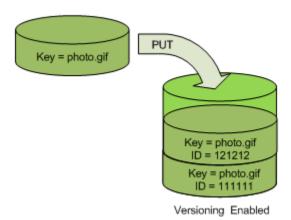

This functionality prevents you from accidentally overwriting or deleting objects and affords you the opportunity to retrieve a previous version of an object.

When you DELETE an object, all versions remain in the bucket and Amazon S3 inserts a delete marker, as shown in the following figure.

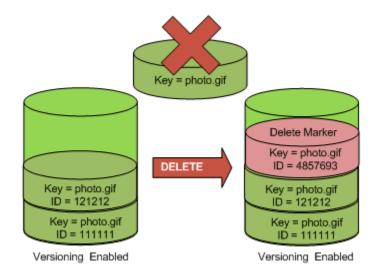

The delete marker becomes the current version of the object. By default, GET requests retrieve the most recently stored version. Performing a simple GET Object request when the current version is a delete marker returns a 404 Not Found error, as shown in the following figure.

#### Amazon Simple Storage Service Developer Guide Versioning

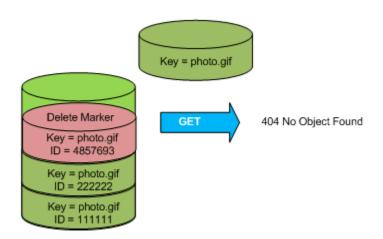

You can, however, GET a noncurrent version of an object by specifying its version ID. In the following figure, we GET a specific object version, 111111. Amazon S3 returns that object version even though it's not the current version.

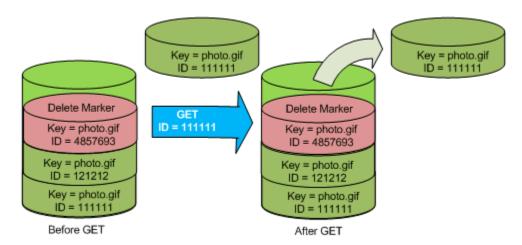

You can permanently delete an object by specifying the version you want to delete. Only the owner of an Amazon S3 bucket can permanently delete a version. The following figure shows how <code>DELETE versionId</code> permanently deletes an object from a bucket and that Amazon S3 doesn't insert a delete marker.

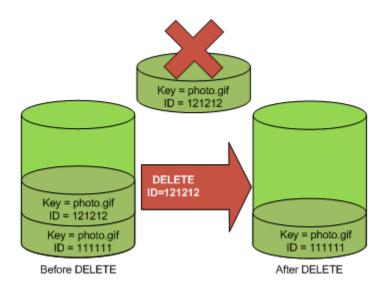

You can add additional security by configuring a bucket to enable MFA (Multi-Factor Authentication) Delete. When you do, the bucket owner must include two forms of authentication in any request to delete a version or change the versioning state of the bucket. For more information, see MFA Delete (p. 425).

For more information, see Using Versioning (p. 423).

# **Object Lifecycle Management**

This section provides an overview of the Amazon S3 lifecycle feature that you can use to manage lifecycle of objects in your bucket.

# What Is Lifecycle Configuration?

You manage an object's lifecycle by using a lifecycle configuration, which defines how Amazon S3 manages objects during their lifetime. Lifecycle configuration enables you to simplify the lifecycle management of your objects, such as automated transition of less-frequently accessed objects to low-cost storage alternatives and scheduled deletions. You can configure as many as 1000 lifecycle rules per bucket.

You can define lifecycle configuration rules for objects that have a well-defined lifecycle. You can use lifecycle configurations for objects you want to switch to different storage classes or delete during their lifecycle, for example:

- If you are uploading periodic logs to your bucket, your application might need these logs for a week
  or a month after creation, and after that you might want to delete them.
- Some documents are frequently accessed for a limited period of time. After that, these documents
  are less frequently accessed. Over time, you might not need real-time access to these objects,
  but your organization or regulations might require you to archive them for a longer period and then
  optionally delete them later.
- You might also upload some types of data to Amazon S3 primarily for archival purposes, for example digital media archives, financial and healthcare records, raw genomics sequence data, long-term database backups, and data that must be retained for regulatory compliance.

# **How Do I Configure a Lifecycle?**

You can specify a lifecycle configuration as XML. A lifecycle configuration comprises a set of rules with predefined actions that you want Amazon S3 to perform on objects during their lifetime. These actions include:

- Transition actions in which you define when objects transition to another Amazon S3 storage class.
   For example, you may choose to transition objects to the STANDARD\_IA (IA, for infrequent access) storage class 30 days after creation, or archive objects to the GLACIER storage class one year after creation.
- Expiration actions in which you specify when the objects expire. Then, Amazon S3 deletes the
  expired objects on your behalf.

For more information about lifecycle rules, see Lifecycle Configuration Elements (p. 113).

Amazon S3 stores the configuration as a "lifecycle" subresource attached to your bucket. Using the Amazon S3 API, you can PUT, GET, or DELETE a lifecycle configuration. For more information, see PUT Bucket lifecycle, GET Bucket lifecycle, or DELETE Bucket lifecycle. You can also configure the lifecycle by using the Amazon S3 console or programmatically by using the AWS SDK wrapper libraries, and if you need to you can also make the REST API calls directly. Then, Amazon S3 applies the lifecycle rules to all or specific objects identified in the rule.

# **Transitioning Objects: General Considerations**

You can add rules in a lifecycle configuration to transition objects to another Amazon S3 storage class. For example, you might transition objects to the STANDARD\_IA storage class when you know those objects are infrequently accessed. You might also want to archive objects that don't need real-time access to the GLACIER storage class. The following sections describe transitioning related considerations and constraints.

## **Supported Transitions**

In a lifecycle configuration you can define rules to transition objects from one storage class to another. The following are supported transitions:

- From the STANDARD or REDUCED\_REDUNDANCY storage classes to STANDARD\_IA. The following constraints apply:
  - Amazon S3 does not transition objects less than 128 Kilobytes in size to the STANDARD\_IA storage class. Cost benefits of transitioning to STANDARD\_IA can be realized for larger objects. For smaller objects it is not cost effective and Amazon S3 will not transition them.
  - Objects must be stored at least 30 days in the current storage class before you can transition them to STANDARD\_IA. For example, you cannot create a lifecycle rule to transition objects to the STANDARD\_IA storage class one day after creation.

Transitions before the first 30 days are not supported because often younger objects are accessed more frequently or deleted sooner than is suitable for STANDARD\_IA.

- If you are transitioning noncurrent objects (versioned bucket scenario), you can transition to STANDARD\_IA only objects that are at least 30 days noncurrent.
- · From any storage class to GLACIER.

For more information, see GLACIER Storage Class: Additional Lifecycle Configuration Considerations (p. 124).

 You can combine these rules to manage an object's complete lifecycle, including a first transition to STANDARD\_IA, a second transition to GLACIER for archival, and an expiration.

#### Note

When configuring lifecycle, the API will not allow you to create a lifecycle policy in which you specify both of these transitions, but the GLACIER transition occurs less than 30 days after the STANDARD\_IA transition. This is because such a lifecycle policy may increase costs because of the minimum 30 day storage charge associated with the STANDARD\_IA storage class. For more information about cost considerations, see Amazon S3 Pricing.

For example, suppose the objects you create have a well-defined lifecycle. Initially the objects are frequently accessed for a period of 30 days. After the initial period, the frequency of access diminishes where objects are infrequently accessed for up to 90 days. After that, the objects are no longer needed. You may choose to archive or delete them. You can use a lifecycle configuration to define transition and expiration of objects that matches this example scenario (transition to STANDARD\_IA 30 days after creation and transition to GLACIER 90 days after creation, and perhaps expire them after certain number of days). As you tier down the object's storage class in the transition, you can benefit from the storage cost savings. For more information about cost considerations, see Amazon S3 Pricing.

You can think of lifecycle transitions as supporting storage class tiers (see Storage Classes (p. 103)), which offer different costs and benefits. You may choose to transition an object to another storage class in the object's lifetime for cost saving considerations and lifecycle configuration enables you to do that. For example, to manage storage costs, you might configure lifecycle to change an object's storage class from the STANDARD, which is most available and durable storage class, to the STANDARD\_IA (IA, for infrequent access), and then to the GLACIER storage class (where the objects are archived and only available after you restore). These transitions can lower your storage costs.

The following are not supported transitions:

- You cannot transition from STANDARD\_IA to STANDARD or REDUCED\_REDUNDANCY.
- · You cannot transition from GLACIER to any other storage class.
- You cannot transition from any storage class to REDUCED\_REDUNDANCY.

# Transitioning to the GLACIER storage class (Object Archival)

Using lifecycle configuration, you can transition objects to the GLACIER storage class—that is, archive data to Amazon Glacier, a lower-cost storage solution. Before you archive objects, note the following:

• Objects in the GLACIER storage class are not available in real time.

Archived objects are Amazon S3 objects, but before you can access an archived object, you must first restore a temporary copy of it. The restored object copy is available only for the duration you specify in the restore request. After that, Amazon S3 deletes the temporary copy, and the object remains archived in Amazon Glacier.

Note that object restoration from an archive can take up to five hours.

You can restore an object by using the Amazon S3 console or programmatically by using the AWS SDKs wrapper libraries or the Amazon S3 REST API in your code. For more information, see POST Object restore.

• The transition of objects to the GLACIER storage class is one-way.

You cannot use a lifecycle configuration rule to convert the storage class of an object from <code>GLACIER</code> to Standard or RRS. If you want to change the storage class of an already archived object to either Standard or RRS, you must use the restore operation to make a temporary copy

first. Then use the copy operation to overwrite the object as a STANDARD, STANDARD\_IA, or REDUCED\_REDUNDANCY object.

 The GLACIER storage class objects are visible and available only through Amazon S3, not through Amazon Glacier.

Amazon S3 stores the archived objects in Amazon Glacier; however, these are Amazon S3 objects, and you can access them only by using the Amazon S3 console or the API. You cannot access the archived objects through the Amazon Glacier console or the API.

# **Expiring Objects: General Considerations**

When an object reaches the end of its lifetime, Amazon S3 queues it for removal and removes it asynchronously. There may be a delay between the expiration date and the date at which Amazon S3 removes an object. You are not charged for storage time associated with an object that has expired.

To find when an object is scheduled to expire, you can use the HEAD Object or the GET Object APIs. These APIs return response headers that provide object expiration information.

There are additional cost considerations if you put lifecycle policy to expire objects that have been in STANDARD\_IA for less than 30 days, or GLACIER for less than 90 days. For more information about cost considerations, see Amazon S3 Pricing.

# **Lifecycle and Other Bucket Configurations**

In addition to lifecycle configuration your bucket can have other configurations associated. This is section explains how lifecycle configuration relates to other bucket configurations.

## Lifecycle and Versioning

You can add lifecycle configuration to nonversioned buckets and versioning-enabled buckets. For more information, see Object Versioning (p. 106). A versioning-enabled bucket maintains one current and zero or more noncurrent object versions. You can define separate lifecycle rules for current and noncurrent versions.

For more information, see Lifecycle Configuration Elements (p. 113). For information about versioning, see Object Versioning (p. 106).

## Lifecycle and MFA Enabled Buckets

Lifecycle configuration on MFA-enabled buckets is not supported.

## Lifecycle and Logging

If you have logging enabled on your bucket, Amazon S3 reports the results of expiration action as follows:

- If the lifecycle expiration action results in Amazon S3 permanently removing the object, Amazon S3 reports it as operation S3.EXPIRE.OBJECT in the log record.
- For a versioning-enabled bucket, if the lifecycle expiration action results in a logical deletion of current version, in which Amazon S3 adds a delete marker, Amazon S3 reports the logical deletion as operation S3.CREATE.DELETEMARKER in the log record. For more information, see Object Versioning (p. 106).
- When Amazon S3 transitions object to the GLACIER storage class it reports it as operation \$3.TRANSITION.OBJECT in the log record to indicate it has initiated the operation. When it is transition to the STANDARD\_IA storage class, it is reported as \$3.TRANSITION\_SIA.OBJECT.

#### **Related Topics**

- Lifecycle Configuration Elements (p. 113)
- GLACIER Storage Class: Additional Lifecycle Configuration Considerations (p. 124)
- Specifying a Lifecycle Configuration (p. 125)

# **Lifecycle Configuration Elements**

#### **Topics**

- ID Element (p. 114)Status Element (p. 114)
- Prefix Element (p. 114)
- Elements to Describe Lifecycle Actions (p. 115)
- Examples of Lifecycle Configuration (p. 117)

You specify a lifecycle policy configuration as XML. It consists of one or more lifecycle rules. Each rule consists of the following:

- Rule metadata that include a rule ID, and status indicating whether the rule is enabled or disabled. If a rule is disabled, Amazon S3 will not perform any actions specified in the rule.
- Prefix identifying objects by the key prefix to which the rule applies.
- One or more transition/expiration actions with a date or a time period in the object's lifetime when you want Amazon S3 to perform the specified action.

The following are two introductory example configurations.

#### **Example 1. Lifecycle configuration**

Suppose you want to transition objects with key prefix documents/ to the GLACIER storage class one year after you create them, and then permanently remove them 10 years after you created them. You can accomplish this by attaching the following lifecycle configuration to the bucket.

The lifecycle configuration defines one rule that applies to objects with the key name prefix documents/. The rule specifies two actions (Transition and Expiration). The rule is in effect because the rule status is Enabled.

#### Example 2. Lifecycle configuration on a versioning-enabled bucket

If your bucket is versioning-enabled, you have one current object version and zero or more noncurrent versions. For more information, see Object Versioning (p. 106).

For a versioning-enabled bucket, the lifecycle actions apply as follows:

- Transition and Expiration actions apply to current versions.
- NoncurrentVersionTransition and NoncurrentVersionExpiration actions apply to noncurrent versions.

The following example lifecycle configuration has one rule that applies to objects with key name prefix logs/. The rule specifies two actions for noncurrent versions:

- The NoncurrentVersionTransition action directs Amazon S3 to transition noncurrent objects to the GLACIER storage class 30 days after the objects become noncurrent.
- The NoncurrentVersionExpiration action directs Amazon S3 to permanently remove the noncurrent objects 180 days after they become noncurrent.

The following sections describe these XML elements in a lifecycle configuration.

#### **ID Element**

A lifecycle configuration can have up to 1000 rules. The ID element uniquely identifies a rule.

#### Status Element

The Status element value can be either Enabled or Disabled. If a rule is disabled, Amazon S3 will not perform any of the actions defined in the rule.

### **Prefix Element**

The Prefix element identifies objects to which the rule applies. If you specify an empty prefix, the rule applies to all objects in the bucket. If you specify a key name prefix, the rule applies only to the objects whose key name begins with specified string. For more information about object keys, see Object Keys (p. 99).

## **Elements to Describe Lifecycle Actions**

You can direct Amazon S3 to perform specific actions in an object's lifetime by specifying one or more of the following predefined actions in a lifecycle rule. The effect of these actions depend on the versioning state of your bucket.

Transition action element – You specify the Transition action to transition objects from
one storage class to another. For more information about transitioning objects, see Supported
Transitions (p. 110). When a specified date or time period in the object's lifetime is reached,
Amazon S3 performs the transition.

For a versioned bucket (versioning-enabled or versioning-suspended bucket), the Transition action applies to the current object version. To manage noncurrent versions, Amazon S3 defines the NoncurrentVersionTranstion action (described below).

• **Expiration** action element – The Expiration action expires objects identified in the rule. Amazon S3 makes all expired objects unavailable. Whether the objects are permanently removed depends on the versioning state of the bucket.

#### **Important**

Object expiration lifecycle polices do not remove incomplete multipart uploads. To remove incomplete multipart uploads you must use the **AbortIncompleteMultipartUpload** lifecycle configuration action that is described later in this section.

- Non-versioned bucket The Expiration action results in Amazon S3 permanently removing the object.
- Versioned bucket For a versioned bucket, versioning-enabled or versioning-suspended, (see Using Versioning (p. 423)), there are several considerations that guide how Amazon S3 handles the expiration action. Regardless of the version state, the following applies:
  - The expiration action applies only to the current version (no impact on noncurrent object versions).
  - Amazon S3 will not take any action if there are one or more object versions and the delete marker is the current version.
  - If the current object version is the only object version and it is also a delete marker (also referred as the "expired object delete marker", where all object versions are deleted and you only have a delete marker remaining), Amazon S3 will remove the expired object delete marker. You can also use the expiration action to direct Amazon S3 to remove any expired object delete markers. For an example, see Example 8: Removing Expired Object Delete Markers (p. 121).

#### **Important**

Amazon S3 will remove an expired object delete marker no sooner than 48 hours after the object expired.

The additional considerations for Amazon S3 to manage expiration are as follows:

### · Versioning-enabled bucket

If current object version is not a delete marker, Amazon S3 adds a delete marker with a unique version ID, making the current version noncurrent, and the delete marker the current version.

#### · Versioning-suspended bucket

In a versioning-suspended bucket the expiration action causes Amazon S3 to create a delete marker with null as the version ID. This delete marker will replace any object version with a null version ID in the version hierarchy, which effectively deletes the object.

In addition, Amazon S3 provides the following actions that you can use to manage noncurrent object versions in a versioned bucket (versioning-enabled and versioning-suspended buckets).

- **NoncurrentVersionTransition** action element Use this action to specify how long (from the time the objects became noncurrent) you want the objects to remain in the current storage class before Amazon S3 transitions them to the specified storage class. For more information about transitioning objects, see Supported Transitions (p. 110).
- **NoncurrentVersionExpiration** action element Use this action to specify how long (from the time the objects became noncurrent) you want to retain noncurrent object versions before Amazon S3 permanently removes them. The deleted object cannot be recovered.

This delayed removal of noncurrent objects can be helpful when you need to correct any accidental deletes or overwrites. For example, you can configure an expiration rule to delete noncurrent versions five days after they become noncurrent. For example, suppose on 1/1/2014 10:30 AM UTC, you create an object called photo.gif (version ID 111111). On 1/2/2014 11:30 AM UTC, you accidentally delete photo.gif (version ID 111111), which creates a delete marker with a new version ID (such as version ID 4857693). You now have five days to recover the original version of photo.gif (version ID 111111) before the deletion is permanent. On 1/8/2014 00:00 UTC, the lifecycle rule for expiration executes and permanently deletes photo.gif (version ID 111111), five days after it became a noncurrent version.

#### **Important**

Object expiration lifecycle polices do not remove incomplete multipart uploads. To remove incomplete multipart uploads you must use the **AbortIncompleteMultipartUpload** lifecycle configuration action that is described later in this section.

In addition to the transition and expiration actions, you can use the following lifecycle configuration action to direct Amazon S3 to abort incomplete multipart uploads.

• AbortIncompleteMultipartUpload action element — Use this element to set a maximum time (in days) that you want to allow multipart uploads to remain in progress. If the applicable multipart uploads (determined by the key name prefix specified in the lifecycle rule) are not successfully completed within the predefined time period, Amazon S3 will abort the incomplete multipart uploads. For more information, see Aborting Incomplete Multipart Uploads Using a Bucket Lifecycle Policy (p. 167).

#### How Amazon S3 Calculates How Long an Object Has Been Noncurrent

In a versioning-enabled bucket, you can have multiple versions of an object, there is always one current version, and zero or more noncurrent versions. Each time you upload an object, the current version is retained as noncurrent version and the newly added version, the successor, become current. To determine the number of days an object is noncurrent, Amazon S3 looks at when its successor was created. Amazon S3 uses the number of days since its successor was created as the number of days an object is noncurrent.

Restoring Previous Versions of an Object When Using Lifecycle Configurations As explained in detail in the topic Restoring Previous Versions (p. 442), there are two methods to retrieve previous versions of an object.

- 1. By copying a noncurrent version of the object into the same bucket. The copied object becomes the current version of that object, and all object versions are preserved.
- 2. By permanently deleting the current version of the object. When you delete the current object version, you, in effect, turn the noncurrent version into the current version of that object.

When using lifecycle configuration rules with versioning-enabled buckets, we recommend as a best practice that you use the first method.

Because of Amazon S3's eventual consistency semantics, a current version that you permanently deleted may not disappear until the changes propagate (Amazon S3 may be unaware of this deletion). And in the meantime, the lifecycle you configured to expire noncurrent objects may permanently remove noncurrent objects, including the one you want to restore. So, copying the old version, as recommended in the first method, is the safer alternative.

### Lifecycle Rules: Based on the Object Age

You can specify a time period in number of days from the creation (or modification) of the objects when Amazon S3 can take the action.

When you specify number of days in the Transition and Expiration actions in a lifecycle configuration, note the following:

- It is the number of days since object creation when the action will be taken.
- Amazon S3 calculates the time by adding the number of days specified in the rule to the object
  creation time and rounding the resulting time to the next day midnight UTC. For example, if an
  object was created at 1/15/2014 10:30 AM UTC and you specify 3 days in a transition rule, then the
  transition date of the object would be calculated as 1/19/2014 00:00 UTC.

#### Note

Amazon S3 maintains only the last modified date for each object. For example, the Amazon S3 console shows the **Last Modified** date in the object **Properties** pane. When you initially create a new object, this date reflects the date the object is created. If you replace the object, the date will change accordingly. So when we use the term *creation date*, it is synonymous with the term *last modified date*.

When specifying the number of days in the NoncurrentVersionTransition and NoncurrentVersionExpiration actions in a lifecycle configuration, note the following:

- It is the number of days from when the version of the object becomes noncurrent (that is, since the object was overwritten or deleted), as the time period for when Amazon S3 will take the action on the specified object or objects.
- Amazon S3 calculates the time by adding the number of days specified in the rule to the time when
  the new successor version of the object is created and rounding the resulting time to the next day
  midnight UTC. For example, in your bucket, you have a current version of an object that was created
  at 1/1/2014 10:30 AM UTC, if the new successor version of the object that replaces the current
  version is created at 1/15/2014 10:30 AM UTC and you specify 3 days in a transition rule, then the
  transition date of the object would be calculated as 1/19/2014 00:00 UTC.

#### Lifecycle Rules: Based on a Specific Date

When specifying an action in a lifecycle configuration, you can specify a date when you want Amazon S3 to take the action. The date-based rules trigger action on all objects created on or before this date. For example, a rule to transition to GLACIER on 6/30/2015 will transition all objects created on or before this date (note that the rule applies every day after the specified date and not just on the specified date as long as the rule is in effect).

#### Note

You cannot create the date-based rule using the AWS Management Console, but you can view, disable, or delete such rules.

# **Examples of Lifecycle Configuration**

This section provides examples of lifecycle configuration. Each example shows how you can specify XML in each of the example scenarios.

### Example 1: Specify a Lifecycle Rule for a Subset of Objects in a Bucket

The following lifecycle configuration rule is applied to a subset of objects with key name prefix projectdocs/. The rule specifies two actions requesting Amazon S3 the following:

- Transition objects to the GLACIER storage class 365 days (one year) after creation.
- Delete objects (the Expiration action) objects 3650 days (10 years) after creation.

Instead of specifying object age in terms of days after creation, you can specify a date for each action; however, you cannot use both Date and Days in the same rule.

# Example 2: Specify a Lifecycle Rule that Applies to All Objects in the Bucket

If you specify an empty Prefix in a lifecycle rule, it applies to all objects in the bucket. Suppose you create a bucket only for archiving objects to <code>GLACIER</code>. You can set lifecycle configuration requesting Amazon S3 to transition objects to the <code>GLACIER</code> storage class immediately after creation as shown.

The lifecycle configuration defines one rule with an empty Prefix. The rule specifies a Transition action requesting Amazon S3 to transition objects to the GLACIER storage class 0 days after creation in which case objects are eligible for archival to Amazon Glacier at midnight UTC following creation.

## **Example 3: Disable a Lifecycle Rule**

You can temporarily disable a lifecycle rule. The following lifecycle configuration specifies two rules; however, one of them is disabled. Amazon S3 will not perform any action specified in a rule that is disabled.

```
<LifecycleConfiguration>
```

```
<Rule>
    <ID>30 days log objects expire rule</ID>
    <Prefix>logs/</Prefix>
   <Status>Enabled</Status>
    <Transition>
     <Days>0</Days>
      <StorageClass>GLACIER</StorageClass>
   </Transition>
  </Rule>
  <R111e>
    <ID>1 year documents expire rule</ID>
   <Prefix>documents/</Prefix>
    <Status>Disabled</Status>
   <Transition>
      <Days>0</Days>
      <StorageClass>GLACIER</StorageClass>
   </Transition>
  </Rule>
</LifecycleConfiguration>
```

### **Example 4: Tiering Down Storage Class Over Object Lifetime**

In this example, you leverage lifecycle configuration to tier-down the storage class of objects over their lifetime. This tiering down can help reduce storage costs. For more information about pricing, see Amazon S3 Pricing.

The following lifecycle configuration specifies a rule that applies to objects with key name prefix logs/. The rule specifies the following actions:

- Two transition actions:
  - Transition objects to the STANDARD\_IA storage class 30 days after creation.
  - Transition objects to the GLACIER storage class 90 days after creation.
- An expiration action directing Amazon S3 to delete objects a year after creation.

```
<LifecycleConfiguration>
 <Rule>
   <ID>example-id</ID>
   <Prefix>logs/</Prefix>
   <Status>Enabled</Status>
   <Transition>
     <Days>30</Days>
     <StorageClass>STANDARD_IA</StorageClass>
   </Transition>
   <Transition>
     <Days>90</Days>
     <StorageClass>GLACIER</StorageClass>
   </Transition>
   <Expiration>
     <Days>365
   </Expiration>
 </Rule>
</LifecycleConfiguration>
```

#### Note

You can use one rule to describe all lifecycle actions if all actions apply to the same set of objects (identified by the prefix). Otherwise, you can add multiple rules each specify a different key name prefix.

#### **Example 5: Specify Multiple Rules**

You can specify multiple rules if you want different lifecycle actions of different objects. The following lifecycle configuration has two rules:

- Rule 1 applies to objects with key name prefix classA/. It directs Amazon S3 to transition objects to the GLACIER storage class one year after creation and expire these objects 10 years after creation.
- Rule 2 applies to objects with key name prefix classB/. It directs Amazon S3 to transition objects to the STANDARD\_IA storage class 90 days after creation and delete then one year after creation.

```
<LifecycleConfiguration>
    <Rule>
        <ID>ClassADocRule</ID>
        <Prefix>classA/</Prefix>
        <Status>Enabled</Status>
        <Transition>
           <Days>365</Days>
           <StorageClass>GLACIER</StorageClass>
        </Transition>
        <Expiration>
            <Days>3650</Days>
        </Expiration>
    </Rule>
    <Rule>
        <ID>ClassBDocRule</ID>
        <Prefix>classB/</Prefix>
        <Status>Enabled</Status>
        <Transition>
           <Days>90</Days>
           <StorageClass>STANDARD_IA</StorageClass>
        </Transition>
        <Expiration>
             <Days>365</Days>
        </Expiration>
    </Rule>
</LifecycleConfiguration>
```

## **Example 6: Specify Multiple Rules with Overlapping Prefixes**

In the following example you have two rules that specify overlapping prefixes.

- First rule specifies empty prefix indicating all objects in the bucket.
- Second rule specifies subset of objects in the bucket with key name prefix logs/.

These overlapping prefixes are fine, there is no conflict; Rule 1 requests Amazon S3 to delete all objects one year after creation, and Rule 2 requests Amazon S3 to transition subset of objects to the STANDARD\_IA storage class 30 days after creation.

```
<LifecycleConfiguration>
```

```
<Rule>
   <ID>Rule 1</ID>
    <Prefix></Prefix>
    <Status>Enabled</Status>
    <Expire>
     <Days>365</Days>
   </Expire>
  </Rule>
  <R111e>
    <ID>Rule 2</ID>
    <Prefix>logs/</Prefix>
   <Status>Enabled</Status>
    <Transition>
      <StorageClass>STANDARD_IA<StorageClass>
      <Days>30</Days>
    </Transition>
   </Rule>
</LifecycleConfiguration>
```

## Example 7: Specify a Lifecycle Rule for a Versioning-Enable Bucket

Suppose you have a versioning-enabled bucket, which means that for each object you have a current version and zero or more noncurrent versions. You want to maintain one year worth of history and then delete the noncurrent versions. For more information about versioning, see Object Versioning (p. 106).

Also you want to save storage costs by moving noncurrent versions to <code>GLACIER</code> 30 days after they become noncurrent (assuming cold data for which you will not need real-time access). In addition, you also expect frequency of access of the current versions to diminish 90 days after creation so you might choose to move these objects to the <code>STANDARD\_IA</code> storage class.

```
<LifecycleConfiguration>
    <Rule>
        <ID>sample-rule</ID>
        <Prefix></Prefix>
        <Status>Enabled</Status>
        <Transition>
           <Days>90</Days>
           <StorageClass>STANDARD_IA</StorageClass>
        </Transition>
        <NoncurrentVersionTransition>
            <NoncurrentDays>30</NoncurrentDays>
            <StorageClass>GLACIER</StorageClass>
        </NoncurrentVersionTransition>
       <NoncurrentVersionExpiration>
            <NoncurrentDays>365/NoncurrentDays>
       </NoncurrentVersionExpiration>
    </Rule>
</LifecycleConfiguration>
```

## **Example 8: Removing Expired Object Delete Markers**

A versioning-enabled bucket has one current version and one or more noncurrent versions for each object. When you delete an object, note that

If you don't specify a version ID in your delete request, Amazon S3 adds a delete marker instead of
deleting the object. The current object version become noncurrent, and the delete marker becomes
the current version.

- If you specify a version ID in your delete request, Amazon S3 deletes the object version permanently (a delete marker is not created).
- A delete marker with zero noncurrent versions is referred to as the expired object delete marker.

This example shows a scenario that can create expired object delete markers in your bucket and how you can use lifecycle configuration to direct Amazon S3 to remove the expired object delete markers.

Suppose you write a lifecycle policy that specifies the NoncurrentVersionExpiration action to remove the noncurrent versions 30 days after they become noncurrent as shown:

Note that the NoncurrentVersionExpiration action does not apply to the current object versions, it only removes noncurrent versions.

For current object versions, you have the following options to manage their lifetime depending on whether or not the current object versions follow a well-defined lifecycle:

· Current object versions follow a well-defined lifecycle.

In this case you can use lifecycle policy with the Expiration action to direct Amazon S3 to remove current versions as shown in the following example:

Amazon S3 removes current versions 60 days after they are created by adding a delete marker for each of the current object versions. This makes the current version noncurrent and the delete marker becomes the current version (see Using Versioning (p. 423)).

The NoncurrentVersionExpiration action in the same lifecycle configuration removes noncurrent objects 30 days after they become noncurrent. Thus all object versions are removed and you have expired object delete markers, but Amazon S3 will detect and remove expired object delete markers for you.

· Current object versions don't have a well-defined lifecycle.

In this case you might remove the objects manually when you don't need them, creating a delete marker with one or more noncurrent versions. If lifecycle configuration with NoncurrentVersionExpiration action removes all the noncurrent versions, you now have expired object delete markers.

Specifically for this scenario, Amazon S3 lifecycle configuration provides Expiration action where you can request S3 to remove the expired object delete markers:

By setting the ExpiredObjectDeleteMarker element to true in the Expiration action, you direct Amazon S3 to remove expired object delete markers. Amazon S3 will remove an expired object delete marker no sooner than 48 hours after the object expired.

The following put-bucket-lifecycle CLI command adds the lifecycle configuration for the specified bucket.

```
$ aws s3api put-bucket-lifecycle \
--bucket bucketname \
--lifecycle-configuration filename-containing-lifecycle-configuration
```

#### Note

If you have trouble getting the following test procedure to work, make sure that you have the latest version of the AWS CLI installed.

To test the CLI command, do the following:

- 1. Set up the AWS CLI. For instructions, see Set Up the AWS CLI (p. 562).
- Save the following example lifecycle configuration in a file (lifecycle.json). The example policy
  specifies empty prefix so it applies to all objects. You could specify a key name prefix to limit
  action to a subset of objects.

3. Run the following CLI command to set lifecycle configuration on your bucket.

```
$ aws s3api put-bucket-lifecycle \
```

# Amazon Simple Storage Service Developer Guide GLACIER Storage Class: Additional Considerations

```
--bucket bucketname \
--lifecycle-configuration file://lifecycle.json
```

4. To verify, retrieve the lifecycle configuration using the get-bucket-lifecycle CLI command.

```
$ aws s3api get-bucket-lifecycle \
--bucket bucketname
```

5. To delete the lifecycle configuration use the delete-bucket-lifecycle CLI command.

```
aws s3api delete-bucket-lifecycle \
--bucket bucketname
```

# GLACIER Storage Class: Additional Lifecycle Configuration Considerations

#### **Topics**

- Cost Considerations (p. 124)
- Restoring Archived Objects (p. 125)

For objects that you do not need to access in real time, Amazon S3 also offers the GLACIER storage class. This storage class is suitable for objects stored primarily for archival purposes. For more information, see Storage Classes (p. 103).

The lifecycle configuration enables a one-way transition to the GLACIER storage class. To change the storage class from GLACIER to other storage classes, you must restore the object, as discussed in the following section, and then make a copy of the restored object.

## **Cost Considerations**

If you are planning to archive infrequently accessed data for a period of months or years, the <code>GLACIER</code> storage class will usually reduce your storage costs. You should, however, consider the following in order to ensure that the <code>GLACIER</code> storage class is appropriate for you:

- Storage overhead charges When you transition objects to the GLACIER storage class, a fixed
  amount of storage is added to each object to accommodate metadata for managing the object.
  - For each object archived to Amazon Glacier, Amazon S3 uses 8 KB of storage for the name of the object and other metadata. Amazon S3 stores this metadata so that you can get a real-time list of your archived objects by using the Amazon S3 API (see Get Bucket (List Objects)). You are charged standard Amazon S3 rates for this additional storage.
  - For each archived object, Amazon Glacier adds 32 KB of storage for index and related metadata. This extra data is necessary to identify and restore your object. You are charged Amazon Glacier rates for this additional storage.

If you are archiving small objects, consider these storage charges. Also consider aggregating a large number of small objects into a smaller number of large objects in order to reduce overhead costs.

Number of days you plan to keep objects archived – Amazon Glacier is a long-term archival
solution. Deleting data that is archived to Amazon Glacier is free if the objects you delete are
archived for three months or longer. If you delete or overwrite an object within three months of
archiving it, Amazon S3 charges a prorated early deletion fee.

#### Amazon Simple Storage Service Developer Guide Specifying a Lifecycle Configuration

- Glacier archive request charges Each object that you transition to the GLACIER storage class constitutes one archive request. There is a cost for each such request. If you plan to transition a large number of objects, consider the request costs.
- Glacier data restore charges Amazon Glacier is designed for long-term archival of data that you will access infrequently. Data restore charges are based on how quickly you restore data, which is measured as your peak billable restore rate in GB/hr for the entire month. Within a month, you are charged only for the peak billable restore rate, and there is no charge for restoring data at less than the monthly peak billable restore rate. Before initiating a large restore, carefully review the pricing FAQ to determine how you will be billed for restoring data.

When you archive objects to Amazon Glacier by using object lifecycle management, Amazon S3 transitions these objects asynchronously. There may be a delay between the transition date in the lifecycle configuration rule and the date of the physical transition. You are charged Amazon Glacier prices based on the transition date specified in the rule.

The Amazon S3 product detail page provides pricing information and example calculations for archiving Amazon S3 objects. For more information, see the following topics:

- How is my storage charge calculated for Amazon S3 objects archived to Amazon Glacier?
- How am I charged for deleting objects from Amazon Glacier that are less than 3 months old?
- Amazon S3 Pricing for storage costs for the Standard and GLACIER storage classes. This page also
  provides Glacier Archive Request costs.
- How will I be charged for restoring large amounts of data from Amazon Glacier?

## **Restoring Archived Objects**

Archived objects are not accessible in real-time. You must first initiate a restore request and then wait until a temporary copy of the object is available for the duration that you specify in the request. Restore jobs typically complete in three to five hours, so it is important that you archive only objects that you will not need to access in real time.

After you receive a temporary copy of the restored object, the object's storage class remains GLACIER (a GET or HEAD request will return GLACIER as the storage class). Note that when you restore an archive you are paying for both the archive (GLACIER rate) and a copy you restored temporarily (RRS rate). For information about pricing, see Amazon S3 Pricing.

You can restore an object copy programmatically or by using the Amazon S3 console. Amazon S3 will process only one restore request at a time per object. You can use both the console and the Amazon S3 API to check the restoration status and to find out when Amazon S3 will delete the restored copy.

## **Restoring GLACIER Objects by Using Amazon S3 Console**

For information about restoring archived objects, stored using the GLACIER storage class, by using the Amazon S3 console, see Restore an Archived Object Using the Amazon S3 Console (p. 259).

## **Restoring GLACIER Objects Programmatically**

You can restore GLACIER objects programmatically directly from your application by using either the AWS SDKs or the Amazon S3 API. When you use the AWS SDKs, the Amazon S3 API provides appropriate wrapper libraries to simplify your programming tasks; however, when the request is sent over the wire, the SDK sends the preceding XML in the request body. For information about restoring objects programmatically, see Restoring Archived Objects (p. 259).

# **Specifying a Lifecycle Configuration**

**Topics** 

#### Amazon Simple Storage Service Developer Guide Specifying a Lifecycle Configuration

- Manage an Object's Lifecycle Using the AWS Management Console (p. 126)
- Manage Object Lifecycle Using the AWS SDK for Java (p. 127)
- Manage Object Lifecycle Using the AWS SDK for .NET (p. 129)
- Manage an Object's Lifecycle Using the AWS SDK for Ruby (p. 131)
- Manage Object Lifecycle Using the REST API (p. 131)

You can set a lifecycle configuration on a bucket either by programmatically using the Amazon S3 API or by using the Amazon S3 console. When you add a lifecycle configuration to a bucket, there is usually some lag before a new or updated lifecycle configuration is fully propagated to all the Amazon S3 systems. Expect a delay of a few minutes before the lifecycle configuration fully takes effect. This delay can also occur when you delete a lifecycle configuration.

When you disable or delete a lifecycle rule, after a small delay Amazon S3 stops scheduling new objects for deletion or transition. Any objects that were already scheduled will be unscheduled and will not be deleted or transitioned.

#### Note

When you add a lifecycle configuration to a bucket, the configuration rules apply to both existing objects and objects that you add later. For example, if you add a lifecycle configuration rule with an expiration action today that causes objects with a specific prefix to expire 30 days after creation, Amazon S3 will queue for removal any existing objects that are more than 30 days old.

There may be a lag between when the lifecycle configuration rules are satisfied and when the action triggered by satisfying the rule is taken. However, changes in billing happen as soon as the lifecycle configuration rule is satisfied even if the action is not yet taken. One example is you are not charged for storage after the object expiration time even if the object is not deleted immediately. Another example is you are charged Amazon Glacier storage rates as soon as the object transition time elapses even if the object is not transitioned to Amazon Glacier immediately.

For information about specifying the lifecycle by using the Amazon S3 console or programmatically by using AWS SDKs, click the links provided at the beginning of this topic.

# Manage an Object's Lifecycle Using the AWS Management Console

You can specify lifecycle rules on a bucket using the Amazon S3 console. In the console, the bucket **Properties** provides a **Lifecycle** tab as shown in the following example screen shot. For more information, see Object Lifecycle Management (p. 109).

#### Amazon Simple Storage Service Developer Guide Specifying a Lifecycle Configuration

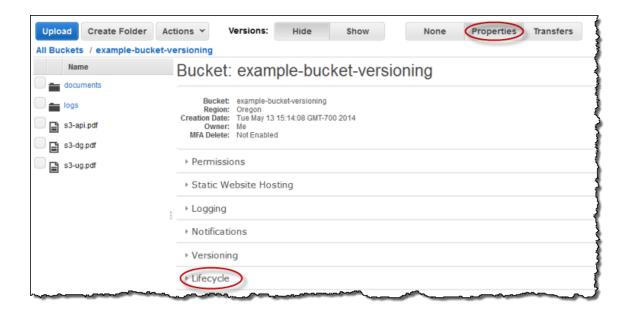

### **Step-by-Step Instructions**

For instructions on how to setup lifecycle rules using the AWS Management Console, see Managing Lifecycle Configuration in the *Amazon S3 Console User Guide*.

## Manage Object Lifecycle Using the AWS SDK for Java

You can use the AWS SDK for Java to manage lifecycle configuration on a bucket. For more information about managing lifecycle configuration, see Object Lifecycle Management (p. 109).

The example code in this topic does the following:

- Add lifecycle configuration with two rules:
  - A rule that applies to objects with the <code>glacierobjects/</code> key name prefix. The rule specifies a transition action that directs Amazon S3 to transition these objects to the GLACIER storage class. Because the number of days specified is 0, the objects become eligible for archival immediately.
  - A rule that applies to objects with the projectdocs/ key name prefix. The rule specifies two
    transition actions, directing Amazon S3 to first transition objects to the STANDARD\_IA (IA, for
    infrequent access) storage class 30 days after creation, and then transition to the GLACIER
    storage class 365 days after creation. The rule also specifies expiration action directing Amazon
    S3 to delete these objects 3650 days after creation.
- Retrieves the lifecycle configuration.
- Updates the configuration by adding another rule that applies to objects with the YearlyDocuments/ key name prefix. The expiration action in this rule directs Amazon S3 to delete these objects 3650 days after creation.

#### Note

When you add a lifecycle configuration to a bucket, any existing lifecycle configuration is replaced. To update existing lifecycle configuration, you must first retrieve the existing lifecycle configuration, make changes and then add the revised lifecycle configuration to the bucket.

```
.withDays(30)
```

.withStorageClass(StorageClass.StandardInfrequentAccess))

# Amazon Simple Storage Service Developer Guide Specifying a Lifecycle Contiguration 65)

```
. \verb|withStorageClass(StorageClass.Glacier)|| \\
Example Java Code Example ationInDays (3650)
                .withStatus(BucketLifecycleConfiguration.ENABLED.toString());
            BucketLifecycleConfiguration configuration =
            new BucketLifecycleConfiguration()
            .withRules(Arrays.asList(rule1, rule2));
            // Save configuration.
            s3Client.setBucketLifecycleConfiguration(bucketName,
configuration);
            // Retrieve configuration.
            configuration =
s3Client.getBucketLifecycleConfiguration(bucketName);
            // Add a new rule.
            configuration.getRules().add(
                    new BucketLifecycleConfiguration.Rule()
                        .withId("NewRule")
                        .withPrefix("YearlyDocuments/")
                        .withExpirationInDays(3650)
                        .withStatus(BucketLifecycleConfiguration.
                            ENABLED.toString())
                       );
            // Save configuration.
            s3Client.setBucketLifecycleConfiguration(bucketName,
configuration);
            // Retrieve configuration.
            configuration =
s3Client.getBucketLifecycleConfiguration(bucketName);
            // Verify there are now three rules.
            configuration =
s3Client.getBucketLifecycleConfiguration(bucketName);
            System.out.format("Expected # of rules = 3; found: %s\n",
                configuration.getRules().size());
            System.out.println("Deleting lifecycle configuration. Next, we
verify deletion.");
            // Delete configuration.
            s3Client.deleteBucketLifecycleConfiguration(bucketName);
            // Retrieve nonexistent configuration.
            configuration =
s3Client.getBucketLifecycleConfiguration(bucketName);
            String s = (configuration == null) ? "No configuration found." :
 "Configuration found.";
            System.out.println(s);
        } catch (AmazonS3Exception amazonS3Exception) {
            System.out.format("An Amazon S3 error occurred. Exception: %s",
amazonS3Exception.toString());
        } catch (Exception ex) {
            System.out.format("Exception: %s", ex.toString());
    }
}
```

## Manage Object Lifecycle Using the AWS SDK for .NET

You can use the AWS SDK for .NET to manage lifecycle configuration on a bucket. For more information about managing lifecycle configuration, see Object Lifecycle Management (p. 109). The example code in this topic does the following:

- Add lifecycle configuration with two rules:
  - A rule that applies to objects with the <code>glacierobjects/</code> key name prefix. The rule specifies a transition action that directs Amazon S3 to transition these objects to the GLACIER storage class. Because the number of days specified is 0, the objects become eligible for archival immediately.
  - A rule that applies to objects with the projectdocs/ key name prefix. The rule specifies two transition actions, directing Amazon S3 to first transition objects to the STANDARD\_IA (IA, for infrequent access) storage class 30 days after creation, and then transition to the GLACIER storage class 365 days after creation. The rule also specifies expiration action directing Amazon S3 to delete these objects 3650 days after creation.
- Retrieves the lifecycle configuration.
- Updates the configuration by adding another rule that applies to objects with the YearlyDocuments/ key name prefix. The expiration action in this rule directs Amazon S3 to delete these objects 3650 days after creation.

#### Note

When you add a lifecycle configuration to a bucket, any existing lifecycle configuration is replaced. To update existing lifecycle configuration, you must first retrieve the existing lifecycle configuration, make changes and then add the revised lifecycle configuration to the bucket.

```
Console.WriteLine("Expected # of rulest=3; found:{0}",
lifeCycleConfiguration.Rules.Count);
```

### Amazon/SimpletStorlage Service Developer Guide Specifying a Lifetycle Configuration client);

```
// Retrieve a nonexistent configuration
Example NET Code Example cleConfiguration =
 GetLifeCycleConfiguration(client);
                    Debug.Assert(lifeCycleConfiguration == null);
                Console.WriteLine("Example complete. To continue, click
Enter...");
                Console.ReadKey();
            catch (AmazonS3Exception amazonS3Exception)
                Console.WriteLine("S3 error occurred. Exception: " +
amazonS3Exception.ToString());
            catch (Exception e)
                Console.WriteLine("Exception: " + e.ToString());
        static void PutLifeCycleConfiguration(IAmazonS3 client,
LifecycleConfiguration configuration)
            PutLifecycleConfigurationRequest request = new
PutLifecycleConfigurationRequest
                BucketName = bucketName,
                Configuration = configuration
            var response = client.PutLifecycleConfiguration(request);
        static LifecycleConfiguration GetLifeCycleConfiguration(IAmazonS3
client)
            GetLifecycleConfigurationRequest request = new
GetLifecycleConfigurationRequest
                BucketName = bucketName
            };
            var response = client.GetLifecycleConfiguration(request);
            var configuration = response.Configuration;
            return configuration;
        static void DeleteLifecycleConfiguration(IAmazonS3 client)
            DeleteLifecycleConfigurationRequest request = new
DeleteLifecycleConfigurationRequest
                BucketName = bucketName
            client.DeleteLifecycleConfiguration(request);
    }
}
```

# Manage an Object's Lifecycle Using the AWS SDK for Ruby

You can use the AWS SDK for Ruby to manage lifecycle configuration on a bucket by using the class AWS::S3::BucketLifecycleConfiguration. For more information about using the AWS SDK for Ruby with Amazon S3, go to Using the AWS SDK for Ruby - Version 2 (p. 568). For more information about managing lifecycle configuration, see Object Lifecycle Management (p. 109).

## Manage Object Lifecycle Using the REST API

You can use the AWS Management Console to set the lifecycle configuration on your bucket. If your application requires it, you can also send REST requests directly. The following sections in the *Amazon Simple Storage Service API Reference* describe the REST API related to the lifecycle configuration.

- PUT Bucket lifecycle
- GET Bucket lifecycle
- DELETE Bucket lifecycle

# **Cross-Origin Resource Sharing (CORS)**

Cross-origin resource sharing (CORS) defines a way for client web applications that are loaded in one domain to interact with resources in a different domain. With CORS support in Amazon S3, you can build rich client-side web applications with Amazon S3 and selectively allow cross-origin access to your Amazon S3 resources.

This section provides an overview of CORS. The subtopics describe how you can enable CORS using the Amazon S3 console, or programmatically using the Amazon S3 REST API and the AWS SDKs.

#### **Topics**

- Cross-Origin Resource Sharing: Use-case Scenarios (p. 131)
- How Do I Configure CORS on My Bucket? (p. 132)
- How Does Amazon S3 Evaluate the CORS Configuration On a Bucket? (p. 134)
- Enabling Cross-Origin Resource Sharing (CORS) (p. 134)
- Troubleshooting CORS Issues (p. 142)

# Cross-Origin Resource Sharing: Use-case Scenarios

The following are example scenarios for using CORS:

- Scenario 1: Suppose you are hosting a website in an Amazon S3 bucket named website as described in Hosting a Static Website on Amazon S3 (p. 449). Your users load the website endpoint http://website.s3-website-us-east-1.amazonaws.com. Now you want to use JavaScript on the web pages that are stored in this bucket to be able to make authenticated GET and PUT requests against the same bucket by using the Amazon S3's API endpoint for the bucket, website.s3.amazonaws.com. A browser would normally block JavaScript from allowing those requests, but with CORS, you can configure your bucket to explicitly enable cross-origin requests from website.s3-website-us-east-1.amazonaws.com.
- Scenario 2: Suppose you want to host a web font from your S3 bucket. Again, browsers require a
  CORS check (also referred as a preflight check) for loading web fonts, so you would configure the
  bucket that is hosting the web font to allow any origin to make these requests.

# **How Do I Configure CORS on My Bucket?**

To configure your bucket to allow cross-origin requests, you create a CORS configuration, an XML document with rules that identify the origins that you will allow to access your bucket, the operations (HTTP methods) will support for each origin, and other operation-specific information.

You can add up to 100 rules to the configuration. You add the XML document as the cors subresource to the bucket either programmatically or by using the Amazon S3 console. For more information, see Enabling Cross-Origin Resource Sharing (CORS) (p. 134).

The following example cors configuration has three rules, which are specified as CORSRule elements:

- The first rule allows cross-origin PUT, POST, and DELETE requests from the https://www.example1.com origin. The rule also allows all headers in a preflight OPTIONS request through the Access-Control-Request-Headers header. In response to any preflight OPTIONS request, Amazon S3 will return any requested headers.
- The second rule allows same cross-origin requests as the first rule but the rule applies to another origin, https://www.example2.com.
- The third rule allows cross-origin GET requests from all origins. The '\*' wildcard character refers to all origins.

```
<CORSConfiguration>
<CORSRule>
  <AllowedOrigin>http://www.example1.com</AllowedOrigin>
  <AllowedMethod>PUT</AllowedMethod>
  <AllowedMethod>POST</AllowedMethod>
  <AllowedMethod>DELETE</AllowedMethod>
  <AllowedHeader>*</AllowedHeader>
 </CORSRule>
<CORSRule>
  <AllowedOrigin>http://www.example2.com</AllowedOrigin>
  <AllowedMethod>PUT</AllowedMethod>
  <AllowedMethod>POST</AllowedMethod>
  <AllowedMethod>DELETE</AllowedMethod>
  <AllowedHeader>*</AllowedHeader>
 </CORSRule>
<CORSRule>
   <AllowedOrigin>*</AllowedOrigin>
   <AllowedMethod>GET</AllowedMethod>
</CORSRule>
</CORSConfiguration>
```

The CORS configuration also allows optional configuration parameters, as shown in the following CORS configuration. In this example, the following CORS configuration allows cross-origin PUT and POST requests from the http://www.example.com origin.

```
<CORSConfiguration>
  <CORSRule>
   <AllowedOrigin>http://www.example.com</AllowedOrigin>
   <AllowedMethod>PUT</AllowedMethod>
   <AllowedMethod>POST</AllowedMethod>
```

# Amazon Simple Storage Service Developer Guide How Do I Configure CORS on My Bucket?

```
<AllowedMethod>DELETE</AllowedMethod>
    <AllowedHeader>*</AllowedHeader>
    <MaxAgeSeconds>3000</MaxAgeSeconds>
    <ExposeHeader>x-amz-server-side-encryption</
ExposeHeader>
    <ExposeHeader>x-amz-request-id</
ExposeHeader>
    <ExposeHeader>
    <ExposeHeader>x-amz-id-2</ExposeHeader>
    </CORSRule>
</CORSConfiguration>
```

The CORSRule element in the preceding configuration includes the following optional elements:

- MaxAgeSeconds—Specifies the amount of time in seconds (in this example, 3000) that the browser
  will cache an Amazon S3 response to a preflight OPTIONS request for the specified resource. By
  caching the response, the browser does not have to send preflight requests to Amazon S3 if the
  original request is to be repeated.
- ExposeHeader—Identifies the response headers (in this example, x-amz-server-side-encryption, x-amz-request-id, and x-amz-id-2) that customers will be able to access from their applications (for example, from a JavaScript XMLHttpRequest object).

## AllowedMethod Element

In the CORS configuration, you can specify the following values for the AllowedMethod element.

- GET
- PUT
- POST
- DELETE
- HEAD

## **AllowedOrigin Element**

In the AllowedOrigin element you specify the origins that you want to allow cross-domain requests from, for example, http://www.example.com. The origin string can contain at most one \* wildcard character, such as http://\*.example.com. You can optionally specify \* as the origin to enable all the origins to send cross-origin requests. You can also specify https to enable only secure origins.

## AllowedHeader Element

The AllowedHeader element specifies which headers are allowed in a preflight request through the Access-Control-Request-Headers header. Each header name in the Access-Control-Request-Headers header must match a corresponding entry in the rule. Amazon S3 will send only the allowed headers in a response that were requested. For a sample list of headers that can be used in requests to Amazon S3, go to Common Request Headers in the Amazon Simple Storage Service API Reference guide.

Each AllowedHeader string in the rule can contain at most one \* wildcard character. For example, <allowedHeader>x-amz-\*</allowedHeader> will enable all Amazon-specific headers.

## **ExposeHeader Element**

Each ExposeHeader element identifies a header in the response that you want customers to be able to access from their applications (for example, from a JavaScript XMLHttpRequest object). For a list

#### Amazon Simple Storage Service Developer Guide How Does Amazon S3 Evaluate the CORS Configuration On a Bucket?

of common Amazon S3 response headers, go to Common Response Headers in the Amazon Simple Storage Service API Reference guide.

## MaxAgeSeconds Element

The MaxAgeSeconds element specifies the time in seconds that your browser can cache the response for a preflight request as identified by the resource, the HTTP method, and the origin.

# How Does Amazon S3 Evaluate the CORS Configuration On a Bucket?

When Amazon S3 receives a preflight request from a browser, it evaluates the CORS configuration for the bucket and uses the first CORSRule rule that matches the incoming browser request to enable a cross-origin request. For a rule to match, the following conditions must be met:

- The request's Origin header must match an AllowedOrigin element.
- The request method (for example, GET or PUT) or the Access-Control-Request-Method header in case of a preflight OPTIONS request must be one of the AllowedMethod elements.
- Every header listed in the request's Access-Control-Request-Headers header on the preflight request must match an AllowedHeader element.

#### Note

The ACLs and policies continue to apply when you enable CORS on the bucket.

# **Enabling Cross-Origin Resource Sharing (CORS)**

Enable cross-origin resource sharing by setting a CORS configuration on your bucket using the AWS Management Console, the REST API, or the AWS SDKs.

#### **Topics**

- Enabling Cross-Origin Resource Sharing (CORS) Using the AWS Management Console (p. 134)
- Enabling Cross-Origin Resource Sharing (CORS) Using the AWS SDK for Java (p. 134)
- Enabling Cross-Origin Resource Sharing (CORS) Using the AWS SDK for .NET (p. 138)
- Enabling Cross-Origin Resource Sharing (CORS) Using the REST API (p. 142)

# **Enabling Cross-Origin Resource Sharing (CORS) Using the AWS Management Console**

You can use the AWS Management Console to set a CORS configuration on your bucket. For instructions, see Editing Bucket Permissions in the *Amazon S3 Console User Guide*.

# **Enabling Cross-Origin Resource Sharing (CORS) Using** the AWS SDK for Java

You can use the AWS SDK for Java to manage cross-origin resource sharing (CORS) for a bucket. For more information about CORS, see Cross-Origin Resource Sharing (CORS) (p. 131).

This section provides sample code snippets for following tasks, followed by a complete example program demonstrating all tasks.

#### Amazon Simple Storage Service Developer Guide Enabling CORS

- · Creating an instance of the Amazon S3 client class
- · Creating and adding a CORS configuration to a bucket
- Updating an existing CORS configuration

#### **Cross-Origin Resource Sharing Methods**

| AmazonS3Client()           | Constructs an AmazonS3Client object.                                                                                                    |
|----------------------------|----------------------------------------------------------------------------------------------------|
| setBucketCrossOriginConfig | Setsothe CORS configuration that to be applied to the bucket. If a configuration already exists for the specified bucket, the new configuration will replace the existing one. |
| getBucketCrossOriginConfi  | Retriceves the CORS configuration for the specified bucket. If no configuration has been set for the bucket, the Configuration header in the response will be null.            |
| deleteBucketCrossOriginCo  | nDeletesth(e CORS configuration for the specified bucket.                                                                                                    |

For more information about the AWS SDK for Java API, go to AWS SDK for Java API Reference.

#### Creating an Instance of the Amazon S3 Client Class

The following snippet creates a new AmazonS3Client instance for a class called CORS\_JavaSDK. This example retrieves the values for accessKey and secretKey from the AwsCredentials.properties file.

```
AmazonS3Client client;
client = new AmazonS3Client(new ProfileCredentialsProvider());
```

#### Creating and Adding a CORS Configuration to a Bucket

To add a CORS configuration to a bucket:

- 1. Create a CORSRule object that describes the rule.
- 2. Create a BucketCrossOriginConfiguration object, and then add the rule to the configuration object.
- 3. Add the CORS configuration to the bucket by calling the client.setBucketCrossOriginConfiguration method.

The following snippet creates two rules, <code>CORSRule1</code> and <code>CORSRule2</code>, and then adds each rule to the rules array. By using the rules array, it then adds the rules to the bucket <code>bucketName</code>.

#### Amazon Simple Storage Service Developer Guide Enabling CORS

#### **Updating an Existing CORS Configuration**

To update an existing CORS configuration

- Get a CORS configuration by calling the client.getBucketCrossOriginConfiguration method.
- 2. Update the configuration information by adding or deleting rules to the list of rules.
- 3. Add the configuration to a bucket by calling the client.getBucketCrossOriginConfiguration method.

The following snippet gets an existing configuration and then adds a new rule with the ID NewRule.

```
configuration.setRules(Arrays.asList(new CORSRule[] {rule1, rule2}));
        // Add Amazon Simple Storage Service Developer Guide
       // Retrieve an existing configuration.
Example Program Listing client.getBucketCrossOriginConfiguration(bucketName);
       printCORSConfiguration(configuration);
       // Add a new rule.
       CORSRule rule3 = new CORSRule()
       .withId("CORSRule3")
       .withAllowedMethods(Arrays.asList(new CORSRule.AllowedMethods[] {
               CORSRule.AllowedMethods.HEAD } ) )
       .withAllowedOrigins(Arrays.asList(new String[] {"http://
www.example.com"}));
       rules = configuration.getRules();
       rules.add(rule3);
       configuration.setRules(rules);
       client.setBucketCrossOriginConfiguration(bucketName, configuration);
       System.out.format("Added another rule: %s\n", rule3.getId());
       // Verify that the new rule was added.
       configuration = client.getBucketCrossOriginConfiguration(bucketName);
       System.out.format("Expected # of rules = 3, found %s",
configuration.getRules().size());
       // Delete the configuration.
       client.deleteBucketCrossOriginConfiguration(bucketName);
       // Try to retrieve configuration.
       configuration = client.getBucketCrossOriginConfiguration(bucketName);
       System.out.println("\nRemoved CORS configuration.");
       printCORSConfiguration(configuration);
   static void printCORSConfiguration(BucketCrossOriginConfiguration
configuration)
   {
       if (configuration == null)
           System.out.println("\nConfiguration is null.");
           return;
       System.out.format("\nConfiguration has %s rules:\n",
configuration.getRules().size());
       for (CORSRule rule : configuration.getRules())
           System.out.format("Rule ID: %s\n", rule.getId());
           System.out.format("MaxAgeSeconds: %s\n",
rule.getMaxAgeSeconds());
           System.out.format("AllowedMethod: %s\n",
rule.getAllowedMethods().toArray());
           System.out.format("AllowedOrigins: %s\n",
rule.getAllowedOrigins());
           System.out.format("AllowedHeaders: %s\n",
rule.getAllowedHeaders());
           System.out.format("ExposeHeader: %s\n",
rule.getExposedHeaders());
   }
```

# **Enabling Cross-Origin Resource Sharing (CORS) Using the AWS SDK for .NET**

You can use the AWS SDK for .NET to manage cross-origin resource sharing (CORS) for a bucket. For more information about CORS, see Cross-Origin Resource Sharing (CORS) (p. 131).

This section provides sample code for the tasks in the following table, followed by a complete example program listing.

#### Managing Cross-Origin Resource Sharing

| 1 | Create an instance of the AmazonS3Client class.     |
|---|-----------------------------------------------------|
| 2 | Create a new CORS configuration.                    |
| 3 | Retrieve and modify an existing CORS configuration. |
| 4 | Add the configuration to the bucket.                |

#### **Cross-Origin Resource Sharing Methods**

| AmazonS3Client()          | Constructs AmazonS3Client with the credentials defined in the App.config file.                                                                                                    |
|---------------------------|----------------------------------------------------------------------------------------------------|
| PutCORSConfiguration()    | Sets the CORS configuration that should be applied to the bucket. If a configuration already exists for the specified bucket, the new configuration will replace the existing one. |
| GetCORSConfiguration()    | Retrieves the CORS configuration for the specified bucket. If no configuration has been set for the bucket, the Configuration header in the response will be null.                 |
| DeleteCORSConfiguration() | Deletes the CORS configuration for the specified bucket.                                                                                                    |

For more information about the AWS SDK for .NET API, go to Using the AWS SDK for .NET (p. 565).

#### Creating an Instance of the AmazonS3 Class

The following sample creates an instance of the AmazonS3Client class.

```
static IAmazonS3 client;
using (client = new AmazonS3Client(Amazon.RegionEndpoint.USWest2))
```

#### Adding a CORS Configuration to a Bucket

To add a CORS configuration to a bucket:

- 1. Create a CORSConfiguration object describing the rule.
- 2. Create a PutCORSConfigurationRequest object that provides the bucket name and the CORS configuration.
- 3. Add the CORS configuration to the bucket by calling client.PutCORSConfiguration.

The following sample creates two rules, CORSRule1 and CORSRule2, and then adds each rule to the rules array. By using the rules array, it then adds the rules to the bucket bucketName.

```
// Add a sample configuration
```

#### Amazon Simple Storage Service Developer Guide Enabling CORS

```
CORSConfiguration configuration = new CORSConfiguration
   Rules = new System.Collections.Generic.List<CORSRule>
       new CORSRule
            Id = "CORSRule1",
            AllowedMethods = new List<string> {"PUT", "POST", "DELETE"},
           AllowedOrigins = new List<string> {"http://*.example.com"}
        },
       new CORSRule
            Id = "CORSRule2",
            AllowedMethods = new List<string> { "GET" },
            AllowedOrigins = new List<string> { "* " },
            MaxAgeSeconds = 3000,
            ExposeHeaders = new List<string> {"x-amz-server-side-encryption"}
   }
};
// Save the configuration
PutCORSConfiguration(configuration);
static void PutCORSConfiguration(CORSConfiguration configuration)
   PutCORSConfigurationRequest request = new PutCORSConfigurationRequest
        BucketName = bucketName,
       Configuration = configuration
   };
   var response = client.PutCORSConfiguration(request);
}
```

#### **Updating an Existing CORS Configuration**

To update an existing CORS configuration

- 1. Get a CORS configuration by calling the client.GetCORSConfiguration method.
- 2. Update the configuration information by adding or deleting rules.
- 3. Add the configuration to a bucket by calling the client.PutCORSConfiguration method.

The following snippet gets an existing configuration and then adds a new rule with the ID  ${\tt NewRule}$ .

```
// Get configuration.
configuration = GetCORSConfiguration();
// Add new rule.
configuration.Rules.Add(new CORSRule
{
   Id = "NewRule",
   AllowedMethods = new List<string> { "HEAD" },
   AllowedOrigins = new List<string> { "http://www.example.com" }
});
// Save configuration.
```

### Amazon Simple Storage Service Developer Guide Enabling CORS

```
Amazon Simple Storage Service Developer Guide
            PutCORSConfigura Enabing CORS equest = new
PutCORSConfigurationRequest
Example Program Listing Name = bucketName,
                Configuration = configuration
            var response = client.PutCORSConfiguration(request);
        }
        static CORSConfiguration GetCORSConfiguration()
            GetCORSConfigurationRequest request = new
GetCORSConfigurationRequest
                BucketName = bucketName
            var response = client.GetCORSConfiguration(request);
            var configuration = response.Configuration;
            PrintCORSRules(configuration);
            return configuration;
        static void DeleteCORSConfiguration()
            DeleteCORSConfigurationRequest request = new
DeleteCORSConfigurationRequest
                BucketName = bucketName
            };
            client.DeleteCORSConfiguration(request);
        static void PrintCORSRules(CORSConfiguration configuration)
            Console.WriteLine();
            if (configuration == null)
                Console.WriteLine("\nConfiguration is null");
                return;
            Console.WriteLine("Configuration has {0} rules:",
configuration.Rules.Count);
            foreach (CORSRule rule in configuration.Rules)
                Console.WriteLine("Rule ID: {0}", rule.Id);
                Console.WriteLine("MaxAgeSeconds: {0}", rule.MaxAgeSeconds);
                Console.WriteLine("AllowedMethod: {0}", string.Join(", ",
rule.AllowedMethods.ToArray());
                Console.WriteLine("AllowedOrigins: {0}", string.Join(", ",
rule.AllowedOrigins.ToArray());
                Console.WriteLine("AllowedHeaders: {0}", string.Join(", ",
rule.AllowedHeaders.ToArray());
                Console.WriteLine("ExposeHeader: {0}", string.Join(", ",
rule.ExposeHeaders.ToArray());
            }
   }
```

static void PutCORSConfiguration(CORSConfiguration configuration)

# **Enabling Cross-Origin Resource Sharing (CORS) Using the REST API**

You can use the AWS Management Console to set CORS configuration on your bucket. If your application requires it, you can also send REST requests directly. The following sections in the *Amazon Simple Storage Service API Reference* describe the REST API actions related to the CORS configuration:

- PUT Bucket cors
- GET Bucket cors
- DELETE Bucket cors
- OPTIONS object

## **Troubleshooting CORS Issues**

When you are accessing buckets set with the CORS configuration, if you encounter unexpected behavior the following are some troubleshooting actions you can take:

1. Verify that the CORS configuration is set on the bucket.

For instructions, go to Editing Bucket Permissions in the *Amazon Simple Storage Service*Console User Guide. If you have the CORS configuration set, the console displays an Edit CORS

Configuration link in the Permissions section of the Properties bucket.

- 2. Capture the complete request and response using a tool of your choice. For each request Amazon S3 receives, there must exist one CORS rule matching the data in your request, as follows:
  - a. Verify the request has the Origin header.
    - If the header is missing, Amazon S3 does not treat the request as a cross-origin request and does not send CORS response headers back in the response.
  - b. Verify that the Origin header in your request matches at least one of the AllowedOrigin elements in the specific CORSRule.

The scheme, the host, and the port values in the Origin request header must match the AllowedOrigin in the CORSRule. For example, if you set the CORSRule to allow the origin http://www.example.com, then both https://www.example.com and http://www.example.com:80 origins in your request do not match the allowed origin in your configuration.

- c. Verify that the Method in your request (or the method specified in the Access-Control-Request-Method in case of a preflight request) is one of the AllowedMethod elements in the same CORSRule.
- d. For a preflight request, if the request includes an Access-Control-Request-Headers header, verify that the CORSRule includes the AllowedHeader entries for each value in the Access-Control-Request-Headers header.

## **Operations on Objects**

Amazon S3 enables you to store, retrieve, and delete objects. You can retrieve an entire object or a portion of an object. If you have enabled versioning on your bucket, you can retrieve a specific version of the object. You can also retrieve a subresource associated with your object and update it where applicable. You can make a copy of your existing object. Depending on the object size, the following upload and copy related considerations apply:

- Uploading objects—You can upload objects of up to 5 GB in size in a single operation. For objects greater than 5 GB you must use the multipart upload API.
   Using the multipart upload API you can upload objects up to 5 TB each. For more information, see Uploading Objects Using Multipart Upload API (p. 165).
- Copying objects—The copy operation creates a copy of an object that is already stored in Amazon S3.

You can create a copy of your object up to 5 GB in size in a single atomic operation. However, for copying an object greater than 5 GB, you must use the multipart upload API. For more information, see Copying Objects (p. 212).

You can use the REST API (see Making Requests Using the REST API (p. 49)) to work with objects or use one of the following AWS SDK libraries:

- · AWS SDK for Java
- · AWS SDK for .NET
- · AWS SDK for PHP

These libraries provide a high-level abstraction that makes working with objects easy. However, if your application requires, you can use the REST API directly.

## **Getting Objects**

#### **Topics**

- Related Resources (p. 144)
- Get an Object Using the AWS SDK for Java (p. 144)
- · Get an Object Using the AWS SDK for .NET (p. 147)
- Get an Object Using the AWS SDK for PHP (p. 150)
- Get an Object Using the REST API (p. 152)
- Share an Object with Others (p. 152)

You can retrieve objects directly from Amazon S3. You have the following options when retrieving an object:

- Retrieve an entire object—A single GET operation can return you the entire object stored in Amazon S3.
- Retrieve object in parts—Using the Range HTTP header in a GET request, you can retrieve a specific range of bytes in an object stored in Amazon S3.

You resume fetching other parts of the object whenever your application is ready. This resumable download is useful when you need only portions of your object data. It is also useful where network connectivity is poor and you need to react to failures.

#### Note

Amazon S3 doesn't support retrieving multiple ranges of data per GET request.

When you retrieve an object, its metadata is returned in the response headers. There are times when you want to override certain response header values returned in a GET response. For example, you might override the Content-Disposition response header value in your GET request. The REST GET Object API (see GET Object) allows you to specify query string parameters in your GET request to override these values.

The AWS SDK for Java, .NET and PHP also provide necessary objects you can use to specify values for these response headers in your GET request.

When retrieving objects that are stored encrypted using server-side encryption you will need to provide appropriate request headers. For more information, see Protecting Data Using Encryption (p. 380).

#### **Related Resources**

• Using the AWS SDKs, CLI, and Explorers (p. 560)

## Get an Object Using the AWS SDK for Java

When you download an object, you get all of object's metadata and a stream from which to read the contents. You should read the content of the stream as quickly as possible because the data is streamed directly from Amazon S3 and your network connection will remain open until you read all the data or close the input stream.

#### **Downloading Objects**

| 1 | Create an instance of the AmazonS3Client class.                                                                                                    |
|---|----------------------------------------------------------------------------------------------------|
| 2 | Execute one of the AmazonS3Client.getObject() method. You need to provide the request information, such as bucket name, and key name. You provide this information by creating an instance of the GetObjectRequest class. |
| 3 | Execute one of the getObjectContent() methods on the object returned to get a stream on the object data and process the response.                                                                                         |

The following Java code sample demonstrates the preceding tasks.

The GetObjectRequest object provides several options, including conditional downloading of objects based on modification times, ETags, and selectively downloading a range of an object. The following Java code sample demonstrates how you can specify a range of data bytes to retrieve from an object.

```
AmazonS3 s3Client = new AmazonS3Client(new ProfileCredentialsProvider());

GetObjectRequest rangeObjectRequest = new GetObjectRequest(
   bucketName, key);
rangeObjectRequest.setRange(0, 10); // retrieve 1st 11 bytes.
S3Object objectPortion = s3Client.getObject(rangeObjectRequest);

InputStream objectData = objectPortion.getObjectContent();
// Process the objectData stream.
objectData.close();
```

When retrieving an object, you can optionally override the response header values (see Getting Objects (p. 143)) by using the ResponseHeaderOverrides object and setting the corresponding request property, as shown in the following Java code sample.

```
GetObjectRequest request = new GetObjectRequest(bucketName, key);
```

```
ResponseHeaderOverrides responseHeaders = new ResponseHeaderOverrides();
responseHeaders.setCacheControl("No-cache");
responseHeaders.setContentDisposition("attachment; filename=testing.txt");

// Add the ResponseHeaderOverides to the request.
request.setResponseHeaders(responseHeaders);
```

```
import com.amazonaws.services.s3.AmazonS3;
import com.amazonaws.services.s3.AmazonS3Client;
import com.amazonaws.services.s3.model.GetObjectRequest;
import com.amazonaws.services.s3.model.GetObjectRequest;
import com.amazonaws.services.s3.model.GetObjectRequest;
```

```
public class GetObject {
Example static String bucketName = "*** provide bucket name ***";
                                 = "*** provide object key ***";
private static String key
public static void main(String[] args) throws IOException {
       AmazonS3 s3Client = new AmazonS3Client(new
ProfileCredentialsProvider());
        try {
           System.out.println("Downloading an object");
           S30bject s3object = s3Client.getObject(new GetObjectRequest(
             bucketName, key));
           System.out.println("Content-Type: " +
              s3object.getObjectMetadata().getContentType());
           displayTextInputStream(s3object.getObjectContent());
           // Get a range of bytes from an object.
           GetObjectRequest rangeObjectRequest = new GetObjectRequest(
             bucketName, key);
           rangeObjectRequest.setRange(0, 10);
           S3Object objectPortion = s3Client.getObject(rangeObjectRequest);
           System.out.println("Printing bytes retrieved.");
           displayTextInputStream(objectPortion.getObjectContent());
        } catch (AmazonServiceException ase) {
           System.out.println("Caught an AmazonServiceException, which" +
              " means your request made it " +
                    "to Amazon S3, but was rejected with an error response" +
                    " for some reason.");
           System.out.println("Error Message:
                                                  " + ase.getMessage());
           System.out.println("HTTP Status Code: " + ase.getStatusCode());
           System.out.println("AWS Error Code:
                                                  " + ase.getErrorCode());
           System.out.println("Error Type:
                                                  " + ase.getErrorType());
           System.out.println("Request ID:
                                                  " + ase.getRequestId());
        } catch (AmazonClientException ace) {
           System.out.println("Caught an AmazonClientException, which
means"+
              " the client encountered " +
                    "an internal error while trying to " +
                    "communicate with S3, " +
                    "such as not being able to access the network.");
           System.out.println("Error Message: " + ace.getMessage());
        }
   }
   private static void displayTextInputStream(InputStream input)
   throws IOException {
     // Read one text line at a time and display.
        BufferedReader reader = new BufferedReader(new
          InputStreamReader(input));
        while (true) {
           String line = reader.readLine();
           if (line == null) break;
           System.out.println("
                                   " + line);
        System.out.println();
   }
}
```

### Get an Object Using the AWS SDK for .NET

The following tasks guide you through using the .NET classes to retrieve an object or a portion of the object, and save it locally to a file.

#### **Downloading Objects**

| 1 | Create an instance of the AmazonS3 class.                                                                                                    |
|---|----------------------------------------------------------------------------------------------------|
| 2 | Execute one of the AmazonS3.GetObject methods. You need to provide information such as bucket name, file path, or a stream. You provide this information by creating an instance of the GetObjectRequest class. |
| 3 | Execute one of the GetObjectResponse.WriteResponseStreamToFile methods to save the stream to a file.                                                                                                    |

The following C# code sample demonstrates the preceding tasks. The examples saves the object to a file on your desktop.

```
static IAmazonS3 client;
using (client = new AmazonS3Client(Amazon.RegionEndpoint.USEast1))
{
    GetObjectRequest request = new GetObjectRequest
    {
        BucketName = bucketName,
        Key = keyName
    };

    using (GetObjectResponse response = client.GetObject(request))
    {
        string dest =
    Path.Combine(Environment.GetFolderPath(Environment.SpecialFolder.Desktop),
        keyName);
        if (!File.Exists(dest))
        {
            response.WriteResponseStreamToFile(dest);
        }
    }
}
```

Instead of reading the entire object you can read only the portion of the object data by specifying the byte range in the request, as shown in the following C# code sample.

```
GetObjectRequest request = new GetObjectRequest
{
    BucketName = bucketName,
    Key = keyName,
    ByteRange = new ByteRange(0, 10)
};
```

When retrieving an object, you can optionally override the response header values (see Getting Objects (p. 143)) by using the ResponseHeaderOverrides object and setting the corresponding request property, as shown in the following C# code sample. You can use this feature to indicate the object should be downloaded into a different filename that the object key name.

```
GetObjectRequest request = new GetObjectRequest {
```

```
BucketName = bucketName,
   Key = keyName
};

ResponseHeaderOverrides responseHeaders = new ResponseHeaderOverrides();
responseHeaders.CacheControl = "No-cache";
responseHeaders.ContentDisposition = "attachment; filename=testing.txt";
request.ResponseHeaderOverrides = responseHeaders;
```

The following C# code example retrieves an object from an Amazon S3 bucket. From the response, **Example** the code will print the detailed by the code will print the detailed by the code will print the reference and test a working sample, see Running the Amazon S3 .NET code the code will print the reference and test a working sample, see Running the Amazon S3 .NET code examples (p. 566).

```
namespace s3.amazon.com.docsamples
   class GetObject
        static string bucketName = "*** bucket name ***";
        static string keyName = "*** object key ***";
        static IAmazonS3 client;
       public static void Main(string[] args)
            try
            {
                Console.WriteLine("Retrieving (GET) an object");
                string data = ReadObjectData();
            catch (AmazonS3Exception s3Exception)
                Console.WriteLine(s3Exception.Message,
                                  s3Exception.InnerException);
            Console.WriteLine("Press any key to continue...");
            Console.ReadKey();
        }
        static string ReadObjectData()
            string responseBody = "";
            using (client = new
AmazonS3Client(Amazon.RegionEndpoint.USEast1))
                GetObjectRequest request = new GetObjectRequest
                    BucketName = bucketName,
                    Key = keyName
                using (GetObjectResponse response =
client.GetObject(request))
                using (Stream responseStream = response.ResponseStream)
                using (StreamReader reader = new
StreamReader(responseStream))
                    string title = response.Metadata["x-amz-meta-title"];
                    Console.WriteLine("The object's title is {0}", title);
                    responseBody = reader.ReadToEnd();
            return responseBody;
   }
}
```

### Get an Object Using the AWS SDK for PHP

This topic guides you through using a class from the AWS SDK for PHP to retrieve an object. You can retrieve an entire object or specify a byte range to retrieve from the object.

#### Note

This topic assumes that you are already following the instructions for Using the AWS SDK for PHP and Running PHP Examples (p. 566) and have the AWS SDK for PHP properly installed.

#### **Downloading an Object**

| 1 | Create an instance of an Amazon S3 client by using the Aws\S3\S3Client class factory() method.                                                                                                    |
|---|----------------------------------------------------------------------------------------------------|
| 2 | Execute the Aws\S3\S3Client::getObject() method. You must provide a bucket name and a key name in the array parameter's required keys, Bucket and Key.                                                                              |
|   | Instead of retrieving the entire object you can retrieve a specific byte range from the object data. You provide the range value by specifying the array parameter's Range key in addition to the required keys.                    |
|   | You can save the object you retrieved from Amazon S3 to a file in your local file system by specifying a file path to where to save the file in the array parameter's SaveAs key, in addition to the required keys, Bucket and Key. |

The following PHP code sample demonstrates the preceding tasks for downloading an object.

```
use Aws\S3\S3Client;
$bucket = '*** Your Bucket Name ***';
$keyname = '*** Your Object Key ***';
$filepath = '*** Your File Path ***';
// Instantiate the client.
$s3 = S3Client::factory();
// Get an object.
$result = $s3->getObject(array(
    'Bucket' => $bucket,
    'Key' => $keyname
));
// Get a range of bytes from an object.
$result = $s3->getObject(array(
    'Bucket' => $bucket,
    'Key' => $keyname,
    'Range' => 'bytes=0-99'
));
// Save object to a file.
$result = $s3->getObject(array(
   'Bucket' => $bucket,
    'Key' => $keyname,
    'SaveAs' => $filepath
));
```

When retrieving an object, you can optionally override the response header values (see Getting Objects (p. 143)) by adding the array parameter's response keys, ResponseContentType, ResponseContentLanguage, ResponseContentDisposition, ResponseCacheControl, and ResponseExpires, to the getObject() method, as shown in the following PHP code sample.

#### **Example of Downloading an Object Using PHP**

The following PHP example retrieves an object and displays object content in the browser. The example illustrates the use of the <code>getObject()</code> method. For information about running the PHP examples in this guide, go to Running PHP Examples (p. 567).

```
<?php
// Include the AWS SDK using the Composer autoloader.
require 'vendor/autoload.php';
use Aws\S3\S3Client;
use Aws\S3\Exception\S3Exception;
$bucket = '*** Your Bucket Name ***';
$keyname = '*** Your Object Key ***';
// Instantiate the client.
$s3 = S3Client::factory();
try {
   // Get the object
    $result = $s3->getObject(array(
       'Bucket' => $bucket,
        'Key' => $keyname
   ));
   // Display the object in the browser
   header("Content-Type: {$result['ContentType']}");
   echo $result['Body'];
} catch (S3Exception $e) {
   echo $e->getMessage() . "\n";
```

#### **Related Resources**

- AWS SDK for PHP for Amazon S3 Aws\S3\S3Client Class
- AWS SDK for PHP for Amazon S3 Aws\S3\S3Client::factory() Method
- AWS SDK for PHP for Amazon S3 Aws\S3\S3Client::getObject() Method
- AWS SDK for PHP for Amazon S3 Downloading Objects

- · AWS SDK for PHP for Amazon S3
- · AWS SDK for PHP Documentation

## Get an Object Using the REST API

You can use the AWS SDK to retrieve object keys from a bucket. However, if your application requires it, you can send REST requests directly. You can send a GET request to retrieve object keys. For more information about the request and response format, go to Get Object.

## **Share an Object with Others**

#### **Topics**

- Generate a Pre-signed Object URL using AWS Explorer for Visual Studio (p. 152)
- Generate a Pre-signed Object URL using AWS SDK for Java (p. 152)
- Generate a Pre-signed Object URL using AWS SDK for .NET (p. 155)

All objects by default are private. Only the object owner has permission to access these objects. However, the object owner can optionally share objects with others by creating a pre-signed URL, using their own security credentials, to grant time-limited permission to download the objects.

When you create a pre-signed URL for your object, you must provide your security credentials, specify a bucket name, an object key, specify the HTTP method (GET to download the object) and expiration date and time. The pre-signed URLs are valid only for the specified duration.

Anyone who receives the pre-signed URL can then access the object. For example, if you have a video in your bucket and both the bucket and the object are private, you can share the video with others by generating a pre-signed URL.

#### Note

Anyone with valid security credentials can create a pre-signed URL. However, in order to successfully access an object, the pre-signed URL must be created by someone who has permission to perform the operation that the pre-signed URL is based upon.

You can generate pre-signed URL programmatically using the AWS SDK for Java and .NET.

### Generate a Pre-signed Object URL using AWS Explorer for Visual Studio

If you are using Visual Studio, you can generate a pre-signed URL for an object without writing any code by using AWS Explorer for Visual Studio. Anyone with this URL can download the object. For more information, go to Using Amazon S3 from AWS Explorer.

For instructions about how to install the AWS Explorer, see Using the AWS SDKs, CLI, and Explorers (p. 560).

### Generate a Pre-signed Object URL using AWS SDK for Java

The following tasks guide you through using the Java classes to generate a pre-signed URL.

#### **Downloading Objects**

| 1 | Create an instance of the AmazonS3 class. For information about providing credentials, see Using the AWS SDK for Java (p. 563). These credentials are used in creating a signature for authentication when you generate a pre-signed URL. |
|---|----------------------------------------------------------------------------------------------------|
| 2 | Execute the AmazonS3.generatePresignedUrl method to generate a pre-signed URL.                                                                                                    |

You provide information including a bucket name, an object key, and an expiration date by creating an instance of the <code>GeneratePresignedUrlRequest</code> class. The request by default sets the verb to GET. To use the pre-signed URL for other operations, for example PUT, you must explicitly set the <code>verb</code> when you create the request.

The following Java code sample demonstrates the preceding tasks.

**Example**The following Java code example generates a pre-signed URL that you can give to others so that they can retrieve the object. You can use the generated pre-signed URL to retrieve the object. To use the pre-signed URL for other operations, such as put an object, you must explicitly set the verb in the GetPreSignedUrlRequest. For instructions about how to create and test a working sample, see

```
Testing the Java Code Examples (p. 564).
import java.io.IOException;
import java.net.URL;
import com.amazonaws.AmazonClientException;
import com.amazonaws.AmazonServiceException;
import com.amazonaws.HttpMethod;
import com.amazonaws.auth.profile.ProfileCredentialsProvider;
import com.amazonaws.services.s3.AmazonS3;
import com.amazonaws.services.s3.AmazonS3Client;
import com.amazonaws.services.s3.model.GeneratePresignedUrlRequest;
public class GeneratePreSignedUrl {
private static String bucketName = "*** Provide a bucket name ***";
private static String objectKey = "*** Provide an object key ***";
public static void main(String[] args) throws IOException {
 AmazonS3 s3client = new AmazonS3Client(new ProfileCredentialsProvider());
  System.out.println("Generating pre-signed URL.");
  java.util.Date expiration = new java.util.Date();
  long milliSeconds = expiration.getTime();
  milliSeconds += 1000 * 60 * 60; // Add 1 hour.
  expiration.setTime(milliSeconds);
  GeneratePresignedUrlRequest generatePresignedUrlRequest =
       new GeneratePresignedUrlRequest(bucketName, objectKey);
  qeneratePresignedUrlRequest.setMethod(HttpMethod.GET);
  generatePresignedUrlRequest.setExpiration(expiration);
  URL url = s3client.generatePresignedUrl(generatePresignedUrlRequest);
  System.out.println("Pre-Signed URL = " + url.toString());
  } catch (AmazonServiceException exception) {
  System.out.println("Caught an AmazonServiceException, " +
     "which means your request made it " +
     "to Amazon S3, but was rejected with an error response " +
   "for some reason.");
  System.out.println("Error Message: " + exception.getMessage());
  System.out.println("HTTP Code: " + exception.getStatusCode());
  System.out.println("AWS Error Code:" + exception.getErrorCode());
  System.out.println("Error Type: " + exception.getErrorType());
  System.out.println("Request ID: " + exception.getRequestId());
 } catch (AmazonClientException ace) {
  System.out.println("Caught an AmazonClientException, " +
     "which means the client encountered " +
     "an internal error while trying to communicate" +
     " with S3, " +
  "such as not being able to access the network.");
  System.out.println("Error Message: " + ace.getMessage());
```

### Generate a Pre-signed Object URL using AWS SDK for .NET

The following tasks guide you through using the .NET classes to generate a pre-signed URL.

#### **Downloading Objects**

| 1 | Create an instance of the Amazons3 class. For information about providing your credentials see Using the AWS SDK for .NET (p. 565). These credentials are used in creating a signature for authentication when you generate a pre-signed URL. |
|---|----------------------------------------------------------------------------------------------------|
| 2 | Execute the AmazonS3.GetPreSignedURL method to generate a pre-signed URL.  You provide information including a bucket name, an object key, and an expiration date by creating an instance of the GetPreSignedUrlRequest class.                |

The following C# code sample demonstrates the preceding tasks.

```
static IAmazonS3 s3Client;
s3Client = new AmazonS3Client(Amazon.RegionEndpoint.USEast1)

GetPreSignedUrlRequest request1 = new GetPreSignedUrlRequest()
{
    BucketName = bucketName,
    Key = objectKey,
    Expires = DateTime.Now.AddMinutes(5)
};

string url = s3Client.GetPreSignedURL(request1);
```

```
class GeneratePresignedURL
static Amazon Simple Storage Service Developer Guide name ***";
The following L# code example generation projects of Unions about how to create anothern working sample, see Running the Amazon S3. NET Code
Examples (p. 566).
Example public static void Main(string[] args)
             using (s3Client = new
 AmazonS3Client(Amazon.RegionEndpoint.USEast1))
                  string urlString = GeneratePreSignedURL();
             Console.WriteLine("Press any key to continue...");
             Console.ReadKey();
         static string GeneratePreSignedURL()
             string urlString = "";
             GetPreSignedUrlRequest request1 = new GetPreSignedUrlRequest
                   BucketName = bucketName,
                   Key = objectKey,
                   Expires = DateTime.Now.AddMinutes(5)
             };
             try
                  urlString = s3Client.GetPreSignedURL(request1);
                  //string url = s3Client.GetPreSignedURL(request1);
             catch (AmazonS3Exception amazonS3Exception)
                  if (amazonS3Exception.ErrorCode != null &&
                       (amazonS3Exception.ErrorCode.Equals("InvalidAccessKeyId")
                      amazonS3Exception.ErrorCode.Equals("InvalidSecurity")))
                      Console.WriteLine("Check the provided AWS Credentials.");
                      Console.WriteLine(
                       "To sign up for service, go to http://aws.amazon.com/
s3");
                  }
                  else
                       Console.WriteLine(
                        "Error occurred. Message: '{0}' when listing objects",
                        amazonS3Exception.Message);
             }
             catch (Exception e)
                  Console.WriteLine(e.Message);
             return urlString;
    }
}
```

## **Uploading Objects**

Depending on the size of the data you are uploading, Amazon S3 offers the following options:

- Upload objects in a single operation—With a single PUT operation you can upload objects up to 5 GB in size.
  - For more information, see Uploading Objects in a Single Operation (p. 157).
- **Upload objects in parts**—Using the Multipart upload API you can upload large objects, up to 5 TB. The Multipart Upload API is designed to improve the upload experience for larger objects. You can upload objects in parts. These object parts can be uploaded independently, in any order, and in parallel. You can use a Multipart Upload for objects from 5 MB to 5 TB in size. For more information, see Uploading Objects Using Multipart Upload API (p. 165).

We encourage Amazon S3 customers to use Multipart Upload for objects greater than 100 MB.

#### **Topics**

- Uploading Objects in a Single Operation (p. 157)
- Uploading Objects Using Multipart Upload API (p. 165)
- Uploading Objects Using Pre-Signed URLs (p. 206)

When uploading objects you optionally request Amazon S3 to encrypt your object before saving it on disks in its data centers and decrypt it when you download the objects. For more information, see Protecting Data Using Encryption (p. 380).

#### **Related Topics**

• Using the AWS SDKs, CLI, and Explorers (p. 560)

## **Uploading Objects in a Single Operation**

#### **Topics**

- Upload an Object Using the AWS SDK for Java (p. 157)
- Upload an Object Using the AWS SDK for .NET (p. 159)
- Upload an Object Using the AWS SDK for PHP (p. 161)
- Upload an Object Using the AWS SDK for Ruby (p. 163)
- Upload an Object Using the REST API (p. 164)

You can use the AWS SDK to upload objects. The SDK provides wrapper libraries for you to upload data easily. However, if your application requires it, you can use the REST API directly in your application.

#### Upload an Object Using the AWS SDK for Java

The following tasks guide you through using the Java classes to upload a file. The API provides several variations, called *overloads*, of the putObject method to easily upload your data.

#### **Uploading Objects**

| 1 | Create an instance of the AmazonS3Client.                                                                                   |
|---|----------------------------------------------------------------------------------------------------|
| 2 | Execute one of the AmazonS3Client.putObject overloads depending on whether you are uploading data from a file, or a stream. |

The following Java code sample demonstrates the preceding tasks.

```
AmazonS3 s3client = new AmazonS3Client(new ProfileCredentialsProvider());
s3client.putObject(new PutObjectRequest(bucketName, keyName, file));
```

#### **Example**

The following Java code example uploads a file to an Amazon S3 bucket. For instructions on how to create and test a working sample, see Testing the Java Code Examples (p. 564).

```
import java.io.File;
import java.io.IOException;
import com.amazonaws.AmazonClientException;
import com.amazonaws.AmazonServiceException;
import com.amazonaws.auth.profile.ProfileCredentialsProvider;
import com.amazonaws.services.s3.AmazonS3;
import com.amazonaws.services.s3.AmazonS3Client;
import com.amazonaws.services.s3.model.PutObjectRequest;
public class UploadObjectSingleOperation {
private static String bucketName = "*** Provide bucket name ***";
private static String keyName
                                     = "*** Provide key ***";
private static String uploadFileName = "*** Provide file name ***";
public static void main(String[] args) throws IOException {
       AmazonS3 s3client = new AmazonS3Client(new
ProfileCredentialsProvider());
       try {
           System.out.println("Uploading a new object to S3 from a file\n");
           File file = new File(uploadFileName);
           s3client.putObject(new PutObjectRequest(
                              bucketName, keyName, file));
         } catch (AmazonServiceException ase) {
           System.out.println("Caught an AmazonServiceException, which " +
              "means your request made it " +
                    "to Amazon S3, but was rejected with an error response" +
                    " for some reason.");
           System.out.println("Error Message:
                                                 " + ase.getMessage());
           System.out.println("HTTP Status Code: " + ase.getStatusCode());
           System.out.println("AWS Error Code: " + ase.getErrorCode());
           System.out.println("Error Type:
                                               " + ase.getErrorType());
           System.out.println("Request ID:
                                               " + ase.getRequestId());
       } catch (AmazonClientException ace) {
           System.out.println("Caught an AmazonClientException, which " +
              "means the client encountered " +
                    "an internal error while trying to " +
                    "communicate with S3, " +
                    "such as not being able to access the network.");
           System.out.println("Error Message: " + ace.getMessage());
       }
   }
}
```

### Upload an Object Using the AWS SDK for .NET

The tasks in the following process guide you through using the .NET classes to upload an object. The API provides several variations, overloads, of the PutObject method to easily upload your data.

#### **Uploading Objects**

| 1 | Create an instance of the AmazonS3 class.                                                                                                    |
|---|----------------------------------------------------------------------------------------------------|
| 2 | Execute one of the AmazonS3.PutObject. You need to provide information such as a bucket name, file path, or a stream. You provide this information by creating an instance of the PutObjectRequest class. |

The following C# code sample demonstrates the preceding tasks.

```
static IAmazonS3 client;
client = new AmazonS3Client(Amazon.RegionEndpoint.USEast1);
PutObjectRequest request = new PutObjectRequest()
{
    BucketName = bucketName,
    Key = keyName,
    FilePath = filePath
};
PutObjectResponse response2 = client.PutObject(request);
```

The following O# code example uploads an object. The object data is provided as a text string in the code. The example uploads the object twice.

```
static IAmazonS3 client;
```

- The first PutObjectRequest specifies only the bucket name, key name, and a text string embedded in the code as sample storage service Developer Guide
- The second PutObjectRequest provides additional information including the optional object metadata and the Content Type header. The request specifies a file name to upload.

```
Example 3Client (Amazon.RegionEndpoint.USEast1))
```

Each successive call to Apazenta i թեւթել բան բրեւբել բանաբեր արտակոր արտակոր արտակոր և I instructions on how to create and test a working sample, see Running the Amazon S3 .NET Code Examples (p. 566).

```
Console.WriteLine("Press any key to continue...");
            Console.ReadKey();
        static void WritingAnObject()
            try
            {
                PutObjectRequest putRequest1 = new PutObjectRequest
                    BucketName = bucketName,
                    Key = keyName,
                    ContentBody = "sample text"
                };
                PutObjectResponse response1 = client.PutObject(putRequest1);
                // 2. Put object-set ContentType and add metadata.
                PutObjectRequest putRequest2 = new PutObjectRequest
                    BucketName = bucketName,
                    Key = keyName,
                    FilePath = filePath,
                    ContentType = "text/plain"
                };
                putRequest2.Metadata.Add("x-amz-meta-title", "someTitle");
                PutObjectResponse response2 = client.PutObject(putRequest2);
            catch (AmazonS3Exception amazonS3Exception)
                if (amazonS3Exception.ErrorCode != null &&
                    (amazonS3Exception.ErrorCode.Equals("InvalidAccessKeyId")
                    amazonS3Exception.ErrorCode.Equals("InvalidSecurity")))
                {
                    Console.WriteLine("Check the provided AWS Credentials.");
                    Console.WriteLine(
                        "For service sign up go to http://aws.amazon.com/
s3");
                }
                else
                    Console.WriteLine(
                        "Error occurred. Message: '{0}' when writing an
object"
                        , amazonS3Exception.Message);
                }
           }
   }
```

}

#### Upload an Object Using the AWS SDK for PHP

This topic guides you through using classes from the AWS SDK for PHP to upload an object of up to 5 GB in size. For larger files you must use multipart upload API. For more information, see Uploading Objects Using Multipart Upload API (p. 165).

#### Note

This topic assumes that you are already following the instructions for Using the AWS SDK for PHP and Running PHP Examples (p. 566) and have the AWS SDK for PHP properly installed

#### **Uploading Objects**

| 1 | Create an instance of an Amazon S3 client by using the Aws\S3\S3Client class factory() method.                                                                                             |
|---|----------------------------------------------------------------------------------------------------|
| 2 | Execute the Aws\S3\S3Client::putObject() method. You must provide a bucket name and a key name in the array parameter's required keys, Bucket and Key.                                     |
|   | If you are uploading a file, you specify the file name by adding the array parameter with the SourceFile key. You can also provide the optional object metadata using the array parameter. |

The following PHP code sample demonstrates how to create an object by uploading a file specified in the SourceFile key in the putObject method's array parameter.

```
use Aws\S3\S3Client;
$bucket = '*** Your Bucket Name ***';
$keyname = '*** Your Object Key ***';
// $filepath should be absolute path to a file on disk
$filepath = '*** Your File Path ***';
// Instantiate the client.
$s3 = S3Client::factory();
// Upload a file.
$result = $s3->putObject(array(
   'Bucket' => $bucket,
'Key' => $keyname,
'SourceFile' => $filepath,
    'ContentType' => 'text/plain',
    'ACL' => 'public-read',
    'StorageClass' => 'REDUCED_REDUNDANCY',
    'Metadata' => array(
        'param1' => 'value 1',
        'param2' => 'value 2'
));
echo $result['ObjectURL'];
```

Instead of specifying a file name, you can provide object data inline by specifying the array parameter with the Body key, as shown in the following PHP code example.

```
use Aws\S3\S3Client;
```

#### Example of Creating an Object in an Amazon S3 bucket by Uploading Data

The following PHP example creates an object in a specified bucket by uploading data using the putObject() method. For information about running the PHP examples in this guide, go to Running PHP Examples (p. 567).

```
<?php
// Include the AWS SDK using the Composer autoloader.
require 'vendor/autoload.php';
use Aws\S3\S3Client;
use Aws\S3\Exception\S3Exception;
$bucket = '*** Your Bucket Name ***';
$keyname = '*** Your Object Key ***';
// Instantiate the client.
$s3 = S3Client::factory();
try {
    // Upload data.
    $result = $s3->putObject(array(
        'Bucket' => $bucket,
        'Key' => $keyname,
        'Body' => 'Hello, world!',
        'ACL' => 'public-read'
    ));
    // Print the URL to the object.
   echo $result['ObjectURL'] . "\n";
} catch (S3Exception $e) {
    echo $e->getMessage() . "\n";
```

#### **Related Resources**

- AWS SDK for PHP for Amazon S3 Aws\S3\S3Client Class
- AWS SDK for PHP for Amazon S3 Aws\S3\S3Client::factory() Method
- AWS SDK for PHP for Amazon S3 Aws\S3\S3Client::putObject() Method
- AWS SDK for PHP for Amazon S3
- AWS SDK for PHP Documentation

### Upload an Object Using the AWS SDK for Ruby

The following tasks guide you through using a Ruby script to upload an object for either version of the SDK for Ruby.

#### Using AWS SDK for Ruby - Version 2

The AWS SDK for Ruby - Version 2 has two ways of uploading an object to Amazon S3. The first is a managed file uploader, which makes it easy to upload files of any size from disk.

#### Uploading a File

| 1 | Create an instance of the Aws::S3::Resource class.  |
|---|-----------------------------------------------------|
| 2 | Reference the target object by bucket name and key. |
| 2 | Call#upload_file on the object.                     |

```
require 'aws-sdk'

s3 = Aws::S3::Resource.new(region:'us-west-2')
obj = s3.bucket('bucket-name').object('key')
obj.upload_file('/path/to/source/file')
```

The second way that SDK for Ruby - Version 2 can upload an object is to use the #put method of Aws::S3::Object. This is useful if the object is a string or an IO object that is not a file on disk.

#### **Put Object**

| 1 | Create an instance of the Aws::S3::Resource class.  |
|---|-----------------------------------------------------|
| 2 | Reference the target object by bucket name and key. |
| 2 | Call#put passing in the string or IO object.        |

```
require 'aws-sdk'
s3 = Aws::S3::Resource.new(region:'us-west-2')
obj = s3.bucket('bucket-name').object('key')

# string data
obj.put(body: 'Hello World!')

# IO object
File.open('source', 'rb') do |file|
   obj.put(body: file)
end
```

#### Using AWS SDK for Ruby - Version 1

The API provides a #write method that can take options that you can use to specify how to upload your data.

#### Uploading Objects - SDK for Ruby - Version 1

| 1 Create an instance of the AWS:: S3 class by providing your AWS credentials. |  |
|-------------------------------------------------------------------------------|--|
|-------------------------------------------------------------------------------|--|

Use the AWS::S3::S3Object#write method which takes a data parameter and options hash which allow you to upload data from a file, or a stream.

The following code sample for the SDK for Ruby - Version 1 demonstrates the preceding tasks and uses the <code>options</code> hash <code>:file</code> to specify the path to the file to upload.

```
s3 = AWS::S3.new

# Upload a file.
key = File.basename(file_name)
s3.buckets[bucket_name].objects[key].write(:file => file_name)
```

#### **Example**

The following SDK for Ruby - Version 1 script example uploads a file to an Amazon S3 bucket. For instructions about how to create and test a working sample, see Using the AWS SDK for Ruby - Version 2 (p. 568).

```
#!/usr/bin/env ruby
require 'rubygems'
require 'aws-sdk'

bucket_name = '*** Provide bucket name ***'
file_name = '*** Provide file name ****'

# Get an instance of the S3 interface.
s3 = AWS::S3.new

# Upload a file.
key = File.basename(file_name)
s3.buckets[bucket_name].objects[key].write(:file => file_name)
puts "Uploading file #{file_name} to bucket #{bucket_name}."
```

#### Upload an Object Using the REST API

You can use AWS SDK to upload an object. However, if your application requires it, you can send REST requests directly. You can send a PUT request to upload data in a single operation. For more information, see PUT Object.

## **Uploading Objects Using Multipart Upload API**

#### **Topics**

- Multipart Upload Overview (p. 165)
- Using the AWS Java SDK for Multipart Upload (High-Level API) (p. 172)
- Using the AWS Java SDK for Multipart Upload (Low-Level API) (p. 177)
- Using the AWS .NET SDK for Multipart Upload (High-Level API) (p. 181)
- Using the AWS .NET SDK for Multipart Upload (Low-Level API) (p. 190)
- Using the AWS PHP SDK for Multipart Upload (High-Level API) (p. 196)
- Using the AWS PHP SDK for Multipart Upload (Low-Level API) (p. 200)
- Using the AWS SDK for Ruby for Multipart Upload (p. 204)
- · Using the REST API for Multipart Upload (p. 205)

Multipart upload allows you to upload a single object as a set of parts. Each part is a contiguous portion of the object's data. You can upload these object parts independently and in any order. If transmission of any part fails, you can retransmit that part without affecting other parts. After all parts of your object are uploaded, Amazon S3 assembles these parts and creates the object. In general, when your object size reaches 100 MB, you should consider using multipart uploads instead of uploading the object in a single operation.

Using multipart upload provides the following advantages:

- Improved throughput—You can upload parts in parallel to improve throughput.
- Quick recovery from any network issues—Smaller part size minimizes the impact of restarting a
  failed upload due to a network error.
- Pause and resume object uploads—You can upload object parts over time. Once you initiate a multipart upload there is no expiry; you must explicitly complete or abort the multipart upload.
- Begin an upload before you know the final object size—You can upload an object as you are creating it.

For more information, see Multipart Upload Overview (p. 165).

### **Multipart Upload Overview**

#### **Topics**

- Concurrent Multipart Upload Operations (p. 167)
- Multipart Upload and Pricing (p. 167)
- · Aborting Incomplete Multipart Uploads Using a Bucket Lifecycle Policy (p. 167)
- Quick Facts (p. 169)
- API Support for Multipart Upload (p. 169)
- Multipart Upload API and Permissions (p. 169)

The Multipart upload API enables you to upload large objects in parts. You can use this API to upload new large objects or make a copy of an existing object (see Operations on Objects (p. 142)).

Multipart uploading is a three-step process: You initiate the upload, you upload the object parts, and after you have uploaded all the parts, you complete the multipart upload. Upon receiving the complete multipart upload request, Amazon S3 constructs the object from the uploaded parts, and you can then access the object just as you would any other object in your bucket.

You can list of all your in-progress multipart uploads or get a list of the parts that you have uploaded for a specific multipart upload. Each of these operations is explained in this section.

#### **Multipart Upload Initiation**

When you send a request to initiate a multipart upload, Amazon S3 returns a response with an upload ID, which is a unique identifier for your multipart upload. You must include this upload ID whenever you upload parts, list the parts, complete an upload, or abort an upload. If you want to provide any metadata describing the object being uploaded, you must provide it in the request to initiate multipart upload.

#### **Parts Upload**

When uploading a part, in addition to the upload ID, you must specify a part number. You can choose any part number between 1 and 10,000. A part number uniquely identifies a part and its position in the object you are uploading. If you upload a new part using the same part number as a previously uploaded part, the previously uploaded part is overwritten. Whenever you upload a part, Amazon S3 returns an *ETag* header in its response. For each part upload, you must record the part number and the ETag value. You need to include these values in the subsequent request to complete the multipart upload.

#### Note

After you initiate a multipart upload and upload one or more parts, you must either complete or abort the multipart upload in order to stop getting charged for storage of the uploaded parts. Only *after* you either complete or abort a multipart upload will Amazon S3 free up the parts storage and stop charging you for the parts storage.

#### **Multipart Upload Completion (or Abort)**

When you complete a multipart upload, Amazon S3 creates an object by concatenating the parts in ascending order based on the part number. If any object metadata was provided in the *initiate multipart upload* request, Amazon S3 associates that metadata with the object. After a successful *complete* request, the parts no longer exist. Your *complete multipart upload* request must include the upload ID and a list of both part numbers and corresponding ETag values. Amazon S3 response includes an ETag that uniquely identifies the combined object data. This ETag will not necessarily be an MD5 hash of the object data. You can optionally abort the multipart upload. After aborting a multipart upload, you cannot upload any part using that upload ID again. All storage that any parts from the aborted multipart upload consumed is then freed. If any part uploads were in-progress, they can still succeed or fail even after you aborted. To free all storage consumed by all parts, you must abort a multipart upload only after all part uploads have completed.

#### **Multipart Upload Listings**

You can list the parts of a specific multipart upload or all in-progress multipart uploads. The list parts operation returns the parts information that you have uploaded for a specific multipart upload. For each list parts request, Amazon S3 returns the parts information for the specified multipart upload, up to a maximum of 1,000 parts. If there are more than 1,000 parts in the multipart upload, you must send a series of list part requests to retrieve all the parts. Note that the returned list of parts doesn't include parts that haven't completed uploading.

#### Note

Only use the returned listing for verification. You should not use the result of this listing when sending a *complete multipart upload* request. Instead, maintain your own list of the part numbers you specified when uploading parts and the corresponding ETag values that Amazon S3 returns.

Using the *list multipart uploads* operation, you can obtain a list of multipart uploads in progress. An inprogress multipart upload is an upload that you have initiated, but have not yet completed or aborted. Each request returns at most 1000 multipart uploads. If there are more than 1,000 multipart uploads in progress, you need to send additional requests to retrieve the remaining multipart uploads.

#### **Concurrent Multipart Upload Operations**

In a distributed development environment, it is possible for your application to initiate several updates on the same object at the same time. Your application might initiate several multipart uploads using the same object key. For each of these uploads, your application can then upload parts and send a complete upload request to Amazon S3 to create the object. When the buckets have versioning enabled, completing a multipart upload always creates a new version. For buckets that do not have versioning enabled, it is possible that some other request received between the time when a multipart upload is initiated and when it is completed might take precedence.

#### Note

It is possible for some other request received between the time you initiated a multipart upload and completed it to take precedence. For example, if another operation deletes a key after you initiate a multipart upload with that key, but before you complete it, the complete multipart upload response might indicate a successful object creation without you ever seeing the object.

#### **Multipart Upload and Pricing**

Once you initiate a multipart upload, Amazon S3 retains all the parts until you either complete or abort the upload. Throughout its lifetime, you are billed for all storage, bandwidth, and requests for this multipart upload and its associated parts. If you abort the multipart upload, Amazon S3 deletes upload artifacts and any parts that you have uploaded, and you are no longer billed for them. For more information about pricing, see Amazon S3 Pricing.

#### Aborting Incomplete Multipart Uploads Using a Bucket Lifecycle Policy

After you initiate a multipart upload, you begin uploading parts. Amazon S3 stores these parts, but it creates the object from the parts only after you upload all of them and send a <code>successful</code> request to complete the multipart upload (you should verify that your request to complete multipart upload is successful). Upon receiving the complete multipart upload request, Amazon S3 assembles the parts and creates an object.

If you don't send the complete multipart upload request successfully, Amazon S3 will not assemble the parts and will not create any object. Therefore, the parts remain in Amazon S3 and you pay for the parts that are stored in Amazon S3. As a best practice, we recommend you configure a lifecycle rule (using the AbortIncompleteMultipartUpload action) to minimize your storage costs.

Amazon S3 supports a bucket lifecycle rule that you can use to direct Amazon S3 to abort multipart uploads that don't complete within a specified number of days after being initiated. When a multipart upload is not completed within the time frame, it becomes eligible for an abort operation and Amazon S3 aborts the multipart upload (and deletes the parts associated with the multipart upload).

The following is an example lifecycle configuration that specifies a rule with the AbortIncompleteMultipartUpload action.

In the example, the rule does not specify a value for the Prefix element (object key name prefix) and therefore it applies to all objects in the bucket for which you initiated multipart uploads. Any multipart

uploads that were initiated and did not complete within seven days become eligible for an abort operation (the action has no effect on completed multipart uploads).

For more information about the bucket lifecycle configuration, see Object Lifecycle Management (p. 109).

#### Note

if the multipart upload is completed within the number of days specified in the rule, the AbortIncompleteMultipartUpload lifecycle action does not apply (that is, Amazon S3 will not take any action). Also, this action does not apply to objects, no objects are deleted by this lifecycle action.

The following put-bucket-lifecycle CLI command adds the lifecycle configuration for the specified bucket.

To test the CLI command, do the following:

- 1. Set up the AWS CLI. For instructions, see Set Up the AWS CLI (p. 562).
- 2. Save the following example lifecycle configuration in a file (lifecycle.json). The example configuration specifies empty prefix and therefore it applies to all objects in the bucket. You can specify a prefix to restrict the policy to a subset of objects.

3. Run the following CLI command to set lifecycle configuration on your bucket.

```
aws s3api put-bucket-lifecycle \
--bucket bucketname \
--lifecycle-configuration file://lifecycle.json
```

4. To verify, retrieve the lifecycle configuration using the get-bucket-lifecycle CLI command.

```
aws s3api get-bucket-lifecycle \
--bucket bucketname
```

5. To delete the lifecycle configuration use the delete-bucket-lifecycle CLI command.

```
aws s3api delete-bucket-lifecycle \
```

--bucket bucketname

#### **Quick Facts**

The following table provides multipart upload core specifications. For more information, see Multipart Upload Overview (p. 165).

| Item                                                                             | Specification                         |  |  |
|----------------------------------------------------------------------------------|---------------------------------------|--|--|
| Maximum object size                                                              | 5 TB                                  |  |  |
| Maximum number of parts per upload                                               | 10,000                                |  |  |
| Part numbers                                                                     | 1 to 10,000 (inclusive)               |  |  |
| Part size                                                                        | 5 MB to 5 GB, last part can be < 5 MB |  |  |
| Maximum number of parts returned for a list parts request                        | 1000                                  |  |  |
| Maximum number of multipart uploads returned in a list multipart uploads request | 1000                                  |  |  |

#### **API Support for Multipart Upload**

You can use an AWS SDK to upload an object in parts. The following AWS SDK libraries support multipart upload:

- · AWS SDK for Java
- · AWS SDK for .NET
- · AWS SDK for PHP

These libraries provide a high-level abstraction that makes uploading multipart objects easy. However, if your application requires, you can use the REST API directly. The following sections in the Amazon Simple Storage Service API Reference describe the REST API for multipart upload.

- Initiate Multipart Upload
- Upload Part
- Upload Part (Copy)
- · Complete Multipart Upload
- Abort Multipart Upload
- List Parts
- · List Multipart Uploads

#### **Multipart Upload API and Permissions**

An individual must have the necessary permissions to use the multipart upload operations. You can use ACLs, the bucket policy, or the user policy to grant individuals permissions to perform these operations. The following table lists the required permissions for various multipart upload operations when using ACLs, bucket policy, or the user policy.

| Action                          | Required Permissions                                                                                                    |  |  |  |  |
|---------------------------------|----------------------------------------------------------------------------------------------------|--|--|--|--|
| Initiate<br>Multipart<br>Upload | You must be allowed to perform the s3:PutObject action on an object to initiate multipart upload.  The bucket owner can allow other principals to perform the s3:PutObject action.                                                                                                    |  |  |  |  |
| Initiator                       | Container element that identifies who initiated the multipart upload. If the initiator is an AWS account, this element provides the same information as the Owner element. If the initiator is an IAM User, this element provides the user ARN and display name.                                                                                                    |  |  |  |  |
| Upload Part                     | You must be allowed to perform the s3:PutObject action on an object to upload a part.  Only the initiator of a multipart upload can upload parts. The bucket owner must allow the initiator to perform the s3:PutObject action on an object in order for the initiator to upload a part for that object.                                                                                                    |  |  |  |  |
| Upload Part<br>(Copy)           | You must be allowed to perform the s3:PutObject action on an object to upload a part. Because your are uploading a part from an existing object, you must be allowed s3:GetObject on the source object.  Only the initiator of a multipart upload can upload parts. The bucket owner must allow the initiator to perform the s3:PutObject action on an object in order for the initiator to upload a part for that object.                                                                                                    |  |  |  |  |
| Complete<br>Multipart<br>Upload | You must be allowed to perform the $s3:PutObject$ action on an object to complete a multipart upload.  Only the initiator of a multipart upload can complete that multipart upload. The bucket owner must allow the initiator to perform the $s3:PutObject$ action on an object in order for the initiator to complete a multipart upload for that object.                                                                                                    |  |  |  |  |
| Abort<br>Multipart<br>Upload    | You must be allowed to perform the <code>s3:AbortMultipartUpload</code> action to abort a multipart upload.  By default, the bucket owner and the initiator of the multipart upload are allowed to perform this action. If the initiator is an IAM user, that user's AWS account is also allowed to abort that multipart upload.  In addition to these defaults, the bucket owner can allow other principals to perform the <code>s3:AbortMultipartUpload</code> action on an object. The bucket owner can deny any principal the ability to perform the <code>s3:AbortMultipartUpload</code> action.                                                                                                    |  |  |  |  |
| List Parts                      | You must be allowed to perform the $s3:ListMultipartUploadParts$ action to list parts in a multipart upload. By default, the bucket owner has permission to list parts for any multipart upload to the bucket. The initiator of the multipart upload has the permission to list parts of the specific multipart upload. If the multipart upload initiator is an IAM user, the AWS account controlling that IAM user also has permission to list parts of that upload. In addition to these defaults, the bucket owner can allow other principals to perform the $s3:ListMultipartUploadParts$ action on an object. The bucket owner can also deny any principal the ability to perform the $s3:ListMultipartUploadParts$ action. |  |  |  |  |
| List Multipart<br>Uploads       | You must be allowed to perform the <code>s3:ListBucketMultipartUploads</code> action on a bucket to list multipart uploads in progress to that bucket.  In addition to the default, the bucket owner can allow other principals to perform the <code>s3:ListBucketMultipartUploads</code> action on the bucket.                                                                                                    |  |  |  |  |

| Mapping of AC | on the relationsh<br>L Permissions and<br>with Users and Gr | d Access Police | CL permission  Cy Permission | s and permiss<br>s (p. 366). For | information o | s policies, s<br>on IAM usei |
|---------------|-------------------------------------------------------------|-----------------|------------------------------|----------------------------------|---------------|------------------------------|
|               |                                                             |                 |                              |                                  |               |                              |
|               |                                                             |                 |                              |                                  |               |                              |
|               |                                                             |                 |                              |                                  |               |                              |
|               |                                                             |                 |                              |                                  |               |                              |
|               |                                                             |                 |                              |                                  |               |                              |
|               |                                                             |                 |                              |                                  |               |                              |
|               |                                                             |                 |                              |                                  |               |                              |
|               |                                                             |                 |                              |                                  |               |                              |
|               |                                                             |                 |                              |                                  |               |                              |
|               |                                                             |                 |                              |                                  |               |                              |
|               |                                                             |                 |                              |                                  |               |                              |
|               |                                                             |                 |                              |                                  |               |                              |
|               |                                                             |                 |                              |                                  |               |                              |
|               |                                                             |                 |                              |                                  |               |                              |
|               |                                                             |                 |                              |                                  |               |                              |
|               |                                                             |                 |                              |                                  |               |                              |
|               |                                                             |                 |                              |                                  |               |                              |
|               |                                                             |                 |                              |                                  |               |                              |
|               |                                                             |                 |                              |                                  |               |                              |
|               |                                                             |                 |                              |                                  |               |                              |

## **Using the AWS Java SDK for Multipart Upload (High-Level API)**

### **Topics**

- Upload a File (p. 172)
- Abort Multipart Uploads (p. 173)
- Track Multipart Upload Progress (p. 174)

The AWS SDK for Java exposes a high-level API that simplifies multipart upload (see Uploading Objects Using Multipart Upload API (p. 165)). You can upload data from a file or a stream. You can also set advanced options, such as the part size you want to use for the multipart upload, or the number of threads you want to use when uploading the parts concurrently. You can also set optional object properties, the storage class, or ACL. You use the PutObjectRequest and the TransferManagerConfiguration classes to set these advanced options. The TransferManager class of the Java API provides the high-level API for you to upload data.

When possible, TransferManager attempts to use multiple threads to upload multiple parts of a single upload at once. When dealing with large content sizes and high bandwidth, this can have a significant increase on throughput.

In addition to file upload functionality, the TransferManager class provides a method for you to abort multipart upload in progress. You must provide a Date value, and then the API aborts all the multipart uploads that were initiated before the specified date.

### **Upload a File**

The following tasks guide you through using the high-level Java classes to upload a file. The API provides several variations, called *overloads*, of the upload method to easily upload your data.

### **High-Level API File Uploading Process**

| 1 | Create an instance of the TransferManager class.                                                                          |
|---|----------------------------------------------------------------------------------------------------|
| 2 | Execute one of the TransferManager.upload overloads depending on whether you are uploading data from a file, or a stream. |

The following Java code example demonstrates the preceding tasks.

### Example

The following Java code example uploads a file to an Amazon S3 bucket. For instructions on how to create and test a working sample, see Testing the Java Code Examples (p. 564).

```
import java.io.File;
import com.amazonaws.AmazonClientException;
import com.amazonaws.auth.profile.ProfileCredentialsProvider;
import com.amazonaws.services.s3.transfer.TransferManager;
import com.amazonaws.services.s3.transfer.Upload;
public class UploadObjectMultipartUploadUsingHighLevelAPI {
   public static void main(String[] args) throws Exception {
       String existingBucketName = "*** Provide existing bucket name ***";
       String keyName = "*** Provide object key ***";
                                = "*** Path to and name of the file to
       String filePath
upload ***";
       TransferManager tm = new TransferManager(new
ProfileCredentialsProvider());
       System.out.println("Hello");
       // TransferManager processes all transfers asynchronously,
       // so this call will return immediately.
       Upload upload = tm.upload(
         existingBucketName, keyName, new File(filePath));
       System.out.println("Hello2");
        // Or you can block and wait for the upload to finish
        upload.waitForCompletion();
        System.out.println("Upload complete.");
        } catch (AmazonClientException amazonClientException) {
        System.out.println("Unable to upload file, upload was aborted.");
        amazonClientException.printStackTrace();
   }
```

### **Abort Multipart Uploads**

The TransferManager class provides a method, abortMultipartUploads, to abort multipart uploads in progress. An upload is considered to be in progress once you initiate it and until you complete it or abort it. You provide a Date value and this API aborts all the multipart uploads, on that bucket, that were initiated before the specified Date and are still in progress.

Because you are billed for all storage associated with uploaded parts (see Multipart Upload and Pricing (p. 167)), it is important that you either complete the multipart upload to have the object created or abort the multipart upload to remove any uploaded parts.

The following tasks guide you through using the high-level Java classes to abort multipart uploads.

### **High-Level API Multipart Uploads Aborting Process**

| 1 | Create an instance of the TransferManager class.                                                      |
|---|----------------------------------------------------------------------------------------------------|
| 2 | Execute the TransferManager.abortMultipartUploads method by passing the bucket name and a Date value. |

The following Java code example demonstrates the preceding tasks.

### **Example**

The following Java code aborts all multipart uploads in progress that were initiated on a specific bucket over a week ago. For instructions on how to create and test a working sample, see Testing the Java Code Examples (p. 564).

```
import java.util.Date;
import com.amazonaws.AmazonClientException;
import com.amazonaws.auth.profile.ProfileCredentialsProvider;
import com.amazonaws.services.s3.transfer.TransferManager;
public class AbortMPUUsingHighLevelAPI {
   public static void main(String[] args) throws Exception {
        String existingBucketName = "*** Provide existing bucket name ***";
        TransferManager tm = new TransferManager(new
ProfileCredentialsProvider());
        int sevenDays = 1000 * 60 * 60 * 24 * 7;
 Date oneWeekAgo = new Date(System.currentTimeMillis() - sevenDays);
        try {
        tm.abortMultipartUploads(existingBucketName, oneWeekAgo);
        } catch (AmazonClientException amazonClientException) {
        System.out.println("Unable to upload file, upload was aborted.");
        amazonClientException.printStackTrace();
   }
}
```

### Note

You can also abort a specific multipart upload. For more information, see Abort a Multipart Upload (p. 180).

### **Track Multipart Upload Progress**

The high-level multipart upload API provides a listen interface, ProgressListener, to track the upload progress when uploading data using the TransferManager class. To use the event in your code, you must import the com.amazonaws.services.s3.model.ProgressEvent and com.amazonaws.services.s3.model.ProgressListener types.

Progress events occurs periodically and notify the listener that bytes have been transferred.

The following Java code sample demonstrates how you can subscribe to the ProgressEvent event and write a handler.

```
TransferManager tm = new TransferManager(new ProfileCredentialsProvider());

PutObjectRequest request = new PutObjectRequest(
    existingBucketName, keyName, new File(filePath));

// Subscribe to the event and provide event handler.
request.setProgressListener(new ProgressListener() {
    public void progressChanged(ProgressEvent event) {
        System.out.println("Transferred bytes: " +
```

```
event.getBytesTransfered());
});
```

### Example

The following Java code uploads a file and uses the ProgressListener to track the upload progress. For instructions on how to create and test a working sample, see Testing the Java Code Examples (p. 564).

```
import java.io.File;
import com.amazonaws.AmazonClientException;
import com.amazonaws.auth.profile.ProfileCredentialsProvider;
import com.amazonaws.event.ProgressEvent;
import com.amazonaws.event.ProgressListener;
import com.amazonaws.services.s3.model.PutObjectRequest;
import com.amazonaws.services.s3.transfer.TransferManager;
import com.amazonaws.services.s3.transfer.Upload;
public class TrackMPUProgressUsingHighLevelAPI {
   public static void main(String[] args) throws Exception {
       String existingBucketName = "*** Provide bucket name ***";
                          = "*** Provide object key ***";
        String keyName
                                 = "*** file to upload ***";
       String filePath
        TransferManager tm = new TransferManager(new
ProfileCredentialsProvider());
        // For more advanced uploads, you can create a request object
        // and supply additional request parameters (ex: progress listeners,
        // canned ACLs, etc.)
       PutObjectRequest request = new PutObjectRequest(
         existingBucketName, keyName, new File(filePath));
        // You can ask the upload for its progress, or you can
        // add a ProgressListener to your request to receive notifications
        // when bytes are transferred.
       request.setGeneralProgressListener(new ProgressListener() {
  public void progressChanged(ProgressEvent progressEvent) {
   System.out.println("Transferred bytes: " +
     progressEvent.getBytesTransferred());
  });
        // TransferManager processes all transfers asynchronously,
        // so this call will return immediately.
        Upload upload = tm.upload(request);
        try {
        // You can block and wait for the upload to finish
        upload.waitForCompletion();
        } catch (AmazonClientException amazonClientException) {
        System.out.println("Unable to upload file, upload aborted.");
        amazonClientException.printStackTrace();
    }
```

## **Using the AWS Java SDK for Multipart Upload (Low-Level API)**

### **Topics**

- Upload a File (p. 177)
- List Multipart Uploads (p. 180)
- Abort a Multipart Upload (p. 180)

The AWS SDK for Java exposes a low-level API that closely resembles the Amazon S3 REST API for multipart upload (see Uploading Objects Using Multipart Upload API (p. 165). Use the low-level API when you need to pause and resume multipart uploads, vary part sizes during the upload, or do not know the size of the data in advance. Use the high-level API (see Using the AWS Java SDK for Multipart Upload (High-Level API) (p. 172)) whenever you don't have these requirements.

### **Upload a File**

The following tasks guide you through using the low-level Java classes to upload a file.

### Low-Level API File Uploading Process

| 1 | Create an instance of the AmazonS3Client class.                                                                                                    |
|---|----------------------------------------------------------------------------------------------------|
| 2 | Initiate multipart upload by executing the<br>AmazonS3Client.initiateMultipartUpload method. You will need to provide the required information, i.e., bucket name and key name, to initiate the multipart upload by creating an instance of the InitiateMultipartUploadRequest class. |
| 3 | Save the upload ID that the AmazonS3Client.initiateMultipartUpload method returns. You will need to provide this upload ID for each subsequent multipart upload operation.                                                                                                    |
| 4 | Upload parts. For each part upload, execute the AmazonS3Client.uploadPart method. You need to provide part upload information, such as upload ID, bucket name, and the part number. You provide this information by creating an instance of the UploadPartRequest class.              |
| 5 | Save the response of the AmazonS3Client.uploadPart method in a list. This response includes the ETag value and the part number you will need to complete the multipart upload.                                                                                                    |
| 6 | Repeat tasks 4 and 5 for each part.                                                                                                    |
| 7 | Execute the AmazonS3Client.completeMultipartUpload method to complete the multipart upload.                                                                                                    |

The following Java code sample demonstrates the preceding tasks.

```
s3Client.initiateMultipartUpload(initRequest);
File file = new File(filePath);
long contentLength = file.length();
long partSize = 5 * 1024 * 1024; // Set part size to 5 MB.
try {
    // Step 2: Upload parts.
    long filePosition = 0;
    for (int i = 1; filePosition < contentLength; i++) {</pre>
        // Last part can be less than 5 MB. Adjust part size.
    partSize = Math.min(partSize, (contentLength - filePosition));
        // Create request to upload a part.
        UploadPartRequest uploadRequest = new UploadPartRequest()
            .withBucketName(existingBucketName).withKey(keyName)
            .withUploadId(initResponse.getUploadId()).withPartNumber(i)
            .withFileOffset(filePosition)
            .withFile(file)
            .withPartSize(partSize);
        // Upload part and add response to our list.
        partETags.add(s3Client.uploadPart(uploadRequest).getPartETag());
        filePosition += partSize;
    // Step 3: Complete.
    CompleteMultipartUploadRequest compRequest = new
                {\tt Complete Multipart Upload Request (existing Bucket Name,}
                                                keyName,
                                                initResponse.getUploadId(),
                                                partETags);
    s3Client.completeMultipartUpload(compRequest);
} catch (Exception e) {
    s3Client.abortMultipartUpload(new AbortMultipartUploadRequest(
              existingBucketName, keyName, initResponse.getUploadId()));
```

```
import com.amazonaws.services.s3.model.UploadPartRequest;
public class UploadObjectMPULowLevelAPI {
               Amazon Simple Storage Service Developer Guide
    public static void main(Grading)Objects throws IOException {
       String existingBucketName
                                        ** Provide-Your-Existing-BucketName
Example String keyName
                                   = "*** Provide-Key-Name ***";
        String filePath
                                   = "*** Provide-File-Path ***";
        AmazonS3 s3Client = new AmazonS3Client(new
ProfileCredentialsProvider());
        // Create a list of UploadPartResponse objects. You get one of these
        // for each part upload.
        List<PartETag> partETags = new ArrayList<PartETag>();
        // Step 1: Initialize.
        InitiateMultipartUploadRequest initRequest = new
             InitiateMultipartUploadRequest(existingBucketName, keyName);
        InitiateMultipartUploadResult initResponse =
                            s3Client.initiateMultipartUpload(initRequest);
        File file = new File(filePath);
        long contentLength = file.length();
        long partSize = 5242880; // Set part size to 5 MB.
        try {
            // Step 2: Upload parts.
            long filePosition = 0;
            for (int i = 1; filePosition < contentLength; i++) {</pre>
                // Last part can be less than 5 MB. Adjust part size.
             partSize = Math.min(partSize, (contentLength - filePosition));
                // Create request to upload a part.
                UploadPartRequest uploadRequest = new UploadPartRequest()
                    .withBucketName(existingBucketName).withKey(keyName)
 .withUploadId(initResponse.getUploadId()).withPartNumber(i)
                    .withFileOffset(filePosition)
                    .withFile(file)
                    .withPartSize(partSize);
                // Upload part and add response to our list.
                partETags.add(
                  s3Client.uploadPart(uploadRequest).getPartETag());
                filePosition += partSize;
            }
            // Step 3: Complete.
            CompleteMultipartUploadRequest compRequest = new
                         CompleteMultipartUploadRequest(
                                     existingBucketName,
                                    keyName,
                                    initResponse.getUploadId(),
                                    partETags);
            s3Client.completeMultipartUpload(compRequest);
        } catch (Exception e) {
            s3Client.abortMultipartUpload(new AbortMultipartUploadRequest(
                    existingBucketName, keyName,
initResponse.getUploadId());
    }
```

### **List Multipart Uploads**

The following tasks guide you through using the low-level Java classes to list all in-progress multipart uploads on a bucket.

### **Low-Level API Multipart Uploads Listing Process**

| 1 | Create an instance of the ListMultipartUploadsRequest class and provide the bucket name.                                                                                                    |
|---|----------------------------------------------------------------------------------------------------|
| 2 | Execute the AmazonS3Client.listMultipartUploads method. The method returns an instance of the MultipartUploadListing class that gives you information about the multipart uploads in progress. |

The following Java code sample demonstrates the preceding tasks.

```
ListMultipartUploadsRequest allMultpartUploadsRequest =
    new ListMultipartUploadsRequest(existingBucketName);
MultipartUploadListing multipartUploadListing =
    s3Client.listMultipartUploads(allMultpartUploadsRequest);
```

### **Abort a Multipart Upload**

You can abort an in-progress multipart upload by calling the AmazonS3.abortMultipartUpload method. This method deletes any parts that were uploaded to Amazon S3 and frees up the resources. You must provide the upload ID, bucket name, and key name. The following Java code sample demonstrates how to abort an in-progress multipart upload.

### Note

Instead of a specific multipart upload, you can abort all your multipart uploads initiated before a specific time that are still in progress. This clean-up operation is useful to abort old multipart uploads that you initiated but neither completed nor aborted. For more information, see Abort Multipart Uploads (p. 173).

## Using the AWS .NET SDK for Multipart Upload (High-Level API)

### **Topics**

- Upload a File (p. 181)
- Upload a Directory (p. 183)
- Abort Multipart Uploads (p. 185)
- Track Multipart Upload Progress (p. 186)

The AWS SDK for .NET exposes a high-level API that simplifies multipart upload (see Uploading Objects Using Multipart Upload API (p. 165)). You can upload data from a file, directory, or a stream. When uploading data from a file, if you don't provide the object's key name, the API uses the file name for the object's key name. You must provide the object's key name if you are uploading data from a stream. You can optionally set advanced options such as the part size you want to use for the multipart upload, number of threads you want to use when uploading the parts concurrently, optional file metadata, the storage class (STANDARD or REDUCED\_REDUNDANCY), or ACL. The high-level API provides the TransferUtilityUploadRequest class to set these advanced options.

The TransferUtility class provides a method for you to abort multipart uploads in progress. You must provide a DateTime value, and then the API aborts all the multipart uploads that were initiated before the specified date and time.

### **Upload a File**

The following tasks guide you through using the high-level .NET classes to upload a file. The API provides several variations, *overloads*, of the Upload method to easily upload your data.

### **High-Level API File Uploading Process**

| 1 | Create an instance of the TransferUtility class by providing your AWS credentials.                                                      |
|---|----------------------------------------------------------------------------------------------------|
| 2 | Execute one of the TransferUtility. Upload overloads depending on whether you are uploading data from a file, a stream, or a directory. |

The following C# code sample demonstrates the preceding tasks.

```
TransferUtility utility = new TransferUtility();
utility.Upload(filePath, existingBucketName);
```

When uploading large files using the .NET API, timeout might occur even while data is being written to the request stream. You can set explicit timeout using the <code>TransferUtilityConfig.DefaultTimeout</code> as demonstrated in the following C# code sample.

```
TransferUtilityConfig config = new TransferUtilityConfig();
config.DefaultTimeout = 11111;
TransferUtility utility = new TransferUtility(config);
```

```
using System;
The following control pulposes a file to an Amazon S3 bucket. The example illustrates the use of warious Transfer Utili եր upload objects to upload a file; each successive call to upload replaces the previous supload. For instructions on how to create and test a working sample, see
Running the Amazon S3 .NET Code Examples (p. 566)
Examplee s3.amazon.com.docsamples
    class UploadFileMPUHighLevelAPI
         static string existingBucketName = "*** Provide bucket name ***";
                                     = "*** Provide your object key
         static string keyName
         static string filePath
                                              = "*** Provide file name ***";
         static void Main(string[] args)
             try
                  TransferUtility fileTransferUtility = new
                      TransferUtility(new
 AmazonS3Client(Amazon.RegionEndpoint.USEast1));
                  // 1. Upload a file, file name is used as the object key
 name.
                  fileTransferUtility.Upload(filePath, existingBucketName);
                  Console.WriteLine("Upload 1 completed");
                  // 2. Specify object key name explicitly.
                  fileTransferUtility.Upload(filePath,
                                                existingBucketName, keyName);
                  Console.WriteLine("Upload 2 completed");
                  // 3. Upload data from a type of System.IO.Stream.
                  using (FileStream fileToUpload =
                      new FileStream(filePath, FileMode.Open, FileAccess.Read))
                       fileTransferUtility.Upload(fileToUpload,
                                                     existingBucketName, keyName);
                  Console.WriteLine("Upload 3 completed");
                  // 4.Specify advanced settings/options.
                  TransferUtilityUploadRequest fileTransferUtilityRequest = new
 TransferUtilityUploadRequest
                  {
                      BucketName = existingBucketName,
                      FilePath = filePath,
                      StorageClass = S3StorageClass.ReducedRedundancy,
                      PartSize = 6291456, // 6 MB.
                      Key = keyName,
                      CannedACL = S3CannedACL.PublicRead
                  fileTransferUtilityRequest.Metadata.Add("param1", "Value1");
                  fileTransferUtilityRequest.Metadata.Add("param2", "Value2");
                  fileTransferUtility.Upload(fileTransferUtilityRequest);
                  Console.WriteLine("Upload 4 completed");
             }
             catch (AmazonS3Exception s3Exception)
                  Console.WriteLine(s3Exception.Message,
                                      s3Exception.InnerException);
         }
    }
}
```

### **Upload a Directory**

Using the TransferUtility class you can also upload an entire directory. By default, Amazon S3 only uploads the files at the root of the specified directory. You can, however, specify to recursively upload files in all the subdirectories.

You can also specify filtering expressions to select files, in the specified directory, based on some filtering criteria. For example, to upload only the .pdf files from a directory you specify a "\*.pdf" filter expression.

When uploading files from a directory you cannot specify the object's key name. It is constructed from the file's location in the directory as well as its name. For example, assume you have a directory, c: \myfolder, with the following structure:

```
C:\myfolder
\a.txt
\b.pdf
\media\
An.mp3
```

When you upload this directory, Amazon S3 uses the following key names:

```
a.txt
b.pdf
media/An.mp3
```

The following tasks guide you through using the high-level .NET classes to upload a directory.

### **High-Level API Directory Uploading Process**

| 1 | Create an instance of the TransferUtility class by providing your AWS credentials. |
|---|------------------------------------------------------------------------------------|
| 2 | Execute one of the TransferUtility. UploadDirectory overloads.                     |

The following C# code sample demonstrates the preceding tasks.

```
TransferUtility utility = new TransferUtility();
utility.UploadDirectory(directoryPath, existingBucketName);
```

The following C# code example uploads a directory to an Amazon S3 bucket. The example illustrates the use of various <code>TransferUtility.UploadDirectory</code> overloads to upload a directory, each successive call to upload replaces the previous upload. For instructions on how to create and test a working sample,;see Running the Amazon S3 .NET Code Examples (p. 566).

```
using System.IO;
using Amazon.S3;
using Amazon.S3.Transfer;
namespace s3.amazon.com.docsamples
   class UploadDirectoryMPUHighLevelAPI
        static string existingBucketName = "*** Provide bucket name ***";
        static string directoryPath
                                         = "*** Provide directory name ***";
        static void Main(string[] args)
            try
            {
                TransferUtility directoryTransferUtility =
                    new TransferUtility(new
AmazonS3Client(Amazon.RegionEndpoint.USEast1));
                // 1. Upload a directory.
                directoryTransferUtility.UploadDirectory(directoryPath,
                                                          existingBucketName);
                Console.WriteLine("Upload statement 1 completed");
                // 2. Upload only the .txt files from a directory.
                     Also, search recursively.
                directoryTransferUtility.UploadDirectory(
                                               directoryPath,
                                                existingBucketName,
                                                "*.txt",
                                                SearchOption.AllDirectories);
                Console.WriteLine("Upload statement 2 completed");
                // 3. Same as 2 and some optional configuration
                      Search recursively for .txt files to upload).
                TransferUtilityUploadDirectoryRequest request =
                    new TransferUtilityUploadDirectoryRequest
                    {
                        BucketName = existingBucketName,
                        Directory = directoryPath,
                        SearchOption = SearchOption.AllDirectories,
                        SearchPattern = "*.txt"
                    };
                directoryTransferUtility.UploadDirectory(request);
                Console.WriteLine("Upload statement 3 completed");
            }
            catch (AmazonS3Exception e)
                Console.WriteLine(e.Message, e.InnerException);
       }
   }
}
```

### **Abort Multipart Uploads**

The TransferUtility class provides a method, AbortMultipartUploads, to abort multipart uploads in progress. An upload is considered to be in-progress once you initiate it and until you complete it or abort it. You provide a DateTime value and this API aborts all the multipart uploads, on that bucket, that were initiated before the specified DateTime and in progress.

Because you are billed for all storage associated with uploaded parts (see Multipart Upload and Pricing (p. 167)), it is important that you either complete the multipart upload to have the object created or abort the multipart upload to remove any uploaded parts.

The following tasks guide you through using the high-level .NET classes to abort multipart uploads.

## **High-Level API Multipart Uploads Aborting Process**

| 1 | Create an instance of the TransferUtility class by providing your AWS credentials.                        |
|---|----------------------------------------------------------------------------------------------------|
| 2 | Execute the TransferUtility.AbortMultipartUploads method by passing the bucket name and a DateTime value. |

The following C# code sample demonstrates the preceding tasks.

```
TransferUtility utility = new TransferUtility();
utility.AbortMultipartUploads(existingBucketName, DateTime.Now.AddDays(-7));
```

### Example

The following C# code aborts all multipart uploads in progress that were initiated on a specific bucket over a week ago. For instructions on how to create and test a working sample, see Running the Amazon S3 .NET Code Examples (p. 566).

```
using System;
using Amazon.S3;
using Amazon.S3.Transfer;
namespace s3.amazon.com.docsamples
{
    class AbortMPUUsingHighLevelAPI
        static string existingBucketName = "***Provide bucket name***";
        static void Main(string[] args)
            try
                TransferUtility transferUtility =
                    new TransferUtility(new
AmazonS3Client(Amazon.RegionEndpoint.USEast1));
                // Aborting uploads that were initiated over a week ago.
                transferUtility.AbortMultipartUploads(
                    existingBucketName, DateTime.Now.AddDays(-7));
            }
            catch (AmazonS3Exception e)
                Console.WriteLine(e.Message, e.InnerException);
            }
        }
    }
}
```

### Note

You can also abort a specific multipart upload. For more information, see List Multipart Uploads (p. 194).

### **Track Multipart Upload Progress**

The high-level multipart upload API provides an event,

TransferUtilityUploadRequest.UploadProgressEvent, to track the upload progress when uploading data using the TransferUtility class.

The event occurs periodically and returns multipart upload progress information such as the total number of bytes to transfer, and the number of bytes transferred at the time event occurred.

The following C# code sample demonstrates how you can subscribe to the UploadProgressEvent event and write a handler.

```
TransferUtility fileTransferUtility =
    new TransferUtility(new AmazonS3Client(Amazon.RegionEndpoint.USEast1));

// Use TransferUtilityUploadRequest to configure options.

// In this example we subscribe to an event.

TransferUtilityUploadRequest uploadRequest =
    new TransferUtilityUploadRequest
```

```
{
    BucketName = existingBucketName,
    FilePath = filePath,
    Key = keyName
};

uploadRequest.UploadProgressEvent +=
    new EventHandler<UploadProgressArgs>
        (uploadRequest_UploadPartProgressEvent);

fileTransferUtility.Upload(uploadRequest);

static void uploadRequest_UploadPartProgressEvent(object sender,
    UploadProgressArgs e)
{
    // Process event.
    Console.WriteLine("{0}/{1}", e.TransferredBytes, e.TotalBytes);
}
```

**Example**ing C# code example uploads a file to an Amazon S3 bucket and tracks the progress by subscribing to the TransferUtilityUploadRequest.UploadProgressEvent event. For instructions on how to create and test a working sample, see Running the Amazon S3.NET Code

```
Examples (p. 566).
using System.Collections.Specialized;
using System.Configuration;
using Amazon.S3;
using Amazon.S3.Transfer;
namespace s3.amazon.com.docsamples
{
    class TrackMPUUsingHighLevelAPI
       static string existingBucketName = "*** Provide bucket name ***";
        static string keyName = "*** Provide key name ***";
                                         = "*** Provide file to upload ***";
        static string filePath
        static void Main(string[] args)
            try
            {
                TransferUtility fileTransferUtility =
                    new TransferUtility(new
AmazonS3Client(Amazon.RegionEndpoint.USEast1));
                // Use TransferUtilityUploadRequest to configure options.
                // In this example we subscribe to an event.
                TransferUtilityUploadRequest uploadRequest =
                    new TransferUtilityUploadRequest
                        BucketName = existingBucketName,
                        FilePath = filePath,
                        Key = keyName
                    };
                uploadRequest.UploadProgressEvent +=
                    new EventHandler<UploadProgressArgs>
                        (uploadRequest_UploadPartProgressEvent);
                fileTransferUtility.Upload(uploadRequest);
                Console.WriteLine("Upload completed");
            catch (AmazonS3Exception e)
                Console.WriteLine(e.Message, e.InnerException);
        }
        static void uploadRequest_UploadPartProgressEvent(
            object sender, UploadProgressArgs e)
            // Process event.
            Console.WriteLine("{0}/{1}", e.TransferredBytes, e.TotalBytes);
    }
}
```

| Amazon Simple Storage Service Developer Guide Uploading Objects |  |  |  |  |
|-----------------------------------------------------------------|--|--|--|--|
|                                                                 |  |  |  |  |
|                                                                 |  |  |  |  |
|                                                                 |  |  |  |  |
|                                                                 |  |  |  |  |
|                                                                 |  |  |  |  |
|                                                                 |  |  |  |  |
|                                                                 |  |  |  |  |
|                                                                 |  |  |  |  |
|                                                                 |  |  |  |  |
|                                                                 |  |  |  |  |
|                                                                 |  |  |  |  |
|                                                                 |  |  |  |  |
|                                                                 |  |  |  |  |
|                                                                 |  |  |  |  |
|                                                                 |  |  |  |  |
|                                                                 |  |  |  |  |
|                                                                 |  |  |  |  |
|                                                                 |  |  |  |  |
|                                                                 |  |  |  |  |
|                                                                 |  |  |  |  |
|                                                                 |  |  |  |  |
|                                                                 |  |  |  |  |
|                                                                 |  |  |  |  |
|                                                                 |  |  |  |  |
|                                                                 |  |  |  |  |

## **Using the AWS .NET SDK for Multipart Upload (Low-Level API)**

### **Topics**

- Upload a File (p. 190)
- List Multipart Uploads (p. 194)
- Track Multipart Upload Progress (p. 194)
- Abort a Multipart Upload (p. 194)

The AWS SDK for .NET exposes a low-level API that closely resembles the Amazon S3 REST API for multipart upload (see Using the REST API for Multipart Upload (p. 205)). Use the low-level API when you need to pause and resume multipart uploads, vary part sizes during the upload, or do not know the size of the data in advance. Use the high-level API (see Using the AWS .NET SDK for Multipart Upload (High-Level API) (p. 181)), whenever you don't have these requirements.

### Upload a File

The following tasks guide you through using the low-level .NET classes to upload a file.

### Low-Level API File UploadingProcess

| 1 | Create an instance of the AmazonS3Client class, by providing your AWS credentials.                                                                                                    |  |  |  |
|---|----------------------------------------------------------------------------------------------------|--|--|--|
| 2 | Initiate multipart upload by executing the AmazonS3Client.InitiateMultipartUpload method. You will need to provide information required to initiate the multipart upload by creating an instance of the InitiateMultipartUploadRequest class.                                    |  |  |  |
| 3 | Save the Upload ID that the AmazonS3Client.InitiateMultipartUpload method returns. You will need to provide this upload ID for each subsequent multipart upload operation.                                                                                                    |  |  |  |
| 4 | Upload the parts. For each part upload, execute the AmazonS3Client.UploadPart method. You will need to provide part upload information such as upload ID, bucket name, and the part number. You provide this information by creating an instance of the UploadPartRequest class. |  |  |  |
| 5 | Save the response of the AmazonS3Client.UploadPart method in a list. This response includes the ETag value and the part number you will later need to complete the multipart upload.                                                                                             |  |  |  |
| 6 | Repeat tasks 4 and 5 for each part.                                                                                                    |  |  |  |
| 7 | Execute the AmazonS3Client.CompleteMultipartUpload method to complete the multipart upload.                                                                                                    |  |  |  |

The following C# code sample demonstrates the preceding tasks.

```
IAmazonS3 s3Client = new AmazonS3Client(Amazon.RegionEndpoint.USEast1);

// List to store upload part responses.
List<UploadPartResponse> uploadResponses = new List<UploadPartResponse>();

// 1. Initialize.
InitiateMultipartUploadRequest initiateRequest = new
InitiateMultipartUploadRequest
{
    BucketName = existingBucketName,
```

```
Key = keyName
   };
InitiateMultipartUploadResponse initResponse =
   s3Client.InitiateMultipartUpload(initRequest);
// 2. Upload Parts.
long contentLength = new FileInfo(filePath).Length;
long partSize = 5242880; // 5 MB
try
{
   long filePosition = 0;
   for (int i = 1; filePosition < contentLength; i++)</pre>
        // Create request to upload a part.
        UploadPartRequest uploadRequest = new UploadPartRequest
                            BucketName = existingBucketName,
                            Key = keyName,
                            UploadId = initResponse.UploadId,
                            PartNumber = i,
                            PartSize = partSize,
                            FilePosition = filePosition,
                            FilePath = filePath
                        };
        // Upload part and add response to our list.
        uploadResponses.Add(s3Client.UploadPart(uploadRequest));
        filePosition += partSize;
   }
   // Step 3: complete.
   CompleteMultipartUploadRequest completeRequest = new
CompleteMultipartUploadRequest
       {
          BucketName = existingBucketName,
          Key = keyName,
           UploadId = initResponse.UploadId,
        };
   CompleteMultipartUploadResponse completeUploadResponse =
     s3Client.CompleteMultipartUpload(completeRequest);
catch (Exception exception)
   Console.WriteLine("Exception occurred: {0}", exception.Message);
   AbortMultipartUploadRequest abortMPURequest = new
AbortMultipartUploadRequest
            BucketName = existingBucketName,
            Key = keyName,
            UploadId = initResponse.UploadId
   s3Client.AbortMultipartUpload(abortMPURequest);
```

| } |  |  |  |
|---|--|--|--|
|   |  |  |  |

### Note

When uploading large objects using the .NET API, timeout might occur even while data is being written to the request stream. You can set explicit timeout using the UploadPartRequest.

```
BucketName = existingBucketName,
Key = keyName
```

### Amazon Simple Storage Service Developer Guide **Uploading Objects** InitiateMultipartUploadResponse initResponse =

{

```
s3Client.InitiateMultipartUpload(initiateRequest);
Example
            // 2. Upload Parts.
            long contentLength = new FileInfo(filePath).Length;
            long partSize = 5 * (long)Math.Pow(2, 20); // 5 MB
            try
                long filePosition = 0;
                for (int i = 1; filePosition < contentLength; i++)</pre>
                    UploadPartRequest uploadRequest = new UploadPartRequest
                            BucketName = existingBucketName,
                            Key = keyName,
                            UploadId = initResponse.UploadId,
                            PartNumber = i,
                            PartSize = partSize,
                            FilePosition = filePosition,
                            FilePath = filePath
                        };
                    // Upload part and add response to our list.
                    uploadResponses.Add(s3Client.UploadPart(uploadRequest));
                    filePosition += partSize;
                }
                // Step 3: complete.
                CompleteMultipartUploadRequest completeRequest = new
{\tt Complete Multipart Upload Request}
                        BucketName = existingBucketName,
                        Key = keyName,
                        UploadId = initResponse.UploadId,
                        //PartETags = new List<PartETag>(uploadResponses)
                    };
                completeRequest.AddPartETags(uploadResponses);
                CompleteMultipartUploadResponse completeUploadResponse =
                    s3Client.CompleteMultipartUpload(completeRequest);
            catch (Exception exception)
                Console.WriteLine("Exception occurred: {0}",
exception.Message);
                AbortMultipartUploadRequest abortMPURequest = new
AbortMultipartUploadRequest
                    BucketName = existingBucketName,
                    Key = keyName,
                    UploadId = initResponse.UploadId
                s3Client.AbortMultipartUpload(abortMPURequest);
            }
    }
}
```

### **List Multipart Uploads**

The following tasks guide you through using the low-level .NET classes to list all in-progress multipart uploads on a bucket.

### **Low-Level API Multipart Uploads Listing Process**

| 1 | Create an instance of the ListMultipartUploadsRequest class and provide the bucket name.                                                                                                    |
|---|----------------------------------------------------------------------------------------------------|
| 2 | Execute the AmazonS3Client.ListMultipartUploads method. The method returns an instance of the ListMultipartUploadsResponse class, providing you the information about the in-progress multipart uploads. |

The following C# code sample demonstrates the preceding tasks.

```
ListMultipartUploadsRequest request = new ListMultipartUploadsRequest
{
    BucketName = existingBucketName
};
```

### **Track Multipart Upload Progress**

The low-level multipart upload API provides an event, UploadPartRequest.StreamTransferProgress, to track the upload progress.

The event occurs periodically and returns multipart upload progress information such as the total number of bytes to transfer, and the number of bytes transferred at the time event occurred.

The following C# code sample demonstrates how you can subscribe to the  ${\tt StreamTransferProgress}$  event and write a handler.

```
UploadPartRequest uploadRequest = new UploadPartRequest
{
    // provide request data.
};

uploadRequest.StreamTransferProgress +=
    new
EventHandler<StreamTransferProgressArgs>(UploadPartProgressEventCallback);
...
public static void UploadPartProgressEventCallback(object sender,
    StreamTransferProgressArgs e)
{
    // Process event.
    Console.WriteLine("{0}/{1}", e.TransferredBytes, e.TotalBytes);
}
```

### **Abort a Multipart Upload**

You can abort an in-progress multipart upload by calling the AmazonS3Client.AbortMultipartUpload method. This method deletes any parts that were uploaded to S3 and free up the resources. You must provide the upload ID, bucket name and the key name. The following C# code sample demonstrates how you can abort a multipart upload in progress.

```
\verb|s3Client.AbortMultipartUpload(new AbortMultipartUploadRequest|\\
```

```
{
    BucketName = existingBucketName,
    Key = keyName,
    UploadId = uploadID
};
```

### Note

Instead of a specific multipart upload, you can abort all your in-progress multipart uploads initiated prior to a specific time. This clean up operation is useful to abort old multipart uploads that you initiated but neither completed or aborted. For more information, see Abort Multipart Uploads (p. 185).

## Using the AWS PHP SDK for Multipart Upload (High-Level API)

Amazon S3 allows you to upload large files in multiple parts. You must use a multipart upload for files larger than 5 GB. The AWS SDK for PHP exposes the high-level Aws\S3\Model\MultipartUpload \UploadBuilder class that simplifies multipart uploads.

The Aws\S3\Model\MultipartUpload\UploadBuilder class is best used for a simple multipart upload. If you need to pause and resume multipart uploads, vary part sizes during the upload, or do not know the size of the data in advance, you should use the low-level PHP API. For more information, see Using the AWS PHP SDK for Multipart Upload (Low-Level API) (p. 200).

For more information about multipart uploads, see Uploading Objects Using Multipart Upload API (p. 165). For information on uploading files that are less than 5GB in size, see Upload an Object Using the AWS SDK for PHP (p. 161).

### Upload a File Using the High-Level Multipart Upload

This topic guides you through using the high-level Aws\S3\Model\MultipartUpload \UploadBuilder class from the AWS SDK for PHP for multipart file uploads.

### Note

This topic assumes that you are already following the instructions for Using the AWS SDK for PHP and Running PHP Examples (p. 566) and have the AWS SDK for PHP properly installed.

### **High-Level Multipart File Upload Process**

| 1 | Create an instance of an Amazon S3 client by using the Aws\S3\S3Client class factory() method.                                                                                                    |
|---|----------------------------------------------------------------------------------------------------|
| 2 | Create an instance of the UploadBuilder using the Amazon S3 Aws\S3\Model \MultipartUpload\UploadBuilder class newInstance() method, which is inherited from the Aws\Common\Model\MultipartUpload\AbstractUploadBuilder class. For the UploadBuilder object set the client, the bucket name, and the key name using the setClient(), setBucket(), and setKey() methods. Set the path and name of the file you want to upload with the setSource() method. |
| 3 | Execute the UploadBuilder object's build() method to build the appropriate uploader transfer object based on the builder options you set. (The transfer object is of a subclass of the Aws\S3\Model\MultipartUpload\AbstractTransfer class.)                                                                                                    |
| 4 | Execute the upload() method of the built transfer object to perform the upload.                                                                                                    |

The following PHP code sample demonstrates how to upload a file using the high-level UploadBuilder object.

# Example of a Multipart Upload of a File to an Amazon S3 Bucket Using the High-level UploadBuilder

The following PHP example uploads a file to an Amazon S3 bucket. The example demonstrates how to set advanced options for the UploadBuilder object. For example, you can use the <a href="mailto:setMinPartSize">setMinPartSize</a>() method to set the part size you want to use for the multipart upload and the <a href="mailto:setOption">setOption</a>() method to set optional file metadata or an access control list (ACL).

The example also demonstrates how to upload file parts in parallel by setting the concurrency option using the setConcurrency() method for the UploadBuilder object. The example creates a transfer object that will attempt to upload three parts in parallel until the entire file has been uploaded. For information about running the PHP examples in this guide, go to Running PHP Examples (p. 567).

```
<?php
// Include the AWS SDK using the Composer autoloader.
require 'vendor/autoload.php';
use Aws\Common\Exception\MultipartUploadException;
use Aws\S3\Model\MultipartUpload\UploadBuilder;
use Aws\S3\S3Client;
$bucket = '*** Your Bucket Name ***';
$keyname = '*** Your Object Key ***';
// Instantiate the client.
$s3 = S3Client::factory();
// Prepare the upload parameters.
$uploader = UploadBuilder::newInstance()
    ->setClient($s3)
   ->setSource('/path/to/large/file.mov')
   ->setBucket($bucket)
   ->setKey($keyname)
   ->setMinPartSize(25 * 1024 * 1024)
    ->setOption('Metadata', array(
        'param1' => 'value1',
        'param2' => 'value2'
    ->setOption('ACL', 'public-read')
    ->setConcurrency(3)
    ->build();
// Perform the upload. Abort the upload if something goes wrong.
try {
    $uploader->upload();
    echo "Upload complete.\n";
} catch (MultipartUploadException $e) {
    $uploader->abort();
    echo "Upload failed.\n";
    echo $e->getMessage() . "\n";
```

### **Related Resources**

- AWS SDK for PHP Aws\Common\Model\MultipartUpload\AbstractUploadBuilder Class
- AWS SDK for PHP Aws\Common\Model\MultipartUpload\AbstractUploadBuilder::newInstance()
  Method

- AWS SDK for PHP Aws\Common\Model\MultipartUpload\AbstractUploadBuilder::SetSource()
   Method
- AWS SDK for PHP for Amazon S3 Aws\S3\Model\MultipartUpload\UploadBuilder Class
- AWS SDK for PHP for Amazon S3 Aws\S3\Model\MultipartUpload\UploadBuilder::build() Method
- AWS SDK for PHP for Amazon S3 Aws\S3\Model\MultipartUpload\UploadBuilder:setMinPartSize()
   Method
- AWS SDK for PHP for Amazon S3 Aws\S3\Model\MultipartUpload\UploadBuilder:setOption() Method
- AWS SDK for PHP for Amazon S3 Aws\S3\Model\MultipartUpload\UploadBuilder:setConcurrency()
   Method
- AWS SDK for PHP for Amazon S3 Aws\S3\S3Client Class
- AWS SDK for PHP for Amazon S3 Aws\S3\S3Client::factory() Method
- · AWS SDK for PHP for Amazon S3 Uploading Large Files Using Multipart Uploads
- AWS SDK for PHP for Amazon S3
- · AWS SDK for PHP Documentation

## **Using the AWS PHP SDK for Multipart Upload (Low-Level API)**

### **Topics**

- Upload a File in Multiple Parts Using the PHP SDK Low-Level API (p. 200)
- · List Multipart Uploads Using the Low-Level AWS SDK for PHP API (p. 203)
- Abort a Multipart Upload (p. 203)

The AWS SDK for PHP exposes a low-level API that closely resembles the Amazon S3 REST API for multipart upload (see Using the REST API for Multipart Upload (p. 205)). Use the low-level API when you need to pause and resume multipart uploads, vary part sizes during the upload, or do not know the size of the data in advance. Use the AWS SDK for PHP high-level abstractions (see Using the AWS PHP SDK for Multipart Upload (High-Level API) (p. 196)) whenever you don't have these requirements.

### Upload a File in Multiple Parts Using the PHP SDK Low-Level API

This topic guides you through using low-level multipart upload classes from the AWS SDK for PHP to upload a file in multiple parts.

### Note

This topic assumes that you are already following the instructions for Using the AWS SDK for PHP and Running PHP Examples (p. 566) and have the AWS SDK for PHP properly installed.

### PHP SDK Low-Level API Multipart File Upload Process

| Create an instance of an Amazon S3 client by using the Aws\S3\S3Client class factory() method.                                                                                                    |
|----------------------------------------------------------------------------------------------------|
| Initiate multipart upload by executing the Aws\S3\S3Client::createMultipartUpload() method. You must provide a bucket name and a key name in the array parameter's required keys, Bucket and Key.                                                                                                    |
| Retrieve and save the <code>UploadID</code> from the response body. The <code>UploadID</code> is used in each subsequent multipart upload operation.                                                                                                    |
| Upload the file in parts by executing the Aws\S3\S3Client::uploadPart() method for each file part until the end of the file is reached. The required array parameter keys for upload_part() are Bucket, Key, UploadId, and PartNumber. You must increment the value passed as the argument for the PartNumber key for each subsequent call to upload_part() to upload each successive file part. |
| Save the response of each of the upload_part() methods calls in an array. Each response includes the ETag value you will later need to complete the multipart upload.                                                                                                    |
| Execute the Aws\S3\S3Client::completeMultipartUpload() method to complete the multipart upload. The required array parameters for completeMultipartUpload() are Bucket, Key, and UploadId.                                                                                                    |
|                                                                                                    |

The following PHP code example demonstrates uploading a file in multiple parts using the PHP SDK low-level API.

```
use Aws\S3\S3Client;

$bucket = '*** Your Bucket Name ***';
$keyname = '*** Your Object Key ***';
$filename = '*** Path to and Name of the File to Upload ***';

// 1. Instantiate the client.
```

```
$s3 = S3Client::factory();
// 2. Create a new multipart upload and get the upload ID.
$response = $s3->createMultipartUpload(array(
    'Bucket' => $bucket,
           => $keyname
    'Key'
));
$uploadId = $response['UploadId'];
// 3. Upload the file in parts.
$file = fopen($filename, 'r');
$parts = array();
$partNumber = 1;
while (!feof($file)) {
    $result = $s3->uploadPart(array(
        'Bucket' => $bucket,
'Key' => $key,
        'UploadId' => $uploadId,
        'PartNumber' => $partNumber,
        'Body' => fread($file, 5 * 1024 * 1024),
    ));
    $parts[] = array(
        'PartNumber' => $partNumber++,
'ETag' => $result['ETag'],
    );
}
// 4. Complete multipart upload.
$result = $s3->completeMultipartUpload(array(
    'Bucket' => $bucket,
'Key' => $key,
    'UploadId' => $uploadId,
    'Parts' => $parts,
));
$url = $result['Location'];
fclose($file);
```

```
require 'vendor/autoload.php';
The following PHP code example uploads a file to an Amazon S3 bucket using the low-level PHP API
ਮਿਰਿੰਗਿਊਐੱਟਿਪੈਊਰਿਐਰੈਟੈੱਟਿੰਮੈ ਜਿੰਨਿਆation about running the PHP examples in this guide, go to Running PHP
Examples (p. 567). Amazon Simple Storage Service Developer Guide Sbucket = '*** Your Bucket Uplloading Objects
$keyname = '*** Your Object Key
$filename = '*** Path to and Name of the File to Upload ***';
Example of Uploading a File to an Amazon S3 Bucket Using the Low-level Multipart
Upload PPIP SDK APP he client.
$s3 = S3Client::factory();
// 2. Create a new multipart upload and get the upload ID.
$result = $s3->createMultipartUpload(array(
                    => $bucket,
    'Bucket'
    'Key'
                   => $keyname,
    'StorageClass' => 'REDUCED_REDUNDANCY',
                    => 'public-read',
    'ACL'
    'Metadata'
                    => array(
        'param1' => 'value 1',
         'param2' => 'value 2',
        'param3' => 'value 3'
    )
));
$uploadId = $result['UploadId'];
// 3. Upload the file in parts.
try {
    $file = fopen($filename, 'r');
    $parts = array();
    $partNumber = 1;
    while (!feof($file)) {
        $result = $s3->uploadPart(array(
                         => $bucket,
             'Bucket'
                          => $keyname,
             'Key'
             'UploadId' => $uploadId,
             'PartNumber' => $partNumber,
             'Body'
                          => fread($file, 5 * 1024 * 1024),
        ));
        $parts[] = array(
             'PartNumber' => $partNumber++,
             'ETag'
                          => $result['ETaq'],
        );
        echo "Uploading part {$partNumber} of {$filename}.\n";
    fclose($file);
} catch (S3Exception $e) {
    $result = $s3->abortMultipartUpload(array(
         'Bucket' => $bucket,
         'Key'
                  => $keyname,
        'UploadId' => $uploadId
    ));
    echo "Upload of {$filename} failed.\n";
}
// 4. Complete multipart upload.
$result = $s3->completeMultipartUpload(array(
```

'Bucket' => \$bucket,

\$url = \$result['Location'];

'UploadId' => \$uploadId,

'Key'

));

'Parts'

=> \$keyname,

=> \$parts,

echo "Uploaded {\$filename} to {\$url}.\n";

### **Related Resources**

- AWS SDK for PHP for Amazon S3 Aws\S3\S3Client Class
- AWS SDK for PHP for Amazon S3 Aws\S3\S3Client::factory() Method
- AWS SDK for PHP for Amazon S3 Aws\S3\S3Client::createMultipartUpload() Method
- AWS SDK for PHP for Amazon S3 Aws\S3\S3Client::uploadPart()Method
- AWS SDK for PHP for Amazon S3 Aws\S3\S3Client::completeMultipartUpload() Method
- AWS SDK for PHP for Amazon S3
- · AWS SDK for PHP Documentation

### List Multipart Uploads Using the Low-Level AWS SDK for PHP API

This topic guides you through using the low-level API classes from the AWS SDK for PHP to list all inprogress multipart uploads on a bucket.

### Note

This topic assumes that you are already following the instructions for Using the AWS SDK for PHP and Running PHP Examples (p. 566) and have the AWS SDK for PHP properly installed.

### PHP SDK Low-Level API Multipart Uploads Listing Process

| 1 | Create an instance of an Amazon S3 client by using the Aws\S3\S3Client class factory() method.                                                                              |
|---|----------------------------------------------------------------------------------------------------|
| 2 | Execute the Aws\S3\S3Client::listMultipartUploads() method by providing a bucket name. The method returns all of the in-progress multipart uploads on the specified bucket. |

The following PHP code sample demonstrates listing all in-progress multipart uploads on a bucket.

```
use Aws\S3\S3Client;
$s3 = S3Client::factory();
$bucket = '*** Your Bucket Name ***';
$result = $s3->listMultipartUploads(array('Bucket' => $bucket));
print_r($result->toArray());
```

### **Related Resources**

- AWS SDK for PHP for Amazon S3 Aws\S3\S3Client Class
- AWS SDK for PHP for Amazon S3 Aws\S3\S3Client::factory() Method
- AWS SDK for PHP for Amazon S3 Aws\S3\S3Client::listMultipartUploads() Method
- AWS SDK for PHP for Amazon S3
- AWS SDK for PHP Documentation

### **Abort a Multipart Upload**

This topic describes how to use a class from the AWS SDK for PHP to abort a multipart upload that is in progress.

### Note

This topic assumes that you are already following the instructions for Using the AWS SDK for PHP and Running PHP Examples (p. 566) and have the AWS SDK for PHP properly installed.

### **Aborting a Multipart Upload**

| 1 | Create an instance of an Amazon S3 client by using the Aws\S3\S3Client class factory() method.                                                                                                |
|---|----------------------------------------------------------------------------------------------------|
| 2 | Execute the Aws\S3\S3Client::abortMultipartUpload() method. You must provide a bucket name, a key name, and the upload ID, in the array parameter's required keys, Bucket, Key, and UploadId. |
|   | The abortMultipartUpload() method deletes any parts that were uploaded to Amazon S3 and frees up the resources.                                                                               |

### **Example of Aborting a Multipart Upload**

The following PHP code example demonstrates how you can abort a multipart upload in progress. The example illustrates the use of the abortMultipartUpload() method. For information about running the PHP examples in this guide, go to Running PHP Examples (p. 567).

### **Related Resources**

- AWS SDK for PHP for Amazon S3 Aws\S3\S3Client Class
- AWS SDK for PHP for Amazon S3 Aws\S3\S3Client::factory() Method
- AWS SDK for PHP for Amazon S3 Aws\S3\S3Client::abortMultipartUpload() Method
- AWS SDK for PHP for Amazon S3
- AWS SDK for PHP Documentation

### Using the AWS SDK for Ruby for Multipart Upload

The AWS SDK for Ruby supports Amazon S3 multipart uploads by using the class AWS::S3::MultipartUpload. For more information about using the AWS SDK for Ruby with Amazon S3, go to Using the AWS SDK for Ruby - Version 2 (p. 568).

## **Using the REST API for Multipart Upload**

The following sections in the Amazon Simple Storage Service API Reference describe the REST API for multipart upload.

- Initiate Multipart Upload
- Upload Part
- Complete Multipart Upload
- Abort Multipart Upload
- List Parts
- List Multipart Uploads

You can use these APIs to make your own REST requests, or you can use one the SDKs we provide. For more information about the SDKs, see API Support for Multipart Upload (p. 169).

## **Uploading Objects Using Pre-Signed URLs**

### **Topics**

- Upload an Object Using a Pre-Signed URL (AWS SDK for Java) (p. 206)
- Upload an Object Using a Pre-Signed URL (AWS SDK for .NET) (p. 209)
- Upload an Object Using a Pre-Signed URL (AWS SDK for Ruby) (p. 211)

A pre-signed URL gives you access to the object identified in the URL, provided that the creator of the pre-signed URL has permissions to access that object. That is, if you receive a pre-signed URL to upload an object, you can upload the object only if the creator of the pre-signed URL has the necessary permissions to upload that object.

All objects and buckets by default are private. The pre-signed URLs are useful if you want your user/customer to be able upload a specific object to your bucket, but you don't require them to have AWS security credentials or permissions. When you create a pre-signed URL, you must provide your security credentials, specify a bucket name, an object key, an HTTP method (PUT for uploading objects), and an expiration date and time. The pre-signed URLs are valid only for the specified duration.

You can generate a pre-signed URL programmatically using the AWS SDK for Java or the AWS SDK for .NET. If you are using Visual Studio, you can also use AWS Explorer to generate a presigned object URL without writing any code. Anyone who receives a valid pre-signed URL can then programmatically upload an object.

For more information, go to Using Amazon S3 from AWS Explorer.

For instructions about how to install AWS Explorer, see Using the AWS SDKs, CLI, and Explorers (p. 560).

### **Note**

Anyone with valid security credentials can create a pre-signed URL. However, in order to successfully upload an object, the pre-signed URL must be created by someone who has permission to perform the operation that the pre-signed URL is based upon.

## Upload an Object Using a Pre-Signed URL (AWS SDK for Java)

The following tasks guide you through using the Java classes to upload an object using a pre-signed URL.

### **Uploading Objects**

| 1 | Create an instance of the AmazonS3 class.                                                                                                    |
|---|----------------------------------------------------------------------------------------------------|
| 2 | Generate a pre-signed URL by executing the AmazonS3.generatePresignedUrl method.                                                                                                    |
|   | You provide a bucket name, an object key, and an expiration date by creating an instance of the GeneratePresignedUrlRequest class. You must specify the HTTP verb PUT when creating this URL if you want to use it to upload an object. |
| 3 | Anyone with the pre-signed URL can upload an object.  The upload creates an object or replaces any existing object with the same key that is specified in the pre-signed URL.                                                           |

The following Java code sample demonstrates the preceding tasks.

```
AmazonS3 s3Client = new AmazonS3Client(new ProfileCredentialsProvider());
java.util.Date expiration = new java.util.Date();
```

```
long msec = expiration.getTime();
msec += 1000 * 60 * 60; // Add 1 hour.
expiration.setTime(msec);

GeneratePresignedUrlRequest generatePresignedUrlRequest = new
   GeneratePresignedUrlRequest(bucketName, objectKey);
generatePresignedUrlRequest.setMethod(HttpMethod.PUT);
generatePresignedUrlRequest.setExpiration(expiration);

URL s = s3client.generatePresignedUrl(generatePresignedUrlRequest);

// Use the pre-signed URL to upload an object.
```

```
The Jollowing Jana code example denerates a pre-signed URL. The example code then uses the
pre-signed LIRL to upload sample data as an ebject For instructions about how to create and test a
working samplemsee Testing the Ward Code Examples (p. 564).
import com.amazAnazonaSimplerStorage Service Developer Gundeovider;
import com.amazonaws.serviceploading Objects
import com.amazonaws.services.s3.AmazonS3Client;
import com.amazonaws.services.s3.model.GeneratePresignedUrlRequest;
public class GeneratePresignedUrlAndUploadObject {
private static String bucketName = "*** bucket name ***";
private static String objectKey = "*** object key ***";
public static void main(String[] args) throws IOException {
 AmazonS3 s3client = new AmazonS3Client(new ProfileCredentialsProvider());
  try {
  System.out.println("Generating pre-signed URL.");
   java.util.Date expiration = new java.util.Date();
   long milliSeconds = expiration.getTime();
  milliSeconds += 1000 * 60 * 60; // Add 1 hour.
   expiration.setTime(milliSeconds);
  GeneratePresignedUrlRequest generatePresignedUrlRequest =
       new GeneratePresignedUrlRequest(bucketName, objectKey);
  generatePresignedUrlRequest.setMethod(HttpMethod.PUT);
  generatePresignedUrlRequest.setExpiration(expiration);
  URL url = s3client.generatePresignedUrl(generatePresignedUrlRequest);
  UploadObject(url);
  System.out.println("Pre-Signed URL = " + url.toString());
  } catch (AmazonServiceException exception) {
   System.out.println("Caught an AmazonServiceException, " +
     "which means your request made it " +
     "to Amazon S3, but was rejected with an error response " +
   "for some reason.");
   System.out.println("Error Message: " + exception.getMessage());
  System.out.println("HTTP Code: "
                                        + exception.getStatusCode());
  System.out.println("AWS Error Code:" + exception.getErrorCode());
  System.out.println("Error Type: " + exception.getErrorType());
  System.out.println("Request ID:
                                       " + exception.getRequestId());
  } catch (AmazonClientException ace) {
   System.out.println("Caught an AmazonClientException, " +
     "which means the client encountered " +
     "an internal error while trying to communicate" +
     " with S3, " +
   "such as not being able to access the network.");
  System.out.println("Error Message: " + ace.getMessage());
public static void UploadObject(URL url) throws IOException
 HttpURLConnection connection=(HttpURLConnection) url.openConnection();
 connection.setDoOutput(true);
  connection.setRequestMethod("PUT");
 OutputStreamWriter out = new OutputStreamWriter(
   connection.getOutputStream());
  out.write("This text uploaded as object.");
  out.close();
  int responseCode = connection.getResponseCode();
 System.out.println("Service returned response code " + responseCode);
}
```

## Upload an Object Using a Pre-Signed URL (AWS SDK for .NET)

The following tasks guide you through using the .NET classes to upload an object using a pre-signed URL.

## **Uploading Objects**

| 1 | Create an instance of the AmazonS3 class.  These credentials are used in creating a signature for authentication when you generate a pre-signed URL.                                                                                                    |
|---|----------------------------------------------------------------------------------------------------|
| 2 | Generate a pre-signed URL by executing the AmazonS3.GetPreSignedURL method. You provide a bucket name, an object key, and an expiration date by creating an instance of the GetPreSignedUrlRequest class. You must specify the HTTP verb PUT when creating this URL if you plan to use it to upload an object. |
| 3 | Anyone with the pre-signed URL can upload an object. You can create an instance of the HttpWebRequest class by providing the pre-signed URL and uploading the object.                                                                                                    |

The following C# code sample demonstrates the preceding tasks.

```
IAmazonS3 client;
client = new AmazonS3Client(Amazon.RegionEndpoint.USEast1);
// Generate a pre-signed URL.
GetPreSignedUrlRequest request = new GetPreSignedUrlRequest
       BucketName = bucketName,
        Key = objectKey,
Verb = HttpVerb.PUT,
        Expires = DateTime.Now.AddMinutes(5)
    };
string url = null;
url = s3Client.GetPreSignedURL(request);
// Upload a file using the pre-signed URL.
HttpWebRequest httpRequest = WebRequest.Create(url) as HttpWebRequest;
httpRequest.Method = "PUT";
using (Stream dataStream = httpRequest.GetRequestStream())
   // Upload object.
HttpWebResponse response = httpRequest.GetResponse() as HttpWebResponse;
```

```
if (amazonS3Exception.ErrorCode != null &&
                    (amazonS3Exception.ErrorCode.Equals("InvalidAccessKeyId")
                    Amazon Simple Storage Service Develope Guide ("InvalidSecurity")))
                           Uploading Objects
                    Console.writeLine("Check the provided AWS Credentials.");
                    Console.WriteLine(
                    "To sign up for service, go to http://aws.amazon.com/
Example
                }
                else
                    Console.WriteLine(
                     "Error occurred. Message: '{0}' when listing objects",
                     amazonS3Exception.Message);
            }
            catch (Exception e)
                Console.WriteLine(e.Message);
            Console.WriteLine("Press any key to continue...");
            Console.ReadKey();
        static void UploadObject(string url)
            HttpWebRequest httpRequest = WebRequest.Create(url) as
HttpWebRequest;
            httpRequest.Method = "PUT";
            using (Stream dataStream = httpRequest.GetRequestStream())
                byte[] buffer = new byte[8000];
                using (FileStream fileStream = new FileStream(filePath,
FileMode.Open, FileAccess.Read))
                    int bytesRead = 0;
                    while ((bytesRead = fileStream.Read(buffer, 0,
buffer.Length)) > 0)
                        dataStream.Write(buffer, 0, bytesRead);
                }
            HttpWebResponse response = httpRequest.GetResponse() as
HttpWebResponse;
        }
        static string GeneratePreSignedURL()
            GetPreSignedUrlRequest request = new GetPreSignedUrlRequest
                    BucketName = bucketName,
                    Key
                               = objectKey,
                    Verb
                               = HttpVerb.PUT,
                               = DateTime.Now.AddMinutes(5)
                    Expires
                };
            string url = null;
            url = s3Client.GetPreSignedURL(request);
            return url;
   }
}
```

## Upload an Object Using a Pre-Signed URL (AWS SDK for Ruby)

The following tasks guide you through using a Ruby script to upload an object using a pre-signed URL for either version of the SDK for Ruby.

### **Topics**

- Using AWS SDK for Ruby Version 2 (p. 211)
- Using AWS SDK for Ruby Version 1 (p. 212)

### Using AWS SDK for Ruby - Version 2

The following tasks guide you through using a Ruby script to upload an object using a pre-signed URL for SDK for Ruby - Version 2.

### Uploading Objects - SDK for Ruby - Version 2

| 1 | Create an instance of the Aws::S3::Resource class.                                                                                                    |
|---|----------------------------------------------------------------------------------------------------|
| 2 | You provide a bucket name and an object key by calling the #bucket[] and the #object[] methods of your Aws::S3::Resource class instance.                                                                                                    |
|   | Generate a pre-signed URL by creating an instance of the URI class and use it to parse the .presigned_url method of your Aws::S3::Resource class instance. You must specify :put as an argument to .presigned_url, and you must specify PUT to Net::HTTP::Session#send_request if you want to upload an object. |
| 3 | Anyone with the pre-signed URL can upload an object.  The upload creates an object or replaces any existing object with the same key that is specified in the pre-signed URL.                                                                                                    |

The following Ruby code sample demonstrates the preceding tasks for SDK for Ruby - Version 2.

```
#Uploading an object using a pre-signed URL for SDK for Ruby - Version 2.
require 'aws-sdk-resources'
require 'net/http'
s3 = Aws::S3::Resource.new(region:'us-west-2')
obj = s3.bucket('BucketName').object('KeyName')
# Replace BucketName with the name of your bucket.
# Replace KeyName with the name of the object you are creating or replacing.
url = URI.parse(obj.presigned_url(:put))
body = "Hello World!"
# This is the contents of your object. In this case, it's a simple string.
Net::HTTP.start(url.host) do |http|
 http.send_request("PUT", url.request_uri, body, {
# This is required, or Net::HTTP will add a default unsigned content-type.
    "content-type" => "",
end
puts obj.get.body.read
```

# This will print out the contents of your object to the terminal window.

### Using AWS SDK for Ruby - Version 1

## Uploading Objects - SDK for Ruby - Version 1

| 1 | Create an instance of the AWS: S3 class.                                                                                                    |
|---|----------------------------------------------------------------------------------------------------|
| 2 | You provide a bucket name and an object key by calling the #bucket[] and the #object[] methods of your AWS::S3::S30bject class instance.                                                                                                |
|   | Generate a pre-signed URL by calling the .url_for method of your AWS::S3 class instance. You must specify :put as an argument to .url_for, and you must specify PUT to Net::HTTP::Session#send_request if you want to upload an object. |
| 3 | Anyone with the pre-signed URL can upload an object.                                                                                                    |
|   | The upload creates an object or replaces any existing object with the same key that is specified in the pre-signed URL.                                                                                                    |

The following Ruby code sample demonstrates the preceding tasks for AWS SDK for Ruby - Version 1.

```
#Uploading an object using a pre-signed URL for SDK for Ruby - Version 1.
require 'aws-sdk-v1'
require 'net/http'
s3 = AWS::S3.new(region:'us-west-2')
obj = s3.buckets['BucketName'].objects['KeyName']
# Replace BucketName with the name of your bucket.
# Replace KeyName with the name of the object you are creating or replacing.
url = obj.url_for(:write, :content_type => "text/plain")
body = "Hello World!"
# This is the contents of your object. In this case, it's a simple string.
Net::HTTP.start(url.host) do |http|
   http.send_request("PUT", url.request_uri, body, {"content-type" => "text/
plain", })
# The content-type must be specified in the pre-signed url.
 end
puts obj.read
# This will print out the contents of your object to the terminal window.
puts obj.content_type
# This will print out the content type of your object to the terminal window.
```

## **Copying Objects**

#### **Topics**

- Related Resources (p. 213)
- Copying Objects in a Single Operation (p. 213)

Copying Objects Using the Multipart Upload API (p. 223)

The copy operation creates a copy of an object that is already stored in Amazon S3. You can create a copy of your object up to 5 GB in a single atomic operation. However, for copying an object that is greater than 5 GB, you must use the multipart upload API. Using the copy operation, you can:

- · Create additional copies of objects
- Rename objects by copying them and deleting the original ones
- Move objects across Amazon S3 locations (e.g., us-west-1 and EU)
- · Change object metadata

Each Amazon S3 object has metadata. It is a set of name-value pairs. You can set object metadata at the time you upload it. After you upload the object, you cannot modify object metadata. The only way to modify object metadata is to make copy of the object and set the metadata. In the copy operation you set the same object as the source and target.

Each object has metadata. Some of it is system metadata and other user-defined. Users control some of the system metadata such as storage class configuration to use for the object, and configure server-side encryption. When you copy an object, user-controlled system metadata and user-defined metadata are also copied. Amazon S3 resets the system controlled metadata. For example, when you copy an object, Amazon S3 resets creation date of copied object. You don't need to set any of these values in your copy request.

When copying an object, you might decide to update some of the metadata values. For example, if your source object is configured to use standard storage, you might choose to use reduced redundancy storage for the object copy. You might also decide to alter some of the user-defined metadata values present on the source object. Note that if you choose to update any of the object's user configurable metadata (system or user-defined) during the copy, then you must explicitly specify all the user configurable metadata, even if you are only changing only one of the metadata values, present on the source object in your request.

For more information about the object metadata, see Object Key and Metadata (p. 99).

#### Note

Copying objects across locations incurs bandwidth charges.

#### Note

If the source object is archived in Amazon Glacier (the storage class of the object is GLACIER), you must first restore a temporary copy before you can copy the object to another bucket. For information about archiving objects, see GLACIER Storage Class: Additional Lifecycle Configuration Considerations (p. 124).

When copying objects you can request Amazon S3 to save the target object encrypted using an AWS Key Management Service (KMS) encryption key, an Amazon S3-managed encryption key, or a customer-provided encryption key. Accordingly you must specify encryption information in your request. If the copy source is an object that stored in Amazon S3 using server-side encryption with customer provided key, you will need to provide encryption information in your request so Amazon S3 can decrypt the object for copying. For more information, see Protecting Data Using Encryption (p. 380).

### Related Resources

• Using the AWS SDKs, CLI, and Explorers (p. 560)

## **Copying Objects in a Single Operation**

**Topics** 

- Copy an Object Using the AWS SDK for Java (p. 214)
- Copy an Object Using the AWS SDK for .NET (p. 215)
- Copy an Object Using the AWS SDK for PHP (p. 218)
- Copy an Object Using the AWS SDK for Ruby (p. 221)
- Copy an Object Using the REST API (p. 221)

The examples in this section show how to copy objects up to 5 GB in a single operation. For copying objects greater than 5 GB, you must use multipart upload API. For more information, see Copying Objects Using the Multipart Upload API (p. 223).

## Copy an Object Using the AWS SDK for Java

The following tasks guide you through using the Java classes to copy an object in Amazon S3.

### **Copying Objects**

| 1 | Create an instance of the AmazonS3Client class.                                                                                                    |
|---|----------------------------------------------------------------------------------------------------|
| 2 | Execute one of the AmazonS3Client.copyObject methods. You need to provide the request information, such as source bucket name, source key name, destination bucket name, and destination key. You provide this information by creating an instance of the CopyObjectRequest class or optionally providing this information directly with the AmazonS3Client.copyObject method. |

The following Java code sample demonstrates the preceding tasks.

```
AmazonS3 s3client = new AmazonS3Client(new ProfileCredentialsProvider());
s3client.copyObject(sourceBucketName, sourceKey,
destinationBucketName, destinationKey);
```

#### Example

The following Java code example makes a copy of an object. The copied object with a different key is saved in the same source bucket. For instructions on how to create and test a working sample, see Testing the Java Code Examples (p. 564).

```
import java.io.IOException;
import com.amazonaws.AmazonClientException;
import com.amazonaws.AmazonServiceException;
import com.amazonaws.auth.profile.ProfileCredentialsProvider;
import com.amazonaws.services.s3.AmazonS3;
import com.amazonaws.services.s3.AmazonS3Client;
import com.amazonaws.services.s3.model.CopyObjectRequest;
public class CopyObjectSingleOperation {
private static String bucketName = "*** Provide bucket name ***";
                                     = "*** Provide key *** ";
private static String key
private static String destinationKey = "*** Provide dest. key ***";
   public static void main(String[] args) throws IOException {
       AmazonS3 s3client = new AmazonS3Client(new
ProfileCredentialsProvider());
       try {
            // Copying object
           CopyObjectRequest copyObjRequest = new CopyObjectRequest(
             bucketName, key, bucketName, destinationKey);
           System.out.println("Copying object.");
           s3client.copyObject(copyObjRequest);
       } catch (AmazonServiceException ase) {
           System.out.println("Caught an AmazonServiceException, " +
              "which means your request made it " +
              "to Amazon S3, but was rejected with an error " +
                    "response for some reason.");
           System.out.println("Error Message: " + ase.getMessage());
           System.out.println("HTTP Status Code: " + ase.getStatusCode());
           System.out.println("AWS Error Code: " + ase.getErrorCode());
           System.out.println("Error Type:
                                                 " + ase.getErrorType());
                                                " + ase.getRequestId());
           System.out.println("Request ID:
       } catch (AmazonClientException ace) {
           System.out.println("Caught an AmazonClientException, " +
              "which means the client encountered " +
                    "an internal error while trying to " +
                    " communicate with S3, " +
                    "such as not being able to access the network.");
           System.out.println("Error Message: " + ace.getMessage());
       }
   }
```

## Copy an Object Using the AWS SDK for .NET

The following tasks guide you through using the high-level .NET classes to upload a file. The API provides several variations, *overloads*, of the Upload method to easily upload your data.

## **Copying Objects**

| 1 | Create an instance of the AmazonS3 class.                                                                                                    |
|---|----------------------------------------------------------------------------------------------------|
| 2 | Execute one of the AmazonS3.CopyObject. You need to provide information such as source bucket, source key name, target bucket, and target key name. You provide this information by creating an instance of the CopyObjectRequest class. |

The following C# code sample demonstrates the preceding tasks.

```
static IAmazonS3 client;
client = new AmazonS3Client(Amazon.RegionEndpoint.USEast1);

CopyObjectRequest request = new CopyObjectRequest()
{
    SourceBucket = bucketName,
    SourceKey = objectKey,
    DestinationBucket = bucketName,
    DestinationKey = destObjectKey
};
CopyObjectResponse response = client.CopyObject(request);
```

### **Example**

The following C# code example makes a copy of an object. You will need to update code and provide your bucket names, and object keys. For instructions on how to create and test a working sample, see Running the Amazon S3 .NET Code Examples (p. 566).

```
using System;
using Amazon.S3;
using Amazon.S3.Model;
namespace s3.amazon.com.docsamples
    class CopyObject
    {
       static string sourceBucket
                                       = "*** Bucket on which to enable
logging ***";
       static string destinationBucket = "*** Bucket where you want logs
stored ***";
       static string objectKey
                                       = "*** Provide key name ***";
                                       = "*** Provide destination key name
       static string destObjectKey
        static IAmazonS3 client;
       public static void Main(string[] args)
            using (client = new
AmazonS3Client(Amazon.RegionEndpoint.USEast1))
                   Console.WriteLine("Copying an object");
                   CopyingObject();
            Console.WriteLine("Press any key to continue...");
            Console.ReadKey();
        }
        static void CopyingObject()
            try
                CopyObjectRequest request = new CopyObjectRequest
                {
                    SourceBucket
                                     = sourceBucket,
                   SourceKey = objectKey,
                   DestinationBucket = destinationBucket,
                   DestinationKey
                                   = destObjectKey
                CopyObjectResponse response = client.CopyObject(request);
            catch (AmazonS3Exception s3Exception)
                Console.WriteLine(s3Exception.Message,
                                 s3Exception.InnerException);
        }
   }
```

## Copy an Object Using the AWS SDK for PHP

This topic guides you through using classes from the AWS SDK for PHP to copy a single object and multiple objects within Amazon S3, from one bucket to another or within the same bucket.

#### Note

This topic assumes that you are already following the instructions for Using the AWS SDK for PHP and Running PHP Examples (p. 566) and have the AWS SDK for PHP properly installed.

The following tasks guide you through using PHP SDK classes to copy an object that is already stored in Amazon S3.

### Copying an Object

| 1 | Create an instance of an Amazon S3 client by using the Aws\S3\S3Client class factory() method.                                                                                   |
|---|----------------------------------------------------------------------------------------------------|
| 2 | To copy an object, execute the Aws\S3\S3Client::copyObject() method. You need to provide information such as source bucket, source key name, target bucket, and target key name. |

The following PHP code sample demonstrates using the <code>copyObject()</code> method to copy an object that is already stored in Amazon S3.

```
use Aws\S3\S3Client;

$sourceBucket = '*** Your Source Bucket Name ***';
$sourceKeyname = '*** Your Source Object Key ***';
$targetBucket = '*** Your Target Bucket Name ***';
$targetKeyname = '*** Your Target Key Name ***';

// Instantiate the client.
$s3 = S3Client::factory();

// Copy an object.
$s3->copyObject(array(
    'Bucket' => $targetBucket,
    'Key' => $targetKeyname,
    'CopySource' => "{$sourceBucket}/{$sourceKeyname}",
));
```

The following tasks guide you through using PHP classes to make multiple copies of an object within Amazon S3.

## **Copying Objects**

| 1 | Create an instance of an Amazon S3 client by using the $Aws\S3\S3Client$ class factory() method.                                                                                                    |
|---|----------------------------------------------------------------------------------------------------|
| 2 | To make multiple copies of an object, you execute a batch of calls to the Amazon S3 client getCommand() method, which is inherited from the Guzzle\Service\Client class. You provide the CopyObject command as the first argument and an array containing the source bucket, source key name, target bucket, and target key name as the second argument. |

The following PHP code sample demonstrates making multiple copies of an object that is stored in Amazon S3.

```
use Aws\S3\S3Client;
$sourceBucket = '*** Your Source Bucket Name ***';
$sourceKeyname = '*** Your Source Object Key ***';
$targetBucket = '*** Your Target Bucket Name ***';
$targetKeyname = '*** Your Target Key Name ***';
// Instantiate the client.
$s3 = S3Client::factory();
// Perform a batch of CopyObject operations.
$batch = array();
for ($i = 1; $i <= 3; $i++) {
    $batch[] = $s3->getCommand('CopyObject', array(
        'Bucket' => $targetBucket,
'Key' => "{targetKeyname}-{$i}",
        'CopySource' => "{$sourceBucket}/{$sourceKeyname}",
    ));
try {
    $successful = $s3->execute($batch);
    $failed = array();
} catch (\Guzzle\Service\Exception\CommandTransferException $e) {
    $successful = $e->getSuccessfulCommands();
    $failed = $e->getFailedCommands();
```

### **Example of Copying Objects within Amazon S3**

The following PHP example illustrates the use of the <code>copyObject()</code> method to copy a single object within Amazon S3 and using a batch of calls to <code>CopyObject</code> using the <code>getcommand()</code> method to make multiple copies of an object.

```
<?php
// Include the AWS SDK using the Composer autoloader.
require 'vendor/autoload.php';
use Aws\S3\S3Client;
$sourceBucket = '*** Your Source Bucket Name ***';
$sourceKeyname = '*** Your Source Object Key ***';
$targetBucket = '*** Your Target Bucket Name ***';
// Instantiate the client.
$s3 = S3Client::factory();
// Copy an object.
$s3->copyObject(array(
   'Bucket' => $targetBucket,
    'Key' => "{$sourceKeyname}-copy",
    'CopySource' => "{$sourceBucket}/{$sourceKeyname}",
));
// Perform a batch of CopyObject operations.
$batch = array();
for ($i = 1; $i <= 3; $i++) {
    $batch[] = $s3->getCommand('CopyObject', array(
        'Bucket' => $targetBucket,
                    => "{$sourceKeyname}-copy-{$i}",
        'CopySource' => "{$sourceBucket}/{$sourceKeyname}",
   ));
try {
   $successful = $s3->execute($batch);
   $failed = array();
} catch (\Guzzle\Service\Exception\CommandTransferException $e) {
   $successful = $e->getSuccessfulCommands();
   $failed = $e->getFailedCommands();
}
```

#### **Related Resources**

- AWS SDK for PHP for Amazon S3 Aws\S3\S3Client Class
- AWS SDK for PHP for Amazon S3 Aws\S3\S3Client::copyObject() Method
- AWS SDK for PHP for Amazon S3 Aws\S3\S3Client::factory() Method
- AWS SDK for PHP for Amazon S3 Guzzle\Service\Client Class
- AWS SDK for PHP for Amazon S3 Guzzle\Service\Client::getCommand() Method
- AWS SDK for PHP for Amazon S3
- · AWS SDK for PHP Documentation

## Copy an Object Using the AWS SDK for Ruby

The following tasks guide you through using the Ruby classes to copy an object in Amazon S3, from one bucket to another or to copy an object within the same bucket.

### **Copying Objects**

| 1 | Create an instance of the AWS::S3 class by providing your AWS credentials.                                                                                                    |
|---|----------------------------------------------------------------------------------------------------|
| 2 | Execute either the AWS::S3::S30bject#copy_to or AWS::S3::S30bject#copy_from method. You need to provide the request information, such as source bucket name, source key name, destination bucket name, and destination key. |

The following Ruby code sample demonstrates the preceding tasks using the #copy\_to method to copy an object from one bucket to another.

```
# Upload a file and set server-side encryption.
bucket1 = s3.buckets[source_bucket]
bucket2 = s3.buckets[target_bucket]
obj1 = bucket1.objects[source_key]
obj2 = bucket2.objects[target_key]
obj1.copy_to(obj2)
```

### Example

The following Ruby script example makes a copy of an object using the #copy\_from method. The copied object with a different key is saved in the same source bucket. For instructions about how to create and test a working sample, see Using the AWS SDK for Ruby - Version 2 (p. 568).

```
#!/usr/bin/env ruby
require 'rubygems'
require 'aws-sdk'

bucket_name = '*** Provide bucket name ***'
source_key = '*** Provide source key ***'
target_key = '*** Provide target key ***'

# Get an instance of the S3 interface.
s3 = AWS::S3.new

# Copy the object.
s3.buckets[bucket_name].objects[target_key].copy_from(source_key)

puts "Copying file #{source_key} to #{target_key}."
```

## Copy an Object Using the REST API

This example describes how to copy an object using REST. For more information about the REST API, go to PUT Object (Copy).

This example copies the flotsam object from the pacific bucket to the jetsam object of the atlantic bucket, preserving its metadata.

```
PUT /jetsam HTTP/1.1
Host: atlantic.s3.amazonaws.com
x-amz-copy-source: /pacific/flotsam
Authorization: AWS AKIAIOSFODNN7EXAMPLE:ENoSbxYByFA0UGLZUqJN5EUnLDg=
Date: Wed, 20 Feb 2008 22:12:21 +0000
```

The signature was generated from the following information.

```
PUT\r\n
\r\n
\r\n
Wed, 20 Feb 2008 22:12:21 +0000\r\n
x-amz-copy-source:/pacific/flotsam\r\n
/atlantic/jetsam
```

Amazon S3 returns the following response that specifies the ETag of the object and when it was last modified.

## **Copying Objects Using the Multipart Upload API**

#### **Topics**

- Copy an Object Using the AWS SDK for Java Multipart Upload API (p. 223)
- Copy an Object Using the AWS SDK for .NET Multipart Upload API (p. 226)
- Copy Object Using the REST Multipart Upload API (p. 229)

The examples in this section show you how to copy objects greater than 5 GB using the multipart upload API. You can copy objects less than 5 GB in a single operation. For more information, see Copying Objects in a Single Operation (p. 213).

## Copy an Object Using the AWS SDK for Java Multipart Upload API

The following task guides you through using the Java SDK to copy an Amazon S3 object from one source location to another, such as from one bucket to another. You can use the code demonstrated here to copy objects greater than 5 GB. For objects less than 5 GB, use the single operation copy described in Copy an Object Using the AWS SDK for Java (p. 214).

### **Copying Objects**

| 1 | Create an instance of the AmazonS3Client class by providing your AWS credentials.                                                                                                    |
|---|----------------------------------------------------------------------------------------------------|
| 2 | Initiate a multipart copy by executing the AmazonS3Client.initiateMultipartUpload method. Create an instance of InitiateMultipartUploadRequest. You will need to provide a bucket name and a key name.                                                                      |
| 3 | Save the upload ID from the response object that the AmazonS3Client.initiateMultipartUpload method returns. You will need to provide this upload ID for each subsequent multipart upload operation.                                                                         |
| 4 | Copy all the parts. For each part copy, create a new instance of the <code>CopyPartRequest</code> class and provide part information including source bucket, destination bucket, object key, uploadID, first byte of the part, last byte of the part, and the part number. |
| 5 | Save the response of the CopyPartRequest method in a list. The response includes the ETag value and the part number. You will need the part number to complete the multipart upload.                                                                                        |
| 6 | Repeat tasks 4 and 5 for each part.                                                                                                    |
| 7 | Execute the AmazonS3Client.completeMultipartUpload method to complete the copy.                                                                                                    |

The following Java code sample demonstrates the preceding tasks.

```
// Step 1: Create instance and provide credentials.
AmazonS3Client s3Client = new AmazonS3Client(new
    PropertiesCredentials(
        LowLevel_LargeObjectCopy.class.getResourceAsStream(
        "AwsCredentials.properties")));

// Create lists to hold copy responses
List<CopyPartResult> copyResponses =
    new ArrayList<CopyPartResult>();
```

```
// Step 2: Initialize
InitiateMultipartUploadRequest initiateRequest =
       new InitiateMultipartUploadRequest(targetBucketName, targetObjectKey);
InitiateMultipartUploadResult initResult =
        s3Client.initiateMultipartUpload(initiateRequest);
// Step 3: Save upload Id.
String uploadId = initResult.getUploadId();
try {
    // Get object size.
    GetObjectMetadataRequest metadataRequest =
    new GetObjectMetadataRequest(sourceBucketName, sourceObjectKey);
   ObjectMetadata metadataResult =
s3Client.getObjectMetadata(metadataRequest);
   long objectSize = metadataResult.getContentLength(); // in bytes
     // Step 4. Copy parts.
    long partSize = 5 * (long)Math.pow(2.0, 20.0); // 5 MB
   long bytePosition = 0;
   for (int i = 1; bytePosition < objectSize; i++)</pre>
        // Step 5. Save copy response.
    CopyPartRequest copyRequest = new CopyPartRequest()
           .withDestinationBucketName(targetBucketName)
           .withDestinationKey(targetObjectKey)
           .withSourceBucketName(sourceBucketName)
           .withSourceKey(sourceObjectKey)
           .withUploadId(initResult.getUploadId())
           .withFirstByte(bytePosition)
           .withLastByte(bytePosition + partSize -1 >= objectSize ?
objectSize - 1 : bytePosition + partSize - 1)
           .withPartNumber(i);
        copyResponses.add(s3Client.copyPart(copyRequest));
       bytePosition += partSize;
    // Step 7. Complete copy operation.
   CompleteMultipartUploadResult completeUploadResponse =
        s3Client.completeMultipartUpload(completeRequest);
} catch (Exception e) {
    System.out.println(e.getMessage());
```

```
new ArrayList<CopyPartResult>();
        Initiat A Mazoir Simble Storage Service Developer Chide =
         new InitiateMultipactHyingachgerisst(targetBucketName,
targetObjectKey);
Example InitiateMultipartUploadResult initResult =
         s3Client.initiateMultipartUpload(initiateRequest);
        try {
            // Get object size.
            GetObjectMetadataRequest metadataRequest =
             new GetObjectMetadataRequest(sourceBucketName, sourceObjectKey);
            ObjectMetadata metadataResult =
s3Client.getObjectMetadata(metadataRequest);
            long objectSize = metadataResult.getContentLength(); // in bytes
            // Copy parts.
            long partSize = 5 * (long)Math.pow(2.0, 20.0); // 5 MB
            long bytePosition = 0;
            for (int i = 1; bytePosition < objectSize; i++)</pre>
             CopyPartRequest copyRequest = new CopyPartRequest()
                   .withDestinationBucketName(targetBucketName)
                   .withDestinationKey(targetObjectKey)
                   .withSourceBucketName(sourceBucketName)
                   .withSourceKey(sourceObjectKey)
                   .withUploadId(initResult.getUploadId())
                   .withFirstByte(bytePosition)
                   .withLastByte(bytePosition + partSize -1 >= objectSize ?
objectSize - 1 : bytePosition + partSize - 1)
                   .withPartNumber(i);
                copyResponses.add(s3Client.copyPart(copyRequest));
                bytePosition += partSize;
            CompleteMultipartUploadRequest completeRequest = new
             CompleteMultipartUploadRequest(
               targetBucketName,
               targetObjectKey,
               initResult.getUploadId(),
               GetETags(copyResponses));
            CompleteMultipartUploadResult completeUploadResponse =
                s3Client.completeMultipartUpload(completeRequest);
        } catch (Exception e) {
         System.out.println(e.getMessage());
   // Helper function that constructs ETags.
    static List<PartETag> GetETags(List<CopyPartResult> responses)
        List<PartETag> etags = new ArrayList<PartETag>();
        for (CopyPartResult response : responses)
            etags.add(new PartETag(response.getPartNumber(),
response.getETag()));
        return etags;
    }
}
```

List<CopyPartResult> copyResponses =

## Copy an Object Using the AWS SDK for .NET Multipart Upload API

The following task guides you through using the .NET SDK to copy an Amazon S3 object from one source location to another, such as from one bucket to another. You can use the code demonstrated here to copy objects that are greater than 5 GB. For objects less than 5 GB, use the single operation copy described in Copy an Object Using the AWS SDK for .NET (p. 215).

## **Copying Objects**

| 1 | Create an instance of the AmazonS3Client class by providing your AWS credentials.                                                                                                    |
|---|----------------------------------------------------------------------------------------------------|
| 2 | Initiate a multipart copy by executing the AmazonS3Client.InitiateMultipartUpload method. Create an instance of the InitiateMultipartUploadRequest. You will need to provide a bucket name and key name.                                                                   |
| 3 | Save the upload ID from the response object that the AmazonS3Client.InitiateMultipartUpload method returns. You will need to provide this upload ID for each subsequent multipart upload operation.                                                                        |
| 4 | Copy all the parts. For each part copy, create a new instance of the <code>CopyPartRequest</code> class and provide part information including source bucket, destination bucket, object key uploadID, first byte of the part, last byte of the part, and the part number. |
| 5 | Save the response of the CopyPartRequest method in a list. The response includes the ETag value and the part number you will need to complete the multipart upload.                                                                                                    |
| 6 | Repeat tasks 4 and 5 for each part.                                                                                                    |
| 7 | Execute the AmazonS3Client.CompleteMultipartUpload method to complete the copy.                                                                                                    |

The following C# code sample demonstrates the preceding tasks.

```
// Step 1. Create instance and provide credentials.
IAmazonS3 s3Client = new AmazonS3Client(Amazon.RegionEndpoint.USEast1);
// List to store upload part responses.
List<UploadPartResponse> uploadResponses = new List<UploadPartResponse>();
List<CopyPartResponse> copyResponses = new List<CopyPartResponse>();
InitiateMultipartUploadRequest initiateRequest =
        new InitiateMultipartUploadRequest
                BucketName = targetBucket,
                Key = targetObjectKey
            };
// Step 2. Initialize.
InitiateMultipartUploadResponse initResponse =
s3Client.InitiateMultipartUpload(initiateRequest);
// Step 3. Save Upload Id.
String uploadId = initResponse.UploadId;
try
    // Get object size.
    GetObjectMetadataRequest metadataRequest = new GetObjectMetadataRequest
```

```
BucketName = sourceBucket,
                      = sourceObjectKey
        };
   GetObjectMetadataResponse metadataResponse =
                 s3Client.GetObjectMetadata(metadataRequest);
   long objectSize = metadataResponse.ContentLength; // in bytes
   // Copy parts.
   long partSize = 5 * (long)Math.Pow(2, 20); // 5 MB
   long bytePosition = 0;
   for (int i = 1; bytePosition < objectSize; i++)</pre>
        CopyPartRequest copyRequest = new CopyPartRequest
                DestinationBucket = targetBucket,
                DestinationKey = targetObjectKey,
                SourceBucket = sourceBucket,
                SourceKey = sourceObjectKey,
                UploadId = uploadId,
                FirstByte = bytePosition,
                LastByte = bytePosition + partSize - 1 >= objectSize ?
objectSize - 1 : bytePosition + partSize - 1,
                PartNumber = i
            };
        copyResponses.Add(s3Client.CopyPart(copyRequest));
                    bytePosition += partSize;
   }
                CompleteMultipartUploadRequest completeRequest =
          new CompleteMultipartUploadRequest
                  BucketName = targetBucket,
                  Key = targetObjectKey,
                  UploadId = initResponse.UploadId
              };
   completeRequest.AddPartETags(copyResponses);
   CompleteMultipartUploadResponse completeUploadResponse =
s3Client.CompleteMultipartUpload(completeRequest);
catch (Exception e) {
   Console.WriteLine(e.Message);
```

```
GetObjectMetadataRequest metadataRequest = new
GetObjectMetadataRequest
{

Amazon Simple StorNge Service Developer Guide

KeyCopying Objects**rceObjectKey
```

```
GetObjectMetadataResponse metadataResponse =
Example
                             s3Client.GetObjectMetadata(metadataRequest);
                long objectSize = metadataResponse.ContentLength; // in bytes
                // Copy parts.
                long partSize = 5 * (long)Math.Pow(2, 20); // 5 MB
                long bytePosition = 0;
                for (int i = 1; bytePosition < objectSize; i++)</pre>
                    CopyPartRequest copyRequest = new CopyPartRequest
                            DestinationBucket = targetBucket,
                            DestinationKey = targetObjectKey,
                            SourceBucket = sourceBucket,
                            SourceKey = sourceObjectKey,
                            UploadId = uploadId,
                            FirstByte = bytePosition,
                            LastByte = bytePosition + partSize - 1 >=
objectSize ? objectSize - 1 : bytePosition + partSize - 1,
                            PartNumber = i
                        };
                    copyResponses.Add(s3Client.CopyPart(copyRequest));
                    bytePosition += partSize;
                CompleteMultipartUploadRequest completeRequest =
                      new CompleteMultipartUploadRequest
                              BucketName = targetBucket,
                              Key = targetObjectKey,
                              UploadId = initResponse.UploadId
                          };
                completeRequest.AddPartETags(copyResponses);
                CompleteMultipartUploadResponse completeUploadResponse =
s3Client.CompleteMultipartUpload(completeRequest);
            catch (Exception e)
                Console.WriteLine(e.Message);
        }
        // Helper function that constructs ETags.
        static List<PartETag> GetETags(List<CopyPartResponse> responses)
            List<PartETag> etags = new List<PartETag>();
            foreach (CopyPartResponse response in responses)
                etags.Add(new PartETag(response.PartNumber, response.ETag));
            return etags;
   }
}
```

## Copy Object Using the REST Multipart Upload API

The following sections in the *Amazon Simple Storage Service API Reference* describe the REST API for multipart upload. For copying an existing object you use the Upload Part (Copy) API and specify the source object by adding the x-amz-copy-source request header in your request.

- Initiate Multipart Upload
- Upload Part
- Upload Part (Copy)
- · Complete Multipart Upload
- Abort Multipart Upload
- List Parts
- · List Multipart Uploads

You can use these APIs to make your own REST requests, or you can use one the SDKs we provide. For more information about the SDKs, see API Support for Multipart Upload (p. 169).

# **Listing Object Keys**

Keys can be listed by prefix. By choosing a common prefix for the names of related keys and marking these keys with a special character that delimits hierarchy, you can use the list operation to select and browse keys hierarchically. This is similar to how files are stored in directories within a file system.

Amazon S3 exposes a list operation that lets you enumerate the keys contained in a bucket. Keys are selected for listing by bucket and prefix. For example, consider a bucket named "dictionary" that contains a key for every English word. You might make a call to list all the keys in that bucket that start with the letter "q". List results are always returned in UTF-8 binary order.

Both the SOAP and REST list operations return an XML document that contains the names of matching keys and information about the object identified by each key.

#### Note

SOAP support over HTTP is deprecated, but it is still available over HTTPS. New Amazon S3 features will not be supported for SOAP. We recommend that you use either the REST API or the AWS SDKs.

Groups of keys that share a prefix terminated by a special delimiter can be rolled up by that common prefix for the purposes of listing. This enables applications to organize and browse their keys hierarchically, much like how you would organize your files into directories in a file system. For example, to extend the dictionary bucket to contain more than just English words, you might form keys by prefixing each word with its language and a delimiter, such as "French/logical". Using this naming scheme and the hierarchical listing feature, you could retrieve a list of only French words. You could also browse the top-level list of available languages without having to iterate through all the lexicographically intervening keys.

For more information on this aspect of listing, see Listing Keys Hierarchically Using a Prefix and Delimiter (p. 230).

### **List Implementation Efficiency**

List performance is not substantially affected by the total number of keys in your bucket, nor by the presence or absence of the prefix, marker, maxkeys, or delimiter arguments. For information on improving overall bucket performance, including the list operation, see Request Rate and Performance Considerations (p. 518).

## **Iterating Through Multi-Page Results**

As buckets can contain a virtually unlimited number of keys, the complete results of a list query can be extremely large. To manage large result sets, Amazon S3 API support pagination to split them into multiple responses. Each list keys response returns a page of up to 1,000 keys with an indicator indicating if the response is truncated. You send a series of list keys requests until you have received all the keys. AWS SDK wrapper libraries provide the same pagination.

The following Java and .NET SDK examples show how to use pagination when listing keys in a bucket:

- Listing Keys Using the AWS SDK for Java (p. 231)
- Listing Keys Using the AWS SDK for .NET (p. 233)

### **Related Resources**

• Using the AWS SDKs, CLI, and Explorers (p. 560)

## Listing Keys Hierarchically Using a Prefix and Delimiter

The prefix and delimiter parameters limit the kind of results returned by a list operation. Prefix limits results to only those keys that begin with the specified prefix, and delimiter causes list to roll up all keys that share a common prefix into a single summary list result.

The purpose of the prefix and delimiter parameters is to help you organize and then browse your keys hierarchically. To do this, first pick a delimiter for your bucket, such as slash (/), that doesn't occur in any of your anticipated key names. Next, construct your key names by concatenating all containing levels of the hierarchy, separating each level with the delimiter.

For example, if you were storing information about cities, you might naturally organize them by continent, then by country, then by province or state. Because these names don't usually contain punctuation, you might select slash (/) as the delimiter. The following examples use a slash (/) delimiter.

- Europe/France/Aquitaine/Bordeaux
- · North America/Canada/Quebec/Montreal
- North America/USA/Washington/Bellevue
- North America/USA/Washington/Seattle

If you stored data for every city in the world in this manner, it would become awkward to manage a flat key namespace. By using Prefix and Delimiter with the list operation, you can use the hierarchy you've created to list your data. For example, to list all the states in USA, set Delimiter='/' and Prefix='North America/USA/'. To list all the provinces in Canada for which you have data, set Delimiter='/' and Prefix='North America/Canada/'.

A list request with a delimiter lets you browse your hierarchy at just one level, skipping over and summarizing the (possibly millions of) keys nested at deeper levels. For example, assume you have a bucket (ExampleBucket) the following keys.

```
sample.jpg
photos/2006/January/sample.jpg
photos/2006/February/sample2.jpg
photos/2006/February/sample3.jpg
```

```
photos/2006/February/sample4.jpg
```

The sample bucket has only the <code>sample.jpg</code> object at the root level. To list only the root level objects in the bucket you send a GET request on the bucket with "/" delimiter character. In response, Amazon S3 returns the <code>sample.jpg</code> object key because it does not contain the "/" delimiter character. All other keys contain the delimiter character. Amazon S3 groups these keys and return a single <code>CommonPrefixes</code> element with prefix value <code>photos/</code> that is a substring from the beginning of these keys to the first occurrence of the specified delimiter.

```
<ListBucketResult xmlns="http://s3.amazonaws.com/doc/2006-03-01/">
 <Name>ExampleBucket</Name>
 <Prefix></Prefix>
 <Marker></Marker>
 <MaxKeys>1000</MaxKeys>
 <Delimiter>/</Delimiter>
 <IsTruncated>false</IsTruncated>
 <Contents>
   <Key>sample.jpg</Key>
   <LastModified>2011-07-24T19:39:30.000Z</LastModified>
   <ETag>&quot;dla7fb5eablc16cb4f7cf341cf188c3d&quot;</ETag>
   <Size>6</Size>
   <Owner>
      <ID>75cc57f09aa0c8caeab4f8c24e99d10f8e7faeebf76c078efc7c6caea54ba06a</
ID>
     <DisplayName>displayname</DisplayName>
   </Owner>
   <StorageClass>STANDARD</StorageClass>
 </Contents>
 <CommonPrefixes>
   <Prefix>photos/</Prefix>
 </CommonPrefixes>
</ListBucketResult>
```

## **Listing Keys Using the AWS SDK for Java**

The following Java code example lists object keys in a bucket. If the response is truncated (<IsTruncated> is true in the response), the code loop continues. Each subsequent request specifies the continuation-token in the request and sets its value to the <NextContinuationToken> returned by Amazon S3 in the previous response.

```
For instructions on how to create and test a working sample, see Testing the Java Code
Example (p. 3649. IOException;
import com.amazonaws.AmazonClientException;
import com.amazonaws.AmazonServiceException;
import com.amazonaws.auth.profile.ProfileCredentialsProvider;
import com.amazonaws.services.s3.AmazonS3;
import com.amazonaws.services.s3.AmazonS3Client;
import com.amazonaws.services.s3.model.ListObjectsRequest;
import com.amazonaws.services.s3.model.ListObjectsV2Request;
import com.amazonaws.services.s3.model.ListObjectsV2Result;
import com.amazonaws.services.s3.model.ObjectListing;
import com.amazonaws.services.s3.model.S3ObjectSummary;
public class ListKeys {
private static String bucketName = "***bucket name***";
public static void main(String[] args) throws IOException {
        AmazonS3 s3client = new AmazonS3Client(new
ProfileCredentialsProvider());
        try {
            System.out.println("Listing objects");
            final ListObjectsV2Request req = new
ListObjectsV2Request().withBucketName(bucketName).withMaxKeys(2);
            ListObjectsV2Result result;
               result = s3client.listObjectsV2(req);
               for (S3ObjectSummary objectSummary :
                   result.getObjectSummaries()) {
                   System.out.println(" - " + objectSummary.getKey() + " " +
                           "(size = " + objectSummary.getSize() +
                           ")");
               System.out.println("Next Continuation Token : " +
result.getNextContinuationToken());
               reg.setContinuationToken(result.getNextContinuationToken());
            } while(result.isTruncated() == true );
         } catch (AmazonServiceException ase) {
            System.out.println("Caught an AmazonServiceException, " +
              "which means your request made it " +
                    "to Amazon S3, but was rejected with an error response "
                    "for some reason.");
            System.out.println("Error Message:
                                                  " + ase.getMessage());
            System.out.println("HTTP Status Code: " + ase.getStatusCode());
            System.out.println("AWS Error Code: " + ase.getErrorCode());
            System.out.println("Error Type:
                                                   " + ase.getErrorType());
            System.out.println("Request ID:
                                                  " + ase.getRequestId());
        } catch (AmazonClientException ace) {
            System.out.println("Caught an AmazonClientException, " +
              "which means the client encountered " +
                    "an internal error while trying to communicate" +
                    " with S3, " +
                    "such as not being able to access the network.");
            System.out.println("Error Message: " + ace.getMessage());
   }
}
```

# **Listing Keys Using the AWS SDK for .NET**

The following C# code example lists object keys in a bucket. If the response is truncated (<IsTruncated> is true in the response), the code loop continues. Each subsequent request specifies the continuation-token in the request and sets its value to the <NextContinuationToken> returned by Amazon S3 in the previous response.

```
static IAmazonS3 client;
public static void Main(string[] args)
For instructions on how to create and test a working sample, see Running the Amazon S3 .NET Code
Examples (p. 566) ing (client Listing Object Keys
 AmazonS3Client(Amazon.RegionEndpoint.USEast1))
                  Console.WriteLine("Listing objects stored in a bucket");
Example
                 ListingObjects();
             Console.WriteLine("Press any key to continue...");
             Console.ReadKey();
         static void ListingObjects()
             try
                 ListObjectsV2Request request = new ListObjectsV2Request
                      BucketName = bucketName,
                      MaxKeys = 10
                 ListObjectsV2Response response;
                 dо
                      response = client.ListObjectsV2(request);
                      // Process response.
                      foreach (S30bject entry in response.S30bjects)
                          Console.WriteLine("key = {0} size = {1}",
                               entry.Key, entry.Size);
                      Console.WriteLine("Next Continuation Token: {0}",
 response.NextContinuationToken);
                      request.ContinuationToken =
 response.NextContinuationToken;
                  } while (response.IsTruncated == true);
             catch (AmazonS3Exception amazonS3Exception)
                  if (amazonS3Exception.ErrorCode != null &&
 (amazonS3Exception.ErrorCode.Equals("InvalidAccessKeyId")
                      amazonS3Exception.ErrorCode.Equals("InvalidSecurity")))
                      Console.WriteLine("Check the provided AWS
 Credentials.");
                      Console.WriteLine(
                      "To sign up for service, go to http://aws.amazon.com/
s3");
                  }
                 else
                      Console.WriteLine(
                       "Error occurred. Message:'\{0\}' when listing objects",
```

amazonS3Exception.Message);

}

}

}

}

## Listing Keys Using the AWS SDK for PHP

This topic guides you through using classes from the AWS SDK for PHP to list the object keys contained in an Amazon S3 bucket.

#### Note

This topic assumes that you are already following the instructions for Using the AWS SDK for PHP and Running PHP Examples (p. 566) and have the AWS SDK for PHP properly installed.

To list the object keys contained in a bucket using the AWS SDK for PHP you first must list the objects contained in the bucket and then extract the key from each of the listed objects. When listing objects in a bucket you have the option of using the low-level Aws\S3\S3Client::listObjects() method or the high-level Aws\S3\Iterator\ListObjects iterator.

The low-level listObjects() method maps to the underlying Amazon S3 REST API. Each listObjects() request returns a page of up to 1,000 objects. If you have more than 1,000 objects in the bucket, your response will be truncated and you will need to send another listObjects() request to retrieve the next set of 1,000 objects.

You can use the high-level ListObjects iterator to make your task of listing the objects contained in a bucket a bit easier. To use the ListObjects iterator to create a list of objects you execute the Amazon S3 client getIterator() method that is inherited from Guzzle\Service\Client class with the ListObjects command as the first argument and an array to contain the returned objects from the specified bucket as the second argument. When used as a ListObjects iterator the getIterator() method returns all the objects contained in the specified bucket. There is no 1,000 object limit, so you don't need to worry if the response is truncated or not.

The following tasks guide you through using the PHP Amazon S3 client methods to list the objects contained in a bucket from which you can list the object keys.

### **Listing Object Keys**

| 1 | Create an instance of an Amazon S3 client by using the Aws\S3\S3Client class factory method.                                                                                                    |
|---|----------------------------------------------------------------------------------------------------|
| 2 | Execute the high-level Amazon S3 client <code>getIterator()</code> method with the <code>ListObjects</code> command as the first argument and an array to contain the returned objects from the specified bucket as the second argument.  Or you can execute the low-level Amazon S3 client <code>listObjects()</code> method with an array to contain the returned objects from the specified bucket as the argument. |
| 3 | Extract the object key from each object in the list of returned objects.                                                                                                    |

The following PHP code sample demonstrates how to list the objects contained in a bucket from which you can list the object keys.

```
use Aws\S3\S3Client;

// Instantiate the client.
$s3 = S3Client::factory();

$bucket = '*** Bucket Name ***';

// Use the high-level iterators (returns ALL of your objects).
$objects = $s3->getIterator('ListObjects', array('Bucket' => $bucket));

echo "Keys retrieved!\n";
foreach ($objects as $object) {
```

```
echo $object['Key'] . "\n";
}

// Use the plain API (returns ONLY up to 1000 of your objects).
$result = $s3->listObjects(array('Bucket' => $bucket));

echo "Keys retrieved!\n";
foreach ($result['Contents'] as $object) {
   echo $object['Key'] . "\n";
}
```

## **Example of Listing Object Keys**

The following PHP example demonstrates how to list the keys from a specified bucket. It shows how to use the high-level <code>getIterator()</code> method to list the objects in a bucket and then how to extract the key from each of the objects in the list. It also show how to use the low-level <code>listObjects()</code> method to list the objects in a bucket and then how to extract the key from each of the objects in the list returned. For information about running the PHP examples in this guide, go to Running PHP Examples (p. 567).

```
<?php
// Include the AWS SDK using the Composer autoloader.
require 'vendor/autoload.php';
use Aws\S3\S3Client;
use Aws\S3\Exception\S3Exception;
$bucket = '*** Your Bucket Name ***';
// Instantiate the client.
$s3 = S3Client::factory();
// Use the high-level iterators (returns ALL of your objects).
try {
    $objects = $s3->getIterator('ListObjects', array(
        'Bucket' => $bucket
    ));
    echo "Keys retrieved!\n";
    foreach ($objects as $object) {
        echo $object['Key'] . "\n";
} catch (S3Exception $e) {
    echo $e->getMessage() . "\n";
}
// Use the plain API (returns ONLY up to 1000 of your objects).
try {
    $result = $s3->listObjects(array('Bucket' => $bucket));
    echo "Keys retrieved!\n";
    foreach ($result['Contents'] as $object) {
        echo $object['Key'] . "\n";
} catch (S3Exception $e) {
    echo $e->getMessage() . "\n";
```

### **Related Resources**

- AWS SDK for PHP for Amazon S3 Aws\S3\Iterator\ListObjects
- AWS SDK for PHP for Amazon S3 Guzzle\Service\Client Class
- AWS SDK for PHP for Amazon S3 Guzzle\Service\Client::getIterator() Method
- AWS SDK for PHP for Amazon S3 Aws\S3\S3Client Class
- AWS SDK for PHP for Amazon S3 Aws\S3\S3Client::factory() Method
- AWS SDK for PHP for Amazon S3 Aws\S3\S3Client::listObjects() Method
- AWS SDK for PHP for Amazon S3
- AWS SDK for PHP Documentation

## **Listing Keys Using the REST API**

You can use the AWS SDK to list the object keys in a bucket. However, if your application requires it, you can send REST requests directly. You can send a GET request to return some or all of the objects in a bucket or you can use selection criteria to return a subset of the objects in a bucket. For more information, go to GET Bucket (List Objects) Version 2.

## **Deleting Objects**

### **Topics**

- Deleting Objects from a Version-Enabled Bucket (p. 237)
- Deleting Objects from an MFA-Enabled Bucket (p. 238)
- Related Resources (p. 238)
- Deleting One Object Per Request (p. 238)
- Deleting Multiple Objects Per Request (p. 246)

You can delete one or more objects directly from Amazon S3. You have the following options when deleting an object:

- Delete a single object—Amazon S3 provides the DELETE API that you can use to delete one
  object in a single HTTP request.
- **Delete multiple objects**—Amazon S3 also provides the Multi-Object Delete API that you can use to delete up to 1000 objects in a single HTTP request.

When deleting objects from a bucket that is not version-enabled, you provide only the object key name, however, when deleting objects from a version-enabled bucket, you can optionally provide version ID of the object to delete a specific version of the object.

## **Deleting Objects from a Version-Enabled Bucket**

If your bucket is version-enabled, then multiple versions of the same object can exist in the bucket. When working with version-enabled buckets, the delete API enables the following options:

- Specify a non-versioned delete request—That is, you specify only the object's key, and not the version ID. In this case, Amazon S3 creates a delete marker and returns its version ID in the response. This makes your object disappear from the bucket. For information about object versioning and the delete marker concept, see Object Versioning (p. 106).
- Specify a versioned delete request—That is, you specify both the key and also a version ID. In this case the following two outcomes are possible:

- If the version ID maps to a specific object version, then Amazon S3 deletes the specific version of the object.
- If the version ID maps to the delete marker of that object, Amazon S3 deletes the delete marker. This makes the object reappear in your bucket.

## **Deleting Objects from an MFA-Enabled Bucket**

When deleting objects from an Multi Factor Authentication (MFA) enabled bucket, note the following:

- If you provide an invalid MFA token, the request always fails.
- If you have MFA-enabled bucket, and you make a versioned delete request (you provide an object key and version ID), the request will fail if you don't provide a valid MFA token. In addition, when using the Multi-Object Delete API on an MFA-enabled bucket, if any of the deletes is a versioned delete request (that is, you specify object key and version ID), the entire request will fail if you don't provide MFA token.

On the other hand, in the following cases the request succeeds:

- If you have an MFA enabled bucket, and you make a non-versioned delete request (you are not deleting a versioned object), and you don't provide MFA token, the delete succeeds.
- If you have a Multi-Object Delete request specifying only non-versioned objects to delete from an MFA-enabled bucket, and you don't provide an MFA token, the deletions succeed.

For information on MFA delete, see MFA Delete (p. 425).

## **Related Resources**

• Using the AWS SDKs, CLI, and Explorers (p. 560)

## **Deleting One Object Per Request**

#### **Topics**

- Deleting an Object Using the AWS SDK for Java (p. 238)
- Deleting an Object Using the AWS SDK for .NET (p. 242)
- · Deleting an Object Using the AWS SDK for PHP (p. 245)
- Deleting an Object Using the REST API (p. 246)

Amazon S3 provides the DELETE API (see DELETE Object) for you to delete one object per request. To learn more about object deletion, see Deleting Objects (p. 237).

You can use the REST API directly or use the wrapper libraries provided by the AWS SDKs that can simplify your application development.

## Deleting an Object Using the AWS SDK for Java

The following tasks guide you through using the AWS SDK for Java classes to delete an object.

### Deleting an Object (Non-Versioned Bucket)

| 1 | Create an instance of the AmazonS3Client class. |
|---|-------------------------------------------------|
|   |                                                 |

Execute one of the AmazonS3Client.deleteObject methods.

You can provide a bucket name and an object name as parameters or provide the same information in a DeleteObjectRequest object and pass the object as a parameter.

If you have not enabled versioning on the bucket, the operation deletes the object. If you have enabled versioning, the operation adds a delete marker. For more information, see Deleting One Object Per Request (p. 238).

The following Java sample demonstrates the preceding steps. The sample uses the DeleteObjectRequest class to provide a bucket name and an object key.

```
AmazonS3 s3client = new AmazonS3Client(new ProfileCredentialsProvider());
s3client.deleteObject(new DeleteObjectRequest(bucketName, keyName));
```

## Deleting a Specific Version of an Object (Version-Enabled Bucket)

| 1 | Create an instance of the AmazonS3Client class.                                                                                                    |
|---|----------------------------------------------------------------------------------------------------|
| 2 | Execute one of the AmazonS3Client.deleteVersion methods.  You can provide a bucket name and an object key directly as parameters or use the DeleteVersionRequest to provide the same information. |

The following Java sample demonstrates the preceding steps. The sample uses the DeleteVersionRequest class to provide a bucket name, an object key, and a version Id.

```
AmazonS3 s3client = new AmazonS3Client(new ProfileCredentialsProvider());
s3client.deleteObject(new DeleteVersionRequest(bucketName, keyName,
    versionId));
```

### **Example 1: Deleting an Object (Non-Versioned Bucket)**

The following Java example deletes an object from a bucket. If you have not enabled versioning on the bucket, Amazon S3 deletes the object. If you have enabled versioning, Amazon S3 adds a delete marker and the object is not deleted. For information about how to create and test a working sample, see Testing the Java Code Examples (p. 564).

```
import java.io.IOException;
import com.amazonaws.AmazonClientException;
import com.amazonaws.AmazonServiceException;
import com.amazonaws.auth.profile.ProfileCredentialsProvider;
import com.amazonaws.services.s3.AmazonS3;
import com.amazonaws.services.s3.AmazonS3Client;
import com.amazonaws.services.s3.model.DeleteObjectRequest;
public class DeleteAnObjectNonVersionedBucket {
   private static String bucketName = "*** Provide a Bucket Name ***";
   private static String keyName = "*** Provide a Key Name ****";
   public static void main(String[] args) throws IOException {
       AmazonS3 s3Client = new AmazonS3Client(new
ProfileCredentialsProvider());
        try {
           s3Client.deleteObject(new DeleteObjectRequest(bucketName,
keyName));
        } catch (AmazonServiceException ase) {
           System.out.println("Caught an AmazonServiceException.");
           System.out.println("Error Message: " + ase.getMessage());
           System.out.println("HTTP Status Code: " + ase.getStatusCode());
           System.out.println("AWS Error Code: " + ase.getErrorCode());
           System.out.println("Error Type:
                                                  " + ase.getErrorType());
           System.out.println("Request ID:
                                                 " + ase.getRequestId());
        } catch (AmazonClientException ace) {
           System.out.println("Caught an AmazonClientException.");
           System.out.println("Error Message: " + ace.getMessage());
    }
```

```
import com.amazonaws.services.s3.model.PutObjectRequest;
import com.amazonaws.services.s3.model.PutObjectResult;
import
 com.amazonaws.AmazoneSimple Storage Stervice Developer GuidenfigurationRequest;
                             Deleting Objects
public class DeleteAnObjectVersionEnabledBucket {
Example 2: Deleting an Object (Versioned Bucket) a Bucket Name ***"; static String keyName = "*** Provide a Key Name ****";
    static AmazonS3Client s3Client;
    public static void main(String[] args) throws IOException {
        s3Client = new AmazonS3Client(new ProfileCredentialsProvider());
        try {
            // Make the bucket version-enabled.
            enableVersioningOnBucket(s3Client, bucketName);
            // Add a sample object.
            String versionId = putAnObject(keyName);
            s3Client.deleteVersion(
                    new DeleteVersionRequest(
                             bucketName,
                             keyName,
                             versionId));
        } catch (AmazonServiceException ase) {
            System.out.println("Caught an AmazonServiceException.");
            System.out.println("Error Message: " + ase.getMessage());
            System.out.println("HTTP Status Code: " + ase.getStatusCode());
            System.out.println("AWS Error Code: " + ase.getErrorCode());
            System.out.println("Error Type:
                                                    " + ase.getErrorType());
                                                    " + ase.getRequestId());
            System.out.println("Request ID:
        } catch (AmazonClientException ace) {
            System.out.println("Caught an AmazonClientException.");
            System.out.println("Error Message: " + ace.getMessage());
    }
    static void enableVersioningOnBucket(AmazonS3Client s3Client,
            String bucketName) {
        BucketVersioningConfiguration config = new
 BucketVersioningConfiguration()
                 .withStatus(BucketVersioningConfiguration.ENABLED);
        SetBucketVersioningConfigurationRequest
 setBucketVersioningConfigurationRequest = new
 SetBucketVersioningConfigurationRequest(
                bucketName, config);
 s3Client.setBucketVersioningConfiguration(setBucketVersioningConfigurationRequest);
    static String putAnObject(String keyName) {
        String content = "This is the content body!";
        String key = "ObjectToDelete-" + new Random().nextInt();
        ObjectMetadata metadata = new ObjectMetadata();
        metadata.setHeader("Subject", "Content-As-Object");
        metadata.setHeader("Content-Length", content.length());
        PutObjectRequest request = new PutObjectRequest(bucketName, key,
                new ByteArrayInputStream(content.getBytes()), metadata)
                 .withCannedAcl(CannedAccessControlList.AuthenticatedRead);
        PutObjectResult response = s3Client.putObject(request);
        return response.getVersionId();
    }
}
```

## Deleting an Object Using the AWS SDK for .NET

You can delete an object from a bucket. If you have versioning enabled on the bucket, you can also delete a specific version of an object.

The following tasks guide you through using the .NET classes to delete an object.

### **Deleting an Object (Non-Versioned Bucket)**

| 1 | Create an instance of the AmazonS3Client class by providing your AWS credentials.                                                                                                    |
|---|----------------------------------------------------------------------------------------------------|
| 2 | Execute the AmazonS3.DeleteObject method by providing a bucket name and an object key in an instance of DeleteObjectRequest.                                                                                                |
|   | If you have not enabled versioning on the bucket, the operation deletes the object. If you have enabled versioning, the operation adds a delete marker. For more information, see Deleting One Object Per Request (p. 238). |

The following C# code sample demonstrates the preceding steps.

```
static IAmazonS3 client;
client = new AmazonS3Client(Amazon.RegionEndpoint.USEast1);

DeleteObjectRequest deleteObjectRequest =
    new DeleteObjectRequest
    {
        BucketName = bucketName,
        Key = keyName
    };

using (client = Amazon.AWSClientFactory.CreateAmazonS3Client(
        accessKeyID, secretAccessKeyID))
{
    client.DeleteObject(deleteObjectRequest);
}
```

## Deleting a Specific Version of an Object (Version-Enabled Bucket)

| 1 | Create an instance of the AmazonS3Client class by providing your AWS credentials.                                                                     |
|---|----------------------------------------------------------------------------------------------------|
| 2 | Execute the AmazonS3.DeleteObject method by providing a bucket name, an object key name, and object version ld in an instance of DeleteObjectRequest. |
|   | The DeleteObject method deletes the specific version of the object.                                                                                   |

The following C# code sample demonstrates the preceding steps.

```
IAmazonS3 client
client = new AmazonS3Client(Amazon.RegionEndpoint.USEast1)

DeleteObjectRequest deleteObjectRequest = new DeleteObjectRequest
{
     BucketName = bucketName,
     Key = keyName,
     VersionId = versionID
};
```

```
using (client = new AmazonS3Client(Amazon.RegionEndpoint.USEast1))
{
   client.DeleteObject(deleteObjectRequest);
   Console.WriteLine("Deleting an object");
}
```

### **Example 1: Deleting an Object (Non-Versioned Bucket)**

The following C# code example deletes an object from a bucket. It does not provide a version Id in the delete request. If you have not enabled versioning on the bucket, Amazon S3 deletes the object. If you have enabled versioning, Amazon S3 adds a delete marker and the object is not deleted. For information about how to create and test a working sample, see Running the Amazon S3 .NET Code Examples (p. 566).

```
using System;
using Amazon.S3;
using Amazon.S3.Model;
namespace s3.amazon.com.docsamples
{
   class DeleteObjectNonVersionedBucket
        static string bucketName = "*** Provide a bucket name ***";
                                 = "*** Provide a key name ****";
        static string keyName
        static IAmazonS3 client;
       public static void Main(string[] args)
            using (client = new
AmazonS3Client(Amazon.RegionEndpoint.USEast1))
                DeleteObjectRequest deleteObjectRequest = new
DeleteObjectRequest
                    BucketName = bucketName,
                    Key = keyName
                };
                try
                    client.DeleteObject(deleteObjectRequest);
                    Console.WriteLine("Deleting an object");
                catch (AmazonS3Exception s3Exception)
                    Console.WriteLine(s3Exception.Message,
                                      s3Exception.InnerException);
            Console.WriteLine("Press any key to continue...");
            Console.ReadKey();
        }
    }
```

```
AmazonS3Client(Amazon.RegionEndpoint.USEast1))
                 try
                Amazon Simple Storage Service Developer Guide
// Make beleting Objects rsion-enabled.
EnableVersioningOnBucket(bucketName);
Example 2: Deleting an Object (Versioned Bicket) string versionID = PutAnObject(keyName);
                      // Delete the object by specifying an object key and a
version ID.
                      DeleteObjectRequest request = new DeleteObjectRequest
                          BucketName = bucketName,
                          Key = keyName,
                          VersionId = versionID
                      Console.WriteLine("Deleting an object");
                      client.DeleteObject(request);
                 catch (AmazonS3Exception s3Exception)
                      Console.WriteLine(s3Exception.Message,
                                          s3Exception.InnerException);
             Console.WriteLine("Press any key to continue...");
             Console.ReadKey();
        static void EnableVersioningOnBucket(string bucketName)
             PutBucketVersioningRequest setBucketVersioningRequest = new
PutBucketVersioningRequest
                 BucketName = bucketName,
                 VersioningConfig = new S3BucketVersioningConfig { Status =
VersionStatus.Enabled }
             };
             client.PutBucketVersioning(setBucketVersioningRequest);
        static string PutAnObject(string objectKey)
             PutObjectRequest request = new PutObjectRequest
                 BucketName = bucketName,
                 Key = objectKey,
                 ContentBody = "This is the content body!"
             };
             PutObjectResponse response = client.PutObject(request);
```

return response. VersionId;

}

}

#### **Deleting an Object Using the AWS SDK for PHP**

This topic guides you through using classes from the AWS SDK for PHP to delete an object from a non-versioned bucket. For information on deleting an object from a versioned bucket, see Deleting an Object Using the REST API (p. 246).

#### Note

This topic assumes that you are already following the instructions for Using the AWS SDK for PHP and Running PHP Examples (p. 566) and have the AWS SDK for PHP properly installed

#### **Deleting One Object (Non-Versioned Bucket)**

| 1 | Create an instance of an Amazon S3 client by using the Aws\S3\S3Client class factory() method.                                                                                                    |
|---|----------------------------------------------------------------------------------------------------|
| 2 | Execute the Aws\S3\S3Client::deleteObject() method. You must provide a bucket name and a key name in the array parameter's required keys, Bucket and Key.                                                    |
|   | If you have not enabled versioning on the bucket, the operation deletes the object. If you have enabled versioning, the operation adds a delete marker. For more information, see Deleting Objects (p. 237). |

The following PHP code sample demonstrates how to delete an object from an Amazon S3 bucket using the deleteObject() method.

#### **Example Deleting an Object from a Non-Versioned Bucket**

The following PHP code example deletes an object from a bucket. It does not provide a version Id in the delete request. If you have not enabled versioning on the bucket, Amazon S3 deletes the object. If you have enabled versioning, Amazon S3 adds a delete marker and the object is not deleted. For information about running the PHP examples in this guide, go to Running PHP Examples (p. 567). For information on deleting an object from a versioned bucket, see Deleting an Object Using the REST API (p. 246).

#### **Related Resources**

- AWS SDK for PHP for Amazon S3 Aws\S3\S3Client Class
- AWS SDK for PHP for Amazon S3 Aws\S3\S3Client::factory() Method
- AWS SDK for PHP for Amazon S3 Aws\S3\S3Client::deleteObject() Method
- AWS SDK for PHP for Amazon S3
- AWS SDK for PHP Documentation

#### **Deleting an Object Using the REST API**

You can use the AWS SDKs to delete an object. However, if your application requires it, you can send REST requests directly. For more information, go to DELETE Object in the *Amazon Simple Storage Service API Reference*.

### **Deleting Multiple Objects Per Request**

#### **Topics**

- Deleting Multiple Objects Using the AWS SDK for Java (p. 247)
- Deleting Multiple Objects Using the AWS SDK for .NET (p. 251)
- Deleting Multiple Objects Using the AWS SDK for PHP (p. 255)
- Deleting Multiple Objects Using the REST API (p. 259)

Amazon S3 provides the Multi-Object Delete API (see Delete - Multi-Object Delete) that enables you to delete multiple objects in a single request. The API supports two modes for the response; verbose and quiet. By default, the operation uses verbose mode in which the response includes the result each keys deletion that was encountered in your request. In quiet mode, the response includes only keys where the delete operation encountered an error.

# Amazon Simple Storage Service Developer Guide Deleting Objects

If all keys were successfully deleted when using the quiet mode, Amazon S3 returns empty response.

To learn more about object deletion, see Deleting Objects (p. 237).

You can use the REST API directly or use the AWS SDKs.

#### **Deleting Multiple Objects Using the AWS SDK for Java**

The following tasks guide you through using the AWS SDK for Java classes to delete multiple objects in a single HTTP request.

#### **Deleting Multiple Objects (Non-Versioned Bucket)**

| 1 | Create an instance of the AmazonS3Client class.                                                             |
|---|----------------------------------------------------------------------------------------------------|
| 2 | Create an instance of the DeleteObjectsRequest class and provide a list of objects keys you want to delete. |
| 3 | Execute the AmazonS3Client.deleteObjects method.                                                            |

The following Java code sample demonstrates the preceding steps.

```
DeleteObjectsRequest multiObjectDeleteRequest = new
   DeleteObjectsRequest(bucketName);

List<KeyVersion> keys = new ArrayList<KeyVersion>();
keys.add(new KeyVersion(keyName1));
keys.add(new KeyVersion(keyName2));
keys.add(new KeyVersion(keyName3));

multiObjectDeleteRequest.setKeys(keys);

try {
    DeleteObjectsResult delObjRes =
    s3Client.deleteObjects(multiObjectDeleteRequest);
    System.out.format("Successfully deleted all the %s items.\n",
    delObjRes.getDeletedObjects().size());
} catch (MultiObjectDeleteException e) {
    // Process exception.
}
```

In the event of an exception, you can review the MultiObjectDeleteException to determine which objects failed to delete and why as shown in the following Java example.

# Amazon Simple Storage Service Developer Guide Deleting Objects

The following tasks guide you through deleting objects from a version-enabled bucket.

#### **Deleting Multiple Objects (Version-Enabled Bucket)**

| 1 | Create an instance of the AmazonS3Client class.                                                                                                    |
|---|----------------------------------------------------------------------------------------------------|
| 2 | Create an instance of the DeleteObjectsRequest class and provide a list of objects keys and optionally the version IDs of the objects that you want to delete.  If you specify the version ID of the object that you want to delete, Amazon S3 deletes the specific object version. If you don't specify the version ID of the object that you want to delete, Amazon S3 adds a delete marker. For more information, see Deleting One Object Per Request (p. 238). |
| 3 | Execute the AmazonS3Client.deleteObjects method.                                                                                                    |

The following Java code sample demonstrates the preceding steps.

```
List<KeyVersion> keys = new ArrayList<KeyVersion>();
// Provide a list of object keys and versions.

DeleteObjectsRequest multiObjectDeleteRequest = new
   DeleteObjectsRequest(bucketName)
.withKeys(keys);

try {
        DeleteObjectsResult delObjRes =
        s3Client.deleteObjects(multiObjectDeleteRequest);
        System.out.format("Successfully deleted all the %s items.\n",
        delObjRes.getDeletedObjects().size());
} catch (MultiObjectDeleteException e) {
        // Process exception.
}
```

```
Sys Amazont Simple Storage Service Developer Guide getMessage());
        }
                            Deleting Objects
Example 15 Multi-Object Delete (Non-Versioned Bucket)
        List<KeyVersion> keys = new ArrayList<KeyVersion>();
        String content = "This is the content body!";
        for (int i = 0; i < number; i++) {
            String key = "ObjectToDelete-" + new Random().nextInt();
            ObjectMetadata metadata = new ObjectMetadata();
            metadata.setHeader("Subject", "Content-As-Object");
            metadata.setHeader("Content-Length", (long)content.length());
            PutObjectRequest request = new PutObjectRequest(bucketName, key,
                    new ByteArrayInputStream(content.getBytes()), metadata)
 .withCannedAcl(CannedAccessControlList.AuthenticatedRead);
            PutObjectResult response = s3Client.putObject(request);
            KeyVersion keyVersion = new KeyVersion(key,
response.getVersionId());
           keys.add(keyVersion);
       return keys;
   }
   static void multiObjectNonVersionedDelete(List<KeyVersion> keys) {
        // Multi-object delete by specifying only keys (no version ID).
        DeleteObjectsRequest multiObjectDeleteRequest = new
DeleteObjectsRequest(
                bucketName).withQuiet(false);
        // Create request that include only object key names.
       List<KeyVersion> justKeys = new ArrayList<KeyVersion>();
        for (KeyVersion key : keys) {
            justKeys.add(new KeyVersion(key.getKey()));
        multiObjectDeleteRequest.setKeys(justKeys);
        // Execute DeleteObjects - Amazon S3 add delete marker for each
object
        // deletion. The objects no disappear from your bucket (verify).
        DeleteObjectsResult delObjRes = null;
        try {
            delObjRes = s3Client.deleteObjects(multiObjectDeleteRequest);
            System.out.format("Successfully deleted all the %s items.\n",
delObjRes.getDeletedObjects().size());
        } catch (MultiObjectDeleteException mode) {
            printDeleteResults(mode);
   }
   static void printDeleteResults(MultiObjectDeleteException mode) {
        System.out.format("%s \n", mode.getMessage());
        System.out.format("No. of objects successfully deleted = %s\n",
mode.getDeletedObjects().size());
        System.out.format("No. of objects failed to delete = s\n",
mode.getErrors().size());
        System.out.format("Printing error data...\n");
        for (DeleteError deleteError : mode.getErrors()){
            System.out.format("Object Key: %s\t%s\t%s\n",
                    deleteError.getKey(), deleteError.getCode(),
deleteError.getMessage());
    }
```

System.out.println("Request ID:

System.out.println("Caught an AmazonClientException.");

} catch (AmazonClientException ace) {

" + ase.getRequestId());

```
}
        multiObjectDeleteRequest.setKeys(justKeys);
        // Execution 2001 Straple Storage Service Developer Guide marker for each
object
                            Deleting Objects
        // deletion. The objects no disappear from your bucket (verify).
        DeleteObjectsResult delObjRes = null;
Example 2 Multi-Object Delete (Version-Enabled Bucket)
            delObjRes = s3Client.deleteObjects(multiObjectDeleteRequest);
            System.out.format("Successfully deleted all the %s items.\n",
delObjRes.getDeletedObjects().size());
        } catch (MultiObjectDeleteException mode) {
            printDeleteResults(mode);
        return delObjRes;
   static void multiObjectVersionedDeleteRemoveDeleteMarkers(
            DeleteObjectsResult response) {
       List<KeyVersion> keyVersionList = new ArrayList<KeyVersion>();
        for (DeletedObject deletedObject: response.getDeletedObjects()) {
            keyVersionList.add(new KeyVersion(deletedObject.getKey(),
                    deletedObject.getDeleteMarkerVersionId());
        // Create a request to delete the delete markers.
       DeleteObjectsRequest multiObjectDeleteRequest2 = new
DeleteObjectsRequest(
                bucketName).withKeys(keyVersionList);
        // Now delete the delete marker bringing your objects back to the
bucket.
       DeleteObjectsResult delObjRes = null;
        try {
            delObjRes = s3Client.deleteObjects(multiObjectDeleteRequest2);
            System.out.format("Successfully deleted all the %s items.\n",
delObjRes.getDeletedObjects().size());
        } catch (MultiObjectDeleteException mode) {
            printDeleteResults(mode);
   static void printDeleteResults(MultiObjectDeleteException mode) {
        System.out.format("%s \n", mode.getMessage());
        System.out.format("No. of objects successfully deleted = %s\n",
mode.getDeletedObjects().size());
        System.out.format("No. of objects failed to delete = %s\n",
mode.getErrors().size());
        System.out.format("Printing error data...\n");
        for (DeleteError deleteError : mode.getErrors()){
            System.out.format("Object Key: %s\t%s\n",
                    deleteError.getKey(), deleteError.getCode(),
deleteError.getMessage());
   }
```

#### **Deleting Multiple Objects Using the AWS SDK for .NET**

The following tasks guide you through using the AWS SDK for .NET classes to delete multiple objects in a single HTTP request.

#### **Deleting Multiple Objects (Non-Versioned Bucket)**

| 1 | Create an instance of the AmazonS3Client class.                                                                                     |
|---|----------------------------------------------------------------------------------------------------|
| 2 | Create an instance of the DeleteObjectsRequest class and provide list of the object keys you want to delete.                        |
| 3 | Execute the AmazonS3Client.DeleteObjects method.  If one or more objects fail to delete, Amazon S3 throws a DeleteObjectsException. |

The following C# code sample demonstrates the preceding steps.

```
DeleteObjectsRequest multiObjectDeleteRequest = new DeleteObjectsRequest();
multiObjectDeleteRequest.BucketName = bucketName;
multiObjectDeleteRequest.AddKey("<object Key>", null); // version ID is null.
multiObjectDeleteRequest.AddKey("<object Key>", null);
multiObjectDeleteRequest.AddKey("<object Key>", null);

try
{
    DeleteObjectsResponse response =
    client.DeleteObjects(multiObjectDeleteRequest);
    Console.WriteLine("Successfully deleted all the {0} items",
    response.DeleteObjects.Count);
}
catch (DeleteObjectsException e)
{
    // Process exception.
}
```

The DeleteObjectsRequest can also take the list of KeyVersion objects as parameter. For bucket without versioning, version ID is null.

# Amazon Simple Storage Service Developer Guide Deleting Objects

In the event of an exception, you can review the DeleteObjectsException to determine which objects failed to delete and why as shown in the following C# code example.

```
DeleteObjectsResponse errorResponse = e.Response;
Console.WriteLine("No. of objects successfully deleted = {0}",
    errorResponse.DeletedObjects.Count);
Console.WriteLine("No. of objects failed to delete = {0}",
    errorResponse.DeleteErrors.Count);
Console.WriteLine("Printing error data...");
foreach (DeleteError deleteError in errorResponse.DeleteErrors)
{
    Console.WriteLine("Object Key: {0}\t{1}\t{2}\", deleteError.Key,
    deleteError.Code, deleteError.Message);
}
```

The following tasks guide you through deleting objects from a version-enabled bucket.

#### **Deleting Multiple Objects (Version-Enabled Bucket)**

| 1 | Create an instance of the AmazonS3Client class.                                                                                                    |
|---|----------------------------------------------------------------------------------------------------|
| 2 | Create an instance of the DeleteObjectsRequest class and provide a list of object keys and optionally the version IDs of the objects that you want to delete.                                                                                                    |
|   | If you specify the version ID of the object you want to delete, Amazon S3 deletes the specific object version. If you don't specify the version ID of the object that you want to delete, Amazon S3 adds a delete marker. For more information, see Deleting One Object Per Request (p. 238). |
| 3 | Execute the AmazonS3Client.DeleteObjects method.                                                                                                    |

The following C# code sample demonstrates the preceding steps.

```
List<KeyVersion> keysAndVersions = new List<KeyVersion>();
// provide a list of object keys and versions.

DeleteObjectsRequest multiObjectDeleteRequest = new DeleteObjectsRequest
    {
        BucketName = bucketName,
        Objects = keysAndVersions
    };

try
    {
        DeleteObjectsResponse response = client.DeleteObjects(multiObjectDeleteRequest);
        Console.WriteLine("Successfully deleted all the {0} items", response.DeletedObjects.Count);
} catch (DeleteObjectsException e)
{
        // Process exception.
}
```

```
BucketName = bucketName,
                Objects = keys // This includes the object keys and null
version IDs: Amazon Simple Storage Service Developer Guide
                            Deleting Objects
            multiObjectDeleteRequest.AddKey("AWSSDKcopy2.dll", null);
            try
Example 1: Multi-Object Delete (Non-Versioned Bucket)
                DeleteObjectsResponse response
client.DeleteObjects(multiObjectDeleteRequest);
                Console.WriteLine("Successfully deleted all the {0} items",
response.DeletedObjects.Count);
            catch (DeleteObjectsException e)
                PrintDeletionReport(e);
       private static void PrintDeletionReport(DeleteObjectsException e)
            // var errorResponse = e.ErrorResponse;
            DeleteObjectsResponse errorResponse = e.Response;
            Console.WriteLine("x {0}", errorResponse.DeletedObjects.Count);
            Console.WriteLine("No. of objects successfully deleted = \{0\}",
errorResponse.DeletedObjects.Count);
            Console.WriteLine("No. of objects failed to delete = {0}",
errorResponse.DeleteErrors.Count);
            Console.WriteLine("Printing error data...");
            foreach (DeleteError deleteError in errorResponse.DeleteErrors)
                Console.WriteLine("Object Key: \{0\}\t\{1\}\t\{2\}",
deleteError.Key, deleteError.Code, deleteError.Message);
        static List<KeyVersion> PutObjects(int number)
            List<KeyVersion> keys = new List<KeyVersion>();
            for (int i = 0; i < number; i++)
                string key = "ExampleObject-" + new System.Random().Next();
                PutObjectRequest request = new PutObjectRequest
                {
                    BucketName = bucketName,
                    Key = key,
                    ContentBody = "This is the content body!",
                };
                PutObjectResponse response = client.PutObject(request);
                KeyVersion keyVersion = new KeyVersion
                {
                     Key = key,
                     // For non-versioned bucket operations, we only need
object key.
                     // VersionId = response.VersionId
                };
                keys.Add(keyVersion);
            return keys;
    }
}
```

```
\ensuremath{//} Create another request to delete the delete markers.
            var multiObjectDeleteRequest = new DeleteObjectsRequest
               Amazon Simple Storage Service Developer Guide
                 BucketName = Deleting Objects
                 Objects = keyVersionList
             };
Example 2: Multi-Object Delete (Version-Enabled Bucket)
// Now, delete the delete marker to bring your objects back to
the bucket.
            try
                 Console.WriteLine("Removing the delete markers .....");
                 var deleteObjectResponse =
client.DeleteObjects(multiObjectDeleteRequest);
                 Console.WriteLine("Successfully deleted all the {0} delete
markers",
deleteObjectResponse.DeletedObjects.Count);
            catch (DeleteObjectsException e)
                PrintDeletionReport(e);
        static List<KeyVersion> PutObjects(int number)
            List<KeyVersion> keys = new List<KeyVersion>();
            for (int i = 0; i < number; i++)
                 string key = "ObjectToDelete-" + new System.Random().Next();
                 PutObjectRequest request = new PutObjectRequest
                     BucketName = bucketName,
                     Key = key,
                     ContentBody = "This is the content body!",
                 };
                 PutObjectResponse response = client.PutObject(request);
                 KeyVersion keyVersion = new KeyVersion
                 {
                      Key = key,
                      VersionId = response.VersionId
                 };
                 keys.Add(keyVersion);
            return keys;
    }
```

}

#### **Deleting Multiple Objects Using the AWS SDK for PHP**

This topic guides you through using classes from the AWS SDK for PHP to delete multiple objects from versioned and non-versioned Amazon S3 buckets. For more information about versioning, see Using Versioning (p. 423).

#### Note

This topic assumes that you are already following the instructions for Using the AWS SDK for PHP and Running PHP Examples (p. 566) and have the AWS SDK for PHP properly installed

The following tasks guide you through using the PHP SDK classes to delete multiple objects from a non-versioned bucket.

#### **Deleting Multiple Objects (Non-Versioned Bucket)**

| 1 | Create an instance of an Amazon S3 client by using the Aws\S3\S3Client class factory() method.                                                                     |
|---|----------------------------------------------------------------------------------------------------|
| 2 | Execute the Aws\S3\S3Client::deleteObjects() method. You need to provide a bucket name and an array of object keys as parameters. You can specify up to 1000 keys. |

The following PHP code sample demonstrates deleting multiple objects from an Amazon S3 non-versioned bucket.

The following tasks guide you through deleting multiple objects from an Amazon S3 version-enabled bucket.

#### **Deleting Multiple Objects (Version-Enabled Bucket)**

| 1 | Create an instance of an Amazon S3 client by using the Aws\S3\S3Client class factory() method.                                                                                     |
|---|----------------------------------------------------------------------------------------------------|
| 2 | Execute the Aws\S3\S3Client::deleteObjects() method and provide a list of objects keys and optionally the version IDs of the objects that you want to delete.                      |
|   | If you specify version ID of the object that you want to delete, Amazon S3 deletes the specific object version. If you don't specify the version ID of the object that you want to |

# Amazon Simple Storage Service Developer Guide Deleting Objects

delete, Amazon S3 adds a delete marker. For more information, see Deleting One Object Per Request (p. 238).

The following PHP code sample demonstrates deleting multiple objects from an Amazon S3 versionenabled bucket.

Amazon S3 returns a response that shows the objects that were deleted and objects it could not delete because of errors (for example, permission errors).

The following PHP code sample prints the object keys for objects that were deleted. It also prints the object keys that were not deleted and the related error messages.

```
echo "The following objects were deleted successfully:\n";
foreach ($result['Deleted'] as $object) {
    echo "Key: {$object['Key']}, VersionId: {$object['VersionId']}\n";
}
echo "\nThe following objects could not be deleted:\n";
foreach ($result['Errors'] as $object) {
    echo "Key: {$object['Key']}, VersionId: {$object['VersionId']}\n";
}
```

#### **Example 1: Multi-Object Delete (Non-Versioned Bucket)**

The following PHP code example uses the <code>deleteObjects()</code> method to delete multiple objects from a bucket that is not version-enabled.

The example performs the following actions:

- 1. Creates a few objects by using the Aws\S3\S3Client::putObject() method.
- Lists the objects and gets the keys of the created objects using the Aws\S3\S3Client::listObjects() method.
- 3. Performs a non-versioned delete by using the Aws\S3\S3Client::deleteObjects() method.

For information about running the PHP examples in this guide, go to Running PHP Examples (p. 567).

```
<?php
// Include the AWS SDK using the Composer autoloader.
require 'vendor/autoload.php';
use Aws\S3\S3Client;
$bucket = '*** Your Bucket Name ***';
// Instantiate the client.
$s3 = S3Client::factory();
// 1. Create a few objects.
for ($i = 1; $i <= 3; $i++) {
    $s3->putObject(array(
        'Bucket' => $bucket,
        'Key' => "key{$i}",
'Body' => "content {$i}",
    ));
}
// 2. List the objects and get the keys.
$keys = $s3->listObjects(array('Bucket' => $bucket))
    ->getPath('Contents/*/Key');
// 3. Delete the objects.
$result = $s3->deleteObjects(array(
    'Bucket' => $bucket,
    'Objects' => array_map(function ($key) {
        return array('Key' => $key);
    }, $keys),
));
```

- 1. Enables versioning on the bucket by using the Aws\S3\S3Client::putBucketVersioning() method.
- 2. Creates a few versions of an object by using the Aws\S3\S3Client::putObject() method.
  The following PHP code example uses the delete Objects from the Storage Service Developer Guide a version Simple Storage Service Developer Guide a version enabled believed by the Aws\S3\S3Client::listObjectVersion of the Aws\S3\S3Client::listObjectVersion of the Aws\S3\S3Client::listObject\S3Client::listObject\S3Clien
- 4. Performs a versioned-delete by using the Aws\S3\S3Client::deleteObjects() method with the retrieved keys and versions IDs.

```
Example 3: Multin Qbject Delete (Wersion to Abled Rucket) ent :: put Bucket Versioning ()
// Include the AWS SDK using the Composer autoloader.
F6ศาห์ชักาส่งชับสิ่งชับสานหลาเกอร์หอาคา examples in this guide, go to Running PHP
Examples (p. 567)
use Aws\S3\S3Client;
$bucket = '*** Your Bucket Name ***';
$keyname = '*** Your Object Key ***';
// Instantiate the client.
$s3 = S3Client::factory();
// 1. Enable object versioning for the bucket.
$s3->putBucketVersioning(array(
    'Bucket' => $bucket,
    'Status' => 'Enabled',
));
// 2. Create a few versions of an object.
for (\$i = 1; \$i \le 3; \$i++) {
    $s3->putObject(array(
        'Bucket' => $bucket,
                => $keyname,
                => "content {$i}",
        'Body'
    ));
}
// 3. List the objects versions and get the keys and version IDs.
$versions = $s3->listObjectVersions(array('Bucket' => $bucket))
    ->getPath('Versions');
// 4. Delete the object versions.
$result = $s3->deleteObjects(array(
    'Bucket' => $bucket,
    'Objects' => array_map(function ($version) {
        return array(
             'Key'
                        => $version['Key'],
             'VersionId' => $version['VersionId']
        );
    }, $versions),
));
echo "The following objects were deleted successfully:\n";
foreach ($result['Deleted'] as $object) {
    echo "Key: {$object['Key']}, VersionId: {$object['VersionId']}\n";
}
echo "\nThe following objects could not be deleted:\n";
foreach ($result['Errors'] as $object) {
    echo "Key: {$object['Key']}, VersionId: {$object['VersionId']}\n";
// 5. Suspend object versioning for the bucket.
$s3->putBucketVersioning(array(
    'Bucket' => $bucket,
    'Status' => 'Suspended',
));
```

#### Amazon Simple Storage Service Developer Guide Restoring Archived Objects

#### **Related Resources**

- AWS SDK for PHP for Amazon S3 Aws\S3\S3Client Class
- AWS SDK for PHP for Amazon S3 Aws\S3\S3Client::factory() Method
- AWS SDK for PHP for Amazon S3 Aws\S3\S3Client::deleteObject() Method
- AWS SDK for PHP for Amazon S3 Aws\S3\S3Client::listObjects() Method
- AWS SDK for PHP for Amazon S3 Aws\S3\S3Client::listObjectVersions() Method
- AWS SDK for PHP for Amazon S3 Aws\S3\S3Client::putObject() Method
- AWS SDK for PHP for Amazon S3 Aws\S3\S3Client::putBucketVersioning() Method
- · AWS SDK for PHP for Amazon S3
- · AWS SDK for PHP Documentation

#### **Deleting Multiple Objects Using the REST API**

You can use the AWS SDKs to delete multiple objects using the Multi-Object Delete API. However, if your application requires it, you can send REST requests directly. For more information, go to Delete Multiple Objects in the *Amazon Simple Storage Service API Reference*.

# **Restoring Archived Objects**

Objects archived to Amazon Glacier are not accessible in real-time. You must first initiate a restore request and then wait until a temporary copy of the object is available for the duration that you specify in the request. Restore jobs typically complete in three to five hours, so it is important that you archive only objects that you will not need to access in real time. For more information about archiving objects to Amazon Glacier, see Transitioning to the GLACIER storage class (Object Archival) (p. 111).

After you receive a temporary copy of the restored object, the object's storage class remains GLACIER (a GET or HEAD request will return GLACIER as the storage class). Note that when you restore an archive you pay for both the archive (GLACIER rate) and a copy you restored temporarily (RRS rate). For information about pricing, see Amazon S3 Pricing.

You can restore an archived object programmatically or by using the Amazon S3 console. Amazon S3 processes only one restore request at a time per object. The following topics describe how to use both the console and the Amazon S3 API to check the restoration status and to find out when Amazon S3 will delete the restored copy:

#### **Topics**

- Restore an Archived Object Using the Amazon S3 Console (p. 259)
- Restore an Archived Object Using the AWS SDK for Java (p. 261)
- Restore an Archived Object Using the AWS SDK for .NET (p. 262)
- Restore an Archived Object Using the REST API (p. 265)

### Restore an Archived Object Using the Amazon S3 Console

You can use the Amazon S3 console to restore a copy of an object that has been archived to Amazon Glacier. In the console, you right-click the object and then choose **Initiate Restore**.

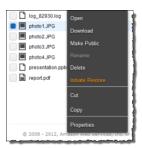

You specify the number of days you want the object copy restored.

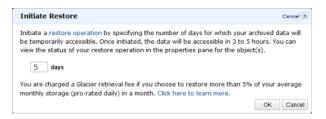

It takes about three to five hours for Amazon S3 to complete the restoration. The object properties in the console shows the object restoration status.

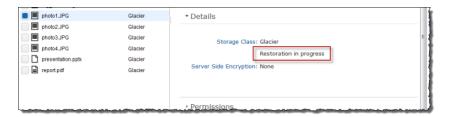

When object copy is restored, the object properties in the console shows the object is restored and when Amazon S3 will remove the restored copy. The console also gives you option to modify the restoration period.

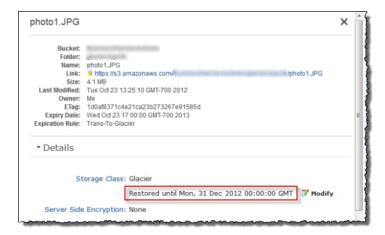

Note that when you restore an archive you are paying for both the archive and a copy you restored temporarily. For information about pricing, see Amazon S3 Pricing.

Amazon S3 restores a temporary copy of the object only for the specified duration. After that Amazon S3 deletes the restored object copy. You can modify the expiration period of a restored copy, by

#### Amazon Simple Storage Service Developer Guide Restoring Archived Objects

reissuing a restore, in which case Amazon S3 updates the expiration period, relative to the current time

Amazon S3 calculates expiration time of the restored object copy by adding the number of days specified in the restoration request to the current time and rounding the resulting time to the next day midnight UTC. For example, if an object was created on 10/15/2012 10:30 am UTC and the restoration period was specified as 3 days, then the restored copy expires on 10/19/2012 00:00 UTC at which time Amazon S3 delete the object copy.

You can restore an object copy for any number of days. However you should restore objects only for the duration you need because of the storage costs associated with the object copy. For pricing information, see Amazon S3 Pricing.

### Restore an Archived Object Using the AWS SDK for Java

The following tasks guide you through use the AWS SDK for Java to initiate a restoration of an archived object.

#### **Downloading Objects**

| 1 | Create an instance of the AmazonS3Client class.                                                                                                    |
|---|----------------------------------------------------------------------------------------------------|
| 2 | Create an instance of RestoreObjectRequest class by providing bucket name, object key to restore and the number of days for which you the object copy restored. |
| 3 | Execute one of the AmazonS3.RestoreObject methods to initiate the archive restoration.                                                                          |

The following Java code sample demonstrates the preceding tasks.

```
String bucketName = "examplebucket";
String objectkey = "examplekey";
AmazonS3Client s3Client = new AmazonS3Client();

RestoreObjectRequest request = new RestoreObjectRequest(bucketName, objectkey, 2);
s3Client.restoreObject(request);
```

Amazon S3 maintains the restoration status in the object metadata. You can retrieve object metadata and check the value of the RestoreInProgress property as shown in the following Java code snippet.

#### **Example**

The following Java code example initiates a restoration request for the specified archived object. You must update the code and provide a bucket name and an archived object key name. For instructions on how to create and test a working sample, see Testing the Java Code Examples (p. 564).

```
import java.io.IOException;
import com.amazonaws.auth.profile.ProfileCredentialsProvider;
import com.amazonaws.services.s3.AmazonS3Client;
import com.amazonaws.services.s3.model.AmazonS3Exception;
import com.amazonaws.services.s3.model.GetObjectMetadataRequest;
import com.amazonaws.services.s3.model.ObjectMetadata;
import com.amazonaws.services.s3.model.RestoreObjectRequest;
public class RestoreArchivedObject {
   public static String bucketName = "*** Provide bucket name ***";
   public static String objectKey = "*** Provide object key name ***";
   public static AmazonS3Client s3Client;
    public static void main(String[] args) throws IOException {
        AmazonS3Client s3Client = new AmazonS3Client(new
ProfileCredentialsProvider());
        try {
          RestoreObjectRequest requestRestore = new
RestoreObjectRequest(bucketName, objectKey, 2);
          s3Client.restoreObject(requestRestore);
          GetObjectMetadataRequest requestCheck = new
GetObjectMetadataRequest(bucketName, objectKey);
          ObjectMetadata response = s3Client.getObjectMetadata(requestCheck);
          Boolean restoreFlag = response.getOngoingRestore();
          System.out.format("Restoration status: %s.\n",
                  (restoreFlag == true) ? "in progress" : "finished");
        } catch (AmazonS3Exception amazonS3Exception) {
            System.out.format("An Amazon S3 error occurred. Exception: %s",
amazonS3Exception.toString());
        } catch (Exception ex) {
            System.out.format("Exception: %s", ex.toString());
    }
```

## Restore an Archived Object Using the AWS SDK for .NET

The following tasks guide you through using the AWS SDK for .NET to initiate a restoration of an archived object.

#### **Downloading Objects**

1 Create an instance of the AmazonS3 class.

#### Amazon Simple Storage Service Developer Guide Restoring Archived Objects

| 2 | Create an instance of RestoreObjectRequest class by providing bucket name, object key to restore and the number of days for which you the object copy restored. |
|---|----------------------------------------------------------------------------------------------------|
| 3 | Execute one of the AmazonS3.RestoreObject methods to initiate the archive restoration.                                                                          |

The following C# code sample demonstrates the preceding tasks.

```
IAmazonS3 client;
string bucketName = "examplebucket";
string objectKey = "examplekey";

client = new AmazonS3Client(Amazon.RegionEndpoint.USEast1);

RestoreObjectRequest restoreRequest = new RestoreObjectRequest()
{
    BucketName = bucketName,
    Key = objectKey,
    Days = 2
};

client.RestoreObject(restoreRequest);
```

Amazon S3 maintains the restoration status in the object metadata. You can retrieve object metadata and check the value of the RestoreInProgress property as shown in the following C# code snippet.

```
IAmazonS3 client;
string bucketName = "examplebucket";
string objectKey = "examplekey";

client = new AmazonS3Client(Amazon.RegionEndpoint.USEast1);

GetObjectMetadataRequest metadataRequest = new GetObjectMetadataRequest()
{
    BucketName = bucketName,
    Key = objectKey
};

GetObjectMetadataResponse response = client.GetObjectMetadata(metadataRequest);
Console.WriteLine("Restoration status: {0}", response.RestoreInProgress);
if (response.RestoreInProgress == false)
    Console.WriteLine("Restored object copy expires on: {0}",
    response.RestoreExpiration);
```

```
class RestoreArchivedObject
The following C# code example initiates a restoration request for the specified archived object.
instructions on now to create anterest and Archit seam property and nobject keynames 3. NET Code
Examples (p. 566). static IAmazonS3 client;
Example
        public static void Main(string[] args)
            try
                using (client = new
AmazonS3Client(Amazon.RegionEndpoint.USEast1))
                    RestoreObject(client, bucketName, objectKey);
                    CheckRestorationStatus(client, bucketName, objectKey);
                Console.WriteLine("Example complete. To continue, click
Enter...");
                Console.ReadKey();
            catch (AmazonS3Exception amazonS3Exception)
                Console.WriteLine("S3 error occurred. Exception: " +
amazonS3Exception.ToString());
            catch (Exception e)
                Console.WriteLine("Exception: " + e.ToString());
        }
        static void RestoreObject(IAmazonS3 client, string bucketName, string
objectKey)
            RestoreObjectRequest restoreRequest = new RestoreObjectRequest
                BucketName = bucketName,
               Key = objectKey,
                Days = 2
            RestoreObjectResponse response =
client.RestoreObject(restoreRequest);
        static void CheckRestorationStatus(IAmazonS3 client, string
bucketName, string objectKey)
            GetObjectMetadataRequest metadataRequest = new
GetObjectMetadataRequest
                BucketName = bucketName,
                Key = objectKey
            GetObjectMetadataResponse response =
client.GetObjectMetadata(metadataRequest);
```

Console.WriteLine("Restoration status: {0}",

Console.WriteLine("Restored object copy expires on: {0}",

if (response.RestoreInProgress == false)

response.RestoreInProgress);

response.RestoreExpiration);

#### Amazon Simple Storage Service Developer Guide Restoring Archived Objects

# Restore an Archived Object Using the REST API

Amazon S3 provides an API for you to initiate an archive restoration. For more information, go to POST Object restore in the *Amazon Simple Storage Service API Reference*.

# Managing Access Permissions to Your Amazon S3 Resources

By default, all Amazon S3 resources—buckets, objects, and related subresources (for example, lifecycle configuration and website configuration)—are private: only the resource owner, an AWS account that created it, can access the resource. The resource owner can optionally grant access permissions to others by writing an access policy.

Amazon S3 offers access policy options broadly categorized as resource-based policies and user policies. Access policies you attach to your resources (buckets and objects) are referred to as resource-based policies. For example, bucket policies and access control lists (ACLs) are resource-based policies. You can also attach access policies to users in your account. These are called user policies. You may choose to use resource-based policies, user policies, or some combination of these to manage permissions to your Amazon S3 resources. The introductory topics provide general guidelines for managing permissions.

We recommend you first review the access control overview topics. For more information, see Introduction to Managing Access Permissions to Your Amazon S3 Resources (p. 266). Then for more information about specific access policy options, see the following topics:

- Using Bucket Policies and User Policies (p. 308)
- Managing Access with ACLs (p. 364)

# Introduction to Managing Access Permissions to Your Amazon S3 Resources

#### **Topics**

- Overview of Managing Access (p. 267)
- How Amazon S3 Authorizes a Request (p. 272)
- Guidelines for Using the Available Access Policy Options (p. 277)
- Example Walkthroughs: Managing Access to Your Amazon S3 Resources (p. 280)

The topics in this section provide an overview of managing access permissions to your Amazon S3 resources and provides guidelines for when to use which access control method. The topic also provides introductory example walkthroughs. We recommend you review these topics in order.

# **Overview of Managing Access**

#### **Topics**

- Amazon S3 Resources (p. 267)
- Resource Operations (p. 268)
- Managing Access to Resources (Access Policy Options) (p. 268)
- So Which Access Control Method Should I Use? (p. 271)
- Related Topics (p. 271)

When granting permissions, you decide who is getting them, which Amazon S3 resources they are getting permissions for, and specific actions you want to allow on those resources.

#### **Amazon S3 Resources**

Buckets and objects are primary Amazon S3 resources, and both have associated subresources. For example, bucket subresources include the following:

- lifecycle Stores lifecycle configuration information (see Object Lifecycle Management (p. 109)).
- website Stores website configuration information if you configure your bucket for website hosting (see Hosting a Static Website on Amazon S3 (p. 449).
- versioning Stores versioning configuration (see PUT Bucket versioning).
- policy and acl (Access Control List) Store access permission information for the bucket.
- cors (Cross-Origin Resource Sharing) Supports configuring your bucket to allow cross-origin requests (see Cross-Origin Resource Sharing (CORS) (p. 131)).
- logging Enables you to request Amazon S3 to save bucket access logs.

Object subresources include the following:

- acl Stores a list of access permissions on the object. This topic discusses how to use this subresource to manage object permissions (see Managing Access with ACLs (p. 364)).
- restore Supports temporarily restoring an archived object (see POST Object restore). An object
  in the Glacier storage class is an archived object. To access the object, you must first initiate a
  restore request, which restores a copy of the archived object. In the request, you specify the number
  of days that you want the restored copy to exist. For more information about archiving objects, see
  Object Lifecycle Management (p. 109).

#### **About the Resource Owner**

By default, all Amazon S3 resources are private. Only a resource owner can access the resource. The resource owner refers to the AWS account that creates the resource. For example:

- The AWS account that you use to create buckets and objects owns those resources.
- If you create an AWS Identity and Access Management (IAM) user in your AWS account, your AWS
  account is the parent owner. If the IAM user uploads an object, the parent account, to which the user
  belongs, owns the object.
- A bucket owner can grant cross-account permissions to another AWS account (or users in another account) to upload objects. In this case, the AWS account that uploads objects owns those objects. The bucket owner does not have permissions on the objects that other accounts own, with the following exceptions:
  - The bucket owner pays the bills. The bucket owner can deny access to any objects, or delete any objects in the bucket, regardless of who owns them.

The bucket owner can archive any objects or restore archived objects regardless of who owns
them. Archival refers to the storage class used to store the objects. For more information, see
Object Lifecycle Management (p. 109).

#### **Important**

AWS recommends not using the root credentials of your AWS account to make requests. Instead, create an IAM user, and grant that user full access. We refer to these users as administrator users. You can use the administrator user credentials, instead of root credentials of your account, to interact with AWS and perform tasks, such as create a bucket, create users, and grant them permissions. For more information, go to Root Account Credentials vs. IAM User Credentials in the AWS General Reference and IAM Best Practices in the IAM User Guide.

The following diagram shows an AWS account owning resources, the IAM users, buckets, and objects.

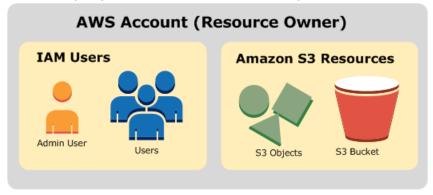

# **Resource Operations**

Amazon S3 provides a set of operations to work with the Amazon S3 resources. For a list of available operations, go to Operations on Buckets and Operations on Objects in the Amazon Simple Storage Service API Reference.

# **Managing Access to Resources (Access Policy Options)**

Managing access refers to granting others (AWS accounts and users) permission to perform the resource operations by writing an access policy. For example, you can grant PUT Object permission to a user in an AWS account so the user can upload objects to your bucket. In addition to granting permissions to individual users and accounts, you can grant permissions to everyone (also referred as anonymous access) or to all authenticated users (users with AWS credentials). For example, if you configure your bucket as a website, you may want to make objects public by granting the GET Object permission to everyone.

Access policy describes who has access to what. You can associate an access policy with a resource (bucket and object) or a user. Accordingly, you can categorize the available Amazon S3 access policies as follows:

• Resource-based policies — Bucket policies and access control lists (ACLs) are resource-based because you attach them to your Amazon S3 resources.

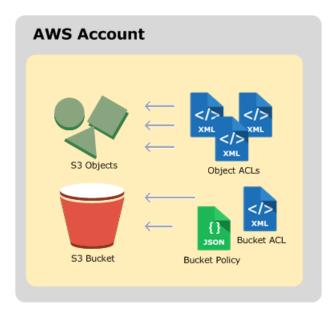

ACL – Each bucket and object has an ACL associated with it. An ACL is a list of grants identifying
grantee and permission granted. You use ACLs to grant basic read/write permissions to other
AWS accounts. ACLs use an Amazon S3–specific XML schema.

The following is an example bucket ACL. The grant in the ACL shows a bucket owner as having full control permission.

```
<?xml version="1.0" encoding="UTF-8"?>
<AccessControlPolicy xmlns="http://s3.amazonaws.com/doc/2006-03-01/">
 <Owner>
   <ID>*** Owner-Canonical-User-ID ***</ID>
   <DisplayName>owner-display-name
 </Owner>
 <AccessControlList>
   <Grant>
     <Grantee xmlns:xsi="http://www.w3.org/2001/XMLSchema-instance"</pre>
              xsi:type="Canonical User">
       <ID>*** Owner-Canonical-User-ID ***</ID>
       <DisplayName>display-name
     </Grantee>
     <Permission>FULL_CONTROL</permission>
   </Grant>
 </AccessControlList>
</AccessControlPolicy>
```

Both bucket and object ACLs use the same XML schema.

Bucket Policy – For your bucket, you can add a bucket policy to grant other AWS accounts or IAM
users permissions for the bucket and the objects in it. Any object permissions apply only to the
objects that the bucket owner creates. Bucket policies supplement, and in many cases, replace
ACL-based access policies.

The following is an example bucket policy. You express bucket policy (and user policy) using a JSON file. The policy grants anonymous read permission on all objects in a bucket. The bucket policy has one statement, which allows the s3:GetObject action (read permission) on objects in a bucket named examplebucket. By specifying the principal with a wild card (\*), the policy grants anonymous access.

#### Amazon Simple Storage Service Developer Guide Overview

• User policies – You can use AWS Identity and Access Management (IAM) to manage access to your Amazon S3 resources. Using IAM, you can create IAM users, groups, and roles in your account and attach access policies to them granting them access to AWS resources including Amazon S3.

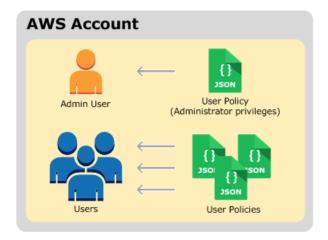

For more information about IAM, go to AWS Identity and Access Management (IAM) product detail page.

The following is an example of a user policy. You cannot grant anonymous permissions in an IAM user policy, because the policy is attached to a user. The example policy allows the associated user that it's attached to perform six different Amazon S3 actions on a bucket and the objects in it. You can attach this policy to a specific IAM user, group, or role.

#### Amazon Simple Storage Service Developer Guide Overview

When Amazon S3 receives a request, it must evaluate all the access policies to determine whether to authorize or deny the request. For more information about how Amazon S3 evaluates these policies, see How Amazon S3 Authorizes a Request (p. 272).

#### So Which Access Control Method Should I Use?

With the options available to write an access policy, the following questions arise:

- When should I use which access control method? For example, to grant bucket permissions, should
  I use bucket policy or bucket ACL? I own a bucket and the objects in the bucket. Should I use a
  resource-based access policy or an IAM user policy? If I use a resource-based access policy, should
  I use a bucket policy or an object ACL to manage object permissions?
- I own a bucket, but I don't own all of the objects in it. How are access permissions managed for the objects that somebody else owns?
- If I grant access by using a combination of these access policy options, how does Amazon S3 determine if a user has permission to perform a requested operation?

The following sections explains these access control alternatives, how Amazon S3 evaluates access control mechanisms, when to use which access control method, and also provide example walkthroughs.

How Amazon S3 Authorizes a Request (p. 272)

Guidelines for Using the Available Access Policy Options (p. 277)

Example Walkthroughs: Managing Access to Your Amazon S3 Resources (p. 280)

# **Related Topics**

We recommend that you first review the introductory topics that explain the options available for you to manage access to your Amazon S3 resources. For more information, see Introduction to Managing Access Permissions to Your Amazon S3 Resources (p. 266). You can then use the following topics for more information about specific access policy options.

- Using Bucket Policies and User Policies (p. 308)
- Managing Access with ACLs (p. 364)

# **How Amazon S3 Authorizes a Request**

#### **Topics**

- Related Topics (p. 273)
- How Amazon S3 Authorizes a Request for a Bucket Operation (p. 273)
- How Amazon S3 Authorizes a Request for an Object Operation (p. 276)

When Amazon S3 receives a request—for example, a bucket or an object operation—it first verifies that the requester has the necessary permissions. Amazon S3 evaluates all the relevant access policies, user policies, and resource-based policies (bucket policy, bucket ACL, object ACL) in deciding whether to authorize the request. The following are some of the example scenarios:

• If the requester is an IAM user, Amazon S3 must determine if the parent AWS account to which the user belongs has granted the user necessary permission to perform the operation. In addition, if the request is for a bucket operation, such as a request to list the bucket content, Amazon S3 must verify that the bucket owner has granted permission for the requester to perform the operation.

#### Note

To perform a specific operation on a resource, an IAM user needs permission from both the parent AWS account to which it belongs and the AWS account that owns the resource.

• If the request is for an operation on an object that the bucket owner does not own, in addition to making sure the requester has permissions from the object owner, Amazon S3 must also check the bucket policy to ensure the bucket owner has not set explicit deny on the object.

#### Note

A bucket owner (who pays the bill) can explicitly deny access to objects in the bucket regardless of who owns it. The bucket owner can also delete any object in the bucket

In order to determine whether the requester has permission to perform the specific operation, Amazon S3 does the following, in order, when it receives a request:

- 1. Converts all the relevant access policies (user policy, bucket policy, ACLs) at run time into a set of policies for evaluation.
- 2. Evaluates the resulting set of policies in the following steps. In each step, Amazon S3 evaluates a subset of policies in a specific context, based on the context authority.
  - a. **User context** In the user context, the parent account to which the user belongs is the context authority.

Amazon S3 evaluates a subset of policies owned by the parent account. This subset includes the user policy that the parent attaches to the user. If the parent also owns the resource in the request (bucket, object), Amazon S3 also evaluates the corresponding resource policies (bucket policy, bucket ACL, and object ACL) at the same time.

A user must have permission from the parent account to perform the operation.

This step applies only if the request is made by a user in an AWS account. If the request is made using root credentials of an AWS account, Amazon S3 skips this step.

b. **Bucket context** – In the bucket context, Amazon S3 evaluates policies owned by the AWS account that owns the bucket.

If the request is for a bucket operation, the requester must have permission from the bucket owner. If the request is for an object, Amazon S3 evaluates all the policies owned by the bucket owner to check if the bucket owner has not explicitly denied access to the object. If there is an explicit deny set, Amazon S3 does not authorize the request.

 c. Object context – If the request is for an object, Amazon S3 evaluates the subset of policies owned by the object owner.

The following sections describe in detail and provide examples:

- How Amazon S3 Authorizes a Request for a Bucket Operation (p. 273)
- How Amazon S3 Authorizes a Request for an Object Operation (p. 276)

### **Related Topics**

We recommend you first review the introductory topics that explain the options for managing access to your Amazon S3 resources. For more information, see Introduction to Managing Access Permissions to Your Amazon S3 Resources (p. 266). You can then use the following topics for more information about specific access policy options.

- · Using Bucket Policies and User Policies (p. 308)
- Managing Access with ACLs (p. 364)

# How Amazon S3 Authorizes a Request for a Bucket Operation

When Amazon S3 receives a request for a bucket operation, Amazon S3 converts all the relevant permissions—resource-based permissions (bucket policy, bucket access control list (ACL)) and IAM user policy if the request is from a user—into a set of policies to evaluate at run time. It then evaluates the resulting set of policies in a series of steps according to a specific context—user context or bucket context.

- 1. User context If the requester is an IAM user, the user must have permission from the parent AWS account to which it belongs. In this step, Amazon S3 evaluates a subset of policies owned by the parent account (also referred to as the context authority). This subset of policies includes the user policy that the parent account attaches to the user. If the parent also owns the resource in the request (in this case, the bucket), Amazon S3 also evaluates the corresponding resource policies (bucket policy and bucket ACL) at the same time. Whenever a request for a bucket operation is made, the server access logs record the canonical user ID of the requester. For more information, see Server Access Logging (p. 546).
- Bucket context The requester must have permissions from the bucket owner to perform a specific bucket operation. In this step, Amazon S3 evaluates a subset of policies owned by the AWS account that owns the bucket.

The bucket owner can grant permission by using a bucket policy or bucket ACL. Note that, if the AWS account that owns the bucket is also the parent account of an IAM user, then it can configure bucket permissions in a user policy.

The following is a graphical illustration of the context-based evaluation for bucket operation.

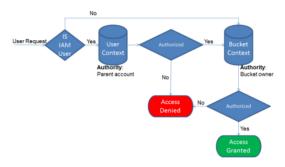

The following examples illustrate the evaluation logic.

#### **Example 1: Bucket Operation Requested by Bucket Owner**

In this example, the bucket owner sends a request for a bucket operation using the root credentials of the AWS account.

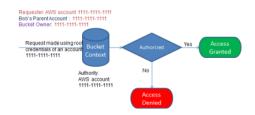

Amazon S3 performs the context evaluation as follows:

- Because the request is made by using root credentials of an AWS account, the user context is not evaluated.
- 2. In the bucket context, Amazon S3 reviews the bucket policy to determine if the requester has permission to perform the operation. Amazon S3 authorizes the request.

# Example 2: Bucket Operation Requested by an AWS Account That Is Not the Bucket Owner

In this example, a request is made using root credentials of AWS account 1111-1111 for a bucket operation owned by AWS account 2222-2222-2222. No IAM users are involved in this request.

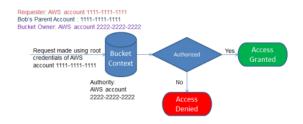

In this case, Amazon S3 evaluates the context as follows:

- 1. Because the request is made using root credentials of an AWS account, the user context is not evaluated.
- 2. In the bucket context, Amazon S3 examines the bucket policy. If the bucket owner (AWS account 2222-2222) has not authorized AWS account 1111-1111 to perform the requested

operation, Amazon S3 denies the request. Otherwise, Amazon S3 grants the request and performs the operation.

# Example 3: Bucket Operation Requested by an IAM User Whose Parent AWS Account Is Also the Bucket Owner

In the example, the request is sent by Jill, an IAM user in AWS account 1111-1111, which also owns the bucket.

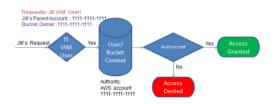

Amazon S3 performs the following context evaluation:

- 1. Because the request is from an IAM user, in the user context, Amazon S3 evaluates all policies that belong to the parent AWS account to determine if Jill has permission to perform the operation.
  - In this example, parent AWS account 1111-11111, to which the user belongs, is also the bucket owner. As a result, in addition to the user policy, Amazon S3 also evaluates the bucket policy and bucket ACL in the same context, because they belong to the same account.
- 2. Because Amazon S3 evaluated the bucket policy and bucket ACL as part of the user context, it does not evaluate the bucket context.

# Example 4: Bucket Operation Requested by an IAM User Whose Parent AWS Account Is Not the Bucket Owner

In this example, the request is sent by Jill, an IAM user whose parent AWS account is 1111-1111, but the bucket is owned by another AWS account, 2222-2222-2222.

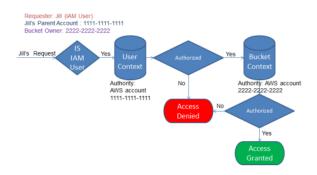

Jill will need permissions from both the parent AWS account and the bucket owner. Amazon S3 evaluates the context as follows:

- 1. Because the request is from an IAM user, Amazon S3 evaluates the user context by reviewing the policies authored by the account to verify that Jill has the necessary permissions. If Jill has permission, then Amazon S3 moves on to evaluate the bucket context; if not, it denies the request.
- In the bucket context, Amazon S3 verifies that bucket owner 2222-2222 has granted Jill (or her parent AWS account) permission to perform the requested operation. If she has that permission, Amazon S3 grants the request and performs the operation; otherwise, Amazon S3 denies the request.

# How Amazon S3 Authorizes a Request for an Object Operation

When Amazon S3 receives a request for an object operation, it converts all the relevant permissions —resource-based permissions (object access control list (ACL), bucket policy, bucket ACL) and IAM user policies—into a set of policies to be evaluated at run time. It then evaluates the resulting set of policies in a series of steps. In each step, it evaluates a subset of policies in three specific contexts—user context, bucket context, and object context.

1. User context – If the requester is an IAM user, the user must have permission from the parent AWS account to which it belongs. In this step, Amazon S3 evaluates a subset of policies owned by the parent account (also referred as the context authority). This subset of policies includes the user policy that the parent attaches to the user. If the parent also owns the resource in the request (bucket, object), Amazon S3 evaluates the corresponding resource policies (bucket policy, bucket ACL, and object ACL) at the same time.

#### Note

If the parent AWS account owns the resource (bucket or object), it can grant resource permissions to its IAM user by using either the user policy or the resource policy.

2. **Bucket context** – In this context, Amazon S3 evaluates policies owned by the AWS account that owns the bucket.

If the AWS account that owns the object in the request is not same as the bucket owner, in the bucket context Amazon S3 checks the policies if the bucket owner has explicitly denied access to the object. If there is an explicit deny set on the object, Amazon S3 does not authorize the request.

3. **Object context** – The requester must have permissions from the object owner to perform a specific object operation. In this step, Amazon S3 evaluates the object ACL.

#### Note

If bucket and object owners are the same, access to the object can be granted in the bucket policy, which is evaluated at the bucket context. If the owners are different, the object owners must use an object ACL to grant permissions. If the AWS account that owns the object is also the parent account to which the IAM user belongs, it can configure object permissions in a user policy, which is evaluated at the user context. For more information about using these access policy alternatives, see Guidelines for Using the Available Access Policy Options (p. 277).

The following is an illustration of the context-based evaluation for an object operation.

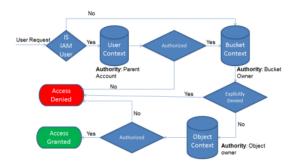

#### **Example 1: Object Operation Request**

In this example, IAM user Jill, whose parent AWS account is 1111-1111, sends an object operation request (for example, Get object) for an object owned by AWS account 3333-3333-3333 in a bucket owned by AWS account 2222-2222-2222.

#### Amazon Simple Storage Service Developer Guide Guidelines for Using the Available Access Policy Options

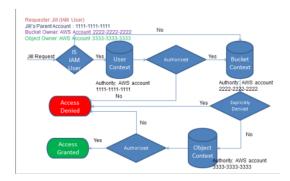

Jill will need permission from the parent AWS account, the bucket owner, and the object owner. Amazon S3 evaluates the context as follows:

- Because the request is from an IAM user, Amazon S3 evaluates the user context to verify that the
  parent AWS account 1111-1111 has given Jill permission to perform the requested operation.
  If she has that permission, Amazon S3 evaluates the bucket context. Otherwise, Amazon S3 denies
  the request.
- In the bucket context, the bucket owner, AWS account 2222-2222, is the context authority. Amazon S3 evaluates the bucket policy to determine if the bucket owner has explicitly denied Jill access to the object.
- 3. In the object context, the context authority is AWS account 3333-3333, the object owner. Amazon S3 evaluates the object ACL to determine if Jill has permission to access the object. If she does, Amazon S3 authorizes the request.

# **Guidelines for Using the Available Access Policy Options**

Amazon S3 supports resource-based policies and user policies to manage access to your Amazon S3 resources (see Managing Access to Resources (Access Policy Options) (p. 268)). Resource-based policies include bucket policies, bucket ACLs, and object ACLs. This section describes specific scenarios for using resource-based access policies to manage access to your Amazon S3 resources.

# When to Use an ACL-based Access Policy (Bucket and Object ACLs)

Both buckets and objects have associated ACLs that you can use to grant permissions. The following sections describe scenarios for using object ACLs and bucket ACLs.

#### When to Use an Object ACL

In addition to an object ACL, there are other ways an object owner can manage object permissions. For example:

- If the AWS account that owns the object also owns the bucket, then it can write a bucket policy to manage the object permissions.
- If the AWS account that owns the object wants to grant permission to a user in its account, it can use a user policy.

So when do you use object ACLs to manage object permissions? The following are the scenarios when you use object ACLs to manage object permissions.

#### Amazon Simple Storage Service Developer Guide Guidelines for Using the Available Access Policy Options

An object ACL is the only way to manage access to objects not owned by the bucket owner

 An AWS account that owns the bucket can grant another AWS account permission to upload
 objects. The bucket owner does not own these objects. The AWS account that created the object
 must grant permissions using object ACLs.

#### Note

A bucket owner cannot grant permissions on objects it does not own. For example, a bucket policy granting object permissions applies only to objects owned by the bucket owner. However, the bucket owner, who pays the bills, can write a bucket policy to deny access to any objects in the bucket, regardless of who owns it. The bucket owner can also delete any objects in the bucket.

Permissions vary by object and you need to manage permissions at the object level – You can
write a single policy statement granting an AWS account read permission on millions of objects with
a specific key name prefix. For example, grant read permission on objects starting with key name
prefix "logs". However, if your access permissions vary by object, granting permissions to individual
objects using a bucket policy may not be practical. Also the bucket policies are limited to 20 KB in
size.

In this case, you may find using object ACLs a suitable alternative. Although, even an object ACL is also limited to a maximum of 100 grants (see Access Control List (ACL) Overview (p. 364)).

• Object ACLs control only object-level permissions – There is a single bucket policy for the entire bucket, but object ACLs are specified per object.

An AWS account that owns a bucket can grant another AWS account permission to manage access policy. It allows that account to change anything in the policy. To better manage permissions, you may choose not to give such a broad permission, and instead grant only the READ-ACP and WRITE-ACP permissions on a subset of objects. This limits the account to manage permissions only on specific objects by updating individual object ACLs.

#### When to Use a Bucket ACL

The only recommended use case for the bucket ACL is to grant write permission to the Amazon S3 Log Delivery group to write access log objects to your bucket (see Server Access Logging (p. 546)). If you want Amazon S3 to deliver access logs to your bucket, you will need to grant write permission on the bucket to the Log Delivery group. The only way you can grant necessary permissions to the Log Delivery group is via a bucket ACL, as shown in the following bucket ACL fragment.

```
<?xml version="1.0" encoding="UTF-8"?>
<AccessControlPolicy xmlns="http://s3.amazonaws.com/doc/2006-03-01/">
  <Owner>
   . . .
  </Owner>
  <AccessControlList>
    <Grant>
   </Grant>
    <Grant>
       <Grantee xmlns:xsi="http://www.w3.org/2001/XMLSchema-instance"</pre>
xsi:type="Group">
        <URI>http://acs.amazonaws.com/groups/s3/LogDelivery</URI>
       <Permission>WRITE</permission>
    </Grant>
  </AccessControlList>
</AccessControlPolicy>
```

#### Amazon Simple Storage Service Developer Guide Guidelines for Using the Available Access Policy Options

### When to Use a Bucket Policy

If an AWS account that owns a bucket wants to grant permission to users in its account, it can use either a bucket policy or a user policy. But in the following scenarios, you will need to use a bucket policy.

You want to manage cross-account permissions for all Amazon S3 permissions – You can
use ACLs to grant cross-account permissions to other accounts, but ACLs support only a finite
set of permission (What Permissions Can I Grant? (p. 366)), these don't include all Amazon S3
permissions. For example, you cannot grant permissions on bucket subresources (see Managing
Access Permissions to Your Amazon S3 Resources (p. 266)) using an ACL.

Although both bucket and user policies support granting permission for all Amazon S3 operations (see Specifying Permissions in a Policy (p. 312)), the user policies are for managing permissions for users in your account. For cross-account permissions to other AWS accounts or users in another account, you must use a bucket policy.

# When to Use a User Policy

In general, you can use either a user policy or a bucket policy to manage permissions. You may choose to manage permissions by creating users and managing permissions individually by attaching policies to users (or user groups), or you may find that resource-based policies, such as a bucket policy, work better for your scenario.

Note that AWS Identity and Access Management (IAM) enables you to create multiple users within your AWS account and manage their permissions via user policies. An IAM user must have permissions from the parent account to which it belongs, and from the AWS account that owns the resource the user wants to access. The permissions can be granted as follows:

- Permission from the parent account The parent account can grant permissions to its user by attaching a user policy.
- Permission from the resource owner The resource owner can grant permission to either the IAM user (using a bucket policy) or the parent account (using a bucket policy, bucket ACL, or object ACL).

This is akin to a child who wants to play with a toy that belongs to someone else. In this case, the child must get permission from a parent to play with the toy and permission from the toy owner.

#### **Permission Delegation**

If an AWS account owns a resource, it can grant those permissions to another AWS account. That account can then delegate those permissions, or a subset of them, to users in the account. This is referred to as permission delegation. But an account that receives permissions from another account cannot delegate permission cross-account to another AWS account.

# **Related Topics**

We recommend you first review all introductory topics that explain how you manage access to your Amazon S3 resources and related guidelines. For more information, see Introduction to Managing Access Permissions to Your Amazon S3 Resources (p. 266). You can then use the following topics for more information about specific access policy options.

- Using Bucket Policies and User Policies (p. 308)
- Managing Access with ACLs (p. 364)

# Example Walkthroughs: Managing Access to Your Amazon S3 Resources

This topic provides the following introductory walkthrough examples for granting access to Amazon S3 resources. These examples use the AWS Management Console to create resources (buckets, objects, users) and grant them permissions. The examples then show you how to verify permissions using the command line tools, so you don't have to write any code. We provide commands using both the AWS Command Line Interface (CLI) and the AWS Tools for Windows PowerShell.

• Example 1: Bucket Owner Granting Its Users Bucket Permissions (p. 284)

The IAM users you create in your account have no permissions by default. In this exercise, you grant a user permission to perform bucket and object operations.

• Example 2: Bucket Owner Granting Cross-Account Bucket Permissions (p. 289)

In this exercise, a bucket owner, Account A, grants cross-account permissions to another AWS account, Account B. Account B then delegates those permissions to users in its account.

. Managing object permissions when the object and bucket owners are not the same

The example scenarios in this case are about a bucket owner granting object permissions to others, but not all objects in the bucket are owned by the bucket owner. What permissions does the bucket owner need, and how can it delegate those permissions?

The AWS account that creates a bucket is called the bucket owner. The owner can grant other AWS accounts permission to upload objects, and the AWS accounts that create objects own them. The bucket owner has no permissions on those objects created by other AWS accounts. If the bucket owner writes a bucket policy granting access to objects, the policy does not apply to objects that are owned by other accounts.

In this case, the object owner must first grant permissions to the bucket owner using an object ACL. The bucket owner can then delegate those object permissions to others, to users in its own account, or to another AWS account, as illustrated by the following examples.

Example 3: Bucket Owner Granting Its Users Permissions to Objects It Does Not Own (p. 295)

In this exercise, the bucket owner first gets permissions from the object owner. The bucket owner then delegates those permissions to users in its own account.

 Example 4: Bucket Owner Granting Cross-account Permission to Objects It Does Not Own (p. 299)

After receiving permissions from the object owner, the bucket owner cannot delegate permission to other AWS accounts because cross-account delegation is not supported (see Permission Delegation (p. 279)). Instead, the bucket owner can create an IAM role with permissions to perform specific operations (such as get object) and allow another AWS account to assume that role. Anyone who assumes the role can then access objects. This example shows how a bucket owner can use an IAM role to enable this cross-account delegation.

# **Before You Try the Example Walkthroughs**

These examples use the AWS Management Console to create resources and grant permissions. And to test permissions, the examples use the command line tools, AWS Command Line Interface (CLI) and AWS Tools for Windows PowerShell, so you don't need to write any code. To test permissions you will need to set up one of these tools. For more information, see Setting Up the Tools for the Example Walkthroughs (p. 281).

In addition, when creating resources these examples don't use root credentials of an AWS account. Instead, you create an administrator user in these accounts to perform these tasks.

# **About Using an Administrator User to Create Resources and Grant Permissions**

AWS Identity and Access Management (IAM) recommends not using the root credentials of your AWS account to make requests. Instead, create an IAM user, grant that user full access, and then use that user's credentials to interact with AWS. We refer to this user as an administrator user. For more information, go to Root Account Credentials vs. IAM User Credentials in the AWS General Reference and IAM Best Practices in the IAM User Guide.

All example walkthroughs in this section use the administrator user credentials. If you have not created an administrator user for your AWS account, the topics show you how.

Note that to sign in to the AWS Management Console using the user credentials, you will need to use the IAM User Sign-In URL. The IAM console provides this URL for your AWS account. The topics show you how to get the URL.

# Setting Up the Tools for the Example Walkthroughs

The introductory examples (see Example Walkthroughs: Managing Access to Your Amazon S3 Resources (p. 280)) use the AWS Management Console to create resources and grant permissions. And to test permissions, the examples use the command line tools, AWS Command Line Interface (CLI) and AWS Tools for Windows PowerShell, so you don't need to write any code. To test permissions, you must set up one of these tools.

#### To set up the AWS CLI

1. Download and configure the AWS CLI. For instructions, see the following topics in the AWS Command Line Interface User Guide.

Getting Set Up with the AWS Command Line Interface

Installing the AWS Command Line Interface

Configuring the AWS Command Line Interface

2. Set the default profile.

You will store user credentials in the AWS CLI config file. Create a default profile in the config file using your AWS account credentials.

```
[default]
aws_access_key_id = access key ID
aws_secret_access_key = secret access key
region = us-west-2
```

- 3. Verify the setup by entering the following command at the command prompt. Both these commands don't provide credentials explicitly, so the credentials of the default profile are used.
  - Try the help command

```
aws help
```

Use aws s3 1s to get a list of buckets on the configured account.

```
aws s3 ls
```

As you go through the example walkthroughs, you will create users, and you will save user credentials in the config files by creating profiles, as the following example shows. Note that these profiles have names (AccountAadmin and AccountBadmin):

```
[profile AccountAadmin]
aws_access_key_id = User AccountAadmin access key ID
aws_secret_access_key = User AccountAadmin secret access key
region = us-west-2
[profile AccountBadmin]
aws_access_key_id = Account B access key ID
aws_secret_access_key = Account B secret access key
region = us-east-1
```

To execute a command using these user credentials, you add the --profile parameter specifying the profile name. The following AWS CLI command retrieves a listing of objects in examplebucket and specifies the Account Badmin profile.

```
aws s3 ls s3://examplebucket --profile AccountBadmin
```

Alternatively, you can configure one set of user credentials as the default profile by changing the AWS\_DEFAULT\_PROFILE environment variable from the command prompt. Once you've done this, whenever you execute AWS CLI commands without the --profile parameter, the AWS CLI will use the profile you set in the environment variable as the default profile.

```
$ export AWS_DEFAULT_PROFILE=AccountAadmin
```

#### To set up AWS Tools for Windows PowerShell

 Download and configure the AWS Tools for Windows PowerShell. For instructions, go to Download and Install the AWS Tools for Windows PowerShell in the AWS Tools for Windows PowerShell User Guide.

#### Note

In order to load the AWS Tools for Windows PowerShell module, you need to enable PowerShell script execution. For more information, go to Enable Script Execution in the AWS Tools for Windows PowerShell User Guide.

2. For these exercises, you will specify AWS credentials per session using the Set-AWSCredentials command. The command saves the credentials to a persistent store (-StoreAs parameter).

```
Set-AWSCredentials -AccessKey AccessKeyID -SecretKey SecretAccessKey - storeas string
```

- 3. Verify the setup.
  - Execute the Get-Command to retrieve a list of available commands you can use for Amazon S3 operations.

```
Get-Command -module awspowershell -noun s3* -StoredCredentials string
```

• Execute the Get-S30bject command to retrieve a list of objects in a bucket.

```
Get-S30bject -BucketName bucketname -StoredCredentials string
```

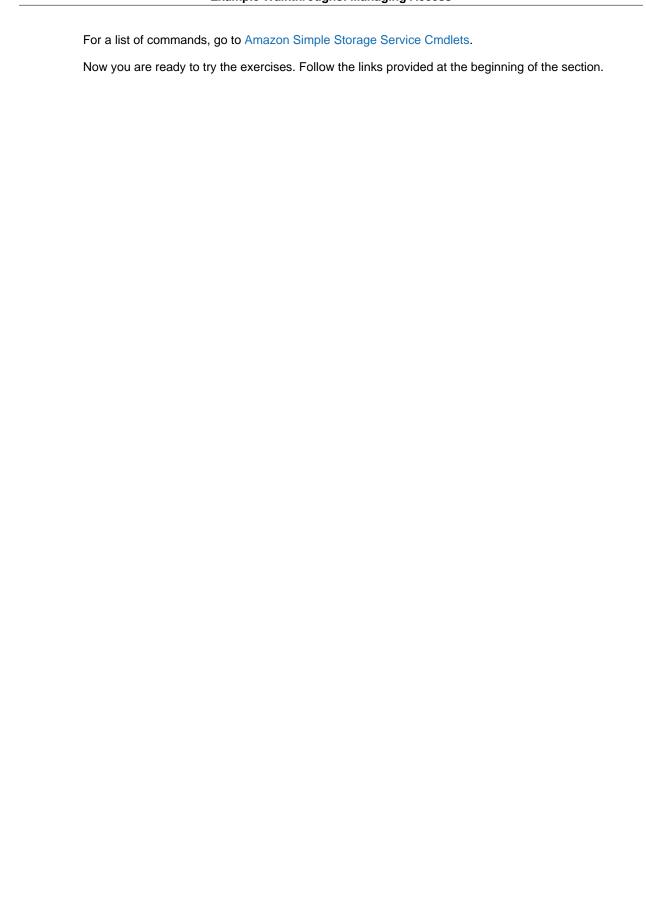

# **Example 1: Bucket Owner Granting Its Users Bucket Permissions**

#### **Topics**

- Step 0: Preparing for the Walkthrough (p. 285)
- Step 1: Create Resources (a Bucket and an IAM User) in Account A and Grant Permissions (p. 285)
- Step 2: Test Permissions (p. 287)

In this exercise, an AWS account owns a bucket, and it has an IAM user in the account. The user by default has no permissions. The parent account must grant permissions to the user to perform any tasks. Both the bucket owner and the parent account to which the user belongs are the same. Therefore, the AWS account can use a bucket policy, a user policy, or both to grant its user permissions on the bucket. You will grant some permissions using a bucket policy and grant other permissions using a user policy.

The following steps summarize the walkthrough:

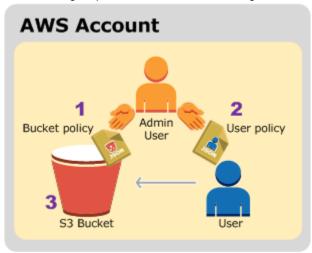

- 1. Account administrator creates a bucket policy granting a set of permissions to the user.
- 2. Account administrator attaches a user policy to the user granting additional permissions.
- 3. User then tries permissions granted via both the bucket policy and the user policy.

For this example, you will need an AWS account. Instead of using the root credentials of the account, you will create an administrator user (see About Using an Administrator User to Create Resources and Grant Permissions (p. 281)). We refer to the AWS account and the administrator user as follows:

| Account ID     | Account Referred To As | Administrator User in the Account |
|----------------|------------------------|-----------------------------------|
| 1111-1111-1111 | Account A              | AccountAadmin                     |

All the tasks of creating users and granting permissions are done in the AWS Management Console. To verify permissions, the walkthrough uses the command line tools, AWS Command Line Interface (CLI) and AWS Tools for Windows PowerShell, to verify the permissions, so you don't need to write any code.

# Step 0: Preparing for the Walkthrough

- 1. Make sure you have an AWS account and that it has a user with administrator privileges.
  - a. Sign up for an account, if needed. We refer to this account as Account A.
    - Go to http://aws.amazon.com/s3 and click Sign Up.
    - ii. Follow the on-screen instructions.

AWS will notify you by email when your account is active and available for you to use.

- b. In Account A, create an administrator user AccountAadmin. Using Account A credentials, sign in to the IAM console and do the following:
  - i. Create user AccountAadmin and note down the user security credentials.
    - For instructions, see Creating an IAM User in Your AWS Account in the IAM User Guide.
  - Grant AccountAadmin administrator privileges by attaching a user policy giving full access.
    - For instructions, see Working with Policies in the IAM User Guide.
  - iii. Note down the IAM User Sign-In URL for AccountAadmin. You will need to use this URL when signing in to the AWS Management Console. For more information about where to find it, see How Users Sign in to Your Account in IAM User Guide. Note down the URL for each of the accounts.
- 2. Set up either the AWS Command Line Interface (CLI) or the AWS Tools for Windows PowerShell. Make sure you save administrator user credentials as follows:
  - If using the AWS CLI, create two profiles, AccountAadmin and AccountBadmin, in the config file.
  - If using the AWS Tools for Windows PowerShell, make sure you store credentials for the session as AccountAadmin and AccountBadmin.

For instructions, see Setting Up the Tools for the Example Walkthroughs (p. 281).

# Step 1: Create Resources (a Bucket and an IAM User) in Account A and Grant Permissions

Using the credentials of user AccountAadmin in Account A, and the special IAM user sign-in URL, sign in to the AWS Management Console and do the following:

- 1. Create Resources (a bucket and an IAM user)
  - a. In the Amazon S3 console create a bucket. Note down the AWS region in which you created it. For instructions, go to Creating a Bucket in the Amazon Simple Storage Service Console User Guide.
  - b. In the IAM console, do the following:
    - Create a user, Dave.

For instructions, see Creating IAM Users (AWS Management Console) in the IAM User Guide.

- ii. Note down the UserDave credentials.
- iii. Note down the Amazon Resource Name (ARN) for user Dave. In the IAM console, select the user, and the **Summary** tab provides the user ARN.
- 2. Grant Permissions.

Because the bucket owner and the parent account to which the user belongs are the same, the AWS account can grant user permissions using a bucket policy, a user policy, or both. In this example, you do both. If the object is also owned by the same account, the bucket owner can grant object permissions in the bucket policy (or an IAM policy).

a. In the Amazon S3 console, attach the following bucket policy to <a href="mailto:examplebucket">examplebucket</a>.

The policy has two statements.

- The first statement grants Dave the bucket operation permissions s3:GetBucketLocation and s3:ListBucket.
- The second statement grants the s3:GetObject permission. Because Account A also owns the object, the account administrator is able to grant the s3:GetObject permission.

In the Principal statement, Dave is identified by his user ARN. For more information about policy elements, see Access Policy Language Overview (p. 308).

```
"Version": "2012-10-17",
"Statement": [
   {
      "Sid": "statement1",
      "Effect": "Allow",
      "Principal": {
         "AWS": "arn:aws:iam::AccountA-ID:user/Dave"
      },
      "Action": [
         "s3:GetBucketLocation",
         "s3:ListBucket"
      ],
      "Resource": [
         "arn:aws:s3:::examplebucket"
   },
      "Sid": "statement2",
      "Effect": "Allow",
      "Principal": {
         "AWS": "arn:aws:iam::AccountA-ID:user/Dave"
      },
      "Action": [
          "s3:GetObject"
      ],
      "Resource": [
         "arn:aws:s3:::examplebucket/*"
   }
]
```

b. Create an inline policy for the user Dave by using the following policy. The policy grants Dave the s3:PutObject permission. You need to update the policy by providing your bucket name.

```
{
    "Version": "2012-10-17",
```

For instructions, see Working with Inline Policies in the *IAM User Guide*. Note you need to sign in to the console using Account B credentials.

# **Step 2: Test Permissions**

Using Dave's credentials, verify that the permissions work. You can use either of the following two procedures.

## **Test Using the AWS CLI**

1. Update the AWS CLI config file by adding the following UserDaveAccountA profile. For more information, see Setting Up the Tools for the Example Walkthroughs (p. 281).

```
[profile UserDaveAccountA]
aws_access_key_id = access-key
aws_secret_access_key = secret-access-key
region = us-east-1
```

2. Verify that Dave can perform the operations as granted in the user policy. Upload a sample object using the following AWS CLI put-object command.

The --body parameter in the command identifies the source file to upload. For example, if the file is in the root of the C: drive on a Windows machine, you specify c:\HappyFace.jpg. The --key parameter provides the key name for the object.

```
aws s3api put-object --bucket examplebucket --key HappyFace.jpg --body HappyFace.jpg --profile UserDaveAccountA
```

Execute the following AWS CLI command to get the object.

```
aws s3api get-object --bucket examplebucket -- key <a href="HappyFace.jpg">HappyFace.jpg</a> OutputFile.jpg --profile UserDaveAccountA
```

#### **Test Using the AWS Tools for Windows PowerShell**

1. Store Dave's credentials as AccountADave. You then use these credentials to PUT and GET an object.

```
set-awscredentials -AccessKey AccessKeyID -SecretKey SecretAccessKey - storeas AccountADave
```

2. Upload a sample object using the AWS Tools for Windows PowerShell Write-S30bject command using user Dave's stored credentials.

```
Write-S3Object -bucketname examplebucket -key HappyFace.jpg -file HappyFace.jpg -StoredCredentials AccountADave
```

Download the previously uploaded object.

```
Read-S30bject -bucketname examplebucket -key HappyFace.jpg - file Output.jpg -StoredCredentials AccountADave
```

# **Example 2: Bucket Owner Granting Cross-Account Bucket Permissions**

#### **Topics**

- Step 0: Preparing for the Walkthrough (p. 290)
- Step 1: Do the Account A Tasks (p. 291)
- Step 2: Do the Account B Tasks (p. 292)
- Step 3: Extra Credit: Try Explicit Deny (p. 293)
- Step 4: Clean Up (p. 294)

An AWS account—for example, Account A—can grant another AWS account, Account B, permission to access its resources such as buckets and objects. Account B can then delegate those permissions to users in its account. In this example scenario, a bucket owner grants cross-account permission to another account to perform specific bucket operations.

#### Note

Account A can also directly grant a user in Account B permissions using a bucket policy. But the user will still need permission from the parent account, Account B, to which the user belongs, even if Account B does not have permissions from Account A. As long as the user has permission from both the resource owner and the parent account, the user will be able to access the resource.

The following is a summary of the walkthrough steps:

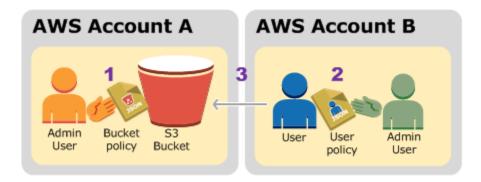

 Account A administrator user attaches a bucket policy granting cross-account permissions to Account B to perform specific bucket operations.

Note that administrator user in Account B will automatically inherit the permissions.

- 2. Account B administrator user attaches user policy to the user delegating the permissions it received from Account A.
- 3. User in Account B then verifies permissions by accessing an object in the bucket owned by Account A.

For this example, you need two accounts. The following table shows how we refer to these accounts and the administrator users in them. Per IAM guidelines (see About Using an Administrator User to Create Resources and Grant Permissions (p. 281)) we do not use the account root credentials in this walkthrough. Instead, you create an administrator user in each account and use those credentials in creating resources and granting them permissions.

| AWS Account ID | Account Referred To As | Administrator User in the Account |
|----------------|------------------------|-----------------------------------|
| 1111-1111-1111 | Account A              | AccountAadmin                     |
| 2222-2222-2222 | Account B              | AccountBadmin                     |

All the tasks of creating users and granting permissions are done in the AWS Management Console. To verify permissions, the walkthrough uses the command line tools, AWS Command Line Interface (CLI) and AWS Tools for Windows PowerShell, so you don't need to write any code.

# Step 0: Preparing for the Walkthrough

- 1. Make sure you have two AWS accounts and that each account has one administrator user as shown in the table in the preceding section.
  - a. Sign up for an AWS account, if needed.
    - i. Go to http://aws.amazon.com/s3/ and click Create an AWS Account.
    - ii. Follow the on-screen instructions.

AWS will notify you by email when your account is active and available for you to use.

- b. Using Account A credentials, sign in to the IAM console to create the administrator user:
  - Create user AccountAadmin and note down the security credentials. For instructions, see Creating an IAM User in Your AWS Account in the IAM User Guide.
  - ii. Grant AccountAadmin administrator privileges by attaching a user policy giving full access. For instructions, see Working with Policies in the *IAM User Guide*.
- c. While you are in the IAM console, note down the **IAM User Sign-In URL** on the **Dashboard**. All users in the account must use this URL when signing in to the AWS Management Console.

For more information, see How Users Sign in to Your Account in IAM User Guide.

- Repeat the preceding step using Account B credentials and create administrator user AccountBadmin.
- Set up either the AWS Command Line Interface (CLI) or the AWS Tools for Windows PowerShell. Make sure you save administrator user credentials as follows:
  - If using the AWS CLI, create two profiles, AccountAadmin and AccountBadmin, in the config file.
  - If using the AWS Tools for Windows PowerShell, make sure you store credentials for the session as AccountAadmin and AccountBadmin.

For instructions, see Setting Up the Tools for the Example Walkthroughs (p. 281).

- 3. Save the administrator user credentials, also referred to as profiles. You can use the profile name instead of specifying credentials for each command you enter. For more information, see Setting Up the Tools for the Example Walkthroughs (p. 281).
  - a. Add profiles in the AWS CLI config file for each of the administrator users in the two accounts.

```
[profile AccountAadmin]
aws_access_key_id = access-key-ID
aws_secret_access_key = secret-access-key
region = us-east-1
[profile AccountBadmin]
aws_access_key_id = access-key-ID
```

```
aws_secret_access_key = secret-access-key
region = us-east-1
```

b. If you are using the AWS Tools for Windows PowerShell

```
set-awscredentials -AccessKey AcctA-access-key-ID -SecretKey AcctA-secret-access-key -storeas AccountAadmin set-awscredentials -AccessKey AcctB-access-key-ID -SecretKey AcctB-secret-access-key -storeas AccountBadmin
```

# **Step 1: Do the Account A Tasks**

### Step 1.1: Sign In to the AWS Management Console

Using the IAM user sign-in URL for Account A first sign in to the AWS Management Console as AccountAadmin user. This user will create a bucket and attach a policy to it.

#### Step 1.2: Create a Bucket

1. In the Amazon S3 console, create a bucket. This exercise assumes the bucket is created in the US East (N. Virginia) region and is named examplebucket.

For instructions, go to Creating a Bucket in the Amazon Simple Storage Service Console User Guide.

2. Upload a sample object to the bucket.

For instructions, go to Add an Object to a Bucket in the Amazon Simple Storage Service Getting Started Guide.

## Step 1.3: Attach a Bucket Policy to Grant Cross-Account Permissions to Account B

The bucket policy grants the s3:GetBucketLocation and s3:ListBucket permissions to Account B. It is assumed you are still signed into the console using AccountAadmin user credentials.

1. Attach the following bucket policy to examplebucket. The policy grants Account B permission for the s3:GetBucketLocation and s3:ListBucket actions.

For instructions on editing bucket permissions, go to Editing Bucket Permissions in the *Amazon Simple Storage Service Console User Guide*. Follow these steps to add a bucket policy.

```
{
   "Version": "2012-10-17",
   "Statement": [
      {
         "Sid": "Example permissions",
         "Effect": "Allow",
         "Principal": {
            "AWS": "arn:aws:iam::AccountB-ID:root"
         },
         "Action": [
            "s3:GetBucketLocation",
            "s3:ListBucket"
         ],
         "Resource": [
            "arn:aws:s3:::examplebucket"
         ]
```

```
}
```

- 2. Verify Account B (and thus its administrator user) can perform the operations.
  - · Using the AWS CLI

```
aws s3 ls s3://examplebucket --profile AccountBadmin aws s3api get-bucket-location --bucket examplebucket --profile AccountBadmin
```

Using the AWS Tools for Windows PowerShell

```
get-s3object -BucketName example2bucket -StoredCredentials
AccountBadmin
get-s3bucketlocation -BucketName example2bucket -StoredCredentials
AccountBadmin
```

# Step 2: Do the Account B Tasks

Now the Account B administrator creates a user, Dave, and delegates the Dave permissions received from Account A.

### **Step 2.1: Sign In to the AWS Management Console**

Using the IAM user sign-in URL for Account B, first sign in to the AWS Management Console as AccountBadmin user.

## Step 2.2: Create User Dave in Account B

1. In the IAM console, create a user, Dave.

For instructions, see Creating IAM Users (AWS Management Console) in the IAM User Guide.

2. Note down the UserDave credentials.

#### **Step 2.3: Delegate Permissions to User Dave**

• Create an inline policy for the user Dave by using the following policy. You will need to update the policy by providing your bucket name.

It is assumed you are signed in to the console using AccountBadmin user credentials.

```
] }
```

For instructions, see Working with Inline Policies in the IAM User Guide.

#### Step 2.4: Test Permissions

Now Dave in Account B can list the contents of examplebucket owned by Account A. You can verify the permissions using either of the following procedures.

## **Test Using the AWS CLI**

1. Add the UserDave profile to the AWS CLI config file. For more information about the config file, see Setting Up the Tools for the Example Walkthroughs (p. 281).

```
[profile UserDave]
aws_access_key_id = access-key
aws_secret_access_key = secret-access-key
region = us-east-1
```

2. At the command prompt, enter the following AWS CLI command to verify Dave can now get an object list from the examplebucket owned by Account A. Note the command specifies the UserDave profile.

```
aws s3 ls s3://examplebucket --profile UserDave
```

Dave does not have any other permissions. So if he tries any other operation—for example, the following get bucket location—Amazon S3 returns permission denied.

```
aws s3api get-bucket-location --bucket examplebucket --profile UserDave
```

#### Test Using AWS Tools for Windows PowerShell

1. Store Dave's credentials as AccountBDave.

```
set-awscredentials -AccessKey AccessKeyID -SecretKey SecretAccessKey - storeas AccountBDave
```

Try the List Bucket command.

```
get-s3object -BucketName example2bucket -StoredCredentials AccountBDave
```

Dave does not have any other permissions. So if he tries any other operation—for example, the following get bucket location—Amazon S3 returns permission denied.

```
{\tt get-s3bucketlocation\ -BucketName\ example2bucket\ -StoredCredentials} \\ AccountBD ave
```

# Step 3: Extra Credit: Try Explicit Deny

You can have permissions granted via an ACL, a bucket policy, and a user policy. But if there is an explicit deny set via either a bucket policy or a user policy, the explicit deny takes precedence

over any other permissions. For testing, let's update the bucket policy and explicitly deny Account B the s3:ListBucket permission. The policy also grants s3:ListBucket permission, but explicit deny takes precedence, and Account B or users in Account B will not be able to list objects in examplebucket.

1. Using credentials of user AccountAadmin in Account A, replace the bucket policy by the following.

```
"Version": "2012-10-17",
"Statement": [
   {
      "Sid": "Example permissions",
      "Effect": "Allow",
      "Principal": {
         "AWS": "arn:aws:iam::AccountB-ID:root"
      "Action": [
         "s3:GetBucketLocation",
         "s3:ListBucket"
      ],
      "Resource": [
         "arn:aws:s3:::examplebucket"
      "Sid": "Deny permission",
      "Effect": "Deny",
      "Principal": {
         "AWS": "arn:aws:iam::AccountB-ID:root"
      "Action": [
         "s3:ListBucket"
      ],
      "Resource": [
         "arn:aws:s3:::examplebucket"
      ]
]
```

- 2. Now if you try to get a bucket list using AccountBadmin credentials, you will get access denied.
  - Using the AWS CLI:

```
aws s3 ls s3://examplebucket --profile AccountBadmin
```

Using the AWS Tools for Windows PowerShell:

```
get-s3object -BucketName example2bucket -StoredCredentials AccountBDave
```

# Step 4: Clean Up

- 1. After you are done testing, you can do the following to clean up.
  - Sign in to the AWS Management Console (AWS Management Console) using Account A credentials, and do the following:

- In the Amazon S3 console, remove the bucket policy attached to examplebucket. In the bucket Properties, delete the policy in the Permissions section.
- If the bucket is created for this exercise, in the Amazon S3 console, delete the objects and then delete the bucket.
- In the IAM console, remove the AccountAadmin user.
- Sign in to the AWS Management Console (AWS Management Console) using Account B
  credentials. In the IAM console, delete user AccountBadmin.

# **Example 3: Bucket Owner Granting Its Users Permissions to Objects It Does Not Own**

#### **Topics**

- Step 0: Preparing for the Walkthrough (p. 296)
- Step 1: Do the Account A Tasks (p. 297)
- Step 2: Do the Account B Tasks (p. 298)
- Step 3: Test Permissions (p. 298)
- Step 4: Clean Up (p. 299)

The scenario for this example is that a bucket owner wants to grant permission to access objects, but not all objects in the bucket are owned by the bucket owner. How can a bucket owner grant permission on objects it does not own? For this example, the bucket owner is trying to grant permission to users in its own account.

A bucket owner can enable other AWS accounts to upload objects. These objects are owned by the accounts that created them. The bucket owner does not own objects that were not created by the bucket owner. Therefore, for the bucket owner to grant access to these objects, the object owner must first grant permission to the bucket owner using an object ACL. The bucket owner can then delegate those permissions via a bucket policy. In this example, the bucket owner delegates permission to users in its own account.

The following is a summary of the walkthrough steps:

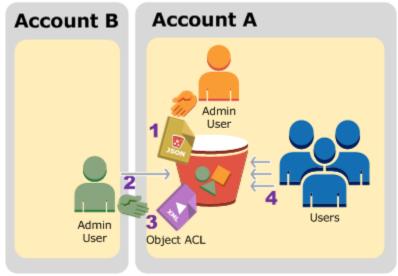

- 1. Account A administrator user attaches a bucket policy with two statements.
  - Allow cross-account permission to Account B to upload objects.

- Allow a user in its own account to access objects in the bucket.
- 2. Account B administrator user uploads objects to the bucket owned by Account A.
- 3. Account B administrator updates the object ACL adding grant that gives the bucket owner full-control permission on the object.
- 4. User in Account A verifies by accessing objects in the bucket, regardless of who owns them.

For this example, you need two accounts. The following table shows how we refer to these accounts and the administrator users in these accounts. Per IAM guidelines (see About Using an Administrator User to Create Resources and Grant Permissions (p. 281)) we do not use the account root credentials in this walkthrough. Instead, you create an administrator user in each account and use those credentials in creating resources and granting them permissions.

| AWS Account ID | Account Referred To As | Administrator User in the Account |
|----------------|------------------------|-----------------------------------|
| 1111-1111-1111 | Account A              | AccountAadmin                     |
| 2222-2222-2222 | Account B              | AccountBadmin                     |

All the tasks of creating users and granting permissions are done in the AWS Management Console. To verify permissions, the walkthrough uses the command line tools, AWS Command Line Interface (CLI) and AWS Tools for Windows PowerShell, so you don't need to write any code.

# **Step 0: Preparing for the Walkthrough**

- Make sure you have two AWS accounts and each account has one administrator user as shown in the table in the preceding section.
  - a. Sign up for an AWS account, if needed.
    - i. Go to http://aws.amazon.com/s3/ and click Create an AWS Account.
    - ii. Follow the on-screen instructions. AWS will notify you by email when your account is active and available for you to use.
  - Using Account A credentials, sign in to the IAM console and do the following to create an administrator user:
    - Create user AccountAadmin and note down security credentials. For more information about adding users, see Creating an IAM User in Your AWS Account in the IAM User Guide.
    - Grant AccountAadmin administrator privileges by attaching a user policy giving full access. For instructions, see Working with Policies in the IAM User Guide.
    - In the IAM console **Dashboard**, note down the **IAM User Sign-In URL**. Users in this account must use this URL when signing in to the AWS Management Console. For more information, see How Users Sign in to Your Account in *IAM User Guide*.
  - Repeat the preceding step using Account B credentials and create administrator user AccountBadmin.
- Set up either the AWS Command Line Interface (CLI) or the AWS Tools for Windows PowerShell. Make sure you save administrator user credentials as follows:
  - · If using the AWS CLI, create two profiles, AccountAadmin and AccountBadmin, in the config file.
  - If using the AWS Tools for Windows PowerShell, make sure you store credentials for the session as AccountAadmin and AccountBadmin.

For instructions, see Setting Up the Tools for the Example Walkthroughs (p. 281).

## **Step 1: Do the Account A Tasks**

# **Step 1.1: Sign In to the AWS Management Console**

Using the IAM user sign-in URL for Account A first sign in to the AWS Management Console as AccountAadmin user. This user will create a bucket and attach a policy to it.

#### Step 1.2: Create a Bucket, a User, and Add a Bucket Policy Granting User Permissions

1. In the Amazon S3 console, create a bucket. This exercise assumes the bucket is created in the US East (N. Virginia) region and the name is examplebucket.

For instructions, go to Creating a Bucket in the Amazon Simple Storage Service Console User Guide.

2. In the IAM console, create a user Dave.

For instructions, see Creating IAM Users (AWS Management Console) in the IAM User Guide.

- 3. Note down the Dave credentials.
- 4. In the Amazon S3 console, attach the following bucket policy to examplebucket bucket. For instructions, go to Editing Bucket Permissions in the Amazon Simple Storage Service Console User Guide. Follow steps to add a bucket policy.

The policy grants Account B the s3:PutObject and s3:ListBucket permissions. The policy also grants user Dave the s3:GetObject permission.

```
"Version": "2012-10-17",
   "Statement": [
         "Sid": "Statement1",
         "Effect": "Allow",
         "Principal": {
             "AWS": "arn:aws:iam::AccountB-ID:root"
         },
         "Action": [
            "s3:PutObject"
         ],
         "Resource": [
             "arn:aws:s3:::examplebucket/*"
      },
         "Sid": "Statement3",
         "Effect": "Allow",
         "Principal": {
            "AWS": "arn:aws:iam::AccountA-ID:user/Dave"
         },
         "Action": [
            "s3:GetObject"
         ],
         "Resource": [
            "arn:aws:s3:::examplebucket/*"
      }
   ]
}
```

## Step 2: Do the Account B Tasks

Now that Account B has permissions to perform operations on Account A's bucket, the Account B administrator will do the following;

- · Upload an object to Account A's bucket.
- Add a grant in the object ACL to allow Account A, bucket owner, full control.

## Using the AWS CLI

1. Using the put-object AWS CLI command, upload an object. The --body parameter in the command identifies the source file to upload. For example, if the file is on C: drive of a Windows machine, you would specify c:\HappyFace.jpg. The --key parameter provides the key name for the object.

```
aws s3api put-object --bucket examplebucket --key HappyFace.jpg --body HappyFace.jpg --profile AccountBadmin
```

2. Add a grant to the object ACL to allow the bucket owner full control of the object.

```
aws s3api put-object-acl --bucket examplebucket --key HappyFace.jpg -- grant-full-control id="AccountA-CanonicalUserID" --profile AccountBadmin
```

#### Using the AWS Tools for Windows PowerShell

1. Using the Write-S30bject AWS Tools for Windows PowerShell command, upload an object.

```
Write-S3Object -BucketName examplebucket -key HappyFace.jpg -file HappyFace.jpg -StoredCredentials AccountBadmin
```

Add a grant to the object ACL to allow the bucket owner full control of the object.

```
Set-S3ACL -BucketName examplebucket -Key HappyFace.jpg -CannedACLName "bucket-owner-full-control" -StoredCreden
```

## **Step 3: Test Permissions**

Now verify user Dave in Account A can access the object owned by Account B.

#### Using the AWS CLI

 Add user Dave credentials to the AWS CLI config file and create a new profile, UserDaveAccountA. For more information, see Setting Up the Tools for the Example Walkthroughs (p. 281).

```
[profile UserDaveAccountA]
aws_access_key_id = access-key
aws_secret_access_key = secret-access-key
region = us-east-1
```

2. Execute the get-object AWS CLI command to download HappyFace.jpg and save it locally. You provide user Dave credentials by adding the --profile parameter.

```
aws s3api get-object --bucket examplebucket --key
HappyFace.jpg Outputfile.jpg --profile UserDaveAccountA
```

## Using the AWS Tools for Windows PowerShell

1. Store user Dave AWS credentials, as UserDaveAccountA, to persistent store.

```
Set-AWSCredentials -AccessKey UserDave-AccessKey -SecretKey UserDave-SecretAccessKey -storeas UserDaveAccountA
```

2. Execute the Read-S3Object command to download the HappyFace.jpg object and save it locally. You provide user Dave credentials by adding the -StoredCredentials parameter.

```
Read-S30bject -BucketName examplebucket -Key HappyFace.jpg -file HappyFace.jpg -StoredCredentials UserDaveAccountA
```

# Step 4: Clean Up

- 1. After you are done testing, you can do the following to clean up.
  - Sign in to the AWS Management Console (AWS Management Console) using Account A credentials, and do the following:
    - In the Amazon S3 console, remove the bucket policy attached to examplebucket. In the bucket Properties, delete the policy in the Permissions section.
    - If the bucket is created for this exercise, in the Amazon S3 console, delete the objects and then delete the bucket.
    - In the IAM console, remove the AccountAadmin user.
- 2. Sign in to the AWS Management Console (AWS Management Console) using Account B credentials. In the IAM console, delete user AccountBadmin.

# **Example 4: Bucket Owner Granting Cross-account Permission to Objects It Does Not Own**

#### Topics

- Background: Cross-Account Permissions and Using IAM Roles (p. 300)
- Step 0: Preparing for the Walkthrough (p. 301)
- Step 1: Do the Account A Tasks (p. 302)
- Step 2: Do the Account B Tasks (p. 305)
- Step 3: Do the Account C Tasks (p. 305)
- Step 4: Clean Up (p. 307)
- Related Resources (p. 307)

In this example scenario, you own a bucket and you have enabled other AWS accounts to upload objects. That is, your bucket can have objects that other AWS accounts own.

Now, suppose as a bucket owner, you need to grant cross-account permission on objects, regardless of who the owner is, to a user in another account. For example, that user could be a billing application that needs to access object metadata. There are two core issues:

- The bucket owner has no permissions on those objects created by other AWS accounts. So for the
  bucket owner to grant permissions on objects it does not own, the object owner, the AWS account
  that created the objects, must first grant permission to the bucket owner. The bucket owner can then
  delegate those permissions.
- Bucket owner account can delegate permissions to users in its own account (see Example 3: Bucket Owner Granting Its Users Permissions to Objects It Does Not Own (p. 295)), but it cannot delegate permissions to other AWS accounts, because cross-account delegation is not supported.

In this scenario, the bucket owner can create an AWS Identity and Access Management (IAM) role with permission to access objects, and grant another AWS account permission to assume the role temporarily enabling it to access objects in the bucket.

# **Background: Cross-Account Permissions and Using IAM Roles**

IAM roles enable several scenarios to delegate access to your resources, and cross-account access is one of the key scenarios. In this example, the bucket owner, Account A, uses an IAM role to temporarily delegate object access cross-account to users in another AWS account, Account C. Each IAM role you create has two policies attached to it:

- A trust policy identifying another AWS account that can assume the role.
- An access policy defining what permissions—for example, s3:GetObject—are allowed when someone assumes the role. For a list of permissions you can specify in a policy, see Specifying Permissions in a Policy (p. 312).

The AWS account identified in the trust policy then grants its user permission to assume the role. The user can then do the following to access objects:

- Assume the role and, in response, get temporary security credentials.
- Using the temporary security credentials, access the objects in the bucket.

For more information about IAM roles, go to IAM Roles in IAM User Guide.

The following is a summary of the walkthrough steps:

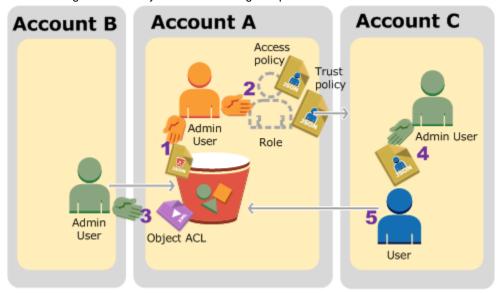

1. Account A administrator user attaches a bucket policy granting Account B conditional permission to upload objects.

- 2. Account A administrator creates an IAM role, establishing trust with Account C, so users in that account can access Account A. The access policy attached to the role limits what user in Account C can do when the user accesses Account A.
- 3. Account B administrator uploads an object to the bucket owned by Account A, granting full-control permission to the bucket owner.
- 4. Account C administrator creates a user and attaches a user policy that allows the user to assume the role.
- 5. User in Account C first assumes the role, which returns the user temporary security credentials. Using those temporary credentials, the user then accesses objects in the bucket.

For this example, you need three accounts. The following table shows how we refer to these accounts and the administrator users in these accounts. Per IAM guidelines (see About Using an Administrator User to Create Resources and Grant Permissions (p. 281)) we do not use the account root credentials in this walkthrough. Instead, you create an administrator user in each account and use those credentials in creating resources and granting them permissions

| AWS Account ID | Account Referred To As | Administrator User in the Account |
|----------------|------------------------|-----------------------------------|
| 1111-1111-1111 | Account A              | AccountAadmin                     |
| 2222-2222-2222 | Account B              | AccountBadmin                     |
| 3333-3333-3333 | Account C              | AccountCadmin                     |

# Step 0: Preparing for the Walkthrough

#### **Note**

You may want to open a text editor and write down some of the information as you walk through the steps. In particular, you will need account IDs, canonical user IDs, IAM User Signin URLs for each account to connect to the console, and Amazon Resource Names (ARNs) of the IAM users, and roles.

- 1. Make sure you have three AWS accounts and each account has one administrator user as shown in the table in the preceding section.
  - Sign up for AWS accounts, as needed. We refer to these accounts as Account A, Account B, and Account C.
    - i. Go to http://aws.amazon.com/s3/ and click Create an AWS Account.
    - ii. Follow the on-screen instructions.

AWS will notify you by email when your account is active and available for you to use.

- b. Using Account A credentials, sign in to the IAM console and do the following to create an administrator user:
  - Create user AccountAadmin and note down security credentials. For more information about adding users, see Creating an IAM User in Your AWS Account in the IAM User Guide.
  - Grant AccountAadmin administrator privileges by attaching a user policy giving full access. For instructions, see Working with Policies in the *IAM User Guide*.
  - In the IAM Console Dashboard, note down the IAM User Sign-In URL. Users in this
    account must use this URL when signing in to the AWS Management Console. For more
    information, go to How Users Sign In to Your Account in IAM User Guide.

- c. Repeat the preceding step to create administrator users in Account B and Account C.
- 2. For Account C, note down the account ID.

When you create an IAM role in Account A, the trust policy grants Account C permission to assume the role by specifying the account ID. You can find account information as follows:

- Go to http://aws.amazon.com/ and from the My Account/Console drop-down menu, select Security Credentials.
- b. Sign in using appropriate account credentials.
- c. Click Account Identifiers and note down the AWS Account ID and the Canonical User ID.
- 3. When creating a bucket policy, you will need the following information. Note down these values:
  - Canonical user ID of Account A When the Account A administrator grants conditional upload
    object permission to the Account B administrator, the condition specifies the canonical user ID of
    the Account A user that must get full-control of the objects.

#### Note

The canonical user ID is the Amazon S3–only concept. It is s 64-character obfuscated version of the account ID.

• User ARN for Account B administrator – You can find the user ARN in the IAM console. You will need to select the user and find the user's ARN in the Summary tab.

In the bucket policy, you grant AccountBadmin permission to upload objects and you specify the user using the ARN. Here's an example ARN value:

```
arn:aws:iam::AccountB-ID:user/AccountBadmin
```

- 4. Set up either the AWS Command Line Interface (CLI) or the AWS Tools for Windows PowerShell. Make sure you save administrator user credentials as follows:
  - If using the AWS CLI, create profiles, AccountAadmin and AccountBadmin, in the config file.
  - If using the AWS Tools for Windows PowerShell, make sure you store credentials for the session as AccountAadmin and AccountBadmin.

For instructions, see Setting Up the Tools for the Example Walkthroughs (p. 281).

## Step 1: Do the Account A Tasks

In this example, Account A is the bucket owner. So user AccountAadmin in Account A will create a bucket, attach a bucket policy granting the Account B administrator permission to upload objects, create an IAM role granting Account C permission to assume the role so it can access objects in the bucket.

### **Step 1.1: Sign In to the AWS Management Console**

Using the IAM User Sign-in URL for Account A, first sign in to the AWS Management Console as AccountAadmin user. This user will create a bucket and attach a policy to it.

#### Step 1.2: Create a Bucket and Attach a Bucket Policy

In the Amazon S3 console, do the following:

1. Create a bucket. This exercise assumes the bucket name is examplebucket.

For instructions, go to Creating a Bucket in the Amazon Simple Storage Service Console User Guide.

Attach the following bucket policy granting conditional permission to the Account B administrator permission to upload objects.

You need to update the policy by providing your own values for <code>examplebucket</code>, <code>AccountB-ID</code>, and the <code>CanonicalUserId-of-AWSaccountA-BucketOwner</code>.

```
"Version": "2012-10-17",
    "Statement": [
        {
            "Sid": "111",
            "Effect": "Allow",
            "Principal": {
                "AWS": "arn:aws:iam::AccountB-ID:user/AccountBadmin"
            },
            "Action": "s3:PutObject",
            "Resource": "arn:aws:s3:::examplebucket/*"
            "Sid": "112",
            "Effect": "Deny",
            "Principal": {
                "AWS": "arn:aws:iam::AccountB-ID:user/AccountBadmin"
            "Action": "s3:PutObject",
            "Resource": "arn:aws:s3:::examplebucket/*",
            "Condition": {
                "StringNotEquals": {
                    "s3:x-amz-grant-full-control": "id=CanonicalUserId-of-
AWSaccountA-BucketOwner"
            }
        }
    ]
}
```

### Step 1.3: Create an IAM Role to Allow Account C Cross-Account Access in Account A

In the IAM console, create an IAM role ("examplerole") that grants Account C permission to assume the role. Make sure you are still signed in as the Account A administrator because the role must be created in Account A.

- 1. Before creating the role, prepare the managed policy that defines the permissions that the role requires. You attach this policy to the role in a later step.
  - a. In the navigation pane on the left, click Policies and then click Create Policy.
  - b. Next to Create Your Own Policy, click Select.
  - c. Enter access-accountA-bucket in the Policy Name field.
  - d. Copy the following access policy and paste it into the **Policy Document** field. The access policy grants the role s3:GetObject permission so when Account C user assumes the role, it can only perform the s3:GetObject operation.

```
"Effect": "Allow",
    "Action": "s3:GetObject",
    "Resource": "arn:aws:s3:::examplebucket/*"
}
]
}
```

e. Click Create Policy.

The new policy appears in the list of managed policies.

- 2. In the navigation pane on the left, click **Roles** and then click **Create New Role**.
- 3. Enter examplerole for the role name, and then click **Next Step**.
- 4. Under Select Role Type, select Role for Cross-Account Access, and then click the Select button next to Provide access between AWS accounts you own.
- Enter the Account C account ID.

For this walkthrough you do not need to require users to have multi-factor authentication (MFA) to assume the role, so leave that option unselected.

- 6. Click **Next Step** to set the permissions that will be associated with the role.
- 7. Select the box next to the access-accountA-bucket policy that you created and then click **Next Step**.

The Review page appears so you can confirm the settings for the role before it's created. One very important item to note on this page is the link that you can send to your users who need to use this role. Users who click the link go straight to the Switch Role page with the Account ID and Role Name fields already filled in. You can also see this link later on the Role Summary page for any cross-account role.

8. After reviewing the role, click Create Role.

The examplerole role is displayed in the list of roles.

- 9. Click the role name examplerole.
- 10. Select the Trust Relationships tab.
- 11. Click Show policy document and verify the trust policy shown matches the following policy.

The following trust policy establishes trust with Account C, by allowing it the sts:AssumeRole action. For more information, go to AssumeRole in the AWS Security Token Service API Reference.

12. Note down the Amazon Resource Name (ARN) of the examplerole role you created.

Later in the following steps, you attach a user policy to allow an IAM user to assume this role, and you identify the role by the ARN value.

# **Step 2: Do the Account B Tasks**

The examplebucket owned by Account A needs objects owned by other accounts. In this step, the Account B administrator uploads an object using the command line tools.

Using the put-object AWS CLI command, upload an object to the examplebucket.

```
aws s3api put-object --bucket examplebucket --key HappyFace.jpg
--body HappyFace.jpg --grant-full-control id="canonicalUserId-
ofTheBucketOwner" --profile AccountBadmin
```

#### Note the following:

- The --Profile parameter specifies AccountBadmin profile, so the object is owned by Account B
- The parameter grant-full-control grants the bucket owner full-control permission on the object as required by the bucket policy.
- The --body parameter identifies the source file to upload. For example, if the file is on the C: drive of a Windows computer, you specify c:\HappyFace.jpg.

# **Step 3: Do the Account C Tasks**

In the preceding steps, Account A has already created a role, examplerole, establishing trust with Account C. This allows users in Account C to access Account A. In this step, Account C administrator creates a user (Dave) and delegates him the sts:AssumeRole permission it received from Account A. This will allow Dave to assume the examplerole and temporarily gain access to Account A. The access policy that Account A attached to the role will limit what Dave can do when he accesses Account A—specifically, get objects in examplebucket.

## Step 3.1: Create a User in Account C and Delegate Permission to Assume examplerole

- Using the IAM user sign-in URL for Account C, first sign in to the AWS Management Console as AccountCadmin user.
- In the IAM console, create a user Dave.

For instructions, see Creating IAM Users (AWS Management Console) in the IAM User Guide.

- Note down the Dave credentials. Dave will need these credentials to assume the examplerole role.
- 4. Create an inline policy for the Dave IAM user to delegate the sts:AssumeRole permission to Dave on the examplerole role in account A.
  - a. In the navigation pane on the left, click Users.
  - b. Click the user name Dave.
  - On the user details page, select the **Permissions** tab and then expand the **Inline Policies** section.
  - d. Choose click here (or Create User Policy).
  - e. Click Custom Policy, and then click Select.
  - f. Enter a name for the policy in the **Policy Name** field.
  - g. Copy the following policy into the Policy Document field.

You will need to update the policy by providing the Account A ID.

```
{
```

```
"Version": "2012-10-17",

"Statement": [
    {
        "Effect": "Allow",
        "Action": ["sts:AssumeRole"],
        "Resource": "arn:aws:iam::AccountA-ID:role/examplerole"
    }
]
}
```

#### h. Click Apply Policy

Save Dave's credentials to the config file of the AWS CLI by adding another profile, AccountCDave.

```
[profile AccountCDave]
aws_access_key_id = UserDaveAccessKeyID
aws_secret_access_key = UserDaveSecretAccessKey
region = us-west-2
```

#### Step 3.2: Assume Role (examplerole) and Access Objects

Now Dave can access objects in the bucket owned by Account A as follows:

- Dave first assumes the examplerole using his own credentials. This will return temporary credentials.
- · Using the temporary credentials, Dave will then access objects in Account A's bucket.
- At the command prompt, execute the following AWS CLI assume-role command using the AccountCDave profile.

You will need to update the ARN value in the command by providing the Account A ID where examplerole is defined.

```
aws sts assume-role --role-arn arn:aws:iam::accountA-ID:role/examplerole --profile AccountCDave --role-session-name test
```

In response, AWS Security Token Service (STS) returns temporary security credentials (access key ID, secret access key, and a security token).

2. Save the temporary security credentials in the AWS CLI config file under the TempCred profile.

```
[profile TempCred]
aws_access_key_id = temp-access-key-ID
aws_secret_access_key = temp-secret-access-key
aws_security_token = security-token
region = us-west-2
```

3. At the command prompt, execute the following AWS CLI command to access objects using the temporary credentials. For example, the command specifies the head-object API to retrieve object metadata for the HappyFace.jpg object.

```
aws s3api get-object --bucket examplebucket --
key HappyFace.jpg SaveFileAs.jpg --profile TempCred
```

Because the access policy attached to examplerole allows the actions, Amazon S3 processes the request. You can try any other action on any other object in the bucket.

If you try any other action—for example, <code>get-object-acl</code>—you will get permission denied because the role is not allowed that action.

```
aws s3api get-object-acl --bucket examplebucket --key HappyFace.jpg -- profile TempCred
```

We used user Dave to assume the role and access the object using temporary credentials. It could also be an application in Account C that accesses objects in <code>examplebucket</code>. The application can obtain temporary security credentials, and Account C can delegate the application permission to assume <code>examplerole</code>.

# Step 4: Clean Up

- 1. After you are done testing, you can do the following to clean up.
  - Sign in to the AWS Management Console (AWS Management Console) using account A credentials, and do the following:
    - In the Amazon S3 console, remove the bucket policy attached to <a href="mailto:examplebucket">examplebucket</a>. In the bucket **Properties**, delete the policy in the **Permissions** section.
    - If the bucket is created for this exercise, in the Amazon S3 console, delete the objects and then delete the bucket.
    - In the IAM console, remove the examplerole you created in Account A.
    - In the IAM console, remove the AccountAadmin user.
- 2. Sign in to the AWS Management Console (AWS Management Console) using Account B credentials. In the IAM console, delete user AccountBadmin.
- 3. Sign in to the AWS Management Console (AWS Management Console) using Account C credentials. In the IAM console, delete user AccountCadmin and user Dave.

#### **Related Resources**

- Creating a Role to Delegate Permissions to an IAM User in the IAM User Guide.
- Tutorial: Delegate Access Across AWS Accounts Using IAM Roles in the IAM User Guide.
- Working with Policies in the IAM User Guide.

# **Using Bucket Policies and User Policies**

#### **Topics**

- Access Policy Language Overview (p. 308)
- Bucket Policy Examples (p. 334)
- User Policy Examples (p. 343)

Bucket policy and user policy are two of the access policy options available for you to grant permission to your Amazon S3 resources. Both use JSON-based access policy language. The topics in this section describe the key policy language elements, with emphasis on Amazon S3–specific details, and provide example bucket and user policies.

#### **Important**

We recommend you first review the introductory topics that explain the basic concepts and options available for you to manage access to your Amazon S3 resources. For more information, see Introduction to Managing Access Permissions to Your Amazon S3 Resources (p. 266).

# **Access Policy Language Overview**

The topics in this section describe the basic elements used in bucket and user policies as used in Amazon S3. For complete policy language information, see the Overview of IAM Policies and the AWS IAM Policy Reference topics in the *IAM User Guide*.

#### Note

Bucket policies are limited to 20 KB in size.

# **Common Elements in an Access Policy**

In its most basic sense, a policy contains the following elements:

- **Resources** Buckets and objects are the Amazon S3 resources for which you can allow or deny permissions. In a policy, you use the Amazon Resource Name (ARN) to identify the resource.
- Actions For each resource, Amazon S3 supports a set of operations. You identify resource
  operations you will allow (or deny) by using action keywords (see Specifying Permissions in a
  Policy (p. 312)).

For example, the s3:ListBucket permission will allow the user permission to the Amazon S3 GET Bucket (List Objects) operation.

 Effect – What the effect will be when the user requests the specific action—this can be either allow or deny.

If you do not explicitly grant access to (allow) a resource, access is implicitly denied. You can also explicitly deny access to a resource, which you might do in order to make sure that a user cannot access it, even if a different policy grants access.

Principal – The account or user who is allowed access to the actions and resources in the
statement. You specify a principal only in a bucket policy. It is the user, account, service, or other
entity who is the recipient of this permission. In a user policy, the user to which the policy is attached
is the implicit principal.

The following example bucket policy shows the preceding common policy elements. The policy allows Dave, a user in account \*Account-ID\*, \$3:GetBucketLocation, \$3:ListBucket and \$3:GetObject Amazon S3 permissions on the examplebucket bucket.

{

Because this is a bucket policy, it includes the Principal element, which specifies who gets the permission.

For more information about the access policy elements, see the following topics:

- Specifying Resources in a Policy (p. 309)
- Specifying a Principal in a Policy (p. 310)
- Specifying Permissions in a Policy (p. 312)
- Specifying Conditions in a Policy (p. 315)

The following topics provide additional policy examples:

- Bucket Policy Examples (p. 334)
- User Policy Examples (p. 343)

# **Specifying Resources in a Policy**

The following is the common Amazon Resource Name (ARN) format to identify any resources in AWS.

```
arn:partition:service:region:namespace:relative-id
```

For your Amazon S3 resources,

- aws is a common partition name. If your resources are in China (Beijing) region, aws-cn is the
  partition name.
- s3 is the service.
- you don't specify region and namespace.
- For Amazon S3, it can be a bucket-name or a bucket-name/object-key. You can use wild card.

Then the ARN format for Amazon S3 resources reduces to:

```
arn:aws:s3:::bucket_name
```

```
arn:aws:s3:::bucket_name/key_name
```

The following are examples of Amazon S3 resource ARNs.

This ARN identifies the /developers/design\_info.doc object in the examplebucket bucket.

```
\verb"arn:aws:s3:::example bucket/developers/design_info.doc"
```

- You can use wildcards as part of the resource ARN. You can use wildcard characters (\* and ?) within any ARN segment (the parts separated by colons). An asterisk (\*) represents any combination of zero or more characters and a question mark (?) represents any single character. You can have use multiple \* or ? characters in each segment, but a wildcard cannot span segments.
  - This ARN uses wildcard '\*' in relative-ID part of the ARN to identify all objects in the examplebucket bucket.

```
arn:aws:s3:::examplebucket/*
```

This ARN uses '\*' to indicate all Amazon S3 resources (all bucket and objects in your account).

```
arn:aws:s3:::*
```

• This ARN uses both wildcards, '\*', and '?', in the relative-ID part. It identifies all objects in buckets such as example1bucket, example2bucket, example3bucket and so on.

```
arn:aws:s3:::example?bucket/*
```

You can use policy variables in Amazon S3 ARNs. At policy evaluation time, these predefined
variables are replaced by their corresponding values. Suppose you organize your bucket as a
collection of folders, one folder for each of your users. The folder name is the same as the user
name. To grant users permission to their folders, you can specify a policy variable in the resource
ARN:

```
arn:aws:s3:::bucket_name/developers/${aws:username}/
```

At run time, when the policy is evaluated, the variable  $\{aws:username\}$  in the resource ARN is substituted with the user name making the request.

For more information, see the following resources:

- Resource in the IAM User Guide
- IAM Policy Variables Overview in the IAM User Guide.
- ARNs in the AWS General Reference

For more information about other access policy language elements, see Access Policy Language Overview (p. 308).

# Specifying a Principal in a Policy

The Principal element specifies the user, account, service, or other entity that is allowed or denied access to a resource. The Principal element is relevant only in a bucket policy; you don't specify it in a user policy because you attach user policy directly to a specific user. The following are examples of specifying Principal. For more information, see Principal in the IAM User Guide.

· To grant permissions to an AWS account, identify the account using the following format.

```
"AWS": "account-ARN"
```

For example:

```
"Principal": { "AWS": "arn:aws:iam:: AccountNumber-WithoutHyphens: root" }
```

Amazon S3 also supports canonical user ID, an obfuscated form of the AWS account ID. You can specify this ID using the following format.

```
"CanonicalUser": "64-digit-alphanumeric-value"
```

For example:

```
"Principal": { "CanonicalUser": "64-digit-alphanumeric-value" }
```

#### To find the canonical user ID associated with your AWS account

- Go to http://aws.amazon.com/ and from the My Account/Console drop-down menu, select Security Credentials.
- 2. Sign in using appropriate account credentials.
- 3. Click Account Identifiers.
- To grant permission to an IAM user within your account, you must provide a "AWS": "user-ARN" name-value pair.

```
"Principal":{"AWS":"arn:aws:iam::account-number-without-hyphens:user/username"}
```

To grant permission to everyone, also referred as anonymous access, you set the wildcard, "\*",
as the Principal value. For example, if you configure your bucket as a website, you want all the
objects in the bucket to be publicly accessible. The following are equivalent:

```
"Principal": "*"
```

```
"Principal":{"AWS":"*"}
```

You can require that your users access your Amazon S3 content by using CloudFront URLs (instead
of Amazon S3 URLs) by creating a CloudFront origin access identity, and then changing the
permissions either on your bucket or on the objects in your bucket. The format for specifying the
origin access identity in a Principal statement is:

```
"Principal":{"CanonicalUser":"Amazon S3 Canonical User ID assigned to origin access identity"}
```

For more information, see Using an Origin Access Identity to Restrict Access to Your Amazon S3 Content in the *Amazon CloudFront Developer Guide*.

For more information about other access policy language elements, see Access Policy Language

# **Specifying Permissions in a Policy**

Amazon S3 defines a set of permissions that you can specify in a policy. These are keywords, each of which maps to specific Amazon S3 operations (see Operations on Buckets, and Operations on Objects in the *Amazon Simple Storage Service API Reference*).

## **Topics**

- Permissions for Object Operations (p. 312)
- Permissions Related to Bucket Operations (p. 313)
- Permissions Related to Bucket Subresource Operations (p. 314)

# **Permissions for Object Operations**

This section provides a list of the permissions for object operations that you can specify in a policy.

## **Amazon S3 Permissions for Object Operations**

| Permissions     | Amazon S3 Operations                                                                                                    |
|-----------------|----------------------------------------------------------------------------------------------------|
| s3:GetObject    | GET Object, HEAD Object, GET Object Torrent                                                                                                    |
|                 | When you grant this permission on a version-enabled bucket, you always get the latest version data.                                                                                                   |
| s3:GetObjectVer | sG5元 Object, HEAD Object, GET Object Torrent                                                                                                    |
|                 | To grant permission for version specific object data, you must grant this permission. That is, when you specify version number when making any of these requests, you need this Amazon S3 permission. |
| s3:PutObject    | PUT Object, POST Object, Initiate Multipart Upload, Upload Part, Complete Multipart Upload PUT Object - Copy                                                                                          |
| s3:GetObjectAcl | GET Object ACL                                                                                                    |
| s3:GetObjectVer | sG5TAGL (for a Specific Version of the Object)                                                                                                    |
| s3:PutObjectAcl | PUT Object ACL                                                                                                    |
| s3:PutObjectVer | திக்கல்ject (for a Specific Version of the Object)                                                                                                    |
| s3:DeleteObject | DELETE Object                                                                                                    |
| s3:DeleteObject | værьвебь Object (a Specific Version of the Object)                                                                                                    |
| s3:ListMultipar | tlip1RadParts                                                                                                    |
| s3:AbortMultipa | ւ <b>Դեււթւ1. ծեւմ</b> tipart Upload                                                                                                    |
| s3:GetObjectTor | ±êБ₹ Object Torrent                                                                                                    |
| s3:GetObjectVer | sG5#T@bjechTorrent versioning                                                                                                    |
| s3:RestoreObjec | tPOST Object restore                                                                                                    |

The following example bucket policy grants the s3:PutObject and the s3:PutObjectAcl permissions to a user (Dave). If you remove the Principal element, you can attach the policy to a user. These are object operations, and accordingly the relative-id portion of the Resource

ARN identifies objects (examplebucket/\*). For more information, see Specifying Resources in a Policy (p. 309).

You can use a wildcard to grant permission for all Amazon S3 actions.

```
"Action": "*"
```

# **Permissions Related to Bucket Operations**

This section provides a list of the permissions related to bucket operations that you can specify in a policy.

#### **Amazon S3 Permissions Related to Bucket Operations**

| Permission<br>Keywords | Amazon S3 Operation(s) Covered         |
|------------------------|----------------------------------------|
| s3:CreateBucket        | PUT Bucket                             |
| s3:DeleteBucket        | DELETE Bucket                          |
| s3:ListBucket          | GET Bucket (List Objects), HEAD Bucket |
| s3:ListBucketVe        | тGET-Bucket Object versions            |
| s3:ListAllMyBuc        | k <b>≙E</b> ₹ Service                  |
| s3:ListBucketMu        | llistylantipaiddploads                 |

The following example user policy grants the s3:CreateBucket, s3:ListAllMyBuckets, and the s3:GetBucketLocation permissions to a user. Note that for all these permissions, you set the relative-id part of the Resource ARN to "\*". For all other bucket actions, you must specify a bucket name. For more information, see Specifying Resources in a Policy (p. 309).

Note that, if your user is going to use the console to view buckets, and see content of any of these buckets, the console will need the user to have the s3:ListAllMyBuckets and s3:GetBucketLocation permissions. For an example walkthrough, see An Example Walkthrough: Using user policies to control access to your bucket (p. 348).

# **Permissions Related to Bucket Subresource Operations**

This section provides a list of the permissions related to bucket subresource operations that you can specify in a policy.

### **Amazon S3 Permissions Related to Bucket Subresource Operations**

| Permissions                   | Amazon S3 Operation(s) Covered |
|-------------------------------|--------------------------------|
| s3:GetAccelerateConfiguration | GET Bucket accelerate          |
| s3:PutAccelerateConfiguration | PUT Bucket accelerate          |
| s3:GetBucketAcl               | GET Bucket acl                 |
| s3:PutBucketAcl               | PUT Bucket acl                 |
| s3:GetBucketCORS              | GET Bucket cors                |
| s3:PutBucketCORS              | PUT Bucket cors                |
| s3:GetBucketVersioning        | GET Bucket versioning          |
| s3:PutBucketVersioning        | PUT Bucket versioning          |
| s3:GetBucketRequestPayment    | GET Bucket requestPayment      |
| s3:PutBucketRequestPayment    | PUT Bucket requestPayment      |
| s3:GetBucketLocation          | GET Bucket location            |
| s3:GetBucketPolicy            | GET Bucket policy              |
| s3:DeleteBucketPolicy         | DELETE Bucket policy           |
| s3:PutBucketPolicy            | PUT Bucket policy              |
| s3:GetBucketNotification      | GET Bucket notification        |
| s3:PutBucketNotification      | PUT Bucket notification        |
| s3:GetBucketLogging           | GET Bucket logging             |
| s3:PutBucketLogging           | PUT Bucket logging             |
| s3:GetBucketTagging           | GET Bucket tagging             |
| s3:PutBucketTagging           | PUT Bucket tagging             |

| Permissions                    | Amazon S3 Operation(s) Covered |
|--------------------------------|--------------------------------|
| s3:GetBucketWebsite            | GET Bucket website             |
| s3:PutBucketWebsite            | PUT Bucket website             |
| s3:DeleteBucketWebsite         | DELETE Bucket website          |
| s3:GetLifecycleConfiguration   | GET Bucket lifecycle           |
| s3:PutLifecycleConfiguration   | PUT Bucket lifecycle           |
| s3:PutReplicationConfiguration | PUT Bucket replication         |
| s3:GetReplicationConfiguration | GET Bucket replication         |
| s3:DeleteReplicationConfigurat | i                              |

The following user policy grants the s3:GetBucketAcl permission on the examplebucket bucket to user Dave.

You can delete objects either by explicitly calling the DELETE Object API or by configuring its lifecycle (see Object Lifecycle Management (p. 109)) so that Amazon S3 can remove the objects when their lifetime expires. To explicitly block users or accounts from deleting objects, you must explicitly deny them s3:DeleteObject, s3:DeleteObjectVersion, and s3:PutLifecycleConfiguration permissions. Note that, by default, users have no permissions. But as you create users, add users to groups, and grant them permissions, it is possible for users to get certain permissions that you did not intend to give. That is where you can use explicit deny, which supersedes all other permissions a user might have and denies the user permissions for specific actions.

# **Specifying Conditions in a Policy**

The access policy language allows you to specify conditions when granting permissions. The Condition element (or Condition block) lets you specify conditions for when a policy is in effect. In the Condition element, which is optional, you build expressions in which you use Boolean operators (equal, less than, etc.) to match your condition against values in the request. For example, when granting a user permission to upload an object, the bucket owner can require the object be publicly readable by adding the StringEquals condition as shown here:

```
{
```

```
"Version": "2012-10-17",
"Statement": [
    "Sid": "statement1",
    "Effect": "Allow",
    "Action": [
      "s3:PutObject"
    ],
    "Resource": [
      "arn:aws:s3:::examplebucket/*"
    "Condition": {
      "StringEquals": {
        "s3:x-amz-acl": [
          "public-read"
        1
  }
]
```

The Condition block specifies the StringEquals condition that is applied to the specified key-value pair, "s3:x-amz-acl":["public-read"]. There is a set of predefined keys you can use in expressing a condition. The example uses the s3:x-amz-acl condition key. This condition requires user to include the x-amz-acl header with value public-read in every PUT object request.

For more information about specifying conditions in an access policy language, see Condition in the *IAM User Guide*.

The following topics describe AWS-wide and Amazon S3–specific condition keys and provide example policies.

#### **Topics**

- Available Condition Keys (p. 316)
- Amazon S3 Condition Keys for Object Operations (p. 318)
- Amazon S3 Condition Keys for Bucket Operations (p. 328)

#### **Available Condition Keys**

The predefined keys available for specifying conditions in an Amazon S3 access policy can be classified as follows:

• AWS-wide keys – AWS provides a set of common keys that are supported by all AWS services that support policies. These keys that are common to all services are called AWS-wide keys and use the prefix aws:. For a list of AWS-wide keys, see Available Keys for Conditions in the IAM User Guide. There are also keys that are specific to Amazon S3, which use the prefix s3:. Amazon S3–specific keys are discussed in the next bulleted item.

The new condition keys aws:sourceVpce and aws:sourceVpc are used in bucket policies for VPC endpoints. For examples of using these condition keys, see Example Bucket Policies for VPC Endpoints for Amazon S3 (p. 341).

The following example bucket policy allows authenticated users permission to use the s3:GetObject action if the request originates from a specific range of IP addresses (192.168.143.\*), unless the IP address is 192.168.143.188. In the condition block, the IpAddress

and the NotIpAddress are conditions, and each condition is provided a key-value pair for evaluation. Both the key-value pairs in this example use the aws:SourceIp AWS-wide key.

#### Note

The IPAddress and NotIpAddress key values specified in the condition uses CIDR notation as described in RFC 4632. For more information, go to http://www.rfc-editor.org/rfc/rfc4632.txt.

```
"Version": "2012-10-17",
"Id": "S3PolicyId1",
"Statement": [
    {
        "Sid": "statement1",
        "Effect": "Allow",
        "Principal": "*",
        "Action":["s3:GetObject"] ,
        "Resource": "arn:aws:s3:::examplebucket/*",
        "Condition" : {
            "IpAddress" : {
                "aws:SourceIp": "192.168.143.0/24"
            "NotIpAddress" : {
                "aws:SourceIp": "192.168.143.188/32"
        }
    }
]
```

• Amazon S3–specific keys – In addition to the AWS-wide keys there are a set of condition keys that are applicable only in the context of granting Amazon S3 specific permissions. These Amazon S3–specific keys use the prefix s3:. For a list of Amazon S3–specific keys, see Actions and Condition Context Keys for Amazon S3 in the IAM User Guide.

For example, the following bucket policy allows the s3:PutObject permission for two AWS accounts if the request includes the x-amz-acl header making the object publicly readable.

}

The Condition block uses the StringEquals condition and it is provided a key-value pair, "s3:x-amz-acl":["public-read", for evaluation. In the key-value pair, the <math>s3:x-amz-acl is an Amazon S3—specific key, as indicated by the prefix s3:.

#### **Important**

Not all conditions make sense for all actions. For example, it makes sense to include an s3:LocationConstraint condition on a policy that grants the s3:CreateBucket Amazon S3 permission, but not for the s3:GetObject permission. Amazon S3 can test for semantic errors of this type that involve Amazon S3—specific conditions. However, if you are creating a policy for an IAM user and you include a semantically invalid Amazon S3 condition, no error is reported, because IAM cannot validate Amazon S3 conditions.

The following section describes the condition keys that can be used to grant conditional permission for bucket and object operations. In addition, there are condition keys related to Amazon S3 Signature Version 4 authentication. For more information, go to Amazon S3 Signature Version 4 Authentication Specific Policy Keys in the Amazon Simple Storage Service API Reference.

#### **Amazon S3 Condition Keys for Object Operations**

The following table shows which Amazon S3 conditions you can use with which Amazon S3 actions. Example policies are provided following the table. Note the following about the Amazon S3–specific condition keys described in the following table:

- The condition key names are preceded by the prefix s3:. For example, s3:x-amz-ac1
- Each condition key maps to the same name request header allowed by the API on which the condition can be set. That is, these condition keys dictate behavior of the same name request headers. For example:
  - The condition key s3:x-amz-acl that you can use to grant condition permission for the s3:PutObject permission defines behavior of the x-amz-acl request header that the PUT Object API supports.
  - The condition key s3:VersionId that you can use to grant conditional permission for the s3:GetObjectVersion
    permission defines behavior of the versionId query parameter that you set in a GET Object request.

| Permission   | Applicable Condition Keys (or keywords)                                                                                                    | Description                                                                                                    |
|--------------|----------------------------------------------------------------------------------------------------|----------------------------------------------------------------------------------------------------|
| s3:PutObject | <ul> <li>s3:x-amz-acl<br/>(for canned ACL<br/>permissions)</li> <li>s3:x-amz-grant-permission<br/>(for explicit permissions),<br/>where permission can<br/>be:</li> </ul> | The PUT Object operation allows access control list (ACL)—specific headers that you can use to grant ACL-based permissions. Using these keys, the bucket owner can set a condition to require specific access permissions when the user uploads an object. |
|              | read, write, read-<br>acp, write-acp,<br>full-control                                                                                                    | For an example policy, see Example 1: Granting s3:PutObject permission with a condition requiring the bucket owner to get full control (p. 323).                                                                                                    |

| Permission | Applicable Condition Keys (or keywords) | Description                                                                                                    |
|------------|-----------------------------------------|----------------------------------------------------------------------------------------------------|
|            |                                         | For more information about ACLs, see Access Control List (ACL) Overview (p. 364).                                                                                                    |
|            | s3:x-amz-copy-source                    | To copy an object you use the PUT Object API (see PUT Object) and specify the source using the x-amz-copy-source header. Using this key, the bucket owner can restrict the copy source to a specific bucket, a specific folder in the bucket, or a specific object in a bucket.                              |
|            |                                         | For a policy example, see Example 3: Granting s3:PutObject permission to copy objects with a restriction on the copy source (p. 325).                                                                                                    |
|            | s3:x-amz-server-side-encryption         | When you upload an object, you can use the x-amz-server-side-encryption header to request Amazon S3 to encrypt the object when it is saved, using an envelope encryption key managed either by AWS Key Management Service (KMS) or by Amazon S3 (see Protecting Data Using Server-Side Encryption (p. 381)). |
|            |                                         | When granting the s3:PutObject permission, the bucket owner can add a condition using this key to require the user to specify this header in the request. A bucket owner can grant such conditional permission to ensure that objects the user uploads are encrypted when they are saved.                    |
|            |                                         | For a policy example, see Example 1: Granting s3:PutObject permission with a condition requiring the bucket owner to get full control (p. 323).                                                                                                    |

| Permission | Applicable Condition Keys (or keywords)          | Description                                                                                                    |
|------------|--------------------------------------------------|----------------------------------------------------------------------------------------------------|
|            | s3:x-amz-server-side -encryption-aws-kms- key-id | When you upload an object, you can use the x-amz-server-side-encryption-aws-kms-key-id header to request Amazon S3 to encrypt the object using the specified AWS KMS key when it is saved (see Protecting Data Using Server-Side Encryption with AWS KMS-Managed Keys (SSE-KMS) (p. 381)).  When granting the s3:PutObject permission, the bucket owner can add a condition using this key to restrict the AWS KMS key ID used for object encryption to a specific value.  A bucket owner can grant such conditional permission to ensure that objects the user uploads are encrypted with a specific key when they are saved.  The KMS key you specify in the policy must use the following format: |
|            |                                                  | arn:aws:kms:region:acct-<br>id:key/key-id                                                                                                    |
|            | s3:x-amz-metadata-di<br>rective                  | When you copy an object using the PUT Object API (see PUT Object) you can optionally add the x-amz-metadata-directive header to specify whether you want the object metadata copied from the source object or replaced with metadata provided in the request.  Using this key bucket, an owner can add a condition to enforce certain behavior when objects are uploaded.  Valid values: COPY   REPLACE. The default is COPY.                                                                                                    |

| Permission      | Applicable Condition Keys (or keywords)                                                                                                    | Description                                                                                                    |
|-----------------|----------------------------------------------------------------------------------------------------|----------------------------------------------------------------------------------------------------|
|                 | s3:x-amz-storage-class                                                                                                    | By default s3:PutObject stores objects using the STANDARD storage class, but you can use the x-amz-storage-class request header to specify a different storage class.  When granting the s3:PutObject permission, you can use the s3:x-amz-storage-class condition key to restrict which storage class to use when storing uploaded objects. For more information about storage classes, see Storage Classes.  For an example policy, see Example 5: Restrict object uploads to objects with a specific storage class (p. 327).  Valid Values: STANDARD    STANDARD_IA   REDUCED_REDUNDANCY. The default is STANDARD.          |
| s3:PutObjectAcl | • s3:x-amz-acl (for canned ACL permissions) • s3:x-amz-grant-permi ssion (for explicit permissions), where permission can be:  read, write, read- acp, write-acp, grant-full-control | The PUT Object acl API (see PUT Object acl) sets the access control list (ACL) on the specified object. The operation supports ACL-related headers. When granting this permission, the bucket owner can add conditions using these keys to require certain permissions. For more information about ACLs, see Access Control List (ACL) Overview (p. 364).  For example, the bucket owner may want to retain control of the object regardless of who owns the object. To accomplish this, the bucket owner can add a condition using one of these keys to require the user to include specific permissions to the bucket owner. |

| Permission             | Applicable Condition Keys (or keywords)                                                                                       | Description                                                                                                    |
|------------------------|----------------------------------------------------------------------------------------------------|----------------------------------------------------------------------------------------------------|
| s3:GetObjectVersion    | s3:VersionId                                                                                                    | This Amazon S3 permission enables the user to perform a set of Amazon S3 API operations (see Amazon S3 Permissions for Object Operations (p. 312)). For a version-enabled bucket, you can specify the object version to retrieve data for.  By adding a condition using this key, the bucket owner can restrict the user to accessing data only for a specific version of the object. For an example policy, see Example 4: Granting access to a specific version of an object (p. 327). |
| s3:GetObjectVersionAcl | s3:VersionId                                                                                                    | For a version-enabled bucket, this Amazon S3 permission allows a user to get the ACL for a specific version of the object.  The bucket owner can add a condition using the key to restrict the user to a specific version of the object.                                                                                                    |
| s3:PutObjectVersionA   | s3:VersionId                                                                                                    | For a version-enabled bucket, you can specify the object version in the PUT Object acl request to set ACL on a specific object version. Using this condition, the bucket owner can restrict the user to setting an ACL only on a specific version of an object.                                                                                                    |
|                        | • s3:x-amz-acl (for canned ACL permissions) • s3:x-amz-grant-permi ssion (for explicit permissions), where permission can be: | For a version-enabled bucket, this Amazon S3 permission allows you to set an ACL on a specific version of the object.  For a description of these condition keys, see the s3:PutObjectACL permission in this table.                                                                                                    |
|                        | read, write, read-<br>acp, write-acp,<br>grant-full-control                                                                   |                                                                                                    |

| Permission                 | Applicable Condition Keys (or keywords) | Description                                                                                                    |
|----------------------------|-----------------------------------------|----------------------------------------------------------------------------------------------------|
| s3:DeleteObjectVersi<br>on | s3:VersionId                            | For a version-enabled bucket, this Amazon S3 permission allows the user to delete a specific version of the object.                                                                                                    |
|                            |                                         | The bucket owner can add a condition using this key to limit the user's ability to delete only a specific version of the object.                                                                                                    |
|                            |                                         | For an example of using this condition key, see Example 4: Granting access to a specific version of an object (p. 327). The example is about granting the s3:GetObjectVersion action, but the policy shows the use of this condition key. |

## Example 1: Granting s3:PutObject permission with a condition requiring the bucket owner to get full control

Suppose Account A owns a bucket and the account administrator wants to grant Dave, a user in Account B, permissions to upload objects. By default, objects that Dave uploads are owned by Account B, and Account A has no permissions on these objects. Because the bucket owner is paying the bills, it wants full permissions on the objects that Dave uploads. The Account A administrator can accomplish this by granting the s3:PutObject permission to Dave, with a condition that the request include ACL-specific headers, that either grants full permission explicitly or uses a canned ACL (see PUT Object).

• Require the x-amz-full-control header in the request with full control permission to the bucket owner.

The following bucket policy grants the s3:PutObject permission to user Dave with a condition using the s3:x-amz-grant-full-control condition key, which requires the request to include the x-amz-full-control header.

```
{
  "Version": "2012-10-17",
  "Statement": [
    {
        "Sid": "statement1",
        "Effect": "Allow",
        "Principal": {
             "AWS": "arn:aws:iam::AccountB-ID:user/Dave"
        },
        "Action": "s3:PutObject",
        "Resource": "arn:aws:s3:::examplebucket/*",
        "Condition": {
             "StringEquals": {
                  "s3:x-amz-grant-full-control": "id=AccountA-CanonicalUserID"
              }
        }
    }
}
```

}

#### Note

This example is about cross-account permission. However, if Dave, who is getting the permission, belongs to the AWS account that owns the bucket, then this conditional permission is not necessary, because the parent account to which Dave belongs owns objects the user uploads.

The preceding bucket policy grants conditional permission to user Dave in Account B. While this policy is in effect, it is possible for Dave to get the same permission without any condition via some other policy. For example, Dave can belong to a group and you grant the group s3:PutObject permission without any condition. To avoid such permission loopholes, you can write a stricter access policy by adding explicit deny. In this example, we explicitly deny user Dave upload permission if he does not include the necessary headers in the request granting full permissions to the bucket owner. Explicit deny always supersedes any other permission granted. The following is the revised access policy example.

```
"Version": "2012-10-17",
    "Statement": [
        {
            "Sid": "statement1",
            "Effect": "Allow",
            "Principal": {
                "AWS": "arn:aws:iam::AccountB-ID:user/AccountBadmin"
            "Action": "s3:PutObject",
            "Resource": "arn:aws:s3:::examplebucket/*",
            "Condition": {
                "StringEquals": {
                     "s3:x-amz-grant-full-control": "id=AccountA-
CanonicalUserID"
            }
        },
            "Sid": "statement2",
            "Effect": "Deny",
            "Principal": {
                "AWS": "arn:aws:iam::AccountB-ID:user/AccountBadmin"
            },
            "Action": "s3:PutObject",
            "Resource": "arn:aws:s3:::examplebucket/*",
            "Condition": {
                "StringNotEquals": {
                     "s3:x-amz-grant-full-control": "id=AccountA-
CanonicalUserID"
        }
    ]
}
```

If you have two AWS accounts, you can test the policy using the AWS CLI. You attach the policy and, using Dave's credentials, test the permission using the following AWS CLI put-object command. You provide Dave's credentials by adding the --profile parameter. You grant full control permission to the bucket owner by adding the --grant-full-control parameter. For

more information about setting up and using the AWS CLI, see Setting Up the Tools for the Example Walkthroughs (p. 281).

```
aws s3api put-object --bucket examplebucket --key HappyFace.jpg --body c: \HappyFace.jpg --grant-full-control id="AccountA-CanonicalUserID" --profile AccountBUserProfile
```

 Require the x-amz-acl header with a canned ACL granting full control permission to the bucket owner.

To require the x-amz-acl header in the request, you can replace the key-value pair in the Condition block and specify the s3:x-amz-acl condition key as shown below.

```
"Condition": {
   "StringNotEquals": {
    "s3:x-amz-acl": "bucket-owner-full-control"
}
```

To test the permission using the AWS CLI, you specify the --acl parameter. The AWS CLI then adds the x-amz-acl header when it sends the request.

```
aws s3api put-object --bucket examplebucket --key HappyFace.jpg --body c: \HappyFace.jpg --acl "bucket-owner-full-control" --profile AccountBadmin
```

## **Example 2: Granting s3:PutObject permission requiring objects stored using server-side encryption**

Suppose Account A owns a bucket and the account administrator wants to grant Jane, a user in Account A, permission to upload objects with a condition that Jane always request server-side encryption so that Amazon S3 saves objects encrypted. The Account A administrator can accomplish using the s3:x-amz-server-side-encryption condition key as shown. The key-value pair in the Condition block specifies the s3:x-amz-server-side-encryption key.

```
"Condition": {
    "StringNotEquals": {
        "s3:x-amz-server-side-encryption": "AES256"
}
```

When testing the permission using AWS CLI, you will need to add the required parameter using the --server-side-encryption parameter.

```
aws s3api put-object --bucket example1bucket --key HappyFace.jpg --body c: \HappyFace.jpg --server-side-encryption "AES256" --profile AccountntBadmin
```

## Example 3: Granting s3:PutObject permission to copy objects with a restriction on the copy source

In the PUT Object request, when you specify a source object, it is a copy operation (see PUT Object - Copy). Accordingly, the bucket owner can grant a user permission to copy objects with restrictions on the source. For example:

- allow copying objects only from the sourcebucket bucket.
- allow copying objects from the sourcebucket bucket, and only the objects whose key name prefix start with public/f. For example, sourcebucket/public/\*

• allow copying only a specific object from the sourcebucket. For example, sourcebucket/example.jpg.

The following bucket policy grants user Dave s3:PutObject permission that allows him to copy only objects with a condition that the request include the s3:x-amz-copy-source header and the header value specify the /examplebucket/public/\* key name prefix.

```
{
    "Version": "2012-10-17",
    "Statement": [
       {
            "Sid": "cross-account permission to user in your own account",
            "Effect": "Allow",
            "Principal": {
                "AWS": "arn:aws:iam::AccountA-ID:user/Dave"
            },
            "Action": ["s3:PutObject"],
            "Resource": "arn:aws:s3:::examplebucket/*"
        },
            "Sid": "Deny your user permission to upload object if copy source
is not /bucket/folder",
            "Effect": "Deny",
            "Principal": {
                "AWS": "arn:aws:iam::AccountA-ID:user/Dave"
            },
            "Action": "s3:PutObject",
            "Resource": "arn:aws:s3:::examplebucket/*",
            "Condition": {
                "StringNotLike": {
                    "s3:x-amz-copy-source": "examplebucket/public/*"
           }
        }
    ]
}
```

You can test the permission using the AWS CLI copy-object command. You specify the source by adding the --copy-source parameter, the key name prefix must match that the prefix allowed in the policy. You will need to provide user Dave credentials using the --profile parameter. For more information about setting up AWS CLI, see Setting Up the Tools for the Example Walkthroughs (p. 281).

```
aws s3api copy-object --bucket examplebucket --key HappyFace.jpg --copy-source examplebucket/public/PublicHappyFace1.jpg --profile AccountADave
```

Note that the preceding policy uses the StringNotLike condition. To grant permission to copy only a specific object you will need to change the condition from StringNotLike to StringNotEquals and then specify the exact object key as shown.

}

#### Example 4: Granting access to a specific version of an object

Suppose Account A owns a version-enabled bucket. The bucket has several versions of the HappyFace.jpg object. The account administrator now wants to grant its user (Dave) permission to get only a specific version of the object. The account administrator can accomplish this by granting Dave s3:GetObjectVersion permission conditionally as shown. The key-value pair in the Condition block specifies the s3:VersionId condition key.

```
"Version": "2012-10-17",
    "Statement": [
            "Sid": "statement1",
            "Effect": "Allow",
            "Principal": {
                "AWS": "arn:aws:iam::AccountA-ID:user/Dave"
            "Action": ["s3:GetObjectVersion"],
            "Resource": "arn:aws:s3:::examplebucketversionenabled/
HappyFace.jpg"
            "Sid": "statement2",
            "Effect": "Deny",
            "Principal": {
                "AWS": "arn:aws:iam::AccountA-ID:user/Dave"
            "Action": ["s3:GetObjectVersion"],
            "Resource": "arn:aws:s3:::examplebucketversionenabled/
HappyFace.jpg",
            "Condition": {
                "StringNotEquals": {
                    "s3:VersionId": "AaaHbAQitwiL_h47_441RO2DDfL1BO5e"
            }
        }
    ]
```

In this case, Dave will need to know the exact object version ID to retrieve the object.

You can test the permissions using the AWS CLI get-object command with the --version-id parameter identifying the specific object version. The command retrieves the object and saves it to the OutputFile.jpg file.

```
aws s3api get-object --bucket examplebucketversionenabled --key HappyFace.jpg
OutputFile.jpg --version-id AaaHbAQitwiL_h47_441RO2DDfL1BO5e --profile
AccountADave
```

#### Example 5: Restrict object uploads to objects with a specific storage class

Suppose Account A owns a bucket and the account administrator wants to restrict Dave, a user in Account A, to be able to only upload objects to the bucket that will be stored with the STANDARD\_IA storage class. The Account A administrator can accomplish this by using the s3:x-amz-storage-class condition key as shown in the following example bucket policy.

### **Amazon S3 Condition Keys for Bucket Operations**

The following table shows list of bucket operation—specific permissions you can grant in policies, and for each of the permissions, the available keys you can use in specifying a condition.

| Permission      | Applicable Condition Keys                                                                                                    | Description                                                                                                    |
|-----------------|----------------------------------------------------------------------------------------------------|----------------------------------------------------------------------------------------------------|
| s3:CreateBucket | • s3:x-amz-acl (for canned ACL permissions) • s3:x-amz-grant-permission (for explicit permissions), where permission can be:  read, write, read-acp, write-acp, full-control | The Create Bucket API (see PUT Bucket) supports ACL-specific headers. Using these condition keys, you can require a user to set these headers in the request granting specific permissions.         |
|                 | s3:LocationConstraint                                                                                                    | Using this condition key, you can restrict user to create bucket in a specific region. For a policy example, see Example 1: Allow a user to create a bucket but only in a specific region (p. 331). |
| s3:ListBucket   | s3:prefix                                                                                                    | Using this condition key, you can limit the response of the Get Bucket (List Objects) API (see GET Bucket (List Objects)) to key names with specific prefix.                                        |
|                 |                                                                                                    | The Get Bucket (List Objects) API returns list of object keys in the                                                                                                    |

| Permission | Applicable Condition Keys | Description                                                                                                    |
|------------|---------------------------|----------------------------------------------------------------------------------------------------|
|            |                           | specified bucket. This API supports the prefix header to retrieve only the object keys with a specific prefix. This condition key relates to the prefix header.  For example, the Amazon S3 console supports the folder concept using key name prefixes. So if you have two objects with key names public/object1.jpg and public/object2.jpg, the console shows the objects under the public folder. If you organize your object keys using such prefixes, you can grant s3:ListBucket permission with the condition that will allow the user to get a list of key names with a specific prefix.  For a policy example, see Example 2: Allow a user to get a list of objects in a bucket according to a specific prefix (p. 332). |
|            | s3:delimiter              | If you organize your object key names using prefixes and delimiters, you can use this condition key to require the user to specify the delimiter parameter in the Get Bucket (List Objects) request. In this case, the response Amazon S3 returns is a list of object keys with common prefixes grouped together. For an example of using prefixes and delimiters, go to Get Bucket (List Objects).                                                                                                    |
|            | s3:max-keys               | Using this condition, you can limit the number of keys Amazon S3 returns in response to the Get Bucket (List Objects) request by requiring the user to specify the max-keys parameter. By default the API returns up to 1000 key names. For a list of numeric conditions you can use, see Numeric Condition Operators in the IAM User Guide.                                                                                                    |

| Permission                | Applicable Condition Keys | Description                                                                                                    |
|---------------------------|---------------------------|----------------------------------------------------------------------------------------------------|
| s3:ListBucketVersion<br>s | s3:prefix                 | If your bucket is version-enabled, you can use the GET Bucket Object versions API (see GET Bucket Object versions) to retrieve metadata of all of the versions of objects. For this API, the bucket owner must grant the s3:ListBucketVersions permission in the policy.                                                                                                    |
|                           |                           | Using this condition key, you can limit the response of the API to key names with a specific prefix by requiring the user to specify the prefix parameter in the request with a specific value.                                                                                                    |
|                           |                           | For example, the Amazon S3 console supports the folder concept of using key name prefixes. If you have two objects with key names public/object1.jpg and public/object2.jpg, the console shows the objects under the public folder. If you organize your object keys using such prefixes, you can grant s3:ListBucket permission with the condition that will allow a use to get a list of key names with a specific prefix.  For a policy example, see Example 2: Allow a user to get a list of objects in a bucket according to a specific prefix |
|                           | s3:delimiter              | (p. 332).  If you organize your object key names using prefixes and delimiters, you can use this condition key to require the user to specify the delimiter parameter in the GET Bucket Object versions request. In this case, the response Amazon S3 returns is a list of object keys with common prefixes grouped together.                                                                                                    |
|                           | s3:max-keys               | Using this condition you can limit the number of keys Amazon S3 returns in response to the GET Bucket Object versions request by requiring the user to specify the max-keys parameter. By default, the API returns up to 1000 key names. For a list of numeric conditions you can use, see Numeric Condition Operators in the IAM User Guide.                                                                                                    |

| Permission      | Applicable Condition Keys                                                                                                    | Description                                                                                                    |
|-----------------|----------------------------------------------------------------------------------------------------|----------------------------------------------------------------------------------------------------|
| s3:PutBucketAcl | • s3:x-amz-acl (for canned ACL permissions) • s3:x-amz-grant-permission (for explicit permissions), where permission can be:  read, write, read-acp, write-acp, full-control | The PUT Bucket acl API (see PUT Bucket) supports ACL-specific headers. You can use these condition keys to require a user to set these headers in the request. |

#### Example 1: Allow a user to create a bucket but only in a specific region

Suppose an AWS account administrator wants to grant its user (Dave), permission to create a bucket in the South America (São Paulo) region only. The account administrator can attach the following user policy granting the s3:CreateBucket permission with a condition as shown. The key-value pair in the Condition block specifies the s3:LocationConstraint key and the sa-east-1 region as its value.

#### Note

In this example, the bucket owner is granting permission to one of its users, so either a bucket policy or a user policy can be used. This example shows a user policy.

For a list of Amazon S3 regions, go to Regions and Endpoints in the Amazon Web Services General Reference.

This policy restricts the user from creating a bucket in any other region except sa-east-1. However, it is possible some other policy will grant this user permission to create buckets in another region. For example, if the user belongs to a group, the group may have a policy attached to it allowing all users in the group permission to create buckets in some other region. To ensure the user does not get permission to create buckets in any other region, you can add an explicit deny statement in this policy.

```
{
```

```
"Version": "2012-10-17",
   "Statement":[
         "Sid": "statement1",
         "Effect": "Allow",
         "Action":[
            "s3:CreateBucket"
         ],
         "Resource":[
            "arn:aws:s3:::*"
         ],
         "Condition": {
             "StringLike": {
                  "s3:LocationConstraint": "sa-east-1"
         }
       },
         "Sid": "statement2",
         "Effect": "Deny",
         "Action":[
             "s3:CreateBucket"
         "Resource":[
             "arn:aws:s3:::*"
         "Condition": {
             "StringNotLike": {
                  "s3:LocationConstraint": "sa-east-1"
       }
    ]
}
```

The Deny statement uses the StringNotLike condition. That is, a create bucket request will be denied if the location constraint is not "sa-east-1". The explicit deny will not allow the user to create a bucket in any other region, no matter what other permission the user gets.

You can test the policy using the following <code>create-bucket</code> AWS CLI command. This example uses the <code>bucketconfig.txt</code> file to specify the location constraint. Note the Windows file path. You will need to update the bucket name and path as appropriate. You must provide user credentials using the <code>--profile</code> parameter. For more information about setting up and using the AWS CLI, see Setting Up the Tools for the Example Walkthroughs (p. 281).

```
aws s3api create-bucket --bucket examplebucket --profile AccountADave --create-bucket-configuration file://c:/Users/someUser/bucketconfig.txt
```

The bucketconfig.txt file specifies the configuration as follows

```
{"LocationConstraint": "sa-east-1"}
```

#### Example 2: Allow a user to get a list of objects in a bucket according to a specific prefix

A bucket owner can restrict a user to list content of a specific folder in the bucket. This is useful if objects in the bucket are organized by key name prefixes, the Amazon S3 console then uses the prefixes to show a folder hierarchy (only the console supports the concept of folders; the Amazon S3 API supports only buckets and objects).

In this example, the bucket owner and the parent account to which the user belongs are the same. So the bucket owner can use either a bucket policy or a user policy. First, we show a user policy.

The following user policy grants the s3:ListBucket permission (see GET Bucket (List Objects)) with a condition that requires the user to specify the prefix in the request with the value projects.

```
{
   "Version": "2012-10-17",
   "Statement":[
         "Sid": "statement1",
         "Effect": "Allow",
         "Action":[
            "s3:ListBucket"
         ],
         "Resource":[
            "arn:aws:s3:::examplebucket"
         "Condition" : {
             "StringEquals" : {
                  "s3:prefix": "projects"
          }
         "Sid": "statement2",
         "Effect": "Deny",
         "Action":[
            "s3:ListBucket"
         ],
         "Resource":[
             "arn:aws:s3:::examplebucket"
         ],
         "Condition" : {
             "StringNotEquals" : {
                  "s3:prefix": "projects"
          }
       }
    ]
}
```

The condition restricts the user to listing object keys with the projects prefix. The added explicit deny will deny user request for listing keys with any other prefix no matter what other permissions the user might have. For example, it is possible that the user gets permission to list object keys without any restriction, for example either by updates to the preceding user policy or via a bucket policy. But because explicit deny always supersedes, the user request to list keys other than the project prefix will be denied.

The preceding policy is a user policy. If you add the Principal element to the policy, identifying the user, you now have a bucket policy as shown.

```
"Principal": {
            "AWS": "arn:aws:iam::BucketOwner-accountID:user/user-name"
         },
         "Action":[
            "s3:ListBucket"
         ],
         "Resource":[
            "arn:aws:s3:::examplebucket"
         ],
         "Condition" : {
             "StringEquals" : {
                 "s3:prefix": "examplefolder"
          }
       },
         "Sid": "statement2",
         "Effect": "Deny",
         "Principal": {
            "AWS": "arn:aws:iam::BucketOwner-AccountID:user/user-name"
         "Action":[
            "s3:ListBucket"
         ],
         "Resource":[
            "arn:aws:s3:::examplebucket"
         ],
         "Condition" : {
             "StringNotEquals" : {
                 "s3:prefix": "examplefolder"
          }
       }
    ]
}
```

You can test the policy using the following list-object AWS CLI command. In the command, you provide user credentials using the --profile parameter. For more information about setting up and using the AWS CLI, see Setting Up the Tools for the Example Walkthroughs (p. 281).

```
aws s3api list-objects --bucket examplebucket --prefix examplefolder -- profile AccountADave
```

Now if the bucket is version-enabled, to list the objects in the bucket, instead of s3:ListBucket permission, you must grant the s3:ListBucketVersions permission in the preceding policy. This permission also supports the s3:prefix condition key.

### **Bucket Policy Examples**

This section presents a few examples of typical use cases for bucket policies. The policies use "bucket" and "examplebucket" strings in the resource value. To test these policies, you need to replace these strings with your bucket name. For information about access policy language, see Access Policy Language Overview (p. 308).

You can use the AWS Policy Generator to create a bucket policy for your Amazon S3 bucket. You can then use the generated document to set your bucket policy by using the Amazon S3 console, by a number of third-party tools, or via your application.

#### Note

When testing permissions using the Amazon S3 console, you will need to grant additional permissions that the console requires—s3:ListAllMyBuckets, s3:GetBucketLocation, and s3:ListBucket permissions. For an example walkthrough that grants permissions to users and tests them using the console, see An Example Walkthrough: Using user policies to control access to your bucket (p. 348).

#### **Topics**

- Granting Permissions to Multiple Accounts with Added Conditions (p. 335)
- Granting Read-Only Permission to an Anonymous User (p. 335)
- Restricting Access to Specific IP Addresses (p. 336)
- Restricting Access to a Specific HTTP Referrer (p. 337)
- Granting Permission to an Amazon CloudFront Origin Identity (p. 338)
- Adding a Bucket Policy to Require MFA Authentication (p. 339)
- Granting Cross-Account Permissions to Upload Objects While Ensuring the Bucket Owner Has Full Control (p. 340)
- Example Bucket Policies for VPC Endpoints for Amazon S3 (p. 341)

# Granting Permissions to Multiple Accounts with Added Conditions

The following example policy grants the s3:PutObject and s3:PutObjectAcl permissions to multiple AWS accounts and requires that any request for these operations include the public-read canned ACL. For more information, see Specifying Permissions in a Policy (p. 312) and Specifying Conditions in a Policy (p. 315).

### **Granting Read-Only Permission to an Anonymous User**

The following example policy grants the s3:GetObject permission to any public anonymous users. (For a list of permissions and operations they allow, see Specifying Permissions in a Policy (p. 312).) This permission allows anyone to read the object data, which is useful for when you configure your bucket as a website and want everyone to be able to read objects in the bucket.

```
{
  "Version": "2012-10-17",
  "Statement":[
     {
```

```
"Sid":"AddPerm",
    "Effect":"Allow",
    "Principal": "*",
    "Action":["s3:GetObject"],
    "Resource":["arn:aws:s3:::examplebucket/*"]
}
]
}
```

### **Restricting Access to Specific IP Addresses**

The following example grants permissions to any user to perform any Amazon S3 operations on objects in the specified bucket. However, the request must originate from the range of IP addresses specified in the condition.

The condition in this statement identifies the 54.240.143.\* range of allowed Internet Protocol version 4 (IPv4) IP addresses, with one exception: 54.240.143.188.

The Condition block uses the IpAddress and NotIpAddress conditions and the aws:SourceIp condition key, which is an AWS-wide condition key. For more information about these condition keys, see Specifying Conditions in a Policy (p. 315). The aws:sourceIp IPv4 values use the standard CIDR notation. For more information, see IP Address Condition Operators in the IAM User Guide.

#### Allowing IPv4 and IPv6 Addresses

When you start using IPv6 addresses, we recommend that you update all of your organization's policies with your IPv6 address ranges in addition to your existing IPv4 ranges to ensure that the policies continue to work as you make the transition to IPv6.

The following example bucket policy shows how to mix IPv4 and IPv6 address ranges to cover all of your organization's valid IP addresses. The example policy would allow access to the example IP addresses 54.240.143.1 and 2001:DB8:1234:5678::1 and would deny access to the addresses 54.240.143.129 and 2001:DB8:1234:5678:ABCD::1.

The IPv6 values for aws:sourceIp must be in standard CIDR format. For IPv6 we support using :: to represent a range of 0s, for example, 2032001:DB8:1234:5678::/64. For more information, see IP Address Condition Operators in the *IAM User Guide*.

```
{
```

```
"Id": "PolicyId2",
"Version": "2012-10-17",
"Statement":[
    "Sid": "AllowIPmix",
    "Effect": "Allow",
    "Principal": "*",
    "Action": "s3:*",
    "Resource": "arn:aws:s3:::examplebucket/*",
    "Condition": {
      "IpAddress": {
        "aws:SourceIp": [
          "54.240.143.0/24",
          "2001:DB8:1234:5678::/64"
        ]
      },
      "NotIpAddress": {
        "aws:SourceIp": [
           "54.240.143.128/30",
           "2001:DB8:1234:5678:ABCD::/80"
    }
  }
]
```

### **Restricting Access to a Specific HTTP Referrer**

Suppose you have a website with domain name (www.example.com or example.com) with links to photos and videos stored in your S3 bucket, examplebucket. By default, all the S3 resources are private, so only the AWS account that created the resources can access them. To allow read access to these objects from your website, you can add a bucket policy that allows s3:GetObject permission with a condition, using the aws:referer key, that the get request must originate from specific webpages. The following policy specifies the StringLike condition with the aws:Referer condition key.

Make sure the browsers you use include the http referer header in the request.

You can further secure access to objects in the <code>examplebucket</code> bucket by adding explicit deny to the bucket policy as shown in the following example. Explicit deny supersedes any permission you might grant to objects in the <code>examplebucket</code> bucket using other means such as ACLs or user policies.

```
{
   "Version": "2012-10-17",
   "Id": "http referer policy example",
   "Statement": [
       "Sid": "Allow get requests referred by www.example.com and
example.com.",
      "Effect": "Allow",
       "Principal": "*",
       "Action": "s3:GetObject",
       "Resource": "arn:aws:s3:::examplebucket/*",
       "Condition": {
         "StringLike": { "aws:Referer": [ "http://www.example.com/*", "http://
example.com/*"]}
       }
     },
        "Sid": "Explicit deny to ensure requests are allowed only from
specific referer.",
        "Effect": "Deny",
        "Principal": "*",
        "Action": "s3:*",
        "Resource": "arn:aws:s3:::examplebucket/*",
        "Condition": {
          "StringNotLike": { "aws:Referer": [ "http://www.example.com/
*", "http://example.com/*"]}
        }
      }
   ]
```

# **Granting Permission to an Amazon CloudFront Origin Identity**

The following example bucket policy grants a CloudFront Origin Identity permission to get (list) all objects in your Amazon S3 bucket. The CloudFront Origin Identity is used to enable the CloudFront private content feature. The policy uses the CanonicalUser prefix, instead of AWS, to specify a Canonical User ID. To learn more about CloudFront support for serving private content, go to the Serving Private Content topic in the *Amazon CloudFront Developer Guide*. You must specify the canonical user ID for your CloudFront distribution's origin access identity. For instructions about finding the canonical user ID, see Specifying a Principal in a Policy (p. 310).

```
"Resource":"arn:aws:s3:::example-bucket/*"
}
]
}
```

### Adding a Bucket Policy to Require MFA Authentication

Amazon S3 supports MFA-protected API access, a feature that can enforce multi-factor authentication for access to your Amazon S3 resources. Multi-factor authentication provides an extra level of security you can apply to your AWS environment. It is a security feature that requires users to prove physical possession of an MFA device by providing a valid MFA code. For more information, go to AWS Multi-Factor Authentication. You can require MFA authentication for any requests to access your Amazon S3 resources.

You can enforce the MFA authentication requirement using the aws:MultiFactorAuthAge key in a bucket policy. IAM users can access Amazon S3 resources by using temporary credentials issued by the AWS Security Token Service (STS). You provide the MFA code at the time of the STS request.

When Amazon S3 receives a request with MFA authentication, the aws:MultiFactorAuthAge key provides a numeric value indicating how long ago (in seconds) the temporary credential was created. If the temporary credential provided in the request was not created using an MFA device, this key value is null (absent). In a bucket policy, you can add a condition to check this value, as shown in the following example bucket policy. The policy denies any Amazon S3 operation on the /taxdocuments folder in the examplebucket bucket if the request is not MFA authenticated. To learn more about MFA authentication, see Using Multi-Factor Authentication (MFA) in AWS in the IAM User Guide.

```
{
   "Version": "2012-10-17",
   "Id": "123",
   "Statement": [
        {
             "Sid": "",
             "Effect": "Deny",
             "Principal": "*",
             "Action": "s3:*",
             "Resource": "arn:aws:s3:::examplebucket/taxdocuments/*",
             "Condition": { "Null": { "aws:MultiFactorAuthAge": true }}
    }
}
```

The  $\mathtt{Null}$  condition in the  $\mathtt{Condition}$  block evaluates to true if the  $\mathtt{aws:MultiFactorAuthAge}$  key value is null, indicating that the temporary security credentials in the request were created without the MFA key.

The following bucket policy is an extension of the preceding bucket policy. It includes two policy statements. One statement allows the s3:GetObject permission on a bucket (examplebucket) to everyone and another statement further restricts access to the examplebucket/taxdocuments folder in the bucket by requiring MFA authentication.

```
{
  "Version": "2012-10-17",
  "Id": "123",
  "Statement": [
     {
        "Sid": "",
        "Effect": "Deny",
```

```
"Principal": "*",
    "Action": "s3:*",
    "Resource": "arn:aws:s3:::examplebucket/taxdocuments/*",
    "Condition": { "Null": { "aws:MultiFactorAuthAge": true } }
},
    {
        "Sid": "",
        "Effect": "Allow",
        "Principal": "*",
        "Action": ["s3:GetObject"],
        "Resource": "arn:aws:s3:::examplebucket/*"
}
```

You can optionally use a numeric condition to limit the duration for which the <code>aws:MultiFactorAuthAge</code> key is valid, independent of the lifetime of the temporary security credential used in authenticating the request. For example, the following bucket policy, in addition to requiring MFA authentication, also checks how long ago the temporary session was created. The policy denies any operation if the <code>aws:MultiFactorAuthAge</code> key value indicates that the temporary session was created more than an hour ago (3,600 seconds).

```
"Version": "2012-10-17",
"Id": "123",
"Statement": [
    "Sid": "",
    "Effect": "Deny",
    "Principal": "*",
    "Action": "s3:*",
    "Resource": "arn:aws:s3:::examplebucket/taxdocuments/*",
    "Condition": {"Null": {"aws:MultiFactorAuthAge": true }}
    "Sid": "",
    "Effect": "Deny",
    "Principal": "*",
    "Action": "s3:*",
    "Resource": "arn:aws:s3:::examplebucket/taxdocuments/*",
    "Condition": {"NumericGreaterThan": {"aws:MultiFactorAuthAge": 3600 }}
     "Sid": "",
     "Effect": "Allow",
     "Principal": "*",
     "Action": ["s3:GetObject"],
     "Resource": "arn:aws:s3:::examplebucket/*"
   }
]
```

# **Granting Cross-Account Permissions to Upload Objects While Ensuring the Bucket Owner Has Full Control**

You can allow another AWS account to upload objects to your bucket. However, you may decide that as a bucket owner you must have full control of the objects uploaded to your bucket. The

following policy enforces that a specific AWS account (11111111111) be denied the ability to upload objects unless that account grants full-control access to the bucket owner identified by the email address (xyz@amazon.com). The StringEquals condition in the policy specifies the s3:x-amz-grant-full-control condition key to express the requirement (see Specifying Conditions in a Policy (p. 315)).

```
"Version": "2012-10-17",
   "Statement":[
     {
       "Sid":"111",
       "Effect": "Allow",
       "Principal":{ "AWS": "1111111111"},
       "Action": "s3:PutObject",
       "Resource": "arn:aws:s3:::examplebucket/*"
       "Sid":"112",
       "Effect": "Deny",
       "Principal":{ "AWS": "1111111111" },
       "Action": "s3:PutObject",
       "Resource": "arn:aws:s3:::examplebucket/*",
       "Condition": {
         "StringNotEquals": { "s3:x-amz-grant-full-control":
["emailAddress=xvz@amazon.com"]}
       }
     }
   ]
```

# **Example Bucket Policies for VPC Endpoints for Amazon** S3

You can use Amazon S3 bucket policies to control access to buckets from specific Amazon Virtual Private Cloud (Amazon VPC) endpoints, or specific VPCs. This section contains example bucket policies that can be used to control S3 bucket access from VPC endpoints. To learn how to set up VPC endpoints, go to the VPC Endpoints topic in the *Amazon VPC User Guide*.

Amazon VPC enables you to launch Amazon Web Services (AWS) resources into a virtual network that you define. A VPC endpoint enables you to create a private connection between your VPC and another AWS service without requiring access over the Internet, through a VPN connection, through a NAT instance, or through AWS Direct Connect.

A VPC endpoint for Amazon S3 is a logical entity within a VPC that allows connectivity only to Amazon S3. The VPC endpoint routes requests to Amazon S3 and routes responses back to the VPC. VPC endpoints only change how requests are routed, Amazon S3 public endpoints and DNS names will continue to work with VPC endpoints. For important information about using Amazon VPC endpoints with Amazon S3, go to the Endpoints for Amazon S3 topic in the Amazon VPC User Guide.

VPC endpoints for Amazon S3 provides two ways to control access to your Amazon S3 data:

- You can control what requests, users, or groups are allowed through a specific VPC endpoint. For
  information on this type of access control, go to the VPC Endpoints Controlling Access to Services
  topic in the Amazon VPC User Guide.
- You can control which VPCs or VPC endpoints have access to your S3 buckets by using S3 bucket policies. For examples of this type of bucket policy access control, see the following topics on restricting access.

#### **Topics**

- Restricting Access to a Specific VPC Endpoint (p. 342)
- Restricting Access to a Specific VPC (p. 342)
- Related Resources (p. 343)

#### Restricting Access to a Specific VPC Endpoint

The following is an example of an S3 bucket policy that allows access to a specific bucket, examplebucket, only from the VPC endpoint with the ID vpce-1a2b3c4d. The policy uses the aws:sourceVpce condition key to restrict access to the specified VPC endpoint. The aws:sourceVpce condition key does not require an ARN for the VPC endpoint resource, only the VPC endpoint ID. For more information about using conditions in a policy, see Specifying Conditions in a Policy (p. 315).

#### Restricting Access to a Specific VPC

You can create a bucket policy that restricts access to a specific VPC by using the aws:sourceVpc condition key. This is useful if you have multiple VPC endpoints configured in the same VPC, and you want to manage access to your S3 buckets for all of your endpoints. The following is an example of a policy that allows VPC vpc-111bbb22 to access examplebucket. The vpc-111bbb22 condition key does not require an ARN for the VPC resource, only the VPC ID.

```
},
    "Principal": "*"
}

}
```

#### **Related Resources**

- VPC Endpoints in the Amazon VPC User Guide
- Bucket Policy Examples (p. 334)

### **User Policy Examples**

This section shows several IAM user policies for controlling user access to Amazon S3. For information about access policy language, see Access Policy Language Overview (p. 308).

The following example policies will work if you test them programmatically; however, in order to use them with the Amazon S3 console, you will need to grant additional permissions that are required by the console. For information about using policies such as these with the Amazon S3 console, see An Example Walkthrough: Using user policies to control access to your bucket (p. 348).

#### **Topics**

- Example: Allow an IAM user access to one of your buckets (p. 343)
- Example: Allow each IAM user access to a folder in a bucket (p. 344)
- Example: Allow a group to have a shared folder in Amazon S3 (p. 347)
- Example: Allow all your users to read objects in a portion of the corporate bucket (p. 347)
- Example: Allow a partner to drop files into a specific portion of the corporate bucket (p. 347)
- An Example Walkthrough: Using user policies to control access to your bucket (p. 348)

### Example: Allow an IAM user access to one of your buckets

In this example, you want to grant an IAM user in your AWS account access to one of your buckets, examplebucket, and allow the user to add, update, and delete objects.

In addition to granting the s3:PutObject, s3:GetObject, and s3:DeleteObject permissions to the user, the policy also grants the s3:ListAllMyBuckets, s3:GetBucketLocation, and s3:ListBucket permissions. These are the additional permissions required by the console. For an example walkthrough that grants permissions to users and tests them using the console, see An Example Walkthrough: Using user policies to control access to your bucket (p. 348).

## Example: Allow each IAM user access to a folder in a bucket

In this example, you want two IAM users, Alice and Bob, to have access to your bucket, examplebucket, so they can add, update, and delete objects. However, you want to restrict each user's access to a single folder in the bucket. You might create folders with names that match the user names.

```
examplebucket
Alice/
Bob/
```

To grant each user access only to his or her folder, you can write a policy for each user and attach it individually. For example, you can attach the following policy to user Alice to allow her specific Amazon S3 permissions on the examplebucket/Alice folder.

You then attach a similar policy to user Bob, identifying folder Bob in the Resource value.

Instead of attaching policies to individual users, though, you can write a single policy that uses a policy variable and attach the policy to a group. You will first need to create a group and add both Alice and Bob to the group. The following example policy allows a set of Amazon S3 permissions in the examplebucket/\${aws:username} folder. When the policy is evaluated, the policy variable

\${aws:username} is replaced by the requester's user name. For example, if Alice sends a request to put an object, the operation is allowed only if Alice is uploading the object to the examplebucket/Alice folder.

#### Note

When using policy variables you must explicitly specify version 2012-10-17 in the policy. The default version of the access policy language, 2008-10-17, does not support policy variables.

If you want to test the preceding policy on the Amazon S3 console, the console requires permission for additional Amazon S3 permissions, as shown in the following policy. For information about how the console uses these permissions, see An Example Walkthrough: Using user policies to control access to your bucket (p. 348).

```
"Version": "2012-10-17",
"Statement": [
    "Sid": "AllowGroupToSeeBucketListInTheConsole",
    "Action": [ "s3:ListAllMyBuckets", "s3:GetBucketLocation" ],
    "Effect": "Allow",
    "Resource": [ "arn:aws:s3:::*" ]
  },
    "Sid": "AllowRootLevelListingOfTheBucket",
    "Action": ["s3:ListBucket"],
    "Effect": "Allow",
    "Resource": ["arn:aws:s3:::examplebucket"],
    "Condition":{
          "StringEquals":{
                  }
    "Sid": "AllowListBucketOfASpecificUserPrefix",
    "Action": ["s3:ListBucket"],
    "Effect": "Allow",
    "Resource": ["arn:aws:s3:::examplebucket"],
    "Condition":{    "StringLike":{"s3:prefix":["${aws:username}/*"] }
  },
```

```
{
   "Sid": "AllowUserSpecificActionsOnlyInTheSpecificUserPrefix",
        "Effect":"Allow",
        "Action":[
            "s3:PutObject",
            "s3:GetObject",
            "s3:GetObjectVersion",
            "s3:DeleteObjectVersion"
            "s3:DeleteObjectVersion"
            ],
            "Resource":"arn:aws:s3:::examplebucket/${aws:username}/*"
        }
}
```

#### Note

In the 2012-10-17 version of the policy, policy variables start with \$. This change in syntax can potentially create a conflict if your object key includes a \$. For example, to include an object key my\$file in a policy, you specify the \$ character with  $\$\{\$\}$ ,  $my\$\{\$\}$ file.

Although IAM user names are friendly, human-readable identifiers, they are not required to be globally unique. For example, if user Bob leaves the organization and another Bob joins, then new Bob could access old Bob's information. Instead of using user names, you could create folders based on user IDs. Each user ID is unique. In this case, you will need to modify the preceding policy to use the \${aws:userid} policy variable. For more information about user identifiers, see IAM Identifiers in the IAM User Guide.

#### Allow non-IAM users (mobile app users) access to folders in a bucket

Suppose you want to develop a mobile app, a game that stores users' data in an S3 bucket. For each app user, you want to create a folder in your bucket. You also want to limit each user's access to his or her own folder. But you cannot create folders before someone downloads your app and starts playing the game, because you don't have a user ID.

In this case, you can require users to sign in to your app by using public identity providers such as Login with Amazon, Facebook, or Google. After users have signed in to your app through one of these providers, they have a user ID that you can use to create user-specific folders at run time.

You can then use web identity federation in AWS Security Token Service to integrate information from the identity provider with your app and to get temporary security credentials for each user. You can then create IAM policies that allow the app to access your bucket and perform such operations as

creating user-specific folders and uploading data. For more information about web identity federation, see About Web Identity Federation in the *IAM User Guide*.

# Example: Allow a group to have a shared folder in Amazon S3

Attaching the following policy to the group grants everybody in the group access to the following folder in Amazon S3: my\_corporate\_bucket/share/marketing. Group members are allowed to access only the specific Amazon S3 permissions shown in the policy and only for objects in the specified folder.

# Example: Allow all your users to read objects in a portion of the corporate bucket

In this example, we create a group called Allusers, which contains all the IAM users that are owned by the AWS account. We then attach a policy that gives the group access to <code>GetObject</code> and <code>GetObjectVersion</code>, but only for objects in the <code>my\_corporate\_bucket/readonly</code> folder.

# Example: Allow a partner to drop files into a specific portion of the corporate bucket

In this example, we create a group called WidgetCo that represents a partner company. We create an IAM user for the specific person or application at the partner company that needs access, and then we put the user in the group.

We then attach a policy that gives the group PutObject access to the following folder in the corporate bucket: my\_corporate\_bucket/uploads/widgetco.

We want to prevent the WidgetCo group from doing anything else with the bucket, so we add a statement that explicitly denies permission to any Amazon S3 permissions except PutObject on any Amazon S3 resource in the AWS account. This step is necessary only if there's a broad policy in use elsewhere in your AWS account that gives users wide access to Amazon S3 resources.

# An Example Walkthrough: Using user policies to control access to your bucket

This walkthrough explains how user permissions work with Amazon S3. We will create a bucket with folders, and then we'll create AWS Identity and Access Management users in your AWS account and grant those users incremental permissions on your Amazon S3 bucket and the folders in it.

#### **Topics**

- Background: Basics of Buckets and Folders (p. 349)
- Walkthrough Example (p. 350)
- Step 0: Preparing for the Walkthrough (p. 350)
- Step 1: Create a Bucket (p. 351)
- Step 2: Create IAM Users and a Group (p. 352)
- Step 3: Verify that IAM Users Have No Permissions (p. 352)
- Step 4: Grant Group-Level Permissions (p. 352)
- Step 5: Grant IAM User Alice Specific Permissions (p. 357)
- Step 6: Grant IAM User Bob Specific Permissions (p. 361)
- Step 7: Secure the Private Folder (p. 361)
- Cleanup (p. 363)
- Related Resources (p. 363)

#### **Background: Basics of Buckets and Folders**

The Amazon S3 data model is a flat structure: you create a bucket, and the bucket stores objects. There is no hierarchy of subbuckets or subfolders; however, you can emulate a folder hierarchy. Tools such as the Amazon S3 Console can present a view of these logical folders and subfolders in your bucket, as shown here:

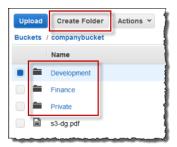

The console shows that a bucket named **companybucket** has three folders, **Private**, **Development**, and **Finance**, and an object, **s3-dg.pdf**. The console uses the object names (keys) to create a logical hierarchy with folders and subfolders. Consider the following examples:

- When you create the **Development** folder, the console creates an object with the key Development/. Note the trailing '/' delimiter.
- When you upload an object named **Projects1.xls** in the **Development** folder, the console uploads the object and gives it the key **Development/Projects1.xls**.

In the key, <code>Development</code> is the prefix and <code>'/'</code> is the delimiter. The Amazon S3 API supports prefixes and delimiters in its operations. For example, you can get a list of all objects from a bucket with a specific prefix and delimiter. In the console, when you double-click the <code>Development</code> folder, the console lists the objects in that folder. In the following example, the <code>Development</code> folder contains one object.

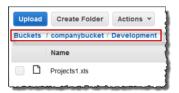

When the console lists the **Development** folder in the <code>companybucket</code> bucket, it sends a request to Amazon S3 in which it specifies a prefix of <code>Development</code> and a delimiter of '/' in the request. The console's response looks just like a folder list in your computer's file system. The preceding example shows that the bucket <code>companybucket</code> has an object with the key <code>Development/Projectsl.xls</code>.

The console is using object keys to infer a logical hierarchy; Amazon S3 has no physical hierarchy, only buckets that contain objects in a flat file structure. When you create objects by using the Amazon S3 API, you can use object keys that imply a logical hierarchy.

When you create a logical hierarchy of objects, you can manage access to individual folders, as we will do in this walkthrough.

Before going into the walkthrough, you need to familiarize yourself with one more concept, the "root-level" bucket content. Suppose your companybucket bucket has the following objects:

Private/privDoc1.txt

Private/privDoc2.zip

Development/project1.xls

Development/project2.xls

Finance/Tax2011/document1.pdf

Finance/Tax2011/document2.pdf

s3-dg.pdf

These object keys create a logical hierarchy with Private, Development and the Finance as root-level folders and s3-dg.pdf as a root-level object. When you click the bucket name in the Amazon S3 console, the root-level items appear as shown. The console shows the top-level prefixes (Private/, Development/ and Finance/) as root-level folders. The object key s3-dg.pdf has no prefix, and so it appears as a root-level item.

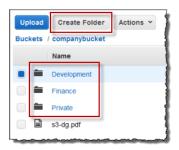

#### Walkthrough Example

The example for this walkthrough is as follows:

- You create a bucket and then add three folders (Private, Development, and Finance) to it.
- You have two users, Alice and Bob. You want Alice to access only the Development folder and Bob
  to access only the Finance folder, and you want to keep the Private folder content private. In the
  walkthrough, you manage access by creating AWS Identity and Access Management (IAM) users
  (we will use the same user names, Alice and Bob) and grant them the necessary permissions.

IAM also supports creating user groups and granting group-level permissions that apply to all users in the group. This helps you better manage permissions. For this exercise, both Alice and Bob will need some common permissions. So you will also create a group named Consultants and then add both Alice and Bob to the group. You will first grant permissions by attaching a group policy to the group. Then you will add user-specific permissions by attaching policies to specific users.

#### Note

The walkthrough uses <code>companybucket</code> as the bucket name, Alice and Bob as the IAM users, and Consultants as the group name. Because Amazon S3 requires that bucket names be globally unique, you will need to replace the bucket name with a name that you create.

#### Step 0: Preparing for the Walkthrough

In this example, you will use your AWS account credentials to create IAM users. Initially, these users have no permissions. You will incrementally grant these users permissions to perform specific Amazon S3 actions. To test these permissions, you will sign in to the console with each user's credentials. As you incrementally grant permissions as an AWS account owner and test permissions as an IAM user, you need to sign in and out, each time using different credentials. You can do this testing with one browser, but the process will go faster if you can use two different browsers: use one browser to

connect to the AWS Management Console with your AWS account credentials and another to connect with the IAM user credentials.

To sign into the AWS Management Console with your AWS account credentials, go to <a href="https://console.aws.amazon.com/">https://console.aws.amazon.com/</a>. An IAM user cannot sign in by using the same link. An IAM user must use an IAM-enabled sign-in page. As the account owner, you can provide this link to your users.

#### To provide a sign-in link for IAM users

- Sign in to the Identity and Access Management (IAM) console at https://console.aws.amazon.com/ iam/.
- In the Navigation pane, click IAM Dashboard.
- 3. Note the URL under **IAM users sign in link:**. You will give this link to IAM users to sign in to the console with their IAM user name and password.

For more information about IAM, go to The AWS Management Console Sign-in Page in the IAM User Guide.

#### Step 1: Create a Bucket

In this step, you will sign in to the Amazon S3 console with your AWS account credentials, create a bucket, add folders (Development, Finance, Private) to the bucket, and upload one or two sample documents in each folder.

- Sign in to the AWS Management Console and open the Amazon S3 console at https:// console.aws.amazon.com/s3/.
- 2. Create a bucket.
  - For step-by-step instructions, go to Creating a Bucket in the *Amazon Simple Storage Service Console User Guide*.
- 3. Upload one document to the bucket.
  - This exercise assumes you have the s3-dg.pdf document at the root level of this bucket. If you upload a different document, substitute its file name for s3-dg.pdf.
- 4. Add three folders named Private, Finance, and Development to the bucket.
  - For step-by-step instructions to create a folder, go to Creating a Folder in the *Amazon Simple Storage Service Console User Guide*.
- 5. Upload one or two documents to each folder.

For this exercise, assume you have uploaded a couple of documents in each folder, resulting in the bucket having objects with the following keys:

Private/privDoc1.txt

Private/privDoc2.zip

Development/project1.xls

Development/project2.xls

Finance/Tax2011/document1.pdf

Finance/Tax2011/document2.pdf

s3-dg.pdf

For step-by-step instructions, go to Uploading Objects into Amazon S3 in the Amazon Simple Storage Service Console User Guide.

## Step 2: Create IAM Users and a Group

Now use the IAM console to add two IAM users, Alice and Bob, to your AWS account. Also create an administrative group named Consultants, and then add both users to the group.

#### Caution

When you add users and a group, do not attach any policies that grant permissions to these users. At first, these users will not have any permissions. In the following sections, you will incrementally grant permissions. You must first ensure that you have assigned passwords to these IAM users. You will use these user credentials to test Amazon S3 actions and verify that the permissions work as expected.

For step-by-instructions on creating a new IAM user, see Creating an IAM User in Your AWS Account in the IAM User Guide.

For step-by-step instructions on creating an administrative group, see Creating Your First IAM User and Administrators Group section in the *IAM User Guide*.

## Step 3: Verify that IAM Users Have No Permissions

If you are using two browsers, you can now use the second browser to sign into the console using one of the IAM user credentials.

- Using the IAM user sign-in link (see To provide a sign-in link for IAM users (p. 351)), sign into the AWS console using either of the IAM user credentials.
- 2. Open the Amazon S3 console at https://console.aws.amazon.com/s3/.

Verify the following console message telling you that you have no permissions.

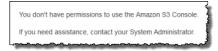

Now, let's begin granting incremental permissions to the users. First, you will attach a group policy that grants permissions that both users must have.

## **Step 4: Grant Group-Level Permissions**

We want all our users to be able to do the following:

· List all buckets owned by the parent account

To do so, Bob and Alice must have permission for the s3:ListAllMyBuckets action.

• List root-level items, folders, and objects, in the companybucket bucket.

To do so, Bob and Alice must have permission for the s3:ListBucket action on the companybucket bucket.

Now we'll create a policy that grants these permissions and then we'll attach it to the Consultants group.

#### Step 4.1: Grant Permission to List All Buckets

In this step you'll create a managed policy that grants the users minimum permissions to enable them to list all buckets owned by the parent account and then you'll attach the policy to the Consultants group. When you attach the managed policy to a user or a group, you allow the user or group permission to obtain a list of buckets owned by the parent AWS account.

 Sign in to the Identity and Access Management (IAM) console at https://console.aws.amazon.com/ iam/.

#### Note

Since you'll be granting user permissions sign in with your AWS account credentials, not as an IAM user.

- 2. Create the managed policy.
  - a. In the navigation pane on the left, click Policies and then click Create Policy.
  - b. Next to Create Your Own Policy, click Select.
  - c. Enter AllowGroupToSeeBucketListInTheConsole in the Policy Name field.
  - d. Copy the following access policy and paste it into the **Policy Document** field.

```
{
  "Version": "2012-10-17",
  "Statement": [
      {
         "Sid": "AllowGroupToSeeBucketListInTheConsole",
          "Action": ["s3:ListAllMyBuckets"],
          "Effect": "Allow",
          "Resource": ["arn:aws:s3:::*"]
      }
    }
}
```

A policy is a JSON document. In the document, a Statement is an array of objects, each describing a permission using a collection of name value pairs. The preceding policy describes one specific permission. The Action specifies the type of access. In the policy, the s3:ListAllMyBuckets is a predefined Amazon S3 action. This action covers the Amazon S3 GET Service operation, which returns list of all buckets owned by the authenticated sender. The Effect element value determine if specific permission is allowed or denied.

3. Attach the AllowGroupToSeeBucketListInTheConsole managed policy that you created to the Consultants group.

For step-by-step instructions for attaching a managed policy, see Working with Managed Policies Using the AWS Management Console in the *IAM User Guide*.

You attach policy documents to IAM users and groups in the IAM console. Because we want both our users to be able to list the buckets, we attach the policy to the group.

- 4. Test the permission.
  - Using the IAM user sign-in link (see To provide a sign-in link for IAM users (p. 351)), sign
    into the AWS console using any one of IAM user credentials.
  - b. Open the Amazon S3 console at https://console.aws.amazon.com/s3/.

The console should now list all the buckets but not the objects in any of the buckets.

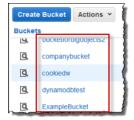

## Step 4.2: Enable Users to List Root-Level Content of a Bucket

Now let's allow all users to list the root-level companybucket bucket items. When a user clicks the company bucket in the Amazon S3 console, he or she will be able to see the root-level items in the bucket.

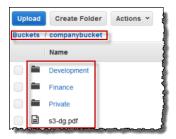

Remember, we are using companybucket for illustration. You must use the name of the bucket that you created for this exercise.

To understand what request the console sends to Amazon S3 when you click a bucket name, the response Amazon S3 returns, and how the console interprets the response, it is necessary to take a little deep dive.

When you click a bucket name, the console sends the GET Bucket (List Objects) request to Amazon S3. This request includes the following parameters:

- prefix parameter with an empty string as its value.
- delimiter parameter with / as its value.

The following is an example request:

```
GET ?prefix=&delimiter=/ HTTP/1.1
Host: companybucket.s3.amazonaws.com
Date: Wed, 01 Aug 2012 12:00:00 GMT
Authorization: AWS AKIAIOSFODNN7EXAMPLE:xQE0diMbLRepdf3YB+FIEXAMPLE=
```

Amazon S3 returns a response that includes the following <ListBucketResult/> element:

```
<ListBucketResult xmlns="http://s3.amazonaws.com/doc/2006-03-01/">
  <Name>companybucket</Name>
  <Prefix></Prefix>
  <Delimiter>/</Delimiter>
  <Contents>
    <Key>s3-dg.pdf</Key>
  </Contents>
  <CommonPrefixes>
    <Prefix>Development/</Prefix>
  </CommonPrefixes>
  <CommonPrefixes>
    <Prefix>Finance/</Prefix>
  </CommonPrefixes>
  <CommonPrefixes>
    <Prefix>Private/</Prefix>
  </CommonPrefixes>
</ListBucketResult>
```

The key s3-dg.pdf does not contain the '/' delimiter, and Amazon S3 returns the key in the <Contents/> element. However, all other keys in our example bucket contain the '/' delimiter. Amazon S3 groups these keys and returns a <CommonPrefixes/> element for each of the distinct prefix values Development/, Finance/, and /Private that is a substring from the beginning of these keys to the first occurrence of the specified '/' delimiter.

The console interprets this result and displays the root-level items as three folders and one object key.

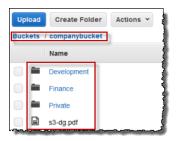

Now, if Bob or Alice double-clicks the **Development** folder, the console sends the GET Bucket (List Objects) request to Amazon S3 with the prefix and the delimiter parameters set to the following values:

- prefix parameter with value Development/.
- delimiter parameter with '/' value.

In response, Amazon S3 returns the object keys that start with the specified prefix.

```
<ListBucketResult xmlns="http://s3.amazonaws.com/doc/2006-03-01/">
   <Name>companybucket</Name>
   <Prefix>Development
   <Delimiter>/
   <Contents>
    <Key>Project1.xls</Key>
    ...
   </Contents>
   <Key>Project2.xls</Key>
    ...
   </Contents>
   <Key>Project2.xls</Key>
    ...
   </Contents>
   <Key>Project2.xls</Key>
    ...
   </Contents>
   </listBucketResult>
```

The console shows the object keys:

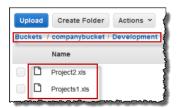

Now, let's return to granting users permission to list the root-level bucket items. To list bucket content, users need permission to call the s3:ListBucket action, as shown in the following policy statement. To ensure that they see only the root-level content, we add a condition that users must specify an empty prefix in the request—that is, they are not allowed to double-click any of our root-level folders.

Finally, we will add a condition to require folder-style access by requiring user requests to include the delimiter parameter with value '/'.

When you use the Amazon S3 console, note that when you click a bucket, the console first sends the GET Bucket location request to find the AWS region where the bucket is deployed. Then the console uses the region-specific endpoint for the bucket to send the GET Bucket (List Objects) request. As a result, if users are going to use the console, you must grant permission for the s3:GetBucketLocation action as shown in the following policy statement:

```
{
   "Sid": "RequiredByS3Console",
   "Action": ["s3:GetBucketLocation"],
   "Effect": "Allow",
   "Resource": ["arn:aws:s3:::*"]
}
```

## To enable users to list root-level bucket content

 Sign in to the AWS Management Console and open the Amazon S3 console at https:// console.aws.amazon.com/s3/.

Use your AWS account credentials, not the credentials of an IAM user, to sign in to the console.

2. Replace the existing AllowGroupToSeeBucketListInTheConsole managed policy that is attached to the Consultants group with the following policy, which also allows the s3:ListBucket action. Remember to replace companybucket in the policy Resource with the name of your bucket.

For step-by-step instructions, see Editing Customer Managed Policies in the *IAM User Guide*. When following the step-by-step instructions, make sure to follow the directions for applying your changes to all principal entities that the policy is attached to.

- Test the updated permissions.
  - 1. Using the IAM user sign-in link (see To provide a sign-in link for IAM users (p. 351)), sign in to the AWS Management Console.
    - Open the Amazon S3 console at https://console.aws.amazon.com/s3/.
  - 2. Click the bucket that you created for this exercise, and the console will now show the root-level bucket items. If you click any folders in the bucket, you will not be able to see the folder content, because you have not yet granted those permissions.

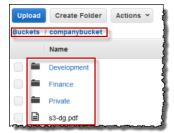

This test succeeds when users use the Amazon S3 console because when you click a bucket in the console, the console implementation sends a request that includes the prefix parameter with an empty string as its value and the delimiter parameter with '/' as its value.

#### Step 4.3: Summary of the Group Policy

The net effect of the group policy that you added is to grant the IAM users Alice and Bob the following minimum permissions:

- List all buckets owned by the parent account.
- See root-level items in the companybucket bucket.

However, the users still cannot do much. Let's grant user-specific permissions, as follows:

- · Permit Alice to get and put objects in the Development folder.
- Permit Bob to get and put objects in the Finance folder.

For user-specific permissions, you attach a policy to the specific user, not to the group. In the following section, you grant Alice permission to work in the Development folder. You can repeat the steps to grant similar permission to Bob to work in the Finance folder.

## **Step 5: Grant IAM User Alice Specific Permissions**

Now we grant additional permissions to Alice so she can see the content of the Development folder and get and put objects in that folder.

#### Step 5.1: Grant IAM User Alice Permission to List the Development Folder Content

For Alice to list the Development folder content, you must apply a policy to the Alice user that grants permission for the s3:ListBucket action on the companybucket bucket, provided the request includes the prefix Development/. Because we want this policy to be applied only to the user Alice we'll use an inline policy. For more information about inline policies, see Managed Policies and Inline Policies in the IAM User Guide.

 Sign in to the AWS Management Console and open the IAM console at https:// console.aws.amazon.com/iam/.

Use your AWS account credentials, not the credentials of an IAM user, to sign in to the console.

- 2. Create an inline policy to grant the user Alice permission to list the Development folder content.
  - a. In the navigation pane on the left, click **Users**.
  - b. Click the user name Alice.
  - On the user details page, select the **Permissions** tab and then expand the **Inline Policies** section.
  - d. Choose click here (or Create User Policy).
  - e. Click Custom Policy, and then click Select.
  - f. Enter a name for the policy in the **Policy Name** field.
  - g. Copy the following policy into the Policy Document field.

```
{
   "Version": "2012-10-17",
   "Statement": [
   {
      "Sid": "AllowListBucketIfSpecificPrefixIsIncludedInRequest",
      "Action": ["s3:ListBucket"],
      "Effect": "Allow",
      "Resource": ["arn:aws:s3:::companybucket"],
      "Condition": { "StringLike": {"s3:prefix": ["Development/*"] }
      }
   }
}
```

- 3. Test the change to Alice's permissions:
  - a. Using the IAM user sign in link (see To provide a sign-in link for IAM users (p. 351)), sign in to the AWS Management Console.
  - b. Open the Amazon S3 console at https://console.aws.amazon.com/s3/.
  - c. In the Amazon S3 console, verify that Alice can see the list of objects in the Development/ folder in the bucket.

When the user clicks the <code>/Development</code> folder to see the list of objects in it, the Amazon S3 console sends the <code>ListObjects</code> request to Amazon S3 with the prefix <code>/Development</code>. Because the user is granted permission to see the object list with the prefix <code>Development</code> and delimiter <code>'/'</code>, Amazon S3 returns the list of objects with the key prefix <code>Development/</code>, and the console displays the list.

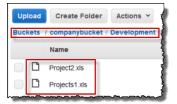

## Step 5.2: Grant IAM User Alice Permissions to Get and Put Objects in the Development Folder

For Alice to get and put objects in the Development folder, she needs permission to call the s3:GetObject and s3:PutObject actions. The following policy statements grant these permissions, provided the request includes the prefix parameter with a value of Development/.

```
{
    "Sid":"AllowUserToReadWriteObjectData",
    "Action":["s3:GetObject", "s3:PutObject"],
    "Effect":"Allow",
    "Resource":["arn:aws:s3:::companybucket/Development/*"]
}
```

 Sign in to the AWS Management Console and open the Amazon S3 console at https:// console.aws.amazon.com/s3/.

Use your AWS account credentials, not the credentials of an IAM user, to sign in to the console.

- 2. Edit the inline policy you created in the previous step.
  - a. In the navigation pane on the left, click **Users**.
  - b. Click the user name Alice.
  - On the user details page, select the **Permissions** tab and then expand the **Inline Policies** section.
  - d. Click **Edit Policy** next to the name of the policy you created in the previous step.
  - e. Copy the following policy into the **Policy Document** field replacing the existing policy.

```
"Version": "2012-10-17",
"Statement":
    "Sid": "AllowListBucketIfSpecificPrefixIsIncludedInRequest",
    "Action":["s3:ListBucket"],
    "Effect": "Allow",
    "Resource":["arn:aws:s3:::companybucket"],
    "Condition":{
       "StringLike": { "s3:prefix":["Development/*"]
       }
    }
 },
   "Sid": "AllowUserToReadWriteObjectDataInDevelopmentFolder",
   "Action":["s3:GetObject", "s3:PutObject"],
   "Effect": "Allow",
   "Resource":["arn:aws:s3:::companybucket/Development/*"]
 }
```

```
}
```

- 3. Test the updated policy:
  - Using the IAM user sign-in link (see To provide a sign-in link for IAM users (p. 351)), sign into the AWS Management Console.
  - 2. Open the Amazon S3 console at https://console.aws.amazon.com/s3/.
  - 3. In the Amazon S3 console, verify that Alice can now add an object and download an object in the Development folder.

### Step 5.3: Explicitly Deny IAM User Alice Permissions to Any Other Folders in the Bucket

User Alice can now list the root-level content in the <code>companybucket</code> bucket. She can also get and put objects in the <code>Development</code> folder. If you really want to tighten the access permissions, you could explicitly deny Alice access to any other folders in the bucket. If there is any other policy (bucket policy or ACL) that grants Alice access to any other folders in the bucket, this explicit deny overrides those permissions.

You can add the following statement to the user Alice policy that requires all requests that Alice sends to Amazon S3 to include the prefix parameter, whose value can be either Development/\* or an empty string.

Note that there are two conditional expressions in the Condition block. The result of these conditional expressions is combined by using the logical AND. If both conditions are true, the result of the combined condition is true.

The Null conditional expression ensures that requests from Alice include the prefix parameter.

The prefix parameter requires folder-like access. If you send a request without the prefix parameter, Amazon S3 returns all the object keys.

If the request includes the prefix parameter with a null value, the expression will evaluate to true, and so the entire Condition will evaluate to true. You must allow an empty string as value of the prefix parameter. You recall from the preceding discussion, allowing the null string allows Alice to retrieve root-level bucket items as the console does in the preceding discussion. For more information, see Step 4.2: Enable Users to List Root-Level Content of a Bucket (p. 354).

• The StringNotLike conditional expression ensures that if the value of the prefix parameter is specified and is not Development/\*, the request will fail.

Follow the steps in the preceding section and again update the inline policy you created for user Alice.

Copy the following policy into the **Policy Document** field replacing the existing policy.

```
{
```

```
"Statement":[
     {
        "Sid": "AllowListBucketIfSpecificPrefixIsIncludedInRequest",
        "Action":["s3:ListBucket"],
        "Effect": "Allow",
        "Resource":["arn:aws:s3:::companybucket"],
        "Condition":{
           "StringLike": { "s3:prefix":["Development/*"]
        }
     },
       "Sid": "AllowUserToReadWriteObjectDataInDevelopmentFolder",
       "Action":["s3:GetObject", "s3:PutObject"],
       "Effect": "Allow",
       "Resource":["arn:aws:s3:::companybucket/Development/*"]
        "Sid":
 "ExplicitlyDenyAnyRequestsForAllOtherFoldersExceptDevelopment",
        "Action": ["s3:ListBucket"],
        "Effect": "Deny",
        "Resource": ["arn:aws:s3:::companybucket"],
        "Null"
                                    : {"s3:prefix":false }
  ]
}
```

## **Step 6: Grant IAM User Bob Specific Permissions**

Now you want to grant Bob permission to the Finance folder. Follow the steps you used earlier to grant permissions to Alice, but replace the Development folder with the Finance folder. For step-by-step instructions, see Step 5: Grant IAM User Alice Specific Permissions (p. 357).

### Step 7: Secure the Private Folder

In this example, you have only two users. You granted all the minimum required permissions at the group level and granted user-level permissions only when you really need to permissions at the individual user level. This approach helps minimize the effort of managing permissions. As the number of users increases, managing permissions can become cumbersome. For example, we don't want any of the users in this example to access the content of the Private folder. How do you ensure you don't accidentally grant a user permission to it? You add a policy that explicitly denies access to the folder. An explicit deny overrides any other permissions. To ensure that the Private folder remains private, you can add the follow two deny statements to the group policy:

 Add the following statement to explicitly deny any action on resources in the Private folder (companybucket/Private/\*).

```
{
  "Sid": "ExplictDenyAccessToPrivateFolderToEveryoneInTheGroup",
  "Action": ["s3:*"],
  "Effect": "Deny",
  "Resource":["arn:aws:s3:::companybucket/Private/*"]
}
```

You also deny permission for the list objects action when the request specifies the Private/ prefix.
 In the console, if Bob or Alice double-clicks the Private folder, this policy causes Amazon S3 to return an error response.

```
{
  "Sid": "DenyListBucketOnPrivateFolder",
  "Action": ["s3:ListBucket"],
  "Effect": "Deny",
  "Resource": ["arn:aws:s3:::*"],
  "Condition":{
        "StringLike":{"s3:prefix":["Private/"]}
  }
}
```

Replace the Consultants group policy with an updated policy that includes the preceding deny statements. After the updated policy is applied, none of the users in the group will be able to access the Private folder in your bucket.

 Sign in to the AWS Management Console and open the Amazon S3 console at https:// console.aws.amazon.com/s3/.

Use your AWS account credentials, not the credentials of an IAM user, to sign in to the console.

2. Replace the existing AllowGroupToSeeBucketListInTheConsole managed policy that is attached to the Consultants group with the following policy. Remember to replace companybucket in the policy with the name of your bucket.

For instructions, see Editing Customer Managed Policies in the *IAM User Guide*. When following the instructions, make sure to follow the directions for applying your changes to all principal entities that the policy is attached to.

```
"Statement": [
  {
     "Sid":
"AllowGroupToSeeBucketListAndAlsoAllowGetBucketLocationRequiredForListBucket",
     "Action": ["s3:ListAllMyBuckets", "s3:GetBucketLocation"],
     "Effect": "Allow",
     "Resource": ["arn:aws:s3:::*"]
  },
    "Sid": "AllowRootLevelListingOfCompanyBucket",
     "Action": ["s3:ListBucket"],
     "Effect": "Allow",
     "Resource": ["arn:aws:s3:::companybucket"],
     "Condition":{
         "StringEquals":{"s3:prefix":[""]}
     }
     "Sid": "RequireFolderStyleList",
     "Action": ["s3:ListBucket"],
     "Effect": "Deny",
     "Resource": ["arn:aws:s3:::*"],
     "Condition":{
         "StringNotEquals": { "s3:delimiter": "/" }
```

```
},
{
    "Sid": "ExplictDenyAccessToPrivateFolderToEveryoneInTheGroup",
    "Action": ["s3:*"],
    "Effect": "Deny",
    "Resource": ["arn:aws:s3:::companybucket/Private/*"]
},

{
    "Sid": "DenyListBucketOnPrivateFolder",
    "Action": ["s3:ListBucket"],
    "Effect": "Deny",
    "Resource": ["arn:aws:s3:::*"],
    "Condition": {
        "StringLike": {"s3:prefix": ["Private/"]}
    }
}

}
```

## Cleanup

In order to clean up, go to the IAM console and remove the users Alice and Bob. For step-by-step instructions, go to Deleting an IAM User in the IAM User Guide.

To ensure that you aren't charged further for storage, you should also delete the objects and the bucket that you created for this exercise .

#### **Related Resources**

• Working with Policies in the IAM User Guide.

## **Managing Access with ACLs**

### **Topics**

- Access Control List (ACL) Overview (p. 364)
- Managing ACLs (p. 369)

Access control lists (ACLs) is one of the resource-based access policy option (see Overview of Managing Access (p. 267)) you can use to manage access to your buckets and objects. You can use ACLs to grant basic read/write permissions to other AWS accounts. There are limits to managing permissions using ACLs. For example, you can grant permissions only to other AWS accounts, you cannot grant permissions to users in your account. You cannot grant conditional permissions, nor can you explicitly deny permissions. ACLs are suitable for specific scenarios. For example, if a bucket owner allows other AWS accounts to upload objects, permissions to these objects can only be managed using object ACL by the AWS account that owns the object. You should read the following introductory topics that explain the basic concepts and options available for you to manage access to your Amazon S3 resources and guidelines for when to use which access policy options.

- Introduction to Managing Access Permissions to Your Amazon S3 Resources (p. 266)
- Guidelines for Using the Available Access Policy Options (p. 277)

## Access Control List (ACL) Overview

#### **Topics**

- Who Is a Grantee? (p. 365)
- What Permissions Can I Grant? (p. 366)
- Sample ACL (p. 367)
- Canned ACL (p. 368)
- How to Specify an ACL (p. 369)

Amazon S3 Access Control Lists (ACLs) enable you to manage access to buckets and objects. Each bucket and object has an ACL attached to it as a subresource. It defines which AWS accounts or groups are granted access and the type of access. When a request is received against a resource, Amazon S3 checks the corresponding ACL to verify the requester has the necessary access permissions.

When you create a bucket or an object, Amazon S3 creates a default ACL that grants the resource owner full control over the resource as shown in the following sample bucket ACL (the default object ACL has the same structure).

### Amazon Simple Storage Service Developer Guide Access Control List (ACL) Overview

The sample ACL includes an Owner element identifying the owner via the AWS account's canonical user ID. The Grant element identifies the grantee (either an AWS account or a predefined group), and the permission granted. This default ACL has one Grant element for the owner. You grant permissions by adding Grant elements, each grant identifying the grantee and the permission.

#### **Note**

An ACL can have up to 100 grants.

## Who Is a Grantee?

A grantee can be an AWS account or one of the predefined Amazon S3 groups. You grant permission to an AWS account by the email address or the canonical user ID. However, if you provide an email in your grant request, Amazon S3 finds the canonical user ID for that account and adds it to the ACL. The resulting ACLs will always contain the canonical user ID for the AWS account, not the AWS account's email address.

### **Important**

You cannot use an email address to specify a grantee for any AWS region that was created after 12/8/2014. The following regions were created after 12/8/2014: Asia Pacific (Mumbai), Asia Pacific (Seoul), EU (Frankfurt), China (Beijing), and AWS GovCloud (US) regions.

## Finding an AWS Account Canonical User ID

The canonical user ID is associated with your AWS account. You can get a canonical user ID only when you sign in to the AWS Management console by using the root credentials of your AWS account. You cannot use any other credentials, for example, you cannot use IAM user or federated user credentials to get this ID. For information about security credentials, see <a href="How Do I Get Security Credentials">How Do I Get Security Credentials</a>?

### To find the canonical user ID for your AWS account

- Sign in to the AWS Management Console at http://aws.amazon.com/console using your AWS root credentials (do not use IAM or federated user credentials).
- 2. Go to Security Credentials.
- 3. In the Account Identifiers section, find the canonical user ID associated with your AWS account.

You can also look up the canonical user ID of an AWS account by reading the ACL of a bucket or an object to which the AWS account has access permissions. When an individual AWS account is granted permissions by a grant request, a grant entry is added to the ACL with the AWS account's canonical user ID. For more information about the canonical user ID, go to AWS Account Identifiers.

## **Amazon S3 Predefined Groups**

Amazon S3 has a set of predefined groups. When granting account access to a group, you specify one of our URIs instead of a canonical user ID. We provide the following predefined groups:

• Authenticated Users group - Represented by http://acs.amazonaws.com/groups/global/AuthenticatedUsers.

### Amazon Simple Storage Service Developer Guide Access Control List (ACL) Overview

This group represents all AWS accounts. Access permission to this group allows any AWS account to access the resource. However, all requests must be signed (authenticated).

- All Users group Represented by http://acs.amazonaws.com/groups/global/AllUsers.
   Access permission to this group allows anyone to access the resource. The requests can be signed (authenticated) or unsigned (anonymous). Unsigned requests omit the Authentication header in the request.
- Log Delivery group Represented by http://acs.amazonaws.com/groups/s3/LogDelivery.

WRITE permission on a bucket enables this group to write server access logs (see Server Access Logging (p. 546)) to the bucket.

#### **Note**

When using ACLs, a grantee can be an AWS account or one of the predefined Amazon S3 groups. However, the grantee cannot be an Identity and Access Management (IAM) user. For more information about AWS users and permissions within IAM, go to Using AWS Identity and Access Management.

#### Note

When you grant other AWS accounts access to your resources, be aware that the AWS accounts can delegate their permissions to users under their accounts. This is known as cross-account access. For information about using cross-account access, see Creating a Role to Delegate Permissions to an IAM User in the *IAM User Guide*.

## What Permissions Can I Grant?

The following table lists the set of permissions Amazon S3 supports in an ACL. Note that the set of ACL permissions is same for object ACL and bucket ACL. However, depending on the context (bucket ACL or object ACL), these ACL permissions grant permissions for specific bucket or the object operations. The table lists the permission and describes what they mean in the context of object and bucket permissions.

| Permission   | When granted on a bucket                                                                | When granted on an object                                                  |  |
|--------------|-----------------------------------------------------------------------------------------|----------------------------------------------------------------------------|--|
| READ         | Allows grantee to list the objects in the bucket                                        | Allows grantee to read the object data and its metadata                    |  |
| WRITE        | Allows grantee to create, overwrite, and delete any object in the bucket                | Not applicable                                                             |  |
| READ_ACP     | Allows grantee to read the bucket ACL                                                   | Allows grantee to read the object ACL                                      |  |
| WRITE_ACP    | Allows grantee to write the ACL for the applicable bucket                               | Allows grantee to write the ACL for the applicable object                  |  |
| FULL_CONTROL | Allows grantee the READ, WRITE,<br>READ_ACP, and WRITE_ACP<br>permissions on the bucket | Allows grantee the READ, READ_ACP, and WRITE_ACP permissions on the object |  |

## **Mapping of ACL Permissions and Access Policy Permissions**

As shown in the preceding table, ACL allows only a finite set of permissions, compared to the number of permissions you can set in an access policy (see Specifying Permissions in a Policy (p. 312)). Each of these permissions allow one or more Amazon S3 operations. The following table shows how each of the ACL permissions map to the corresponding access policy permissions. As you can see, access policy allows more permissions than ACL does, you use ACL to primarily grant basic read/write permissions, similar to file system permissions. For more information about when to use ACL, see Guidelines for Using the Available Access Policy Options (p. 277).

| ACL<br>Permission | Corresponding access policy permissions when the ACL permission is granted on a bucket                                                                                                    | Corresponding access policy permissions when the ACL permission is granted on an object                                                                                      |  |
|-------------------|----------------------------------------------------------------------------------------------------|----------------------------------------------------------------------------------------------------|--|
| READ              | s3:ListBucket,<br>s3:ListBucketVersions, and<br>s3:ListBucketMultipartUploads                                                                                                    | s3:GetObject,<br>s3:GetObjectVersion, and<br>s3:GetObjectTorrent                                                                                                    |  |
| WRITE             | s3:PutObject and<br>s3:DeleteObject.  In addition, when the grantee is<br>the bucket owner, granting WRITE<br>permission in a bucket ACL allows the<br>s3:DeleteObjectVersion action<br>to be performed on any version in that<br>bucket. | Not applicable                                                                                                    |  |
| READ_ACP          | s3:GetBucketAcl                                                                                                    | s3:GetObjectAcl and<br>s3:GetObjectVersionAcl                                                                                                    |  |
| WRITE_ACP         | s3:PutBucketAcl                                                                                                    | s3:PutObjectAcl and<br>s3:PutObjectVersionAcl                                                                                                    |  |
| FULL_CONTROL      | It is equivalent to granting READ, WRITE, READ_ACP, and WRITE_ACP ACL permissions. Accordingly, this ACL permission maps to combination of corresponding access policy permissions.                                                       | It is equivalent to granting READ, READ_ACP, and WRITE_ACP ACL permissions. Accordingly, this ACL permission maps to combination of corresponding access policy permissions. |  |

## Sample ACL

The following sample ACL on a bucket identifies the resource owner and a set of grants. The format is the XML representation of an ACL in the Amazon S3 REST API. The bucket owner has <code>FULL\_CONTROL</code> of the resource. In addition, the ACL shows how permissions are granted on a resource to two AWS accounts, identified by canonical user ID, and two of the predefined Amazon S3 groups discussed in the preceding section.

```
<?xml version="1.0" encoding="UTF-8"?>
<AccessControlPolicy xmlns="http://s3.amazonaws.com/doc/2006-03-01/">
    <ID>Owner-canonical-user-ID</ID>
    <DisplayName>display-name</DisplayName>
  </Owner>
  <AccessControlList>
    <Grant>
     <Grantee xmlns:xsi="http://www.w3.org/2001/XMLSchema-instance"</pre>
xsi:type="CanonicalUser">
        <ID>Owner-canonical-user-ID</ID>
        <DisplayName>display-name</DisplayName>
      <Permission>FULL_CONTROL</Permission>
    </Grant>
    <Grant>
      <Grantee xmlns:xsi="http://www.w3.org/2001/XMLSchema-instance"</pre>
xsi:type="CanonicalUser">
```

## Amazon Simple Storage Service Developer Guide Access Control List (ACL) Overview

```
<ID>user1-canonical-user-ID</ID>
        <DisplayName>display-name</DisplayName>
      </Grantee>
      <Permission>WRITE</permission>
    </Grant>
    <Grant>
      <Grantee xmlns:xsi="http://www.w3.org/2001/XMLSchema-instance"</pre>
xsi:type="CanonicalUser">
        <ID>user2-canonical-user-ID</ID>
        <DisplayName>display-name</DisplayName>
      </Grantee>
      <Permission>READ</Permission>
    </Grant>
    <Grant>
     <Grantee xmlns:xsi="http://www.w3.org/2001/XMLSchema-instance"</pre>
xsi:type="Group">
        <URI>http://acs.amazonaws.com/groups/global/AllUsers</URI>
      </Grantee>
      <Permission>READ</Permission>
    </Grant>
    <Grant>
      <Grantee xmlns:xsi="http://www.w3.org/2001/XMLSchema-instance"</pre>
xsi:type="Group">
        <URI>http://acs.amazonaws.com/groups/s3/LogDelivery</URI>
      </Grantee>
      <Permission>WRITE</Permission>
    </Grant>
  </AccessControlList>
</AccessControlPolicy>
```

## **Canned ACL**

Amazon S3 supports a set of predefined grants, known as canned ACLs. Each canned ACL has a predefined a set of grantees and permissions. The following table lists the set of canned ACLs and the associated predefined grants.

| Canned ACL         | Applies to        | Permissions added to ACL                                                                                                    |
|--------------------|-------------------|----------------------------------------------------------------------------------------------------|
| private            | Bucket and object | Owner gets FULL_CONTROL. No one else has access rights (default).                                                               |
| public-read        | Bucket and object | Owner gets FULL_CONTROL. The Allusers group (see Who Is a Grantee? (p. 365)) gets READ access.                                  |
| public-read-write  | Bucket and object | Owner gets FULL_CONTROL. The Allusers group gets READ and WRITE access. Granting this on a bucket is generally not recommended. |
| aws-exec-read      | Bucket and object | Owner gets FULL_CONTROL. Amazon EC2 gets READ access to GET an Amazon Machine Image (AMI) bundle from Amazon S3.                |
| authenticated-read | Bucket and object | Owner gets FULL_CONTROL. The AuthenticatedUsers group gets READ access.                                                         |

| Canned ACL                    | Applies to | Permissions added to ACL                                                                                                    |
|-------------------------------|------------|----------------------------------------------------------------------------------------------------|
| bucket-owner-read             | Object     | Object owner gets FULL_CONTROL. Bucket owner gets READ access. If you specify this canned ACL when creating a bucket, Amazon S3 ignores it.               |
| bucket-owner-full-<br>control | Object     | Both the object owner and the bucket owner get FULL_CONTROL over the object. If you specify this canned ACL when creating a bucket, Amazon S3 ignores it. |
| log-delivery-write            | Bucket     | The LogDelivery group gets WRITE and READ_ACP permissions on the bucket. For more information on logs, see (Server Access Logging (p. 546)).              |

#### Note

You can specify only one of these canned ACLs in your request.

You specify a canned ACL in your request using the x-amz-acl request header. When Amazon S3 receives a request with a canned ACL in the request, it adds the predefined grants to the ACL of the resource.

## How to Specify an ACL

Amazon S3 APIs enable you to set an ACL when you create a bucket or an object. Amazon S3 also provides API to set an ACL on an existing bucket or an object. These API provide you with the following methods to set an ACL:

- Set ACL using request headers— When you send a request to create a resource (bucket or object), you set an ACL using the request headers. Using these headers, you can either specify a canned ACL or specify grants explicitly (identifying grantee and permissions explicitly).
- Set ACL using request body— When you send a request to set an ACL on a existing resource, you
  can set the ACL either in the request header or in the body.

For more information, see Managing ACLs (p. 369).

## **Managing ACLs**

#### **Topics**

- Managing ACLs in the AWS Management Console (p. 369)
- Managing ACLs Using the AWS SDK for Java (p. 370)
- Managing ACLs Using the AWS SDK for .NET (p. 374)
- Managing ACLs Using the REST API (p. 379)

There are several ways you can add grants to your resource ACL. You can use the AWS Management Console, which provides a UI to manage permissions without writing any code. You can use the REST API or use one of the AWS SDKs. These libraries further simplify your programming tasks.

## **Managing ACLs in the AWS Management Console**

AWS Management Console provides a UI for you to grant ACL-based access permissions to your buckets and objects. The **Properties** pane includes the **Permissions** tab where you can grant ACL-based access permissions. The following screen shot shows the **Permissions** for a bucket.

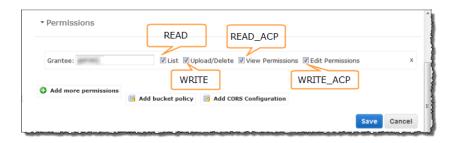

It shows the list of grants found in the bucket ACL. For each grant, it shows the grantee and a set of check boxes showing the permissions granted. The permission names in the console are different than the ACL permission names. The preceding illustration shows the mapping between the two.

The preceding illustration shows a grantee with FULL\_CONTROL permissions; note that all the check boxes are selected. All the UI components shown, except the **Add bucket policy** link, relate to the ACL-based permissions. The UI allows you to add or remove permissions. To add permissions, click **Add more permissions**, and to delete a permission, highlight the line and click **X** to the right of it. When you are done updating permissions, click Save to update the ACL. The console sends the necessary request to Amazon S3 to update the ACL on the specific resource.

For step-by-step instructions, go to Editing Object Permissions and Editing Bucket Permissions in the *Amazon Simple Storage Service Console User Guide*.

## Managing ACLs Using the AWS SDK for Java

## Setting an ACL when Creating a Resource

When creating a resource (buckets and objects), you can grant permissions (see Access Control List (ACL) Overview (p. 364)) by adding an AccessControlList in your request. For each permission, you explicitly specify the grantee and the permission.

For example, the following Java code snippet sends a PutObject request to upload an object. In the request, the code snippet specifies permissions to two AWS accounts and the Amazon S3 Allusers group. The PutObject call includes the object data in the request body and the ACL grants in the request headers (see PUT Object).

```
String bucketName
                     = "bucket-name";
String keyName
                     = "object-key";
String uploadFileName = "file-name";
AmazonS3 s3client = new AmazonS3Client(new ProfileCredentialsProvider());
AccessControlList acl = new AccessControlList();
acl.grantPermission(new
CanonicalGrantee("d25639fbe9c19cd30a4c0f43fbf00e2d3f96400a9aa8dabfbbebe1906Example"),
Permission.ReadAcp);
acl.grantPermission(GroupGrantee.AllUsers, Permission.Read);
acl.grantPermission(new EmailAddressGrantee("user@email.com"),
Permission.WriteAcp);
File file = new File(uploadFileName);
s3client.putObject(new PutObjectRequest(bucketName, keyName,
 file).withAccessControlList(acl));
```

For more information about uploading objects, see Working with Amazon S3 Objects (p. 98).

In the preceding code snippet, in granting each permission you explicitly identified a grantee and a permission. Alternatively, you can specify a canned (predefined) ACL (see Canned ACL (p. 368)) in your request when creating a resource. The following Java code snippet creates a bucket and specifies a LogDeliveryWrite canned ACL in the request to grant write permission to the Amazon S3 LogDelivery group.

```
String bucketName = "bucket-name";
AmazonS3 s3client = new AmazonS3Client(new ProfileCredentialsProvider());
s3client.createBucket(new CreateBucketRequest
  (bucketName).withCannedAcl(CannedAccessControlList.LogDeliveryWrite));
```

For information about the underlying REST API, go to PUT Bucket.

## **Updating ACL on an Existing Resource**

You can set ACL on an existing object or a bucket. You create an instance of the AccessControlList class and grant permissions and call the appropriate set ACL method. The following Java code snippet calls the setObjectAcl method to set ACL on an existing object.

```
String bucketName
                     = "bucket-name";
String keyName
                     = "object-key";
AmazonS3 s3client = new AmazonS3Client(new ProfileCredentialsProvider());
AccessControlList acl = new AccessControlList();
acl.grantPermission(new
CanonicalGrantee("d25639fbe9c19cd30a4c0f43fbf00e2d3f96400a9aa8dabfbbebe1906Example"),
Permission.ReadAcp);
acl.grantPermission(GroupGrantee.AuthenticatedUsers, Permission.Read);
acl.grantPermission(new EmailAddressGrantee("user@email.com"),
Permission.WriteAcp);
Owner owner = new Owner();
owner.setId("852b113e7a2f25102679df27bb0ae12b3f85be6f290b936c4393484beExample");
owner.setDisplayName("display-name");
acl.setOwner(owner);
s3client.setObjectAcl(bucketName, keyName, acl);
```

#### Note

In the preceding code snippet, you can optionally read an existing ACL first, by calling the getObjectAcl method, add new grants to it, and then set the revised ACL on the resource.

Instead of granting permissions by explicitly specifying grantees and permissions explicitly, you can also specify a canned ACL in your request. The following Java code snippet sets the ACL on an existing object. In the request, the snippet specifies the canned ACL AuthenticatedRead to grant read access to the Amazon S3 Authenticated Users group.

## An Example

The following Java code example first creates a bucket. In the create request, it specifies a public-read canned ACL. It then retrieves the ACL in an AccessControlList instance, clears grants, and adds new grants to the AccessControlList. Finally, it saves the updated AccessControlList, that is, it replaces the bucket ACL subresource.

The following Java code example performs the following tasks:

- Create a bucket. In the request, it specifies a log-delivery-write canned ACL, granting write permission to the LogDelivery Amazon S3 group.
- · Read the ACL on the bucket.
- Clear existing permissions and add the new permission to the ACL.
- Call setBucketAcl to add the new ACL to the bucket.

#### Note

To test the following code example, you must update the code and provide your credentials, and also provide the canonical user ID and email address of the accounts that you want to grant permissions to.

```
import java.io.IOException;
import java.util.ArrayList;
import java.util.Collection;
import com.amazonaws.AmazonClientException;
import com.amazonaws.AmazonServiceException;
import com.amazonaws.auth.profile.ProfileCredentialsProvider;
import com.amazonaws.services.s3.AmazonS3;
import com.amazonaws.services.s3.AmazonS3Client;
import com.amazonaws.services.s3.model.AccessControlList;
import com.amazonaws.services.s3.model.Bucket;
import com.amazonaws.services.s3.model.CannedAccessControlList;
import com.amazonaws.services.s3.model.CanonicalGrantee;
import com.amazonaws.services.s3.model.CreateBucketRequest;
import com.amazonaws.services.s3.model.Grant;
import com.amazonaws.services.s3.model.GroupGrantee;
import com.amazonaws.services.s3.model.Permission;
import com.amazonaws.services.s3.model.Region;
public class ACLExample {
private static String bucketName = "*** Provide bucket name ***";
public static void main(String[] args) throws IOException {
       AmazonS3 s3Client = new AmazonS3Client(new
ProfileCredentialsProvider());
        Collection<Grant> grantCollection = new ArrayList<Grant>();
        try {
            // 1. Create bucket with Canned ACL.
            CreateBucketRequest createBucketRequest =
             new CreateBucketRequest(bucketName,
Region.US_Standard).withCannedAcl(CannedAccessControlList.LogDeliveryWrite);
            Bucket resp = s3Client.createBucket(createBucketRequest);
```

```
// 2. Update ACL on the existing bucket.
           AccessControlList bucketAcl = s3Client.getBucketAcl(bucketName);
           // (Optional) delete all grants.
           bucketAcl.getGrants().clear();
           // Add grant - owner.
           Grant grant0 = new Grant(
            new
CanonicalGrantee("852b113e7a2f25102679df27bb0ae12b3f85be6f290b936c4393484beExample"),
             Permission.FullControl);
           grantCollection.add(grant0);
           // Add grant using canonical user id.
           Grant grant1 = new Grant(
CanonicalGrantee("d25639fbe9c19cd30a4c0f43fbf00e2d3f96400a9aa8dabfbbebe1906Example"),
             Permission.Write);
           grantCollection.add(grant1);
           // Grant LogDelivery group permission to write to the bucket.
           Grant grant3 = new Grant(GroupGrantee.LogDelivery,
                              Permission.Write);
           grantCollection.add(grant3);
          bucketAcl.getGrants().addAll(grantCollection);
           // Save (replace) ACL.
           s3Client.setBucketAcl(bucketName, bucketAcl);
       } catch (AmazonServiceException ase) {
           System.out.println("Caught an AmazonServiceException, which" +
             " means your request made it " +
                   "to Amazon S3, but was rejected with an error response" +
                   " for some reason.");
           System.out.println("Error Message:
                                                 " + ase.getMessage());
           System.out.println("HTTP Status Code: " + ase.getStatusCode());
           System.out.println("AWS Error Code: " + ase.getErrorCode());
                                                 " + ase.getErrorType());
           System.out.println("Error Type:
                                                 " + ase.getRequestId());
           System.out.println("Request ID:
       } catch (AmazonClientException ace) {
           System.out.println("Caught an AmazonClientException, which
means"+
             " the client encountered " +
                   "a serious internal problem while trying to " +
                   "communicate with S3, " +
                   "such as not being able to access the network.");
           System.out.println("Error Message: " + ace.getMessage());
   }
```

## Managing ACLs Using the AWS SDK for .NET

## Setting an ACL When Creating a Resource

When creating a resource (buckets and objects), you can grant permissions by specifying a collection of Grants (see Access Control List (ACL) Overview (p. 364)) in your request. For each Grant, you create an S3Grant object explicitly specifying the grantee and the permission.

For example, the following C# code sample sends a PUT Bucket request to create a bucket and then a PutObject request to put a new object in the new bucket. In the request, the code specifies permissions for full control for the owner and WRITE permission for the Amazon S3 Log Delivery group. The PutObject call includes the object data in the request body and the ACL grants in the request headers (see PUT Object).

```
static string bucketName = "*** Provide existing bucket name ***";
static string newBucketName = "*** Provide a name for a new bucket ***";
static string newKeyName = "*** Provide a name for a new key ***";
IAmazonS3 client;
client = new AmazonS3Client(Amazon.RegionEndpoint.USEast1);
// Retrieve ACL from one of the owner's buckets
S3AccessControlList acl = client.GetACL(new GetACLRequest
    BucketName = bucketName,
}).AccessControlList;
// Describe grant for full control for owner.
S3Grant grant1 = new S3Grant
    Grantee = new S3Grantee { CanonicalUser = acl.Owner.Id },
    Permission = S3Permission.FULL_CONTROL
};
// Describe grant for write permission for the LogDelivery group.
S3Grant grant2 = new S3Grant
    Grantee = new S3Grantee { URI = "http://acs.amazonaws.com/groups/s3/
LogDelivery" },
    Permission = S3Permission.WRITE
};
PutBucketRequest request = new PutBucketRequest()
    BucketName = newBucketName,
    BucketRegion = S3Region.US,
    Grants = new List<S3Grant> { grant1, grant2 }
};
PutBucketResponse response = client.PutBucket(request);
PutObjectRequest objectRequest = new PutObjectRequest()
    ContentBody = "Object data for simple put.",
    BucketName = newBucketName,
    Key = newKeyName,
    Grants = new List<S3Grant> { grant1 }
PutObjectResponse objectResponse = client.PutObject(objectRequest);
```

For more information about uploading objects, see Working with Amazon S3 Objects (p. 98).

In the preceding code sample, for each S3Grant you explicitly identify a grantee and permission. Alternatively, you can specify a canned (predefined) ACL (see Canned ACL (p. 368)) in your request when creating a resource. The following C# code sample creates an object and specifies a LogDeliveryWrite canned ACL in the request to grant the **Log Delivery** group WRITE and READ\_ACP permissions on the bucket.

```
static string newBucketName = "*** Provide existing bucket name ***";
static string keyName = "*** Provide key name ***";

IAmazonS3 client;
client = new AmazonS3Client(Amazon.RegionEndpoint.USEast1);

PutBucketRequest request = new PutBucketRequest()
{
    BucketName = newBucketName,
    BucketRegion = S3Region.US,
    // Add canned ACL.
    CannedACL = S3CannedACL.LogDeliveryWrite
};
PutBucketResponse response = client.PutBucket(request);
```

For information about the underlying REST API, go to PUT Bucket.

## **Updating ACL on an Existing Resource**

You can set an ACL on an existing object or a bucket by calling the AmazonS3Client.PutACL method. You create an instance of the S3AccessControlList class with a list of ACL grants and include the list in the PutACL request.

The following C# code sample reads an existing ACL first, using the AmazonS3Client.GetACL method, add new grants to it, and then sets the revised ACL on the object.

```
static string bucketName = "*** Provide existing bucket name ***";
static string keyName = "*** Provide key name ***";
IAmazonS3 client;
client = new AmazonS3Client(Amazon.RegionEndpoint.USEast1);
// Retrieve ACL for object
S3AccessControlList acl = client.GetACL(new GetACLRequest
    BucketName = bucketName,
   Key = keyName
}).AccessControlList;
// Retrieve owner
Owner owner = acl.Owner;
// Clear existing grants.
acl.Grants.Clear();
// First, add grant to reset owner's full permission
// (previous clear statement removed all permissions).
S3Grant grant0 = new S3Grant
{
    Grantee = new S3Grantee { CanonicalUser = acl.Owner.Id }
};
```

```
acl.AddGrant(grant0.Grantee, S3Permission.FULL_CONTROL);
// Describe grant for permission using email address.
S3Grant grant1 = new S3Grant
    Grantee = new S3Grantee { EmailAddress = emailAddress },
    Permission = S3Permission.WRITE_ACP
};
// Describe grant for permission to the LogDelivery group.
S3Grant grant2 = new S3Grant
    Grantee = new S3Grantee { URI = "http://acs.amazonaws.com/groups/s3/
LogDelivery" },
    Permission = S3Permission.WRITE
};
// Create new ACL.
S3AccessControlList newAcl = new S3AccessControlList
    Grants = new List<S3Grant> { grant1, grant2 },
    Owner = owner
};
// Set new ACL.
PutACLResponse response = client.PutACL(new PutACLRequest
    BucketName = bucketName,
    Key = keyName,
    AccessControlList = newAcl
});
```

Instead of creating S3Grant objects and specifying grantee and permission explicitly, you can also specify a canned ACL in your request. The following C# code sample sets a canned ACL on a new bucket. The sample request specifies an AuthenticatedRead canned ACL to grant read access to the Amazon S3 Authenticated Users group.

```
static string newBucketName = "*** Provide new bucket name ***";

IAmazonS3 client;
client = new AmazonS3Client(Amazon.RegionEndpoint.USEast1);

PutBucketRequest request = new PutBucketRequest()
{
    BucketName = newBucketName,
    BucketRegion = S3Region.US,
    // Add canned ACL.
    CannedACL = S3CannedACL.AuthenticatedRead
};
PutBucketResponse response = client.PutBucket(request);
```

### An Example

The following C# code example performs the following tasks:

- Create a bucket. In the request, it specifies a log-delivery-write canned ACL, granting write permission to the LogDelivery Amazon S3 group.
- · Read the ACL on the bucket.

- Clear existing permissions and add new the permission to the ACL.
- Call PutACL request to add the new ACL to the bucket.

For instructions on how to create and test a working example, see Running the Amazon S3 .NET Code Examples (p. 566).

```
using System;
using System.Collections.Specialized;
using System.Configuration;
using Amazon.S3;
using Amazon.S3.Model;
using Amazon.S3.Util;
using System.Collections.Generic;
namespace s3.amazon.com.docsamples
{
 class ManageACLs
   static string bucketName = "*** Provide existing bucket name ***";
   static string newBucketName = "*** Provide a name for a new bucket ***";
   static string keyName = "*** Provide key name ***";
   static string newKeyName = "*** Provide a name for a new key ***";
   static string emailAddress = "*** Provide email address ***";
   static IAmazonS3 client;
   public static void Main(string[] args)
      try
      {
       using (client = new AmazonS3Client(Amazon.RegionEndpoint.USEast1))
          // Add bucket (specify canned ACL).
         AddBucketWithCannedACL(newBucketName);
          // Get ACL on a bucket.
         GetBucketACL(bucketName);
          // Add (replace) ACL on an object in a bucket.
         AddACLToExistingObject(bucketName, keyName);
          Console.WriteLine("Example complete.");
        }
      }
      catch (AmazonS3Exception amazonS3Exception)
        if (amazonS3Exception.ErrorCode != null &&
            (amazonS3Exception.ErrorCode.Equals("InvalidAccessKeyId")
            amazonS3Exception.ErrorCode.Equals("InvalidSecurity")))
          Console.WriteLine("Check the provided AWS Credentials.");
          Console.WriteLine("For service sign up go to http://aws.amazon.com/
s3");
        }
        else
          Console.WriteLine(
```

```
"Error occurred. Message: '{0}' when writing an object"
          , amazonS3Exception.Message);
    }
  }
 catch (Exception e)
   Console.WriteLine(e.Message);
 Console.WriteLine("Press any key to continue...");
 Console.ReadKey();
static void AddBucketWithCannedACL(string bucketName)
  PutBucketRequest request = new PutBucketRequest()
      BucketName = newBucketName,
      BucketRegion = S3Region.US,
       // Add canned ACL.
      CannedACL = S3CannedACL.LogDeliveryWrite
  };
  PutBucketResponse response = client.PutBucket(request);
static void GetBucketACL(string bucketName)
 GetACLResponse response = client.GetACL(new GetACLRequest
    BucketName = bucketName
 });
     GetACLResponse response = client.GetACL(request);
 S3AccessControlList accessControlList = response.AccessControlList;
 //response.Dispose();
static void AddACLToExistingObject(string bucketName, string keyName)
    // Retrieve ACL for object
   S3AccessControlList acl = client.GetACL(new GetACLRequest
        BucketName = bucketName,
        Key = keyName
    }).AccessControlList;
    // Retrieve owner
    Owner owner = acl.Owner;
    // Clear existing grants.
   acl.Grants.Clear();
    // First, add grant to reset owner's full permission
    // (previous clear statement removed all permissions).
   S3Grant grant0 = new S3Grant
        Grantee = new S3Grantee { CanonicalUser = acl.Owner.Id }
    };
    acl.AddGrant(grant0.Grantee, S3Permission.FULL_CONTROL);
```

```
// Describe grant for permission using email address.
       S3Grant grant1 = new S3Grant
            Grantee = new S3Grantee { EmailAddress = emailAddress },
            Permission = S3Permission.WRITE_ACP
        };
        // Describe grant for permission to the LogDelivery group.
       S3Grant grant2 = new S3Grant
            Grantee = new S3Grantee { URI = "http://acs.amazonaws.com/groups/
s3/LogDelivery" },
            Permission = S3Permission.WRITE
        };
        // Create new ACL.
       S3AccessControlList newAcl = new S3AccessControlList
            Grants = new List<S3Grant> { grant1, grant2 },
            Owner = owner
        };
        // Set new ACL.
       PutACLResponse response = client.PutACL(new PutACLRequest
            BucketName = bucketName,
           Key = keyName,
           AccessControlList = newAcl
        });
        // Get and print response.
        Console.WriteLine(client.GetACL(new GetACLRequest()
            BucketName = bucketName,
            Key = keyName
        }
        ));
   }
 }
```

## Managing ACLs Using the REST API

For information on the REST API support for managing ACLs, see the following sections in the *Amazon Simple Storage Service API Reference*:

- GET Bucket acl
- PUT Bucket acl
- GET Object acl
- PUT Object acl
- PUT Object
- PUT Bucket
- PUT Object Copy
- Initiate Multipart Upload

# **Protecting Data in Amazon S3**

#### **Topics**

- Protecting Data Using Encryption (p. 380)
- Using Reduced Redundancy Storage (p. 420)
- Using Versioning (p. 423)

Amazon S3 provides a highly durable storage infrastructure designed for mission-critical and primary data storage. Objects are redundantly stored on multiple devices across multiple facilities in an Amazon S3 region. To help better ensure data durability, Amazon S3 PUT and PUT Object copy operations synchronously store your data across multiple facilities before returning SUCCESS. Once the objects are stored, Amazon S3 maintains their durability by quickly detecting and repairing any lost redundancy.

Amazon S3 also regularly verifies the integrity of data stored using checksums. If Amazon S3 detects data corruption, it is repaired using redundant data. In addition, Amazon S3 calculates checksums on all network traffic to detect corruption of data packets when storing or retrieving data.

Amazon S3's standard storage is:

- Backed with the Amazon S3 Service Level Agreement
- Designed to provide 99.99999999% durability and 99.99% availability of objects over a given year
- Designed to sustain the concurrent loss of data in two facilities

Amazon S3 further protects your data using versioning. You can use versioning to preserve, retrieve, and restore every version of every object stored in your Amazon S3 bucket. With versioning, you can easily recover from both unintended user actions and application failures. By default, requests retrieve the most recently written version. You can retrieve older versions of an object by specifying a version of the object in a request.

## **Protecting Data Using Encryption**

#### **Topics**

• Protecting Data Using Server-Side Encryption (p. 381)

Protecting Data Using Client-Side Encryption (p. 409)

Data protection refers to protecting data while in-transit (as it travels to and from Amazon S3) and at rest (while it is stored on disks in Amazon S3 data centers). You can protect data in transit by using SSL or by using client-side encryption. You have the following options of protecting data at rest in Amazon S3.

- Use Server-Side Encryption You request Amazon S3 to encrypt your object before saving it on disks in its data centers and decrypt it when you download the objects.
- **Use Client-Side Encryption** You can encrypt data client-side and upload the encrypted data to Amazon S3. In this case, you manage the encryption process, the encryption keys, and related tools.

## **Protecting Data Using Server-Side Encryption**

Server-side encryption is about data encryption at rest—that is, Amazon S3 encrypts your data at the object level as it writes it to disks in its data centers and decrypts it for you when you access it. As long as you authenticate your request and you have access permissions, there is no difference in the way you access encrypted or unencrypted objects. For example, if you share your objects using a presigned URL, that URL works the same way for both encrypted and unencrypted objects.

You have three options depending on how you choose to manage the encryption keys:

- Use Server-Side Encryption with Amazon S3-Managed Keys (SSE-S3) Each object is
  encrypted with a unique key employing strong multi-factor encryption. As an additional safeguard, it
  encrypts the key itself with a master key that it regularly rotates. Amazon S3 server-side encryption
  uses one of the strongest block ciphers available, 256-bit Advanced Encryption Standard (AES-256),
  to encrypt your data. For more information, see Protecting Data Using Server-Side Encryption with
  Amazon S3-Managed Encryption Keys (SSE-S3) (p. 387).
- Use Server-Side Encryption with AWS KMS-Managed Keys (SSE-KMS) Similar to SSE-S3, but with some additional benefits along with some additional charges for using this service. There are separate permissions for the use of an envelope key (that is, a key that protects your data's encryption key) that provides added protection against unauthorized access of your objects in S3. SSE-KMS also provides you with an audit trail of when your key was used and by whom. Additionally, you have the option to create and manage encryption keys yourself, or use a default key that is unique to you, the service you're using, and the region you're working in. For more information, see Protecting Data Using Server-Side Encryption with AWS KMS-Managed Keys (SSE-KMS) (p. 381).
- Use Server-Side Encryption with Customer-Provided Keys (SSE-C) You manage the
  encryption keys and Amazon S3 manages the encryption, as it writes to disks, and decryption, when
  you access your objects. For more information, see Protecting Data Using Server-Side Encryption
  with Customer-Provided Encryption Keys (SSE-C) (p. 395).

#### Note

When you list objects in your bucket, the list API will return a list of all objects, regardless of whether they are encrypted.

# Protecting Data Using Server-Side Encryption with AWS KMS-Managed Keys (SSE-KMS)

Server-side encryption is about protecting data at rest. AWS Key Management Service (AWS KMS) is a service that combines secure, highly available hardware and software to provide a key management system scaled for the cloud. AWS KMS uses customer master keys (CMKs) to encrypt your Amazon S3 objects. You use AWS KMS via the Encryption Keys section in the IAM console or via AWS KMS APIs to centrally create encryption keys, define the policies that control how keys can be used, and

audit key usage to prove they are being used correctly. You can use these keys to protect your data in Amazon S3 buckets.

The first time you add an SSE-KMS—encrypted object to a bucket in a region, a default CMK is created for you automatically. This key is used for SSE-KMS encryption unless you select a CMK that you created separately using AWS Key Management Service. Creating your own CMK gives you more flexibility, including the ability to create, rotate, disable, and define access controls, and to audit the encryption keys used to protect your data.

For more information, see What is AWS Key Management Service? in the AWS Key Management Service Developer Guide. If you use AWS KMS, there are additional charges for using AWS-KMS keys. For more information, see AWS Key Management Service Pricing.

#### Note

If you are uploading or accessing objects encrypted by SSE-KMS, you need to use AWS Signature Version 4 for added security. For more information on how to do this using an AWS SDK, see Specifying Signature Version in Request Authentication.

The highlights of SSE-KMS are:

- You can choose to create and manage encryption keys yourself, or you can choose to use your default service key uniquely generated on a customer by service by region level.
- The ETag in the response is not the MD5 of the object data.
- The data keys used to encrypt your data are also encrypted and stored alongside the data they protect.
- Auditable master keys can be created, rotated, and disabled from the IAM console.
- The security controls in AWS KMS can help you meet encryption-related compliance requirements.

Amazon S3 supports bucket policies that you can use if you require server-side encryption for all objects that are stored in your bucket. For example, the following bucket policy denies upload object (s3:PutObject) permission to everyone if the request does not include the x-amz-server-side-encryption header requesting server-side encryption with SSE-KMS.

Amazon S3 also supports the s3:x-amz-server-side-encryption-aws-kms-key-id condition key, which you can use to require a specific KMS key for object encryption. The KMS key you specify in the policy must use the "arn:aws:kms:region:acct-id:key/key-id" format.

#### Note

When you upload an object, you can specify the KMS key using the x-amz-server-side-encryption-aws-kms-key-id header. If the header is not present in the request, Amazon

S3 assumes the default KMS key. Regardless, the KMS key ID that Amazon S3 uses for object encryption must match the KMS key ID in the policy, otherwise Amazon S3 denies the request.

### **Important**

All GET and PUT requests for an object protected by AWS KMS will fail if they are not made via SSL or by using SigV4.

SSE-KMS encrypts only the object data. Any object metadata is not encrypted.

## Using AWS Key Management Service in the Amazon S3 Management Console

For more information about using KMS-Managed Encryption Keys in the Amazon S3 Management Console, go to Uploading Objects into Amazon S3 in the Amazon Simple Storage Service User Guide.

## **API Support for AWS Key Management Service in Amazon S3**

The object creation REST APIs (see Specifying the AWS Key Management Service in Amazon S3 Using the REST API (p. 386)) provide a request header, x-amz-server-side-encryption that you can use to request SSE-KMS with the value of aws:kms. There's also x-amz-server-side-encryption-aws-kms-key-id, which specifies the ID of the AWS KMS master encryption key that was used for the object. The Amazon S3 API also supports encryption context, with the x-amz-server-side-encryption-context header.

The encryption context can be any value that you want, provided that the header adheres to the Base64-encoded JSON format. However, because the encryption context is not encrypted and because it is logged if AWS CloudTrail logging is turned on, the encryption context should not include sensitive information. We further recommend that your context describe the data being encrypted or decrypted so that you can better understand the CloudTrail events produced by AWS KMS. For more information, see Encryption Context in the AWS Key Management Service Developer Guide.

Also, Amazon S3 may append a predefined key of aws:s3:arn with the value equal to the object's ARN for the encryption context that you provide. This only happens if the key aws:s3:arn is not already in the encryption context that you provided, in which case this predefined key is appended when Amazon S3 processes your Put requests. If this aws:s3:arn key is already present in your encryption context, the key is not appended a second time to your encryption context.

Having this predefined key as a part of your encryption context means that you can track relevant requests in CloudTrail, so you'll always be able to see which S3 object's ARN was used with which encryption key. In addition, this predefined key as a part of your encryption context guarantees that the encryption context is not identical between different S3 objects, which provides additional security for your objects. Your full encryption context will be validated to have the value equal to the object's ARN.

The following Amazon S3 APIs support these request headers.

- PUT operation When uploading data using the PUT API (see PUT Object), you can specify these
  request headers.
- Initiate Multipart Upload When uploading large objects using the multipart upload API, you can specify these headers. You specify these headers in the initiate request (see Initiate Multipart Upload).
- POST operation When using a POST operation to upload an object (see POST Object), instead of the request headers, you provide the same information in the form fields.
- COPY operation When you copy an object (see PUT Object Copy), you have both a source
  object and a target object. When you pass SSE-KMS headers with the COPY operation, they will be
  applied only to the target object.

The AWS SDKs also provide wrapper APIs for you to request SSE-KMS with Amazon S3.

## Specifying the AWS Key Management Service in Amazon S3 Using the AWS SDKs

#### **Topics**

- AWS SDK for Java (p. 384)
- AWS SDK for .NET (p. 385)

When using AWS SDKs, you can request Amazon S3 to use AWS Key Management Service (AWS KMS)—managed encryption keys. This section provides examples of using the AWS SDKs for Java and .NET. For information about other SDKs, go to Sample Code and Libraries.

#### **AWS SDK for Java**

This section explains various Amazon S3 operations using the AWS SDK for Java and how you use the AWS KMS-managed encryption keys.

#### **Put Operation**

When uploading an object using the AWS SDK for Java, you can request Amazon S3 to use an AWS KMS—managed encryption key by adding the SSEAwsKeyManagementParams property as shown in the following request:

```
PutObjectRequest putRequest = new PutObjectRequest(bucketName,
   keyName, file).withSSEAwsKeyManagementParams(new
SSEAwsKeyManagementParams());
```

In this case, Amazon S3 uses the default master key (see Protecting Data Using Server-Side Encryption with AWS KMS-Managed Keys (SSE-KMS) (p. 381)). You can optionally create your own key and specify that in the request.

```
PutObjectRequest putRequest = new PutObjectRequest(bucketName,
   keyName, file).withSSEAwsKeyManagementParams(new
   SSEAwsKeyManagementParams(keyID));
```

For more information about creating keys, go to Programming the AWS KMS API in the AWS Key Management Service Developer Guide.

For working code examples of uploading an object, see the following topics. You will need to update those code examples and provide encryption information as shown in the preceding code fragment.

- For uploading an object in a single operation, see Upload an Object Using the AWS SDK for Java (p. 157)
- For a multipart upload, see the following topics:
  - Using high-level multipart upload API, see Upload a File (p. 172)
  - If you are using the low-level multipart upload API, see Upload a File (p. 177)

## **Copy Operation**

When copying objects, you add the same request properties (ServerSideEncryptionMethod and ServerSideEncryptionKeyManagementServiceKeyId) to request Amazon S3 to use an AWS KMS—managed encryption key. For more information about copying objects, see Copying Objects (p. 212).

### **Pre-signed URLs**

When creating a pre-signed URL for an object encrypted using an AWS KMS-managed encryption key, you must explicitly specify Signature Version 4:

For a code example, see Generate a Pre-signed Object URL using AWS SDK for Java (p. 152).

#### **AWS SDK for .NET**

This section explains various Amazon S3 operations using the AWS SDK for .NET and how you use the AWS KMS-managed encryption keys.

### **Put Operation**

When uploading an object using the AWS SDK for .NET, you can request Amazon S3 to use an AWS KMS—managed encryption key by adding the <code>ServerSideEncryptionMethod</code> property as shown in the following request:

```
PutObjectRequest putRequest = new PutObjectRequest
    {
          BucketName = bucketName,
          Key = keyName,
          // other properties.
          ServerSideEncryptionMethod = ServerSideEncryptionMethod.AWSKMS
     };
```

In this case, Amazon S3 uses the default master key (see Protecting Data Using Server-Side Encryption with AWS KMS-Managed Keys (SSE-KMS) (p. 381)). You can optionally create your own key and specify that in the request.

```
PutObjectRequest putRequest1 = new PutObjectRequest
{
    BucketName = bucketName,
    Key = keyName,
    // other properties.
    ServerSideEncryptionMethod = ServerSideEncryptionMethod.AWSKMS,
    ServerSideEncryptionKeyManagementServiceKeyId = keyId
};
```

For more information about creating keys, see Programming the AWS KMS API in the AWS Key Management Service Developer Guide.

For working code examples of uploading an object, see the following topics. You will need to update these code examples and provide encryption information as shown in the preceding code fragment.

- For uploading an object in a single operation, see Upload an Object Using the AWS SDK for .NET (p. 159)
- For multipart upload see the following topics:
  - Using high-level multipart upload API, see Upload a File (p. 181)

• Using low-level multipart upload API, see Upload a File (p. 190)

### **Copy Operation**

When copying objects, you add the same request properties (ServerSideEncryptionMethod and ServerSideEncryptionKeyManagementServiceKeyId) to request Amazon S3 to use an AWS KMS—managed encryption key. For more information about copying objects, see Copying Objects (p. 212).

### **Pre-signed URLs**

When creating a pre-signed URL for an object encrypted using an AWS KMS-managed encryption key, you must explicitly specify Signature Version 4:

AWSConfigs.S3Config.UseSignatureVersion4 = true;

For a code example, see Generate a Pre-signed Object URL using AWS SDK for .NET (p. 155).

## Specifying the AWS Key Management Service in Amazon S3 Using the REST API

At the time of object creation—that is, when you are uploading a new object or making a copy of an existing object—you can specify the use of server-side encryption with AWS KMS—managed encryption keys (SSE-KMS) to encrypt your data by adding the x-amz-server-side-encryption header to the request. Set the value of the header to the encryption algorithm aws:kms. Amazon S3 confirms that your object is stored using SSE-KMS by returning the response header x-amz-server-side-encryption.

The following REST upload APIs accept the x-amz-server-side-encryption request header.

- PUT Object
- PUT Object Copy
- POST Object
- Initiate Multipart Upload

When uploading large objects using the multipart upload API, you can specify SSE-KMS by adding the x-amz-server-side-encryption header to the Initiate Multipart Upload request with the value of aws:kms. When copying an existing object, regardless of whether the source object is encrypted or not, the destination object is not encrypted unless you explicitly request server-side encryption.

The response headers of the following REST APIs return the x-amz-server-side-encryption header when an object is stored using server-side encryption.

- PUT Object
- PUT Object Copy
- POST Object
- Initiate Multipart Upload
- Upload Part
- Upload Part Copy
- · Complete Multipart Upload
- · Get Object
- · Head Object

#### Note

Encryption request headers should not be sent for GET requests and HEAD requests if your object uses SSE-KMS or you'll get an HTTP 400 BadRequest error.

# Protecting Data Using Server-Side Encryption with Amazon S3-Managed Encryption Keys (SSE-S3)

Server-side encryption is about protecting data at rest. Server-side encryption with Amazon S3-managed encryption keys (SSE-S3) employs strong multi-factor encryption. Amazon S3 encrypts each object with a unique key. As an additional safeguard, it encrypts the key itself with a master key that it regularly rotates. Amazon S3 server-side encryption uses one of the strongest block ciphers available, 256-bit Advanced Encryption Standard (AES-256), to encrypt your data.

Amazon S3 supports bucket policies that you can use if you require server-side encryption for all objects that are stored in your bucket. For example, the following bucket policy denies upload object (s3:PutObject) permission to everyone if the request does not include the x-amz-server-side-encryption header requesting server-side encryption.

```
"Version": "2012-10-17",
"Id": "PutObjPolicy",
"Statement": [
  {
    "Sid": "DenyIncorrectEncryptionHeader",
    "Effect": "Deny",
    "Principal": "*",
    "Action": "s3:PutObject",
    "Resource": "arn:aws:s3:::YourBucket/*",
    "Condition": {
      "StringNotEquals": {
        "s3:x-amz-server-side-encryption": "AES256"
    }
    "Sid": "DenyUnEncryptedObjectUploads",
    "Effect": "Deny",
    "Principal": "*",
    "Action": "s3:PutObject",
    "Resource": "arn:aws:s3:::YourBucket/*",
    "Condition": {
      "Null": {
        "s3:x-amz-server-side-encryption": "true"
    }
  }
]
```

Server-side encryption encrypts only the object data. Any object metadata is not encrypted.

### **API Support for Server-Side Encryption**

The object creation REST APIs (see Specifying Server-Side Encryption Using the REST API (p. 394)) provide a request header, x-amz-server-side-encryption that you can use to request server-side encryption.

The following Amazon S3 APIs support these headers.

- PUT operation When uploading data using the PUT API (see PUT Object), you can specify these request headers.
- Initiate Multipart Upload When uploading large objects using the multipart upload API, you can specify these headers. You specify these headers in the initiate request (see Initiate Multipart Upload).
- POST operation When using a POST operation to upload an object (see POST Object), instead of the request headers, you provide the same information in the form fields.
- COPY operation When you copy an object (see PUT Object Copy), you have both a source object and a target object.

The AWS SDKs also provide wrapper APIs for you to request server-side encryption. You can also use the AWS Management Console to upload objects and request server-side encryption.

#### Note

You can't enforce whether or not objects are encrypted with SSE-S3 when they are uploaded using pre-signed URLs. This is because the only way you can specify server-side encryption is through the AWS Management Console or through an HTTP request header. For more information, see Specifying Conditions in a Policy (p. 315).

### Specifying Server-Side Encryption Using the AWS SDK for Java

When using the AWS SDK for Java to upload an object, you can use the <code>ObjectMetadata</code> property of the <code>PutObjectRequest</code> to set the <code>x-amz-server-side-encryption</code> request header (see Specifying Server-Side Encryption Using the REST API (p. 394)). When you call the <code>PutObject</code> method of the AmazonS3 client as shown in the following Java code sample, Amazon S3 encrypts and saves the data.

In response, Amazon S3 returns the encryption algorithm used for encrypting your object data, which you can check using the getssealgorithm method.

For a working sample that shows how to upload an object, see Upload an Object Using the AWS SDK for Java (p. 157). For server-side encryption, add the ObjectMetadata property to your request.

When uploading large objects using multipart upload API, you can request server-side encryption for the object that you are uploading.

When using the low-level multipart upload API (see Upload a File (p. 177)) to
upload a large object, you can specify server-side encryption when you initiate the
multipart upload. That is, you add the ObjectMetadata property by calling the
InitiateMultipartUploadRequest.setObjectMetadata method.

 When using the high-level multipart upload API (see Using the AWS Java SDK for Multipart Upload (High-Level API) (p. 172)), the TransferManager class provides methods to upload objects. You can call any of the upload methods that take ObjectMetadata as a parameter.

### **Determining the Encryption Algorithm Used**

To determine the encryption state of an existing object, you can retrieve the object metadata as shown in the following Java code sample.

If server-side encryption is not used for the object that is stored in Amazon S3, the method returns null.

### **Changing Server-Side Encryption of an Existing Object (Copy Operation)**

To change the encryption state of an existing object, you make a copy of the object and delete the source object. Note that, by default, the copy API will not encrypt the target, unless you explicitly request server-side encryption. You can request the encryption of the target object by using the <code>ObjectMetadata</code> property to specify server-side encryption in the <code>CopyObjectRequest</code> as shown in the following Java code sample.

For a working sample of how to copy an object, see Copy an Object Using the AWS SDK for Java (p. 214). You can specify server-side encryption in the CopyObjectRequest object as shown in the preceding code sample.

### Specifying Server-Side Encryption Using the AWS SDK for .NET

When using the AWS SDK for .NET to upload an object, you can use the WithServerSideEncryptionMethod property of PutObjectRequest to set the x-amz-server-side-encryption request header (see Specifying Server-Side Encryption Using the REST API (p. 394)). When you call the PutObject method of the AmazonS3 client as shown in the following C# code sample, Amazon S3 encrypts and saves the data.

```
static AmazonS3 client;
client = new AmazonS3Client(accessKeyID, secretAccessKeyID);
```

```
PutObjectRequest request = new PutObjectRequest();
request.WithContentBody("Object data for simple put.")
    .WithBucketName(bucketName)
    .WithKey(keyName)
    .WithServerSideEncryptionMethod(ServerSideEncryptionMethod.AES256);

S3Response response = client.PutObject(request);

// Check the response header to determine if the object is encrypted.
ServerSideEncryptionMethod destinationObjectEncryptionStatus = response.ServerSideEncryptionMethod;
```

In response, Amazon S3 returns the encryption algorithm that is used to encrypt your object data, which you can check using the ServerSideEncryptionMethod property.

For a working sample of how to upload an object, see Upload an Object Using the AWS SDK for .NET (p. 159). For server-side encryption, set the ServerSideEncryptionMethod property by calling the WithServerSideEncryptionMethod method.

To upload large objects using the multipart upload API, you can specify server-side encryption for the objects that you are uploading.

- When using the low-level multipart upload API (see Using the AWS .NET SDK for Multipart Upload (Low-Level API) (p. 190)) to upload a large object, you can specify server-side encryption in your InitiateMultipartUpload request. That is, you set the ServerSideEncryptionMethod property to your InitiateMultipartUploadRequest by calling the WithServerSideEncryptionMethod method.
- When using the high-level multipart upload API (see Using the AWS .NET SDK for Multipart Upload (High-Level API) (p. 181)), the TransferUtility class provides methods (Upload and UploadDirectory) to upload objects. In this case, you can request server-side encryption using the TransferUtilityUploadRequest and TransferUtilityUploadDirectoryRequest objects.

### **Determining the Encryption Algorithm Used**

To determine the encryption state of an existing object, you can retrieve the object metadata as shown in the following C# code sample.

The encryption algorithm is specified with an enum. If the stored object is not encrypted (default behavior), then the ServerSideEncryptionMethod property of the object will default to None.

### Changing Server-Side Encryption of an Existing Object (Copy Operation)

To change the encryption state of an existing object, you can make a copy of the object and delete the source object. Note that, by default, the copy API will not encrypt the target, unless you explicitly

request server-side encryption of the destination object. The following C# code sample makes a copy of an object. The request explicitly specifies server-side encryption for the destination object.

For a working sample of how to copy an object, see Copy an Object Using the AWS SDK for .NET (p. 215). You can specify server-side encryption in the CopyObjectRequest object as shown in the preceding code sample.

### Specifying Server-Side Encryption Using the AWS SDK for PHP

This topic guides you through using classes from the AWS SDK for PHP to add server-side encryption to objects you are uploading to Amazon S3.

#### Note

This topic assumes that you are already following the instructions for Using the AWS SDK for PHP and Running PHP Examples (p. 566) and have the AWS SDK for PHP properly installed.

You can use the Aws\S3\S3Client::putObject() method to upload an object to Amazon S3. For a working sample of how to upload an object, see Upload an Object Using the AWS SDK for PHP (p. 161).

To add the x-amz-server-side-encryption request header (see Specifying Server-Side Encryption Using the REST API (p. 394)) to your upload request, specify the array parameter's ServerSideEncryption key with the value AES256 as shown in the following PHP code sample.

```
use Aws\S3\S3Client;
$bucket = '*** Your Bucket Name ***';
$keyname = '*** Your Object Key ***';
// $filepath should be absolute path to a file on disk
$filepath = '*** Your File Path ***';
// Instantiate the client.
$s3 = S3Client::factory();
// Upload a file with server-side encryption.
$result = $s3->putObject(array(
   'Bucket'
                         => $bucket,
    'Key'
                          => $keyname,
    'SourceFile'
                          => $filepath,
    'ServerSideEncryption' => 'AES256',
));
```

In response, Amazon S3 returns the x-amz-server-side-encryption header with the value of the encryption algorithm used to encrypt your object data.

To upload large objects using the multipart upload API, you can specify server-side encryption for the objects that you are uploading.

- When using the low-level multipart upload API (see Using the AWS PHP SDK for Multipart Upload (Low-Level API) (p. 200)), you can specify server-side encryption when you call the Aws \S3\S3Client::createMultipartUpload() method. To add the x-amz-server-side-encryption request header to your request, specify the array parameter's ServerSideEncryption key with the value AES256.
- When using the high-level multipart upload, you can specify server-side encryption using the Aws\S3\Model\MultipartUpload\UploadBuilder:setOption() method like setOption('ServerSideEncryption','AES256'). For an example of using the setOption() method with the high-level UploadBuilder, see Using the AWS PHP SDK for Multipart Upload (High-Level API) (p. 196).

### **Determining Encryption Algorithm Used**

To determine the encryption state of an existing object, retrieve the object metadata by calling the Aws \S3\S3Client::headObject() method as shown in the following PHP code sample.

#### Changing Server-Side Encryption of an Existing Object (Copy Operation)

To change the encryption state of an existing object, make a copy of the object using the Aws \S3\S3Client::copyObject() method and delete the source object. Note that by default copyObject() will not encrypt the target, unless you explicitly request server-side encryption of the destination object using the array parameter's ServerSideEncryption key with the value AES256. The following PHP code sample makes a copy of an object and adds server-side encryption to the copied object.

```
use Aws\S3\S3Client;

$sourceBucket = '*** Your Source Bucket Name ***';
$sourceKeyname = '*** Your Source Object Key ***';

$targetBucket = '*** Your Target Bucket Name ***';
$targetKeyname = '*** Your Target Object Key ***';

// Instantiate the client.
$s3 = S3Client::factory();

// Copy an object and add server-side encryption.
```

For a working sample of how to copy an object, see Copy an Object Using the AWS SDK for PHP (p. 218).

#### **Related Resources**

- AWS SDK for PHP for Amazon S3 Aws\S3\S3Client Class
- AWS SDK for PHP for Amazon S3 Aws\S3\S3Client::factory() Method
- AWS SDK for PHP for Amazon S3 Aws\S3\S3Client::copyObject() Method
- AWS SDK for PHP for Amazon S3 Aws\S3\S3Client::createMultipartUpload() Method
- AWS SDK for PHP for Amazon S3 Aws\S3\S3Client::headObject() Method
- AWS SDK for PHP for Amazon S3 Aws\S3\S3Client::putObject() Method
- Aws\S3\Model\MultipartUpload\UploadBuilder:setOption() Method
- AWS SDK for PHP for Amazon S3
- · AWS SDK for PHP Documentation

### Specifying Server-Side Encryption Using the AWS SDK for Ruby

When using the AWS SDK for Ruby to upload an object, you can specify that the object be stored at rest encrypted by specifying an options hash <code>server\_side\_encryption</code> in the <code>#write</code> instance method. When you read the object back, it is automatically decrypted.

The following Ruby script sample demonstrates how to specify that a file uploaded to Amazon S3 be encrypted at rest.

```
# Upload a file and set server-side encryption.
key_name = File.basename(file_name)
s3.buckets[bucket_name].objects[key_name].write(:file =>
file_name, :server_side_encryption => :aes256)
```

For a working sample that shows how to upload an object, see Upload an Object Using the AWS SDK for Ruby (p. 163).

#### **Determining the Encryption Algorithm Used**

To check the encryption algorithm that is used for encrypting an object data at rest, use the #server\_side\_encryption method of the S3Object instance. The following code sample demonstrates how to determine the encryption state of an existing object.

```
# Determine server-side encryption of an object.
enc = s3.buckets[bucket_name].objects[key_name].server_side_encryption
enc_state = (enc != nil) ? enc : "not set"
puts "Encryption of #{key_name} is #{enc_state}."
```

If server-side encryption is not used for the object that is stored in Amazon S3, the method returns null.

### Changing Server-Side Encryption of an Existing Object (Copy Operation)

To change the encryption state of an existing object, make a copy of the object and delete the source object. The Ruby API s30bject class has #copy\_from and #copy\_to methods that you can use to copy objects. Note that, by default, the copy methods will not encrypt the target, unless you explicitly request server-side encryption. You can request the encryption of the target object by specifying the server\_side\_encryption value in the options hash argument as shown in the following Ruby code sample. The code sample demonstrates how to use the #copy\_to method.

```
# Upload a file and set server-side encryption.
bucket1 = s3.buckets[source_bucket]
bucket2 = s3.buckets[target_bucket]
obj1 = bucket1.objects[source_key]
obj2 = bucket2.objects[target_key]
obj1.copy_to(obj2, :server_side_encryption => :aes256)
```

For a working sample of how to copy an object, see Copy an Object Using the AWS SDK for Ruby (p. 221).

### Specifying Server-Side Encryption Using the REST API

At the time of object creation—that is, when you are uploading a new object or making a copy of an existing object—you can specify if you want Amazon S3 to encrypt your data by adding the x-amz-server-side-encryption header to the request. Set the value of the header to the encryption algorithm AES256 that Amazon S3 supports. Amazon S3 confirms that your object is stored using server-side encryption by returning the response header x-amz-server-side-encryption.

The following REST upload APIs accept the x-amz-server-side-encryption request header.

- PUT Object
- PUT Object Copy
- POST Object
- Initiate Multipart Upload

When uploading large objects using the multipart upload API, you can specify server-side encryption by adding the x-amz-server-side-encryption header to the Initiate Multipart Upload request. When copying an existing object, regardless of whether the source object is encrypted or not, the destination object is not encrypted unless you explicitly request server-side encryption.

The response headers of the following REST APIs return the x-amz-server-side-encryption header when an object is stored using server-side encryption.

- PUT Object
- PUT Object Copy
- POST Object
- Initiate Multipart Upload
- Upload Part
- Upload Part Copy
- · Complete Multipart Upload
- · Get Object
- Head Object

#### Note

Encryption request headers should not be sent for GET requests and HEAD requests if your object uses SSE-S3 or you'll get an HTTP 400 BadRequest error.

### **Specifying Server-Side Encryption Using the AWS Management Console**

When uploading an object using the AWS Management Console, you can specify server-side encryption. For an example of how to upload an object, go to Uploading Objects into Amazon S3.

When you copy an object using the AWS Management Console, the console copies the object as is. That is, if the copy source is encrypted, the target object will be encrypted. For an example of how to copy an object using the console, go to Copying an Object. The console also allows you to update properties of one or more objects. For example, you can select one or more objects and select server-side encryption

# Protecting Data Using Server-Side Encryption with Customer-Provided Encryption Keys (SSE-C)

Server-side encryption is about protecting data at rest. Using server-side encryption with customer-provided encryption keys (SSE-C) allows you to set your own encryption keys. With the encryption key you provide as part of your request, Amazon S3 manages both the encryption, as it writes to disks, and decryption, when you access your objects. Therefore, you don't need to maintain any code to perform data encryption and decryption. The only thing you do is manage the encryption keys you provide.

When you upload an object, Amazon S3 uses the encryption key you provide to apply AES-256 encryption to your data and removes the encryption key from memory.

### **Important**

Amazon S3 does not store the encryption key you provide. Instead, we store a randomly salted HMAC value of the encryption key in order to validate future requests. The salted HMAC value cannot be used to derive the value of the encryption key or to decrypt the contents of the encrypted object. That means, if you lose the encryption key, you lose the object.

When you retrieve an object, you must provide the same encryption key as part of your request. Amazon S3 first verifies that the encryption key you provided matches, and then decrypts the object before returning the object data to you.

The highlights of SSE-C are:

· You must use https.

#### **Important**

Amazon S3 will reject any requests made over http when using SSE-C. For security considerations, we recommend you consider any key you send erroneously using http to be compromised. You should discard the key, and rotate as appropriate.

- The ETag in the response is not the MD5 of the object data.
- You manage a mapping of which encryption key was used to encrypt which object. Amazon S3 does
  not store encryption keys. You are responsible for tracking which encryption key you provided for
  which object.
  - If your bucket is versioning-enabled, each object version you upload using this feature can have
    its own encryption key. You are responsible for tracking which encryption key was used for which
    object version.
  - Because you manage encryption keys on the client side, you manage any additional safeguards, such as key rotation, on the client side.

#### Caution

If you lose the encryption key any GET request for an object without its encryption key will fail, and you lose the object.

### **Using SSE-C**

When using server-side encryption with customer-provided encryption keys (SSE-C), you must provide encryption key information using the following request headers.

| Name                                                    | Description                                                                                                    |
|---------------------------------------------------------|----------------------------------------------------------------------------------------------------|
| x-amz-server-<br>side-encryption-<br>customer-algorithm | Use this header to specify the encryption algorithm. The header value must be "AES256".                                                                                                    |
| x-amz-server-<br>side-encryption-<br>customer-key       | Use this header to provide the 256-bit, base64-encoded encryption key for Amazon S3 to use to encrypt or decrypt your data.                                                                                                    |
| x-amz-server-<br>side-encryption-<br>customer-key-MD5   | Use this header to provide the base64-encoded 128-bit MD5 digest of the encryption key according to RFC 1321. Amazon S3 uses this header for a message integrity check to ensure the encryption key was transmitted without error. |

You can use AWS SDK wrapper libraries to add these headers to your request. If you need to, you can make the Amazon S3 REST API calls directly in your application.

#### Note

You cannot use the Amazon S3 console to upload an object and request SSE-C. You also cannot use the console to update (for example, change the storage class or add metadata) an existing object stored using SSE-C.

The following Amazon S3 APIs support these headers.

- GET operation When retrieving objects using the GET API (see GET Object), you can specify the request headers. Torrents are not supported for objects encrypted using SSE-C.
- HEAD operation To retrieve object metadata using the HEAD API (see HEAD Object), you can specify these request headers.
- PUT operation When uploading data using the PUT API (see PUT Object), you can specify these
  request headers.
- Multipart Upload When uploading large objects using the multipart upload API, you can specify
  these headers. You specify these headers in the initiate request (see Initiate Multipart Upload) and
  each subsequent part upload request (Upload Part). For each part upload request, the encryption
  information must be the same as what you provided in the initiate multipart upload request.
- POST operation When using a POST operation to upload an object (see POST Object), instead of the request headers, you provide the same information in the form fields.
- Copy operation When you copy an object (see PUT Object Copy), you have both a source object and a target object. Accordingly, you have the following to consider:
  - If you want the target object encrypted using server-side encryption with AWS-managed keys, you must provide the x-amz-server-side-encryption request header.
  - If you want the target object encrypted using SSE-C, you must provide encryption information using the three headers described in the preceding table.
  - If the source object is encrypted using SSE-C, you must provide encryption key information using the following headers so that Amazon S3 can decrypt the object for copying.

| Name                              | Description                                                                                                    |
|-----------------------------------|----------------------------------------------------------------------------------------------------|
| x-amz-copy-source<br>-server-side | Include this header to specify the algorithm Amazon S3 should use to decrypt the source object. This value must be AES256. |

| Name                                                                  | Description                                                                                                    |
|-----------------------------------------------------------------------|----------------------------------------------------------------------------------------------------|
| -encryption-<br>customer-algorithm                                    |                                                                                                    |
| x-amz-copy-source<br>-server-side<br>-encryption-<br>customer-key     | Include this header to provide the base64-encoded encryption key for Amazon S3 to use to decrypt the source object. This encryption key must be the one that you provided Amazon S3 when you created the source object; otherwise, Amazon S3 will not be able to decrypt the object. |
| x-amz-copy-<br>source-server-<br>side-encryption-<br>customer-key-MD5 | Include this header to provide the base64-encoded 128-bit MD5 digest of the encryption key according to RFC 1321.                                                                                                    |

### Presigned URL and SSE-C

You can generate a presigned URL that can be used for operations such as upload a new object, retrieve an existing object, or object metadata. Presigned URLs support the SSE-C as follows:

- When creating a presigned URL, you must specify the algorithm using the x-amz-server-side-encryption-customer-algorithm in the signature calculation.
- When using the presigned URL to upload a new object, retrieve an existing object, or retrieve only object metadata, you must provide all the encryption headers in your client application.

For more information, see the following topics:

- Specifying Server-Side Encryption with Customer-Provided Encryption Keys Using the AWS Java SDK (p. 397)
- Specifying Server-Side Encryption with Customer-Provided Encryption Keys Using the .NET SDK (p. 403)
- Specifying Server-Side Encryption with Customer-Provided Encryption Keys Using the REST API (p. 409)

## Specifying Server-Side Encryption with Customer-Provided Encryption Keys Using the AWS Java SDK

The following Java code example illustrates server-side encryption with customer-provided keys (SSE-C) (see Protecting Data Using Server-Side Encryption with Customer-Provided Encryption Keys (SSE-C) (p. 395)). The example performs the following operations; each operation shows how you specify SSE-C related headers in the request:

- **Put object** upload an object requesting server-side encryption using a customer-provided encryption key.
- **Get object** download the object that you uploaded in the previous step. The example shows that in the Get request you must provide the same encryption information that you provided at the time you uploaded the object, so that Amazon S3 can decrypt the object before returning it.
- **Get object metadata** The request shows the same encryption information that you specified when creating the object is required to retrieve the object's metadata.
- Copy object This example makes a copy of the previously uploaded object. Because the source object is stored using SSE-C, you must provide the encryption information in your copy request. By default, the object copy will not be encrypted. But in this example, you request that Amazon S3 store the object copy encrypted by using SSE-C, and therefore you must provide SSE-C encryption information for the target as well.

#### Note

This example shows how to upload an object in a single operation. When using the multipart upload API to upload large objects, you provide the same encryption information that you provide in your request, as shown in the following example. For multipart upload AWS SDK for Java examples, see Using the AWS Java SDK for Multipart Upload (High-Level API) (p. 172) and Using the AWS Java SDK for Multipart Upload (Low-Level API) (p. 177).

The AWS SDK for Java provides the SSECustomerKey class for you to add the required encryption information (see Using SSE-C (p. 396)) in your request. You are required to provide only the encryption key. The Java SDK sets the values for the MD5 digest of the encryption key and the algorithm.

For information about how to create and test a working sample, see Testing the Java Code Examples (p. 564).

```
import java.io.BufferedReader;
import java.io.File;
import java.io.IOException;
import java.io.InputStreamReader;
import java.security.NoSuchAlgorithmException;
import java.security.SecureRandom;
import javax.crypto.KeyGenerator;
import javax.crypto.SecretKey;
import com.amazonaws.AmazonClientException;
import com.amazonaws.AmazonServiceException;
import com.amazonaws.auth.profile.ProfileCredentialsProvider;
import com.amazonaws.services.s3.AmazonS3;
import com.amazonaws.services.s3.AmazonS3Client;
import com.amazonaws.services.s3.model.CopyObjectRequest;
import com.amazonaws.services.s3.model.GetObjectMetadataRequest;
import com.amazonaws.services.s3.model.GetObjectRequest;
import com.amazonaws.services.s3.model.ObjectMetadata;
import com.amazonaws.services.s3.model.PutObjectRequest;
import com.amazonaws.services.s3.model.S3Object;
import com.amazonaws.services.s3.model.S30bjectInputStream;
import com.amazonaws.services.s3.model.SSECustomerKey;
public class ServerSideEncryptionUsingClientSideEncryptionKey {
   private static String bucketName = "*** Provide bucket name ***";
   private static String keyName = "*** Provide key ***";
   private static String uploadFileName = "*** Provide file name ***";
   private static String targetKeyName = "*** provide target key ***";
   private static AmazonS3 s3client;
   public static void main(String[] args) throws IOException,
NoSuchAlgorithmException {
        s3client = new AmazonS3Client(new ProfileCredentialsProvider());
        try {
            System.out.println("Uploading a new object to S3 from a file\n");
            File file = new File(uploadFileName);
            // Create encryption key.
            SecretKey secretKey = generateSecretKey();
            SSECustomerKey sseKey = new SSECustomerKey(secretKey);
            // 1. Upload object.
            uploadObject(file, sseKey);
```

```
// 2. Download object.
           downloadObject(sseKey);
           // 3. Get object metadata (and verify AES256 encryption).
           retrieveObjectMetadata(sseKey);
           // 4. Copy object (both source and object use SSE-C).
           copyObject(sseKey);
        } catch (AmazonServiceException ase) {
           System.out.println("Caught an AmazonServiceException, which " +
                   "means your request made it " +
                   "to Amazon S3, but was rejected with an error response" +
                   " for some reason.");
           System.out.println("Error Message: " + ase.getMessage());
           System.out.println("HTTP Status Code: " + ase.getStatusCode());
           System.out.println("AWS Error Code: " + ase.getErrorCode());
                                                 " + ase.getErrorType());
           System.out.println("Error Type:
           System.out.println("Request ID:
                                                 " + ase.getRequestId());
       } catch (AmazonClientException ace) {
           System.out.println("Caught an AmazonClientException, which " +
                   "means the client encountered " +
                   "an internal error while trying to " +
                   "communicate with S3, " +
                   "such as not being able to access the network.");
           System.out.println("Error Message: " + ace.getMessage());
   }
  private static void copyObject(SSECustomerKey sseKey) {
       // Create new encryption key for target so it is saved using sse-c
       SecretKey secretKey2 = generateSecretKey();
       SSECustomerKey newSseKey = new SSECustomerKey(secretKey2);
       CopyObjectRequest copyRequest = new CopyObjectRequest(bucketName,
keyName, bucketName, targetKeyName)
               .withSourceSSECustomerKey(sseKey)
               .withDestinationSSECustomerKey(newSseKey);
       s3client.copyObject(copyRequest);
       System.out.println("Object copied");
   private static void retrieveObjectMetadata(SSECustomerKey sseKey) {
       GetObjectMetadataRequest getMetadataRequest = new
GetObjectMetadataRequest(bucketName, keyName)
               .withSSECustomerKey(sseKey);
       ObjectMetadata objectMetadata =
s3client.getObjectMetadata(getMetadataReguest);
      System.out.println("object size " +
objectMetadata.getContentLength());
      System.out.println("Metadata retrieved");
   }
  private static PutObjectRequest uploadObject(File file, SSECustomerKey
sseKey) {
       // 1. Upload Object.
```

```
PutObjectRequest putObjectRequest = new PutObjectRequest(bucketName,
keyName, file)
                .withSSECustomerKey(sseKey);
        s3client.putObject(putObjectRequest);
        System.out.println("Object uploaded");
       return putObjectRequest;
   }
   private static void downloadObject(SSECustomerKey sseKey) throws
IOException {
        // Get a range of bytes from an object.
       GetObjectRequest getObjectRequest = new GetObjectRequest(bucketName,
keyName)
                .withSSECustomerKey(sseKey);
       S30bject s30bject = s3client.get0bject(get0bjectRequest);
       System.out.println("Printing bytes retrieved.");
       displayTextInputStream(s30bject.getObjectContent());
   }
   private static void displayTextInputStream(S30bjectInputStream input)
   throws IOException {
        // Read one text line at a time and display.
       BufferedReader reader = new BufferedReader(new
InputStreamReader(input));
       while (true) {
            String line = reader.readLine();
            if (line == null) break;
                                   " + line);
            System.out.println("
        System.out.println();
   }
   private static SecretKey generateSecretKey() {
        try {
           KeyGenerator generator = KeyGenerator.getInstance("AES");
            generator.init(256, new SecureRandom());
            return generator.generateKey();
        } catch (Exception e) {
            e.printStackTrace();
            System.exit(-1);
            return null;
   }
}
```

### Other Amazon S3 Operations and SSE-C

The example in the preceding section shows how to request server-side encryption with customer-provided keys (SSE-C) in the PUT, GET, Head, and Copy operations. This section describes other APIs that support SSE-C.

To upload large objects, you can use multipart upload API (see Uploading Objects Using Multipart Upload API (p. 165)). You can use either high-level or low-level APIs to upload large objects. These APIs support encryption-related headers in the request.

- When using the high-level Transfer-Utility API, you provide the encryption-specific headers in the TransferManager (see Using the AWS Java SDK for Multipart Upload (High-Level API) (p. 172)).
- When using the low-level API, you provide encryption-related information in the initiate multipart
  upload request, followed by identical encryption information in the subsequent upload part requests.
  You do not need to provide any encryption-specific headers in your complete multipart upload
  request. For examples, see Using the AWS Java SDK for Multipart Upload (Low-Level API) (p. 177).

The following example uses TransferManager to create objects and shows how to provide SSE-C related information. The example does the following:

- Create an object using the TransferManager.upload method. In the PutObjectRequest instance, you provide encryption key information to request that Amazon S3 store the object encrypted using the customer-provided encryption key.
- Make a copy of the object by calling the TransferManager.copy method. In the CopyObjectRequest, this example requests Amazon S3 to store the object copy also encrypted using a customer-provided encryption key. Because the source object is encrypted using SSE-C, the CopyObjectRequest also provides the encryption key of the source object so Amazon S3 can decrypt the object before it can copy.

```
import java.io.File;
import java.security.SecureRandom;
import javax.crypto.KeyGenerator;
import javax.crypto.SecretKey;
import com.amazonaws.AmazonClientException;
import com.amazonaws.auth.profile.ProfileCredentialsProvider;
import com.amazonaws.services.s3.model.CopyObjectRequest;
import com.amazonaws.services.s3.model.PutObjectRequest;
import com.amazonaws.services.s3.model.SSECustomerKey;
import com.amazonaws.services.s3.transfer.Copy;
import com.amazonaws.services.s3.transfer.TransferManager;
import com.amazonaws.services.s3.transfer.Upload;
public class ServerSideEncryptionCopyObjectUsingHLwithSSEC {
   public static void main(String[] args) throws Exception {
       String existingBucketName = "*** Provide existing bucket name ***";
       String fileToUpload = "*** file path ***";
                               = "*** New object key ***";
       String keyName
       String targetKeyName = "*** Key name for object copy ***";
       TransferManager tm = new TransferManager(new
ProfileCredentialsProvider());
        // 1. first create an object from a file.
        PutObjectRequest putObjectRequest = new
 PutObjectRequest(existingBucketName, keyName, new File(fileToUpload));
        // we want object stored using SSE-C. So we create encryption key.
       SecretKey secretKey1 = generateSecretKey();
       SSECustomerKey sseCustomerEncryptionKey1 = new
 SSECustomerKey(secretKey1);
       putObjectRequest.setSSECustomerKey(sseCustomerEncryptionKey1);
       // now create object.
       //Upload upload = tm.upload(existingBucketName, keyName, new
 File(sourceFile));
```

```
Upload upload = tm.upload(putObjectRequest);
       try {
        // Or you can block and wait for the upload to finish
        upload.waitForCompletion();
        //tm.getAmazonS3Client().putObject(putObjectRequest);
        System.out.println("Object created.");
       } catch (AmazonClientException amazonClientException) {
        System.out.println("Unable to upload file, upload was aborted.");
        amazonClientException.printStackTrace();
       // 2. Now make object copy (in the same bucket). Store target using
      CopyObjectRequest copyObjectRequest = new
CopyObjectRequest(existingBucketName, keyName, existingBucketName,
targetKeyName);
       SecretKey secretKey2 = generateSecretKey();
      SSECustomerKey sseTargetObjectEncryptionKey = new
SSECustomerKey(secretKey2);
copyObjectRequest.setSourceSSECustomerKey(sseCustomerEncryptionKey1);
copyObjectRequest.setDestinationSSECustomerKey(sseTargetObjectEncryptionKey);
       // TransferManager processes all transfers asynchronously,
       // so this call will return immediately.
      Copy copy = tm.copy(copyObjectRequest);
       try {
        // Or you can block and wait for the upload to finish
        copy.waitForCompletion();
        System.out.println("Copy complete.");
       } catch (AmazonClientException amazonClientException) {
        System.out.println("Unable to upload file, upload was aborted.");
        amazonClientException.printStackTrace();
       }
  }
  private static SecretKey generateSecretKey() {
      KeyGenerator generator;
       try {
           generator = KeyGenerator.getInstance("AES");
           generator.init(256, new SecureRandom());
           return generator.generateKey();
       } catch (Exception e) {
           e.printStackTrace();
           System.exit(-1);
           return null;
      }
  }
```

## Specifying Server-Side Encryption with Customer-Provided Encryption Keys Using the .NET SDK

The following C# code example illustrates server-side encryption with customer-provided keys (SSE-C) (see Protecting Data Using Server-Side Encryption with Customer-Provided Encryption Keys (SSE-C) (p. 395)). The example performs the following operations, each operation shows how you specify SSE-C-related headers in the request:

- Put object upload an object requesting server-side encryption using customer-provided encryption keys.
- **Get object** download the object uploaded in the previous step. It shows that the request must provide the same encryption information for Amazon S3 to decrypt the object so that it can return it to you.
- **Get object metadata** The request shows that the same encryption information you specified when creating the object is required to retrieve the object metadata.
- Copy object This example makes a copy of the previously uploaded object. Because the source
  object is stored using SSE-C, you must provide encryption information in your copy request. By
  default, the object copy will not be encrypted. But in this example, you request that Amazon S3 store
  the object copy encrypted using SSE-C, and therefore you provide encryption-related information for
  the target as well.

#### Note

When using multipart upload API to upload large objects, you provide the same encryption information that you provide in your request as shown in the following example. For multipart upload .NET SDK examples, see Using the AWS .NET SDK for Multipart Upload (High-Level API) (p. 181) and Using the AWS .NET SDK for Multipart Upload (Low-Level API) (p. 190).

For information about how to create and test a working sample, see Running the Amazon S3 .NET Code Examples (p. 566).

```
using System;
using System.IO;
using System. Security. Cryptography;
using Amazon.S3;
using Amazon.S3.Model;
using Microsoft. Visual Studio. Test Tools. Unit Testing;
namespace s3.amazon.com.docsamples
{
    class SSEClientEncryptionKeyObjectOperations
        static string bucketName
                                         = "*** bucket name ***";
                                         = "*** object key name for new object
        static string keyName
        static string copyTargetKeyName = "*** copy operation target object
 key name ***";
        static IAmazonS3 client;
        public static void Main(string[] args)
            using (client = new
 AmazonS3Client(Amazon.RegionEndpoint.USWest2))
                trv
                {
                    // Create encryption key.
```

```
Aes aesEncryption = Aes.Create();
                    aesEncryption.KeySize = 256;
                    aesEncryption.GenerateKey();
                    string base64Key =
Convert.ToBase64String(aesEncryption.Key);
                    // 1. Upload object.
                    PutObjectRequest putObjectRequest =
UploadObject(base64Key);
                    // 2. Download object (and also verify content is same as
what you uploaded).
                    DownloadObject(base64Key, putObjectRequest);
                    // 3. Get object metadata (and also verify AES256
encryption).
                    GetObjectMetadata(base64Key);
                    // 4. Copy object (both source and target objects use
server-side encryption with
                    //
                          customer-provided encryption key.
                    CopyObject(aesEncryption, base64Key);
                catch (AmazonS3Exception amazonS3Exception)
                    if (amazonS3Exception.ErrorCode != null &&
(amazonS3Exception.ErrorCode.Equals("InvalidAccessKeyId")
amazonS3Exception.ErrorCode.Equals("InvalidSecurity")))
                        Console.WriteLine("Check the provided AWS
Credentials.");
                        Console.WriteLine(
                            "For service sign up go to http://aws.amazon.com/
s3");
                    }
                    else
                        Console.WriteLine(
                            "Error occurred. Message:'\{0\}' when writing an
object"
                            , amazonS3Exception.Message);
                    }
                }
            Console.WriteLine("Press any key to continue...");
            Console.ReadKey();
        }
       private static void CopyObject(Aes aesEncryption, string base64Key)
            aesEncryption.GenerateKey();
            string copyBase64Key = Convert.ToBase64String(aesEncryption.Key);
            CopyObjectRequest copyRequest = new CopyObjectRequest
                SourceBucket = bucketName,
                SourceKey = keyName,
                DestinationBucket = bucketName,
```

```
DestinationKey = copyTargetKeyName,
               // Source object encryption information.
               CopySourceServerSideEncryptionCustomerMethod =
ServerSideEncryptionCustomerMethod.AES256,
               CopySourceServerSideEncryptionCustomerProvidedKey =
base64Key,
               // Target object encryption information.
               ServerSideEncryptionCustomerMethod =
ServerSideEncryptionCustomerMethod.AES256,
               ServerSideEncryptionCustomerProvidedKey = copyBase64Key
           client.CopyObject(copyRequest);
      private static void DownloadObject(string base64Key, PutObjectRequest
putObjectRequest)
           GetObjectRequest getObjectRequest = new GetObjectRequest
               BucketName = bucketName,
               Key = keyName,
               // Provide encryption information of the object stored in S3.
               ServerSideEncryptionCustomerMethod =
ServerSideEncryptionCustomerMethod.AES256,
               ServerSideEncryptionCustomerProvidedKey = base64Key
           };
           using (GetObjectResponse getResponse =
client.GetObject(getObjectRequest))
           using (StreamReader reader = new
StreamReader(getResponse.ResponseStream))
               string content = reader.ReadToEnd();
               Assert.AreEqual(putObjectRequest.ContentBody, content);
               Assert.AreEqual(ServerSideEncryptionCustomerMethod.AES256,
getResponse.ServerSideEncryptionCustomerMethod);
       private static void GetObjectMetadata(string base64Key)
           GetObjectMetadataRequest getObjectMetadataRequest = new
GetObjectMetadataRequest
               BucketName = bucketName,
               Key = keyName,
               // Object stored in S3 is encrypted. So provide necessary
encryption information.
               ServerSideEncryptionCustomerMethod =
ServerSideEncryptionCustomerMethod.AES256,
               ServerSideEncryptionCustomerProvidedKey = base64Key
           };
           GetObjectMetadataResponse getObjectMetadataResponse =
client.GetObjectMetadata(getObjectMetadataRequest);
           Assert.AreEqual(ServerSideEncryptionCustomerMethod.AES256,
getObjectMetadataResponse.ServerSideEncryptionCustomerMethod);
```

```
private static PutObjectRequest UploadObject(string base64Key)
{
    PutObjectRequest putObjectRequest = new PutObjectRequest
    {
            BucketName = bucketName,
            Key = keyName,
            ContentBody = "sample text",
                ServerSideEncryptionCustomerMethod =

ServerSideEncryptionCustomerMethod.AES256,
            ServerSideEncryptionCustomerProvidedKey = base64Key
            };
            PutObjectResponse putObjectResponse =
client.PutObject(putObjectRequest);
            return putObjectRequest;
        }
}
```

### Other Amazon S3 Operations and SSE-C

The example in the preceding section shows how to request server-side encryption with customer-provided key (SSE-C) in the PUT, GET, Head, and Copy operations. This section describes other APIs that support SSE-C.

To upload large objects, you can use multipart upload API (see Uploading Objects Using Multipart Upload API (p. 165)). You can use either high-level or low-level APIs to upload large objects. These APIs support encryption-related headers in the request.

 When using high-level Transfer-Utility API, you provide the encryption-specific headers in the TransferUtilityUploadRequest as shown. For code examples, see Using the AWS .NET SDK for Multipart Upload (High-Level API) (p. 181).

```
TransferUtilityUploadRequest request = new TransferUtilityUploadRequest()
{
    FilePath = filePath,
    BucketName = existingBucketName,
    Key = keyName,
    // Provide encryption information.
    ServerSideEncryptionCustomerMethod =
ServerSideEncryptionCustomerMethod.AES256,
    ServerSideEncryptionCustomerProvidedKey = base64Key,
};
```

When using the low-level API, you provide encryption-related information in the initiate multipart
upload request, followed by identical encryption information in the subsequent upload part requests.
You do not need to provide any encryption-specific headers in your complete multipart upload
request. For examples, see Using the AWS .NET SDK for Multipart Upload (Low-Level API) (p. 190).

The following is a low-level multipart upload example that makes a copy of an existing large object. In the example, the object to be copied is stored in Amazon S3 using SSE-C, and you want to save the target object also using SSE-C. In the example, you do the following:

- Initiate a multipart upload request by providing an encryption key and related information.
- Provide source and target object encryption keys and related information in the CopyPartRequest.
- Obtain the size of the source object to be copied by retrieving the object metadata.
- · Upload the objects in 5 MB parts.

```
using System;
using System.Collections.Generic;
using System.Security.Cryptography;
using Amazon.S3;
using Amazon.S3.Model;
namespace s3.amazon.com.docsamples
    class SSECLowLevelMPUcopyObject
       static string existingBucketName = "*** bucket name ***";
       static string sourceKeyName
                                           = "*** key name ***";
       static string targetKeyName
                                             = "*** key name ***";
       static void Main(string[] args)
            IAmazonS3 s3Client = new
 AmazonS3Client(Amazon.RegionEndpoint.USEast1);
            List<CopyPartResponse> uploadResponses = new
List<CopyPartResponse>();
            Aes aesEncryption = Aes.Create();
            aesEncryption.KeySize = 256;
            aesEncryption.GenerateKey();
            string base64Key = Convert.ToBase64String(aesEncryption.Key);
            // 1. Initialize.
            InitiateMultipartUploadRequest initiateRequest = new
 InitiateMultipartUploadRequest
            {
               BucketName = existingBucketName,
               Key = targetKeyName,
               ServerSideEncryptionCustomerMethod =
ServerSideEncryptionCustomerMethod.AES256,
               ServerSideEncryptionCustomerProvidedKey = base64Key,
            };
            InitiateMultipartUploadResponse initResponse =
                s3Client.InitiateMultipartUpload(initiateRequest);
            // 2. Upload Parts.
            long partSize = 5 * (long)Math.Pow(2, 20); // 5 MB
            long firstByte = 0;
            long lastByte = partSize;
            try
                // First find source object size. Because object is stored
 encrypted with
                // customer provided key you need to provide encryption
 information in your request.
               GetObjectMetadataRequest getObjectMetadataRequest = new
 GetObjectMetadataRequest()
                    BucketName = existingBucketName,
                    Key = sourceKeyName,
```

```
ServerSideEncryptionCustomerMethod =
ServerSideEncryptionCustomerMethod.AES256,
                   ServerSideEncryptionCustomerProvidedKey = "***source
object encryption key ***"
               };
               GetObjectMetadataResponse getObjectMetadataResponse =
s3Client.GetObjectMetadata(getObjectMetadataRequest);
               long filePosition = 0;
               for (int i = 1; filePosition <</pre>
getObjectMetadataResponse.ContentLength; i++)
                   CopyPartRequest copyPartRequest = new CopyPartRequest
                       UploadId = initResponse.UploadId,
                       // Source.
                       SourceBucket = existingBucketName,
                       SourceKey = sourceKeyName,
                       // Source object is stored using SSE-C. Provide
encryption information.
                       CopySourceServerSideEncryptionCustomerMethod =
ServerSideEncryptionCustomerMethod.AES256,
                       CopySourceServerSideEncryptionCustomerProvidedKey =
"***source object encryption key ***",
                       FirstByte = firstByte,
                       // If the last part is smaller then our normal part
size then use the remaining size.
                       LastByte = lastByte >
getObjectMetadataResponse.ContentLength ?
                           getObjectMetadataResponse.ContentLength - 1 :
lastByte,
                       // Target.
                       DestinationBucket = existingBucketName,
                       DestinationKey = targetKeyName,
                       PartNumber = i,
                       // Ecnryption information for the target object.
                       ServerSideEncryptionCustomerMethod =
{\tt ServerSideEncryptionCustomerMethod.AES256}\,,
                       ServerSideEncryptionCustomerProvidedKey = base64Key
                   uploadResponses.Add(s3Client.CopyPart(copyPartRequest));
                   filePosition += partSize;
                   firstByte += partSize;
                   lastByte += partSize;
               // Step 3: complete.
               CompleteMultipartUploadRequest completeRequest = new
CompleteMultipartUploadRequest
                   BucketName = existingBucketName,
                   Key = targetKeyName,
                   UploadId = initResponse.UploadId,
               };
               completeRequest.AddPartETags(uploadResponses);
               CompleteMultipartUploadResponse completeUploadResponse =
```

## Specifying Server-Side Encryption with Customer-Provided Encryption Keys Using the REST API

The following Amazon S3 REST APIs support headers related to server-side encryption with customer-provided encryption keys. For more information about these headers, see Using SSE-C (p. 396).

- GET Object
- HEAD Object
- PUT Object
- PUT Object Copy
- POST Object
- · Initiate Multipart Upload
- Upload Part
- Upload Part Copy

### **Protecting Data Using Client-Side Encryption**

Client-side encryption refers to encrypting data before sending it to Amazon S3. You have the following two options for using data encryption keys:

- Use an AWS KMS-managed customer master key
- · Use a client-side master key

## Option 1: Using an AWS KMS-Managed Customer Master Key (CMK)

When using an AWS KMS-managed customer master key for client-side data encryption, you don't have to worry about providing any encryption keys to the Amazon S3 encryption client (for example, the AmazonS3EncryptionClient in the AWS SDK for Java). Instead, you provide only an AWS KMS customer master key ID (CMK ID), and the client does the rest. This is how it works:

- When uploading an object Using the CMK ID, the client first sends a request to AWS KMS for a key that it can use to encrypt your object data. In response, AWS KMS returns a randomly generated data encryption key. In fact, AWS KMS returns two versions of the data encryption key:
  - A plain text version that the client uses to encrypt the object data.
  - A cipher blob of the same data encryption key that the client uploads to Amazon S3 as object metadata.

#### Note

The client obtains a unique data encryption key for each object it uploads.

For a working example, see Example: Client-Side Encryption (Option 1: Using an AWS KMS–Managed Customer Master Key (AWS SDK for Java)) (p. 411).

• When downloading an object – The client first downloads the encrypted object from Amazon S3 along with the cipher blob version of the data encryption key stored as object metadata. The client then sends the cipher blob to AWS KMS to get the plain text version of the same, so that it can decrypt the object data.

For more information about AWS KMS, go to What is the AWS Key Management Service? in the AWS Key Management Service Developer Guide.

### **Option 2: Using a Client-Side Master Key**

This section shows how to provide your client-side master key in the client-side data encryption process.

### **Important**

Your client-side master keys and your unencrypted data are never sent to AWS; therefore, it is important that you safely manage your encryption keys. If you lose them, you won't be able to decrypt your data.

This is how it works:

- When uploading an object You provide a client-side master key to the Amazon S3 encryption client (for example, AmazonS3EncryptionClient when using the AWS SDK for Java). The client uses this master key only to encrypt the data encryption key that it generates randomly. The process works like this:
  - 1. The Amazon S3 encryption client locally generates a one-time-use symmetric key (also known as a data encryption key or data key). It uses this data key to encrypt the data of a single S3 object (for each object, the client generates a separate data key).
  - 2. The client encrypts the data encryption key using the master key you provide.
    - The client uploads the encrypted data key and its material description as part of the object metadata. The material description helps the client later determine which client-side master key to use for decryption (when you download the object, the client decrypts it).
  - 3. The client then uploads the encrypted data to Amazon S3 and also saves the encrypted data key as object metadata (x-amz-meta-x-amz-key) in Amazon S3 by default.
- When downloading an object The client first downloads the encrypted object from Amazon S3 along with the metadata. Using the material description in the metadata, the client first determines which master key to use to decrypt the encrypted data key. Using that master key, the client decrypts the data key and uses it to decrypt the object.

The client-side master key you provide can be either a symmetric key or a public/private key pair. For examples, see Examples: Client-Side Encryption (Option 2: Using a Client-Side Master Key (AWS SDK for Java)) (p. 412).

For more information, see the Client-Side Data Encryption with the AWS SDK for Java and Amazon S3 article.

The following AWS SDKs support client-side encryption:

- · AWS SDK for Java
- · AWS SDK for .NET
- AWS SDK for Ruby

# Example: Client-Side Encryption (Option 1: Using an AWS KMS-Managed Customer Master Key (AWS SDK for Java))

The following Java code example uploads an object to Amazon S3. The example uses a KMS-managed customer master key (CMK) to encrypt data on the client-side before uploading to Amazon S3. You will need the CMK ID in the code.

For more information about how client-side encryption using a KMS-managed CMK works, see Option 1: Using an AWS KMS-Managed Customer Master Key (CMK) (p. 409).

For instructions on how to create and test a working sample, see Testing the Java Code Examples (p. 564). You will need to update the code by providing your bucket name and a CMK ID.

```
import java.io.ByteArrayInputStream;
import java.util.Arrays;
import junit.framework.Assert;
import org.apache.commons.io.IOUtils;
import com.amazonaws.auth.profile.ProfileCredentialsProvider;
import com.amazonaws.regions.Region;
import com.amazonaws.regions.Regions;
import com.amazonaws.services.s3.AmazonS3EncryptionClient;
import com.amazonaws.services.s3.model.CryptoConfiguration;
import com.amazonaws.services.s3.model.KMSEncryptionMaterialsProvider;
import com.amazonaws.services.s3.model.ObjectMetadata;
import com.amazonaws.services.s3.model.PutObjectRequest;
import com.amazonaws.services.s3.model.S3Object;
public class testKMSkeyUploadObject {
   private static AmazonS3EncryptionClient encryptionClient;
   public static void main(String[] args) throws Exception {
      String bucketName = "***bucket name***";
       String objectKey = "ExampleKMSEncryptedObject";
       String kms_cmk_id = "***AWS KMS customer master key ID***";
       KMSEncryptionMaterialsProvider materialProvider = new
KMSEncryptionMaterialsProvider(kms_cmk_id);
        encryptionClient = new AmazonS3EncryptionClient(new
ProfileCredentialsProvider(), materialProvider,
                new CryptoConfiguration().withKmsRegion(Regions.US_EAST_1))
            .withRegion(Region.getRegion(Regions.US_EAST_1));
        // Upload object using the encryption client.
       byte[] plaintext = "Hello World, S3 Client-side Encryption Using
Asymmetric Master Key!"
```

# Examples: Client-Side Encryption (Option 2: Using a Client-Side Master Key (AWS SDK for Java))

This section provides code examples of client-side encryption. As described in the overview (see Protecting Data Using Client-Side Encryption (p. 409)) the client-side master key you provide can be either a symmetric key or a public/private key pair. This section provides examples of both types of master keys, symmetric master key (256-bit Advanced Encryption Standard (AES) secret key) and asymmetric master key (1024-bit RSA key pair).

### **Topics**

- Example 1: Encrypt and Upload a File Using a Client-Side Symmetric Master Key (p. 412)
- Example 2: Encrypt and Upload a File to Amazon S3 Using a Client-Side Asymmetric Master Key (p. 416)

#### **Note**

If you get a cipher encryption error message when you use the encryption API for the first time, your version of the JDK may have a Java Cryptography Extension (JCE) jurisdiction policy file that limits the maximum key length for encryption and decryption transformations to 128 bits. The AWS SDK requires a maximum key length of 256 bits. To check your maximum key length, use the getMaxAllowedKeyLength method of the javax.crypto.Cipher class. To remove the key length restriction, install the Java Cryptography Extension (JCE) Unlimited Strength Jurisdiction Policy Files at the Java SE download page.

## Example 1: Encrypt and Upload a File Using a Client-Side Symmetric Master Key

This section provides example code using the AWS SDK for Java to do the following:

- First create a 256-bit AES symmetric master key and save it to a file.
- Upload an object to Amazon S3 using an S3 encryption client that first encrypts sample data on the client-side. The example also downloads the object and verifies that the data is the same.

### **Example 1a: Creating a Symmetric Master Key**

Run this code to first generate a 256-bit AES symmetric master key for encrypted uploads to Amazon S3. The example saves the master key to a file (secret.key) in a temp directory (on Windows, it is the c:\Users\<username>\AppData\Local\Tmp folder.

For instructions on how to create and test a working sample, see Using the AWS SDK for Java (p. 563).

```
import java.io.File;
import java.io.FileInputStream;
import java.io.FileOutputStream;
import java.io.IOException;
import java.security.InvalidKeyException;
import java.security.NoSuchAlgorithmException;
import java.security.spec.InvalidKeySpecException;
import java.security.spec.X509EncodedKeySpec;
import java.util.Arrays;
import javax.crypto.KeyGenerator;
import javax.crypto.SecretKey;
import javax.crypto.spec.SecretKeySpec;
import org.junit.Assert;
public class GenerateSymmetricMasterKey {
   private static final String keyDir =
System.getProperty("java.io.tmpdir");
   private static final String keyName = "secret.key";
   public static void main(String[] args) throws Exception {
        //Generate symmetric 256 bit AES key.
        KeyGenerator symKeyGenerator = KeyGenerator.getInstance("AES");
        symKeyGenerator.init(256);
        SecretKey symKey = symKeyGenerator.generateKey();
        //Save key.
        saveSymmetricKey(keyDir, symKey);
        //Load key.
        SecretKey symKeyLoaded = loadSymmetricAESKey(keyDir, "AES");
       Assert.assertTrue(Arrays.equals(symKey.getEncoded(),
symKeyLoaded.getEncoded()));
    public static void saveSymmetricKey(String path, SecretKey secretKey)
        throws IOException {
       X509EncodedKeySpec x509EncodedKeySpec = new X509EncodedKeySpec(
                secretKey.getEncoded());
       FileOutputStream keyfos = new FileOutputStream(path + "/" + keyName);
       keyfos.write(x509EncodedKeySpec.getEncoded());
       keyfos.close();
    }
    public static SecretKey loadSymmetricAESKey(String path, String
algorithm)
        throws IOException, NoSuchAlgorithmException,
InvalidKeySpecException, InvalidKeyException{
        //Read private key from file.
        File keyFile = new File(path + "/" + keyName);
       FileInputStream keyfis = new FileInputStream(keyFile);
       byte[] encodedPrivateKey = new byte[(int)keyFile.length()];
```

```
keyfis.read(encodedPrivateKey);
keyfis.close();

//Generate secret key.
return new SecretKeySpec(encodedPrivateKey, "AES");
}
```

This code example is for demonstration purposes only. For production use, you should consult your security engineer on how to obtain or generate the client-side master key.

### Example 1b: Uploading a File to Amazon S3 Using a Symmetric Key

Run this code to encrypt sample data using a symmetric master key created by the preceding code example. The example uses an S3 encryption client to encrypt the data on the client-side and then upload it to Amazon S3.

For instructions on how to create and test a working sample, see Using the AWS SDK for Java (p. 563).

```
import java.io.ByteArrayInputStream;
import java.util.Arrays;
import java.util.Iterator;
import java.util.UUID;
import javax.crypto.SecretKey;
import org.apache.commons.io.IOUtils;
import org.joda.time.DateTime;
import org.joda.time.format.DateTimeFormat;
import org.junit.Assert;
import com.amazonaws.auth.profile.ProfileCredentialsProvider;
import com.amazonaws.services.s3.AmazonS3;
import com.amazonaws.services.s3.AmazonS3EncryptionClient;
import com.amazonaws.services.s3.model.EncryptionMaterials;
import com.amazonaws.services.s3.model.ListVersionsRequest;
import com.amazonaws.services.s3.model.ObjectListing;
import com.amazonaws.services.s3.model.ObjectMetadata;
import com.amazonaws.services.s3.model.PutObjectRequest;
import com.amazonaws.services.s3.model.S3Object;
import com.amazonaws.services.s3.model.S30bjectSummary;
import com.amazonaws.services.s3.model.S3VersionSummary;
import com.amazonaws.services.s3.model.StaticEncryptionMaterialsProvider;
import com.amazonaws.services.s3.model.VersionListing;
public class S3ClientSideEncryptionWithSymmetricMasterKey {
   private static final String masterKeyDir =
System.getProperty("java.io.tmpdir");
   private static final String bucketName = UUID.randomUUID() + "-"
            + DateTimeFormat.forPattern("yyMMdd-hhmmss").print(new
DateTime());
   private static final String objectKey = UUID.randomUUID().toString();
    public static void main(String[] args) throws Exception {
        SecretKey mySymmetricKey = GenerateSymmetricMasterKey
                .loadSymmetricAESKey(masterKeyDir, "AES");
        EncryptionMaterials encryptionMaterials = new EncryptionMaterials(
```

```
mySymmetricKey);
       AmazonS3EncryptionClient encryptionClient = new
AmazonS3EncryptionClient(
               new ProfileCredentialsProvider(),
               new StaticEncryptionMaterialsProvider(encryptionMaterials));
       // Create the bucket
       encryptionClient.createBucket(bucketName);
       // Upload object using the encryption client.
      byte[] plaintext = "Hello World, S3 Client-side Encryption Using
Asymmetric Master Key!"
               .getBytes();
       System.out.println("plaintext's length: " + plaintext.length);
       encryptionClient.putObject(new PutObjectRequest(bucketName,
objectKey,
               new ByteArrayInputStream(plaintext), new ObjectMetadata()));
       // Download the object.
       S30bject downloadedObject = encryptionClient.getObject(bucketName,
               objectKey);
       byte[] decrypted = IOUtils.toByteArray(downloadedObject
               .getObjectContent());
       // Verify same data.
       Assert.assertTrue(Arrays.equals(plaintext, decrypted));
       deleteBucketAndAllContents(encryptionClient);
   }
  private static void deleteBucketAndAllContents(AmazonS3 client) {
       System.out.println("Deleting S3 bucket: " + bucketName);
       ObjectListing objectListing = client.listObjects(bucketName);
       while (true) {
           for ( Iterator<?> iterator =
objectListing.getObjectSummaries().iterator(); iterator.hasNext(); ) {
               S3ObjectSummary objectSummary = (S3ObjectSummary)
iterator.next();
               client.deleteObject(bucketName, objectSummary.getKey());
           if (objectListing.isTruncated()) {
               objectListing = client.listNextBatchOfObjects(objectListing);
           } else {
               break;
       };
       VersionListing list = client.listVersions(new
ListVersionsRequest().withBucketName(bucketName));
       for ( Iterator<?> iterator = list.getVersionSummaries().iterator();
iterator.hasNext(); ) {
           S3VersionSummary s = (S3VersionSummary)iterator.next();
           client.deleteVersion(bucketName, s.getKey(), s.getVersionId());
       client.deleteBucket(bucketName);
   }
```

## **Example 2: Encrypt and Upload a File to Amazon S3 Using a Client-Side Asymmetric Master Key**

This section provides example code using the AWS SDK for Java to first create a 1024-bit RSA key pair. The example then uses that key pair as the client-side master key for the purpose of encrypting and upload a file.

This is how it works:

- First create a 1024-bit RSA key pair (asymmetric master key) and save it to a file.
- Upload an object to Amazon S3using an S3 encryption client that encrypts sample data on the clientside. The example also downloads the object and verifies that the data is the same.

### Example 2a: Creating a 1024-bit RSA Key Pair

Run this code to first generate a 1024-bit key pair (asymmetric master key). The example saves the master key to a file (secret.key) in a temp directory (on Windows, it is the c:\Users\<username>\AppData\Local\Tmp folder.

For instructions on how to create and test a working sample, see Using the AWS SDK for Java (p. 563).

```
import static org.junit.Assert.assertTrue;
import java.io.File;
import java.io.FileInputStream;
import java.io.FileOutputStream;
import java.io.IOException;
import java.security.KeyFactory;
import java.security.KeyPair;
import java.security.KeyPairGenerator;
import java.security.NoSuchAlgorithmException;
import java.security.PrivateKey;
import java.security.PublicKey;
import java.security.SecureRandom;
import java.security.spec.InvalidKeySpecException;
import java.security.spec.PKCS8EncodedKeySpec;
import java.security.spec.X509EncodedKeySpec;
import java.util.Arrays;
public class GenerateAsymmetricMasterKey {
   private static final String keyDir =
System.getProperty("java.io.tmpdir");
   private static final SecureRandom srand = new SecureRandom();
    public static void main(String[] args) throws Exception {
        // Generate RSA key pair of 1024 bits
       KeyPair keypair = genKeyPair("RSA", 1024);
        // Save to file system
        saveKeyPair(keyDir, keypair);
        // Loads from file system
        KeyPair loaded = loadKeyPair(keyDir, "RSA");
        // Sanity check
        assertTrue(Arrays.equals(keypair.getPublic().getEncoded(), loaded
                .getPublic().getEncoded()));
        assertTrue(Arrays.equals(keypair.getPrivate().getEncoded(), loaded
                .getPrivate().getEncoded()));
    }
```

```
public static KeyPair genKeyPair(String algorithm, int bitLength)
           throws NoSuchAlgorithmException {
      KeyPairGenerator keyGenerator =
KeyPairGenerator.getInstance(algorithm);
      keyGenerator.initialize(1024, srand);
      return keyGenerator.generateKeyPair();
   }
   public static void saveKeyPair(String dir, KeyPair keyPair)
          throws IOException {
       PrivateKey privateKey = keyPair.getPrivate();
       PublicKey publicKey = keyPair.getPublic();
      X509EncodedKeySpec x509EncodedKeySpec = new X509EncodedKeySpec(
               publicKey.getEncoded());
      FileOutputStream fos = new FileOutputStream(dir + "/public.key");
       fos.write(x509EncodedKeySpec.getEncoded());
       fos.close();
       PKCS8EncodedKeySpec pkcs8EncodedKeySpec = new PKCS8EncodedKeySpec(
               privateKey.getEncoded());
       fos = new FileOutputStream(dir + "/private.key");
       fos.write(pkcs8EncodedKeySpec.getEncoded());
       fos.close();
   public static KeyPair loadKeyPair(String path, String algorithm)
           throws IOException, NoSuchAlgorithmException,
           InvalidKeySpecException {
       // read public key from file
       File filePublicKey = new File(path + "/public.key");
       FileInputStream fis = new FileInputStream(filePublicKey);
      byte[] encodedPublicKey = new byte[(int) filePublicKey.length()];
       fis.read(encodedPublicKey);
       fis.close();
       // read private key from file
      File filePrivateKey = new File(path + "/private.key");
       fis = new FileInputStream(filePrivateKey);
      byte[] encodedPrivateKey = new byte[(int) filePrivateKey.length()];
       fis.read(encodedPrivateKey);
       fis.close();
       // Convert them into KeyPair
       KeyFactory keyFactory = KeyFactory.getInstance(algorithm);
       X509EncodedKeySpec publicKeySpec = new X509EncodedKeySpec(
               encodedPublicKey);
       PublicKey publicKey = keyFactory.generatePublic(publicKeySpec);
       PKCS8EncodedKeySpec privateKeySpec = new PKCS8EncodedKeySpec(
               encodedPrivateKey);
       PrivateKey privateKey = keyFactory.generatePrivate(privateKeySpec);
      return new KeyPair(publicKey, privateKey);
   }
```

This code example is for demonstration purposes only. For production use, you should consult your security engineer on how to obtain or generate the client-side master key.

### Example 2b: Uploading a File to Amazon S3 Using a Key Pair

Run this code to encrypt sample data using a symmetric master key created by the preceding code example. The example uses an S3 encryption client to encrypt the data on the client-side and then upload it to Amazon S3.

For instructions on how to create and test a working sample, see Using the AWS SDK for Java (p. 563).

```
import java.io.ByteArrayInputStream;
import java.io.File;
import java.security.KeyFactory;
import java.security.KeyPair;
import java.security.PrivateKey;
import java.security.PublicKey;
import java.security.spec.PKCS8EncodedKeySpec;
import java.security.spec.X509EncodedKeySpec;
import java.util.Arrays;
import java.util.Iterator;
import java.util.UUID;
import org.apache.commons.io.FileUtils;
import org.apache.commons.io.IOUtils;
import org.joda.time.DateTime;
import org.joda.time.format.DateTimeFormat;
import org.junit.Assert;
import com.amazonaws.auth.profile.ProfileCredentialsProvider;
import com.amazonaws.services.s3.AmazonS3;
import com.amazonaws.services.s3.AmazonS3EncryptionClient;
import com.amazonaws.services.s3.model.EncryptionMaterials;
import com.amazonaws.services.s3.model.ListVersionsRequest;
import com.amazonaws.services.s3.model.ObjectListing;
import com.amazonaws.services.s3.model.ObjectMetadata;
import com.amazonaws.services.s3.model.PutObjectRequest;
import com.amazonaws.services.s3.model.S3Object;
import com.amazonaws.services.s3.model.S3ObjectSummary;
import com.amazonaws.services.s3.model.S3VersionSummary;
import com.amazonaws.services.s3.model.StaticEncryptionMaterialsProvider;
import com.amazonaws.services.s3.model.VersionListing;
public class S3ClientSideEncryptionAsymmetricMasterKey {
   private static final String keyDir
System.getProperty("java.io.tmpdir");
   private static final String bucketName = UUID.randomUUID() + "-"
            + DateTimeFormat.forPattern("yyMMdd-hhmmss").print(new
DateTime());
   private static final String objectKey = UUID.randomUUID().toString();
    public static void main(String[] args) throws Exception {
        // 1. Load keys from files
        byte[] bytes = FileUtils.readFileToByteArray(new File(
                keyDir + "private.key"));
        KeyFactory kf = KeyFactory.getInstance("RSA");
        PKCS8EncodedKeySpec ks = new PKCS8EncodedKeySpec(bytes);
```

```
PrivateKey pk = kf.generatePrivate(ks);
      bytes = FileUtils.readFileToByteArray(new File(keyDir +
"public.key"));
       PublicKey publicKey = KeyFactory.getInstance("RSA").generatePublic(
               new X509EncodedKeySpec(bytes));
      KeyPair loadedKeyPair = new KeyPair(publicKey, pk);
       // 2. Construct an instance of AmazonS3EncryptionClient.
       EncryptionMaterials encryptionMaterials = new EncryptionMaterials(
               loadedKeyPair);
       AmazonS3EncryptionClient encryptionClient = new
AmazonS3EncryptionClient(
               new ProfileCredentialsProvider(),
               new StaticEncryptionMaterialsProvider(encryptionMaterials));
       // Create the bucket
       encryptionClient.createBucket(bucketName);
       // 3. Upload the object.
      byte[] plaintext = "Hello World, S3 Client-side Encryption Using
Asymmetric Master Key!"
               .getBytes();
       System.out.println("plaintext's length: " + plaintext.length);
       encryptionClient.putObject(new PutObjectRequest(bucketName,
objectKey,
               new ByteArrayInputStream(plaintext), new ObjectMetadata()));
       // 4. Download the object.
       S3Object downloadedObject = encryptionClient.getObject(bucketName,
objectKey);
      byte[] decrypted = IOUtils.toByteArray(downloadedObject
               .getObjectContent());
       Assert.assertTrue(Arrays.equals(plaintext, decrypted));
       deleteBucketAndAllContents(encryptionClient);
   }
  private static void deleteBucketAndAllContents(AmazonS3 client) {
       System.out.println("Deleting S3 bucket: " + bucketName);
       ObjectListing objectListing = client.listObjects(bucketName);
       while (true) {
           for ( Iterator<?> iterator =
objectListing.getObjectSummaries().iterator(); iterator.hasNext(); ) {
               S30bjectSummary objectSummary = (S30bjectSummary)
iterator.next();
               client.deleteObject(bucketName, objectSummary.getKey());
           if (objectListing.isTruncated()) {
               objectListing = client.listNextBatchOfObjects(objectListing);
           } else {
               break;
       };
       VersionListing list = client.listVersions(new
ListVersionsRequest().withBucketName(bucketName));
       for ( Iterator<?> iterator = list.getVersionSummaries().iterator();
iterator.hasNext(); ) {
           S3VersionSummary s = (S3VersionSummary)iterator.next();
```

### Amazon Simple Storage Service Developer Guide Reduced Redundancy Storage

```
client.deleteVersion(bucketName, s.getKey(), s.getVersionId());
}
client.deleteBucket(bucketName);
}
```

### **Using Reduced Redundancy Storage**

### **Topics**

- Setting the Storage Class of an Object You Upload (p. 421)
- Changing the Storage Class of an Object in Amazon S3 (p. 421)

Amazon S3 stores objects according to their storage class. It assigns the storage class to an object when it is written to Amazon S3. You can assign objects a specific storage class (standard or reduced redundancy) only when you write the objects to an Amazon S3 bucket or when you copy objects that are already stored in Amazon S3. Standard is the default storage class. For information about storage classes, see Object Key and Metadata (p. 99).

In order to reduce storage costs, you can use reduced redundancy storage for noncritical, reproducible data at lower levels of redundancy than Amazon S3 provides with standard storage. The lower level of redundancy results in less durability and availability, but in many cases, the lower costs can make reduced redundancy storage an acceptable storage solution. For example, it can be a cost-effective solution for sharing media content that is durably stored elsewhere. It can also make sense if you are storing thumbnails and other resized images that can be easily reproduced from an original image.

Reduced redundancy storage is designed to provide 99.99% durability of objects over a given year. This durability level corresponds to an average annual expected loss of 0.01% of objects. For example, if you store 10,000 objects using the RRS option, you can, on average, expect to incur an annual loss of a single object per year (0.01% of 10,000 objects).

#### Note

This annual loss represents an expected average and does not guarantee the loss of less than 0.01% of objects in a given year.

Reduced redundancy storage stores objects on multiple devices across multiple facilities, providing 400 times the durability of a typical disk drive, but it does not replicate objects as many times as Amazon S3 standard storage. In addition, reduced redundancy storage is designed to sustain the loss of data in a single facility.

If an object in reduced redundancy storage has been lost, Amazon S3 will return a 405 error on requests made to that object. Amazon S3 also offers notifications for reduced redundancy storage object loss: you can configure your bucket so that when Amazon S3 detects the loss of an RRS object, a notification will be sent through Amazon Simple Notification Service (Amazon SNS). You can then replace the lost object. To enable notifications, you can use the Amazon S3 console to set the **Notifications** property of your bucket.

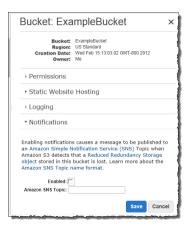

Latency and throughput for reduced redundancy storage are the same as for standard storage. For more information about cost considerations, see Amazon S3 Pricing.

# Setting the Storage Class of an Object You Upload

To set the storage class of an object you upload to RRS, you set x-amz-storage-class to REDUCED\_REDUNDANCY in a PUT request.

### How to Set the Storage Class of an Object You're Uploading to RRS

• Create a PUT Object request setting the x-amz-storage-class request header to REDUCED\_REDUNDANCY.

You must have the correct permissions on the bucket to perform the PUT operation. The default value for the storage class is STANDARD (for regular Amazon S3 storage).

The following example sets the storage class of my-image.jpg to RRS.

```
PUT /my-image.jpg HTTP/1.1
Host: myBucket.s3.amazonaws.com
Date: Wed, 12 Oct 2009 17:50:00 GMT
Authorization: AWS AKIAIOSFODNN7EXAMPLE:xQE0diMbLRepdf3YB+FIEXAMPLE=
Content-Type: image/jpeg
Content-Length: 11434
Expect: 100-continue
x-amz-storage-class: REDUCED_REDUNDANCY
```

# Changing the Storage Class of an Object in Amazon S3

#### **Topics**

• Return Code for Lost Data (p. 423)

You can also change the storage class of an object that is already stored in Amazon S3 by copying it to the same key name in the same bucket. To do that, you use the following request headers in a PUT Object copy request:

### Amazon Simple Storage Service Developer Guide Changing the Storage Class of an Object in Amazon S3

- x-amz-metadata-directive set to COPY
- x-amz-storage-class Set to STANDARD, STANDARD\_IA, or REDUCED\_REDUNDANCY

#### **Important**

To optimize the execution of the copy request, do not change any of the other metadata in the PUT Object copy request. If you need to change metadata other than the storage class, set x-amz-metadata-directive to REPLACE for better performance.

#### How to Rewrite the Storage Class of an Object in Amazon S3

• Create a PUT Object copy request and set the x-amz-storage-class request header to REDUCED\_REDUNDANCY (for RRS) or STANDARD (for regular Amazon S3 storage) or STANDARD\_IA (for Standard-Infrequent Access), and make the target name the same as the source name.

You must have the correct permissions on the bucket to perform the copy operation.

The following example sets the storage class of my-image.jpg to RRS.

```
PUT /my-image.jpg HTTP/1.1

Host: bucket.s3.amazonaws.com

Date: Wed, 28 Oct 2009 22:32:00 GMT

x-amz-copy-source: /bucket/my-image.jpg

Authorization: AWS AKIAIOSFODNN7EXAMPLE:0RQf4/cRonhpaBX5sCYVf1bNRuU=
x-amz-storage-class: REDUCED_REDUNDANCY
x-amz-metadata-directive: COPY
```

The following example sets the storage class of my-image.jpg to Standard.

```
PUT /my-image.jpg HTTP/1.1
Host: bucket.s3.amazonaws.com
Date: Wed, 28 Oct 2009 22:32:00 GMT
x-amz-copy-source: /bucket/my-image.jpg
Authorization: AWS AKIAIOSFODNN7EXAMPLE:0RQf4/cRonhpaBX5sCYVf1bNRuU=
x-amz-storage-class: STANDARD
x-amz-metadata-directive: COPY
```

The following example sets the storage class of my-image.jpg to Standard-Infrequent Access.

```
PUT /my-image.jpg HTTP/1.1
Host: bucket.s3.amazonaws.com
Date: Sat, 30 Apr 2016 23:29:37 GMT
x-amz-copy-source: /bucket/my-image.jpg
Authorization: AWS AKIAIOSFODNN7EXAMPLE:0RQf4/cRonhpaBX5sCYVf1bNRuU=
x-amz-storage-class: STANDARD_IA
x-amz-metadata-directive: COPY
```

#### Note

If you copy an object and fail to include the x-amz-storage-class request header, the storage class of the target object defaults to STANDARD.

It is not possible to change the storage class of a specific version of an object. When you copy it, Amazon S3 gives it a new version ID.

#### Note

When an object is written in a copy request, the entire object is rewritten in order to apply the new storage class.

For more information about versioning, see Using Versioning (p. 423).

### **Return Code for Lost Data**

If Amazon S3 detects that an object has been lost, any subsequent GET, or HEAD operations, or PUT Object copy operation that uses the lost object as the source object, will result in a 405 Method Not Allowed error. Once an object is marked lost, Amazon S3 will never be able to recover the object. In this situation, you can either delete the key, or upload a copy of the object.

### **Using Versioning**

Versioning is a means of keeping multiple variants of an object in the same bucket. You can use versioning to preserve, retrieve, and restore every version of every object stored in your Amazon S3 bucket. With versioning, you can easily recover from both unintended user actions and application failures.

In one bucket, for example, you can have two objects with the same key, but different version IDs, such as photo.gif (version 111111) and photo.gif (version 121212).

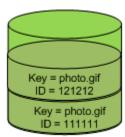

Versioning Enabled

Versioning-enabled buckets enable you to recover objects from accidental deletion or overwrite. For example:

- If you delete an object, instead of removing it permanently, Amazon S3 inserts a delete marker, which becomes the current object version. You can always restore the previous version. For more information, see Deleting Object Versions (p. 437).
- If you overwrite an object, it results in a new object version in the bucket. You can always restore the previous version.

### **Important**

If you have an object expiration lifecycle policy in your non-versioned bucket and you want to maintain the same permanent delete behavior when you enable versioning, you must add a noncurrent expiration policy. The noncurrent expiration lifecycle policy will manage the deletes of the noncurrent object versions in the version-enabled bucket. (A version-enabled bucket maintains one current and zero or more noncurrent object versions.) For more information, see Lifecycle Configuration for a Bucket with Versioning in the Amazon Simple Storage Service Console User Guide.

Buckets can be in one of three states: unversioned (the default), versioning-enabled, or versioning-suspended.

# Amazon Simple Storage Service Developer Guide How to Configure Versioning on a Bucket

#### **Important**

Once you version-enable a bucket, it can never return to an unversioned state. You can, however, suspend versioning on that bucket.

The versioning state applies to all (never some) of the objects in that bucket. The first time you enable a bucket for versioning, objects in it are thereafter always versioned and given a unique version ID. Note the following:

- Objects stored in your bucket before you set the versioning state have a version ID of null.
   When you enable versioning, existing objects in your bucket do not change. What changes is how Amazon S3 handles the objects in future requests. For more information, see Managing Objects in a Versioning-Enabled Bucket (p. 428).
- The bucket owner (or any user with appropriate permissions) can suspend versioning to stop accruing object versions. When you suspend versioning, existing objects in your bucket do not change. What changes is how Amazon S3 handles objects in future requests. For more information, see Managing Objects in a Versioning-Suspended Bucket (p. 444).

# How to Configure Versioning on a Bucket

You can configure bucket versioning using any of the following methods:

- · Configure versioning using the Amazon S3 console.
- · Configure versioning programmatically using the AWS SDKs

Both the console and the SDKs call the REST API Amazon S3 provides to manage versioning.

#### Note

If you need to, you can also make the Amazon S3 REST API calls directly from your code. However, this can be cumbersome because it requires you to write code to authenticate your requests.

Each bucket you create has a *versioning* subresource (see Bucket Configuration Options (p. 61)) associated with it. By default, your bucket is unversioned, and accordingly the versioning subresource stores empty versioning configuration.

```
$$ \ensuremath{<} \text{VersioningConfiguration xmlns="http://s3.amazonaws.com/doc/2006-03-01/"> \ensuremath{<} \text{VersioningConfiguration>}
```

To enable versioning, you send a request to Amazon S3 with a versioning configuration that includes a status.

To suspend versioning, you set the status value to Suspended.

The bucket owner, an AWS account that created the bucket (root account), and authorized users can configure the versioning state of a bucket. For more information about permissions, see Managing Access Permissions to Your Amazon S3 Resources (p. 266).

For an example of configuring versioning, see Examples of Enabling Bucket Versioning (p. 426).

# **MFA** Delete

You can optionally add another layer of security by configuring a bucket to enable MFA (Multi-Factor Authentication) Delete, which requires additional authentication for either of the following operations.

- · Change the versioning state of your bucket
- · Permanently delete an object version

MFA Delete requires two forms of authentication together:

- · Your security credentials
- The concatenation of a valid serial number, a space, and the six-digit code displayed on an approved authentication device

MFA Delete thus provides added security in the event, for example, your security credentials are compromised.

To enable or disable MFA delete, you use the same API that you use to configure versioning on a bucket. Amazon S3 stores the MFA Delete configuration in the same *versioning* subresource that stores the bucket's versioning status.

```
<VersioningConfiguration xmlns="http://s3.amazonaws.com/doc/2006-03-01/">
    <Status>VersioningState</Status>
    <MfaDelete>MfaDeleteState</MfaDelete>
    </VersioningConfiguration>
```

To use MFA Delete, you can use either a hardware or virtual MFA device to generate an authentication code. The following example shows a generated authentication code displayed on a hardware device.

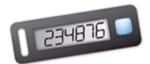

#### **Note**

MFA Delete and MFA-protected API access are features intended to provide protection for different scenarios. You configure MFA Delete on a bucket to ensure that data in your bucket cannot be accidentally deleted. MFA-protected API access is used to enforce another authentication factor (MFA code) when accessing sensitive Amazon S3 resources. You can require any operations against these Amazon S3 resources be done with temporary credentials created using MFA. For an example, see Adding a Bucket Policy to Require MFA Authentication (p. 339).

For more information on how to purchase and activate an authentication device, see <a href="http://aws.amazon.com/iam/details/mfa/">http://aws.amazon.com/iam/details/mfa/</a>.

#### Note

The bucket owner, the AWS account that created the bucket (root account), and all authorized IAM users can enable versioning, but only the bucket owner (root account) can enable MFA delete.

# **Related Topics**

For more information, see the following topics:

Examples of Enabling Bucket Versioning (p. 426)

# Amazon Simple Storage Service Developer Guide Examples

Managing Objects in a Versioning-Enabled Bucket (p. 428)

Managing Objects in a Versioning-Suspended Bucket (p. 444)

# **Examples of Enabling Bucket Versioning**

#### **Topics**

- Using the Amazon S3 Console (p. 426)
- Using the AWS SDK for Java (p. 426)
- Using the AWS SDK for .NET (p. 427)
- Using Other AWS SDKs (p. 428)

This section provides examples of enabling versioning on a bucket. The examples first enable versioning on a bucket and then retrieve versioning status. For an introduction, see Using Versioning (p. 423).

# **Using the Amazon S3 Console**

For more information about enabling versioning on a bucket using the Amazon S3 console, see Enable Versioning in the Amazon Simple Storage Service Console User Guide.

# Using the AWS SDK for Java

For instructions on how to create and test a working sample, see Testing the Java Code Examples (p. 564).

```
import java.io.IOException;
import com.amazonaws.auth.profile.ProfileCredentialsProvider;
import com.amazonaws.regions.Region;
import com.amazonaws.regions.Regions;
import com.amazonaws.services.s3.AmazonS3Client;
import com.amazonaws.services.s3.model.AmazonS3Exception;
import com.amazonaws.services.s3.model.BucketVersioningConfiguration;
import
com.amazonaws.services.s3.model.SetBucketVersioningConfigurationRequest;
public class BucketVersioningConfigurationExample {
   public static String bucketName = "*** bucket name ***";
   public static AmazonS3Client s3Client;
   public static void main(String[] args) throws IOException {
        s3Client = new AmazonS3Client(new ProfileCredentialsProvider());
       s3Client.setRegion(Region.getRegion(Regions.US_EAST_1));
        try {
            // 1. Enable versioning on the bucket.
        BucketVersioningConfiguration configuration =
           new BucketVersioningConfiguration().withStatus("Enabled");
  SetBucketVersioningConfigurationRequest
setBucketVersioningConfigurationRequest =
    new SetBucketVersioningConfigurationRequest(bucketName,configuration);
s3Client.setBucketVersioningConfiguration(setBucketVersioningConfigurationRequest);
```

# Amazon Simple Storage Service Developer Guide Examples

# Using the AWS SDK for .NET

For information about how to create and test a working sample, see Running the Amazon S3 .NET Code Examples (p. 566).

```
using System;
using Amazon.S3;
using Amazon.S3.Model;
namespace s3.amazon.com.docsamples
    class BucketVersioningConfiguration
        static string bucketName = "*** bucket name ***";
        public static void Main(string[] args)
            using (var client = new
AmazonS3Client(Amazon.RegionEndpoint.USEast1))
                try
                    EnableVersioningOnBucket(client);
                    string bucketVersioningStatus =
RetrieveBucketVersioningConfiguration(client);
                catch (AmazonS3Exception amazonS3Exception)
                    if (amazonS3Exception.ErrorCode != null &&
 (amazonS3Exception.ErrorCode.Equals("InvalidAccessKeyId")
amazonS3Exception.ErrorCode.Equals("InvalidSecurity")))
                        Console.WriteLine("Check the provided AWS
Credentials.");
                        Console.WriteLine(
                        "To sign up for service, go to http://aws.amazon.com/
s3");
                    }
```

```
else
                       Console.WriteLine(
                        "Error occurred. Message: '{0}' when listing
objects",
                        amazonS3Exception.Message);
               }
           Console.WriteLine("Press any key to continue...");
           Console.ReadKey();
       static void EnableVersioningOnBucket(IAmazonS3 client)
               PutBucketVersioningRequest request = new
PutBucketVersioningRequest
                   BucketName = bucketName,
                   VersioningConfig = new S3BucketVersioningConfig
                       Status = VersionStatus.Enabled
               };
               PutBucketVersioningResponse response =
client.PutBucketVersioning(request);
       static string RetrieveBucketVersioningConfiguration(IAmazonS3 client)
               GetBucketVersioningRequest request = new
GetBucketVersioningRequest
                   BucketName = bucketName
               GetBucketVersioningResponse response =
client.GetBucketVersioning(request);
               return response. VersioningConfig. Status;
   }
```

# **Using Other AWS SDKs**

For information about using other AWS SDKs, see Sample Code and Libraries.

# Managing Objects in a Versioning-Enabled Bucket

#### **Topics**

Adding Objects to Versioning-Enabled Buckets (p. 429)

- Listing Objects in a Versioning-Enabled Bucket (p. 430)
- Retrieving Object Versions (p. 435)
- Deleting Object Versions (p. 437)
- Transitioning Object Versions (p. 442)
- Restoring Previous Versions (p. 442)
- Versioned Object Permissions (p. 443)

Objects stored in your bucket before you set the versioning state have a version ID of null. When you enable versioning, existing objects in your bucket do not change. What changes is how Amazon S3 handles the objects in future requests. The topics in this section explain various object operations in a versioning-enabled bucket.

# **Adding Objects to Versioning-Enabled Buckets**

#### **Topics**

- Using the Console (p. 429)
- Using the AWS SDKs (p. 429)
- Using the REST API (p. 430)

Once you enable versioning on a bucket, Amazon S3 automatically adds a unique version ID to every object stored (using PUT, POST, or COPY) in the bucket.

The following figure shows that Amazon S3 adds a unique version ID to an object when it is added to a versioning-enabled bucket.

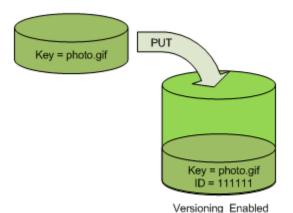

# **Using the Console**

For instructions, see Uploading Objects into Amazon S3 in the Amazon Simple Storage Service Console User Guide.

# **Using the AWS SDKs**

For examples of uploading objects using the AWS SDKs for Java, .NET, and PHP, see Uploading Objects (p. 157). The examples for uploading objects in nonversioned and versioning-enabled buckets are the same, although in the case of versioning-enabled buckets, Amazon S3 assigns a version number. Otherwise, the version number is null.

For information about using other AWS SDKs, see Sample Code and Libraries.

# Using the REST API

# Adding Objects to Versioning-Enabled Buckets

- 1 Enable versioning on a bucket using a PUT Bucket versioning request. For more information, see PUT Bucket versioning.
- 2 Send a PUT, POST, or COPY request to store an object in the bucket.

When you add an object to a versioning-enabled bucket, Amazon S3 returns the version ID of the object in the x-amz-versionid response header, for example:

x-amz-version-id: 3/L4kqtJlcpXroDTDmJ+rmSpXd3dIbrHY

#### Note

Normal Amazon S3 rates apply for every version of an object stored and transferred. Each version of an object is the entire object; it is not just a diff from the previous version. Thus, if you have three versions of an object stored, you are charged for three objects.

#### Note

The version ID values that Amazon S3 assigns are URL safe (can be included as part of a URI).

# **Listing Objects in a Versioning-Enabled Bucket**

#### **Topics**

- Using the Console (p. 430)
- Using the AWS SDKs (p. 430)
- Using the REST API (p. 433)

This section provides an example of listing object versions from a versioning-enabled bucket. Amazon S3 stores object version information in the *versions* subresource (see Bucket Configuration Options (p. 61)) associated with the bucket.

# **Using the Console**

If your bucket is versioning-enabled, the console provides buttons for you to optionally show or hide object versions. If you hide object versions, the console shows only the list of the latest object versions.

# **Using the AWS SDKs**

The code examples in this section retrieve an object listing from a version-enabled bucket. Each request returns up to 1000 versions. If you have more, you will need to send a series of requests to retrieve a list of all versions. To illustrate how pagination works, the code examples limit the response to two object versions. If there are more than two object versions in the bucket, the response returns the IsTruncated element with the value "true" and also includes the NextKeyMarker and NextVersionIdMarker elements whose values you can use to retrieve the next set of object keys. The code example includes these values in the subsequent request to retrieve the next set of objects.

For information about using other AWS SDKs, see Sample Code and Libraries.

# **Using the AWS SDK for Java**

For information about how to create and test a working sample, see Testing the Java Code Examples (p. 564).

import java.io.IOException;

```
import com.amazonaws.AmazonClientException;
import com.amazonaws.AmazonServiceException;
import com.amazonaws.auth.profile.ProfileCredentialsProvider;
import com.amazonaws.services.s3.AmazonS3;
import com.amazonaws.services.s3.AmazonS3Client;
import com.amazonaws.services.s3.model.ListVersionsRequest;
import com.amazonaws.services.s3.model.S3VersionSummary;
import com.amazonaws.services.s3.model.VersionListing;
public class ListKeysVersionEnabledBucket {
private static String bucketName = "*** bucket name ***";
public static void main(String[] args) throws IOException {
       AmazonS3 s3client = new AmazonS3Client(new
ProfileCredentialsProvider());
       try {
           System.out.println("Listing objects");
           ListVersionsRequest request = new ListVersionsRequest()
                .withBucketName(bucketName)
                .withMaxResults(2);
               // you can specify .withPrefix to obtain version list for a
specific object or objects with
                // the specified key prefix.
           VersionListing versionListing;
           do {
                versionListing = s3client.listVersions(request);
               for (S3VersionSummary objectSummary :
                versionListing.getVersionSummaries()) {
                    System.out.println(" - " + objectSummary.getKey() + " "
                            "(size = " + objectSummary.getSize() + ")" +
                      "(versionID= " + objectSummary.getVersionId() + ")");
                }
               request.setKeyMarker(versionListing.getNextKeyMarker());
request.setVersionIdMarker(versionListing.getNextVersionIdMarker());
            } while (versionListing.isTruncated());
         } catch (AmazonServiceException ase) {
           System.out.println("Caught an AmazonServiceException, " +
              "which means your request made it " +
                    "to Amazon S3, but was rejected with an error response "
                    "for some reason.");
           System.out.println("Error Message:
                                                  " + ase.getMessage());
           System.out.println("HTTP Status Code: " + ase.getStatusCode());
           System.out.println("AWS Error Code:
                                                  " + ase.getErrorCode());
           System.out.println("Error Type:
                                                  " + ase.getErrorType());
           System.out.println("Request ID:
                                                  " + ase.getRequestId());
       } catch (AmazonClientException ace) {
           System.out.println("Caught an AmazonClientException, " +
              "which means the client encountered " +
                    "an internal error while trying to communicate" +
                    " with S3, " +
                    "such as not being able to access the network.");
            System.out.println("Error Message: " + ace.getMessage());
```

```
}
}
```

# Using the AWS SDK for .NET

For information about how to create and test a working sample, see Running the Amazon S3 .NET Code Examples (p. 566).

```
using System;
using Amazon.S3;
using Amazon.S3.Model;
namespace s3.amazon.com.docsamples
    class ListObjectsVersioningEnabledBucket
        static string bucketName = "*** bucket name ***";
        public static void Main(string[] args)
            using (var client = new
 AmazonS3Client(Amazon.RegionEndpoint.USEast1))
                Console.WriteLine("Listing objects stored in a bucket");
                GetObjectListWithAllVersions(client);
            Console.WriteLine("Press any key to continue...");
            Console.ReadKey();
        static void GetObjectListWithAllVersions(IAmazonS3 client)
            try
            {
                ListVersionsRequest request = new ListVersionsRequest()
                    BucketName = bucketName,
                    // You can optionally specify key name prefix in the
 request
                    // if you want list of object versions of a specific
 object.
                    \ensuremath{//} For this example we limit response to return list of 2
 versions.
                    MaxKeys = 2
                };
                do
                {
                    ListVersionsResponse response =
 client.ListVersions(request);
                    // Process response.
                    foreach (S3ObjectVersion entry in response.Versions)
                        Console.WriteLine("key = {0} size = {1}",
                            entry.Key, entry.Size);
```

```
// If response is truncated, set the marker to get the
next
                    // set of keys.
                    if (response.IsTruncated)
                        request.KeyMarker = response.NextKeyMarker;
                        request.VersionIdMarker =
response.NextVersionIdMarker;
                    }
                    else
                        request = null;
                } while (request != null);
            catch (AmazonS3Exception amazonS3Exception)
                if (amazonS3Exception.ErrorCode != null &&
                    (amazonS3Exception.ErrorCode.Equals("InvalidAccessKeyId")
                    amazonS3Exception.ErrorCode.Equals("InvalidSecurity")))
                    Console.WriteLine("Check the provided AWS Credentials.");
                    Console.WriteLine(
                    "To sign up for service, go to http://aws.amazon.com/
s3");
                }
                else
                    Console.WriteLine(
                     "Error occurred. Message: '{0}' when listing objects",
                     amazonS3Exception.Message);
            }
        }
   }
```

# **Using the REST API**

To list all of the versions of all of the objects in a bucket, you use the <code>versions</code> subresource in a <code>GET Bucket</code> request. Amazon S3 can retrieve only a maximum of 1000 objects, and each object version counts fully as an object. Therefore, if a bucket contains two keys (e.g., <code>photo.gif</code> and <code>picture.jpg</code>), and the first key has 990 versions and the second key has 400 versions; a single request would retrieve all 990 versions of <code>photo.gif</code> and only the most recent 10 versions of <code>picture.jpg</code>.

Amazon S3 returns object versions in the order in which they were stored, with the most recently stored returned first.

# To list all object versions in a bucket

• In a GET Bucket request, include the versions sub-resource.

```
GET /?versions HTTP/1.1
```

## Amazon Simple Storage Service Developer Guide Managing Objects in a Versioning-Enabled Bucket

```
Host: bucketName.s3.amazonaws.com
Date: Wed, 28 Oct 2009 22:32:00 +0000
Authorization: AWS AKIAIOSFODNN7EXAMPLE:0RQf4/cRonhpaBX5sCYVf1bNRuU=
```

#### Retrieving a Subset of Objects in a Bucket

This section discusses the following two example scenarios:

- You want to retrieve a subset of all object versions in a bucket, for example, retrieve all versions of a specific object.
- The number of object versions in the response exceeds the value for max-key (1000 by default), so that you have to submit a second request to retrieve the remaining object versions.

To retrieve a subset of object versions, you use the request parameters for GET Bucket. For more information, see GET Bucket.

## **Example 1: Retrieving All Versions of Only a Specific Object**

You can retrieve all versions of an object using the *versions* subresource and the *prefix* request parameter using the following process. For more information about *prefix*, see GET Bucket.

#### Retrieving All Versions of a Key

- 1 Set the *prefix* parameter to the key of the object you want to retrieve.
- 2 Send a GET Bucket request using the *versions* subresource and *prefix*.

  GET /?versions&prefix=objectName HTTP/1.1

## **Example Retrieving Objects Using a Prefix**

The following example retrieves objects whose key is or begins with myObject.

```
GET /?versions&prefix=myObject HTTP/1.1
Host: bucket.s3.amazonaws.com
Date: Wed, 28 Oct 2009 22:32:00 GMT
Authorization: AWS AKIAIOSFODNN7EXAMPLE:0RQf4/cRonhpaBX5sCYVf1bNRuU=
```

You can use the other request parameters to retrieve a subset of all versions of the object. For more information, see GET Bucket.

#### Example 2: Retrieving a Listing of Additional Objects if the Response Is Truncated

If the number of objects that could be returned in a GET request exceeds the value of <code>max-keys</code>, the response contains <code><isTruncated>true</isTruncated></code>, and includes the first key (in <code>NextKeyMarker</code>) and the first version ID (in <code>NextVersionIdMarker</code>) that satisfy the request, but were not returned. You use those returned values as the starting position in a subsequent request to retrieve the additional objects that satisfy the <code>GET</code> request.

Use the following process to retrieve additional objects that satisfy the original GET Bucket versions request from a bucket. For more information about key-marker, version-id-marker, version-id-marker, version-

#### Retrieving Additional Responses that Satisfy the Original GET Request

| 1 | Set the value of $key$ -marker to the key returned in $NextKeyMarker$ in the previous response. |
|---|-------------------------------------------------------------------------------------------------|
|   |                                                                                                 |

| 2 | Set the value of $version-id-marker$ to the version ID returned in $NextVersionIdMarker$ in the previous response. |  |
|---|----------------------------------------------------------------------------------------------------|--|
| 3 | Send a GET Bucket versions request using key-marker and version-id-marker.                                         |  |

# Example Retrieving Objects Starting with a Specified Key and Version ID

```
GET /?versions&key-marker=myObject&version-id-marker=298459348571 HTTP/1.1
Host: bucket.s3.amazonaws.com
Date: Wed, 28 Oct 2009 22:32:00 GMT
Authorization: AWS AKIAIOSFODNN7EXAMPLE:ORQf4/cRonhpaBX5sCYVf1bNRuU=
```

# **Retrieving Object Versions**

A simple GET request retrieves the current version of an object. The following figure shows how GET returns the current version of the object, photo.gif.

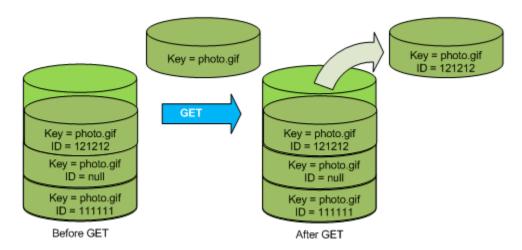

To retrieve a specific version, you have to specify its version ID. The following figure shows that a GET versionId request retrieves the specified version of the object (not necessarily the current one).

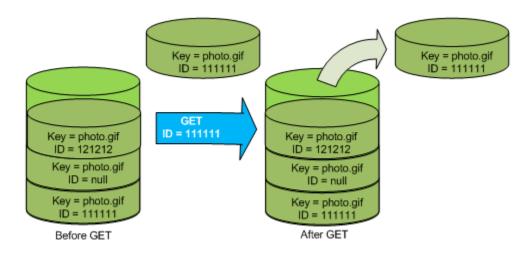

# **Using the Console**

For instructions see, Downloading an Object in the Amazon Simple Storage Service Console User Guide. You will need to click the **Show** button in the console to list all object versions.

# **Using the AWS SDKs**

For examples of uploading objects using AWS SDKs for Java, .NET, and PHP, see Getting Objects (p. 143). The examples for uploading objects in a nonversioned and versioning-enabled buckets are the same, although in the case of versioning-enabled buckets, Amazon S3 assigns a version number. Otherwise, the version number is null.

For information about using other AWS SDKs, see Sample Code and Libraries.

# **Using REST**

## To retrieve a specific object version

- 1. Set *versionId* to the ID of the version of the object you want to retrieve.
- 2. Send a GET Object versionId request.

#### **Example Retrieving a Versioned Object**

The following request retrieves version L4kqtJlcpXroDTDmpUMLUo of my-image.jpg.

```
GET /my-image.jpg?versionId=L4kqtJlcpXroDTDmpUMLUo HTTP/1.1
Host: bucket.s3.amazonaws.com
Date: Wed, 28 Oct 2009 22:32:00 GMT
Authorization: AWS AKIAIOSFODNN7EXAMPLE:0RQf4/cRonhpaBX5sCYVf1bNRuU=
```

# **Related Topics**

Retrieving the Metadata of an Object Version (p. 436)

# Retrieving the Metadata of an Object Version

If you only want to retrieve the metadata of an object (and not its content), you use the HEAD operation. By default, you get the metadata of the most recent version. To retrieve the metadata of a specific object version, you specify its version ID.

#### To retrieve the metadata of an object version

- 1. Set versionId to the ID of the version of the object whose metadata you want to retrieve.
- 2. Send a HEAD Object versionId request.

#### **Example Retrieving the Metadata of a Versioned Object**

The following request retrieves the metadata of version 3HL4kqCxf3vjVBH40Nrjfkd of my-image.jpg.

```
HEAD /my-image.jpg?versionId=3HL4kqCxf3vjVBH40Nrjfkd HTTP/1.1
Host: bucket.s3.amazonaws.com
Date: Wed, 28 Oct 2009 22:32:00 GMT
Authorization: AWS AKIAIOSFODNN7EXAMPLE:0RQf4/cRonhpaBX5sCYVf1bNRuU=
```

The following shows a sample response.

```
HTTP/1.1 200 OK
```

## Amazon Simple Storage Service Developer Guide Managing Objects in a Versioning-Enabled Bucket

 $\verb|x-amz-id-2:| ef8yU9AS1ed4OpIszj7UDNEHGran|$ 

x-amz-request-id: 318BC8BC143432E5

x-amz-version-id: 3HL4kqtJlcpXroDTDmjVBH40Nrjfkd

Date: Wed, 28 Oct 2009 22:32:00 GMT

Last-Modified: Sun, 1 Jan 2006 12:00:00 GMT ETag: "fba9dede5f27731c9771645a39863328"

Content-Length: 434234
Content-Type: text/plain

Connection: close Server: AmazonS3

# **Deleting Object Versions**

You can delete object versions whenever you want. In addition, you can also define lifecycle configuration rules for objects that have a well-defined lifecycle to request Amazon S3 to expire current object versions or permanently remove noncurrent object versions. When your bucket is versionenabled or versioning is suspended, the lifecycle configuration actions work as follows:

- The Expiration action applies to the current object version and instead of deleting the current object version, Amazon S3 retains the current version as a noncurrent version by adding a delete marker, which then becomes the current version.
- The NoncurrentVersionExpiration action applies to noncurrent object versions, and Amazon S3 permanently removes these object versions. You cannot recover permanently removed objects.

For more information, see Object Lifecycle Management (p. 109).

A DELETE request has the following use cases:

When versioning is enabled, a simple DELETE cannot permanently delete an object.
 Instead, Amazon S3 inserts a delete marker in the bucket, and that marker becomes the current version of the object with a new ID. When you try to GET an object whose current version is a delete marker, Amazon S3 behaves as though the object has been deleted (even though it has not been erased) and returns a 404 error.

The following figure shows that a simple DELETE does not actually remove the specified object. Instead, Amazon S3 inserts a delete marker.

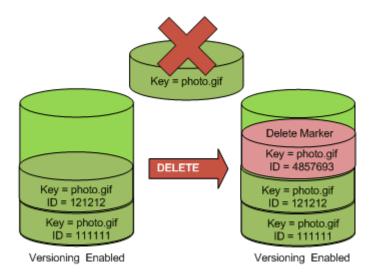

• To permanently delete versioned objects, you must use DELETE Object versionId.

The following figure shows that deleting a specified object version permanently removes that object.

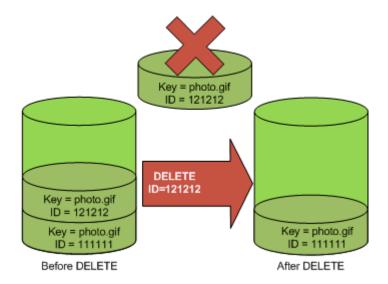

# **Using the Console**

For instructions see, Deleting an Object in the Amazon Simple Storage Service Console User Guide. You will need to click the **Show** button in the console to list all object versions.

# **Using the AWS SDKs**

For examples of uploading objects using the AWS SDKs for Java, .NET, and PHP, see Deleting Objects (p. 237). The examples for uploading objects in nonversioned and versioning-enabled buckets are the same, although in the case of versioning-enabled buckets, Amazon S3 assigns a version number. Otherwise, the version number is null.

For information about using other AWS SDKs, see Sample Code and Libraries.

# **Using REST**

# To a delete a specific version of an object

• In a DELETE, specify a version ID.

#### **Example Deleting a Specific Version**

The following example shows how to delete version UIORUnfnd89493jJFJ of photo.gif.

```
DELETE /photo.gif?versionId=UIORUnfnd89493jJFJ HTTP/1.1

Host: bucket.s3.amazonaws.com
Date: Wed, 12 Oct 2009 17:50:00 GMT
Authorization: AWS AKIAIOSFODNN7EXAMPLE:xQE0diMbLRepdf3YB+FIEXAMPLE=
Content-Type: text/plain
Content-Length: 0
```

# **Related Topics**

Using MFA Delete (p. 439)

Working with Delete Markers (p. 439)

Removing Delete Markers (p. 441)

Using Versioning (p. 423)

# **Using MFA Delete**

If a bucket's versioning configuration is MFA Delete—enabled, the bucket owner must include the x-amz-mfa request header in requests to permanently delete an object version or change the versioning state of the bucket. Requests that include x-amz-mfa must use HTTPS. The header's value is the concatenation of your authentication device's serial number, a space, and the authentication code displayed on it. If you do not include this request header, the request fails.

For more information about authentication devices, see http://aws.amazon.com/iam/details/mfa/.

#### Example Deleting an Object from an MFA Delete Enabled Bucket

The following example shows how to delete my-image.jpg (with the specified version), which is in a bucket configured with MFA Delete enabled. Note the space between [SerialNumber] and [AuthenticationCode]. For more information, see DELETE Object.

```
DELETE /my-image.jpg?versionId=3HL4kqCxf3vjVBH40Nrjfkd HTTPS/1.1
Host: bucketName.s3.amazonaws.com
x-amz-mfa: 20899872 301749
Date: Wed, 28 Oct 2009 22:32:00 GMT
Authorization: AWS AKIAIOSFODNN7EXAMPLE:0RQf4/cRonhpaBX5sCYVf1bNRuU=
```

For more information about enabling MFA delete, see MFA Delete (p. 425).

# **Working with Delete Markers**

A delete marker is a placeholder (marker) for a versioned object that was named in a simple DELETE request. Because the object was in a versioning-enabled bucket, the object was not deleted. The delete marker, however, makes Amazon S3 behave as if it had been deleted.

A delete marker has a key name (or key) and version ID like any other object. However, a delete marker differs from other objects in the following ways:

- · It does not have data associated with it.
- It is not associated with an access control list (ACL) value.
- It does not retrieve anything from a GET request because it has no data; you get a 404 error.
- The only operation you can use on a delete marker is DELETE, and only the bucket owner can issue such a request.

Delete markers accrue a nominal charge for storage in Amazon S3. The storage size of a delete marker is equal to the size of the key name of the delete marker. A key name is a sequence of Unicode characters. The UTF-8 encoding adds from 1 to 4 bytes of storage to your bucket for each character in the name. For more information about key names, see Object Keys (p. 99). For information about deleting a delete marker, see Removing Delete Markers (p. 441).

Only Amazon S3 can create a delete marker, and it does so whenever you send a DELETE Object request on an object in a versioning-enabled or suspended bucket. The object named in the DELETE request is not actually deleted. Instead, the delete marker becomes the current version of the object. (The object's key name (or key) becomes the key of the delete marker.) If you try to get an object and its current version is a delete marker, Amazon S3 responds with:

- A 404 (Object not found) error
- A response header, x-amz-delete-marker: true

The response header tells you that the object accessed was a delete marker. This response header never returns false; if the value is false, Amazon S3 does not include this response header in the response.

The following figure shows how a simple GET on an object, whose current version is a delete marker, returns a 404 No Object Found error.

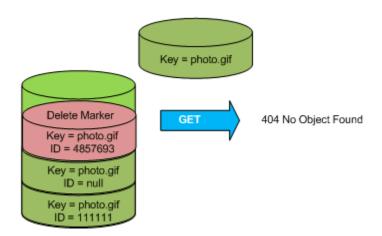

The only way to list delete markers (and other versions of an object) is by using the <code>versions</code> subresource in a <code>GET Bucket versions</code> request. A simple <code>GET</code> does not retrieve delete marker objects. The following figure shows that a <code>GET Bucket</code> request does not return objects whose current version is a delete marker.

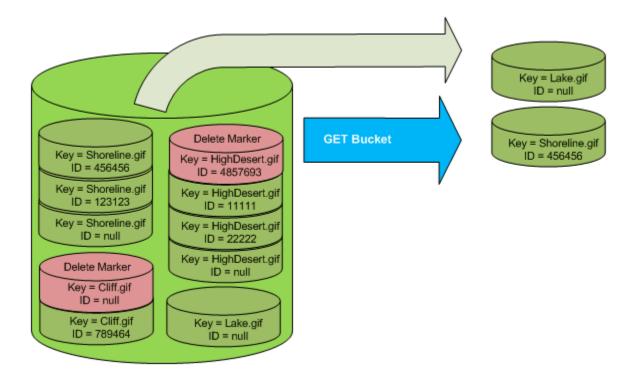

# **Removing Delete Markers**

To delete a delete marker, you must specify its version ID in a DELETE Object versionId request. If you use a DELETE request to delete a delete marker (without specifying the version ID of the delete marker), Amazon S3 does not delete the delete marker, but instead, inserts another delete marker.

The following figure shows how a simple DELETE on a delete marker removes nothing, but adds a new delete marker to a bucket.

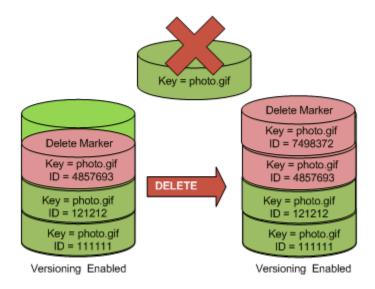

In a versioning-enabled bucket, this new delete marker would have a unique version ID. So, it's possible to have multiple delete markers of the same object in one bucket.

To permanently delete a delete marker, you must include its version ID in a DELETE Object versionId request. The following figure shows how a DELETE Object versionId request permanently removes a delete marker. Only the owner of a bucket can permanently remove a delete marker.

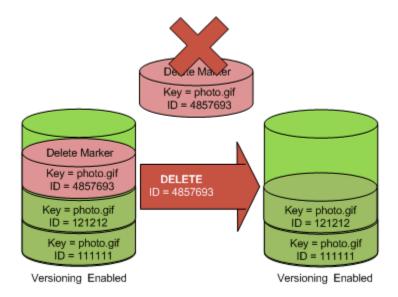

The effect of removing the delete marker is that a simple GET request will now retrieve the current version (121212) of the object.

# To permanently remove a delete marker

- 1. Set versionId to the ID of the version to the delete marker you want to remove.
- 2. Send a DELETE Object versionId request.

#### **Example Removing a Delete Marker**

The following example removes the delete marker for photo.gif version 4857693.

```
DELETE /photo.gif?versionId=4857693 HTTP/1.1
Host: bucket.s3.amazonaws.com
Date: Wed, 28 Oct 2009 22:32:00 GMT
Authorization: AWS AKIAIOSFODNN7EXAMPLE:0RQf4/cRonhpaBX5sCYVf1bNRuU=
```

When you delete a delete marker, Amazon S3 includes in the response:

```
204 NoContent
x-amz-version-id: versionID
x-amz-delete-marker: true
```

# **Transitioning Object Versions**

You can define lifecycle configuration rules for objects that have a well-defined lifecycle to transition object versions to the GLACIER storage class at a specific time in the object's lifetime. For more information, see Object Lifecycle Management (p. 109).

# **Restoring Previous Versions**

One of the value propositions of versioning is the ability to retrieve previous versions of an object. There are two approaches to doing so:

- Copy a previous version of the object into the same bucket

  The copied object becomes the current version of that object and all object versions are preserved.
- Permanently delete the current version of the object
   When you delete the current object version, you, in effect, turn the previous version into the current version of that object.

Because all object versions are preserved, you can make any earlier version the current version by copying a specific version of the object into the same bucket. In the following figure, the source object (ID = 111111) is copied into the same bucket. Amazon S3 supplies a new ID (88778877) and it becomes the current version of the object. So, the bucket has both the original object version (111111) and its copy (88778877).

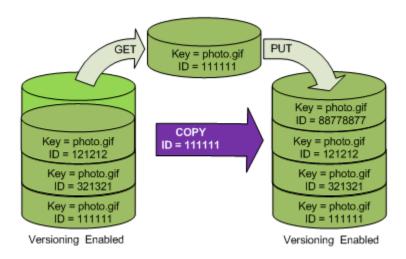

A subsequent GET will retrieve version 88778877.

The following figure shows how deleting the current version (121212) of an object, which leaves the previous version (111111) as the current object.

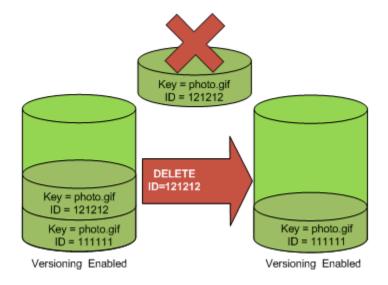

A subsequent GET will retrieve version 111111.

# **Versioned Object Permissions**

Permissions are set at the version level. Each version has its own object owner; an AWS account that creates the object version is the owner. So, you can set different permissions for different versions of the same object. To do so, you must specify the version ID of the object whose permissions you want to set in a PUT Object versionId acl request. For a detailed description and instructions on using ACLs, see Managing Access Permissions to Your Amazon S3 Resources (p. 266).

# **Example Setting Permissions for an Object Version**

The following request sets the permission of the grantee, BucketOwner@amazon.com, to FULL\_CONTROL on the key, my-image.jpg, version ID, 3HL4kqtJvjVBH40Nrjfkd.

```
PUT /my-image.jpg?acl&versionId=3HL4kqtJvjVBH40Nrjfkd HTTP/1.1
Host: bucket.s3.amazonaws.com
Date: Wed, 28 Oct 2009 22:32:00 GMT
Authorization: AWS AKIAIOSFODNN7EXAMPLE:0RQf4/cRonhpaBX5sCYVf1bNRuU=
Content-Length: 124
<AccessControlPolicy>
  <Owner>
    <ID>75cc57f09aa0c8caeab4f8c24e99d10f8e7faeebf76c078efc7c6caea54ba06a</ID>
    <DisplayName>mtd@amazon.com</DisplayName>
  </Owner>
  <AccessControlList>
    <Grant>
      <Grantee xmlns:xsi="http://www.w3.org/2001/XMLSchema-instance"</pre>
 xsi:type="CanonicalUser">
 <ID>a9a7b886d6fd24a52fe8ca5bef65f89a64e0193f23000e241bf9b1c61be666e9</ID>
        <DisplayName>BucketOwner@amazon.com</DisplayName>
      </Grantee>
      <Permission>FULL CONTROL</Permission>
    </Grant>
  </AccessControlList>
  </AccessControlPolicy>
```

Likewise, to get the permissions of a specific object version, you must specify its version ID in a GET Object versionId acl request. You need to include the version ID because, by default, GET Object acl returns the permissions of the current version of the object.

#### **Example Retrieving the Permissions for a Specified Object Version**

In the following example, Amazon S3 returns the permissions for the key, my-image.jpg, version ID, DVBH40Nr8X8gUMLUo.

```
GET /my-image.jpg?versionId=DVBH40Nr8X8gUMLUo&acl HTTP/1.1
Host: bucket.s3.amazonaws.com
Date: Wed, 28 Oct 2009 22:32:00 GMT
Authorization: AWS AKIAIOSFODNN7EXAMPLE:0RQf4/cRonhpaBX5sCYVf1bNRuU
```

For more information, see GET Object acl.

# Managing Objects in a Versioning-Suspended Bucket

#### **Topics**

- Adding Objects to Versioning-Suspended Buckets (p. 445)
- Retrieving Objects from Versioning-Suspended Buckets (p. 446)
- Deleting Objects from Versioning-Suspended Buckets (p. 446)

You suspend versioning to stop accruing new versions of the same object in a bucket. You might do this because you only want a single version of an object in a bucket, or you might not want to accrue charges for multiple versions.

When you suspend versioning, existing objects in your bucket do not change. What changes is how Amazon S3 handles objects in future requests. The topics in this section explain various object operations in a versioning-suspended bucket.

# **Adding Objects to Versioning-Suspended Buckets**

Once you suspend versioning on a bucket, Amazon S3 automatically adds a null version ID to every subsequent object stored thereafter (using PUT, POST, or COPY) in that bucket.

The following figure shows how Amazon S3 adds the version ID of null to an object when it is added to a version-suspended bucket.

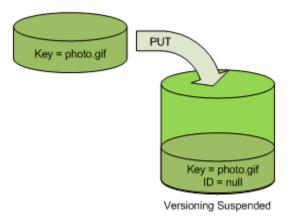

If a null version is already in the bucket and you add another object with the same key, the added object overwrites the original null version.

If there are versioned objects in the bucket, the version you PUT becomes the current version of the object. The following figure shows how adding an object to a bucket that contains versioned objects does not overwrite the object already in the bucket. In this case, version 111111 was already in the bucket. Amazon S3 attaches a version ID of null to the object being added and stores it in the bucket. Version 111111 is not overwritten.

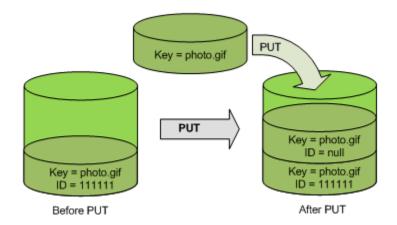

If a null version already exists in a bucket, the null version is overwritten, as shown in the following figure.

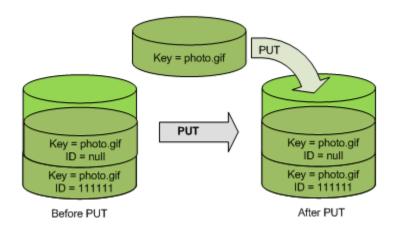

Note that although the key and version ID (null) of null version are the same before and after the PUT, the contents of the null version originally stored in the bucket is replaced by the contents of the object PUT into the bucket.

# **Retrieving Objects from Versioning-Suspended Buckets**

A GET Object request returns the current version of an object whether you've enabled versioning on a bucket or not. The following figure shows how a simple GET returns the current version of an object.

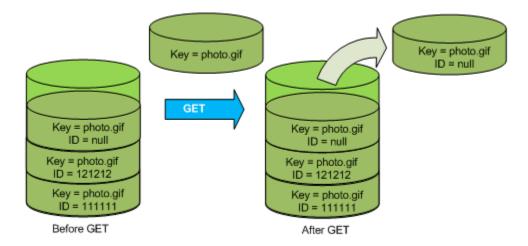

# **Deleting Objects from Versioning-Suspended Buckets**

If versioning is suspended, a DELETE request:

- Can only remove an object whose version ID is null
   Doesn't remove anything if there isn't a null version of the object in the bucket.
- Inserts a delete marker into the bucket.

The following figure shows how a simple DELETE removes a null version and Amazon S3 inserts a delete marker in its place with a version ID of null.

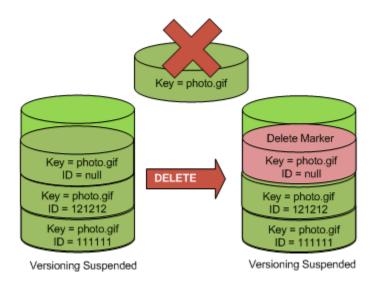

Remember that a delete marker doesn't have content, so you lose the content of the null version when a delete marker replaces it.

The following figure shows a bucket that doesn't have a null version. In this case, the DELETE removes nothing; Amazon S3 just inserts a delete marker.

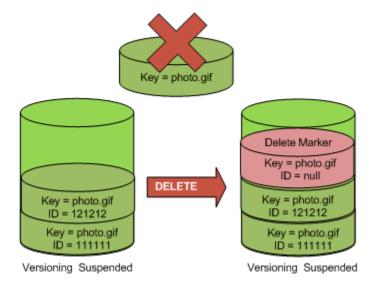

Even in a versioning-suspended bucket, the bucket owner can permanently delete a specified version. The following figure shows that deleting a specified object version permanently removes that object. Only the bucket owner can delete a specified object version.

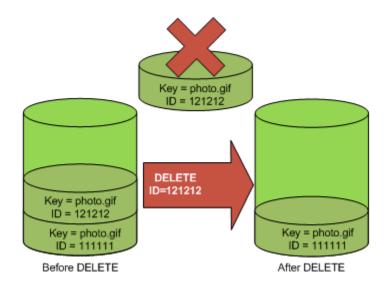

# Hosting a Static Website on Amazon S3

## **Topics**

- Website Endpoints (p. 450)
- Configure a Bucket for Website Hosting (p. 452)
- Example Walkthroughs Hosting Websites On Amazon S3 (p. 462)

You can host a static website on Amazon S3. On a static website, individual web pages include static content. They may also contain client-side scripts. By contrast, a dynamic website relies on server-side processing, including server-side scripts such as PHP, JSP, or ASP.NET. Amazon S3 does not support server-side scripting.

#### **Note**

Amazon Web Services (AWS) has resources for hosting dynamic websites. To learn more about website hosting on AWS, go to Websites and Website Hosting.

To host your static website, you configure an Amazon S3 bucket for website hosting and then upload your website content to the bucket. The website is then available at the region-specific website endpoint of the bucket:

```
<bucket-name>.s3-website-<AWS-region>.amazonaws.com
```

For a list of region specific website endpoints for Amazon S3, see Website Endpoints (p. 450). For example, suppose you create a bucket called <code>examplebucket</code> in the US East (N. Virginia) Region and configure it as a website. The following example URLs provide access to your website content:

• This URL returns a default index document that you configured for the website.

```
http://examplebucket.s3-website-us-east-1.amazonaws.com/
```

• This URL requests the photo.jpg object, which is stored at the root level in the bucket.

```
http://examplebucket.s3-website-us-east-1.amazonaws.com/photo.jpg
```

• This URL requests the docs/doc1.html object in your bucket.

```
http://examplebucket.s3-website-us-east-1.amazonaws.com/docs/doc1.html
```

# **Using Your Own Domain**

Instead of accessing the website by using an Amazon S3 website endpoint, you can use your own domain, such as <code>example.com</code> to serve your content. Amazon S3, in conjunction with Amazon Route 53, supports hosting a website at the root domain. For example if you have the root domain <code>example.com</code> and you host your website on Amazon S3, your website visitors can access the site from their browser by typing either <code>http://www.example.com</code> or <code>http://example.com</code>. For an example walkthrough, see Example: Setting Up a Static Website Using a Custom Domain (p. 464).

To configure a bucket for website hosting, you add website configuration to the bucket. For more information, see Configure a Bucket for Website Hosting (p. 452).

# **Website Endpoints**

#### **Topics**

Key Differences Between the Amazon Website and the REST API Endpoint (p. 451)

When you configure a bucket for website hosting, the website is available via the region-specific website endpoint. Website endpoints are different from the endpoints where you send REST API requests. For more information about the endpoints, see Request Endpoints (p. 13).

The two general forms of an Amazon S3 website endpoint are as follows:

```
bucket-name.s3-website-region.amazonaws.com
```

```
bucket-name.s3-website.region.amazonaws.com
```

For example, if your bucket is named example-bucket and it resides in the US East (N. Virginia) region, the website is available at the following Amazon S3 website endpoint:

```
http://example-bucket.s3-website-us-east-1.amazonaws.com/
```

Or, if your bucket is named example-bucket and it resides in the EU (Frankfurt) region, the website is available at the following Amazon S3 website endpoint:

```
http://example-bucket.s3-website.eu-central-1.amazonaws.com/
```

The following table lists Amazon S3 regions and the corresponding website endpoints.

#### **Note**

The website endpoints do not support https.

| Region                            | Website endpoint                               |
|-----------------------------------|------------------------------------------------|
| US East (N.<br>Virginia) region   | bucket-name.s3-website-us-east-1.amazonaws.com |
| US West (N.<br>California) region | bucket-name.s3-website-us-west-1.amazonaws.com |
| US West<br>(Oregon) region        | bucket-name.s3-website-us-west-2.amazonaws.com |

### Amazon Simple Storage Service Developer Guide Key Differences Between the Amazon Website and the REST API Endpoint

| Region                                 | Website endpoint                                    |
|----------------------------------------|-----------------------------------------------------|
| Asia Pacific<br>(Mumbai) region        | bucket-name.s3-website.ap-south-1.amazonaws.com     |
| Asia Pacific<br>(Seoul) region         | bucket-name.s3-website.ap-northeast-2.amazonaws.com |
| Asia Pacific<br>(Singapore)<br>region  | bucket-name.s3-website-ap-southeast-1.amazonaws.com |
| Asia Pacific<br>(Sydney) region        | bucket-name.s3-website-ap-southeast-2.amazonaws.com |
| Asia Pacific<br>(Tokyo) region         | bucket-name.s3-website-ap-northeast-1.amazonaws.com |
| EU (Frankfurt) region                  | bucket-name.s3-website.eu-central-1.amazonaws.com   |
| EU (Ireland)<br>region                 | bucket-name.s3-website-eu-west-1.amazonaws.com      |
| South America<br>(São Paulo)<br>region | bucket-name.s3-website-sa-east-1.amazonaws.com      |

In order for your customers to access content at the website endpoint, you must make all your content publicly readable. To do so, you can use a bucket policy or an ACL on an object to grant the necessary permissions.

#### Note

Requester Pays buckets or DevPay buckets do not allow access through the website endpoint. Any request to such a bucket will receive a 403 Access Denied response. For more information, see Requester Pays Buckets (p. 92).

If you have a registered domain, you can add a DNS CNAME entry to point to the Amazon S3 website endpoint. For example, if you have registered domain, www.example-bucket.com, you could create a bucket www.example-bucket.com, and add a DNS CNAME record that points to www.example-bucket.com.s3-website-<region>.amazonaws.com. All requests to http://www.example-bucket.com will be routed to www.example-bucket.com.s3-website-<region>.amazonaws.com. For more information, see Virtual Hosting of Buckets (p. 50).

# **Key Differences Between the Amazon Website** and the REST API Endpoint

The website endpoint is optimized for access from a web browser. The following table describes the key differences between the Amazon REST API endpoint and the website endpoint.

| Key Difference         | REST API Endpoint                         | Website Endpoint                         |
|------------------------|-------------------------------------------|------------------------------------------|
| Access control         | Supports both public and private content. | Supports only publicly readable content. |
| Error message handling | Returns an XML-formatted error response.  | Returns an HTML document.                |

| Key Difference                                                      | REST API Endpoint                                | Website Endpoint                                                           |
|---------------------------------------------------------------------|--------------------------------------------------|----------------------------------------------------------------------------|
| Redirection support                                                 | Not applicable                                   | Supports both object-level and bucket-level redirects.                     |
| Requests supported                                                  | Supports all bucket and object operations        | Supports only GET and HEAD requests on objects.                            |
| Responses to<br>GET and HEAD<br>requests at the<br>root of a bucket | Returns a list of the object keys in the bucket. | Returns the index document that is specified in the website configuration. |
| Secure Sockets<br>Layer (SSL)<br>support                            | Supports SSL connections.                        | Does not support SSL connections.                                          |

# Configure a Bucket for Website Hosting

#### **Topics**

- Overview (p. 452)
- Syntax for Specifying Routing Rules (p. 454)
- Index Document Support (p. 457)
- Custom Error Document Support (p. 459)
- Configuring a Web Page Redirect (p. 460)
- Permissions Required for Website Access (p. 462)

# **Overview**

To configure a bucket for static website hosting, you add a website configuration to your bucket. The configuration includes the following information:

· Index document

When you type a URL such as http://example.com you are not requesting a specific page. In this case the web server serves a default page, for the directory where the requested website content is stored. This default page is referred to as *index document*, and is typically named index.html. When you configure a bucket for website hosting, you must specify an index document. Amazon S3 returns this index document when requests are made to the root domain or any of the subfolders. For more information, see Index Documents and Folders (p. 458).

Error document

If an error occurs, Amazon S3 returns an HTML error document. For 4XX class errors, you can optionally provide your own custom error document, in which you can provide additional guidance to your users. For more information, see Custom Error Document Support (p. 459).

· Redirects all requests

If your root domain is <code>example.com</code> and you want to serve requests for both <code>http://example.com</code> and <code>http://www.example.com</code>, you can create two buckets named <code>example.com</code> and <code>www.example.com</code>, maintain website content in only one bucket, say, <code>example.com</code>, and configure the other bucket to redirect all requests to the <code>example.com</code> bucket.

· Advanced conditional redirects

#### Amazon Simple Storage Service Developer Guide Overview

You can conditionally route requests according to specific object key names or prefixes in the request, or according to the response code. For example, suppose that you delete or rename an object in your bucket. You can add a routing rule that redirects the request to another object. Suppose that you want to make a folder unavailable. You can add a routing rule to redirect the request to another page, which explains why the folder is no longer available. You can also add a routing rule to handle an error condition by routing requests that return the error to another domain, where the error will be processed.

You can manage your buckets website configuration using the Amazon S3 console. The bucket **Properties** panel in the console enables you to specify the website configuration.

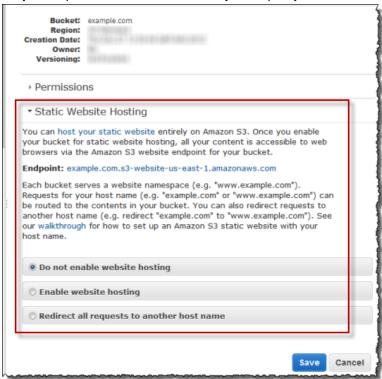

To host a static website on Amazon S3, you need only provide the name of the index document.

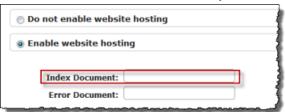

To redirect all requests to the bucket's website endpoint to another host, you only need to provide host name.

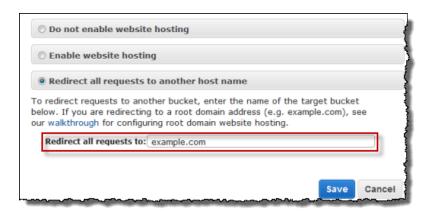

However, when configuring bucket for website hosting, you can optionally specify advanced redirection rules.

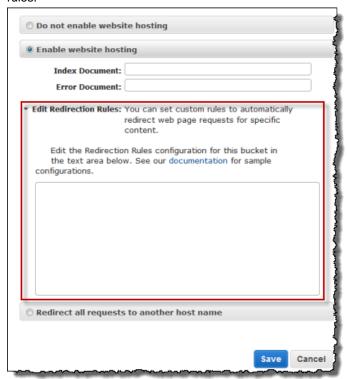

You describe the rules using XML. The following section provides general syntax and examples of specifying redirection rules.

# **Syntax for Specifying Routing Rules**

The following is a general syntax for defining the routing rules in a website configuration:

# Amazon Simple Storage Service Developer Guide Syntax for Specifying Routing Rules

```
<RoutingRule> =
  <RoutingRule>
     [ <Condition>...</Condition> ]
     <Redirect>...</Redirect>
  </RoutingRule>
<Condition> =
  <Condition>
     [ <KeyPrefixEquals>...</KeyPrefixEquals> ]
     [ <httpErrorCodeReturnedEquals>...</httpErrorCodeReturnedEquals> ]
  </Condition>
   Note: <Condition> must have at least one child element.
<Redirect> =
  <Redirect>
     [ <HostName>...</HostName> ]
     [ <Protocol>...</Protocol> ]
     [ <ReplaceKeyPrefixWith>...</ReplaceKeyPrefixWith> ]
     [ <ReplaceKeyWith>...</ReplaceKeyWith> ]
     [ <httpRedirectCode>...</httpRedirectCode> ]
  </Redirect>
   Note: <Redirect> must have at least one child element.
          Also, you can have either ReplaceKeyPrefix with or
ReplaceKeyWith,
          but not both.
```

The following table describes the elements in the routing rule.

| Name                 | Description                                                                                                    |
|----------------------|----------------------------------------------------------------------------------------------------|
| RoutingRules         | Container for a collection of RoutingRule elements.                                                                                                    |
| RoutingRule          | A rule that identifies a condition and the redirect that is applied when the condition is met.  Condition: A RoutingRules, container must contain at least one routing rule.                                                                                                   |
| Condition            | Container for describing a condition that must be met for the specified redirect to be applied. If the routing rule does not include a condition, the rule is applied to all requests.                                                                                         |
| KeyPrefixEquals      | The object key name prefix from which requests will be redirected.  *KeyPrefixEquals* is required if  HttpErrorCodeReturnedEquals* is not specified. If both  KeyPrefixEquals* and HttpErrorCodeReturnedEquals* are  specified, both must be true for the condition to be met. |
| HttpErrorCodeReturne | dEquathe HTTP error code that must match for the redirect to apply. In the event of an error, if the error code meets this value, then specified redirect applies.                                                                                                    |
|                      | HttpErrorCodeReturnedEquals is required if KeyPrefixEquals is not specified. If both KeyPrefixEquals and HttpErrorCodeReturnedEquals are specified, both must be true for the condition to be met.                                                                             |
| Redirect             | Container element that provides instructions for redirecting the request. You can redirect requests to another host, or another page, or you can specify another protocol to use. A RoutingRule                                                                                |

# Amazon Simple Storage Service Developer Guide Syntax for Specifying Routing Rules

| Name                 | Description                                                                                                    |
|----------------------|----------------------------------------------------------------------------------------------------|
|                      | must have a Redirect element. A Redirect element must contain at least one of the following sibling elements: Protocol, HostName, ReplaceKeyPrefixWith, ReplaceKeyWith Or HttpRedirectCode.                                             |
| Protocol             | The protocol, http or https, to be used in the Location header that is returned in the response.  Protocol is not required if one of its siblings is supplied.                                                                          |
| HostName             | The host name to be used in the Location header that is returned in the response.  HostName is not required if one of its siblings is supplied.                                                                                         |
| ReplaceKeyPrefixWith | The object key name prefix that will replace the value of KeyPrefixEquals in the redirect request.  ReplaceKeyPrefixWith is not required if one of its siblings is supplied. It can be supplied only if ReplaceKeyWith is not supplied. |
| ReplaceKeyWith       | The object key to be used in the Location header that is returned in the response.  ReplaceKeyWith is not required if one of its siblings is supplied. It can be supplied only if ReplaceKeyPrefixWith is not supplied.                 |
| HttpRedirectCode     | The HTTP redirect code to be used in the Location header that is returned in the response.  HttpRedirectCode is not required if one of its siblings is supplied.                                                                        |

The following are some of the examples:

# **Example 1: Redirect after renaming a key prefix**

Suppose your bucket contained the following objects:

index.html

docs/article1.html

docs/article2.html

Now you decided to rename the folder from <code>docs/</code> to <code>documents/</code>. After you make this change, you will need to redirect requests for prefix <code>/docs</code> to <code>documents/</code>. For example, request for <code>docs/article1.html</code> will need to be redirected to <code>documents/article1.html</code>.

In this case you add the following routing rule to the website configuration:

# Example 2: Redirect requests for a deleted folder to a page

Suppose you delete the <code>images/</code> folder (that is, you delete all objects with key prefix <code>images/</code>). You can add a routing rule that redirects requests for any object with the key prefix <code>images/</code> to a page named folderdeleted.html.

# **Example 3: Redirect for an HTTP error**

Suppose that when a requested object is not found, you want to redirect requests to an Amazon EC2 instance. You can add a redirection rule so that when an HTTP status code 404 (Not Found) is returned the site visitor is redirected to an EC2 instance that will handle the request. The following example also inserts the object key prefix report-404/ in the redirect. For example, if you request a page ExamplePage.html and it results in a HTTP 404 error, the request is redirected to a page report-404/ExamplePage.html on the specified EC2 instance. If there is no routing rule and the HTTP error 404 occurs, the error document specified in the configuration is returned.

# **Index Document Support**

An index document is a webpage that is returned when a request is made to the root of a website or any subfolder. For example, if a user enters http://www.example.com in the browser, the user is not requesting any specific page. In that case, Amazon S3 serves up the index document, which is sometimes referred to as the default page

When you configure your bucket as a website, you should provide the name of the index document. You must upload an object with this name and configure it to be publicly readable. For information about configuring a bucket as a website, see Example: Setting Up a Static Website (p. 463).

The trailing slash at the root-level URL is optional. For example, if you configure your website with index.html as the index document, either of the following two URLs will return index.html.

```
http://example-bucket.s3-website-region.amazonaws.com/
http://example-bucket.s3-website-region.amazonaws.com
```

For more information about Amazon S3 website endpoints, see Website Endpoints (p. 450).

# **Index Documents and Folders**

In Amazon S3, a bucket is a flat container of objects; it does not provide any hierarchical organization as the file system on your computer does. You can create a logical hierarchy by using object key names that imply a folder structure. For example, consider a bucket with three objects and the following key names.

```
sample1.jpg
photos/2006/Jan/sample2.jpg
photos/2006/Feb/sample3.jpg
```

Although these are stored with no physical hierarchical organization, you can infer the following logical folder structure from the key names.

sample1.jpg object is at the root of the bucket

sample2.jpg object is in the photos/2006/Jan subfolder, and

sample3.jpg object is in photos/2006/Feb subfolder.

The folder concept that Amazon S3 console supports is based on object key names. To continue the previous example, the console displays the ExampleBucket with a photos folder.

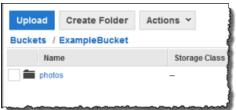

You can upload objects to the bucket or to the photos folder within the bucket. If you add the object sample.jpg to the bucket, the key name is sample.jpg. If you upload the object to the photos folder, the object key name is photos/sample.jpg.

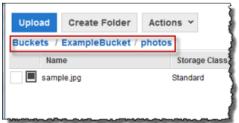

If you create such a folder structure in your bucket, you must have an index document at each level. When a user specifies a URL that resembles a folder lookup, the presence or absence of a trailing slash determines the behavior of the website. For example, the following URL, with a trailing slash, returns the photos/index.html index document.

```
http://example-bucket.s3-website-region.amazonaws.com/photos/
```

However, if you exclude the trailing slash from the preceding URL, Amazon S3 first looks for an object photos in the bucket. If the photos object is not found, then it searches for an index document, photos/index.html. If that document is found, Amazon S3 returns a 302 Found message and

points to the photos/ key. For subsequent requests to photos/, Amazon S3 returns photos/index.html. If the index document is not found, Amazon S3 returns an error.

# **Custom Error Document Support**

The following table lists the subset of HTTP response codes that Amazon S3 returns when an error occurs.

| HTTP Error Code            | Description                                                                                                    |
|----------------------------|----------------------------------------------------------------------------------------------------|
| 301 Moved<br>Permanently   | When a user sends a request directly to the Amazon S3 website endpoints (http://s3-website- <region>.amazonaws.com/), Amazon S3 returns a 301 Moved Permanently response and redirects those requests to http://aws.amazon.com/s3/.</region>                                                                                                    |
| 302 Found                  | When Amazon S3 receives a request for a key $x$ , http:// <bucket>.s3-website-<region>.amazonaws.com/<math>x</math>, without a trailing slash, it first looks for the object with the keyname <math>x</math>. If the object is not found, Amazon S3 determines that the request is for subfolder <math>x</math> and redirects the request by adding a slash at the end, and returns <b>302 Found</b>.</region></bucket>                                                                                                    |
| 304 Not Modified           | Amazon S3 users request headers If-Modified-Since, If-Unmodified-Since, If-Match and/or If-None-Match to determine whether the requested object is same as the cached copy held by the client. If the object is the same, the website endpoint returns a 304 Not Modified response.                                                                                                    |
| 400 Malformed<br>Request   | The website endpoint responds with a <b>400 Malformed Request</b> when a user attempts to access a bucket through the incorrect regional endpoint.                                                                                                    |
| 403 Forbidden              | The website endpoint responds with a <b>403 Forbidden</b> when a user request translates to an object that is not publicly readable. The object owner must make the object publicly readable using a bucket policy or an ACL.                                                                                                    |
| 404 Not Found              | <ul> <li>The website endpoint responds with 404 Not Found for the following reasons:</li> <li>Amazon S3 determines the website URL refers to an object key that does not exist</li> <li>Amazon infers the request is for an index document that does not exist</li> <li>A bucket specified in the URL does not exist</li> <li>A bucket specified in the URL exists, however, it is not configured as a website</li> <li>You can create a custom document that is returned for 404 Not Found. Make sure the document is uploaded to the bucket configured as a website, and that the website hosting configuration is set to use the document.</li> <li>For information on how Amazon S3 interprets the URL as a request for an object or an index document, see Index Document Support (p. 457).</li> </ul> |
| 500 Service Error          | The website endpoint responds with a <b>500 Service Error</b> when an internal server error occurs.                                                                                                    |
| 503 Service<br>Unavailable | The website endpoint responds with a <b>503 Service Unavailable</b> when Amazon S3 determines that you need to reduce your request rate.                                                                                                    |

For each of these errors, Amazon S3 returns a predefined HTML as shown in the following sample HTML returned for **403 Forbidden** response.

### 403 Forbidden

- · Code: AccessDenied
- Message: Access Denied
- RequestId: 873CA367A51F7EC7
- HostId: DdQezl9vkuw5luD5HKsFaTDm9KH4PZzCPRkW3igimILbTu1DiYlvXjgyd7pVxq32

### An Error Occurred While Attempting to Retrieve a Custom Error Document

- Code: AccessDenied
- · Message: Access Denied

You can optionally provide a custom error document with a user-friendly error message and with additional help. You provide this custom error document as part of adding website configuration to your bucket. Amazon S3 returns your custom error document for only the HTTP 4XX class of error codes.

### **Error Documents and Browser Behavior**

When an error occurs, Amazon S3 returns an HTML error document. If you have configured your website with a custom error document, Amazon S3 returns that error document. However, note that when an error occurs, some browsers display their own error message, ignoring the error document Amazon S3 returns. For example, when an HTTP 404 Not Found error occurs, Chrome might display its own error ignoring the error document that Amazon S3 returns.

# **Configuring a Web Page Redirect**

If your Amazon S3 bucket is configured for website hosting, you can redirect requests for an object to another object in the same bucket or to an external URL. You set the redirect by adding the x-amz-website-redirect-location property to the object metadata. The website then interprets the object as 301 redirect. To redirect a request to another object, you set the redirect location to the key of the target object. To redirect a request to an external URL, you set the redirect location to the URL that you want. For more information about object metadata, see System-Defined Metadata (p. 101).

A bucket configured for website hosting has both the website endpoint and the REST endpoint. A request for a page that is configured as a 301 redirect has the following possible outcomes, depending on the endpoint of the request:

- Region-specific website endpoint Amazon S3 redirects the page request according to the value of the x-amz-website-redirect-location property.
- **REST endpoint** Amazon S3 does not redirect the page request. It returns the requested object.

For more information about the endpoints, see Key Differences Between the Amazon Website and the REST API Endpoint (p. 451).

You can set a page redirect from the Amazon S3 console or by using the Amazon S3 REST API

## Page Redirect Support in the Amazon S3 Console

You can use the Amazon S3 console to set the website redirect location in the metadata of the object. When you set a page redirect, you can either keep or delete the source object content. For example, suppose you have a page1.html object in your bucket. To redirect any requests for this page to another object, page2.html, you can do one of the following:

• To keep the content of the page1.html object and only redirect page requests, under **Properties** for page1.html, click the **Metadata** tab. Add Website Redirect Location to the metadata, as shown in the following example, and set its value to /page2.html. The / prefix in the value is required.

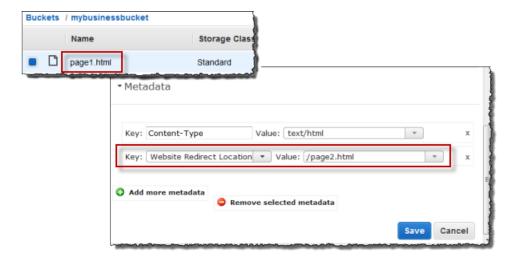

You can also set the value to an external URL, such as http://www.example.com.

• To delete the content of the page1.html object and redirect requests, you can upload a new zero-byte object with the same key, page1.html, to replace the existing object, and then specify Website Redirect Location for page1.html in the upload process. For information about uploading an object, go to Uploading Objects into Amazon S3 in the Amazon Simple Storage Service Console User Guide.

### **Setting a Page Redirect from the REST API**

The following Amazon S3 API actions support the x-amz-website-redirect-location header in the request. Amazon S3 stores the header value in the object metadata as x-amz-website-redirect-location.

- PUT Object
- Initiate Multipart Upload
- POST Object
- PUT Object Copy

When setting a page redirect you can either keep or delete the object content. For example, suppose you have a page1.html object in your bucket.

- To keep the content of page1.html and only redirect page requests, you can submit a PUT Object
   Copy request to create a new page1.html object that uses the existing page1.html object as
  the source. In your request, you set the x-amz-website-redirect-location header. When the
  request is complete, you have the original page with its content unchanged, but Amazon S3 redirects
  any requests for the page to the redirect location that you specify.
- To delete the content of the page1.html object and redirect requests for the page, you can send a PUT Object request to upload a zero-byte object that has the same object key, page1.html. In the PUT request, you set x-amz-website-redirect-location for page1.html to the new object. When the request is complete, page1.html has no content, and any requests will be redirected to the location that is specified by x-amz-website-redirect-location.

When you retrieve the object using the GET Object action, along with other object metadata, Amazon S3 returns the x-amz-website-redirect-location header in the response.

# **Permissions Required for Website Access**

When you configure a bucket as a website, you must make the objects that you want to serve publicly readable. To do so, you write a bucket policy that grants everyone s3:GetObject permission. On the website endpoint, if a user requests an object that does not exist, Amazon S3 returns HTTP response code 404 (Not Found). If the object exists but you have not granted read permission on the object, the website endpoint returns HTTP response code 403 (Access Denied). The user can use the response code to infer if a specific object exists or not. If you do not want this behavior, you should not enable website support for your bucket.

The following sample bucket policy grants everyone access to the objects in the specified folder. For more information on bucket policies, see Using Bucket Policies and User Policies (p. 308).

### Note

The bucket policy applies only to objects owned by the bucket owner. If your bucket contains objects not owned by the bucket owner, then public READ permission on those objects should be granted using the object ACL.

You can grant public read permission to your objects by using either a bucket policy or an object ACL. To make an object publicly readable using an ACL, you grant READ permission to the AllUsers group as shown in the following grant element. You add this grant element to the object ACL. For information on managing ACLs, see Managing Access with ACLs (p. 364).

# Example Walkthroughs - Hosting Websites On Amazon S3

**Topics** 

### Amazon Simple Storage Service Developer Guide Example: Setting Up a Static Website

- Example: Setting Up a Static Website (p. 463)
- Example: Setting Up a Static Website Using a Custom Domain (p. 464)

This section provides two examples. In the first example, you configure a bucket for website hosting, upload a sample index document, and test the website using the Amazon S3 website endpoint for the bucket. The second example shows how you can use your own domain such as example.com, instead of the Amazon S3 bucket website endpoint, and serve content from an Amazon S3 bucket configured as a website. The example also shows how Amazon S3 offers the root domain support.

# **Example: Setting Up a Static Website**

You can configure an Amazon S3 bucket to function like a website. This example walks you through the steps of hosting a website on Amazon S3. In the following procedure, you will use the AWS Management Console to perform the necessary tasks:

- 1. Create an Amazon S3 bucket and configure it as a website (see To create a bucket and configure it as a website (p. 463)).
- 2. Add a bucket policy that make the bucket content public (see To add a bucket policy that makes your bucket content publicly available (p. 463)).

The content that you serve at the website endpoint must be publicly readable. You can grant the necessary permissions by adding a bucket policy or using Access Control List (ACL). Here we describe adding a bucket policy.

- 3. Upload an index document (see To upload an index document (p. 464)).
- 4. Test your website using the Amazon S3 bucket website endpoint (Test your website (p. 464)).

### To create a bucket and configure it as a website

- Sign in to the AWS Management Console and open the Amazon S3 console at https:// console.aws.amazon.com/s3/.
- 2. Create a bucket.

For step-by-step instructions, go to Create a bucket in Amazon Simple Storage Service Console User Guide.

For bucket naming guidelines, see Bucket Restrictions and Limitations (p. 62). If you have your registered domain name, for additional information about bucket naming, see Customizing Amazon S3 URLs with CNAMEs (p. 53).

- 3. Open the bucket **Properties** panel, click **Static Website Hosting**, and do the following:
  - 1. Select the **Enable website hosting**.
  - In the Index Document box, add the name of your index document. This name is typically index.html.
  - 3. Click **Save** to save the website configuration.
  - 4. Note down the **Endpoint**.

This is the Amazon S3-provided website endpoint for your bucket. You will use this endpoint in the following steps to test your website.

### To add a bucket policy that makes your bucket content publicly available

- 1. In bucket **Properties** panel, click the **Permissions**.
- Click Add Bucket Policy.
- 3. Copy the following bucket policy, and then paste it in the Bucket Policy Editor.

- 4. In the policy, replace <a href="mailto:example-bucket">example-bucket</a> with the name of your bucket.
- Click Save.

### To upload an index document

- Create a document. The file name must be same as the name that you provided for the index document earlier.
- Using the console, upload the index document to your bucket.
   For instructions, go to Uploading Objects into Amazon S3 in the Amazon Simple Storage Service Console User Guide.

### Test your website

• Enter the following URL in the browser, replacing example-bucket with the name of your bucket and website-region with the name of the region where you deployed your bucket. For information about region names, see Website Endpoints (p. 450) ).

```
http://example-bucket.s3-website-region.amazonaws.com
```

If your browser displays your index.html page, the website was successfully deployed.

### Note

HTTPS access to the website is not supported.

You now have a website hosted on Amazon S3. This website is available at the Amazon S3 website endpoint. However, you might have a domain such as <code>example.com</code> that you want to use to serve the content from the website you created. You might also want to use Amazon S3's root domain support to serve requests for both the <code>http://www.example.com</code> and <code>http://example.com</code>. This requires additional steps. For an example, see <code>Example</code>: Setting Up a Static Website Using a Custom Domain (p. 464).

# Example: Setting Up a Static Website Using a Custom Domain

### **Topics**

- Before You Begin (p. 465)
- Step 1: Register a Domain (p. 465)
- Step 2: Create and Configure Buckets and Upload Data (p. 465)

- Step 3: Create and Configure Amazon Route 53 Hosted Zone (p. 469)
- Step 4: Switch to Amazon Route 53 as Your DNS Provider (p. 470)
- Step 5: Testing (p. 471)

Suppose you want to host your static website on Amazon S3. You have registered a domain, for example, example.com, and you want requests for http://www.example.com and http://example.com to be served from your Amazon S3 content.

Whether you have an existing static website that you now want to host on Amazon S3 or you are starting from scratch, this example will help you host websites on Amazon S3.

### **Before You Begin**

As you walk through the steps in this example, note that you will work with the following services:

**Domain registrar of your choice**— If you do not already have a registered domain name, such as example.com, you will need to create and register one with a registrar of your choice. You can typically register a domain for a small yearly fee. For procedural information about registering a domain name, see the web site of the registrar

Amazon S3– You will use Amazon S3 to create buckets, upload a sample website page, configure permissions so everyone can see the content, and then configure the buckets for website hosting. In this example, because you want to allow requests for both http://www.example.com and http://example.com, you will create two buckets; however, you will host content in only one bucket. You will configure the other Amazon S3 bucket to redirect requests to the bucket that hosts the content.

**Amazon Route 53**– You will configure Amazon Route 53 as your DNS provider. You will create a hosted zone in Amazon Route 53 for your domain and configure applicable DNS records. If you are switching from an existing DNS provider, you will need to ensure that you have transferred all of the DNS records for your domain.

As you walk through this example, a basic familiarity with domains, Domain Name System (DNS), CNAME records, and A records would be helpful. A detailed explanation of these concepts is beyond the scope of this guide, but your domain registrar should provide any basic information that you need.

In this step, we use Amazon Route 53, however most registrars can be used to define a CNAME record pointing to an Amazon S3 bucket.

### Note

All the steps in this example use example.com as a domain name. You will need to replace this domain name with the one you registered.

## Step 1: Register a Domain

If you already have a registered domain, you can skip this step. If you are new to hosting a website, your first step is to register a domain, such as example.com, with a registrar of your choice.

After you have chosen a registrar, you will register your domain name according to the instructions at the registrar's website. For a list of registrar web sites that you can use to register your domain name, see Information for Registrars and Registrants at the ICANN.org website.

When you have a registered domain name, your next task is to create and configure Amazon S3 buckets for website hosting and to upload your website content.

## Step 2: Create and Configure Buckets and Upload Data

In this example, to support requests from both the root domain such as <code>example.com</code> and subdomain such as <code>www.example.com</code>, you will create two buckets. One bucket will contain the content and you

will configure the other bucket to redirect requests. You perform the following tasks in Amazon S3 console to create and configure your website:

- 1. Create two buckets.
- 2. Configure these buckets for website hosting.
- 3. Test the Amazon S3 provided bucket website endpoint.

### **Step 2.1: Create Two Buckets**

The bucket names must match the names of the website that you are hosting. For example, to host your <code>example.com</code> website on Amazon S3, you would create a bucket named <code>example.com</code>. To host a website under <code>www.example.com</code>, you would name the bucket <code>www.example.com</code>. In this example, your website will support requests from both <code>example.com</code> and <code>www.example.com</code>.

In this step, you will sign in to the Amazon S3 console with your AWS account credentials and create the following two buckets.

- example.com
- www.example.com

#### Note

To create the buckets for this example, follow these steps. As you walk through this example, substitute the domain name that you registered for example.com.

- 1. Sign in to the AWS Management Console and open the Amazon S3 console at https://console.aws.amazon.com/s3/.
- 2. Create two buckets that match your domain name and subdomain. For instance, *example.com* and www.example.com.

For step-by-step instructions, go to Creating a Bucket in the *Amazon Simple Storage Service Console User Guide*.

### Note

Like domains, subdomains must have their own Amazon S3 buckets, and the buckets must share the exact names as the subdomains. In this example, we are creating the www.example.com subdomain, so we need to have an Amazon S3 bucket named www.example.com as well.

3. Upload your website data to the example.com bucket.

You will host your content out of the root domain bucket (<code>example.com</code>), and you will redirect requests for <code>www.example.com</code> to the root domain bucket. Note that you can store content in either bucket. For this example you will host content in <code>example.com</code> bucket. The content can be text files, family photos, videos—whatever you want. If you have not yet created a website, then you only need one file for this example. You can upload any file. For example, you can create a file using the following HTML and upload it the bucket. The file name of the home page of a website is typically index.html, but you can give it any name. In a later step, you will provide this file name as the index document name for your website.

```
<html xmlns="http://www.w3.org/1999/xhtml" >
<head>
        <title>My Website Home Page</title>
</head>
<body>
        <h1>Welcome to my website</h1>
        Now hosted on Amazon S3!
</body>
</html>
```

For step-by-step instructions, go to Uploading Objects into Amazon S3 in the Amazon Simple Storage Service Console User Guide.

4. Configure permissions for your objects to make them publicly accessible.

Attach the following bucket policy to the <code>example.com</code> bucket substituting the name of your bucket for <code>example.com</code>. For step-by-step instructions to attach a bucket policy, go to Editing Bucket Permissions in the Amazon Simple Storage Service Console User Guide.

You now have two buckets, <code>example.com</code> and <code>www.example.com</code>, and you have uploaded your website content to the <code>example.com</code> bucket. In the next step, you will configure <code>www.example.com</code> to redirect requests to your <code>example.com</code> bucket. By redirecting requests you can maintain only one copy of your website content and both visitors who specify "www" in their browsers and visitors that only specify the root domain will both be routed to the same website content in your <code>example.com</code> bucket.

### **Step 2.2: Configure Buckets for Website Hosting**

When you configure a bucket for website hosting, you can access the website using the Amazon S3 assigned bucket website endpoint.

In this step, you will configure both buckets for website hosting. First, you will configure <code>example.com</code> as a website and then you'll configure <code>www.example.com</code> to redirect all requests to the <code>example.com</code> bucket.

### To configure example.com bucket for website hosting

1. Configure example.com bucket for website hosting. In the **Index Document** box, type the name that you gave your index page.

For step-by-step-instructions, go to Managing Bucket Website Configuration in the *Amazon Simple Storage Service Console User Guide*. Make a note of the URL for the website endpoint. You will need it later.

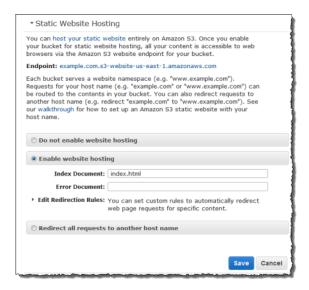

2. To test the website, enter the **Endpoint** URL in your browser.

Your browser will display the index document page. Next, you will configure www.example.com bucket to redirect all requests for www.example.com to example.com.

### To redirect requests from www.example.com to example.com

- In the Amazon S3 console, in the Buckets list, right-click www.example.com and then click Properties.
- 2. Under Static Website Hosting, click Redirect all requests to another host name. In the Redirect all requests box, type <code>example.com</code>.

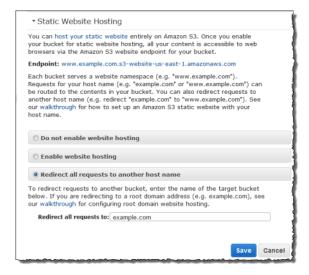

3. To test the website, enter the **Endpoint** URL in your browser.

Your request will be redirected and the browser will display the index document for example.com.

The following Amazon S3 bucket website endpoints are accessible to any internet user:

example.com.s3-website-us-east-1.amazonaws.com

http://www.example.com.s3-website-us-east-1.amazonaws.com

Now you will do additional configuration to serve requests from the domain you registered in the preceding step. For example, if you registered a domain example.com, you want to serve requests from the following URLs:

http://example.com
http://www.example.com

In the next step, we will use Amazon Route 53 to enable customers to use the URLs above to navigate to your site.

# Step 3: Create and Configure Amazon Route 53 Hosted Zone

Now you will configure Amazon Route 53 as your Domain Name System (DNS) provider. You must use Amazon Route 53 if you want to serve content from your root domain, such as <code>example.com</code>. You will create a hosted zone, which holds the DNS records associated with your domain:

- An alias record that maps the domain *example.com* to the example.com bucket. This is the bucket that you configured as a website endpoint in step 2.2.
- Another alias record that maps the subdomain www.example.com to the www.example.com bucket. You configured this bucket to redirect requests to the example.com bucket in step 2.2.

### Step 3.1: Create a Hosted Zone for Your Domain

Go to the Amazon Route 53 console at https://console.aws.amazon.com/route53 and then create a hosted zone for your domain. For instructions, go to Creating a Hosted Zone in the http://docs.aws.amazon.com/Route53/latest/DeveloperGuide/.

The following example shows the hosted zone created for the example.com domain. Write down the Amazon Route 53 name servers (NS) for this domain. You will need them later.

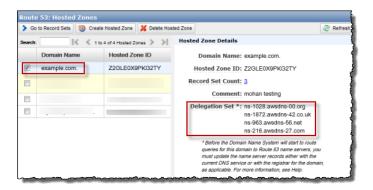

### Step 3.2: Add Alias Records for example.com and www.example.com

The alias records that you add to the hosted zone for your domain will map <code>example.com</code> and <code>www.example.com</code> to the corresponding Amazon S3 buckets. Instead of using IP addresses, the alias records use the Amazon S3 website endpoints. Amazon Route 53 maintains a mapping between the alias records and the IP addresses where the Amazon S3 buckets reside.

For step-by-step instructions, see Creating Resource Record Sets by Using the Amazon Route 53 Console in the *Amazon Route 53 Developer Guide*.

The following screenshot shows the alias record for <code>example.com</code> as an illustration. You will also need to create an alias record for <code>www.example.com</code>.

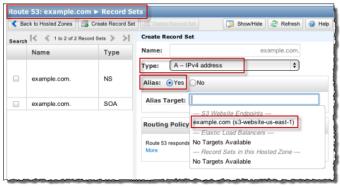

To enable this hosted zone, you must use Amazon Route 53 as the DNS server for your domain <a href="mailto:example.com">example.com</a>. Before you switch, if you are moving an existing website to Amazon S3, you must transfer DNS records associated with your domain <a href="mailto:example.com">example.com</a> to the hosted zone that you created in Amazon Route 53 for your domain. If you are creating a new website, you can go directly to step 4.

#### Note

Creating, changing, and deleting resource record sets take time to propagate to the Route 53 DNS servers. Changes generally propagate to all Route 53 name servers in a couple of minutes. In rare circumstances, propagation can take up to 30 minutes.

# Step 3.3: Transfer Other DNS Records from Your Current DNS Provider to Amazon Route 53

Before you switch to Amazon Route 53 as your DNS provider, you must transfer any remaining DNS records from your current DNS provider, including MX records, CNAME records, and A records, to Amazon Route 53. You don't need to transfer the following records:

- NS records—Instead of transferring these, you replace their values with the name server values that are provided by Amazon Route 53.
- SOA record- Amazon Route 53 provides this record in the hosted zone with a default value.

Migrating required DNS records is a critical step to ensure the continued availability of all the existing services hosted under the domain name.

## Step 4: Switch to Amazon Route 53 as Your DNS Provider

To switch to Amazon Route 53 as your DNS provider, you must go to your current DNS provider and update the name server (NS) record to use the name servers in your delegation set in Amazon Route 53.

Go to your DNS provider site and update the NS record with the delegation set values of the hosted zone as shown in the following Amazon Route 53 console screenshot. For more information, go to Updating Your DNS Service's Name Server Records in Amazon Route 53 Developer Guide.

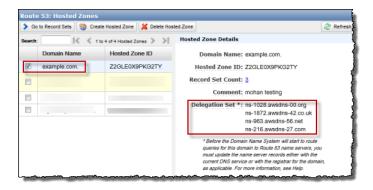

When the transfer to Amazon Route 53 is complete, there are tools that you can use to verify the name server for your domain has indeed changed. On a Linux computer, you can use the dig DNS lookup utility. For example, this dig command:

```
dig +recurse +trace www.example.com any
```

returns the following output (only partial output is shown). The output shows the same four name servers the name servers on Amazon Route 53 hosted zone you created for example.com domain.

```
example.com. 172800 IN
                              NS
                                     ns-9999.awsdns-99.com.
example.com.
              172800 IN
                              NS
                                     ns-9999.awsdns-99.org.
example.com.
               172800 IN
                              NS
                                     ns-9999.awsdns-99.co.uk.
example.com.
               172800 IN
                              NS
                                     ns-9999.awsdns-99.net.
www.example.com. 300
                       IN
                              CNAME
                                     www.example.com.s3-website-us-
east-1.amazonaws.com.
```

## **Step 5: Testing**

To verify that the website is working correctly, in your browser, try the following URLs:

- http://example.com Displays the index document in the example.com bucket.
- http://www.example.com-Redirects your request to http://example.com.

In some cases, you may need to clear the cache to see the expected behavior.

# Configuring Amazon S3 Event Notifications

The Amazon S3 notification feature enables you to receive notifications when certain events happen in your bucket. To enable notifications, you must first add a notification configuration identifying the events you want Amazon S3 to publish, and the destinations where you want Amazon S3 to send the event notifications. You store this configuration in the *notification* subresource (see Bucket Configuration Options (p. 61)) associated with a bucket. Amazon S3 provides an API for you to manage this subresource.

### **Topics**

- Overview (p. 472)
- How to Enable Event Notifications (p. 473)
- Event Notification Types and Destinations (p. 475)
- Configuring Notifications with Object Key Name Filtering (p. 476)
- Granting Permissions to Publish Event Notification Messages to a Destination (p. 481)
- Example Walkthrough 1: Configure a Bucket for Notifications (Message Destination: SNS Topic and SQS Queue) (p. 483)
- Example Walkthrough 2: Configure a Bucket for Notifications (Message Destination: AWS Lambda) (p. 489)
- Event Message Structure (p. 489)

## **Overview**

Currently, Amazon S3 can publish the following events:

- A new object created event—Amazon S3 supports multiple APIs to create objects. You can request notification when only a specific API is used (e.g., s3:ObjectCreated:Put) or you can use a wildcard (e.g., s3:ObjectCreated:\*) to request notification when an object is created regardless of the API used.
- An object removal event—Amazon S3 supports deletes of versioned and unversioned objects. For information about object versioning, see Object Versioning (p. 106) and Using Versioning (p. 423).

You can request notification when an object is deleted or a versioned object is permanently deleted by using the s3:ObjectRemoved:Delete event type. Or you

# Amazon Simple Storage Service Developer Guide How to Enable Event Notifications

can request notification when a delete marker is created for a versioned object by using s3:ObjectRemoved:DeleteMarkerCreated. You can also use a wildcard s3:ObjectRemoved:\* to request notification anytime an object is deleted. For information about deleting versioned objects, see Deleting Object Versions (p. 437).

• A Reduced Redundancy Storage (RRS) object lost event—Amazon S3 sends a notification message when it detects that an object of the RRS storage class has been lost.

For a list of supported event types, see Supported Event Types (p. 475).

Amazon S3 supports the following destinations where it can publish events:

• Amazon Simple Notification Service (Amazon SNS) topic

Amazon SNS is a flexible, fully managed push messaging service. Using this service, you can push messages to mobile devices or distributed services. With SNS you can publish a message once, and deliver it one or more times. An SNS topic is an access point that allows recipients to dynamically subscribe to for event notification. For more information about SNS, go to the Amazon SNS product detail page.

• Amazon Simple Queue Service (Amazon SQS) queue

Amazon SQS is a scalable and fully managed message queuing service. You can use SQS to transmit any volume of data without requiring other services to be always available. In your notification configuration you can request that Amazon S3 publish events to an SQS queue. For more information about SQS, go to Amazon SQS product detail page.

· AWS Lambda

AWS Lambda is a compute service that makes it easy for you to build applications that respond quickly to new information. AWS Lambda runs your code in response to events such as image uploads, in-app activity, website clicks, or outputs from connected devices. You can use AWS Lambda to extend other AWS services with custom logic, or create your own back-end that operates at AWS scale, performance, and security. With AWS Lambda, you can easily create discrete, event-driven applications that execute only when needed and scale automatically from a few requests per day to thousands per second.

AWS Lambda can run custom code in response to Amazon S3 bucket events. You upload your custom code to AWS Lambda and create what is called a Lambda function. When Amazon S3 detects an event of a specific type (for example, an object created event), it can publish the event to AWS Lambda and invoke your function in Lambda. In response, AWS Lambda executes your function. For more information, go to AWS Lambda product detail page.

The following sections offer more detail about how to enable event notifications on a bucket. The subtopics also provide example walkthroughs to help you explore the notification feature.

- Example Walkthrough 1: Configure a Bucket for Notifications (Message Destination: SNS Topic and SQS Queue) (p. 483)
- Example Walkthrough 2: Configure a Bucket for Notifications (Message Destination: AWS Lambda) (p. 489)

# **How to Enable Event Notifications**

Enabling notifications is a bucket-level operation; that is, you store notification configuration information in the *notification* subresource associated with a bucket. You can use any of the following methods to manage notification configuration:

• Using the Amazon S3 console

### Amazon Simple Storage Service Developer Guide How to Enable Event Notifications

The console UI enables you to set a notification configuration on a bucket without having to write any code. For instruction, go to Enabling Event Notifications in the *Amazon Simple Storage Service Console User Guide*.

· Programmatically using the AWS SDKs

#### Note

If you need to, you can also make the Amazon S3 REST API calls directly from your code. However, this can be cumbersome because it requires you to write code to authenticate your requests.

Internally, both the console and the SDKs call the Amazon S3 REST API to manage *notification* subresources associated with the bucket. For notification configuration using AWS SDK examples, see the walkthrough link provided in the preceding section.

Regardless of the method you use, Amazon S3 stores the notification configuration as XML in the *notification* subresource associated with a bucket. For information about bucket subresources, see Bucket Configuration Options (p. 61)). By default, notifications are not enabled for any type of event. Therefore, initially the *notification* subresource stores an empty configuration.

```
< Notification Configuration \ xmlns = "http://s3.amazonaws.com/doc/2006-03-01/"> </Notification Configuration>
```

To enable notifications for events of specific types, you replace the XML with the appropriate configuration that identifies the event types you want Amazon S3 to publish and the destination where you want the events published. For each destination, you add a corresponding XML configuration. For example:

• Publish event messages to an SQS queue—To set an SQS queue as the notification destination for one or more event types, you add the <code>QueueConfiguration</code>.

```
<NotificationConfiguration>
  <QueueConfiguration>
  <Id>optional-id-string</Id>
  <Queue>sqs-queue-arn</Queue>
  <Event>event-type</Event>
  <Event>event-type</Event>
  ...
  </QueueConfiguration>
  ...
</NotificationConfiguration>
```

• Publish event messages to an SNS topic—To set an SNS topic as the notification destination for specific event types, you add the TopicConfiguration.

 Invoke the AWS Lambda function and provide an event message as an argument—To set a Lambda function as the notification destination for specific event types, you add the CloudFunctionConfiguration.

To remove all notifications configured on a bucket, you save an empty <NotificationConfiguration/> element in the *notification* subresource.

When Amazon S3 detects an event of the specific type, it publishes a message with the event information. For more information, see Event Message Structure (p. 489).

# **Event Notification Types and Destinations**

This section describes the event notification types that are supported by Amazon S3 and the type of destinations where the notifications can be published.

# **Supported Event Types**

Amazon S3 can publish events of the following types. You specify these event types in the notification configuration.

| Event types                         | Description                                                                                                    |
|-------------------------------------|----------------------------------------------------------------------------------------------------|
| s3:ObjectCreated:*                  | Amazon S3 APIs such as PUT, POST, and COPY can                                                                                                    |
| s3:ObjectCreated:Put                | create an object. Using these event types, you can enable notification when an object is created using a specific API,                                                                                                    |
| s3:ObjectCreated:Post               | or you can use the s3:ObjectCreated:* event type to request notification regardless of the API that was used to create an                                                                                                    |
| s3:ObjectCreated:Copy               | object.                                                                                                    |
| s3:ObjectCreated:CompleteMultipartU | You will not receive event notifications from failed operations.                                                                                                    |
| s3:ObjectRemoved:*                  | By using the ObjectRemoved event types, you can enable                                                                                                    |
| s3:ObjectRemoved:Delete             | notification when an object or a batch of objects is removed from a bucket.                                                                                                    |
| s3:ObjectRemoved:DeleteMarkerCrea   | at 906 u can request notification when an object is deleted or a versioned object is permanently deleted by using the s3:ObjectRemoved:Delete event type. Or you can request notification when a delete marker is created for a versioned object by using s3:ObjectRemoved:DeleteMarkerCreated. For information about deleting versioned objects, see Deleting Object Versions (p. 437). You can also use a wildcard s3:ObjectRemoved:* to request notification anytime an object is deleted. |

### Amazon Simple Storage Service Developer Guide Supported Destinations

| Event types                    | Description                                                                                                    |
|--------------------------------|----------------------------------------------------------------------------------------------------|
|                                | You will not receive event notifications from automatic deletes from lifecycle policies or from failed operations.                                      |
| s3:ReducedRedundancyLostObject | You can use this event type to request Amazon S3 to send a notification message when Amazon S3 detects that an object of the RRS storage class is lost. |

# **Supported Destinations**

Amazon S3 can send event notification messages to the following destinations. You specify the ARN value of these destinations in the notification configuration.

- Publish event messages to an Amazon Simple Notification Service (Amazon SNS) topic
- Publish event messages to an Amazon Simple Queue Service (Amazon SQS) queue
- Publish event messages to AWS Lambda by invoking a Lambda function and providing the event message as an argument

You must grant Amazon S3 permissions to post messages to an Amazon SNS topic or an Amazon SQS queue. You must also grant Amazon S3 permission to invoke an AWS Lambda function on your behalf. For information about granting these permissions, see Granting Permissions to Publish Event Notification Messages to a Destination (p. 481).

# **Configuring Notifications with Object Key Name Filtering**

You can configure notifications to be filtered by the prefix and suffix of the key name of objects. For example, you can set up a configuration so that you are sent a notification only when image files with a ".jpg" extension are added to a bucket. Or you can have a configuration that delivers a notification to an Amazon SNS topic when an object with the prefix "images/" is added to the bucket, while having notifications for objects with a "logs/" prefix in the same bucket delivered to an AWS Lambda function.

You can setup notification configurations that use object key name filtering in the Amazon S3 console and by using Amazon S3 APIs through the AWS SDKs or the REST APIs directly. For information about using the console UI to set a notification configuration on a bucket, go to Enabling Event Notifications in the Amazon Simple Storage Service Console User Guide.

Amazon S3 stores the notification configuration as XML in the *notification* subresource associated with a bucket as described in How to Enable Event Notifications (p. 473). You use the Filter XML structure to define the rules for notifications to be filtered by the prefix and/or suffix of an object key name. For information about the details of the Filter XML structure, see PUT Bucket notification in the *Amazon Simple Storage Service API Reference*.

Notification configurations that use Filter cannot define filtering rules with overlapping prefixes, overlapping suffixes, or prefix and suffix overlapping. The following sections have examples of valid notification configurations with object key name filtering and examples of notification configurations that are invalid because of prefix/suffix overlapping.

# **Examples of Valid Notification Configurations with Object Key Name Filtering**

The following notification configuration contains a queue configuration identifying an Amazon SQS queue for Amazon S3 to publish events to of the s3:ObjectCreated:Put type. The events will be published whenever an object that has a prefix of images/ and a jpg suffix is PUT to a bucket.

```
<NotificationConfiguration>
  <QueueConfiguration>
      <Id>1</Id>
      <Filter>
          <S3Key>
              <FilterRule>
                  <Name>prefix</Name>
                  <Value>images/</Value>
              </FilterRule>
              <FilterRule>
                  <Name>suffix</Name>
                  <Value> ipq</Value>
              </FilterRule>
          </S3Key>
     </Filter>
     <Queue>arn:aws:sqs:us-west-2:444455556666:s3notificationqueue</Queue>
     <Event>s3:ObjectCreated:Put</Event>
  </QueueConfiguration>
  </NotificationConfiguration>
```

The following notification configuration has multiple non-overlapping prefixes. The configuration defines that notifications for PUT requests in the images/ folder will go to queue-A while notifications for PUT requests in the logs/ folder will go to queue-B.

```
<NotificationConfiguration>
  <QueueConfiguration>
     <Id>1</Id>
     <Filter>
            <S3Key>
                <FilterRule>
                    <Name>prefix</Name>
                    <Value>images/</Value>
                </FilterRule>
            </S3Key>
     </Filter>
     <Queue>arn:aws:sqs:us-west-2:444455556666:sqs-queue-A</Queue>
     <Event>s3:ObjectCreated:Put</Event>
  </QueueConfiguration>
  <QueueConfiguration>
     <Id>2</Id>
     <Filter>
            <S3Key>
                <FilterRule>
                    <Name>prefix</Name>
                    <Value>logs/</Value>
                </FilterRule>
            </S3Key>
     </Filter>
     <Queue>arn:aws:sqs:us-west-2:444455556666:sqs-queue-B</Queue>
```

### Amazon Simple Storage Service Developer Guide Examples of Valid Notification Configurations with Object Key Name Filtering

```
<Event>s3:ObjectCreated:Put</Event>
</QueueConfiguration>
</NotificationConfiguration>
```

The following notification configuration has multiple non-overlapping suffixes. The configuration defines that all .jpg images newly added to the bucket will be processed by Lambda cloud-function-A and all newly added .png images will be processed by cloud-function-B. The suffixes .png and .jpg are not overlapping even though they have the same last letter. Two suffixes are considered overlapping if a given string can end with both suffixes. A string cannot end with both .png and .jpg so the suffixes in the example configuration are not overlapping suffixes.

```
<NotificationConfiguration>
  <CloudFunctionConfiguration>
     <Id>1</Id>
     <Filter>
            <S3Key>
                <FilterRule>
                    <Name>suffix</Name>
                    <Value>.jpg</Value>
                </FilterRule>
            </S3Key>
     </Filter>
     <CloudFunction>arn:aws:lambda:us-west-2:444455556666:cloud-function-A</
CloudFunction>
     <Event>s3:ObjectCreated:Put</Event>
  </CloudFunctionConfiguration>
  <CloudFunctionConfiguration>
     <Id>2</Id>
     <Filter>
            <S3Key>
                <FilterRule>
                    <Name>suffix</Name>
                    <Value>.png</Value>
                </FilterRule>
            </S3Key>
     </Filter>
     <CloudFunction>arn:aws:lambda:us-west-2:444455556666:cloud-function-B</
CloudFunction>
     <Event>s3:ObjectCreated:Put</Event>
  </CloudFunctionConfiguration>
  </NotificationConfiguration>
```

Your notification configurations that use Filter cannot define filtering rules with overlapping prefixes for the same event types, unless the overlapping prefixes are used with suffixes that do not overlap. The following example configuration shows how objects created with a common prefix but non-overlapping suffixes can be delivered to different destinations.

### Amazon Simple Storage Service Developer Guide Examples of Notification Configurations with Invalid Prefix/Suffix Overlapping

```
<Name>suffix</Name>
                    <Value>.jpg</Value>
                </FilterRule>
            </S3Key>
     </Filter>
     <CloudFunction>arn:aws:lambda:us-west-2:444455556666:cloud-function-A</
CloudFunction>
     <Event>s3:ObjectCreated:Put</Event>
  </CloudFunctionConfiguration>
  <CloudFunctionConfiguration>
     <Id>2</Id>
     <Filter>
            <S3Key>
                <FilterRule>
                    <Name>prefix</Name>
                    <Value>images</Value>
                </FilterRule>
                <FilterRule>
                    <Name>suffix</Name>
                    <Value>.png</Value>
                </FilterRule>
            </S3Key>
     </Filter>
     <CloudFunction>arn:aws:lambda:us-west-2:444455556666:cloud-function-B</
CloudFunction>
     <Event>s3:ObjectCreated:Put</Event>
  </CloudFunctionConfiguration>
</NotificationConfiguration>
```

# **Examples of Notification Configurations with Invalid Prefix/Suffix Overlapping**

Your notification configurations that use Filter, for the most part, cannot define filtering rules with overlapping prefixes, overlapping suffixes, or overlapping combinations of prefixes and suffixes for the same event types. (You can have overlapping prefixes as long as the suffixes do not overlap. For an example, see Configuring Notifications with Object Key Name Filtering (p. 476).)

You can use overlapping object key name filters with different event types. For example, you could create a notification configuration that uses the prefix <code>image/</code> for the <code>ObjectCreated:Put</code> event type and the prefix <code>image/</code> for the <code>ObjectDeleted:\*</code> event type.

You will get an error if you try to save an notification configuration that has invalid overlapping name filters for the same event types, when using the AWS Amazon S3 console or when using the Amazon S3 API. This section shows examples of notification configurations that are invalid because of overlapping name filters.

Any existing notification configuration rule is assumed to have a default prefix and suffix that match any other prefix and suffix respectively. The following notification configuration is invalid because it has overlapping prefixes, where the root prefix overlaps with any other prefix. (The same thing would be true if we were using suffix instead of prefix in this example. The root suffix overlaps with any other suffix.)

### Amazon Simple Storage Service Developer Guide Examples of Notification Configurations with Invalid Prefix/Suffix Overlapping

The following notification configuration is invalid because it has overlapping suffixes. Two suffixes are considered overlapping if a given string can end with both suffixes. A string can end with <code>jpg</code> and <code>pg</code> so the suffixes are overlapping. (The same is true for prefixes, two prefixes are considered overlapping if a given string can begin with both prefixes.)

```
<NotificationConfiguration>
     <TopicConfiguration>
         <Topic>arn:aws:sns:us-west-2:444455556666:sns-topic-one</Topic>
         <Event>s3:ObjectCreated:*</Event>
         <Filter>
             <S3Key>
                 <FilterRule>
                     <Name>suffix</Name>
                     <Value>jpg</Value>
                 </FilterRule>
            </S3Key>
        </Filter>
    </TopicConfiguration>
    <TopicConfiguration>
         <Topic>arn:aws:sns:us-west-2:444455556666:sns-topic-two</Topic>
         <Event>s3:ObjectCreated:Put</Event>
         <Filter>
             <S3Key>
                 <FilterRule>
                     <Name>suffix</Name>
                     <Value>pg</Value>
                 </FilterRule>
            </S3Key>
        </Filter>
    </TopicConfiguration>
</NotificationConfiguration
```

The following notification configuration is invalid because it has overlapping prefixes and suffixes.

### Amazon Simple Storage Service Developer Guide Granting Permissions to Publish Event Notification Messages to a Destination

```
<Value>images</Value>
                 </FilterRule>
                 <FilterRule>
                     <Name>suffix</Name>
                     <Value>jpg</Value>
                 </FilterRule>
            </S3Key>
        </Filter>
    </TopicConfiguration>
    <TopicConfiguration>
         <Topic>arn:aws:snsus-west-2:444455556666:sns-topic-two</Topic>
         <Event>s3:ObjectCreated:Put</Event>
         <Filter>
             <S3Key>
                 <FilterRule>
                     <Name>suffix</Name>
                     <Value>jpg</Value>
                 </FilterRule>
            </S3Key>
        </Filter>
    </TopicConfiguration>
</NotificationConfiguration>
```

# **Granting Permissions to Publish Event Notification Messages to a Destination**

Before Amazon S3 can publish messages to a destination, you must grant the Amazon S3 principal the necessary permissions to call the relevant API to publish messages to an SNS topic, an SQS queue, or a Lambda function.

# **Granting Permissions to Invoke an AWS Lambda Function**

Amazon S3 publishes event messages to AWS Lambda by invoking a Lambda function and providing the event message as an argument.

When you use the Amazon S3 console to configure event notifications on an Amazon S3 bucket for a Lambda function, the Amazon S3 console will set up the necessary permissions on the Lambda function so that Amazon S3 has permissions to invoke the function from the bucket. For more information, see Enabling Event Notifications in the Amazon Simple Storage Service Console User Guide.

You can also grant Amazon S3 permissions from AWS Lambda to invoke your Lambda function. For more information, see Tutorial: Using AWS Lambda with Amazon S3 in the AWS Lambda Developer Guide.

# **Granting Permissions to Publish Messages to an SNS Topic or an SQS Queue**

You attach an IAM policy to the destination SNS topic or SQS queue to grant Amazon S3 permissions to publish messages to the SNS topic or SQS queue.

Example of an IAM policy that you attach to the destination SNS topic.

### Amazon Simple Storage Service Developer Guide Granting Permissions to Publish Messages to an SNS Topic or an SQS Queue

```
"Version": "2008-10-17",
"Id": "example-ID",
"Statement": [
  "Sid": "example-statement-ID",
  "Effect": "Allow",
  "Principal": {
    "Service": "s3.amazonaws.com"
  },
  "Action": [
   "SNS:Publish"
  ],
  "Resource": "SNS-ARN",
  "Condition": {
     "ArnLike": {
     "aws:SourceArn": "arn:aws:s3:*:*:bucket-name"
  }
]
```

Example of an IAM policy that you attach to the destination SQS queue.

```
"Version": "2008-10-17",
"Id": "example-ID",
"Statement": [
  "Sid": "example-statement-ID",
  "Effect": "Allow",
  "Principal": {
    "AWS": "*"
  },
  "Action": [
  "SQS:SendMessage"
  ],
  "Resource": "SQS-ARN",
  "Condition": {
     "ArnLike": {
     "aws:SourceArn": "arn:aws:s3:*:*:bucket-name"
]
```

Note that for both the Amazon SNS and Amazon SQS IAM policies, you can specify the StringLike condition in the policy, instead of the ArnLike condition.

```
"Condition": {
   "StringLike": {
        "aws:SourceArn": "arn:aws:s3:*:*:bucket-name"
}
}
```

### Amazon Simple Storage Service Developer Guide Example Walkthrough 1

For an example of how to attach a policy to a SNS topic or an SQS queue, see Example Walkthrough 1: Configure a Bucket for Notifications (Message Destination: SNS Topic and SQS Queue) (p. 483).

For more information about permissions, see the following topics:

- Example Cases for Amazon SNS Access Control in the Amazon Simple Notification Service Developer Guide
- Access Control Using AWS Identity and Access Management (IAM) in the Amazon Simple Queue Service Developer Guide

# Example Walkthrough 1: Configure a Bucket for Notifications (Message Destination: SNS Topic and SQS Queue)

### **Topics**

- Walkthrough Summary (p. 483)
- Step 1: Create an Amazon SNS Topic (p. 484)
- Step 2: Create an Amazon SQS Queue (p. 484)
- Step 3: Add a Notification Configuration to Your Bucket (p. 485)
- Step 4: Test the Setup (p. 489)

# Walkthrough Summary

In this walkthrough you add notification configuration on a bucket requesting Amazon S3 to:

- Publish events of the s3:ObjectCreated:\* type to an Amazon SQS topic.
- Publish events of the s3:ReducedRedundancyLostObject type to an Amazon SNS topic.

For information about notification configuration, see Configuring Amazon S3 Event Notifications (p. 472).

You can do all these steps using the console, without writing any code. In addition, code examples, using AWS SDKs for Java and .NET are also provided so you can add notification configuration programmatically.

You will do the following in this walkthrough:

1. Create an Amazon SNS topic.

Using the Amazon SNS console, you create an SNS topic and subscribe to the topic so that any events posted to it are delivered to you. You will specify email as the communications protocol. After you create a topic, Amazon SNS will send an email. You must click a link in the email to confirm the topic subscription.

You will attach an access policy to the topic to grant Amazon S3 permission to post messages.

2. Create an Amazon SQS queue.

Using the Amazon SQS console, you create an SQS queue. You can access any messages Amazon S3 sends to the queue programmatically. But for this walkthrough, you will verify notification messages in the console.

You will attach an access policy to the topic to grant Amazon S3 permission to post messages.

3. Add notification configuration to a bucket.

# Step 1: Create an Amazon SNS Topic

Follow the steps to create and subscribe to an Amazon Simple Notification Service (Amazon SNS) topic.

- Using Amazon SNS console create a topic. For instructions, go to Create a Topic in the Amazon Simple Notification Service Developer Guide.
- Subscribe to the topic. For this exercise, use email as the communications protocol. For
  instructions, go to Subscribe to a Topic in the Amazon Simple Notification Service Developer
  Guide.

You will get email requesting you to confirm your subscription to the topic. Confirm the subscription.

3. Replace the access policy attached to the topic by the following policy. You must update the policy by providing the your SNS topic ARN and bucket name.:

```
{
  "Version": "2008-10-17",
  "Id": "example-ID",
  "Statement": [
  {
     "Sid": "example-statement-ID",
     "Effect": "Allow",
     "Principal": {
        "AWS":"*"
     },
     "Action": [
        "SNS:Publish"
     ],
     "Resource": "SNS-topic-ARN",
     "Condition": {
        "ArnLike": {
          "aws:SourceArn": "arn:aws:s3:*:*:bucket-name"
     }
     }
     }
}
```

4. Note the topic ARN.

The SNS topic you created is another resource in your AWS account, and it has a unique Amazon Resource Name (ARN). You will need this ARN in the next step. The ARN will be of the following format:

```
arn:aws:sns:aws-region:account-id:topic-name
```

# Step 2: Create an Amazon SQS Queue

Follow the steps to create and subscribe to an Amazon Simple Queue Service (Amazon SQS) queue.

- Using the Amazon SQS console, create a queue. For instructions, go to Create a Queue in the Amazon Simple Queue Service Getting Started Guide.
- 2. Replace the access policy attached to the queue with the following policy (in the SQS console, you select the queue, and in the **Permissions** tab, click **Edit Policy Document (Advanced)**.

```
"Version": "2008-10-17",
"Id": "example-ID",
"Statement": [
  "Sid": "example-statement-ID",
 "Effect": "Allow",
  "Principal": {
  "AWS":"*"
 },
 "Action": [
  "SQS:SendMessage"
 "Resource": "SQS-queue-ARN",
  "Condition": {
     "ArnLike": {
     "aws:SourceArn": "arn:aws:s3:*:*:bucket-name"
  }
]
```

3. Note the queue ARN

The SQS queue you created is another resource in your AWS account, and it has a unique Amazon Resource Name (ARN). You will need this ARN in the next step. The ARN will be of the following format:

```
arn:aws:sqs:aws-region:account-id:queue-name
```

# Step 3: Add a Notification Configuration to Your Bucket

You can enable bucket notifications either by using the Amazon S3 console or programmatically by using AWS SDKs. Choose any one of the options to configure notifications on your bucket. This section provides code examples using the AWS SDKs for Java and .NET.

# Step 3 (option a): Enable Notifications on a Bucket Using the Console

Using the Amazon S3 console, add a notification configuration requesting Amazon S3 to:

- Publish events of the s3:ObjectCreated: \* type to your Amazon SQS queue.
- Publish events of the s3:ReducedRedundancyLostObject type to your Amazon SNS topic.

After you save the notification configuration, Amazon S3 will post a test message, which you will get via email.

For instructions, go to Enabling Notifications in the Amazon Simple Storage Service Console User Guide.

# Step 3 (option b): Enable Notifications on a Bucket Using the AWS SDK for .NET

The following C# code example provides a complete code listing that adds a notification configuration to a bucket. You will need to update the code and provide your bucket name and SNS topic ARN. For information about how to create and test a working sample, see Running the Amazon S3 .NET Code Examples (p. 566).

```
using System;
using System.Collections.Generic;
using Amazon.S3;
using Amazon.S3.Model;
namespace s3.amazon.com.docsamples
   class EnableNotifications
       static string bucketName = "***bucket name***";
       static string snsTopic = "***SNS topic ARN***";
       static string sqsQueue = "***SQS queue ARN***";
        static string putEventType = "s3:ObjectCreated:Put";
        static string rrsObjectLostType = "s3:ObjectCreated:Copy";
       public static void Main(string[] args)
            using (var client = new
AmazonS3Client(Amazon.RegionEndpoint.USEast1))
                Console.WriteLine("Enabling Notification on a bucket");
                EnableNotification(client);
            Console.WriteLine("Press any key to continue...");
            Console.ReadKey();
        }
       static void EnableNotification(IAmazonS3 client)
           try
                List<Amazon.S3.Model.TopicConfiguration> topicConfigurations
= new List<TopicConfiguration>();
                topicConfigurations.Add(new TopicConfiguration()
                    Event = rrsObjectLostType,
                    Topic = snsTopic
                List<Amazon.S3.Model.QueueConfiguration> queueConfigurations
= new List<QueueConfiguration>();
                queueConfigurations.Add(new QueueConfiguration()
                    Events = new List<string> { putEventType },
```

```
Queue = sqsQueue
                });
                PutBucketNotificationRequest request = new
PutBucketNotificationRequest
                    BucketName = bucketName,
                    TopicConfigurations = topicConfigurations,
                    QueueConfigurations = queueConfigurations
                PutBucketNotificationResponse response =
client.PutBucketNotification(request);
            catch (AmazonS3Exception amazonS3Exception)
                if (amazonS3Exception.ErrorCode != null &&
                    (amazonS3Exception.ErrorCode.Equals("InvalidAccessKeyId")
                    amazonS3Exception.ErrorCode.Equals("InvalidSecurity")))
                    Console.WriteLine("Check the provided AWS Credentials.");
                    Console.WriteLine(
                    "To sign up for service, go to http://aws.amazon.com/
s3");
                else
                    Console.WriteLine(
                     "Error occurred. Message: '{0}' when enabling
notifications.",
                     amazonS3Exception.Message);
   }
```

# Step 3 (option c): Enable Notifications on a Bucket Using the AWS SDK for Java

The following Java code example provides a complete code listing that adds a notification configuration to a bucket. You will need to update the code and provide your bucket name and SNS topic ARN. For instructions on how to create and test a working sample, see Testing the Java Code Examples (p. 564).

```
import java.io.IOException;
import java.util.Collection;
import java.util.EnumSet;
import java.util.LinkedList;

import com.amazonaws.AmazonClientException;
import com.amazonaws.auth.profile.ProfileCredentialsProvider;
import com.amazonaws.services.s3.AmazonS3;
import com.amazonaws.services.s3.AmazonS3Client;
import com.amazonaws.services.s3.model.AmazonS3Exception;
import com.amazonaws.services.s3.model.BucketNotificationConfiguration;
```

```
import com.amazonaws.services.s3.model.TopicConfiguration;
import com.amazonaws.services.s3.model.QueueConfiguration;
import com.amazonaws.services.s3.model.S3Event;
import
com.amazonaws.services.s3.model.SetBucketNotificationConfigurationRequest;
public class NotificationConfigurationOnABucket {
   private static String bucketName = "*** bucket name ***";
   private static String snsTopicARN = "*** SNS Topic ARN ***";
   private static String sqsQueueARN = "*** SQS Queue ARN ***";
   public static void main(String[] args) throws IOException {
       AmazonS3 s3client = new AmazonS3Client(new
ProfileCredentialsProvider());
        try {
           System.out.println("Setting notification configuration on a
bucket.\n");
           BucketNotificationConfiguration notificationConfiguration = new
BucketNotificationConfiguration();
           notificationConfiguration.addConfiguration(
                    "snsTopicConfig",
                   new TopicConfiguration(snsTopicARN, EnumSet
                            .of(S3Event.ReducedRedundancyLostObject)));
           notificationConfiguration.addConfiguration(
                    "sqsQueueConfig",
                   new QueueConfiguration(sqsQueueARN, EnumSet
                            .of(S3Event.ObjectCreated)));
            SetBucketNotificationConfigurationRequest request =
                   new SetBucketNotificationConfigurationRequest(bucketName,
notificationConfiguration);
            s3client.setBucketNotificationConfiguration(request);
        } catch (AmazonS3Exception ase) {
            System.out.println("Caught an AmazonServiceException, which "
                    + "means your request made it "
                    + "to Amazon S3, but was rejected with an error response"
                    + " for some reason.");
                                                  " + ase.getMessage());
           System.out.println("Error Message:
            System.out.println("HTTP Status Code: " + ase.getStatusCode());
                                                  " + ase.getErrorCode());
           System.out.println("AWS Error Code:
           System.out.println("Error Type:
                                                  " + ase.getErrorType());
           System.out.println("Request ID:
                                                  " + ase.getRequestId());
           System.out.println("Error XML" + ase.getErrorResponseXml());
        } catch (AmazonClientException ace) {
           System.out.println("Caught an AmazonClientException, which "
                   + "means the client encountered "
                    + "an internal error while trying to "
                    + "communicate with S3, "
                    + "such as not being able to access the network.");
           System.out.println("Error Message: " + ace.getMessage());
   }
}
```

# Step 4: Test the Setup

Now you can test the setup by uploading an object to your bucket and verify the event notification in the Amazon SQS console. For instructions, go to Receiving a Message in the Amazon Simple Queue Service Getting Started Guide.

# Example Walkthrough 2: Configure a Bucket for Notifications (Message Destination: AWS Lambda)

For an example of using Amazon S3 notifications with AWS Lambda, see Using AWS Lambda with Amazon S3 in the AWS Lambda Developer Guide.

# **Event Message Structure**

The notification message Amazon S3 sends to publish an event is a JSON message with the following structure. Note the following:

- The responseElements key value is useful if you want to trace the request by following up with Amazon S3 support. Both x-amz-request-id and x-amz-id-2 help Amazon S3 to trace the individual request. These values are the same as those that Amazon S3 returned in the response to your original PUT request, which initiated the event.
- The s3 key provides information about the bucket and object involved in the event. Note that the
  object keyname value is URL encoded. For example "red flower.jpg" becomes "red+flower.jpg".
- The sequencer key provides a way to determine the sequence of events. Event notifications are not guaranteed to arrive in the order that the events occurred. However, notifications from events that create objects (PUTs) and delete objects contain a sequencer, which can be used to determine the order of events for a given object key.

If you compare the sequencer strings from two event notifications on the same object key, the event notification with the greater sequencer hexadecimal value is the event that occurred later. If you are using event notifications to maintain a separate database or index of your Amazon S3 objects, you will probably want to compare and store the sequencer values as you process each event notification.

### Note that:

- sequencer cannot be used to determine order for events on different object keys.
- The sequencers can be of different lengths. So to compare these values, you first right pad the shorter value with zeros and then do lexicographical comparison.

### Amazon Simple Storage Service Developer Guide Event Message Structure

```
"eventName": "event-type",
         "userIdentity":{
            "principalId": "Amazon-customer-ID-of-the-user-who-caused-the-
event"
         },
         "requestParameters":{
            "sourceIPAddress": "ip-address-where-request-came-from"
         "responseElements":{
            "x-amz-request-id": "Amazon S3 generated request ID",
            "x-amz-id-2": "Amazon S3 host that processed the request"
         },
         "s3":{
            "s3SchemaVersion":"1.0",
            "configurationId": "ID found in the bucket notification
 configuration",
            "bucket":{
               "name": "bucket-name",
               "ownerIdentity":{
                   "principalId": "Amazon-customer-ID-of-the-bucket-owner"
               "arn": "bucket-ARN"
            },
            "object":{
               "key": "object-key",
               "size": object-size,
               "eTag": "object eTag",
               "versionId": "object version if bucket is versioning-enabled,
 otherwise null",
               "sequencer": "a string representation of a hexadecimal value
 used to determine event sequence,
                   only used with PUTs and DELETEs"
         }
      },
          // Additional events
   ]
```

The following are example messages:

• Test message—When you configure an event notification on a bucket, Amazon S3 sends the following test message:

```
{
    "Service":"Amazon S3",
    "Event":"s3:TestEvent",
    "Time":"2014-10-13T15:57:02.089Z",
    "Bucket":"bucketname",
    "RequestId":"5582815E1AEA5ADF",
    "HostId":"8cLeGAmw098X5cv4Zkwcmo8vvZa3eH3eKxsPzbB9wrR
+YstdA6Knx4Ip8EXAMPLE"
}
```

• Example message when an object is created using the PUT request—The following message is an example of a message Amazon S3 sends to publish an s3:ObjectCreated:Put event:

### Amazon Simple Storage Service Developer Guide Event Message Structure

```
"Records":[
      {
         "eventVersion": "2.0",
         "eventSource": "aws:s3",
         "awsRegion": "us-east-1",
         "eventTime": "1970-01-01T00:00:00.000Z",
         "eventName":"ObjectCreated:Put",
         "userIdentity":{
            "principalId": "AIDAJDPLRKLG7UEXAMPLE"
         "requestParameters":{
            "sourceIPAddress": "127.0.0.1"
         "responseElements":{
            "x-amz-request-id": "C3D13FE58DE4C810",
            "x-amz-id-2": "FMyUVURIY8/IgAtTv8xRjskZQpcIZ9KG4V5Wp6S7S/
JRWeUWerMUE5JgHvANOjpD"
         },
         "s3":{
            "s3SchemaVersion":"1.0",
            "configurationId":"testConfigRule",
            "bucket":{
               "name": "mybucket",
               "ownerIdentity":{
                  "principalId": "A3NL1KOZZKExample"
               "arn":"arn:aws:s3:::mybucket"
            },
            "object":{
               "key": "HappyFace.jpg",
               "size":1024,
               "eTag": "d41d8cd98f00b204e9800998ecf8427e",
               "versionId": "096fKKXTRTtl3on89fVO.nfljtsv6qko",
               "sequencer": "0055AED6DCD90281E5"
         }
     }
  ]
```

# **Cross-Region Replication**

Cross-region replication is a bucket-level feature that enables automatic, asynchronous copying of objects across buckets in different AWS regions. To activate this feature, you add a replication configuration to your source bucket. In the configuration, you provide information such as the destination bucket where you want objects replicated to. You can request Amazon S3 to replicate all or a subset of objects with specific key name prefixes. For example, you can configure cross-region replication to replicate only objects with the key name prefix Tax/. This causes Amazon S3 to replicate objects with a key such as Tax/doc1 or Tax/doc2, but not an object with the key Legal/doc3.

The object replicas in the destination bucket are exact replicas of the objects in the source bucket. They have the same key names and the same metadata—for example, creation time, owner, user-defined metadata, version ID, ACL, and storage class (assuming you did not explicitly specify different storage class for object replicas in the replication configuration). Amazon S3 encrypts all data in transit across AWS regions using SSL. You can also optionally specify storage class to use when Amazon S3 creates object replicas (if you don't specify this Amazon S3 assume storage class of the source object).

# **Use-case Scenarios**

You might configure cross-region replication on a bucket for various reasons, including these:

- Compliance requirements Although, by default, Amazon S3 stores your data across multiple geographically distant Availability Zones, compliance requirements might dictate that you store data at even further distances. Cross-region replication allows you to replicate data between distant AWS regions to satisfy these compliance requirements.
- Minimize latency Your customers are in two geographic locations. To minimize latency in accessing objects, you can maintain object copies in AWS regions that are geographically closer to your users.
- Operational reasons You have compute clusters in two different regions that analyze the same set of objects. You might choose to maintain object copies in those regions.

Optionally, if you have cost considerations, you can direct Amazon S3 to use the STANDARD\_IA storage class for object replicas. For more information about cost considerations, see Amazon S3 Pricing.

# Requirements

Requirements for cross-region replication:

- The source and destination buckets must be versioning-enabled. For more information about versioning, see Using Versioning (p. 423).
- The source and destination buckets must be in different AWS regions. For a list of AWS regions where you can create a bucket, see Regions and Endpoints in the AWS General Reference.
- · You can replicate objects from a source bucket to only one destination bucket.
- Amazon S3 must have permission to replicate objects from that source bucket to the destination bucket on your behalf.

You can grant these permissions by creating an IAM role that Amazon S3 can assume. You must grant this role permissions for Amazon S3 actions so that when Amazon S3 assumes this role, it can perform replication tasks. For more information about IAM roles, see Create an IAM Role (p. 495).

- If the source bucket owner also owns the object, the bucket owner has full permissions to replicate the object. If not, the source bucket owner must have permission for the Amazon S3 actions s3:GetObjectVersion and s3:GetObjectVersionACL to read the object and object ACL. For more information about Amazon S3 actions, see Specifying Permissions in a Policy (p. 312). For more information about resources and ownership, see Amazon S3 Resources (p. 267).
- If you are setting up cross-region replication in a cross-account scenario (where the source and destination buckets are owned by different AWS accounts), the source bucket owner must have permission to replicate objects in the destination bucket.

The destination bucket owner needs to grant these permissions via a bucket policy. For an example, see Walkthrough 2: Configure Cross-Region Replication Where Source and Destination Buckets Are Owned by Different AWS Accounts (p. 501).

# **Related Topics**

What Is and Is Not Replicated (p. 493)

How to Set Up Cross-Region Replication (p. 495)

How to Find Replication Status of an Object (p. 509)

Cross-Region Replication and Other Bucket Configurations (p. 511)

Walkthrough 1: Configure Cross-Region Replication Where Source and Destination Buckets Are Owned by the Same AWS Account (p. 500)

Walkthrough 2: Configure Cross-Region Replication Where Source and Destination Buckets Are Owned by Different AWS Accounts (p. 501)

# What Is and Is Not Replicated

This section explains what Amazon S3 replicates and what it does not replicate after you add a replication configuration on a bucket.

# What Is Replicated

Amazon S3 replicates the following:

# Amazon Simple Storage Service Developer Guide What Is Not Replicated

- Any new objects created after you add a replication configuration, with exceptions described in the next section.
- Objects created with server-side encryption using the Amazon S3-managed encryption key. The
  replicated copy of the object is also encrypted using server-side encryption using the Amazon S3managed encryption key.
- Amazon S3 replicates only objects in the source bucket for which the bucket owner has permission
  to read objects and read ACLs. For more information about resource ownership, see About the
  Resource Owner (p. 267).
- Any object ACL updates are replicated, although there can be some delay before Amazon S3 can bring the two in sync. This applies only to objects created after you add a replication configuration to the bucket.

## **Delete Operation and Cross-Region Replication**

If you delete an object from the source bucket, the cross-region replication behavior is as follows:

- If a DELETE request is made without specifying an object version ID, Amazon S3 adds a delete marker, which cross-region replication replicates to the destination bucket. For more information about versioning and delete markers, see Using Versioning (p. 423).
- If a DELETE request specifies a particular object version ID to delete, Amazon S3 deletes that
  object version in the source bucket, but it does not replicate the deletion in the destination bucket (in
  other words, it does not delete the same object version from the destination bucket). This behavior
  protects data from malicious deletions.

# What Is Not Replicated

Amazon S3 does not replicate the following:

- Amazon S3 does not retroactively replicate objects that existed before you added replication configuration.
- Objects created with server-side encryption using either customer-provided (SSE-C) or AWS KMS—managed encryption (SSE-KMS) keys are not replicated. For more information about server-side encryption, see Protecting Data Using Server-Side Encryption (p. 381).
  - Amazon S3 does not keep the encryption keys you provide after the object is created in the source bucket so it cannot decrypt the object for replication, and therefore it does not replicate the object.
- Amazon S3 does not replicate objects in the source bucket for which the bucket owner does not
  have permissions. If the object owner is different from the bucket owner, see Granting CrossAccount Permissions to Upload Objects While Ensuring the Bucket Owner Has Full Control (p. 340).
- Updates to bucket-level subresources are not replicated. This allows you to have different bucket configurations on the source and destination buckets. For more information about resources, see Amazon S3 Resources (p. 267).
- Only customer actions are replicated. Actions performed by lifecycle configuration are not replicated. For more information lifecycle configuration, see Object Lifecycle Management (p. 109).
  - For example, if lifecycle configuration is enabled only on your source bucket, Amazon S3 creates delete markers for expired objects, but it does not replicate those markers. However, you can have the same lifecycle configuration on both the source and destination buckets if you want the same lifecycle actions to happen to both buckets.
- Objects in the source bucket that are replicas, created by another cross-region replication, are not replicated.

Suppose you configure cross-region replication where bucket A is the source and bucket B is the destination. Now suppose you add another cross-region replication where bucket B is the source and

# Amazon Simple Storage Service Developer Guide Related Topics

bucket C is the destination. In this case, objects in bucket B that are replicas of objects in bucket A will not be replicated to bucket C.

# **Related Topics**

Cross-Region Replication (p. 492)

How to Set Up Cross-Region Replication (p. 495)

How to Find Replication Status of an Object (p. 509)

# **How to Set Up Cross-Region Replication**

To set up cross-region replication, you need two buckets—source and destination. These buckets must be versioning-enabled and in different AWS regions. For a list of AWS regions where you can create a bucket, see Regions and Endpoints in the AWS General Reference.

### **Important**

If you have an object expiration lifecycle policy in your non-versioned bucket and you want to maintain the same permanent delete behavior when you enable versioning, you must add a noncurrent expiration policy. The noncurrent expiration lifecycle policy will manage the deletes of the noncurrent object versions in the version-enabled bucket. (A version-enabled bucket maintains one current and zero or more noncurrent object versions.) For more information, see Lifecycle Configuration for a Bucket with Versioning in the *Amazon Simple Storage Service Console User Guide*.

You can replicate objects from a source bucket to only one destination bucket. If both of the buckets are owned by the same AWS account, do the following to set up cross-region replication from the source to the destination bucket:

- · Create an IAM role to grant Amazon S3 permission to replicate objects on your behalf.
- Add a replication configuration on the source bucket.

In addition, if the source and destination buckets are owned by two different AWS accounts, the destination bucket owner must also add a bucket policy to grant the source bucket owner permissions to perform replication actions.

## **Create an IAM Role**

By default, all Amazon S3 resources—buckets, objects, and related subresources—are private: only the resource owner can access the resource. So, Amazon S3 needs permission to read objects from the source bucket and replicate them to the destination bucket. You grant these permissions by creating an IAM role. When you create an IAM role, you attach the following role policies:

· A trust policy in which you trust Amazon S3 to assume the role as shown:

#### Amazon Simple Storage Service Developer Guide Create an IAM Role

```
},
    "Action":"sts:AssumeRole"
}

]
```

#### Note

The Principal in the policy identifies Amazon S3. For more information about IAM roles, see IAM Roles in the IAM User Guide.

- An access policy in which you grant the role permission to perform the replication task on your behalf. The following access policy grants these permissions:
  - The s3:GetReplicationConfiguration and s3:ListBucket permissions on the source bucket so Amazon S3 can retrieve replication configuration and list bucket (the current permission model requires the s3:ListBucket permission to access the delete markers).
  - The s3:GetObjectVersion and s3:GetObjectVersionAcl permissions on all objects in the versioning-enabled source bucket. This allows Amazon S3 to get a specific object version and ACL on it.
  - The s3:ReplicateObject and s3:ReplicateDelete permissions on objects in the destination bucket so that Amazon S3 can replicate objects or delete markers from the destination bucket. For information about delete markers, see Delete Operation and Cross-Region Replication (p. 494).

For a list of Amazon S3 actions, see Specifying Permissions in a Policy (p. 312).

```
"Version": "2012-10-17",
   "Statement":[
         "Effect": "Allow",
         "Action":[
            "s3:GetReplicationConfiguration",
            "s3:ListBucket"
         ],
         "Resource":[
             "arn:aws:s3:::source-bucket"
         ]
         "Effect": "Allow",
         "Action":[
            "s3:GetObjectVersion",
            "s3:GetObjectVersionAcl"
         ],
         "Resource":[
             "arn:aws:s3:::source-bucket/*"
         ]
         "Effect": "Allow",
         "Action":[
             "s3:ReplicateObject",
             "s3:ReplicateDelete"
         "Resource": "arn:aws:s3:::destination-bucket/*"
   ]
}
```

### **Add Replication Configuration**

When you add a replication configuration to a bucket, Amazon S3 stores the configuration as XML. The following are example configurations. For more information about the XML structure, see PUT Bucket replication in the *Amazon Simple Storage Service API Reference*.

#### **Example 1: Replication Configuration with One Rule Requesting**

The following replication configuration has one rule. It requests Amazon S3 to replicate all objects to the specified destination bucket. The rule specifies an empty prefix indicating all objects. The configuration also specifies an IAM role Amazon S3 can assume to replicate objects on your behalf.

If the <Rule> does not specify storage class, Amazon S3 uses the storage class of the source object to create object replica. You can optionally specify a storage class, as shown, which Amazon S3 uses to create replicas. Note that the <StorageClass> element cannot be empty.

The storage class you specify can be any of the storage classes that Amazon S3 supports, except the GLACIER storage class. You can only transition objects to the GLACIER storage class using lifecycle. For more information, see PUT Bucket replication. For more information about lifecycle management, see Object Lifecycle Management (p. 109). For more information about storage classes, see Storage Classes (p. 103).

### Example 2: Replication Configuration with Two Rules, Each Specifying a Key Name Prefix

The following replication configuration specifies two rules. The first rule requests Amazon S3 to replicate objects with the key name prefix <code>TaxDocs/</code>. The second rule requests Amazon S3 to replicate objects with key name prefix <code>ProjectDocs/</code>. For example, Amazon S3 replicates objects with key names <code>TaxDocs/doc1.pdf</code> and <code>ProjectDocs/project1.txt</code>, but it does not replicate any object with the key name <code>PersonalDoc/documentA</code>. Note that both rules specify the same destination bucket.

Note that you cannot specify overlapping prefixes. The following example configuration has two rules specifying overlapping prefixes TaxDocs/and TaxDocs/2015, which is not allowed.

```
<ReplicationConfiguration>
  <Role>arn:aws:iam::account-id:role/role-name</Role>
  <Rule>
    <Prefix>TaxDocs</Prefix>
    <Status>Enabled</Status>
    <Destination>
      <Bucket>arn:aws:s3:::destinationbucket/Bucket>
    </Destination>
  </Rule>
  <Rule>
    <Prefix>TaxDocs/2015</Prefix>
    <Status>Enabled</Status>
    <Destination>
      <Bucket>arn:aws:s3:::destinationbucket/Bucket>
    </Destination>
  </Rule>
</ReplicationConfiguration>
```

When adding replication configuration to a bucket, you have two scenarios to consider depending on who owns the source and destination buckets.

### Scenario 1: Buckets Owned by the Same AWS Account

When both the source and destination buckets are owned by the same AWS account, you can use the Amazon S3 console to set up cross-region replication. Assuming you have source and destination buckets that are both versioning-enabled, you can use the console to add replication configuration on the source bucket. For more information, see the following topics:

- Walkthrough 1: Configure Cross-Region Replication Where Source and Destination Buckets Are Owned by the Same AWS Account (p. 500)
- Enabling Cross-Region Replication in the Amazon Simple Storage Service Console User Guide.

#### Scenario 2: Buckets Owned by Different AWS Accounts

When the source and destination buckets are owned by two different AWS accounts, you cannot add replication configuration using the console because you cannot specify that a destination bucket is owned by another AWS account in the console. Instead, you need to add replication configuration programmatically using AWS SDKs or the AWS Command Line Interface. To do this, you need to specify a replication configuration as XML. The following is an example replication configuration:

The configuration requests Amazon S3 to replicate objects with the key prefix TaxDocs/ to the destinationbucket. The configuration also specifies an IAM role that Amazon S3 can assume to replicate objects on your behalf. For more information about the XML structure, see PUT Bucket replication in the Amazon Simple Storage Service API Reference.

Because the destination bucket is owned by another AWS account, the destination bucket owners must also grant the source bucket owner permissions to replicate (replicate and delete) objects as shown:

This bucket policy on the destination bucket grants source bucket owner permissions for the Amazon S3 object operations (s3:ReplicateObject and s3:ReplicateDelete) on the destination bucket.

For an example walkthrough, see Walkthrough 2: Configure Cross-Region Replication Where Source and Destination Buckets Are Owned by Different AWS Accounts (p. 501).

### **Related Topics**

Cross-Region Replication (p. 492)

What Is and Is Not Replicated (p. 493)

Walkthrough 1: Configure Cross-Region Replication Where Source and Destination Buckets Are Owned by the Same AWS Account (p. 500)

### Amazon Simple Storage Service Developer Guide Walkthrough 1: Same AWS Account

Walkthrough 2: Configure Cross-Region Replication Where Source and Destination Buckets Are Owned by Different AWS Accounts (p. 501)

How to Find Replication Status of an Object (p. 509)

Troubleshooting Cross-Region Replication in Amazon S3 (p. 511)

# Walkthrough 1: Configure Cross-Region Replication Where Source and Destination Buckets Are Owned by the Same AWS Account

In this section, you create two buckets (source and destination) in different AWS regions, enable versioning on both the buckets, and then configure cross-region replication on the source bucket.

- Create two buckets.
  - a. Create a source bucket in an AWS region. For example, US West (Oregon) (us-west-2). For instructions, see Creating a Bucket in the Amazon Simple Storage Service Console User Guide.
  - b. Create a *destination* bucket in another AWS region. For example, US East (N. Virginia) region (us-east-1).
- Enable versioning on both buckets. For instructions, see Enabling Bucket Versioning in the Amazon Simple Storage Service Console User Guide.

#### **Important**

If you have an object expiration lifecycle policy in your non-versioned bucket and you want to maintain the same permanent delete behavior when you enable versioning, you must add a noncurrent expiration policy. The noncurrent expiration lifecycle policy will manage the deletes of the noncurrent object versions in the version-enabled bucket. (A version-enabled bucket maintains one current and zero or more noncurrent object versions.) For more information, see Lifecycle Configuration for a Bucket with Versioning in the *Amazon Simple Storage Service Console User Guide*.

- 3. Enable cross-region replication on the source bucket. You decide if you want to replicate all objects or only objects with a specific prefix (when using the console, think of this as deciding if you want to replicate only objects from a specific folder). For instructions, see Enabling Cross-Region Replication in the Amazon Simple Storage Service Console User Guide.
- 4. Test the setup as follows:
  - a. Create objects in the source bucket and verify that Amazon S3 replicated the objects in the destination bucket. The amount of time it takes for Amazon S3 to replicate an object depends on the object size. For information about finding replication status, see How to Find Replication Status of an Object (p. 509).
  - b. Update the object's ACL in the source bucket and verify that changes appear in the destination bucket. For instructions, see Editing Object Permissions in the *Amazon Simple Storage Service Console User Guide*.
  - c. Update the object's metadata and verify that the changes appear in the destination bucket. For instructions, see Editing Object Metadata in the Amazon Simple Storage Service Console User Guide.

Remember that the replicas are exact copies of the objects in the source bucket.

### **Related Topics**

Cross-Region Replication (p. 492)

Walkthrough 2: Configure Cross-Region Replication Where Source and Destination Buckets Are Owned by Different AWS Accounts (p. 501)

What Is and Is Not Replicated (p. 493)

How to Find Replication Status of an Object (p. 509)

### Walkthrough 2: Configure Cross-Region Replication Where Source and Destination Buckets Are Owned by Different AWS Accounts

In this walkthrough, you set up cross-region replication on the source bucket owned by one account to replicate objects in a destination bucket owned by another account.

The process is the same as setting up cross-region replication when both buckets are owned by the same account, except that you do one extra step—the destination bucket owner must create a bucket policy granting the source bucket owner permission for replication actions.

In this exercise, you perform all of the steps using the console, except creating an IAM role and setting a replication configuration on the source bucket. You perform these steps using either the AWS CLI or the AWS SDK for Java.

- 1. Create two buckets.
  - a. Create a source bucket in an AWS region. For example, Oregon (us-west-2) in Account A.
     For instructions, go to Creating a Bucket in the Amazon Simple Storage Service Console User
     Guide.
  - b. Create a destination bucket in another AWS region. For example, US East (N. Virginia) region (us-east-1) in Account B.
- 2. Enable versioning on both the buckets. For instructions, see Enabling Bucket Versioning in the *Amazon Simple Storage Service Console User Guide*.

#### **Important**

If you have an object expiration lifecycle policy in your non-versioned bucket and you want to maintain the same permanent delete behavior when you enable versioning, you must add a noncurrent expiration policy. The noncurrent expiration lifecycle policy will manage the deletes of the noncurrent object versions in the version-enabled bucket. (A version-enabled bucket maintains one current and zero or more noncurrent object versions.) For more information, see Lifecycle Configuration for a Bucket with Versioning in the *Amazon Simple Storage Service Console User Guide*.

3. Add the following bucket policy on the destination bucket to allow the source bucket owner permission for replication actions:

### Amazon Simple Storage Service Developer Guide Walkthrough 2: Different AWS Accounts

```
] }
```

For instructions, see Editing Bucket Permissions in the Amazon Simple Storage Service Console User Guide.

4. Create an IAM role in Account A. Then, Account A specifies this role when adding replication configuration on the source bucket in the following step.

Use the AWS CLI to create this IAM role. For instructions about how to setup the AWS CLI, see Setting Up the Tools for the Example Walkthroughs (p. 281).

a. Copy the following policy and save it to a file called S3-role-trust-policy.json. The policy grants Amazon S3 permission to assume the role.

b. Copy the following policy and save it to a file called S3-role-permissions-policy.json. This access policy grants permission for various Amazon S3 bucket and object actions. In the following step, you add the policy to the IAM role you are creating.

```
{
   "Version": "2012-10-17",
   "Statement":[
         "Effect": "Allow",
         "Action":[
            "s3:GetObjectVersion",
            "s3:GetObjectVersionAcl"
         ],
         "Resource":[
             "arn:aws:s3:::source-bucket/*"
         1
         "Effect": "Allow",
         "Action":[
             "s3:ListBucket",
             "s3:GetReplicationConfiguration"
         ],
         "Resource":[
             "arn:aws:s3:::source-bucket"
         1
      },
         "Effect": "Allow",
         "Action":[
```

### Amazon Simple Storage Service Developer Guide Walkthrough 2: Different AWS Accounts

c. Run the following CLI command to create a role:

```
$ aws iam create-role \
--role-name RoleForS3CrossAccountCrossRegionReplication \
--assume-role-policy-document file://S3-role-trust-policy.json
```

d. Run the following CLI command to create a policy:

```
$ aws iam create-policy \
--policy-name PolicyForS3CrossAccountCrossRegionReplication \
--policy-document file://S3-role-permissions-policy.json
```

- e. Write down the policy ARN that is returned in the output by the preceding command.
- f. Run the following CLI command to attach the policy to the role:

```
$ aws iam attach-role-policy \
--role-name RoleForS3CrossAccountCrossRegionReplication \
--policy-arn policy-arn
```

Now Account A has created a role that the necessary Amazon S3 actions so it can replicate objects.

5. Enable cross-region replication on the source bucket in Account A. In the replication configuration you add one rule requesting Amazon S3 to replicate objects with the key name prefix Tax/ to the specified destination bucket. Amazon S3 saves the replication configuration as XML as shown in the following example:

You can add the replication configuration to your source bucket using either the AWS CLI or AWS SDK.

· Using AWS CLI.

The AWS CLI requires you to specify the configuration as JSON. Save the following JSON in a file (replication.json). You need to provide your bucket name and IAM role ARN.

```
{
    "Role": "arn:aws:iam::AWS-ID-Account-A:role/role-name",
    "Rules": [
    {
```

#### **Amazon Simple Storage Service Developer Guide** Walkthrough 2: Different AWS Accounts

```
"Prefix": "Tax",
    "Status": "Enabled",
    "Destination": {
      "Bucket": "arn:aws:s3:::destination-bucket"
]
```

Then, run the CLI command to add replication configuration to your source bucket:

```
$ aws s3api put-bucket-replication \
--bucket source-bucket \
--replication-configuration file://replication.json
```

For instructions on how to set up the AWS CLI, see Setting Up the Tools for the Example Walkthroughs (p. 281).

Account A can use the get-bucket-replication command to retrieve the replication configuration:

```
$ aws s3api get-bucket-replication \
--bucket source-bucket
```

Using the AWS SDK for Java.

For a code example, see How to Set Up Cross-Region Replication Using the AWS SDK for Java (p. 505).

- 6. Test the setup as follows:
  - Using Account A credentials, create objects in the source bucket and verify that Amazon S3 replicated the objects in the destination bucket owned by Account B. Time it takes for Amazon S3 to replicate an object depends on the object size. For information about finding replication status, see How to Find Replication Status of an Object (p. 509).

#### **Note**

When you upload objects in the source bucket the object key name must have a Tax prefix (for example, Tax/document.pdf). Accordingly to the replication configuration Account A added to the source bucket, Amazon S3 will only replicate objects with the Tax prefix.

 Update an object's ACL in the source bucket and verify that changes appear in the destination bucket.

For instructions, go to Editing Object Permissions in the Amazon Simple Storage Service Console User Guide.

• Update the object's metadata and verify that the changes appear in the destination bucket.

For instructions, go to Editing Object Metadata in the Amazon Simple Storage Service Console User Guide.

Remember, the replicas are exact copies of the objects in the source bucket.

### **Related Topics**

### Amazon Simple Storage Service Developer Guide Using the Console

What Is and Is Not Replicated (p. 493)

How to Find Replication Status of an Object (p. 509)

Walkthrough 1: Configure Cross-Region Replication Where Source and Destination Buckets Are Owned by the Same AWS Account (p. 500)

## How to Set Up Cross-Region Replication Using the Console

When both the source and destination buckets are owned by the same AWS account, you can add replication configuration on the source bucket using the Amazon S3 console. For more information, see the following topics:

- Walkthrough 1: Configure Cross-Region Replication Where Source and Destination Buckets Are Owned by the Same AWS Account (p. 500)
- Managing Cross-Region Replication in the Amazon Simple Storage Service Console User Guide.
- Cross-Region Replication (p. 492)
- How to Set Up Cross-Region Replication (p. 495)

## How to Set Up Cross-Region Replication Using the AWS SDK for Java

When the source and destination buckets are owned by two different AWS accounts, you can use either the AWS CLI or one of the AWS SDKs to add replication configuration on the source bucket. You cannot use the console to add the replication configuration because the console does not provide a way for you to specify a destination bucket owned by another AWS account at the time you add replication configuration on a source bucket. For more information, see How to Set Up Cross-Region Replication (p. 495).

The following AWS SDK for Java code example first adds replication configuration to a bucket and then retrieves it. You need to update the code by providing your bucket names and IAM role ARN. For instructions on how to create and test a working sample, see Testing the Java Code Examples (p. 564).

```
import java.io.IOException;
import java.util.HashMap;
import java.util.Map;
import com.amazonaws.AmazonClientException;
import com.amazonaws.AmazonServiceException;
import com.amazonaws.auth.profile.ProfileCredentialsProvider;
import com.amazonaws.services.s3.AmazonS3;
import com.amazonaws.services.s3.AmazonS3Client;
import com.amazonaws.services.s3.model.BucketReplicationConfiguration;
import com.amazonaws.services.s3.model.ReplicationDestinationConfig;
import com.amazonaws.services.s3.model.ReplicationRule;
import com.amazonaws.services.s3.model.ReplicationRuleStatus;
public class CrossRegionReplicationComplete {
    private static String sourceBucketName = "source-bucket";
    private static String roleARN = "arn:aws:iam::account-id:role/role-
    private static String destinationBucketArn = "arn:aws:s3:::destination-
bucket";
```

#### Amazon Simple Storage Service Developer Guide Using the AWS SDK for Java

```
public static void main(String[] args) throws IOException {
        AmazonS3 s3Client = new AmazonS3Client(new
ProfileCredentialsProvider());
        try {
           Map<String, ReplicationRule> replicationRules = new
HashMap<String, ReplicationRule>();
           replicationRules.put(
                    "a-sample-rule-id",
                    new ReplicationRule()
                        .withPrefix("Tax/")
                        .withStatus(ReplicationRuleStatus.Enabled)
                        .withDestinationConfig(
                                new ReplicationDestinationConfig()
                                  .withBucketARN(destinationBucketArn)
 .withStorageClass(StorageClass.Standard_Infrequently_Accessed)
            );
           s3Client.setBucketReplicationConfiguration(
                    sourceBucketName,
                    new BucketReplicationConfiguration()
                        .withRoleARN(roleARN)
                        .withRules(replicationRules)
           BucketReplicationConfiguration replicationConfig =
s3Client.getBucketReplicationConfiguration(sourceBucketName);
           ReplicationRule rule = replicationConfig.getRule("a-sample-rule-
id");
           System.out.println("Destination Bucket ARN : " +
rule.getDestinationConfig().getBucketARN());
           System.out.println("Prefix : " + rule.getPrefix());
           System.out.println("Status : " + rule.getStatus());
        } catch (AmazonServiceException ase) {
            System.out.println("Caught an AmazonServiceException, which" +
                    " means your request made it " +
                    "to Amazon S3, but was rejected with an error response" +
                    " for some reason.");
           System.out.println("Error Message:
                                                  " + ase.getMessage());
            System.out.println("HTTP Status Code: " + ase.getStatusCode());
                                                  " + ase.getErrorCode());
           System.out.println("AWS Error Code:
           System.out.println("Error Type:
                                                  " + ase.getErrorType());
            System.out.println("Request ID:
                                                  " + ase.getRequestId());
        } catch (AmazonClientException ace) {
           System.out.println("Caught an AmazonClientException, which
means"+
                    " the client encountered " +
                    "a serious internal problem while trying to " +
                    "communicate with Amazon S3, " +
                    "such as not being able to access the network.");
           System.out.println("Error Message: " + ace.getMessage());
   }
```

#### **Related Topics**

Cross-Region Replication (p. 492)

How to Set Up Cross-Region Replication (p. 495)

## How to Set Up Cross-Region Replication Using the AWS SDK for .NET

When the source and destination buckets are owned by two different AWS accounts, you can use either the AWS CLI or one of the AWS SDKs to add replication configuration on the source bucket. You cannot use the console to add the replication configuration because the console does not provide a way for you to specify a destination bucket owned by another AWS account at the time you add replication configuration on a source bucket. For more information, see How to Set Up Cross-Region Replication (p. 495).

The following AWS SDK for .NET code example first adds replication configuration to a bucket and then retrieves it. You need to update the code by providing your bucket names and IAM role ARN. For instructions on how to create and test a working sample, see Running the Amazon S3 .NET Code Examples (p. 566).

```
using System;
using System.Collections.Generic;
using Amazon.S3;
using Amazon.S3.Model;
namespace s3.amazon.com.docsamples
{
    class CrossRegionReplication
       static string sourceBucket
                                         = "source-bucket";
       static string destinationBucketArn = "arn:aws:s3:::destination-
bucket";
       static string roleArn
                                         = "arn:aws:iam::account-
id:role/role-name";
        public static void Main(string[] args)
            try
                using (var client = new
AmazonS3Client(Amazon.RegionEndpoint.USEast1))
                    EnableReplication(client);
                    RetrieveReplicationConfiguration(client);
                Console.WriteLine("Press any key to continue...");
                Console.ReadKey();
            catch (AmazonS3Exception amazonS3Exception)
                if (amazonS3Exception.ErrorCode != null &&
                    (amazonS3Exception.ErrorCode.Equals("InvalidAccessKeyId")
                    amazonS3Exception.ErrorCode.Equals("InvalidSecurity")))
```

#### Amazon Simple Storage Service Developer Guide Using the AWS SDK for .NET

```
Console.WriteLine("Check the provided AWS Credentials.");
                    Console.WriteLine(
                    "To sign up for service, go to http://aws.amazon.com/
s3");
                else
                    Console.WriteLine(
                     "Error occurred. Message: '{0}' when enabling
notifications.",
                     amazonS3Exception.Message);
        }
        static void EnableReplication(IAmazonS3 client)
            ReplicationConfiguration replConfig = new
ReplicationConfiguration
                Role = roleArn,
                Rules =
                            new ReplicationRule
                                Prefix = "Tax",
                                Status = ReplicationRuleStatus.Enabled,
                                Destination = new ReplicationDestination
                                    BucketArn = destinationBucketArn
                        }
            PutBucketReplicationRequest putRequest = new
PutBucketReplicationRequest
                BucketName = sourceBucket,
                Configuration = replConfig
            };
            PutBucketReplicationResponse putResponse =
client.PutBucketReplication(putRequest);
       private static void RetrieveReplicationConfiguration(IAmazonS3
client)
            // Retrieve the configuration.
           GetBucketReplicationRequest getRequest = new
GetBucketReplicationRequest
                BucketName = sourceBucket
            GetBucketReplicationResponse getResponse =
client.GetBucketReplication(getRequest);
```

#### Amazon Simple Storage Service Developer Guide Replication Status Information

#### **Related Topics**

Cross-Region Replication (p. 492)

How to Set Up Cross-Region Replication (p. 495)

### How to Find Replication Status of an Object

In cross-region replication, you have a source bucket on which you configure replication and a destination bucket where Amazon S3 replicates objects. When you request an object (GET Object) or object metadata (HEAD Object) from these buckets, Amazon S3 returns the x-amz-replication-status header in the response as follow:

• If requesting an object from the source bucket — Amazon S3 returns the x-amz-replication-status header if the object in your request is eligible for replication.

For example, suppose in your replication configuration you specify the object prefix TaxDocs requesting Amazon S3 to replicate objects with the key name prefix TaxDocs. Then, any objects you upload with this key name prefix—for example, TaxDocs/document1.pdf—are eligible for replication. For any object request with this key name prefix, Amazon S3 returns the x-amz-replication-status header with one of the following values for the object's replication status: PENDING, COMPLETED, or FAILED.

• If requesting an object from the destination bucket — Amazon S3 returns the x-amz-replication-status header with value REPLICA if the object in your request is a replica that Amazon S3 created.

You can find the object replication state in the console, using the AWS CLI, or programmatically using the AWS SDK.

- In the console, you choose the object and choose Properties to view object properties, including the
  replication status.
- You can use the head-object AWS CLI command as shown to retrieve object metadata information:

```
aws s3api head-object --bucket source-bucket --key object-key --version-
id object-version-id
```

The command returns object metadata information including the ReplicationStatus as shown in the following example response:

### Amazon Simple Storage Service Developer Guide Related Topics

```
{
   "AcceptRanges":"bytes",
   "ContentType":"image/jpeg",
   "LastModified":"Mon, 23 Mar 2015 21:02:29 GMT",
   "ContentLength":3191,
   "ReplicationStatus":"COMPLETED",
   "VersionId":"jfnW.HIMOfYiD_9rGbSkmroXsFj3fqZ.",
   "ETag":"\"6805f2cfc46c0f04559748bb039d69ae\"",
   "Metadata":{
   }
}
```

- You can use the AWS SDKs to retrieve replication state of an object. Following are code fragments using AWS SDK for Java and AWS SDK for .NET.
  - · AWS SDK for Java

```
GetObjectMetadataRequest metadataRequest = new
  GetObjectMetadataRequest(bucketName, bucketName);
metadataRequest.setKey(key);
ObjectMetadata metadata = s3Client.getObjectMetadata(metadataRequest);
System.out.println("Replication Status: " +
  metadata.getRawMetadataValue(Headers.OBJECT_REPLICATION_STATUS));
```

· AWS SDK for .NET

#### Note

If you decide to delete an object from a source bucket that has replication enabled, you should check the replication status of the object before deletion to ensure the object has been replicated.

If lifecycle configuration is enabled on the source bucket, Amazon S3 puts any lifecycle actions on hold until it marks the objects status as either COMPLETED or FAILED.

### Related Topics

Cross-Region Replication (p. 492)

## **Troubleshooting Cross-Region Replication in Amazon S3**

After configuring cross-region replication, if you don't see the object replica created in the destination bucket, try the following troubleshooting methods:

- The time it takes for Amazon S3 to replicate an object depends on the object size. For large objects, it can take up to several hours. If the object in question is large, check to see if the replicated object appears in the destination bucket again at a later time.
- In the replication configuration on the source bucket:
  - · Verify that the destination bucket ARN is correct.
  - Verify that the key name prefix is correct. For example, if you set the configuration to replicate
    objects with the prefix Tax, then only objects with key names such as Tax/document1 or Tax/
    document2 are replicated. An object with the key name document3 will not be replicated.
  - Verify the status is enabled.
- If the destination bucket is owned by another AWS account, verify that the bucket owner has a bucket policy on the destination bucket that allows the source bucket owner to replicate objects.
- If an object replica does not appear in the destination bucket, note the following:
  - An object in a source bucket that is itself a replica created by another replication configuration, Amazon S3 does not replicate the replica. For example, if you set replication configuration from bucket A to bucket B to bucket C, Amazon S3 will not replicate object replicas in bucket B.
  - A bucket owner can grant other AWS accounts permission to upload objects. By default, the
    bucket owner does not have any permissions on the objects created by the other account. And
    the replication configuration will replicate only the objects for which the bucket owner has access
    permissions. The bucket owner can grant other AWS accounts permissions to create objects
    conditionally requiring explicit access permissions on those objects. For an example policy, see
    Granting Cross-Account Permissions to Upload Objects While Ensuring the Bucket Owner Has
    Full Control (p. 340).

### **Related Topics**

Cross-Region Replication (p. 492)

## Cross-Region Replication and Other Bucket Configurations

In addition to replication configuration, Amazon S3 supports several other bucket configuration options including:

- Configure versioning on a bucket. For more information, see Using Versioning (p. 423).
- Configure a bucket for website hosting. For more information, see Hosting a Static Website on Amazon S3 (p. 449).
- Configure bucket access via a bucket policy or ACL. For more information, see Using Bucket Policies and User Policies (p. 308) and see Managing Access with ACLs (p. 364).
- Configure a bucket to store access logs. For more information, Server Access Logging (p. 546).
- Configure the lifecycle for objects in the bucket. For more information, see Object Lifecycle Management (p. 109).

This section explains how bucket replication configuration influences behavior of other bucket configurations:

### Lifecycle Configuration and Object Replicas

The time it takes for Amazon S3 to replicate an object depends on object size. For large objects, it can take several hours. Even though it might take some time before a replica is available in the destination bucket, creation time of the replica remains the same as the corresponding object in the source bucket. Therefore, if you have a lifecycle policy on the destination bucket, note that lifecycle rules honor the original creation time of the object, not when the replica became available in the destination bucket.

## **Versioning Configuration and Replication Configuration**

Both the source and destination buckets must be versioning-enabled when you configure replication on a bucket. After you enable versioning on both the source and destination buckets, and configure replication on the source bucket, note that:

- If you attempt to disable versioning on the source bucket, Amazon S3 returns an error. You must remove the replication configuration before you can disable versioning on the source bucket.
- If you disable versioning on the destination bucket, Amazon S3 stops replication.

## Logging Configuration and Replication Configuration

If you have logging enabled on any bucket and Amazon S3 is delivering logs to your source bucket where you also have replication enabled, Amazon S3 replicates the log objects.

### **Related Topics**

Cross-Region Replication (p. 492)

### Request Routing

#### **Topics**

- Request Redirection and the REST API (p. 513)
- DNS Considerations (p. 516)

Programs that make requests against buckets created using the <CreateBucketConfiguration> API must support redirects. Additionally, some clients that do not respect DNS TTLs might encounter issues.

This section describes routing and DNS issues to consider when designing your service or application for use with Amazon S3.

### Request Redirection and the REST API

#### **Overview**

Amazon S3 uses the Domain Name System (DNS) to route requests to facilities that can process them. This system works very effectively. However, temporary routing errors can occur.

If a request arrives at the wrong Amazon S3 location, Amazon S3 responds with a temporary redirect that tells the requester to resend the request to a new endpoint.

If a request is incorrectly formed, Amazon S3 uses permanent redirects to provide direction on how to perform the request correctly.

#### **Important**

Every Amazon S3 program must be designed to handle redirect responses. The only exception is for programs that work exclusively with buckets that were created without <CreateBucketConfiguration>. For more information on location constraints, see Accessing a Bucket (p. 60).

### **DNS** Routing

DNS routing routes requests to appropriate Amazon S3 facilities.

The following figure shows an example of DNS routing.

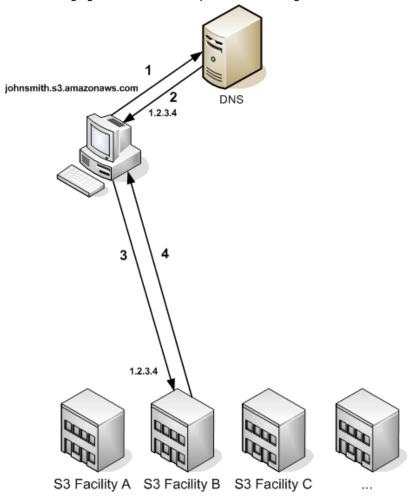

| 1 | The client makes a DNS request to get an object stored on Amazon S3.                      |
|---|-------------------------------------------------------------------------------------------|
| 2 | The client receives one or more IP addresses for facilities that can process the request. |
| 3 | The client makes a request to Amazon S3 Facility B.                                       |
| 4 | Facility B returns a copy of the object.                                                  |

### **Temporary Request Redirection**

A temporary redirect is a type of error response that signals to the requester that he should resend his request to a different endpoint.

Due to the distributed nature of Amazon S3, requests can be temporarily routed to the wrong facility. This is most likely to occur immediately after buckets are created or deleted. For example, if you create a new bucket and immediately make a request to the bucket, you might receive a temporary redirect, depending on the location constraint of the bucket. If you created the bucket in the US East

(N. Virginia) region (s3.amazonaws.com endpoint) you will not see the redirect because this is also the default endpoint. However, if bucket is created in any other region, any requests for the bucket will go to the default endpoint while the bucket's DNS entry is propagated. The default endpoint will redirect the request to the correct endpoint with a HTTP 302 response.

Temporary redirects contain a URI to the correct facility which you can use to immediately resend the request.

#### **Important**

Do not reuse an endpoint provided by a previous redirect response. It might appear to work (even for long periods of time), but might provide unpredictable results and will eventually fail without notice.

The following figure shows an example of a temporary redirect.

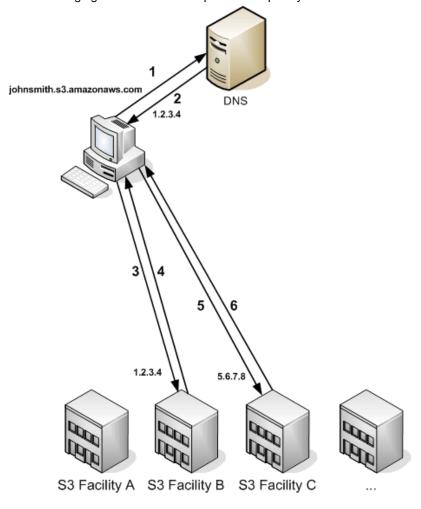

The client makes a DNS request to get an object stored on Amazon S3.
 The client receives one or more IP addresses for facilities that can process the request.
 The client makes a request to Amazon S3 Facility B.
 Facility B returns a redirect indicating the object is available from Location C.
 The client resends the request to Facility C.
 Facility C returns a copy of the object.

### **Permanent Request Redirection**

A permanent redirect indicates that your request addressed a resource inappropriately. For example, permanent redirects occur if you use a path-style request to access a bucket that was created using <CreateBucketConfiguration>. For more information, see Accessing a Bucket (p. 60).

To help you find these errors during development, this type of redirect does not contain a Location HTTP header that allows you to automatically follow the request to the correct location. Consult the resulting XML error document for help using the correct Amazon S3 endpoint.

#### **Example REST API Redirect**

#### **Example SOAP API Redirect**

#### Note

SOAP support over HTTP is deprecated, but it is still available over HTTPS. New Amazon S3 features will not be supported for SOAP. We recommend that you use either the REST API or the AWS SDKs.

### **DNS Considerations**

One of the design requirements of Amazon S3 is extremely high availability. One of the ways we meet this requirement is by updating the IP addresses associated with the Amazon S3 endpoint in DNS

### Amazon Simple Storage Service Developer Guide DNS Considerations

as needed. These changes are automatically reflected in short-lived clients, but not in some long-lived clients. Long-lived clients will need to take special action to re-resolve the Amazon S3 endpoint periodically to benefit from these changes. For more information about virtual machines (VMs). refer to the following:

- For Java, Sun's JVM caches DNS lookups forever by default; go to the "InetAddress Caching" section of the InetAddress documentation for information on how to change this behavior.
- For PHP, the persistent PHP VM that runs in the most popular deployment configurations caches DNS lookups until the VM is restarted. Go to the getHostByName PHP docs.

### **Performance Optimization**

This section discusses Amazon S3 best practices for optimizing performance in the following topics.

#### **Topics**

- Request Rate and Performance Considerations (p. 518)
- TCP Window Scaling (p. 521)
- TCP Selective Acknowledgement (p. 522)

#### Note

For more information about high performance tuning, see Enabling High Performance Data Transfers at the Pittsburgh Supercomputing Center (PSC) website.

## Request Rate and Performance Considerations

This topic discusses Amazon S3 best practices for optimizing performance depending on your request rates. If your workload in an Amazon S3 bucket routinely exceeds 100 PUT/LIST/DELETE requests per second or more than 300 GET requests per second, follow the guidelines in this topic to ensure the best performance and scalability.

Amazon S3 scales to support very high request rates. If your request rate grows steadily, Amazon S3 automatically partitions your buckets as needed to support higher request rates. However, if you expect a rapid increase in the request rate for a bucket to more than 300 PUT/LIST/DELETE requests per second or more than 800 GET requests per second, we recommend that you open a support case to prepare for the workload and avoid any temporary limits on your request rate. To open a support case, go to Contact Us.

#### **Note**

The Amazon S3 best practice guidelines in this topic apply only if you are routinely processing 100 or more requests per second. If your typical workload involves only occasional bursts of 100 requests per second and less than 800 requests per second, you don't need to follow these guidelines.

If your workload in Amazon S3 uses Server-Side Encryption with AWS Key Management Service (SSE-KMS), go to Limits in the AWS Key Management Service Developer Guide to get more information on the request rates supported for your use case.

The Amazon S3 best practice guidance given in this topic is based on two types of workloads:

- Workloads that include a mix of request types If your requests are typically a mix of GET, PUT,
  DELETE, or GET Bucket (list objects), choosing appropriate key names for your objects will ensure
  better performance by providing low-latency access to the Amazon S3 index. It will also ensure
  scalability regardless of the number of requests you send per second.
- Workloads that are GET-intensive If the bulk of your workload consists of GET requests, we recommend using the Amazon CloudFront content delivery service.

#### **Topics**

- Workloads with a Mix of Request Types (p. 519)
- GET-Intensive Workloads (p. 521)

### Workloads with a Mix of Request Types

When uploading a large number of objects, customers sometimes use sequential numbers or date and time values as part of their key names. For example, you might choose key names that use some combination of the date and time, as shown in the following example, where the prefix includes a timestamp:

```
examplebucket/2013-26-05-15-00-00/cust1234234/photo1.jpg
examplebucket/2013-26-05-15-00-00/cust3857422/photo2.jpg
examplebucket/2013-26-05-15-00-00/cust1248473/photo2.jpg
examplebucket/2013-26-05-15-00-00/cust8474937/photo2.jpg
examplebucket/2013-26-05-15-00-00/cust1248473/photo3.jpg
...
examplebucket/2013-26-05-15-00-01/cust1248473/photo4.jpg
examplebucket/2013-26-05-15-00-01/cust1248473/photo5.jpg
examplebucket/2013-26-05-15-00-01/cust1248473/photo6.jpg
examplebucket/2013-26-05-15-00-01/cust1248473/photo7.jpg
...
```

The sequence pattern in the key names introduces a performance problem. To understand the issue, let's look at how Amazon S3 stores key names.

Amazon S3 maintains an index of object key names in each AWS region. Object keys are stored in UTF-8 binary ordering across multiple partitions in the index. The key name dictates which partition the key is stored in. Using a sequential prefix, such as timestamp or an alphabetical sequence, increases the likelihood that Amazon S3 will target a specific partition for a large number of your keys, overwhelming the I/O capacity of the partition. If you introduce some randomness in your key name prefixes, the key names, and therefore the I/O load, will be distributed across more than one partition.

If you anticipate that your workload will consistently exceed 100 requests per second, you should avoid sequential key names. If you must use sequential numbers or date and time patterns in key names, add a random prefix to the key name. The randomness of the prefix more evenly distributes key names across multiple index partitions. Examples of introducing randomness are provided later in this topic.

#### **Note**

The guidelines provided for the key name prefixes in the following section also apply to the bucket name. When Amazon S3 stores a key name in the index, it stores the bucket names as part of the key name (for example, examplebucket/object.jpg).

### **Example 1: Add a Hex Hash Prefix to Key Name**

One way to introduce randomness to key names is to add a hash string as prefix to the key name. For example, you can compute an MD5 hash of the character sequence that you plan to assign as the

### Amazon Simple Storage Service Developer Guide Workloads with a Mix of Request Types

key name. From the hash, pick a specific number of characters, and add them as the prefix to the key name. The following example shows key names with a four-character hash.

#### Note

A hashed prefix of three or four characters should be sufficient. We strongly recommend using a hexadecimal hash as the prefix.

```
examplebucket/232a-2013-26-05-15-00-00/cust1234234/photo1.jpg
examplebucket/7b54-2013-26-05-15-00-00/cust3857422/photo2.jpg
examplebucket/921c-2013-26-05-15-00-00/cust1248473/photo2.jpg
examplebucket/ba65-2013-26-05-15-00-00/cust8474937/photo2.jpg
examplebucket/8761-2013-26-05-15-00-00/cust1248473/photo3.jpg
examplebucket/8761-2013-26-05-15-00-01/cust1248473/photo4.jpg
examplebucket/2e4f-2013-26-05-15-00-01/cust1248473/photo5.jpg
examplebucket/9810-2013-26-05-15-00-01/cust1248473/photo6.jpg
examplebucket/7e34-2013-26-05-15-00-01/cust1248473/photo7.jpg
...
```

Note that this randomness does introduce some interesting challenges. Amazon S3 provides a GET Bucket (List Objects) operation, which returns a UTF-8 binary ordered list of key names. Here are some side-effects:

- Because of the hashed prefixes, however, the listing will appear randomly ordered.
- The problem gets compounded if you want to list object keys with specific date in the key name. The preceding example uses 4 character hex hash, so there are 65536 possible character combinations (4 character prefix, and each character can be any of the hex characters 0-f). So you will be sending 65536 List Bucket requests each with a specific prefix that is a combination of 4-digit hash and the date. For example, suppose you want to find all keys with 2013-26-05 in the key name. Then you will send List Bucket requests with prefixes such [0-f][0-f][0-f][0-f]2013-26-05.

You can optionally add more prefixes in your key name, before the hash string, to group objects. The following example adds <code>animations/</code> and <code>videos/</code> prefixes to the key names.

```
examplebucket/animations/232a-2013-26-05-15-00-00/cust1234234/animation1.obj examplebucket/animations/7b54-2013-26-05-15-00-00/cust3857422/animation2.obj examplebucket/animations/921c-2013-26-05-15-00-00/cust1248473/animation3.obj examplebucket/videos/ba65-2013-26-05-15-00-00/cust8474937/video2.mpg examplebucket/videos/8761-2013-26-05-15-00-00/cust1248473/video3.mpg examplebucket/videos/2e4f-2013-26-05-15-00-01/cust1248473/video4.mpg examplebucket/videos/9810-2013-26-05-15-00-01/cust1248473/video5.mpg examplebucket/videos/7e34-2013-26-05-15-00-01/cust1248473/video6.mpg examplebucket/videos/c34a-2013-26-05-15-00-01/cust1248473/video7.mpg ...
```

In this case, the ordered list returned by the GET Bucket (List Objects) operation will be grouped by the prefixes animations and videos.

#### Note

Again, the prefixes you add to group objects should not have sequences, or you will again overwhelm a single index partition.

#### **Example 2: Reverse the Key Name String**

Suppose your application uploads objects with key names whose prefixes include an increasing sequence of application IDs.

### Amazon Simple Storage Service Developer Guide GET-Intensive Workloads

```
examplebucket/2134857/data/start.png
examplebucket/2134857/data/resource.rsrc
examplebucket/2134857/data/results.txt
examplebucket/2134858/data/start.png
examplebucket/2134858/data/resource.rsrc
examplebucket/2134858/data/results.txt
examplebucket/2134859/data/start.png
examplebucket/2134859/data/resource.rsrc
examplebucket/2134859/data/resource.rsrc
examplebucket/2134859/data/resource.rsrc
```

In this key naming scheme, write operations will overwhelm a single index partition. If you reverse the application ID strings, however, you have the key names with random prefixes:

```
examplebucket/7584312/data/resource.rsrc
examplebucket/7584312/data/results.txt
examplebucket/8584312/data/resource.rsrc
examplebucket/8584312/data/start.png
examplebucket/8584312/data/resource.rsrc
examplebucket/8584312/data/results.txt
examplebucket/9584312/data/start.png
examplebucket/9584312/data/resource.rsrc
examplebucket/9584312/data/resource.rsrc
examplebucket/9584312/data/resource.rsrc
```

Reversing the key name string lays the groundwork for Amazon S3 to start with the following partitions, one for each distinct first character in the key name. The examplebucket refers to the name of the bucket where you upload application data.

```
examplebucket/7
examplebucket/8
examplebucket/9
```

This example illustrate how Amazon S3 can use the first character of the key name for partitioning, but for very large workloads (more than 2000 requests per seconds or for bucket that contain billions of objects), Amazon S3 can use more characters for the partitioning scheme. Amazon S3 can automatically split these partitions further as the key count and request rate increase over time.

#### **GET-Intensive Workloads**

If your workload is mainly sending GET requests, in addition to the preceding guidelines, you should consider using Amazon CloudFront for performance optimization.

Integrating Amazon CloudFront with Amazon S3, you can distribute content to your users with low latency and a high data transfer rate. You will also send fewer direct requests to Amazon S3, which will reduce your costs.

For example, suppose you have a few objects that are very popular. Amazon CloudFront will fetch those objects from Amazon S3 and cache them. Amazon CloudFront can then serve future requests for the objects from its cache, reducing the number of GET requests it sends to Amazon S3. For more information, go to the Amazon CloudFront product detail page.

### **TCP Window Scaling**

TCP window scaling allows you to improve network throughput performance between your operating system and application layer and Amazon S3 by supporting window sizes larger than 64 KB. At

### Amazon Simple Storage Service Developer Guide TCP Selective Acknowledgement

the start of the TCP session, a client advertises its supported receive window WSCALE factor, and Amazon S3 responds with its supported receive window WSCALE factor for the upstream direction.

Although TCP window scaling can improve performance, it can be challenging to set correctly. Make sure to adjust settings at both the application and kernel level. For more information about TCP window scaling, refer to your operating system's documentation and go to RFC 1323.

### **TCP Selective Acknowledgement**

TCP selective acknowledgement is designed to increase recovery time after a large number of packet losses. TCP selective acknowledgement is supported by most newer operating systems, but might have to be enabled. For more information about TCP selective acknowledgements, refer to the documentation that accompanied your operating system and go to RFC 2018.

### Monitoring Amazon S3 with Amazon CloudWatch

You can use Amazon CloudWatch to monitor your Amazon S3 buckets, tracking metrics such as object counts and bytes stored. CloudWatch is a monitoring service for AWS cloud resources and the applications you run on AWS.

You can use the AWS Management Console, the AWS SDK and command line tools, or the APIs to retrieve the Amazon S3 metrics from CloudWatch similar to how you can retrieve metrics for other AWS services.

You can receive notifications or take automated actions by setting Amazon CloudWatch alarms on any of the Amazon S3 metrics. For example, when a specific Amazon S3 metric crosses your alarm threshold, you can use Amazon Simple Notification Service to notify your application.

Amazon S3 storage metrics are received and aggregated daily. Daily storage metrics for Amazon S3 are provided to all customers at no additional cost. For more information about monitoring and alarming pricing, see Amazon CloudWatch Pricing.

#### **Topics**

- Amazon S3 CloudWatch Metrics (p. 523)
- Amazon S3 CloudWatch Dimensions (p. 524)
- Accessing Amazon S3 Metrics in Amazon CloudWatch (p. 524)
- Related Resources (p. 525)

### Amazon S3 CloudWatch Metrics

The AWS/S3 namespace includes the following metrics.

| Metric          | Description                                                                                                    |
|-----------------|----------------------------------------------------------------------------------------------------|
| BucketSizeBytes | The amount of data in bytes stored in a bucket in the Standard storage class, Standard - Infrequent Access (Standard_IA) storage class, or the Reduced Redundancy Storage (RRS) class. |
|                 | Valid storage type filters: StandardStorage, or StandardIAStorage, or ReducedRedundancyStorage (see StorageType dimension)                                                             |

| Metric          | Description                                                                                                  |
|-----------------|----------------------------------------------------------------------------------------------------|
| NumberOfObjects | The total number of objects stored in a bucket for all storage classes except for the GLACIER storage class. |
|                 | Valid storage type filters: AllStorageTypes only (see StorageType dimension)                                 |

### **Amazon S3 CloudWatch Dimensions**

The following dimensions are used to filter Amazon S3 metrics.

| Dimension   | Description                                                                                                    |
|-------------|----------------------------------------------------------------------------------------------------|
| BucketName  | This dimension filters the data you request for the identified bucket only.                                                                                                    |
| StorageType | This dimension filters the data you have stored in a bucket by the type of storage. The types are StandardStorage for the Standard storage class, StandardIAStorage for the Standard_IA storage class, ReducedRedundancyStorage for the Reduced Redundancy Storage (RRS) class, and AllStorageTypes. The AllStorageTypes type includes the Standard, Standard_IA, and RRS storage classes, it does not include the GLACIER storage class. |

## Accessing Amazon S3 Metrics in Amazon CloudWatch

#### To access metrics using the CloudWatch console

- 1. Open the CloudWatch console at https://console.aws.amazon.com/cloudwatch/.
- 2. From the navigation bar, select a region.
- 3. In the navigation pane, click Metrics.
- 4. In the CloudWatch Metrics by Category pane, select S3 Metrics.
- (Optional) In the graph pane, select a statistic and a time period, and then create a CloudWatch alarm using these settings.

#### To access metrics using the AWS CLI

Use the list-metrics and get-metric-statistics commands.

#### To access metrics using the CloudWatch CLI

Use the mon-list-metrics and mon-get-stats commands.

#### To access metrics using the CloudWatch API

• Use the ListMetrics and GetMetricStatistics operations.

### Amazon Simple Storage Service Developer Guide Related Resources

For more information about using Amazon CloudWatch to access the Amazon S3 metrics, go to the Amazon CloudWatch Developer Guide.

### **Related Resources**

- Amazon CloudWatch Logs API Reference
- Amazon CloudWatch Developer Guide

# Logging Amazon S3 API Calls By Using AWS CloudTrail

Amazon S3 is integrated with CloudTrail, a service that captures specific API calls made to Amazon S3 from your AWS account and delivers the log files to an Amazon S3 bucket that you specify. CloudTrail captures API calls made from the Amazon S3 console or from the Amazon S3 API.

Using the information collected by CloudTrail, you can determine what request was made to Amazon S3, the source IP address from which the request was made, who made the request, when it was made, and so on. This information helps you to track changes made to your AWS resources and to troubleshoot operational issues. CloudTrail makes it easier to ensure compliance with internal policies and regulatory standards. To learn more about CloudTrail, including how to configure and enable it, see the AWS CloudTrail User Guide.

### Amazon S3 Information in CloudTrail

When CloudTrail logging is enabled in your AWS account, API calls made to certain Amazon S3 actions are tracked in CloudTrail log files. Amazon S3 records are written together with other AWS service records in a log file. CloudTrail determines when to create and write to a new file based on a time period and file size.

The tables in this section list the Amazon S3 actions that are supported for logging by CloudTrail.

#### Amazon S3 Actions Tracked by CloudTrail Logging

| REST API Name             | API Event Name Used in CloudTrail Log |
|---------------------------|---------------------------------------|
| DELETE Bucket             | DeleteBucket                          |
| DELETE Bucket cors        | DeleteBucketCors                      |
| DELETE Bucket lifecycle   | DeleteBucketLifecycle                 |
| DELETE Bucket policy      | DeleteBucketPolicy                    |
| DELETE Bucket replication | DeleteBucketReplication               |
| DELETE Bucket tagging     | DeleteBucketTagging                   |
| DELETE Bucket website     | DeleteBucketWebsite                   |
| GET Bucket acl            | GetBucketAcl                          |

#### Amazon Simple Storage Service Developer Guide Amazon S3 Information in CloudTrail

| REST API Name                  | API Event Name Used in CloudTrail Log |
|--------------------------------|---------------------------------------|
| GET Bucket cors                | GetBucketCors                         |
| GET Bucket lifecycle           | GetBucketLifecycle                    |
| GET Bucket policy              | GetBucketPolicy                       |
| GET Bucket location            | GetBucketLocation                     |
| GET Bucket logging             | GetBucketLogging                      |
| GET Bucket notification        | GetBucketNotification                 |
| GET Bucket replication         | GetBucketReplication                  |
| GET Bucket tagging             | GetBucketTagging                      |
| GET Bucket requestPayment      | GetBucketRequestPay                   |
| GET Bucket versioning          | GetBucketVersioning                   |
| GET Bucket website             | GetBucketWebsite                      |
| GET Service (List all buckets) | ListBuckets                           |
| PUT Bucket                     | CreateBucket                          |
| PUT Bucket acl                 | PutBucketAcl                          |
| PUT Bucket cors                | PutBucketCors                         |
| PUT Bucket lifecycle           | PutBucketLifecycle                    |
| PUT Bucket policy              | PutBucketPolicy                       |
| PUT Bucket logging             | PutBucketLogging                      |
| PUT Bucket notification        | PutBucketNotification                 |
| PUT Bucket replication         | PutBucketReplication                  |
| PUT Bucket requestPayment      | PutBucketRequestPay                   |
| PUT Bucket tagging             | PutBucketTagging                      |
| PUT Bucket versioning          | PutBucketVersioning                   |
| PUT Bucket website             | PutBucketWebsite                      |

CloudTrail tracks Amazon S3 SOAP API calls. Amazon S3 SOAP support over HTTP is deprecated, but it is still available over HTTPS. For more information about Amazon S3 SOAP support, see Appendix A: Using the SOAP API (p. 570).

#### Important

Newer Amazon S3 features are not supported for SOAP. We recommend that you use either the REST API or the AWS SDKs.

#### Amazon S3 SOAP Actions Tracked by CloudTrail Logging

| SOAP API Name    | API Event Name Used in CloudTrail Log |
|------------------|---------------------------------------|
| ListAllMyBuckets | ListBuckets                           |

#### Amazon Simple Storage Service Developer Guide Using CloudTrail Logs with Amazon S3 Server Access Logs and CloudWatch Logs

| SOAP API Name                | API Event Name Used in CloudTrail Log |
|------------------------------|---------------------------------------|
| CreateBucket                 | CreateBucket                          |
| DeleteBucket                 | DeleteBucket                          |
| GetBucketAccessControlPolicy | GetBucketAcl                          |
| SetBucketAccessControlPolicy | PutBucketAcl                          |
| GetBucketLoggingStatus       | GetBucketLogging                      |
| SetBucketLoggingStatus       | PutBucketLogging                      |

Every log entry contains information about who generated the request. The user identity information in the log helps you determine whether the request was made with root or IAM user credentials, with temporary security credentials for a role or federated user, or by another AWS service. For more information, see the **userIdentity** field in the CloudTrail Event Reference.

You can store your log files in your bucket for as long as you want, but you can also define Amazon S3 lifecycle rules to archive or delete log files automatically. By default, your log files are encrypted by using Amazon S3 server-side encryption (SSE).

You can choose to have CloudTrail publish Amazon SNS notifications when new log files are delivered if you want to take quick action upon log file delivery. For more information, see Configuring Amazon Simple Notification Service Notifications for CloudTrail.

You can also aggregate Amazon S3 log files from multiple AWS regions and multiple AWS accounts into a single Amazon S3 bucket. For more information, see Receiving CloudTrail Log Files from Multiple Regions.

## Using CloudTrail Logs with Amazon S3 Server Access Logs and CloudWatch Logs

You can use AWS CloudTrail logs together with server access logs for Amazon S3. CloudTrail logs provide you with detailed API tracking for operations on your S3 bucket, while server access logs for Amazon S3 provide you visibility into object-level operations on your data in Amazon S3. For more information about server access logs, see Server Access Logging (p. 546).

You can also use CloudTrail logs together with CloudWatch for Amazon S3. CloudTrail integration with CloudWatch logs delivers S3 bucket level API activity captured by CloudTrail to a CloudWatch log stream in the CloudWatch log group you specify. You can create CloudWatch alarms for monitoring specific API activity and receive email notifications when the specific API activity occurs. For more information about CloudWatch alarms for monitoring specific API activity, see the AWS CloudTrail User Guide. For more information about using CloudWatch with Amazon S3, see Monitoring Amazon S3 with Amazon CloudWatch (p. 523).

### **Understanding Amazon S3 Log File Entries**

CloudTrail log files contain one or more log entries where each entry is made up of multiple JSON-formatted events. A log entry represents a single request from any source and includes information about the requested action, any parameters, the date and time of the action, and so on. The log entries are not guaranteed to be in any particular order. That is, they are not an ordered stack trace of the public API calls.

The following example shows a CloudTrail log entry that demonstrates the DELETE Bucket policy, PUT Bucket acl, and GET Bucket versioning actions.

```
"Records": [
        "eventVersion": "1.03",
        "userIdentity": {
            "type": "IAMUser",
            "principalId": "111122223333",
            "arn": "arn:aws:iam::111122223333:user/myUserName",
            "accountId": "111122223333",
            "accessKeyId": "AKIAIOSFODNN7EXAMPLE",
            "userName": "myUserName"
        },
        "eventTime": "2015-08-26T20:46:31Z",
        "eventSource": "s3.amazonaws.com",
        "eventName": "DeleteBucketPolicy",
        "awsRegion": "us-west-2",
        "sourceIPAddress": "127.0.0.1",
        "userAgent": "[]",
        "requestParameters": {
            "bucketName": "myawsbucket"
        "responseElements": null,
        "requestID": "47B8E8D397DCE7A6",
        "eventID": "cdc4b7ed-e171-4cef-975a-ad829d4123e8",
        "eventType": "AwsApiCall",
        "recipientAccountId": "111122223333"
   },
       "eventVersion": "1.03",
       "userIdentity": {
            "type": "IAMUser",
            "principalId": "111122223333",
            "arn": "arn:aws:iam::111122223333:user/myUserName",
            "accountId": "111122223333",
            "accessKeyId": "AKIAIOSFODNN7EXAMPLE",
            "userName": "myUserName"
       },
      "eventTime": "2015-08-26T20:46:31Z",
      "eventSource": "s3.amazonaws.com",
      "eventName": "PutBucketAcl",
      "awsRegion": "us-west-2",
      "sourceIPAddress": "",
      "userAgent": "[]",
      "requestParameters": {
          "bucketName": "",
          "AccessControlPolicy": {
              "AccessControlList": {
                  "Grant": {
                      "Grantee": {
                          "xsi:type": "CanonicalUser",
                          "xmlns:xsi": "http://www.w3.org/2001/XMLSchema-
instance",
                          "ID":
 "d25639fbe9c19cd30a4c0f43fbf00e2d3f96400a9aa8dabfbbebe1906Example"
                      "Permission": "FULL_CONTROL"
```

```
},
             "xmlns": "http://s3.amazonaws.com/doc/2006-03-01/",
             "Owner": {
"d25639fbe9c19cd30a4c0f43fbf00e2d3f96400a9aa8dabfbbebe1906Example"
     },
     "responseElements": null,
    "requestID": "BD8798EACDD16751",
    "eventID": "607b9532-1423-41c7-b048-ec2641693c47",
    "eventType": "AwsApiCall",
     "recipientAccountId": "111122223333"
  },
     "eventVersion": "1.03",
     "userIdentity": {
         "type": "IAMUser",
         "principalId": "111122223333",
         "arn": "arn:aws:iam::111122223333:user/myUserName",
         "accountId": "111122223333",
         "accessKeyId": "AKIAIOSFODNN7EXAMPLE",
         "userName": "myUserName"
       },
     "eventTime": "2015-08-26T20:46:31Z",
     "eventSource": "s3.amazonaws.com",
     "eventName": "GetBucketVersioning",
     "awsRegion": "us-west-2",
     "sourceIPAddress": "",
     "userAgent": "[]",
     "requestParameters": {
         "bucketName": "myawsbucket"
     "responseElements": null,
     "requestID": "07D681279BD94AED",
     "eventID": "f2b287f3-0df1-4961-a2f4-c4bdfed47657",
     "eventType": "AwsApiCall",
     "recipientAccountId": "111122223333"
  }
]
```

### **Related Resources**

- AWS CloudTrail User Guide
- CloudTrail Event Reference

### **Using BitTorrent with Amazon S3**

#### **Topics**

- How You are Charged for BitTorrent Delivery (p. 531)
- Using BitTorrent to Retrieve Objects Stored in Amazon S3 (p. 532)
- Publishing Content Using Amazon S3 and BitTorrent (p. 533)

BitTorrent is an open, peer-to-peer protocol for distributing files. You can use the BitTorrent protocol to retrieve any publicly-accessible object in Amazon S3. This section describes why you might want to use BitTorrent to distribute your data out of Amazon S3 and how to do so.

Amazon S3 supports the BitTorrent protocol so that developers can save costs when distributing content at high scale. Amazon S3 is useful for simple, reliable storage of any data. The default distribution mechanism for Amazon S3 data is via client/server download. In client/server distribution, the entire object is transferred point-to-point from Amazon S3 to every authorized user who requests that object. While client/server delivery is appropriate for a wide variety of use cases, it is not optimal for everybody. Specifically, the costs of client/server distribution increase linearly as the number of users downloading objects increases. This can make it expensive to distribute popular objects.

BitTorrent addresses this problem by recruiting the very clients that are downloading the object as distributors themselves: Each client downloads some pieces of the object from Amazon S3 and some from other clients, while simultaneously uploading pieces of the same object to other interested "peers." The benefit for publishers is that for large, popular files the amount of data actually supplied by Amazon S3 can be substantially lower than what it would have been serving the same clients via client/ server download. Less data transferred means lower costs for the publisher of the object.

#### Note

You can get torrent only for objects that are less than 5 GB in size.

### How You are Charged for BitTorrent Delivery

There is no extra charge for use of BitTorrent with Amazon S3. Data transfer via the BitTorrent protocol is metered at the same rate as client/server delivery. To be precise, whenever a downloading

#### Amazon Simple Storage Service Developer Guide Using BitTorrent to Retrieve Objects Stored in Amazon S3

BitTorrent client requests a "piece" of an object from the Amazon S3 "seeder," charges accrue just as if an anonymous request for that piece had been made using the REST or SOAP protocol. These charges will appear on your Amazon S3 bill and usage reports in the same way. The difference is that if a lot of clients are requesting the same object simultaneously via BitTorrent, then the amount of data Amazon S3 must serve to satisfy those clients will be lower than with client/server delivery. This is because the BitTorrent clients are simultaneously uploading and downloading amongst themselves.

#### Note

SOAP support over HTTP is deprecated, but it is still available over HTTPS. New Amazon S3 features will not be supported for SOAP. We recommend that you use either the REST API or the AWS SDKs.

The data transfer savings achieved from use of BitTorrent can vary widely depending on how popular your object is. Less popular objects require heavier use of the "seeder" to serve clients, and thus the difference between BitTorrent distribution costs and client/server distribution costs might be small for such objects. In particular, if only one client is ever downloading a particular object at a time, the cost of BitTorrent delivery will be the same as direct download.

# Using BitTorrent to Retrieve Objects Stored in Amazon S3

Any object in Amazon S3 that can be read anonymously can also be downloaded via BitTorrent. Doing so requires use of a BitTorrent client application. Amazon does not distribute a BitTorrent client application, but there are many free clients available. The Amazon S3BitTorrent implementation has been tested to work with the official BitTorrent client (go to <a href="https://www.bittorrent.com/">https://www.bittorrent.com/</a>).

The starting point for a BitTorrent download is a .torrent file. This small file describes for BitTorrent clients both the data to be downloaded and where to get started finding that data. A .torrent file is a small fraction of the size of the actual object to be downloaded. Once you feed your BitTorrent client application an Amazon S3 generated .torrent file, it should start downloading immediately from Amazon S3 and from any "peer" BitTorrent clients.

Retrieving a .torrent file for any publicly available object is easy. Simply add a "?torrent" query string parameter at the end of the REST GET request for the object. No authentication is required. Once you have a BitTorrent client installed, downloading an object using BitTorrent download might be as easy as opening this URL in your web browser.

There is no mechanism to fetch the .torrent for an Amazon S3 object using the SOAP API.

#### Note

SOAP support over HTTP is deprecated, but it is still available over HTTPS. New Amazon S3 features will not be supported for SOAP. We recommend that you use either the REST API or the AWS SDKs.

#### Example

This example retrieves the Torrent file for the "Nelson" object in the "quotes" bucket.

Sample Request

```
GET /quotes/Nelson?torrent HTTP/1.0
Date: Wed, 25 Nov 2009 12:00:00 GMT
```

Sample Response

```
HTTP/1.1 200 OK
x-amz-request-id: 7CD745EBB7AB5ED9
Date: Wed, 25 Nov 2009 12:00:00 GMT
Content-Disposition: attachment; filename=Nelson.torrent;
Content-Type: application/x-bittorrent
Content-Length: 537
Server: AmazonS3
<body>
<br/>
<br/>
defined by the BitTorrent specification></br/>
```

# Publishing Content Using Amazon S3 and BitTorrent

Every anonymously readable object stored in Amazon S3 is automatically available for download using BitTorrent. The process for changing the ACL on an object to allow anonymous READ operations is described in Managing Access Permissions to Your Amazon S3 Resources (p. 266).

You can direct your clients to your BitTorrent accessible objects by giving them the .torrent file directly or by publishing a link to the ?torrent URL of your object. One important thing to note is that the .torrent file describing an Amazon S3 object is generated on-demand, the first time it is requested (via the REST ?torrent resource). Generating the .torrent for an object takes time proportional to the size of that object. For large objects, this time can be significant. Therefore, before publishing a ?torrent link, we suggest making the first request for it yourself. Amazon S3 might take several minutes to respond to this first request, as it generates the .torrent file. Unless you update the object in question, subsequent requests for the .torrent will be fast. Following this procedure before distributing a ?torrent link will ensure a smooth BitTorrent downloading experience for your customers.

To stop distributing a file using BitTorrent, simply remove anonymous access to it. This can be accomplished by either deleting the file from Amazon S3, or modifying your access control policy to prohibit anonymous reads. After doing so, Amazon S3 will no longer act as a "seeder" in the BitTorrent network for your file, and will no longer serve the .torrent file via the ?torrent REST API. However, after a .torrent for your file is published, this action might not stop public downloads of your object that happen exclusively using the BitTorrent peer to peer network.

# Using Amazon DevPay with Amazon S3

#### **Topics**

- Amazon S3 Customer Data Isolation (p. 534)
- Amazon DevPay Token Mechanism (p. 535)
- Amazon S3 and Amazon DevPay Authentication (p. 535)
- Amazon S3 Bucket Limitation (p. 536)
- Amazon S3 and Amazon DevPay Process (p. 537)
- Additional Information (p. 537)

Amazon DevPay enables you to charge customers for using your Amazon S3 product through Amazon's authentication and billing infrastructure. You can charge any amount for your product including usage charges (storage, transactions, and bandwidth), monthly fixed charges, and a one-time charge.

Once a month, Amazon bills your customers for you. AWS then deducts the fixed Amazon DevPay transaction fee and pays you the difference. AWS then separately charges you for the Amazon S3 usage costs incurred by your customers and the percentage-based Amazon DevPay fee.

If your customers do not pay their bills, AWS turns off access to Amazon S3 (and your product). AWS handles all payment processing.

### **Amazon S3 Customer Data Isolation**

Amazon DevPay requests store and access data on behalf of the users of your product. The resources created by your application are owned by your users; unless you modify the ACL, you cannot read or modify the user's data.

Data stored by your product is isolated from other Amazon DevPay products and general Amazon S3 access. Customers that *store* data in Amazon S3 through your product can only *access* that data through your product. The data cannot be accessed through other Amazon DevPay products or through a personal AWS account.

Two users of a product can only access each others data if your application explicitly grants access through the ACL.

### **Example**

The following figure illustrates allowed, disallowed, and conditional (discretionary) data access.

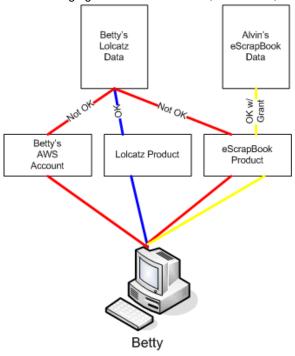

Betty's access is limited as follows:

- She can access Lolcatz data through the Lolcatz product. If she attempts to access her Lolcatz data through another product or a personal AWS account, her requests will be denied.
- She can access Alvin's eScrapBook data through the eScrapBook product if access is explicitly granted.

### **Amazon DevPay Token Mechanism**

To enable you to make requests on behalf of your customers and ensure that your customers are billed for use of your application, your application must send two tokens with each request: the product token and the user token.

The product token identifies your product; you must have one product token for each Amazon DevPay product that you provide. The user token identifies a user in relationship to your product; you must have a user token for each user/product combination. For example, if you provide two products and a user subscribes to each, you must obtain a separate user token for each product.

For information on obtaining product and user tokens, refer to the *Amazon DevPay Amazon DevPay Getting Started Guide*.

# **Amazon S3 and Amazon DevPay Authentication**

Although the token mechanism uniquely identifies a customer and product, it does not provide authentication.

Normally, your applications communicate directly with Amazon S3 using your Access Key ID and Secret Access Key. For Amazon DevPay, Amazon S3 authentication works a little differently.

If your Amazon DevPay product is a web application, you securely store the Secret Access Key on your servers and use the user token to specify the customer for which requests are being made.

However, if your Amazon S3 application is installed on your customers' computers, your application must obtain an Access Key ID and a Secret Access Key for each installation and must use those credentials when communicating with Amazon S3.

The following figure shows the differences between authentication for web applications and user applications.

#### Web Application

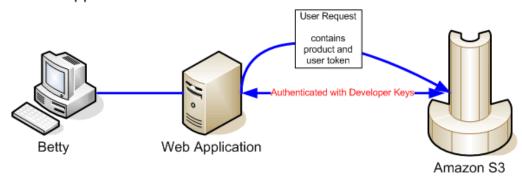

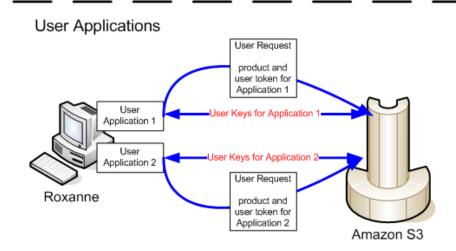

### **Amazon S3 Bucket Limitation**

Each of your customers can have up to 100 buckets for each Amazon DevPay product that you sell. For example, if a customer uses three of your products, the customer can have up to 300 buckets (100 \* 3) plus any buckets outside of your Amazon DevPay products (i.e., buckets in Amazon DevPay products from other developers and the customer's personal AWS account).

If your customers require more than 100 buckets in an account, they can submit a bucket limit increase request. For information about how to increase your bucket limit, go to AWS Service Limits in the AWS General Reference.

### **Amazon S3 and Amazon DevPay Process**

Following is a high-level overview of the Amazon DevPay process.

#### **Launch Process**

| 1 | A customer signs up for your product through Amazon.                                                                                                    |
|---|----------------------------------------------------------------------------------------------------|
| 2 | The customer receives an activation key.                                                                                                    |
| 3 | The customer enters the activation key into your application.                                                                                                    |
| 4 | Your application communicates with Amazon and obtains the user's token. If your application is installed on the user's computer, it also obtains an Access Key ID and Secret Access Key on behalf of the customer.                                        |
| 5 | Your application provides the customer's token and the application product token when making Amazon S3 requests on behalf of the customer. If your application is installed on the customer's computer, it authenticates with the customer's credentials. |
| 6 | Amazon uses the customer's token and your product token to determine who to bill for the Amazon S3 usage.                                                                                                    |
| 7 | Once a month, Amazon processes usage data and bills your customers according to the terms you defined.                                                                                                    |
| 8 | AWS deducts the fixed Amazon DevPay transaction fee and pays you the difference. AWS then separately charges you for the Amazon S3 usage costs incurred by your customers and the percentage-based Amazon DevPay fee.                                     |

### **Additional Information**

For information about using, setting up, and integrating with Amazon DevPay, go to Amazon DevPay

### **Handling REST and SOAP Errors**

#### **Topics**

- The REST Error Response (p. 538)
- The SOAP Error Response (p. 540)
- Amazon S3 Error Best Practices (p. 540)

This section describes REST and SOAP errors and how to handle them.

#### Note

SOAP support over HTTP is deprecated, but it is still available over HTTPS. New Amazon S3 features will not be supported for SOAP. We recommend that you use either the REST API or the AWS SDKs.

### The REST Error Response

#### **Topics**

- Response Headers (p. 539)
- Error Response (p. 539)

If a REST request results in an error, the HTTP reply has:

- An XML error document as the response body
- Content-Type: application/xml
- An appropriate 3xx, 4xx, or 5xx HTTP status code

Following is an example of a REST Error Response.

</Error>

For more information about Amazon S3 errors, go to ErrorCodeList.

### **Response Headers**

Following are response headers returned by all operations:

- x-amz-request-id: A unique ID assigned to each request by the system. In the unlikely event that you have problems with Amazon S3, Amazon can use this to help troubleshoot the problem.
- x-amz-id-2: A special token that will help us to troubleshoot problems.

### **Error Response**

#### **Topics**

- Error Code (p. 539)
- Error Message (p. 539)
- Further Details (p. 539)

When an Amazon S3 request is in error, the client receives an error response. The exact format of the error response is API specific: For example, the REST error response differs from the SOAP error response. However, all error responses have common elements.

#### Note

SOAP support over HTTP is deprecated, but it is still available over HTTPS. New Amazon S3 features will not be supported for SOAP. We recommend that you use either the REST API or the AWS SDKs.

#### **Error Code**

The error code is a string that uniquely identifies an error condition. It is meant to be read and understood by programs that detect and handle errors by type. Many error codes are common across SOAP and REST APIs, but some are API-specific. For example, NoSuchKey is universal, but UnexpectedContent can occur only in response to an invalid REST request. In all cases, SOAP fault codes carry a prefix as indicated in the table of error codes, so that a NoSuchKey error is actually returned in SOAP as Client.NoSuchKey.

#### Note

SOAP support over HTTP is deprecated, but it is still available over HTTPS. New Amazon S3 features will not be supported for SOAP. We recommend that you use either the REST API or the AWS SDKs.

### **Error Message**

The error message contains a generic description of the error condition in English. It is intended for a human audience. Simple programs display the message directly to the end user if they encounter an error condition they don't know how or don't care to handle. Sophisticated programs with more exhaustive error handling and proper internationalization are more likely to ignore the error message.

#### **Further Details**

Many error responses contain additional structured data meant to be read and understood by a developer diagnosing programming errors. For example, if you send a Content-MD5 header with a REST PUT request that doesn't match the digest calculated on the server, you receive a BadDigest

error. The error response also includes as detail elements the digest we calculated, and the digest you told us to expect. During development, you can use this information to diagnose the error. In production, a well-behaved program might include this information in its error log.

### The SOAP Error Response

#### Note

SOAP support over HTTP is deprecated, but it is still available over HTTPS. New Amazon S3 features will not be supported for SOAP. We recommend that you use either the REST API or the AWS SDKs.

In SOAP, an error result is returned to the client as a SOAP fault, with the HTTP response code 500. If you do not receive a SOAP fault, then your request was successful. The Amazon S3 SOAP fault code is comprised of a standard SOAP 1.1 fault code (either "Server" or "Client") concatenated with the Amazon S3-specific error code. For example: "Server.InternalError" or "Client.NoSuchBucket". The SOAP fault string element contains a generic, human readable error message in English. Finally, the SOAP fault detail element contains miscellaneous information relevant to the error.

For example, if you attempt to delete the object "Fred", which does not exist, the body of the SOAP response contains a "NoSuchKey" SOAP fault.

#### **Example**

```
<soapenv:Body>
  <soapenv:Fault>
      <Faultcode>soapenv:Client.NoSuchKey</Faultcode>
      <Faultstring>The specified key does not exist.</Faultstring>
      <Detail>
            <Key>Fred</Key>
      </Detail>
      </soapenv:Fault>
</soapenv:Body>
```

For more information about Amazon S3 errors, go to ErrorCodeList.

### **Amazon S3 Error Best Practices**

When designing an application for use with Amazon S3, it is important to handle Amazon S3 errors appropriately. This section describes issues to consider when designing your application.

### Retry InternalErrors

Internal errors are errors that occur within the Amazon S3 environment.

Requests that receive an InternalError response might not have processed. For example, if a PUT request returns InternalError, a subsequent GET might retrieve the old value or the updated value.

If Amazon S3 returns an InternalError response, retry the request.

### Tune Application for Repeated SlowDown errors

As with any distributed system, S3 has protection mechanisms which detect intentional or unintentional resource over-consumption and react accordingly. SlowDown errors can occur when a high request

### Amazon Simple Storage Service Developer Guide Isolate Errors

rate triggers one of these mechanisms. Reducing your request rate will decrease or eliminate errors of this type. Generally speaking, most users will not experience these errors regularly; however, if you would like more information or are experiencing high or unexpected SlowDown errors, please post to our Amazon S3 developer forum <a href="https://forums.aws.amazon.com/">https://forums.aws.amazon.com/</a> or sign up for AWS Premium Support <a href="https://aws.amazon.com/premiumsupport/">https://aws.amazon.com/premiumsupport/</a>.

### **Isolate Errors**

#### Note

SOAP support over HTTP is deprecated, but it is still available over HTTPS. New Amazon S3 features will not be supported for SOAP. We recommend that you use either the REST API or the AWS SDKs.

Amazon S3 provides a set of error codes that are used by both the SOAP and REST API. The SOAP API returns standard Amazon S3 error codes. The REST API is designed to look like a standard HTTP server and interact with existing HTTP clients (e.g., browsers, HTTP client libraries, proxies, caches, and so on). To ensure the HTTP clients handle errors properly, we map each Amazon S3 error to an HTTP status code.

HTTP status codes are less expressive than Amazon S3 error codes and contain less information about the error. For example, the <code>NoSuchKey</code> and <code>NoSuchBucket</code> Amazon S3 errors both map to the <code>HTTP 404 Not Found status code</code>.

Although the HTTP status codes contain less information about the error, clients that understand HTTP, but not the Amazon S3 API, will usually handle the error correctly.

Therefore, when handling errors or reporting Amazon S3 errors to end users, use the Amazon S3 error code instead of the HTTP status code as it contains the most information about the error. Additionally, when debugging your application, you should also consult the human readable <Details> element of the XML error response.

### **Troubleshooting Amazon S3**

The following section discusses common issues that you might encounter when you work with Amazon S3.

### General: Getting my Amazon S3 request IDs

Whenever you need to contact AWS Support due to encountering errors or unexpected behavior in Amazon S3, you will need to get the request IDs associated with the failed action. Getting these request IDs enables AWS Support to help you resolve the problems you're experiencing. Request IDs come in pairs, are returned in every response that Amazon S3 processes (even the erroneous ones), and can be accessed through verbose logs. There are a number of common methods for getting your request IDs.

Once you've recovered these logs, copy and retain those two values, as you'll need the pair of them when you contact AWS Support.

#### **Topics**

- Using HTTP (p. 542)
- Using a Web Browser (p. 543)
- Using an AWS SDK (p. 543)
- Using the AWS CLI (p. 544)
- Using Windows PowerShell (p. 544)

### **Using HTTP**

You can obtain your request IDs, x-amz-request-id and x-amz-id-2 by logging the bits of an HTTP request before the it reaches the target application. There are a variety of 3rd party tools that can be used to recover verbose logs for HTTP requests. Choose one you trust, and run the tool, listening on the port that your Amazon S3 traffic travels on, as you send out another Amazon S3 HTTP request.

For HTTP requests, the pair of request IDs will look like the following examples.

x-amz-request-id: 79104EXAMPLEB723

### Amazon Simple Storage Service Developer Guide Using a Web Browser

x-amz-id-2: IOWQ4fDEXAMPLEQM+ey7N9WgVhSnQ6JEXAMPLEZb7hSQDASK+Jd1vEXAMPLEa3Km

#### Note

HTTPS requests are encrypted and hidden in most packet captures.

### **Using a Web Browser**

Most web browsers have developer tools that allow you to view request headers.

For web browser based requests that return an error, the pair of requests IDs will look like the following examples.

```
<Error><Code>AccessDenied</Code><Message>Access Denied</Message>
<RequestId>79104EXAMPLEB723</RequestId><HostId>IOWQ4fDEXAMPLEQM
+ey7N9WgVhSnQ6JEXAMPLEZb7hSQDASK+JdlvEXAMPLEa3Km</HostId></Error>
```

For obtaining the request ID pair from successful requests, you'll need to use the developer tools to look at the HTTP response headers. For information about developer tools for specific browsers, see **Amazon S3 Troubleshooting - How to recover your S3 request IDs** in the AWS Developer Forums.

### Using an AWS SDK

The following sections include information for configuring logging using an AWS SDK. While you can enable verbose logging on every request and response, you should not enable logging in production systems since large requests/responses can cause significant slow down in an application.

For AWS SDK requests, the pair of request IDs will look like the following examples.

```
Status Code: 403, AWS Service: Amazon S3, AWS Request ID: 79104EXAMPLEB723
AWS Error Code: AccessDenied AWS Error Message: Access Denied
S3 Extended Request ID: IOWQ4fDEXAMPLEQM+ey7N9WgVhSnQ6JEXAMPLEZb7hSQDASK
+JdlvEXAMPLEa3Km
```

### **Using the SDK for PHP**

You can configure logging using PHP. For more information, see How can I see what data is sent over the wire? in the FAQ for the AWS SDK for PHP.

### **Using the SDK for Java**

You can enable logging for specific requests or responses, allowing you to catch and return only the relevant headers. To do this, import the com.amazonaws.services.s3.s3ResponseMetadata class. Afterwards, you can store the request in a variable before performing the actual request. Call getCachedResponseMetadata(AmazonWebServiceRequest request).getRequestID() to get the logged request or response.

#### **Example**

```
PutObjectRequest req = new PutObjectRequest(bucketName, key,
    createSampleFile());
s3.putObject(req);
S3ResponseMetadata md = s3.getCachedResponseMetadata(req);
System.out.println("Host ID: " + md.getHostId() + " RequestID: " +
    md.getRequestId());
```

#### Amazon Simple Storage Service Developer Guide Using the AWS CLI

Alternatively, you can use verbose logging of every Java request and response. For more information, see Verbose Wire Logging in the Logging AWS SDK for Java Calls topic in the AWS SDK for Java Developer Guide.

### Using the AWS SDK for .NET

You can configure logging in AWS SDK for .NET using the built in System. Diagnostics logging tool. For more information, see the Logging with the AWS SDK for .NET .NET Development blog post.

#### Note

By default, the returned log will only contain error information. The config file needs to have AWSLogMetrics (and optionally, AWSResponseLogging) added to get the request IDs.

### **Using the SDK for Python**

You can configure logging in Python by adding the following lines to your code to output debug information to a file.

```
import logging
logging.basicConfig(filename="mylog.log", level=logging.DEBUG)
```

If you're using the Boto Python interface for AWS, you can set the debug level to two as per the Boto docs, here.

### **Using the SDK for Ruby**

You can get your request IDs using either the SDK for Ruby - Version 1 or Version 2.

• Using the SDK for Ruby - Version 1— You can enable HTTP wire logging globally with the following line of code.

```
s3 = AWS::S3.new(:logger => Logger.new($stdout), :http_wire_trace => true)
```

• Using the SDK for Ruby - Version 2— You can enable HTTP wire logging globally with the following line of code.

```
s3 = Aws::S3::Client.new(:logger => Logger.new($stdout), :http_wire_trace =>
true)
```

### **Using the AWS CLI**

You can get your request IDs in the AWS CLI by adding --debug to your command.

### **Using Windows PowerShell**

For information on recovering logs with Windows PowerShell, see the Response Logging in AWS Tools for Windows PowerShell .NET Development blog post.

### **Related Topics**

For other troubleshooting and support topics, see the following:

### Amazon Simple Storage Service Developer Guide Related Topics

Troubleshooting CORS Issues (p. 142)

Handling REST and SOAP Errors (p. 538)

**AWS Support Documentation** 

For troubleshooting information regarding third party tools, see Getting Amazon S3 request IDs in the AWS Developer Forums.

### **Server Access Logging**

### **Overview**

In order to track requests for access to your bucket, you can enable access logging. Each access log record provides details about a single access request, such as the requester, bucket name, request time, request action, response status, and error code, if any. Access log information can be useful in security and access audits. It can also help you learn about your customer base and understand your Amazon S3 bill.

#### Note

There is no extra charge for enabling server access logging on an Amazon S3 bucket; however, any log files the system delivers to you will accrue the usual charges for storage. (You can delete the log files at any time.) No data transfer charges will be assessed for log file delivery, but access to the delivered log files is charged the same as any other data transfer.

By default, logging is disabled. To enable access logging, you must do the following:

- Turn on the log delivery by adding logging configuration on the bucket for which you want Amazon S3 to deliver access logs. We will refer to this bucket as the *source bucket*.
- Grant the Amazon S3 Log Delivery group write permission on the bucket where you want the access logs saved. We will refer to this bucket as the *target bucket*.

To turn on log delivery, you provide the following logging configuration information:

Name of the target bucket name where you want Amazon S3 to save the access logs as objects.
You can have logs delivered to any bucket that you own, including the source bucket. We
recommend that you save access logs in a different bucket so you can easily manage the logs. If you
choose to save access logs in the same bucket as the source bucket, we recommend you specify a
prefix to all log object keys so that you can easily identify the log objects.

#### Note

Both the source and target buckets must be owned by the same AWS account.

 (Optional) A prefix for Amazon S3 to assign to all log object keys. The prefix will make it simpler for you to locate the log objects.

For example, if you specify the prefix value <code>logs/</code>, each log object that Amazon S3 creates will begin with the <code>logs/</code> prefix in its key, as in this example:

#### Amazon Simple Storage Service Developer Guide Log Object Key Format

logs/2013-11-01-21-32-16-E568B2907131C0C0

The key prefix can help when you delete the logs. For example, you can set a lifecycle configuration rule for Amazon S3 to delete objects with a specific key prefix. For more information, see Deleting Log Files (p. 559).

 (Optional) Permissions so that others can access the generated logs. By default, the bucket owner always has full access to the log objects. You can optionally grant access to other users.

### Log Object Key Format

Amazon S3 uses the following object key format for the log objects it uploads in the target bucket:

TargetPrefixYYYY-mm-DD-HH-MM-SS-UniqueString

In the key, YYYY, mm, DD, HH, MM and SS are the digits of the year, month, day, hour, minute, and seconds (respectively) when the log file was delivered.

A log file delivered at a specific time can contain records written at any point before that time. There is no way to know whether all log records for a certain time interval have been delivered or not.

The UniqueString component of the key is there to prevent overwriting of files. It has no meaning, and log processing software should ignore it.

### **How are Logs Delivered?**

Amazon S3 periodically collects access log records, consolidates the records in log files, and then uploads log files to your target bucket as log objects. If you enable logging on multiple source buckets that identify the same target bucket, the target bucket will have access logs for all those source buckets, but each log object will report access log records for a specific source bucket.

Amazon S3 uses a special log delivery account, called the Log Delivery group, to write access logs. These writes are subject to the usual access control restrictions. You will need to grant the Log Delivery group write permission on the target bucket by adding a grant entry in the bucket's access control list (ACL). If you use the Amazon S3 console to enable logging on a bucket, the console will both enable logging on the source bucket and update the ACL on the target bucket to grant write permission to the Log Delivery group.

### **Best Effort Server Log Delivery**

Server access log records are delivered on a best effort basis. Most requests for a bucket that is properly configured for logging will result in a delivered log record, and most log records will be delivered within a few hours of the time that they were recorded.

The completeness and timeliness of server logging, however, is not guaranteed. The log record for a particular request might be delivered long after the request was actually processed, or it might not be delivered at all. The purpose of server logs is to give you an idea of the nature of traffic against your bucket. It is not meant to be a complete accounting of all requests. It is rare to lose log records, but server logging is not meant to be a complete accounting of all requests.

It follows from the best-effort nature of the server logging feature that the usage reports available at the AWS portal (Billing and Cost Management reports on the AWS Management Console) might include one or more access requests that do not appear in a delivered server log.

## **Bucket Logging Status Changes Take Effect Over Time**

Changes to the logging status of a bucket take time to actually affect the delivery of log files. For example, if you enable logging for a bucket, some requests made in the following hour might be logged, while others might not. If you change the target bucket for logging from bucket A to bucket B, some logs for the next hour might continue to be delivered to bucket A, while others might be delivered to the new target bucket B. In all cases, the new settings will eventually take effect without any further action on your part.

### **Related Topics**

For more information about server access logging, see the following topics.

- Enabling Logging Using the Console (p. 548)
- Enabling Logging Programmatically (p. 550)
- Server Access Log Format (p. 553)
- Deleting Log Files (p. 559)

### **Enabling Logging Using the Console**

To enable logging (see Server Access Logging (p. 546)) the Amazon S3 console provides a **Logging** section in the bucket **Properties**:

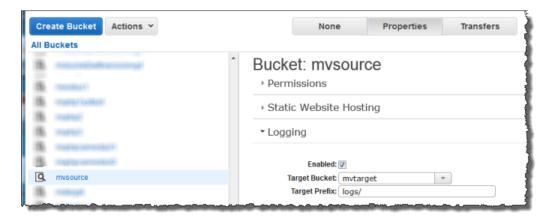

When you enable logging on a bucket the console will both enable logging on the source bucket and add a grant in the target bucket's ACL granting write permission to the Log Delivery group.

#### Amazon Simple Storage Service Developer Guide Enabling Logging Using the Console

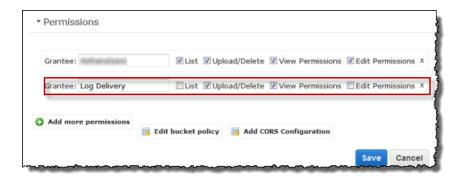

#### To enable logging on a bucket

- Sign in to the AWS Management Console and open the Amazon S3 console at https:// console.aws.amazon.com/s3/.
- 2. Under All Buckets, click the bucket for which access requests will be logged.
- 3. In the Details pane, click Properties
- 4. Under **Logging**, do the following:

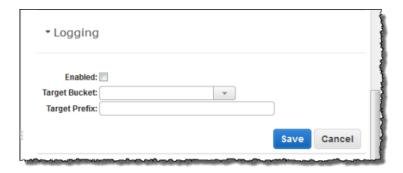

- · Select the Enabled check box
- In the Target Bucket box, click the name of the bucket that will receive the log objects.
- (optional) To specify a key prefix for log objects, in the **Target Prefix** box, type the prefix that you want.
- 5. Click Save.

#### To disable logging on a bucket

- Sign in to the AWS Management Console and open the Amazon S3 console at https:// console.aws.amazon.com/s3/.
- 2. Under All Buckets, click the bucket for which access requests will be logged.
- 3. In the Details pane, click **Properties** Under **Logging**, clear the **Enabled** check box.
- 4. Click Save.

For information about enable logging programmatically, see Enabling Logging Programmatically (p. 550).

For information about the log record format, including the list of fields and their descriptions, see Server Access Log Format (p. 553).

### **Enabling Logging Programmatically**

#### **Topics**

- Enabling logging (p. 550)
- Granting the Log Delivery Group WRITE and READ\_ACP Permissions (p. 550)
- Example: AWS SDK for .NET (p. 551)

You can enable or disable logging programmatically by using either the Amazon S3 API or the AWS SDKs. To do so, you both enable logging on the bucket and grant the Log Delivery group permission to write logs to the target bucket.

### **Enabling logging**

To enable logging, you submit a PUT Bucket logging request to add the logging configuration on source bucket. The request specifies the target bucket and, optionally, the prefix to be used with all log object keys. The following example identifies logbucket as the target bucket and logs/ as the prefix.

```
<BucketLoggingStatus xmlns="http://doc.s3.amazonaws.com/2006-03-01">
    <LoggingEnabled>
        <TargetBucket>logbucket</TargetBucket>
        <TargetPrefix>logs/</TargetPrefix>
        </LoggingEnabled>
</BucketLoggingStatus>
```

The log objects are written and owned by the Log Delivery account and the bucket owner is granted full permissions on the log objects. In addition, you can optionally grant permissions to other users so that they may access the logs. For more information, see PUT Bucket logging.

Amazon S3 also provides the GET Bucket logging API to retrieve logging configuration on a bucket. To delete logging configuration you send the PUT Bucket logging request with empty <BucketLoggingStatus> empty.

```
<BucketLoggingStatus xmlns="http://doc.s3.amazonaws.com/2006-03-01">
</BucketLoggingStatus>
```

You can use either the Amazon S3 API or the AWS SDK wrapper libraries to enable logging on a

## **Granting the Log Delivery Group WRITE and READ\_ACP Permissions**

Amazon S3 writes the log files to the target bucket as a member of the predefined Amazon S3 group Log Delivery. These writes are subject to the usual access control restrictions. You will need to grant s3:GetObjectAcl and s3:PutObject permissions to this group by adding grants to the access control list (ACL) of the target bucket. The Log Delivery group is represented by the following URL.

```
http://acs.amazonaws.com/groups/s3/LogDelivery
```

To grant WRITE and READ\_ACP permissions, you have to add the following grants. For information about ACLs, see Managing Access with ACLs (p. 364).

### Amazon Simple Storage Service Developer Guide Example: AWS SDK for .NET

For examples of adding ACL grants programmatically using AWS SDKs, see Managing ACLs Using the AWS SDK for Java (p. 370) and Managing ACLs Using the AWS SDK for .NET (p. 374).

### **Example: AWS SDK for .NET**

The following C# example enables logging on a bucket. You will need to create two buckets, source bucket and target bucket. The example first grants the Log Delivery group necessary permission to write logs to the target bucket and then enable logging on the source bucket. For more information, see Enabling Logging Programmatically (p. 550). For instructions on how to create and test a working sample, see Running the Amazon S3 .NET Code Examples (p. 566).

```
using System;
using Amazon.S3;
using Amazon.S3.Model;
namespace s3.amazon.com.docsamples
{
    class ServerAccesLogging
       static string sourceBucket = "*** Provide bucket name ***"; // On
which to enable logging.
       static string targetBucket = "*** Provide bucket name ***"; // Where
access logs can be stored.
       static string logObjectKeyPrefix = "Logs";
        static IAmazonS3 client;
       public static void Main(string[] args)
            using (client = new
AmazonS3Client(Amazon.RegionEndpoint.USEast1))
                Console.WriteLine("Enabling logging on source bucket...");
                try
                    // Step 1 - Grant Log Delivery group permission to write
log to the target bucket.
                    GrantLogDeliveryPermissionToWriteLogsInTargetBucket();
                    // Step 2 - Enable logging on the source bucket.
                    EnableDisableLogging();
                catch (AmazonS3Exception amazonS3Exception)
                {
```

#### Amazon Simple Storage Service Developer Guide Example: AWS SDK for .NET

```
if (amazonS3Exception.ErrorCode != null &&
 (amazonS3Exception.ErrorCode.Equals("InvalidAccessKeyId")
amazonS3Exception.ErrorCode.Equals("InvalidSecurity")))
                    {
                        Console.WriteLine("Check the provided AWS
Credentials.");
                        Console.WriteLine(
                        "To sign up for service, go to http://aws.amazon.com/
s3");
                    }
                    else
                        Console.WriteLine(
                         "Error occurred. Message: '{0}' when enabling
logging",
                         amazonS3Exception.Message);
                }
            Console.WriteLine("Press any key to continue...");
            Console.ReadKey();
        static void GrantLogDeliveryPermissionToWriteLogsInTargetBucket()
            S3AccessControlList bucketACL = new S3AccessControlList();
            GetACLResponse aclResponse = client.GetACL(new GetACLRequest
{ BucketName = targetBucket });
           bucketACL = aclResponse.AccessControlList;
           bucketACL.AddGrant(new S3Grantee { URI = "http://
acs.amazonaws.com/groups/s3/LogDelivery" }, S3Permission.WRITE);
           bucketACL.AddGrant(new S3Grantee { URI = "http://
acs.amazonaws.com/groups/s3/LogDelivery" }, S3Permission.READ_ACP);
            PutACLRequest setACLRequest = new PutACLRequest
                AccessControlList = bucketACL,
                BucketName = targetBucket
            client.PutACL(setACLRequest);
        static void EnableDisableLogging()
            S3BucketLoggingConfig loggingConfig = new S3BucketLoggingConfig
               TargetBucketName = targetBucket,
               TargetPrefix = logObjectKeyPrefix
            };
            // Send request.
            PutBucketLoggingRequest putBucketLoggingRequest = new
PutBucketLoggingRequest
                BucketName = sourceBucket,
                LoggingConfig = loggingConfig
```

#### Amazon Simple Storage Service Developer Guide Log Format

```
};
    PutBucketLoggingResponse response =
client.PutBucketLogging(putBucketLoggingRequest);
    }
}
```

### **Server Access Log Format**

The server access log files consist of a sequence of new-line delimited log records. Each log record represents one request and consists of space delimited fields. The following is an example log consisting of six log records.

```
79a59df900b949e55d96a1e698fbacedfd6e09d98eacf8f8d5218e7cd47ef2be
mybucket [06/Feb/2014:00:00:38 +0000] 192.0.2.3
79a59df900b949e55d96a1e698fbacedfd6e09d98eacf8f8d5218e7cd47ef2be
3E57427F3EXAMPLE REST.GET.VERSIONING - "GET /mybucket?versioning HTTP/1.1"
200 - 113 - 7 - "-" "S3Console/0.4" -
79a59df900b949e55d96a1e698fbacedfd6e09d98eacf8f8d5218e7cd47ef2be
mybucket [06/Feb/2014:00:00:38 +0000] 192.0.2.3
79a59df900b949e55d96a1e698fbacedfd6e09d98eacf8f8d5218e7cd47ef2be
891CE47D2EXAMPLE REST.GET.LOGGING_STATUS - "GET /mybucket?logging HTTP/1.1"
200 - 242 - 11 - "-" "S3Console/0.4" -
79a59df900b949e55d96a1e698fbacedfd6e09d98eacf8f8d5218e7cd47ef2be
mybucket [06/Feb/2014:00:00:38 +0000] 192.0.2.3
79a59df900b949e55d96a1e698fbacedfd6e09d98eacf8f8d5218e7cd47ef2be
A1206F460EXAMPLE REST.GET.BUCKETPOLICY - "GET /mybucket?policy HTTP/1.1" 404
NoSuchBucketPolicy 297 - 38 - "-" "S3Console/0.4" -
79a59df900b949e55d96a1e698fbacedfd6e09d98eacf8f8d5218e7cd47ef2be
mybucket [06/Feb/2014:00:01:00 +0000] 192.0.2.3
79a59df900b949e55d96a1e698fbacedfd6e09d98eacf8f8d5218e7cd47ef2be
7B4A0FABBEXAMPLE REST.GET.VERSIONING - "GET /mybucket?versioning HTTP/1.1"
200 - 113 - 33 - "-" "S3Console/0.4" -
79a59df900b949e55d96a1e698fbacedfd6e09d98eacf8f8d5218e7cd47ef2be
mybucket [06/Feb/2014:00:01:57 +0000] 192.0.2.3
79a59df900b949e55d96a1e698fbacedfd6e09d98eacf8f8d5218e7cd47ef2be
DD6CC733AEXAMPLE REST.PUT.OBJECT s3-dg.pdf "PUT /mybucket/s3-dg.pdf
HTTP/1.1" 200 - - 4406583 41754 28 "-" "S3Console/0.4" -
79a59df900b949e55d96a1e698fbacedfd6e09d98eacf8f8d5218e7cd47ef2be
mybucket [06/Feb/2014:00:03:21 +0000] 192.0.2.3
79a59df900b949e55d96a1e698fbacedfd6e09d98eacf8f8d5218e7cd47ef2be
BC3C074D0EXAMPLE REST.GET.VERSIONING - "GET /mybucket?versioning HTTP/1.1"
200 - 113 - 28 - "-" "S3Console/0.4" -
```

#### Note

Any field can be set to "-" to indicate that the data was unknown or unavailable, or that the field was not applicable to this request.

The following list describes the log record fields.

#### **Bucket Owner**

The canonical user ID of the owner of the source bucket.

#### **Example Entry**

#### Amazon Simple Storage Service Developer Guide Log Format

79a59df900b949e55d96a1e698fbacedfd6e09d98eacf8f8d5218e7cd47ef2be

#### **Bucket**

The name of the bucket that the request was processed against. If the system receives a malformed request and cannot determine the bucket, the request will not appear in any server access log.

#### **Example Entry**

mybucket

#### Time

The time at which the request was received. The format, using strftime() terminology, is as follows: [%d/%b/%Y:%H:%M:%S %z]

#### **Example Entry**

[06/Feb/2014:00:00:38 +0000]

#### Remote IP

The apparent Internet address of the requester. Intermediate proxies and firewalls might obscure the actual address of the machine making the request.

#### **Example Entry**

192.0.2.3

#### Requester

The canonical user ID of the requester, or the string "Anonymous" for unauthenticated requests. If the requester was an IAM user, this field will return the requester's IAM user name along with the AWS root account that the IAM user belongs to. This identifier is the same one used for access control purposes.

#### **Example Entry**

79a59df900b949e55d96a1e698fbacedfd6e09d98eacf8f8d5218e7cd47ef2be

#### Request ID

The request ID is a string generated by Amazon S3 to uniquely identify each request.

#### **Example Entry**

3E57427F33A59F07

#### Operation

The operation listed here is declared as SOAP.operation,

REST. HTTP\_method.resource\_type, WEBSITE.HTTP\_method.resource\_type, Of BATCH.DELETE.OBJECT.

#### **Example Entry**

REST.PUT.OBJECT

#### Amazon Simple Storage Service Developer Guide Log Format

#### Key

The "key" part of the request, URL encoded, or "-" if the operation does not take a key parameter.

#### **Example Entry**

/photos/2014/08/puppy.jpg

#### Request-URI

The Request-URI part of the HTTP request message.

#### **Example Entry**

"GET /mybucket/photos/2014/08/puppy.jpg?x-foo=bar"

#### **HTTP status**

The numeric HTTP status code of the response.

#### **Example Entry**

200

#### **Error Code**

The Amazon S3 Error Code (p. 539), or "-" if no error occurred.

#### **Example Entry**

NoSuchBucket

#### **Bytes Sent**

The number of response bytes sent, excluding HTTP protocol overhead, or "-" if zero.

#### **Example Entry**

2662992

#### **Object Size**

The total size of the object in question.

#### **Example Entry**

3462992

#### **Total Time**

The number of milliseconds the request was in flight from the server's perspective. This value is measured from the time your request is received to the time that the last byte of the response is sent. Measurements made from the client's perspective might be longer due to network latency.

#### **Example Entry**

70

#### **Turn-Around Time**

The number of milliseconds that Amazon S3 spent processing your request. This value is measured from the time the last byte of your request was received until the time the first byte of the response was sent.

### Amazon Simple Storage Service Developer Guide Custom Access Log Information

#### **Example Entry**

10

#### Referrer

The value of the HTTP Referrer header, if present. HTTP user-agents (e.g. browsers) typically set this header to the URL of the linking or embedding page when making a request.

#### **Example Entry**

"http://www.amazon.com/webservices"

#### **User-Agent**

The value of the HTTP User-Agent header.

#### **Example Entry**

"curl/7.15.1"

#### Version Id

The version ID in the request, or "-" if the operation does not take a <code>versionId</code> parameter.

#### **Example Entry**

3HL4kqtJvjVBH40Nrjfkd

### **Custom Access Log Information**

You can include custom information to be stored in the access log record for a request by adding a custom query-string parameter to the URL for the request. Amazon S3 will ignore query-string parameters that begin with "x-", but will include those parameters in the access log record for the request, as part of the Request-URI field of the log record. For example, a GET request for "s3.amazonaws.com/mybucket/photos/2014/08/puppy.jpg?x-user=johndoe" will work the same as the same request for "s3.amazonaws.com/mybucket/photos/2014/08/puppy.jpg", except that the "x-user=johndoe" string will be included in the Request-URI field for the associated log record. This functionality is available in the REST interface only.

### Programming Considerations for Extensible Server Access Log Format

From time to time, we might extend the access log record format by adding new fields to the end of each line. Code that parses server access logs must be written to handle trailing fields that it does not understand.

### **Additional Logging for Copy Operations**

A copy operation involves a GET and a PUT. For that reason, we log two records when performing a copy operation. The previous table describes the fields related to the PUT part of the operation. The following list describes the fields in the record that relate to the GET part of the copy operation.

#### **Bucket Owner**

The canonical user ID of the bucket that stores the object being copied.

#### Amazon Simple Storage Service Developer Guide Additional Logging for Copy Operations

#### **Example Entry**

79a59df900b949e55d96a1e698fbacedfd6e09d98eacf8f8d5218e7cd47ef2be

#### **Bucket**

The name of the bucket that stores the object being copied.

#### **Example Entry**

mybucket

#### **Time**

The time at which the request was received. The format, using strftime() terminology, is as follows: [\$d/\$B/\$Y:\$H:\$M:\$S \$z]

#### **Example Entry**

[06/Feb/2014:00:00:38 +0000]

#### Remote IP

The apparent Internet address of the requester. Intermediate proxies and firewalls might obscure the actual address of the machine making the request.

#### **Example Entry**

192.0.2.3

#### Requester

The canonical user ID of the requester, or the string "Anonymous" for unauthenticated requests. If the requester was an IAM user, this field will return the requester's IAM user name along with the AWS root account that the IAM user belongs to. This identifier is the same one used for access control purposes.

#### **Example Entry**

79a59df900b949e55d96a1e698fbacedfd6e09d98eacf8f8d5218e7cd47ef2be

#### Request ID

The request ID is a string generated by Amazon S3 to uniquely identify each request.

#### **Example Entry**

3E57427F33A59F07

#### Operation

The operation listed here is declared as SOAP. operation, REST. HTTP\_method.resource\_type, WEBSITE. HTTP\_method.resource\_type, OF BATCH.DELETE.OBJECT.

#### **Example Entry**

REST.COPY.OBJECT\_GET

#### Key

The "key" of the object being copied or "-" if the operation does not take a key parameter.

### Amazon Simple Storage Service Developer Guide Additional Logging for Copy Operations

#### **Example Entry**

/photos/2014/08/puppy.jpg

#### Request-URI

The Request-URI part of the HTTP request message.

#### **Example Entry**

"GET /mybucket/photos/2014/08/puppy.jpg?x-foo=bar"

#### **HTTP status**

The numeric HTTP status code of the GET portion of the copy operation.

#### **Example Entry**

200

#### **Error Code**

The Amazon S3 Error Code (p. 539), of the GET portion of the copy operation or "-" if no error occurred.

#### **Example Entry**

NoSuchBucket

#### **Bytes Sent**

The number of response bytes sent, excluding HTTP protocol overhead, or "-" if zero.

#### **Example Entry**

2662992

#### **Object Size**

The total size of the object in question.

#### **Example Entry**

3462992

#### **Total Time**

The number of milliseconds the request was in flight from the server's perspective. This value is measured from the time your request is received to the time that the last byte of the response is sent. Measurements made from the client's perspective might be longer due to network latency.

#### **Example Entry**

70

#### **Turn-Around Time**

The number of milliseconds that Amazon S3 spent processing your request. This value is measured from the time the last byte of your request was received until the time the first byte of the response was sent.

#### Amazon Simple Storage Service Developer Guide Deleting Log Files

#### **Example Entry**

10

#### Referrer

The value of the HTTP Referrer header, if present. HTTP user-agents (e.g. browsers) typically set this header to the URL of the linking or embedding page when making a request.

#### **Example Entry**

"http://www.amazon.com/webservices"

#### **User-Agent**

The value of the HTTP User-Agent header.

#### **Example Entry**

"curl/7.15.1"

#### Version Id

The version ID of the object being copied or "-" if the x-amz-copy-source header didn't specify a versionId parameter as part of the copy source.

#### **Example Entry**

3HL4kqtJvjVBH40Nrjfkd

### **Deleting Log Files**

A logging enabled bucket (see Server Access Logging (p. 546)) can have many server log objects created over time. Your application might need these access logs for a specific period after creation, and after that you may want to delete them. You can use Amazon S3 lifecycle configuration to set rules so that Amazon S3 automatically gueues these objects for deletion at the end of their life.

If you specified a prefix in your logging configuration, you can set lifecycle configuration rule to delete log objects with that prefix. For example, if you log objects have prefix logs/ after a specified time, you can set lifecycle configuration rule to delete objects with prefix /logs. For more information about lifecycle configuration, see Object Lifecycle Management (p. 109).

# Using the AWS SDKs, CLI, and Explorers

#### **Topics**

- Specifying Signature Version in Request Authentication (p. 561)
- Set Up the AWS CLI (p. 562)
- Using the AWS SDK for Java (p. 563)
- Using the AWS SDK for .NET (p. 565)
- Using the AWS SDK for PHP and Running PHP Examples (p. 566)
- Using the AWS SDK for Ruby Version 2 (p. 568)
- Using the AWS SDK for Python (Boto) (p. 569)

You can use the AWS SDKs when developing applications with Amazon S3. The AWS SDKs simplify your programming tasks by wrapping the underlying REST API. Mobile SDKs are also available for building connected mobile applications using AWS. This section provides an overview of using AWS SDKs for developing Amazon S3 applications. This section also describes how you can test the AWS SDK code samples provided in this guide.

In addition to the AWS SDKs, AWS Explorers are available for Visual Studio and Eclipse for Java IDE. In this case, the SDKs and the explorers are available bundled together as AWS Toolkits.

You can also use the AWS Command Line Interface (CLI) to manage Amazon S3 buckets and objects.

#### **AWS Toolkit for Eclipse**

The AWS Toolkit for Eclipse includes both the AWS SDK for Java and AWS Explorer for Eclipse. The AWS Explorer for Eclipse is an open source plug-in for Eclipse for Java IDE that makes it easier for developers to develop, debug, and deploy Java applications using AWS. The easy to use GUI interface enables you to access and administer your AWS infrastructure including Amazon S3. You can perform common operations such as manage your buckets and objects, set IAM policies, while developing applications, all from within the context of Eclipse for Java IDE. For set up instructions, see Set up the Toolkit. For examples of using the explorer, see How to Access AWS Explorer.

#### Amazon Simple Storage Service Developer Guide Specifying Signature Version in Request Authentication

#### **AWS Toolkit for Visual Studio**

AWS Explorer for Visual Studio is an extension for Microsoft Visual Studio that makes it easier for developers to develop, debug, and deploy .NET applications using Amazon Web Services. The easy-to-use GUI enables you to access and administer your AWS infrastructure including Amazon S3. You can perform common operations such as managing your buckets and objects or setting IAM policies, while developing applications, all from within the context of Visual Studio. For set up instructions, go to Setting Up the AWS Toolkit for Visual Studio. For examples of using Amazon S3 using the explorer, go to Using Amazon S3 from AWS Explorer.

#### **AWS SDKs**

You can download only the SDKs. For information about downloading the SDK libraries, go to Sample Code Libraries.

#### **AWS CLI**

The AWS Command Line Interface (CLI) is a unified tool to manage your AWS services, including Amazon S3. For information about downloading the AWS CLI, go to AWS Command Line Interface.

# **Specifying Signature Version in Request Authentication**

In the Asia Pacific (Mumbai), Asia Pacific (Seoul), EU (Frankfurt) and China (Beijing) regions, Amazon S3 supports only Signature Version 4. In all other regions, Amazon S3 supports both Signature Version 4 and Signature Version 2.

For all AWS regions, AWS SDKs use Signature Version 4 by default to authenticate requests. When using AWS SDKs that were released before May 2016, you may be required to request Signature Version 4 as shown in the following table:

| SDK      | Requesting Signature Version 4 for Request Authentication                           |                |
|----------|-------------------------------------------------------------------------------------|----------------|
| AWS CLI  | For the default profile, run the following command.                                 |                |
|          | <pre>\$ aws configure set default.s3.signature_version<br/>s3v4</pre>               |                |
|          | For a custom profile, run the following command.                                    |                |
|          | <pre>\$ aws configure set profile.your_profile_name.s3.signature_version s3v4</pre> |                |
| Java SDK | Add the following in your code.                                                     |                |
|          | <pre>System.setProperty(SDKGlobalConfiguration.ENABLE_S3 "true");</pre>             | _SIGV4_SYSTEM_ |
|          | Or, on the command line, specify the following.                                     |                |
|          | -Dcom.amazonaws.services.s3.enableV4                                                |                |
|          |                                                                                     |                |

| SDK             | Requesting Signature Version 4 for Request Authentication                                                      |
|-----------------|----------------------------------------------------------------------------------------------------|
| JavaScript SDK  | Set the ${\tt signatureVersion}$ parameter to ${\tt v4}$ when constructing the client.                         |
|                 | <pre>var s3 = new AWS.S3({signatureVersion: 'v4'});</pre>                                                      |
| PHP SDK         | Set the signature parameter to $v4$ when constructing the Amazon S3 service client.                            |
|                 | php</td                                                                                                    |
|                 | <pre>\$s3 = \Aws\S3\S3Client::factory(array('signature' =&gt; 'v4'));</pre>                                    |
| Python-Boto SDK | Specify the following in the .boto, default config file.                                                       |
|                 | [s3] use-sigv4 = True                                                                                          |
| Ruby SDK        | Ruby SDK - Version 1: Set the :s3_signature_version parameter to :v4 when constructing the client.             |
|                 | <pre>s3 = AWS::S3::Client.new(:s3_signature_version =&gt; :v4)</pre>                                           |
|                 | Ruby SDK - Version 2: Set the ${\tt signature\_version}$ parameter to ${\tt v4}$ when constructing the client. |
|                 | s3 = Aws::S3::Client.new(signature_version: 'v4')                                                              |
| .NET SDK        | Add the following to the code before creating the S3 client.                                                   |
|                 | AWSConfigs.S3UseSignatureVersion4 = true;                                                                      |
|                 | Or, add the following to the config file.                                                                      |
|                 | <pre><appsettings>      </appsettings></pre>                                                                   |

### Set Up the AWS CLI

Follow the steps to download and configure AWS Command Line Interface (AWS CLI).

#### Note

Services in AWS, such as Amazon S3, require that you provide credentials when you access them, so that the service can determine whether you have permissions to access the resources owned by that service. The console requires your password. You can create access keys for your AWS account to access the AWS CLI or API. However, we don't recommend

#### Amazon Simple Storage Service Developer Guide Using the AWS SDK for Java

that you access AWS using the credentials for your AWS account. Instead, we recommend that you use AWS Identity and Access Management (IAM). Create an IAM user, add the user to an IAM group with administrative permissions, and then grant administrative permissions to the IAM user that you created. You can then access AWS using a special URL and that IAM user's credentials. For instructions, go to Creating Your First IAM User and Administrators Group in the IAM User Guide.

#### To set up the AWS CLI

- 1. Download and configure the AWS CLI. For instructions, see the following topics in the AWS Command Line Interface User Guide.
  - · Getting Set Up with the AWS Command Line Interface
  - Configuring the AWS Command Line Interface
- Add a named profile for the administrator user in the AWS CLI config file. You use this profile when executing the AWS CLI commands.

```
[adminuser]
aws_access_key_id = adminuser access key ID
aws_secret_access_key = adminuser secret access key
region = aws-region
```

For a list of available AWS regions, see Regions and Endpoints in the AWS General Reference.

- 3. Verify the setup by entering the following commands at the command prompt.
  - Try the help command to verify that the AWS CLI is installed on your computer:

```
aws help
```

 Try an S3 command to verify the user can reach Amazon S3. This command lists buckets in your account. The AWS CLI uses the adminuser credentials to authenticate the request.

```
aws s3 ls --profile adminuser
```

### Using the AWS SDK for Java

The AWS SDK for Java provides an API for the Amazon S3 bucket and object operations. For object operations, in addition to providing the API to upload objects in a single operation, the SDK provides API to upload large objects in parts (see Uploading Objects Using Multipart Upload API (p. 165)). The API gives you the option of using a high-level or low-level API.

#### Low-Level API

The low-level APIs correspond to the underlying Amazon S3 REST operations, such as create, update, and delete operations that apply to buckets and objects. When you upload large objects using the low-level multipart upload API, it provides greater control such as letting you pause and resume multipart uploads, vary part sizes during the upload, or to begin uploads when you do not know the size of the data in advance. If you do not have these requirements, use the high-level API to upload objects.

#### **High-Level API**

For uploading objects, the SDK provides a higher level of abstraction by providing the TransferManager class. The high-level API is a simpler API, where in just a few lines of code you

### Amazon Simple Storage Service Developer Guide The Java API Organization

can upload files and streams to Amazon S3. You should use this API to upload data unless you need to control the upload as described in the preceding Low-Level API section.

For smaller data size the TransferManager API uploads data in a single operation. However, the TransferManager switches to using the multipart upload API when data size reaches certain threshold. When possible, the TransferManager uses multiple threads to concurrently upload the parts. If a part upload fails, the API retries the failed part upload up to three times. However, these are configurable options using the TransferManagerConfiguration class.

#### Note

When using a stream for the source of data, the TransferManager class will not do concurrent uploads.

### The Java API Organization

The following packages in the AWS SDK for Java provide the API:

- com.amazonaws.services.s3—Provides the implementation APIs for Amazon S3 bucket and object operations.
  - For example, it provides methods to create buckets, upload objects, get objects, delete objects, and to list keys.
- com.amazonaws.services.s3.transfer—Provides the high-level API data upload.

  This high-level API is designed to further simplify uploading objects to Amazon S3. It includes the TransferManager class. It is particularly useful when uploading large objects in parts. It also include the TransferManagerConfiguration class which you can use to configure the minimum part size for uploading parts and the threshold in bytes of when to use multipart uploads.
- **com.amazonaws.services.s3.model**—Provides the low-level API classes to create requests and process responses.

For example, it includes the <code>GetObjectRequest</code> class to describe your get object request, the <code>ListObjectRequest</code> class to describe your list keys requests, and the <code>InitiateMultipartUploadRequest</code> and <code>InitiateMultipartUploadResult</code> classes when initiating a multipart upload.

For more information about the AWS SDK for Java API, go to AWS SDK for Java API Reference.

### **Testing the Java Code Examples**

The easiest way to get started with the Java code examples is to install the latest AWS Toolkit for Eclipse. For information on setting up your Java development environment and the AWS Toolkit for Eclipse, see Installing the AWS SDK for Java in the AWS SDK for Java Developer Guide.

The following tasks guide you through the creation and testing of the Java code examples provided in this guide.

#### **General Process of Creating Java Code Examples**

| 1 | Create an AWS credentials profile file as described in Set Up your AWS Credentials for Use with the AWS SDK for Java in the AWS SDK for Java Developer Guide. |
|---|----------------------------------------------------------------------------------------------------|
| 2 | Create a new AWS Java project in Eclipse. The project is pre-configured with the AWS SDK for Java.                                                            |
| 3 | Copy the code from the section you are reading to your project.                                                                                               |
| 4 | Update the code by providing any required data. For example, if uploading a file, provide the file path and the bucket name.                                  |

5

Run the code. Verify that the object is created by using the AWS Management Console. For more information about the AWS Management Console, go to http://aws.amazon.com/console/.

### Using the AWS SDK for .NET

#### **Topics**

- The .NET API Organization (p. 565)
- Running the Amazon S3 .NET Code Examples (p. 566)

The AWS SDK for .NET provides the API for the Amazon S3 bucket and object operations. For object operations, in addition to providing the API to upload objects in a single operation, the SDK provides the API to upload large objects in parts (see Uploading Objects Using Multipart Upload API (p. 165)). The API gives you the option of using a high-level or low-level API.

#### Low-Level API

The low-level APIs correspond to the underlying Amazon S3 REST operations, including the create, update, and delete operations that apply to buckets and objects. When you upload large objects using the low-level multipart upload API (see Uploading Objects Using Multipart Upload API (p. 165)) it provides greater control, such as letting you pause and resume multipart uploads, vary part sizes during the upload, or to begin uploads when you do not know the size of the data in advance. If you do not have these requirements, use the high-level API for uploading objects.

#### **High-Level API**

For uploading objects, the SDK provides a higher level of abstraction by providing the <code>TransferUtility</code> class. The high-level API is a simpler API, where in just a few lines of code you can upload files and streams to Amazon S3. You should use this API to upload data unless you need to control the upload as described in the preceding Low-Level API section.

For smaller data size the <code>TransferUtility</code> API uploads data in a single operation. However, the <code>TransferUtility</code> switches to using the multipart upload API when data size reaches certain threshold. By default, it uses multiple threads to concurrently upload the parts. If a part upload fails, the API retries the failed part upload up to three times. However, these are configurable options.

#### Note

When using a stream for the source of data, the TransferUtility class will not do concurrent uploads.

### The .NET API Organization

When writing Amazon S3 applications using the AWS SDK for .NET, you use the AWSSDK.dll. The following namespaces in this assembly provide the multipart upload API:

- Amazon.S3.Transfer—Provides the high-level API to upload your data in parts. It includes the TransferUtility class that enables you to specify a file, directory, or stream for uploading your data. It also includes the TransferUtilityUploadRequest and TransferUtilityUploadDirectoryRequest classes to configure advanced settings such as the number of concurrent threads, part size, object metadata, the storage class (STANDARD, REDUCED\_REDUNDANCY) and object ACL.
- Amazon.S3—Provides the implementation for the low-level APIs.
   It provides methods that correspond to the Amazon S3 REST multipart upload API (see Using the REST API for Multipart Upload (p. 205)).

• Amazon.S3.Model—Provides the low-level API classes to create requests and process responses. For example, it provides the InitiateMultipartUploadRequest and InitiateMultipartUploadResponse classes you can use when initiating a multipart upload, and the UploadPartRequest and UploadPartResponse classes when uploading parts.

For more information about the AWS SDK for .NET API, go to AWS SDK for .NET Reference.

### Running the Amazon S3 .NET Code Examples

The easiest way to get started with the .NET code examples is to install the AWS SDK for .NET. For more information, go to AWS SDK for .NET.

#### Note

The examples in this guide are AWS SDK for .NET version 2.0 compliant.

The following tasks guide you through creating and testing the C# code samples provided in this section.

#### **General Process of Creating .NET Code Examples**

| 1 | Create a credentials profile for your AWS credentials as described in the AWS SDK for .NET topic Configuring AWS Credentials.                                              |
|---|----------------------------------------------------------------------------------------------------|
| 2 | Create a new Visual Studio project using the AWS Empty Project template.                                                                                                   |
| 3 | Replace the code in the project file, Program.cs, with the code in the section you are reading.                                                                            |
| 4 | Run the code. Verify that the object is created using the AWS Management Console. For more information about AWS Management Console, go to http://aws.amazon.com/console/. |

# Using the AWS SDK for PHP and Running PHP Examples

The AWS SDK for PHP provides access to the API for Amazon S3 bucket and object operations. The SDK gives you the option of using the service's low-level API or using higher-level abstractions.

The SDK is available at AWS SDK for PHP, which also has instructions for installing and getting started with the SDK.

#### Note

The setup for using the AWS SDK for PHP depends on your environment and how you want to run your application. To set up your environment to run the examples in this documentation, see the AWS SDK for PHP Getting Started Guide.

### **AWS SDK for PHP Levels**

#### Low-Level API

The low-level APIs correspond to the underlying Amazon S3 REST operations, including the create, update, and delete operations on buckets and objects. The low-level APIs provide greater control over these operations. For example, you can batch your requests and execute them in parallel, or when using the multipart upload API (see Uploading Objects Using Multipart Upload API (p. 165)), you can

### Amazon Simple Storage Service Developer Guide Running PHP Examples

manage the object parts individually. Note that these low-level API calls return a result that includes all the Amazon S3 response details.

### **High-Level Abstractions**

The high-level abstractions are intended to simplify common use cases. For example, for uploading large objects using the low-level API, you must first call Aws\S3\S3Client::createMultipartUpload(), then call the Aws\S3\S3Client::uploadPart() method to uploads object parts and then call the Aws\S3\S3Client::completeMultipartUpload() method to complete the upload. Instead, you could use the higher-level Aws\S3\Model\MultipartUpload\UploadBuilder object that simplifies creating a multipart upload.

Another example of using a higher-level abstraction is when enumerating objects in a bucket you can use the iterators feature of the AWS SDK for PHP to return all the object keys, regardless of how many objects you have stored in the bucket. If you use the low-level API the response returns only up to 1,000 keys and if you have more than a 1,000 objects in the bucket, the result will be truncated and you will have to manage the response and check for any truncation.

### **Running PHP Examples**

The following procedure describes how to run the PHP code examples in this guide.

#### To Run the PHP Code Examples

| 1 | Download and install the AWS SDK for PHP, and then verify that your environment meets the minimum requirements as described in the AWS SDK for PHP Getting Started Guide.                                                                                                    |
|---|----------------------------------------------------------------------------------------------------|
| 2 | Install the AWS SDK for PHP according to the instructions in the AWS SDK for PHP Getting Started Guide. Depending on the installation method that you use, you might have to modify your code to resolve dependencies among the PHP extensions.  All of the PHP code samples in this document use the Composer dependency manager that is described in the AWS SDK for PHP Getting Started Guide. Each code sample includes the following line to include its dependencies: |
|   | require 'vendor/autoload.php';                                                                                                    |
| 3 | Create a credentials profile for your AWS credentials as described in the AWS SDK for PHP topic Using the AWS credentials file and credential profiles. At run time, when you create a new Amazon S3 client object, the client will obtain your AWS credentials from the credentials profile.                                                                                                    |
| 4 | Copy the example code from the document to your project. Depending upon your environment, you might need to add lines to the code example that reference your configuration and SDK files.  For example, to load a PHP example in a browser, add the following to the top of the PHP code, and then save it as a PHP file (extension .php) in the Web application directory                                                                                                 |
|   | <pre>(such as www or htdocs):  <?php header('Content-Type: text/plain; charset=utf-8');  // Include the AWS SDK using the Composer autoloader require 'vendor/autoload.php';</pre></pre>                                                                                                    |

5 Test the example according to your setup.

### **Related Resources**

- · AWS SDK for PHP for Amazon S3
- AWS SDK for PHP Documentation

## Using the AWS SDK for Ruby - Version 2

The AWS SDK for Ruby provides an API for Amazon S3 bucket and object operations. For object operations, you can use the API to upload objects in a single operation or upload large objects in parts (see Uploading Objects Using Multipart Upload). However, the API for a single operation upload can accept large objects as well and behind the scenes manage the upload in parts for you thereby reducing the amount of script you need to write.

## The Ruby API Organization

When creating Amazon S3 applications using the AWS SDK for Ruby, you must install the SDK for Ruby gem. For more information, see the AWS SDK for Ruby - Version 2. Once installed, you can access the API, including the following key classes:

 Aws::S3::Resource—Represents the interface to Amazon S3 for the Ruby SDK and provides methods for creating and enumerating buckets.

The S3 class provides the #buckets instance method for accessing existing buckets or creating new ones.

• Aws::S3::Bucket—Represents an Amazon S3 bucket.

The Bucket class provides the #object(key) and #objects methods for accessing the objects in a bucket, as well as methods to delete a bucket and return information about a bucket, like the bucket policy.

• Aws::S3::Object—Represents an Amazon S3 object identified by its key.

The Object class provides methods for getting and setting properties of an object, specifying the storage class for storing objects, and setting object permissions using access control lists. The Object class also has methods for deleting, uploading and copying objects. When uploading objects in parts, this class provides options for you to specify the order of parts uploaded and the part size.

For more information about the AWS SDK for Ruby API, go to AWS SDK for Ruby - Version 2.

## Testing the Ruby Script Examples

The easiest way to get started with the Ruby script examples is to install the latest AWS SDK for Ruby gem. For information about installing or updating to the latest gem, go to AWS SDK for Ruby - Version 2. The following tasks guide you through the creation and testing of the Ruby script examples assuming that you have installed the AWS SDK for Ruby.

#### General Process of Creating and Testing Ruby Script Examples

To access AWS, you must provide a set of credentials for your SDK for Ruby application. For more information, see Setting up AWS Credentials for Use with the SDK for Ruby.

## Amazon Simple Storage Service Developer Guide Using the AWS SDK for Python (Boto)

| 2 | Create a new SDK for Ruby script and add the following lines to the top of the script.                                                                                                  |
|---|----------------------------------------------------------------------------------------------------|
|   | #!/usr/bin/env ruby                                                                                                    |
|   | require 'rubygems' require 'aws-sdk'                                                                                                    |
|   | The first line is the interpreter directive and the two require statements import two required gems into your script.                                                                   |
| 3 | Copy the code from the section you are reading to your script.                                                                                                    |
| 4 | Update the code by providing any required data. For example, if uploading a file, provide the file path and the bucket name.                                                            |
| 5 | Run the script. Verify changes to buckets and objects by using the AWS Management Console. For more information about the AWS Management Console, go to http://aws.amazon.com/console/. |

#### **Ruby Samples**

The following links contain samples to help get you started with the SDK for Ruby - Version 2:

- Using the AWS SDK for Ruby Version 2 (p. 67)
- Upload an Object Using the AWS SDK for Ruby (p. 163)

## **Using the AWS SDK for Python (Boto)**

Boto is a Python package that provides interfaces to AWS including Amazon S3. For more information about Boto, go to the AWS SDK for Python (Boto). The getting started link on this page provides step-by-step instructions to get started.

## **Appendices**

This Amazon Simple Storage Service Developer Guide appendix include the following sections.

#### **Topics**

- Appendix A: Using the SOAP API (p. 570)
- Appendix B: Authenticating Requests (AWS Signature Version 2) (p. 573)

## **Appendix A: Using the SOAP API**

#### Note

SOAP support over HTTP is deprecated, but it is still available over HTTPS. New Amazon S3 features will not be supported for SOAP. We recommend that you use either the REST API or the AWS SDKs.

This section contains information specific to the Amazon S3 SOAP API.

#### Note

SOAP requests, both authenticated and anonymous, must be sent to Amazon S3 using SSL. Amazon S3 returns an error when you send a SOAP request over HTTP.

## **Common SOAP API Elements**

#### Note

SOAP support over HTTP is deprecated, but it is still available over HTTPS. New Amazon S3 features will not be supported for SOAP. We recommend that you use either the REST API or the AWS SDKs.

You can interact with Amazon S3 using SOAP 1.1 over HTTP. The Amazon S3 WSDL, which describes the Amazon S3 API in a machine-readable way, is available at: http://doc.s3.amazonaws.com/2006-03-01/AmazonS3.wsdl. The Amazon S3 schema is available at http://doc.s3.amazonaws.com/2006-03-01/AmazonS3.xsd.

Most users will interact with Amazon S3 using a SOAP toolkit tailored for their language and development environment. Different toolkits will expose the Amazon S3 API in different ways. Please refer to your specific toolkit documentation to understand how to use it. This section illustrates the Amazon S3 SOAP operations in a toolkit-independent way by exhibiting the XML requests and responses as they appear "on the wire."

#### **Common Elements**

You can include the following authorization-related elements with any SOAP request:

#### Amazon Simple Storage Service Developer Guide Authenticating SOAP Requests

- AWSAccessKeyId: The AWS Access Key ID of the requester
- Timestamp: The current time on your system
- Signature: The signature for the request

## **Authenticating SOAP Requests**

#### Note

SOAP support over HTTP is deprecated, but it is still available over HTTPS. New Amazon S3 features will not be supported for SOAP. We recommend that you use either the REST API or the AWS SDKs.

Every non-anonymous request must contain authentication information to establish the identity of the principal making the request. In SOAP, the authentication information is put into the following elements of the SOAP request:

• Your AWS Access Key ID

#### Note

When making authenticated SOAP requests, temporary security credentials are not supported. For more information about types of credentials, see Making Requests (p. 11).

- Timestamp: This must be a dateTime (go to http://www.w3.org/TR/xmlschema-2/#dateTime) in the Coordinated Universal Time (Greenwich Mean Time) time zone, such as 2009-01-01T12:00:00.000Z. Authorization will fail if this timestamp is more than 15 minutes away from the clock on Amazon S3 servers.
- Signature: The RFC 2104 HMAC-SHA1 digest (go to http://www.ietf.org/rfc/rfc2104.txt) of the
  concatenation of "AmazonS3" + OPERATION + Timestamp, using your AWS Secret Access Key as
  the key. For example, in the following CreateBucket sample request, the signature element would
  contain the HMAC-SHA1 digest of the value "AmazonS3CreateBucket2009-01-01T12:00:00.000Z":

For example, in the following CreateBucket sample request, the signature element would contain the HMAC-SHA1 digest of the value "AmazonS3CreateBucket2009-01-01T12:00:00.000Z":

#### **Example**

```
<CreateBucket xmlns="http://doc.s3.amazonaws.com/2006-03-01">
    <Bucket>quotes</Bucket>
    <Acl>private</Acl>
    <Acl>private</Acl>
    <AWSAccessKeyId>AKIAIOSFODNN7EXAMPLE</AWSAccessKeyId>
    <Timestamp>2009-01-01T12:00:00.000Z</Timestamp>
    <Signature>Iuyz3d3P0aTou39dzbqaEXAMPLE=</Signature>
</CreateBucket>
```

#### Note

SOAP requests, both authenticated and anonymous, must be sent to Amazon S3 using SSL. Amazon S3 returns an error when you send a SOAP request over HTTP.

#### **Important**

Due to different interpretations regarding how extra time precision should be dropped, .NET users should take care not to send Amazon S3 overly specific time stamps. This can be accomplished by manually constructing DateTime objects with only millisecond precision.

## **Setting Access Policy with SOAP**

#### Note

SOAP support over HTTP is deprecated, but it is still available over HTTPS. New Amazon S3 features will not be supported for SOAP. We recommend that you use either the REST API or the AWS SDKs.

#### Amazon Simple Storage Service Developer Guide Setting Access Policy with SOAP

Access control can be set at the time a bucket or object is written by including the "AccessControlList" element with the request to CreateBucket, PutObjectInline, or PutObject. The AccessControlList element is described in Managing Access Permissions to Your Amazon S3 Resources (p. 266). If no access control list is specified with these operations, the resource is created with a default access policy that gives the requester FULL\_CONTROL access (this is the case even if the request is a PutObjectInline or PutObject request for an object that already exists).

Following is a request that writes data to an object, makes the object readable by anonymous principals, and gives the specified user FULL\_CONTROL rights to the bucket (Most developers will want to give themselves FULL\_CONTROL access to their own bucket).

#### **Example**

Following is a request that writes data to an object and makes the object readable by anonymous principals.

Sample Request

```
<PutObjectInline xmlns="http://doc.s3.amazonaws.com/2006-03-01">
 <Bucket>quotes</Bucket>
 <Key>Nelson</Key>
 <Metadata>
   <Name>Content-Type</Name>
   <Value>text/plain</Value>
 </Metadata>
  <Data>aGEtaGE=</Data>
 <ContentLength>5</ContentLength>
 <AccessControlList>
   <Grant>
     <Grantee xsi:type="CanonicalUser">
<ID>75cc57f09aa0c8caeab4f8c24e99d10f8e7faeebf76c078efc7c6caea54ba06a</ID>
        <DisplayName>chriscustomer</DisplayName>
     </Grantee>
     <Permission>FULL_CONTROL</permission>
   </Grant>
   <Grant>
     <Grantee xsi:type="Group">
        <URI>http://acs.amazonaws.com/groups/global/AllUsers<URI>
     <Permission>READ</Permission>
   </Grant>
 </AccessControlList>
 <AWSAccessKeyId>AKIAIOSFODNN7EXAMPLE</AWSAccessKeyId>
 <Timestamp>2009-03-01T12:00:00.183Z</Timestamp>
 <Signature>Iuyz3d3P0aTou39dzbqaEXAMPLE=</Signature>
</PutObjectInline>
```

Sample Response

The access control policy can be read or set for an existing bucket or object using the GetBucketAccessControlPolicy, GetObjectAccessControlPolicy,

#### Amazon Simple Storage Service Developer Guide Appendix B: Authenticating Requests (AWS Signature Version 2)

SetBucketAccessControlPolicy, and SetObjectAccessControlPolicy methods. For more information, see the detailed explanation of these methods.

# **Appendix B: Authenticating Requests (AWS Signature Version 2)**

#### **Topics**

- Authenticating Requests Using the REST API (p. 574)
- Signing and Authenticating REST Requests (p. 575)
- Browser-Based Uploads Using POST (AWS Signature Version 2) (p. 586)

#### Note

This topic explains authenticating requests using Signature Version 2. Amazon S3 now supports the latest Signature Version 4, which is supported in all regions; it is the only version supported for new AWS regions. For more information, go to Authenticating Requests (AWS Signature Version 4) in the Amazon Simple Storage Service API Reference.

## **Authenticating Requests Using the REST API**

When accessing Amazon S3 using REST, you must provide the following items in your request so the request can be authenticated:

#### **Request Elements**

- AWS Access Key Id Each request must contain the access key ID of the identity you are using to send your request.
- **Signature** Each request must contain a valid request signature, or the request is rejected. A request signature is calculated using your secret access key, which is a shared secret known only to you and AWS.
- **Time stamp** Each request must contain the date and time the request was created, represented as a string in UTC.
- Date Each request must contain the time stamp of the request.
   Depending on the API action you're using, you can provide an expiration date and time for the request instead of or in addition to the time stamp. See the authentication topic for the particular action to determine what it requires.

Following are the general steps for authenticating requests to Amazon S3. It is assumed you have the necessary security credentials, access key ID and secret access key.

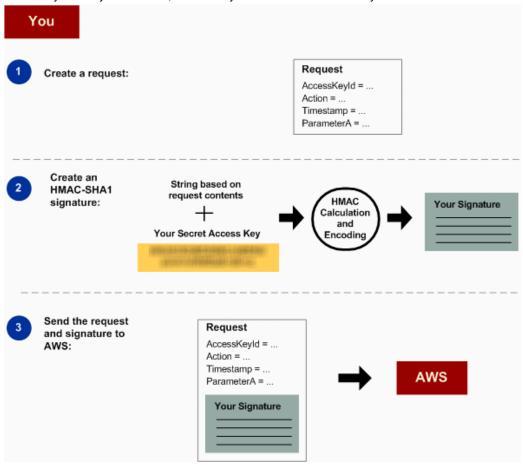

Calculate the signature using your secret access key.
 Send the request to Amazon S3. Include your access key ID and the signature in your request. Amazon S3 performs the next three steps.

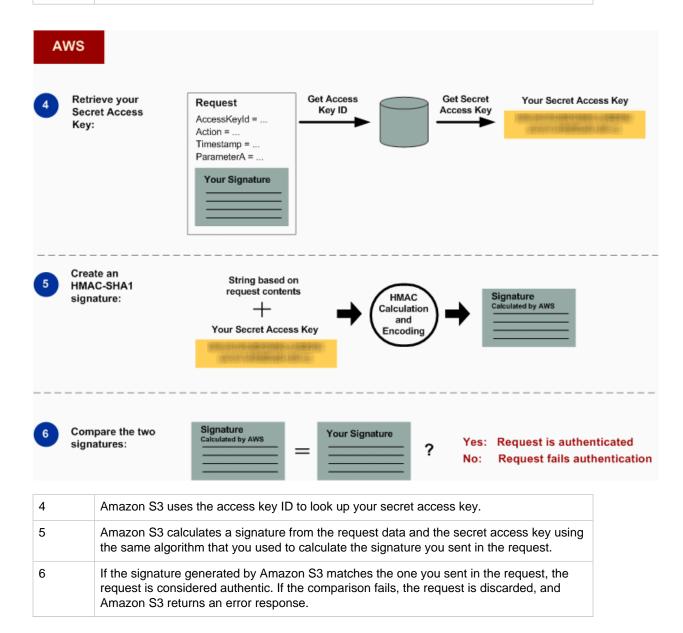

#### **Detailed Authentication Information**

For detailed information about REST authentication, see Signing and Authenticating REST Requests (p. 575).

## **Signing and Authenticating REST Requests**

#### **Topics**

• Using Temporary Security Credentials (p. 576)

#### Amazon Simple Storage Service Developer Guide Signing and Authenticating REST Requests

- The Authentication Header (p. 577)
- Request Canonicalization for Signing (p. 578)
- Constructing the CanonicalizedResource Element (p. 578)
- Constructing the CanonicalizedAmzHeaders Element (p. 579)
- Positional versus Named HTTP Header StringToSign Elements (p. 579)
- Time Stamp Requirement (p. 579)
- Authentication Examples (p. 580)
- REST Request Signing Problems (p. 584)
- Query String Request Authentication Alternative (p. 584)

#### Note

This topic explains authenticating requests using Signature Version 2. Amazon S3 now supports the latest Signature Version 4. This latest signature version is supported in all regions and any new regions after January 30, 2014 will support only Signature Version 4. For more information, go to Authenticating Requests (AWS Signature Version 4) in the Amazon Simple Storage Service API Reference.

Authentication is the process of proving your identity to the system. Identity is an important factor in Amazon S3 access control decisions. Requests are allowed or denied in part based on the identity of the requester. For example, the right to create buckets is reserved for registered developers and (by default) the right to create objects in a bucket is reserved for the owner of the bucket in question. As a developer, you'll be making requests that invoke these privileges, so you'll need to prove your identity to the system by authenticating your requests. This section shows you how.

#### Note

The content in this section does not apply to HTTP POST. For more information, see Browser-Based Uploads Using POST (AWS Signature Version 2) (p. 586).

The Amazon S3 REST API uses a custom HTTP scheme based on a keyed-HMAC (Hash Message Authentication Code) for authentication. To authenticate a request, you first concatenate selected elements of the request to form a string. You then use your AWS secret access key to calculate the HMAC of that string. Informally, we call this process "signing the request," and we call the output of the HMAC algorithm the signature, because it simulates the security properties of a real signature. Finally, you add this signature as a parameter of the request by using the syntax described in this section.

When the system receives an authenticated request, it fetches the AWS secret access key that you claim to have and uses it in the same way to compute a signature for the message it received. It then compares the signature it calculated against the signature presented by the requester. If the two signatures match, the system concludes that the requester must have access to the AWS secret access key and therefore acts with the authority of the principal to whom the key was issued. If the two signatures do not match, the request is dropped and the system responds with an error message.

#### **Example Authenticated Amazon S3 REST Request**

```
GET /photos/puppy.jpg HTTP/1.1
Host: johnsmith.s3.amazonaws.com
Date: Mon, 26 Mar 2007 19:37:58 +0000
Authorization: AWS AKIAIOSFODNN7EXAMPLE:frJIUN8DYpKDtOLCwo//yllqDzg=
```

## **Using Temporary Security Credentials**

If you are signing your request using temporary security credentials (see Making Requests (p. 11)), you must include the corresponding security token in your request by adding the x-amz-security-token header.

When you obtain temporary security credentials using the AWS Security Token Service API, the response includes temporary security credentials and a session token. You provide the session token value in the x-amz-security-token header when you send requests to Amazon S3. For information about the AWS Security Token Service API provided by IAM, go to Action in the AWS Security Token Service API Reference Guide.

#### The Authentication Header

The Amazon S3 REST API uses the standard HTTP Authorization header to pass authentication information. (The name of the standard header is unfortunate because it carries authentication information, not authorization.) Under the Amazon S3 authentication scheme, the Authorization header has the following form:

```
Authorization: AWS AWSAccessKeyId:Signature
```

Developers are issued an AWS access key ID and AWS secret access key when they register. For request authentication, the AWSAccessKeyId element identifies the access key ID that was used to compute the signature and, indirectly, the developer making the request.

The <code>Signature</code> element is the RFC 2104 HMAC-SHA1 of selected elements from the request, and so the <code>Signature</code> part of the Authorization header will vary from request to request. If the request signature calculated by the system matches the <code>Signature</code> included with the request, the requester will have demonstrated possession of the AWS secret access key. The request will then be processed under the identity, and with the authority, of the developer to whom the key was issued.

Following is pseudogrammar that illustrates the construction of the Authorization request header. (In the example,  $\n$  means the Unicode code point U+000A, commonly called newline).

```
Authorization = "AWS" + " " + AWSAccessKeyId + ":" + Signature;

Signature = Base64( HMAC-SHA1( YourSecretAccessKeyID, UTF-8-Encoding-
Of( StringToSign ) ) );

StringToSign = HTTP-Verb + "\n" +
Content-MD5 + "\n" +
Content-Type + "\n" +
Date + "\n" +
CanonicalizedAmzHeaders +
CanonicalizedResource;

CanonicalizedResource = [ "/" + Bucket ] +
<HTTP-Request-URI, from the protocol name up to the query string> +
[ subresource, if present. For example "?acl", "?location", "?logging", or
    "?torrent"];
CanonicalizedAmzHeaders = <described below>
```

HMAC-SHA1 is an algorithm defined by RFC 2104 - Keyed-Hashing for Message Authentication . The algorithm takes as input two byte-strings, a key and a message. For Amazon S3 request authentication, use your AWS secret access key (YourSecretAccessKeyID) as the key, and the UTF-8 encoding of the StringToSign as the message. The output of HMAC-SHA1 is also a byte string, called the digest. The Signature request parameter is constructed by Base64 encoding this digest.

## **Request Canonicalization for Signing**

Recall that when the system receives an authenticated request, it compares the computed request signature with the signature provided in the request in <code>StringToSign</code>. For that reason, you must compute the signature by using the same method used by Amazon S3. We call the process of putting a request in an agreed-upon form for signing *canonicalization*.

## **Constructing the CanonicalizedResource Element**

 ${\it CanonicalizedResource}$  represents the Amazon S3 resource targeted by the request. Construct it for a REST request as follows:

#### **Launch Process**

- 1 Start with an empty string (" ").
- If the request specifies a bucket using the HTTP Host header (virtual hosted-style), append the bucket name preceded by a "/" (e.g., "/bucketname"). For path-style requests and requests that don't address a bucket, do nothing. For more information about virtual hosted-style requests, see Virtual Hosting of Buckets (p. 50).

For a virtual hosted-style request "https://johnsmith.s3.amazonaws.com/photos/puppy.jpg", the CanonicalizedResource is "/johnsmith".

For the path-style request, "https://s3.amazonaws.com/johnsmith/photos/puppy.jpg", the CanonicalizedResource is "".

- Append the path part of the un-decoded HTTP Request-URI, up-to but not including the query string.
  - For a virtual hosted-style request "https://johnsmith.s3.amazonaws.com/photos/puppy.jpg", the CanonicalizedResource is "/johnsmith/photos/puppy.jpg".
  - For a path-style request, "https://s3.amazonaws.com/johnsmith/photos/puppy.jpg", the CanonicalizedResource is "/johnsmith/photos/puppy.jpg". At this point, the CanonicalizedResource is the same for both the virtual hosted-style and path-style request.

For a request that does not address a bucket, such as GET Service, append "/".

- If the request addresses a subresource, such as <code>?versioning</code>, <code>?location</code>, <code>?acl</code>, <code>?torrent</code>, <code>?lifecycle</code>, or <code>?versionid</code>, append the subresource, its value if it has one, and the question mark. Note that in case of multiple subresources, subresources must be lexicographically sorted by subresource name and separated by '&', e.g., <code>?acl&versionld=value</code>.
  - The subresources that must be included when constructing the CanonicalizedResource Element are acl, lifecycle, location, logging, notification, partNumber, policy, requestPayment, torrent, uploadld, uploads, versionId, versioning, versions, and website.

If the request specifies query string parameters overriding the response header values (see Get Object), append the query string parameters and their values. When signing, you do not encode these values; however, when making the request, you must encode these parameter values.

The query string parameters in a GET request include response-content-type, response-content-language, response-expires, response-cache-control, response-content-disposition, and response-content-encoding.

The delete query string parameter must be included when you create the CanonicalizedResource for a multi-object Delete request.

Elements of the CanonicalizedResource that come from the HTTP Request-URI should be signed literally as they appear in the HTTP request, including URL-Encoding meta characters.

The CanonicalizedResource might be different than the HTTP Request-URI. In particular, if your request uses the HTTP Host header to specify a bucket, the bucket does not appear in the HTTP

Request-URI. However, the CanonicalizedResource continues to include the bucket. Query string parameters might also appear in the Request-URI but are not included in CanonicalizedResource. For more information, see Virtual Hosting of Buckets (p. 50).

## **Constructing the CanonicalizedAmzHeaders Element**

To construct the CanonicalizedAmzHeaders part of StringToSign, select all HTTP request headers that start with 'x-amz-' (using a case-insensitive comparison), and use the following process.

#### CanonicalizedAmzHeaders Process

| 1 | Convert each HTTP header name to lowercase. For example, 'X-Amz-Date' becomes 'x-amz-date'.                                                                                                    |
|---|----------------------------------------------------------------------------------------------------|
| 2 | Sort the collection of headers lexicographically by header name.                                                                                                    |
| 3 | Combine header fields with the same name into one "header-name:comma-separated-value-list" pair as prescribed by RFC 2616, section 4.2, without any whitespace between values. For example, the two metadata headers 'x-amz-meta-username: fred' and 'x-amz-meta-username: barney' would be combined into the single header 'x-amz-meta-username: fred, barney'. |
| 4 | "Unfold" long headers that span multiple lines (as allowed by RFC 2616, section 4.2) by replacing the folding whitespace (including new-line) by a single space.                                                                                                    |
| 5 | Trim any whitespace around the colon in the header. For example, the header 'x-amz-meta-username: fred, barney' would become 'x-amz-meta-username: fred, barney'                                                                                                    |
| 6 | Finally, append a newline character (U+000A) to each canonicalized header in the resulting list. Construct the CanonicalizedResource element by concatenating all headers in this list into a single string.                                                                                                    |

## Positional versus Named HTTP Header StringToSign Elements

The first few header elements of <code>StringToSign</code> (Content-Type, Date, and Content-MD5) are positional in nature. <code>StringToSign</code> does not include the names of these headers, only their values from the request. In contrast, the 'x-amz-' elements are named. Both the header names and the header values appear in <code>StringToSign</code>.

If a positional header called for in the definition of <code>StringToSign</code> is not present in your request (for example, <code>Content-Type</code> or <code>Content-MD5</code> are optional for PUT requests and meaningless for GET requests), substitute the empty string ("") for that position.

## **Time Stamp Requirement**

A valid time stamp (using either the HTTP Date header or an x-amz-date alternative) is mandatory for authenticated requests. Furthermore, the client timestamp included with an authenticated request must be within 15 minutes of the Amazon S3 system time when the request is received. If not, the request will fail with the <code>RequestTimeTooSkewed</code> error code. The intention of these restrictions is to limit the possibility that intercepted requests could be replayed by an adversary. For stronger protection against eavesdropping, use the HTTPS transport for authenticated requests.

#### Note

The validation constraint on request date applies only to authenticated requests that do not use query string authentication. For more information, see Query String Request Authentication Alternative (p. 584).

#### Amazon Simple Storage Service Developer Guide Signing and Authenticating REST Requests

Some HTTP client libraries do not expose the ability to set the Date header for a request. If you have trouble including the value of the 'Date' header in the canonicalized headers, you can set the timestamp for the request by using an 'x-amz-date' header instead. The value of the x-amz-date header must be in one of the RFC 2616 formats (http://www.ietf.org/rfc/rfc2616.txt). When an x-amz-date header is present in a request, the system will ignore any Date header when computing the request signature. Therefore, if you include the x-amz-date header, use the empty string for the Date when constructing the StringToSign. See the next section for an example.

## **Authentication Examples**

The examples in this section use the (non-working) credentials in the following table.

| Parameter          | Value                                    |
|--------------------|------------------------------------------|
| AWSAccessKeyId     | AKIAIOSFODNN7EXAMPLE                     |
| AWSSecretAccessKey | wJalrXUtnFEMI/K7MDENG/bPxRfiCYEXAMPLEKEY |

In the example StringToSigns, formatting is not significant, and  $\n$  means the Unicode code point U +000A, commonly called newline. Also, the examples use "+0000" to designate the time zone. You can use "GMT" to designate timezone instead, but the signatures shown in the examples will be different.

#### **Example Object GET**

This example gets an object from the johnsmith bucket.

| Request                                                                                                    | StringToSign                                                              |
|----------------------------------------------------------------------------------------------------|---------------------------------------------------------------------------|
| GET /photos/puppy.jpg HTTP/1.1 Host: johnsmith.s3.amazonaws.com Date: Tue, 27 Mar 2007 19:36:42 +0000  Authorization: AWS AKIAIOSFODNN7EXAMPLE: bWq2s1WEIj+Ydj0vQ697zp+IXMU= | GET\n \n \n Tue, 27 Mar 2007 19:36:42 +0000\n /johnsmith/photos/puppy.jpg |

Note that the CanonicalizedResource includes the bucket name, but the HTTP Request-URI does not. (The bucket is specified by the Host header.)

#### **Example Object PUT**

This example puts an object into the johnsmith bucket.

| Request                                                                                                    | StringToSign                                                                        |
|----------------------------------------------------------------------------------------------------|-------------------------------------------------------------------------------------|
| PUT /photos/puppy.jpg HTTP/1.1<br>Content-Type: image/jpeg<br>Content-Length: 94328<br>Host: johnsmith.s3.amazonaws.com<br>Date: Tue, 27 Mar 2007 21:15:45<br>+0000 | PUT\n \n image/jpeg\n Tue, 27 Mar 2007 21:15:45 +0000\n /johnsmith/photos/puppy.jpg |
| Authorization: AWS AKIAIOSFODNN7EXAMPLE: MyyxeRY7whkBe+bq8fHCL/2kKUg=                                                                                               |                                                                                     |

Note the Content-Type header in the request and in the StringToSign. Also note that the Content-MD5 is left blank in the StringToSign, because it is not present in the request.

#### **Example List**

This example lists the content of the johnsmith bucket.

| Request                                                                                                    | StringToSign                                                             |
|----------------------------------------------------------------------------------------------------|--------------------------------------------------------------------------|
| GET /?prefix=photos&max-keys=50▮=puppy HTTP/1.1 User-Agent: Mozilla/5.0 Host: johnsmith.s3.amazonaws.com Date: Tue, 27 Mar 2007 19:42:41 +0000  Authorization: AWS AKIAIOSFODNN7EXAMPLE: htDYFYdurNen8P9ZfE/s9SuKy0U= | GET\n<br>\n<br>\n<br>Tue, 27 Mar 2007 19:42:41<br>+0000\n<br>/johnsmith/ |

Note the trailing slash on the CanonicalizedResource and the absence of query string parameters.

#### **Example Fetch**

This example fetches the access control policy subresource for the 'johnsmith' bucket.

| Request                                                               | StringToSign                    |
|-----------------------------------------------------------------------|---------------------------------|
| GET /?acl HTTP/1.1 Host: johnsmith.s3.amazonaws.com                   | GET\n<br>\n                     |
| Date: Tue, 27 Mar 2007 19:44:46 +0000                                 | \n<br>Tue, 27 Mar 2007 19:44:46 |
| Authorization: AWS AKIAIOSFODNN7EXAMPLE: c2WLPFtWHVgbEmeEG93a4cG37dM= | +0000\n<br>/johnsmith/?acl      |

Notice how the subresource query string parameter is included in the CanonicalizedResource.

#### **Example Delete**

This example deletes an object from the 'johnsmith' bucket using the path-style and Date alternative.

| Request                                                                                                    | StringToSign                                                                 |
|----------------------------------------------------------------------------------------------------|------------------------------------------------------------------------------|
| DELETE /johnsmith/photos/puppy.jpg HTTP/1.1 User-Agent: dotnet Host: s3.amazonaws.com Date: Tue, 27 Mar 2007 21:20:27 +0000 | DELETE\n \n \n Tue, 27 Mar 2007 21:20:26 +0000\n /johnsmith/photos/puppy.jpg |
| x-amz-date: Tue, 27 Mar 2007 21:20:26<br>+0000<br>Authorization: AWS<br>AKIAIOSFODNN7EXAMPLE:1x3byBScXR6KzyMa               | ifNkardMwNk=                                                                 |

Note how we used the alternate 'x-amz-date' method of specifying the date (because our client library prevented us from setting the date, say). In this case, the x-amz-date takes precedence over the Date header. Therefore, date entry in the signature must contain the value of the x-amz-date header.

#### **Example Upload**

This example uploads an object to a CNAME style virtual hosted bucket with metadata.

| Request                                                                                                    | StringToSign                                                                                                    |
|----------------------------------------------------------------------------------------------------|----------------------------------------------------------------------------------------------------|
| PUT /db-backup.dat.gz HTTP/1.1<br>User-Agent: curl/7.15.5<br>Host: static.johnsmith.net:8080<br>Date: Tue, 27 Mar 2007 21:06:08 +0000<br>x-amz-acl: public-read                                                                                                    | PUT\n 4gJE4saaMU4BqNR0kLY+lw==\n application/x-download\n Tue, 27 Mar 2007 21:06:08 +0000\n x-amz-acl:public-read\n                                                                           |
| <pre>content-type: application/x-download Content-MD5: 4gJE4saaMU4BqNR0kLY+lw== X-Amz-Meta-ReviewedBy:   joe@johnsmith.net X-Amz-Meta-ReviewedBy:   jane@johnsmith.net X-Amz-Meta-FileChecksum: 0x02661779 X-Amz-Meta-ChecksumAlgorithm: crc32 Content-Disposition: attachment;   filename=database.dat Content-Encoding: gzip</pre> | <pre>x-amz-meta- checksumalgorithm:crc32\n x-amz-meta- filechecksum:0x02661779\n x-amz-meta-reviewedby: joe@johnsmith.net,jane@johnsmith.net \n /static.johnsmith.net/db- backup.dat.gz</pre> |
| Content-Encouring: g21p Content-Length: 5913339  Authorization: AWS AKIAIOSFODNN7EXAMPLE: ily183RwaSoYIEdixDQcA4OnAnc=                                                                                                    |                                                                                                    |

Notice how the 'x-amz-' headers are sorted, trimmed of whitespace, and converted to lowercase. Note also that multiple headers with the same name have been joined using commas to separate values.

Note how only the <code>Content-Type</code> and <code>Content-MD5</code> HTTP entity headers appear in the StringToSign. The other <code>Content-\*</code> entity headers do not.

Again, note that the CanonicalizedResource includes the bucket name, but the HTTP Request-URI does not. (The bucket is specified by the Host header.)

#### **Example List All My Buckets**

| Request                                                           | StringToSign                    |
|-------------------------------------------------------------------|---------------------------------|
| GET / HTTP/1.1<br>Host: s3.amazonaws.com                          | GET\n<br>\n                     |
| Date: Wed, 28 Mar 2007 01:29:59 +0000                             | \n<br>Wed, 28 Mar 2007 01:29:59 |
| Authorization: AWS AKIAIOSFODNN7EXAMPLE:qGdzdERIC03wnaRNKh60qZehG | +0000\n<br>9 <b>%=</b>          |

#### **Example Unicode Kevs**

| Request                                                                                                    | StringToSign                                                                                                  |
|----------------------------------------------------------------------------------------------------|----------------------------------------------------------------------------------------------------|
| GET /dictionary/fran%C3%A7ais/pr%c3%a9f%c3%a8re HTTP/1.1 Host: s3.amazonaws.com Date: Wed, 28 Mar 2007 01:49:49 +0000 Authorization: AWS AKIAIOSFODNN7EXAMPLE:DNEZGsoieTZ92F3bl | GET\n<br>\n<br>\n<br>Wed, 28 Mar 2007 01:49:49 +0000\n<br>/dictionary/fran%C3%A7ais/pr%c3%a9f<br>f&r&kd&melM= |

#### Note

The elements in <code>StringToSign</code> that were derived from the Request-URI are taken literally, including URL-Encoding and capitalization.

## **REST Request Signing Problems**

When REST request authentication fails, the system responds to the request with an XML error document. The information contained in this error document is meant to help developers diagnose the problem. In particular, the <code>StringToSign</code> element of the <code>SignatureDoesNotMatch</code> error document tells you exactly what request canonicalization the system is using.

Some toolkits silently insert headers that you do not know about beforehand, such as adding the header Content-Type during a PUT. In most of these cases, the value of the inserted header remains constant, allowing you to discover the missing headers by using tools such as Ethereal or topmon.

## **Query String Request Authentication Alternative**

You can authenticate certain types of requests by passing the required information as query-string parameters instead of using the Authorization HTTP header. This is useful for enabling direct third-party browser access to your private Amazon S3 data without proxying the request. The idea is to construct a "pre-signed" request and encode it as a URL that an end-user's browser can retrieve. Additionally, you can limit a pre-signed request by specifying an expiration time.

#### Note

For examples of using the AWS SDKs to generating pre-signed URLs, see Share an Object with Others (p. 152).

#### **Creating a Signature**

Following is an example query string authenticated Amazon S3 REST request.

```
GET /photos/puppy.jpg
?
AWSAccessKeyId=AKIAIOSFODNN7EXAMPLE&Expires=1141889120&Signature=vjbyPxybdZaNmGa
%2ByT272YEAiv4%3D HTTP/1.1
Host: johnsmith.s3.amazonaws.com
Date: Mon, 26 Mar 2007 19:37:58 +0000
```

The query string request authentication method doesn't require any special HTTP headers. Instead, the required authentication elements are specified as query string parameters:

#### Amazon Simple Storage Service Developer Guide Signing and Authenticating REST Requests

| Query String<br>Parameter Name | Example Value                        | Description                                                                                                    |
|--------------------------------|--------------------------------------|----------------------------------------------------------------------------------------------------|
| AWSAccessKeyId                 | AKIAIOSFODNN7EXAMPLE                 | Your AWS access key ID. Specifies the AWS secret access key used to sign the request and, indirectly, the identity of the developer making the request.                                                   |
| Expires                        | 1141889120                           | The time when the signature expires, specified as the number of seconds since the epoch (00:00:00 UTC on January 1, 1970). A request received after this time (according to the server) will be rejected. |
| Signature                      | vjbyPxybdZaNmGa<br>%2ByT272YEAiv4%3D | The URL encoding of the Base64 encoding of the HMAC-SHA1 of StringToSign.                                                                                                    |

The query string request authentication method differs slightly from the ordinary method but only in the format of the <code>Signature</code> request parameter and the <code>StringToSign</code> element. Following is pseudogrammar that illustrates the query string request authentication method.

```
Signature = URL-Encode( Base64( HMAC-SHA1( YourSecretAccessKeyID, UTF-8-
Encoding-Of( StringToSign ) ) ) );

StringToSign = HTTP-VERB + "\n" +
    Content-MD5 + "\n" +
    Content-Type + "\n" +
    Expires + "\n" +
    CanonicalizedAmzHeaders +
    CanonicalizedResource;
```

YourSecretAccessKeyID is the AWS secret access key ID that Amazon assigns to you when you sign up to be an Amazon Web Service developer. Notice how the Signature is URL-Encoded to make it suitable for placement in the query string. Note also that in StringToSign, the HTTP Date positional element has been replaced with Expires. The CanonicalizedAmzHeaders and CanonicalizedResource are the same.

#### Note

In the query string authentication method, you do not use the Date or the x-amz-date request header when calculating the string to sign.

#### **Example Query String Request Authentication**

| Request                              | StringToSign                |
|--------------------------------------|-----------------------------|
| GET /photos/puppy.jpg?               | GET\n                       |
| AWSAccessKeyId=AKIAIOSFODNN7EXAMPLE& | \n                          |
| Signature=NpgCjnDzrM                 | \n                          |
| %2BWFzoENXmpNDUsSn8%3D&              | 1175139620\n                |
| Expires=1175139620 HTTP/1.1          |                             |
|                                      | /johnsmith/photos/puppy.jpg |
| Host: johnsmith.s3.amazonaws.com     |                             |
|                                      |                             |

We assume that when a browser makes the GET request, it won't provide a Content-MD5 or a Content-Type header, nor will it set any x-amz- headers, so those parts of the <code>StringToSign</code> are left blank.

#### **Using Base64 Encoding**

HMAC request signatures must be Base64 encoded. Base64 encoding converts the signature into a simple ASCII string that can be attached to the request. Characters that could appear in the signature string like plus (+), forward slash (/), and equals (=) must be encoded if used in a URI. For example, if the authentication code includes a plus (+) sign, encode it as %2B in the request. Encode a forward slash as %2F and equals as %3D.

For examples of Base64 encoding, refer to the Amazon S3 Authentication Examples (p. 580).

# Browser-Based Uploads Using POST (AWS Signature Version 2)

Amazon S3 supports POST, which allows your users to upload content directly to Amazon S3. POST is designed to simplify uploads, reduce upload latency, and save you money on applications where users upload data to store in Amazon S3.

#### Note

The request authentication discussed in this section is based on AWS Signature Version 2, a protocol for authenticating inbound API requests to AWS services.

Amazon S3 now supports Signature Version 4, a protocol for authenticating inbound API requests to AWS services, in all AWS regions. At this time, AWS regions created before January 30, 2014 will continue to support the previous protocol, Signature Version 2. Any new regions after January 30, 2014 will support only Signature Version 4 and therefore all requests to those regions must be made with Signature Version 4. For more information, see Authenticating Requests in Browser-Based Uploads Using POST (AWS Signature Version 4) in the *Amazon Simple Storage Service API Reference*.

The following figure shows an upload using Amazon S3 POST.

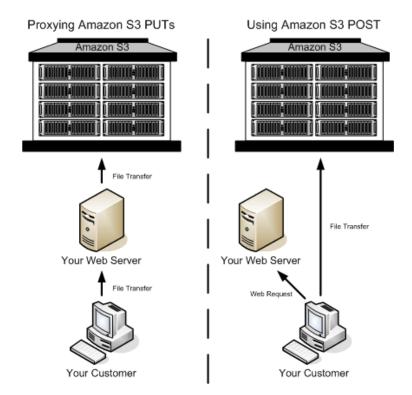

#### **Uploading Using POST**

| 1 | The user opens a web browser and accesses your web page.                                                                     |
|---|----------------------------------------------------------------------------------------------------|
| 2 | Your web page contains an HTTP form that contains all the information necessary for the user to upload content to Amazon S3. |
| 3 | The user uploads content directly to Amazon S3.                                                                              |

#### Note

Query string authentication is not supported for POST.

## **HTML Forms (AWS Signature Version 2)**

#### **Topics**

- HTML Form Encoding (p. 588)
- HTML Form Declaration (p. 588)
- HTML Form Fields (p. 589)
- Policy Construction (p. 591)
- Constructing a Signature (p. 594)
- Redirection (p. 594)

When you communicate with Amazon S3, you normally use the REST or SOAP API to perform put, get, delete, and other operations. With POST, users upload data directly to Amazon S3 through their browsers, which cannot process the SOAP API or create a REST PUT request.

#### Note

SOAP support over HTTP is deprecated, but it is still available over HTTPS. New Amazon S3 features will not be supported for SOAP. We recommend that you use either the REST API or the AWS SDKs.

To allow users to upload content to Amazon S3 by using their browsers, you use HTML forms. HTML forms consist of a form declaration and form fields. The form declaration contains high-level information about the request. The form fields contain detailed information about the request, as well as the policy that is used to authenticate it and ensure that it meets the conditions that you specify.

#### Note

The form data and boundaries (excluding the contents of the file) cannot exceed 20 KB.

This section explains how to use HTML forms.

#### **HTML Form Encoding**

The form and policy must be UTF-8 encoded. You can apply UTF-8 encoding to the form by specifying it in the HTML heading or as a request header.

#### Note

The HTML form declaration does not accept query string authentication parameters.

The following is an example of UTF-8 encoding in the HTML heading:

```
<html>
  <head>
    ...
    <meta http-equiv="Content-Type" content="text/html; charset=UTF-8" />
    ...
  </head>
  <body>
```

The following is an example of UTF-8 encoding in a request header:

```
Content-Type: text/html; charset=UTF-8
```

#### **HTML Form Declaration**

The form declaration has three components: the action, the method, and the enclosure type. If any of these values is improperly set, the request fails.

The action specifies the URL that processes the request, which must be set to the URL of the bucket. For example, if the name of your bucket is "johnsmith", the URL is "http://johnsmith.s3.amazonaws.com/".

#### **Note**

The key name is specified in a form field.

The method must be POST.

The enclosure type (enctype) must be specified and must be set to multipart/form-data for both file uploads and text area uploads. For more information, go to RFC 1867.

#### **Example**

The following example is a form declaration for the bucket "johnsmith".

```
<form action="http://johnsmith.s3.amazonaws.com/" method="post"
enctype="multipart/form-data">
```

#### **HTML Form Fields**

The following table describes fields that can be used within an HTML form.

#### Note

The variable \${filename} is automatically replaced with the name of the file provided by the user and is recognized by all form fields. If the browser or client provides a full or partial path to the file, only the text following the last slash (/) or backslash (\) will be used. For example, "C:\Program Files\directory1\file.txt" will be interpreted as "file.txt". If no file or file name is provided, the variable is replaced with an empty string.

| Field Name                                 | Description                                                                                                    | Required    |
|--------------------------------------------|----------------------------------------------------------------------------------------------------|-------------|
| AWSAccessKeyId                             | The AWS Access Key ID of the owner of the bucket who grants an anonymous user access for a request that satisfies the set of constraints in the policy. This field is required if the request includes a policy document.                                                                                                    | Conditional |
| Cache-Control, Content-Type, Content-      | An Amazon S3 access control list (ACL). If an invalid access control list is specified, an error is generated. For more information on ACLs, see Access Control Lists (p. 8).  Type: String  Default: private  Valid Values: private   public-read   public-read-write   aws-exec-read   authenticated-read   bucket-owner-read   bucket-owner-read   bucket-owner-full-control  REST-specific headers. For more information, see PUT Object. | No          |
| Disposition, Content-<br>Encoding, Expires |                                                                                                    |             |
| key                                        | The name of the uploaded key.  To use the filename provided by the user, use the \${filename} variable. For example, if user Betty uploads the file lolcatz.jpg and you specify /user/betty/\${filename}, the file is stored as /user/betty/lolcatz.jpg.  For more information, see Object Key and Metadata (p. 99).                                                                                                    | Yes         |
| policy                                     | Security policy describing what is permitted in the request. Requests without a security policy                                                                                                    | No          |

| Field Name                                   | Description                                                                                                    | Required |
|----------------------------------------------|----------------------------------------------------------------------------------------------------|----------|
|                                              | are considered anonymous and will succeed only on publicly writable buckets.                                                                                                    |          |
| <pre>success_action_redirect, redirect</pre> | The URL to which the client is redirected upon successful upload. Amazon S3 appends the bucket, key, and etag values as query string parameters to the URL.                                       | No       |
|                                              | If success_action_redirect is not specified,<br>Amazon S3 returns the empty document type<br>specified in the success_action_status field.                                                        |          |
|                                              | If Amazon S3 cannot interpret the URL, it ignores the field.                                                                                                    |          |
|                                              | If the upload fails, Amazon S3 displays an error and does not redirect the user to a URL.                                                                                                    |          |
|                                              | For more information, see Redirection (p. 594).                                                                                                    |          |
|                                              | Note The redirect field name is deprecated and support for the redirect field name will be removed in the future.                                                                                 |          |
| success_action_status                        | The status code returned to the client upon successful upload if success_action_redirect is not specified.                                                                                        | No       |
|                                              | Valid values are 200, 201, or 204 (default).                                                                                                    |          |
|                                              | If the value is set to 200 or 204, Amazon S3 returns an empty document with a 200 or 204 status code.                                                                                             |          |
|                                              | If the value is set to 201, Amazon S3 returns an XML document with a 201 status code. For information about the content of the XML document, see POST Object.                                     |          |
|                                              | If the value is not set or if it is set to an invalid value, Amazon S3 returns an empty document with a 204 status code.                                                                          |          |
|                                              | Note Some versions of the Adobe Flash player do not properly handle HTTP responses with an empty body. To support uploads through Adobe Flash, we recommend setting success_action_status to 201. |          |

| Field Name                                  | Description                                                                                                    | Required    |
|---------------------------------------------|----------------------------------------------------------------------------------------------------|-------------|
| signature                                   | The HMAC signature constructed by using the secret access key that corresponds to the provided AWSAccessKeyld. This field is required if a policy document is included with the request.  For more information, see Using Auth Access.                                                                                                    | Conditional |
| x-amz-security-token                        | A security token used by Amazon DevPay and session credentials  If the request is using Amazon DevPay then it requires two x-amz-security-token form fields: one for the product token and one for the user token. For more information, go to Using DevPay.  If the request is using session credentials, then it requires one x-amz-security-token form. For more information, see Temporary Security Credentials in the IAM User Guide. | No          |
| Other field names prefixed with x-amz-meta- | User-specified metadata.  Amazon S3 does not validate or use this data.  For more information, see PUT Object.                                                                                                    | No          |
| file                                        | File or text content.  The file or content must be the last field in the form. Any fields below it are ignored.  You cannot upload more than one file at a time.                                                                                                    | Yes         |

#### **Policy Construction**

#### **Topics**

- Expiration (p. 592)
- Conditions (p. 592)
- Condition Matching (p. 593)
- Character Escaping (p. 594)

The policy is a UTF-8 and Base64-encoded JSON document that specifies conditions that the request must meet and is used to authenticate the content. Depending on how you design your policy documents, you can use them per upload, per user, for all uploads, or according to other designs that meet your needs.

#### Note

Although the policy document is optional, we highly recommend it over making a bucket publicly writable.

The following is an example of a policy document:

```
{ "expiration": "2007-12-01T12:00:00.000Z",
```

```
"conditions": [
    {"acl": "public-read" },
    {"bucket": "johnsmith" },
    ["starts-with", "$key", "user/eric/"],
]
```

The policy document contains the expiration and conditions.

#### **Expiration**

The expiration element specifies the expiration date of the policy in ISO 8601 UTC date format. For example, "2007-12-01T12:00:00.000Z" specifies that the policy is not valid after midnight UTC on 2007-12-01. Expiration is required in a policy.

#### **Conditions**

The conditions in the policy document validate the contents of the uploaded object. Each form field that you specify in the form (except AWSAccessKeyld, signature, file, policy, and field names that have an x-ignore- prefix) must be included in the list of conditions.

#### Note

If you have multiple fields with the same name, the values must be separated by commas. For example, if you have two fields named "x-amz-meta-tag" and the first one has a value of "Ninja" and second has a value of "Stallman", you would set the policy document to Ninja, Stallman.

All variables within the form are expanded before the policy is validated. Therefore, all condition matching should be performed against the expanded fields. For example, if you set the key field to user/betty/\${filename}, your policy might be [ "starts-with", "\$key", "user/betty/"]. Do not enter [ "starts-with", "\$key", "user/betty/\${filename}"]. For more information, see Condition Matching (p. 593).

The following table describes policy document conditions.

| Element Name                                       | Description                                                                |
|----------------------------------------------------|----------------------------------------------------------------------------|
| acl                                                | Specifies conditions that the ACL must meet.                               |
|                                                    | Supports exact matching and starts-with.                                   |
| content-length-range                               | Specifies the minimum and maximum allowable size for the uploaded content. |
|                                                    | Supports range matching.                                                   |
| Cache-Control, Content-Type,                       | REST-specific headers.                                                     |
| Content-Disposition, Content-<br>Encoding, Expires | Supports exact matching and starts-with.                                   |
| key                                                | The name of the uploaded key.                                              |
|                                                    | Supports exact matching and starts-with.                                   |
| success_action_redirect, redirect                  | The URL to which the client is redirected upon successful upload.          |

| Element Name                                | Description                                                                                                    |
|---------------------------------------------|----------------------------------------------------------------------------------------------------|
|                                             | Supports exact matching and starts-with.                                                                                                    |
| success_action_status                       | The status code returned to the client upon successful upload if success_action_redirect is not specified.                                                                                                    |
|                                             | Supports exact matching.                                                                                                    |
| x-amz-security-token                        | Amazon DevPay security token.                                                                                                    |
|                                             | Each request that uses Amazon DevPay requires two x-amz-security-token form fields: one for the product token and one for the user token. As a result, the values must be separated by commas. For example, if the user token is $eW91dHViZQ== \text{ and the product token is }b0hnNVNKWVJIQTA=, \text{ you set the policy entry to: } \{ \text{"x-amz-security-token": "eW91dHViZQ==,b0hnNVNKWVJIQTA=" } \}.$ For more information about Amazon DevPay, see Using DevPay . |
| Other field names prefixed with x-amz-meta- | User-specified metadata.                                                                                                    |
| anz motu                                    | Supports exact matching and starts-with.                                                                                                    |

#### Note

If your toolkit adds additional fields (e.g., Flash adds filename), you must add them to the policy document. If you can control this functionality, prefix x-ignore- to the field so Amazon S3 ignores the feature and it won't affect future versions of this feature.

#### **Condition Matching**

The following table describes condition matching types. Although you must specify one condition for each form field that you specify in the form, you can create more complex matching criteria by specifying multiple conditions for a form field.

| Condition               | Description                                                                                                    |
|-------------------------|----------------------------------------------------------------------------------------------------|
| Exact Matches           | Exact matches verify that fields match specific values. This example indicates that the ACL must be set to public-read:                            |
|                         | {"acl": "public-read" }                                                                                                    |
|                         | This example is an alternate way to indicate that the ACL must be set to public-read:                                                              |
|                         | [ "eq", "\$acl", "public-read" ]                                                                                                    |
| Starts With             | If the value must start with a certain value, use starts-with. This example indicates that the key must start with user/betty:                     |
|                         | ["starts-with", "\$key", "user/betty/"]                                                                                                    |
| Matching Any<br>Content | To configure the policy to allow any content within a field, use starts-with with an empty value. This example allows any success_action_redirect: |

| Condition            | Description                                                                                                    |
|----------------------|----------------------------------------------------------------------------------------------------|
|                      | ["starts-with", "\$success_action_redirect", ""]                                                                                         |
| Specifying<br>Ranges | For fields that accept ranges, separate the upper and lower ranges with a comma. This example allows a file size from 1 to 10 megabytes: |
|                      | ["content-length-range", 1048579, 10485760]                                                                                              |

#### **Character Escaping**

The following table describes characters that must be escaped within a policy document.

| Escape<br>Sequence | Description            |
|--------------------|------------------------|
| \\                 | Backslash              |
| \\$                | Dollar sign            |
| \b                 | Backspace              |
| \f                 | Form feed              |
| \n                 | New line               |
| \r                 | Carriage return        |
| \t                 | Horizontal tab         |
| \v                 | Vertical tab           |
| \uxxxx             | All Unicode characters |

### **Constructing a Signature**

| Step | Description                                                      |
|------|------------------------------------------------------------------|
| 1    | Encode the policy by using UTF-8.                                |
| 2    | Encode those UTF-8 bytes by using Base64.                        |
| 3    | Sign the policy with your secret access key by using HMAC SHA-1. |
| 4    | Encode the SHA-1 signature by using Base64.                      |

For general information about authentication, see Using Auth Access .

#### Redirection

This section describes how to handle redirects.

#### **General Redirection**

On completion of the POST request, the user is redirected to the location that you specified in the success\_action\_redirect field. If Amazon S3 cannot interpret the URL, it ignores the success\_action\_redirect field.

If success\_action\_redirect is not specified, Amazon S3 returns the empty document type specified in the success\_action\_status field.

If the POST request fails, Amazon S3 displays an error and does not provide a redirect.

#### **Pre-Upload Redirection**

If your bucket was created using <CreateBucketConfiguration>, your end users might require a redirect. If this occurs, some browsers might handle the redirect incorrectly. This is relatively rare but is most likely to occur right after a bucket is created.

## **Upload Examples (AWS Signature Version 2)**

#### **Topics**

- File Upload (p. 595)
- Text Area Upload (p. 598)

#### Note

The request authentication discussed in this section is based on AWS Signature Version 2, a protocol for authenticating inbound API requests to AWS services.

Amazon S3 now supports Signature Version 4, a protocol for authenticating inbound API requests to AWS services, in all AWS regions. At this time, AWS regions created before January 30, 2014 will continue to support the previous protocol, Signature Version 2. Any new regions after January 30, 2014 will support only Signature Version 4 and therefore all requests to those regions must be made with Signature Version 4. For more information, see Examples: Browser-Based Upload using HTTP POST (Using AWS Signature Version 4) in the Amazon Simple Storage Service API Reference.

#### File Upload

This example shows the complete process for constructing a policy and form that can be used to upload a file attachment.

#### **Policy and Form Construction**

The following policy supports uploads to Amazon S3 for the johnsmith bucket.

This policy requires the following:

- The upload must occur before 12:00 UTC on December 1, 2007.
- The content must be uploaded to the johnsmith bucket.
- The key must start with "user/eric/".
- The ACL is set to public-read.
- The success\_action\_redirect is set to http://johnsmith.s3.amazonaws.com/successful\_upload.html.

- · The object is an image file.
- The x-amz-meta-uuid tag must be set to 14365123651274.
- The x-amz-meta-tag can contain any value.

The following is a Base64-encoded version of this policy.

```
eyAiZXhwaXJhdGlvbiI6ICIyMDA3LTEyLTAxVDEyOjAwOjAwLjAwMFoiLAogICJjb25kaXRpb25zIjogWwogICAgeyJ
```

Using your credentials create a signature, for example <code>ORavWzkygo6QX9caeleqKi9kDbU=</code> is the signature for the preceding policy document.

The following form supports a POST request to the johnsmith.net bucket that uses this policy.

```
<html>
 <head>
    <meta http-equiv="Content-Type" content="text/html; charset=UTF-8" />
    . . .
  </head>
  <body>
  . . .
 <form action="http://johnsmith.s3.amazonaws.com/" method="post"</pre>
enctype="multipart/form-data">
   Key to upload: <input type="input" name="key" value="user/eric/" /><br />
    <input type="hidden" name="acl" value="public-read" />
    <input type="hidden" name="success_action_redirect" value="http://</pre>
johnsmith.s3.amazonaws.com/successful_upload.html" />
   Content-Type: <input type="input" name="Content-Type" value="image/
jpeg" /><br />
    <input type="hidden" name="x-amz-meta-uuid" value="14365123651274" />
    Tags for File: <input type="input" name="x-amz-meta-tag" value="" /><br /
>
   <input type="hidden" name="AWSAccessKeyId" value="AKIAIOSFODNN7EXAMPLE" /</pre>
>
   <input type="hidden" name="Policy" value="POLICY" />
   <input type="hidden" name="Signature" value="SIGNATURE" />
   File: <input type="file" name="file" /> <br />
   <!-- The elements after this will be ignored -->
    <input type="submit" name="submit" value="Upload to Amazon S3" />
  </form>
  . . .
</html>
```

#### Sample Request

This request assumes that the image uploaded is 117,108 bytes; the image data is not included.

```
POST / HTTP/1.1
Host: johnsmith.s3.amazonaws.com
User-Agent: Mozilla/5.0 (Windows; U; Windows NT 5.1; en-US; rv:1.8.1.10)
Gecko/20071115 Firefox/2.0.0.10
Accept: text/xml,application/xml,application/xhtml+xml,text/html;q=0.9,text/plain;q=0.8,image/png,*/*;q=0.5
Accept-Language: en-us,en;q=0.5
```

```
Accept-Encoding: gzip, deflate
Accept-Charset: ISO-8859-1,utf-8;q=0.7,*;q=0.7
Keep-Alive: 300
Connection: keep-alive
Content-Type: multipart/form-data; boundary=9431149156168
Content-Length: 118698
--9431149156168
Content-Disposition: form-data; name="key"
user/eric/MyPicture.jpg
--9431149156168
Content-Disposition: form-data; name="acl"
public-read
--9431149156168
Content-Disposition: form-data; name="success_action_redirect"
http://johnsmith.s3.amazonaws.com/successful_upload.html
--9431149156168
Content-Disposition: form-data; name="Content-Type"
image/jpeg
--9431149156168
Content-Disposition: form-data; name="x-amz-meta-uuid"
14365123651274
--9431149156168
Content-Disposition: form-data; name="x-amz-meta-tag"
Some, Tag, For, Picture
--9431149156168
Content-Disposition: form-data; name="AWSAccessKeyId"
AKIAIOSFODNN7EXAMPLE
--9431149156168
Content-Disposition: form-data; name="Policy"
eyAiZXhwaXJhdGlvbiI6ICIyMDA3LTEyLTAxVDEyOjAwOjAwLjAwMFoiLAogICJjb25kaXRpb25zIjogWwogICAgeyJ
--9431149156168
Content-Disposition: form-data; name="Signature"
ORavWzkygo6QX9caELEqKi9kDbU=
--9431149156168
Content-Disposition: form-data; name="file"; filename="MyFilename.jpg"
Content-Type: image/jpeg
...file content...
--9431149156168
Content-Disposition: form-data; name="submit"
Upload to Amazon S3
--9431149156168--
```

#### Sample Response

```
HTTP/1.1 303 Redirect
x-amz-request-id: 1AEE782442F35865
```

```
x-amz-id-2: cxzFLJRatFHy+NGtaDFRR8YvI9BHmgLxjvJzNiGGICARZ/mVXHj7T+qQKhdpzHFh
Content-Type: application/xml
Date: Wed, 14 Nov 2007 21:21:33 GMT
Connection: close
Location: http://johnsmith.s3.amazonaws.com/
successful_upload.html?bucket=johnsmith&key=user/eric/
MyPicture.jpg&etag="39d459dfbc0faabbb5e179358dfb94c3"
Server: AmazonS3
```

#### **Text Area Upload**

#### Topics

- Policy and Form Construction (p. 598)
- Sample Request (p. 599)
- Sample Response (p. 600)

The following example shows the complete process for constructing a policy and form to upload a text area. Uploading a text area is useful for submitting user-created content, such as blog postings.

#### **Policy and Form Construction**

The following policy supports text area uploads to Amazon S3 for the johnsmith bucket.

```
{ "expiration": "2007-12-01T12:00:00.000Z",
    "conditions": [
          {"bucket": "johnsmith"},
          ["starts-with", "$key", "user/eric/"],
          {"acl": "public-read"},
          {"success_action_redirect": "http://johnsmith.s3.amazonaws.com/
new_post.html"},
          ["eq", "$Content-Type", "text/html"],
          {"x-amz-meta-uuid": "14365123651274"},
          ["starts-with", "$x-amz-meta-tag", ""]
          ]
}
```

This policy requires the following:

- The upload must occur before 12:00 GMT on 2007-12-01.
- The content must be uploaded to the johnsmith bucket.
- The key must start with "user/eric/".
- The ACL is set to public-read.
- The success\_action\_redirect is set to http://johnsmith.s3.amazonaws.com/new\_post.html.
- The object is HTML text.
- The x-amz-meta-uuid tag must be set to 14365123651274.
- The x-amz-meta-tag can contain any value.

Following is a Base64-encoded version of this policy.

eyAiZXhwaXJhdGlvbiI6ICIyMDA3LTEyLTAxVDEyOjAwOjAwLjAwMFoiLAogICJjb25kaXR
pb25zIjogWwogICAgeyJidWNrZXQiOiAiam9obnNtaXRoIn0sCiAgICBbInN0YXJ0cyl3aXRoIiwgIiRrZXkiLCAidX
LAogICAgeyJhY2wiOiAicHVibGljLXJlYWQifSwKICAgIHsic3VjY2Vzc19hY3Rpb25fcmVkaXJlY3QiOiAiaHR0cDo
C5zMy5hbWF6b25hd3MuY29tL25ld19wb3N0Lmh0bWwifSwKICAgIFsiZXEiLCAiJENvbnRlbnQtVHlwZSIsICJ0ZXh0
CAgIHsieClhbXotbWV0YS1ldWlkIjogIjE0MzY1MTIzNjUxMjc0In0sCiAgICBbInN0YXJ0cyl3aXRoliwgIiR4LWFt

```
IsICIiXQogIF0KfQo=
```

Using your credentials, create a signature. For example, qA7FWXKq6VvU68l19KdveTlcWgF= is the signature for the preceding policy document.

The following form supports a POST request to the johnsmith.net bucket that uses this policy.

```
<html>
  <head>
    <meta http-equiv="Content-Type" content="text/html; charset=UTF-8" />
  </head>
  <body>
  <form action="http://johnsmith.s3.amazonaws.com/" method="post"</pre>
 enctype="multipart/form-data">
    Key to upload: <input type="input" name="key" value="user/eric/" /><br />
    <input type="hidden" name="acl" value="public-read" />
    <input type="hidden" name="success_action_redirect" value="http://</pre>
johnsmith.s3.amazonaws.com/new_post.html" />
    <input type="hidden" name="Content-Type" value="text/html" />
    <input type="hidden" name="x-amz-meta-uuid" value="14365123651274" />
    Tags for File: <input type="input" name="x-amz-meta-tag" value="" /><br /
>
    <input type="hidden" name="AWSAccessKeyId" value="AKIAIOSFODNN7EXAMPLE" /</pre>
>
    <input type="hidden" name="Policy" value="POLICY" />
    <input type="hidden" name="Signature" value="SIGNATURE" />
    Entry: <textarea name="file" cols="60" rows="10">
Your blog post goes here.
    </textarea><br />
    <!-- The elements after this will be ignored -->
    <input type="submit" name="submit" value="Upload to Amazon S3" />
  </form>
  . . .
</html>
```

#### Sample Request

This request assumes that the image uploaded is 117,108 bytes; the image data is not included.

```
POST / HTTP/1.1
Host: johnsmith.s3.amazonaws.com
User-Agent: Mozilla/5.0 (Windows; U; Windows NT 5.1; en-US; rv:1.8.1.10)
Gecko/20071115 Firefox/2.0.0.10
Accept: text/xml,application/xml,application/xhtml+xml,text/html;q=0.9,text/
plain;q=0.8,image/png,*/*;q=0.5
Accept-Language: en-us,en;q=0.5
Accept-Encoding: gzip,deflate
Accept-Charset: ISO-8859-1,utf-8;q=0.7,*;q=0.7
Keep-Alive: 300
Connection: keep-alive
Content-Type: multipart/form-data; boundary=178521717625888
Content-Length: 118635
```

```
-178521717625888
Content-Disposition: form-data; name="key"
ser/eric/NewEntry.html
--178521717625888
Content-Disposition: form-data; name="acl"
public-read
--178521717625888
Content-Disposition: form-data; name="success_action_redirect"
http://johnsmith.s3.amazonaws.com/new_post.html
--178521717625888
Content-Disposition: form-data; name="Content-Type"
text/html
--178521717625888
Content-Disposition: form-data; name="x-amz-meta-uuid"
14365123651274
--178521717625888
Content-Disposition: form-data; name="x-amz-meta-tag"
Interesting Post
--178521717625888
Content-Disposition: form-data; name="AWSAccessKeyId"
AKIAIOSFODNN7EXAMPLE
--178521717625888
Content-Disposition: form-data; name="Policy"
eyAiZXhwaXJhdGlvbiI6ICIyMDA3LTEyLTAxVDEyOjAwOjAwLjAwMFoiLAogICJjb25kaXRpb25zIjqgWwogICAgeyJ
--178521717625888
Content-Disposition: form-data; name="Signature"
qA7FWXKq6VvU68lI9KdveT1cWgF=
--178521717625888
Content-Disposition: form-data; name="file"
...content goes here...
--178521717625888
Content-Disposition: form-data; name="submit"
Upload to Amazon S3
--178521717625888--
```

#### Sample Response

```
HTTP/1.1 303 Redirect
x-amz-request-id: 1AEE782442F35865
x-amz-id-2: cxzFLJRatFHy+NGtaDFRR8YvI9BHmgLxjvJzNiGGICARZ/mVXHj7T+qQKhdpzHFh
Content-Type: application/xml
Date: Wed, 14 Nov 2007 21:21:33 GMT
Connection: close
Location: http://johnsmith.s3.amazonaws.com/
new_post.html?bucket=johnsmith&key=user/eric/
NewEntry.html&etag=40c3271af26b7f1672e41b8a274d28d4
Server: AmazonS3
```

#### **POST with Adobe Flash**

This section describes how to use POST with Adobe Flash.

#### **Adobe Flash Player Security**

By default, the Adobe Flash Player security model prohibits Adobe Flash Players from making network connections to servers outside the domain that serves the SWF file.

To override the default, you must upload a publicly readable crossdomain.xml file to the bucket that will accept POST uploads. The following is a sample crossdomain.xml file.

```
<?xml version="1.0"?>
<!DOCTYPE cross-domain-policy SYSTEM
"http://www.macromedia.com/xml/dtds/cross-domain-policy.dtd">
<cross-domain-policy>
<allow-access-from domain="*" secure="false" />
</cross-domain-policy>
```

#### Note

For more information about the Adobe Flash security model, go to the Adobe website. Adding the crossdomain.xml file to your bucket allows any Adobe Flash Player to connect to the crossdomain.xml file within your bucket; however, it does not grant access to the actual Amazon S3 bucket.

#### **Adobe Flash Considerations**

The FileReference API in Adobe Flash adds the Filename form field to the POST request. When you build Adobe Flash applications that upload to Amazon S3 by using the FileReference API action, include the following condition in your policy:

```
['starts-with', '$Filename', '']
```

Some versions of the Adobe Flash Player do not properly handle HTTP responses that have an empty body. To configure POST to return a response that does not have an empty body, set success\_action\_status to 201. Amazon S3 will then return an XML document with a 201 status code. For information about the content of the XML document, see POST Object. For information about form fields, see HTML Form Fields (p. 589).

## **Amazon S3 Resources**

Following is a table that lists related resources that you'll find useful as you work with this service.

| Resource                                               | Description                                                                                                    |
|--------------------------------------------------------|----------------------------------------------------------------------------------------------------|
| Amazon Simple Storage Service<br>Getting Started Guide | The Getting Started Guide provides a quick tutorial of the service based on a simple use case.                                                                                     |
| Amazon Simple Storage Service API<br>Reference         | The API Reference describes Amazon S3 operations in detail.                                                                                                    |
| Amazon S3Technical FAQ                                 | The FAQ covers the top questions developers have asked about this product.                                                                                                    |
| Amazon S3 Release Notes                                | The Release Notes give a high-level overview of the current release. They specifically note any new features, corrections, and known issues.                                       |
| AWS Developer Resource Center                          | A central starting point to find documentation, code samples, release notes, and other information to help you build innovative applications with AWS.                             |
| AWS Management Console                                 | The console allows you to perform most of the functions of Amazon S3without programming.                                                                                           |
| https://forums.aws.amazon.com/                         | A community-based forum for developers to discuss technical questions related to AWS.                                                                                              |
| AWS Support Center                                     | The home page for AWS Technical Support, including access to our Developer Forums, Technical FAQs, Service Status page, and Premium Support.                                       |
| AWS Premium Support                                    | The primary web page for information about AWS Premium Support, a one-on-one, fast-response support channel to help you build and run applications on AWS Infrastructure Services. |
| Amazon S3 product information                          | The primary web page for information about Amazon S3.                                                                                                    |
| Contact Us                                             | A central contact point for inquiries concerning AWS billing, account, events, abuse etc.                                                                                          |

#### Amazon Simple Storage Service Developer Guide

| Resource          | Description                                                                                  |
|-------------------|----------------------------------------------------------------------------------------------|
| Conditions of Use | Detailed information about the copyright and trademark usage at Amazon.com and other topics. |

## **Document History**

The following table describes the important changes since the last release of the *Amazon Simple Storage Service Developer Guide*.

#### **Relevant Dates to this History:**

• Current product version: 2006-03-01

• Last documentation update: August 11, 2016

| Change                                                                                   | Description                                                                                                    | Date              |
|------------------------------------------------------------------------------------------|----------------------------------------------------------------------------------------------------|-------------------|
| IPv6 support                                                                             | Amazon S3 now supports Internet Protocol version 6 (IPv6). You can access Amazon S3 over IPv6 by using dual-stack endpoints. For more information, see Making Requests to Amazon S3 over IPv6 (p. 13).                                                                                                    | In this release   |
| Asia Pacific (Mumbai) region                                                             | Amazon S3 is now available in the Asia Pacific (Mumbai) region. For more information about Amazon S3 regions and endpoints, see Regions and Endpoints in the AWS General Reference.                                                                                                    | June 27,<br>2016  |
| Amazon S3 Transfer<br>Acceleration                                                       | Amazon S3 Transfer Acceleration enables fast, easy, and secure transfers of files over long distances between your client and an S3 bucket. Transfer Acceleration takes advantage of Amazon CloudFront's globally distributed edge locations.  For more information, see Amazon S3 Transfer Acceleration (p. 81). | April 19,<br>2016 |
| Lifecycle support to remove expired object delete markers                                | Lifecycle configuration Expiration action now allows you to direct Amazon S3 to remove expired object delete markers in a versioned bucket. For more information, see Elements to Describe Lifecycle Actions (p. 115).                                                                                            | March 16,<br>2016 |
| Bucket lifecycle configuration now supports action to abort incomplete multipart uploads | Bucket lifecycle configuration now supports the AbortIncompleteMultipartUpload action that you can use to direct Amazon S3 to abort multipart uploads that don't complete within a specified number of days after being initiated. When a multipart upload becomes eligible for an                                | March 16,<br>2016 |

| Change                                          | Description                                                                                                    | Date                 |
|-------------------------------------------------|----------------------------------------------------------------------------------------------------|----------------------|
|                                                 | abort operation, Amazon S3 deletes any uploaded parts and aborts the multipart upload.                                                                                                    |                      |
|                                                 | For conceptual information, see the following topics in the<br>Amazon Simple Storage Service Developer Guide:                                                                                                    |                      |
|                                                 | Aborting Incomplete Multipart Uploads Using a Bucket<br>Lifecycle Policy (p. 167)                                                                                                    |                      |
|                                                 | Elements to Describe Lifecycle Actions (p. 115)                                                                                                    |                      |
|                                                 | The following APIs have been updated to support the new action:                                                                                                    |                      |
|                                                 | PUT Bucket lifecycle – The XML configuration now allows<br>you to specify the AbortIncompleteMultipartUpload<br>action in a lifecycle configuration rule.                                                                                                    |                      |
|                                                 | • List Parts and Initiate Multipart Upload — Both of these APIs now return two additional response headers (x-amz-abort-date, and x-amz-abort-rule-id) if the bucket has a lifecycle rule that specifies the AbortIncompleteMultipartUpload action. These headers in the response indicate when the initiated multipart upload will become eligible for abort operation and which lifecycle rule is applicable. |                      |
| Asia Pacific (Seoul) region                     | Amazon S3 is now available in the Asia Pacific (Seoul) region. For more information about Amazon S3 regions and endpoints, see Regions and Endpoints in the AWS General Reference.                                                                                                    | January 6,<br>2016   |
| New condition key and a Multipart Upload change | IAM policies now support an Amazon S3 s3:x-amz-storage-class condition key. For more information, see Specifying Conditions in a Policy (p. 315).                                                                                                    | December<br>14, 2015 |
|                                                 | You no longer need to be the initiator of a multipart upload to upload parts and complete the upload. For more information, see Multipart Upload API and Permissions (p. 169).                                                                                                    |                      |
| Renamed the US<br>Standard region               | Changed the region name string from "US Standard" to "US East (N. Virginia)." This is only a region name update, there is no change in the functionality.                                                                                                    | December<br>11, 2015 |

| Change                     | Description                                                                                                    | Date                  |
|----------------------------|----------------------------------------------------------------------------------------------------|-----------------------|
| New storage class          | Amazon S3 now offers a new storage class, STANDARD_IA (IA, for infrequent access) for storing objects. This storage class is optimized for long-lived and less frequently accessed data. For more information, see Storage Classes (p. 103).  Lifecycle configuration feature updates now allow you to transition objects to the STANDARD_IA storage class. For more information, see Object Lifecycle Management (p. 109).  Previously, the cross-region replication feature used the storage class of the source object for object replicas. Now, when you configure cross-region replication you can specify a storage class for the object replica created in the destination bucket. For more information, see Cross-Region Replication (p. 492). | September<br>16, 2015 |
| AWS CloudTrail integration | New AWS CloudTrail integration allows you to record Amazon S3 API activity in your S3 bucket. You can use CloudTrail to track S3 bucket creations or deletions, access control modifications, or lifecycle policy changes. For more information, see Logging Amazon S3 API Calls By Using AWS CloudTrail (p. 526).                                                                                                    | September 1, 2015     |
| Bucket limit increase      | Amazon S3 now supports bucket limit increases. By default, customers can create up to 100 buckets in their AWS account. Customers who need additional buckets can increase that limit by submitting a service limit increase. For information about how to increase your bucket limit, go to AWS Service Limits in the AWS General Reference. For more information, see Creating a Bucket (p. 59) and Bucket Restrictions and Limitations (p. 62).                                                                                                    | August 4,<br>2015     |
| Consistency model update   | Amazon S3 now supports read-after-write consistency for new objects added to Amazon S3 in the US East (N. Virginia) region. Prior to this update, all regions except US East (N. Virginia) region supported read-after-write consistency for new objects uploaded to Amazon S3. With this enhancement, Amazon S3 now supports read-after-write consistency in all regions for new objects added to Amazon S3. Read-after-write consistency allows you to retrieve objects immediately after creation in Amazon S3. For more information, see Regions (p. 4).                                                                                                    | August 4,<br>2015     |
| Event notifications        | Amazon S3 event notifications have been updated to add notifications when objects are deleted and to add filtering on object names with prefix and suffix matching. For more information, see Configuring Amazon S3 Event Notifications (p. 472).                                                                                                    | July 28,<br>2015      |

| Change                                                        | Description                                                                                                    | Date                 |
|---------------------------------------------------------------|----------------------------------------------------------------------------------------------------|----------------------|
| Amazon CloudWatch integration                                 | New Amazon CloudWatch integration allows you to monitor and set alarms on your Amazon S3 usage through CloudWatch metrics for Amazon S3. Supported metrics include total bytes for standard storage, total bytes for Reduced-Redundancy storage, and total number of objects for a given S3 bucket. For more information, see Monitoring Amazon S3 with Amazon CloudWatch (p. 523).                                                                                          | July 28,<br>2015     |
| Support for deleting and emptying non-<br>empty buckets       | Amazon S3 now supports deleting and emptying non-empty buckets. For more information, see Deleting or Emptying a Bucket (p. 67).                                                                                                    | July 16,<br>2015     |
| Bucket policies<br>for Amazon VPC<br>endpoints                | Amazon S3 has added support for bucket policies for Amazon Virtual Private Cloud (Amazon VPC) endpoints. You can use S3 bucket policies to control access to buckets from specific Amazon VPC endpoints, or specific VPCs. VPC endpoints are easy to configure, are highly reliable, and provide a secure connection to Amazon S3 without requiring a gateway or a NAT instance. For more information, see Example Bucket Policies for VPC Endpoints for Amazon S3 (p. 341). | April 29,<br>2015    |
| Event notifications                                           | Amazon S3 event notifications have been updated to support the switch to resource-based permissions for AWS Lambda functions. For more information, see Configuring Amazon S3 Event Notifications (p. 472).                                                                                                    | April 9,<br>2015     |
| Cross-region replication                                      | Amazon S3 now supports cross-region replication. Cross-region replication is the automatic, asynchronous copying of objects across buckets in different AWS regions. For more information, see Cross-Region Replication (p. 492).                                                                                                    | March 24,<br>2015    |
| Event notifications                                           | Amazon S3 now supports new event types and destinations in a bucket notification configuration. Prior to this release, Amazon S3 supported only the s3:ReducedRedundancyLostObject event type and an Amazon SNS topic as the destination. For more information about the new event types, see Configuring Amazon S3 Event Notifications (p. 472).                                                                                                    | November<br>13, 2014 |
| Server-side encryption with customer-provided encryption keys | Server-side encryption with AWS Key Management Service (KMS)  Amazon S3 now supports server-side encryption using AWS Key Management Service. This feature allows you to manage the envelope key through KMS, and Amazon S3 calls KMS to access the envelope key within the permissions you set.  For more information about server-side encryption with KMS, see Protecting Data Using Server-Side Encryption with AWS Key Management Service.                              | November<br>12, 2014 |
| EU (Frankfurt) region                                         | Amazon S3 is now available in the EU (Frankfurt) region.                                                                                                    | October 23,<br>2014  |

| Change                                                              | Description                                                                                                    | Date                  |
|---------------------------------------------------------------------|----------------------------------------------------------------------------------------------------|-----------------------|
| Server-side encryption<br>with customer-provided<br>encryption keys | Amazon S3 now supports server-side encryption using customer-provided encryption keys (SSE-C). Server-side encryption enables you to request Amazon S3 to encrypt your data at rest. When using SSE-C, Amazon S3 encrypts your objects with the custom encryption keys that you provide. Since Amazon S3 performs the encryption for you, you get the benefits of using your own encryption keys without the cost of writing or executing your own encryption code.  For more information about SSE-C, see Server-Side Encryption (Using Customer-Provided Encryption Keys). | June 12,<br>2014      |
| Lifecycle support for versioning                                    | Prior to this release, lifecycle configuration was supported only on nonversioned buckets. Now you can configure lifecycle on both nonversioned and versioning-enabled buckets. For more information, see Object Lifecycle Management (p. 109).                                                                                                    | May 20,<br>2014       |
| Access control topics revised                                       | Revised Amazon S3 access control documentation. For more information, see Managing Access Permissions to Your Amazon S3 Resources (p. 266).                                                                                                    | April 15,<br>2014     |
| Server access logging topic revised                                 | Revised server access logging documentation. For more information, see Server Access Logging (p. 546).                                                                                                    | November<br>26, 2013  |
| .NET SDK samples updated to version 2.0                             | .NET SDK samples in this guide are now compliant to version 2.0.                                                                                                    | November<br>26, 2013  |
| SOAP Support Over<br>HTTP Deprecated                                | SOAP support over HTTP is deprecated, but it is still available over HTTPS. New Amazon S3 features will not be supported for SOAP. We recommend that you use either the REST API or the AWS SDKs.                                                                                                    | September<br>20, 2013 |
| IAM policy variable support                                         | The IAM access policy language now supports variables. When a policy is evaluated, any policy variables are replaced with values that are supplied by context-based information from the authenticated user's session. You can use policy variables to define general purpose policies without explicitly listing all the components of the policy. For more information about policy variables, see IAM Policy Variables Overview in the IAM User Guide.  For examples of policy variables in Amazon S3, see User Policy Examples (p. 343).                                 | April 3,<br>2013      |
| Console support for<br>Requester Pays                               | You can now configure your bucket for Requester Pays by using the Amazon S3 console. For more information, see Configure Requester Pays by Using the Amazon S3 Console (p. 93).                                                                                                    | December<br>31, 2012  |

| Change                                                  | Description                                                                                                    | Date                 |
|---------------------------------------------------------|----------------------------------------------------------------------------------------------------|----------------------|
| Root domain support for website hosting                 | Amazon S3 now supports hosting static websites at the root domain. Visitors to your website can access your site from their browser without specifying "www" in the web address (e.g., "example.com"). Many customers already host static websites on Amazon S3 that are accessible from a "www" subdomain (e.g., "www.example.com"). Previously, to support root domain access, you needed to run your own web server to proxy root domain requests from browsers to your website on Amazon S3. Running a web server to proxy requests introduces additional costs, operational burden, and another potential point of failure. Now, you can take advantage of the high availability and durability of Amazon S3 for both "www" and root domain addresses. For more information, see Hosting a Static Website on Amazon S3 (p. 449). | December<br>27, 2012 |
| Console revision                                        | Amazon S3 console has been updated. The documentation topics that refer to the console have been revised accordingly.                                                                                                    | December<br>14, 2012 |
| Support for Archiving<br>Data to Amazon<br>Glacier      | Amazon S3 now support a storage option that enables you to utilize Amazon Glacier's low-cost storage service for data archival. To archive objects, you define archival rules identifying objects and a timeline when you want Amazon S3 to archive these objects to Amazon Glacier. You can easily set the rules on a bucket using the Amazon S3 console or programmatically using the Amazon S3 API or AWS SDKs.  For more information, see Object Lifecycle Management (p. 109).                                                                                                    | November<br>13, 2012 |
| Support for Website<br>Page Redirects                   | For a bucket that is configured as a website, Amazon S3 now supports redirecting a request for an object to another object in the same bucket or to an external URL. For more information, see Configuring a Web Page Redirect (p. 460).  For information about hosting websites, see Hosting a Static Website on Amazon S3 (p. 449).                                                                                                    | October 4,<br>2012   |
| Support for Cross-<br>Origin Resource<br>Sharing (CORS) | Amazon S3 now supports Cross-Origin Resource Sharing (CORS). CORS defines a way in which client web applications that are loaded in one domain can interact with or access resources in a different domain. With CORS support in Amazon S3, you can build rich client-side web applications on top of Amazon S3 and selectively allow cross-domain access to your Amazon S3 resources. For more information, see Cross-Origin Resource Sharing (CORS) (p. 131).                                                                                                    | August 31,<br>2012   |
| Support for Cost<br>Allocation Tags                     | Amazon S3 now supports cost allocation tagging, which allows you to label S3 buckets so you can more easily track their cost against projects or other criteria. For more information about using tagging for buckets, see Cost Allocation Tagging (p. 96).                                                                                                    | August 21,<br>2012   |

| Change                                                         | Description                                                                                                    | Date                   |
|----------------------------------------------------------------|----------------------------------------------------------------------------------------------------|------------------------|
| Support for MFA-<br>protected API access<br>in bucket policies | Amazon S3 now supports MFA-protected API access, a feature that can enforce AWS Multi-Factor Authentication for an extra level of security when accessing your Amazon S3 resources. It is a security feature that requires users to prove physical possession of an MFA device by providing a valid MFA code. For more information, go to AWS Multi-Factor Authentication. You can now require MFA authentication for any requests to access your Amazon S3 resources.  To enforce MFA authentication, Amazon S3 now supports the aws:MultiFactorAuthAge key in a bucket policy. For an example bucket policy, see Adding a Bucket Policy to Require MFA Authentication (p. 339). | July 10,<br>2012       |
| Object Expiration support                                      | You can use Object Expiration to schedule automatic removal of data after a configured time period. You set object expiration by adding lifecycle configuration to a bucket.                                                                                                    | 27<br>December<br>2011 |
| New region supported                                           | Amazon S3 now supports the South America (São Paulo) region. For more information, see Accessing a Bucket (p. 60).                                                                                                    | December<br>14, 2011   |
| Multi-Object Delete                                            | Amazon S3 now supports Multi-Object Delete API that enables you to delete multiple objects in a single request. With this feature, you can remove large numbers of objects from Amazon S3 more quickly than using multiple individual DELETE requests. For more information, see Deleting Objects (p. 237).                                                                                                    | December<br>7, 2011    |
| New region supported                                           | Amazon S3 now supports the US West (Oregon) region. For more information, see Buckets and Regions (p. 60).                                                                                                    | November<br>8, 2011    |
| Documentation Update                                           | Documentation bug fixes.                                                                                                    | November<br>8, 2011    |
| Documentation Update                                           | <ul> <li>In addition to documentation bug fixes, this release includes the following enhancements:</li> <li>New server-side encryption sections using the AWS SDK for PHP (see Specifying Server-Side Encryption Using the AWS SDK for PHP (p. 391)) and the AWS SDK for Ruby (see Specifying Server-Side Encryption Using the AWS SDK for Ruby (p. 393)).</li> <li>New section on creating and testing Ruby samples (see Using the AWS SDK for Ruby - Version 2 (p. 568)).</li> </ul>                                                                                                    | October 17,<br>2011    |
| Server-side encryption support                                 | Amazon S3 now supports server-side encryption. It enables you to request Amazon S3 to encrypt your data at rest, that is, encrypt your object data when Amazon S3 writes your data to disks in its data centers. In addition to REST API updates, the AWS SDK for Java and .NET provide necessary functionality to request server-side encryption. You can also request server-side encryption when uploading objects using AWS Management Console. To learn more about data encryption, go to Using Data Encryption.                                                                                                    | October 4,<br>2011     |

| Change                                                                      | Description                                                                                                    | Date                  |
|-----------------------------------------------------------------------------|----------------------------------------------------------------------------------------------------|-----------------------|
| Documentation Update                                                        | <ul> <li>In addition to documentation bug fixes, this release includes the following enhancements:</li> <li>Added Ruby and PHP samples to the Making Requests (p. 11) section.</li> <li>Added sections describing how to generate and use presigned URLs. For more information, see Share an Object with Others (p. 152) and Uploading Objects Using Presigned URLs (p. 206).</li> <li>Updated an existing section to introduce AWS Explorers for Eclipse and Visual Studio. For more information, see Using the AWS SDKs, CLI, and Explorers (p. 560).</li> </ul>                                                                                                    | September<br>22, 2011 |
| Support for sending requests using temporary security credentials           | In addition to using your AWS account and IAM user security credentials to send authenticated requests to Amazon S3, you can now send requests using temporary security credentials you obtain from AWS Identity and Access Management (IAM). You can use the AWS Security Token Service API or the AWS SDK wrapper libraries to request these temporary credentials from IAM. You can request these temporary security credentials for your own use or hand them out to federated users and applications. This feature enables you to manage your users outside AWS and provide them with temporary security credentials to access your AWS resources.  For more information, see Making Requests (p. 11).  For more information about IAM support for temporary security credentials, see Temporary Security Credentials in the IAM User Guide. | August 3, 2011        |
| Multipart Upload API<br>extended to enable<br>copying objects up to 5<br>TB | Prior to this release, Amazon S3 API supported copying objects of up to 5 GB in size. To enable copying objects larger than 5 GB, Amazon S3 now extends the multipart upload API with a new operation, Upload Part (Copy). You can use this multipart upload operation to copy objects up to 5 TB in size. For more information, see Copying Objects (p. 212).  For conceptual information about multipart upload API, see Uploading Objects Using Multipart Upload API (p. 165).                                                                                                    | June 21,<br>2011      |
| SOAP API calls over<br>HTTP disabled                                        | To increase security, SOAP API calls over HTTP are disabled. Authenticated and anonymous SOAP requests must be sent to Amazon S3 using SSL.                                                                                                    | June 6,<br>2011       |

| Change                                           | Description                                                                                                    | Date                  |
|--------------------------------------------------|----------------------------------------------------------------------------------------------------|-----------------------|
| IAM enables cross-<br>account delegation         | Previously, to access an Amazon S3 resource, an IAM user needed permissions from both the parent AWS account and the Amazon S3 resource owner. With cross-account access, the IAM user now only needs permission from the owner account. That is, If a resource owner grants access to an AWS account, the AWS account can now grant its IAM users access to these resources.  For more information, see Creating a Role to Delegate Permissions to an IAM User in the IAM User Guide.  For more information on specifying principals in a bucket policy, see Specifying a Principal in a Policy (p. 310). | June 6,<br>2011       |
| New link                                         | This service's endpoint information is now located in the AWS General Reference. For more information, go to Regions and Endpoints in AWS General Reference.                                                                                                    | March 1,<br>2011      |
| Support for hosting static websites in Amazon S3 | Amazon S3 introduces enhanced support for hosting static websites. This includes support for index documents and custom error documents. When using these features, requests to the root of your bucket or a subfolder (e.g., http://mywebsite.com/subfolder) returns your index document instead of the list of objects in your bucket. If an error is encountered, Amazon S3 returns your custom error message instead of an Amazon S3 error message. For more information, see Hosting a Static Website on Amazon S3 (p. 449).                                                                          | February<br>17, 2011  |
| Response Header API<br>Support                   | The GET Object REST API now allows you to change the response headers of the REST GET Object request for each request. That is, you can alter object metadata in the response, without altering the object itself. For more information, see Getting Objects (p. 143).                                                                                                    | January 14,<br>2011   |
| Large object support                             | Amazon S3 has increased the maximum size of an object you can store in an S3 bucket from 5 GB to 5 TB. If you are using the REST API you can upload objects of up to 5 GB size in a single PUT operation. For larger objects, you must use the Multipart Upload REST API to upload objects in parts. For more information, see Uploading Objects Using Multipart Upload API (p. 165).                                                                                                    | December<br>9, 2010   |
| Multipart upload                                 | Multipart upload enables faster, more flexible uploads into Amazon S3. It allows you to upload a single object as a set of parts. For more information, see Uploading Objects Using Multipart Upload API (p. 165).                                                                                                    | November<br>10, 2010  |
| Canonical ID support in bucket policies          | You can now specify canonical IDs in bucket policies.<br>For more information, see Access Policy Language<br>Overview (p. 308)                                                                                                    | September<br>17, 2010 |
| Amazon S3 works with IAM                         | This service now integrates with AWS Identity and Access Management (IAM). For more information, go to AWS Services That Work with IAM in the IAM User Guide.                                                                                                    | September 2, 2010     |

| Change                                     | Description                                                                                                    | Date                 |
|--------------------------------------------|----------------------------------------------------------------------------------------------------|----------------------|
| Notifications                              | The Amazon S3 notifications feature enables you to configure a bucket so that Amazon S3 publishes a message to an Amazon Simple Notification Service (Amazon SNS) topic when Amazon S3 detects a key event on a bucket. For more information, see Setting Up Notification of Bucket Events (p. 472).                                                                                                    | July 14,<br>2010     |
| Bucket policies                            | Bucket policies is an access management system you use to set access permissions across buckets, objects, and sets of objects. This functionality supplements and in many cases replaces access control lists. For more information, see Using Bucket Policies and User Policies (p. 308).                                                                                                    | July 6, 2010         |
| Path-style syntax available in all regions | Amazon S3 now supports the path-style syntax for any bucket in the US Classic Region, or if the bucket is in the same region as the endpoint of the request. For more information, see Virtual Hosting (p. 50).                                                                                                    | June 9,<br>2010      |
| New endpoint for EU (Ireland)              | Amazon S3 now provides an endpoint for EU (Ireland): http://s3-eu-west-1.amazonaws.com.                                                                                                    | June 9,<br>2010      |
| Console                                    | You can now use Amazon S3 through the AWS Management Console. You can read about all of the Amazon S3 functionality in the console in the Amazon Simple Storage Service Console User Guide.                                                                                                    | June 9,<br>2010      |
| Reduced Redundancy                         | Amazon S3 now enables you to reduce your storage costs by storing objects in Amazon S3 with reduced redundancy. For more information, see Reduced Redundancy Storage (p. 6).                                                                                                    | May 12,<br>2010      |
| New region supported                       | Amazon S3 now supports the Asia Pacific (Singapore) region. For more information, see Buckets and Regions (p. 60).                                                                                                    | April 28,<br>2010    |
| Object Versioning                          | This release introduces object versioning. All objects now can have a key and a version. If you enable versioning for a bucket, Amazon S3 gives all objects added to a bucket a unique version ID. This feature enables you to recover from unintended overwrites and deletions. For more information, see Versioning (p. 8) and Using Versioning (p. 423).                                                                                                    | February 8,<br>2010  |
| New region supported                       | Amazon S3 now supports the US West (N. California) region. The new endpoint for requests to this Region is s3-us-west-1.amazonaws.com. For more information, see Buckets and Regions (p. 60).                                                                                                    | December 2, 2009     |
| AWS SDK for .NET                           | AWS now provides libraries, sample code, tutorials, and other resources for software developers who prefer to build applications using .NET language-specific APIs instead of REST or SOAP. These libraries provide basic functions (not included in the REST or SOAP APIs), such as request authentication, request retries, and error handling so that it's easier to get started. For more information about language-specific libraries and resources, see Using the AWS SDKs, CLI, and Explorers (p. 560). | November<br>11, 2009 |

## **AWS Glossary**

For the latest AWS terminology, see the AWS Glossary in the AWS General Reference.